# **ODATALOGIC**

# **QuickScan™ I QM21X1/QBT21X1**

General Purpose Handheld Linear Imager Bar Code Reader

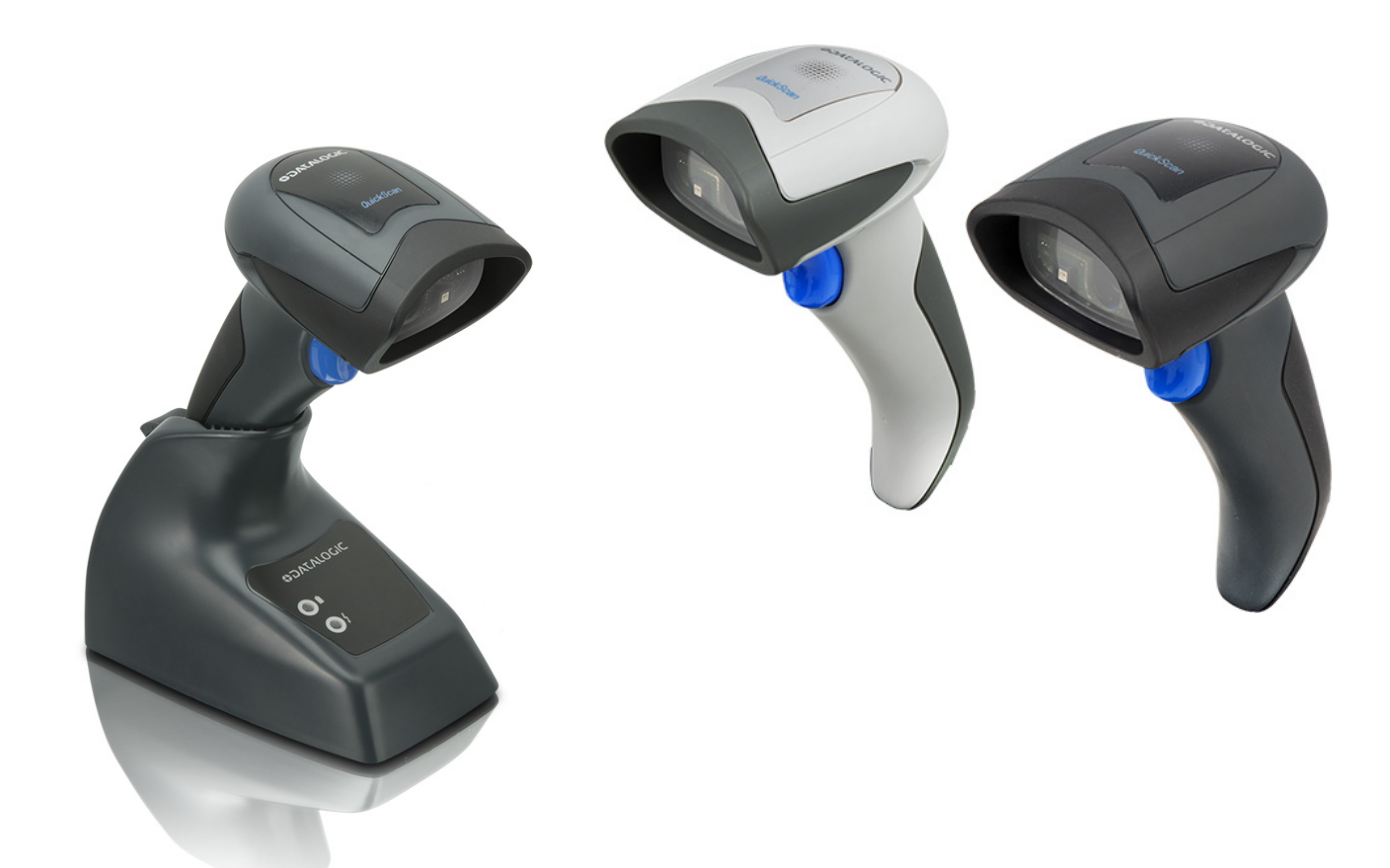

# IIIIIIIIIIIIIISOOSEEN **Product Reference Guide**

#### **Datalogic ADC, Inc.**

959 Terry Street Eugene, OR 97402 USA Telephone: (541) 683-5700 Fax: (541) 345-7140

©2015 Datalogic ADC, Inc.

An Unpublished Work - All rights reserved. No part of the contents of this documentation or the procedures described therein may be reproduced or transmitted in any form or by any means without prior written permission of Datalogic ADC, Inc. or its subsidiaries or affiliates ("Datalogic" or "Datalogic ADC"). Owners of Datalogic products are hereby granted a non-exclusive, revocable license to reproduce and transmit this documentation for the purchaser's own internal business purposes. Purchaser shall not remove or alter any proprietary notices, including copyright notices, contained in this documentation and shall ensure that all notices appear on any reproductions of the documentation.

Should future revisions of this manual be published, you can acquire printed versions by contacting your Datalogic representative. Electronic versions may either be downloadable from the Datalogic website (www.datalogic.com) or provided on appropriate media. If you visit our website and would like to make comments or suggestions about this or other Datalogic publications, please let us know via the "Contact Datalogic" page.

#### **Disclaimer**

Datalogic has taken reasonable measures to provide information in this manual that is complete and accurate, however, Datalogic reserves the right to change any specification at any time without prior notice. Datalogic and the Datalogic logo are registered trademarks of Datalogic S.p.A. in many countries, including the U.S.A. and the E.U. All other brand and product names may be trademarks of their respective owners. QuickScan is a registered trademark of Datalogic ADC, Inc. in many countries, including the U.S.A. and the E.U. Autosense is a registered trademark of Datalogic ADC, Inc. in the U.S.

#### **Patents**

See [www.patents.datalogic.com](http://www.patents.datalogic.com) for patent list.

# <u>INTE MILLETTE ET ETT IN MILLETTE BRACK-BACK</u>

# **Table of Contents**

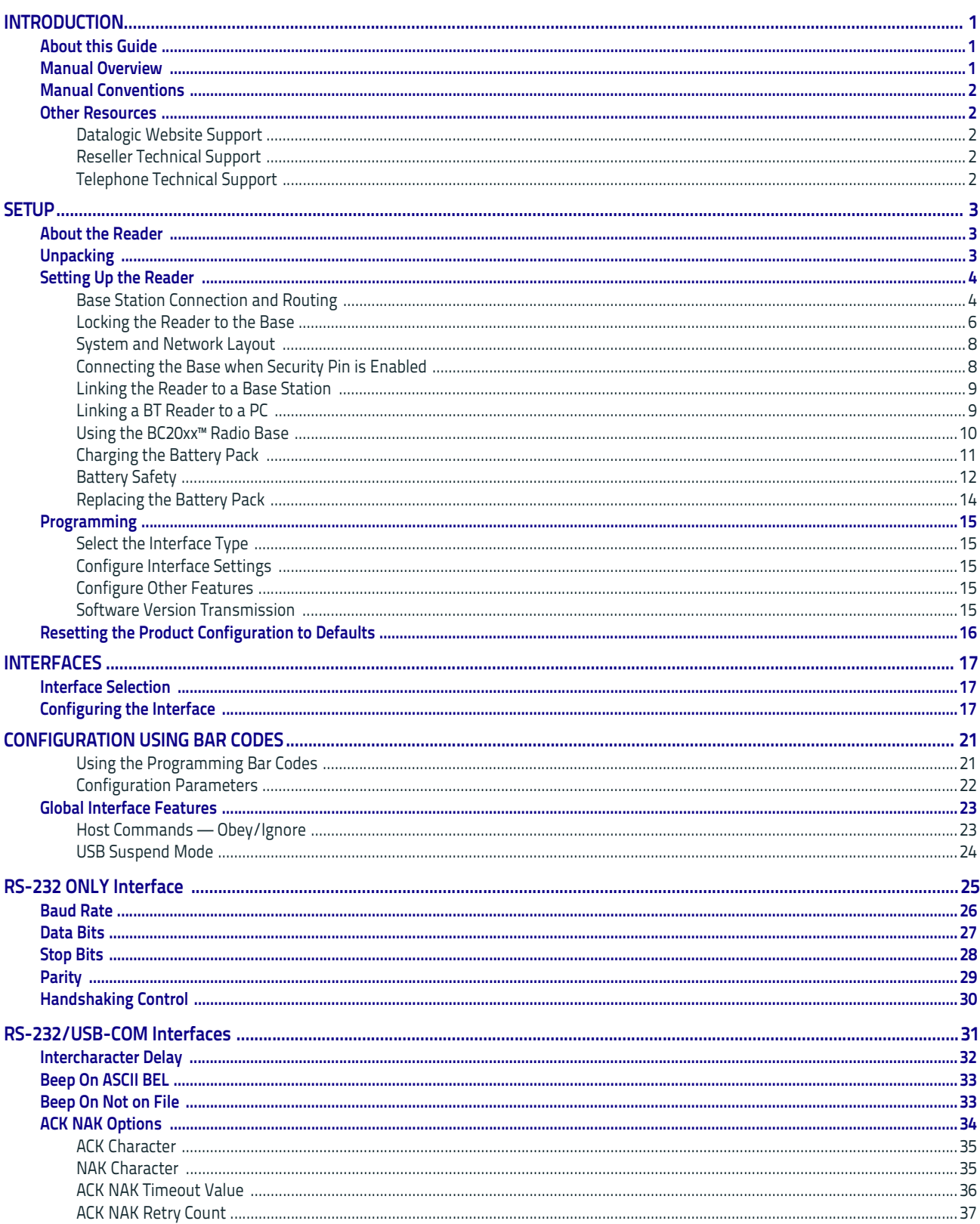

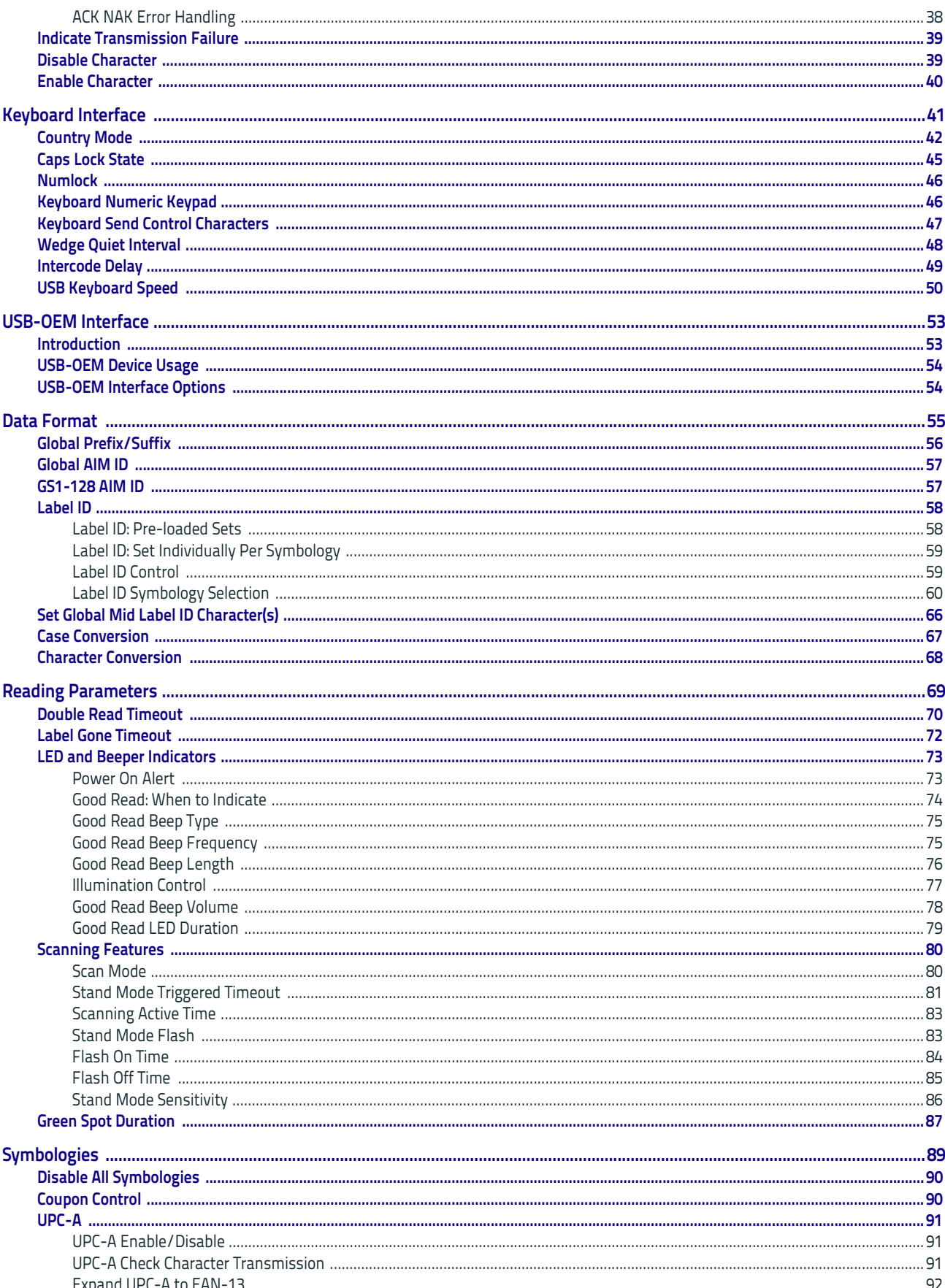

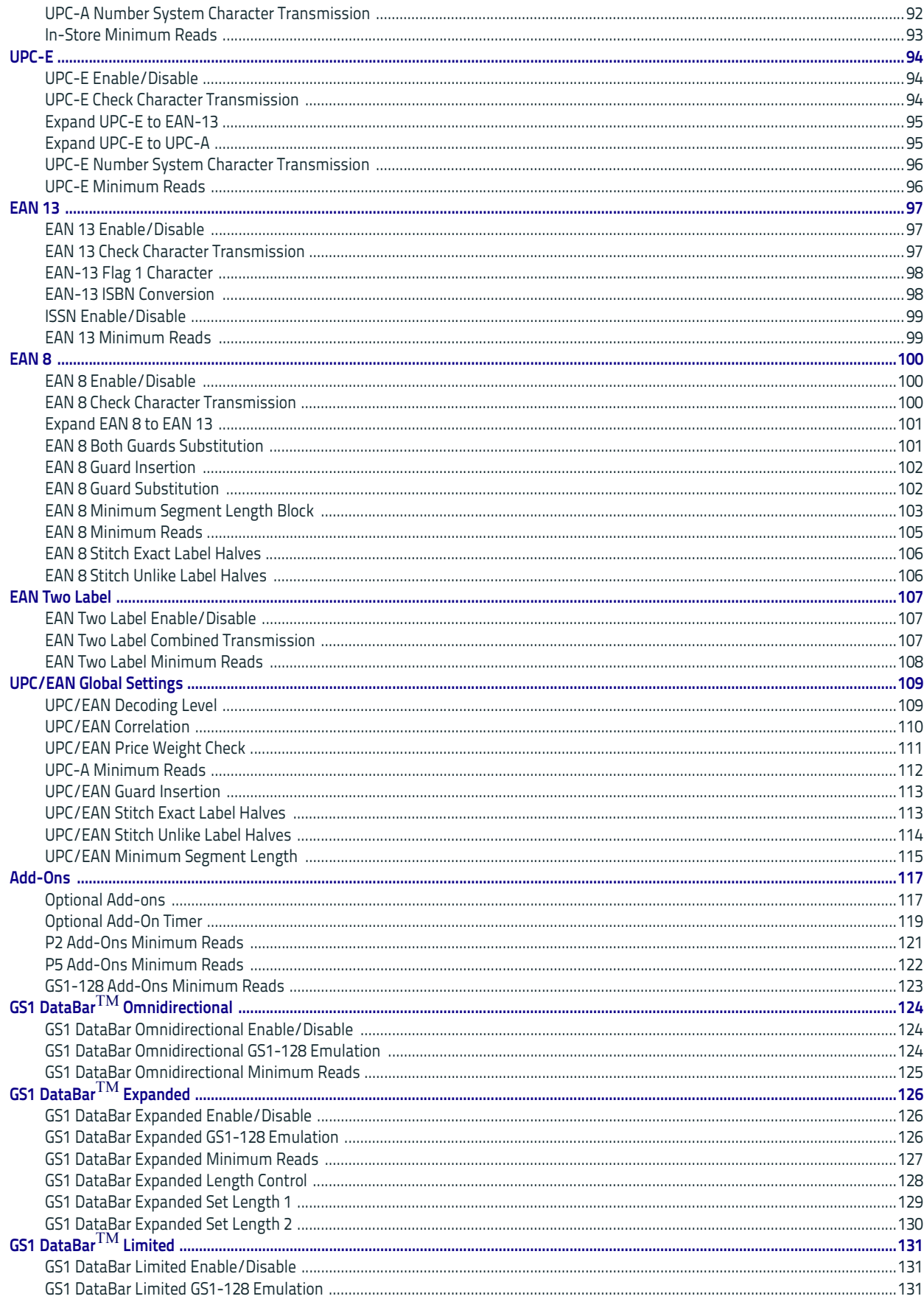

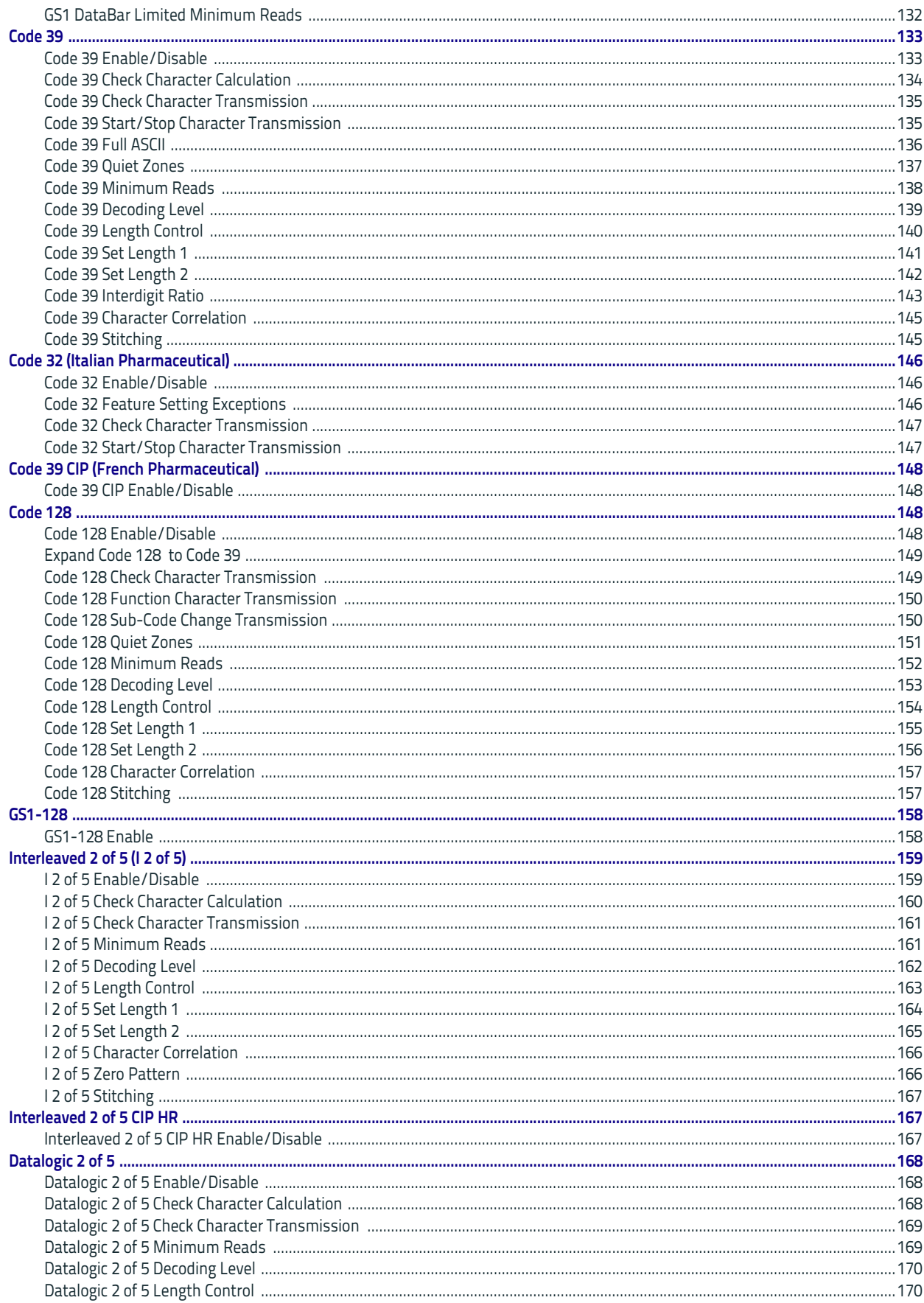

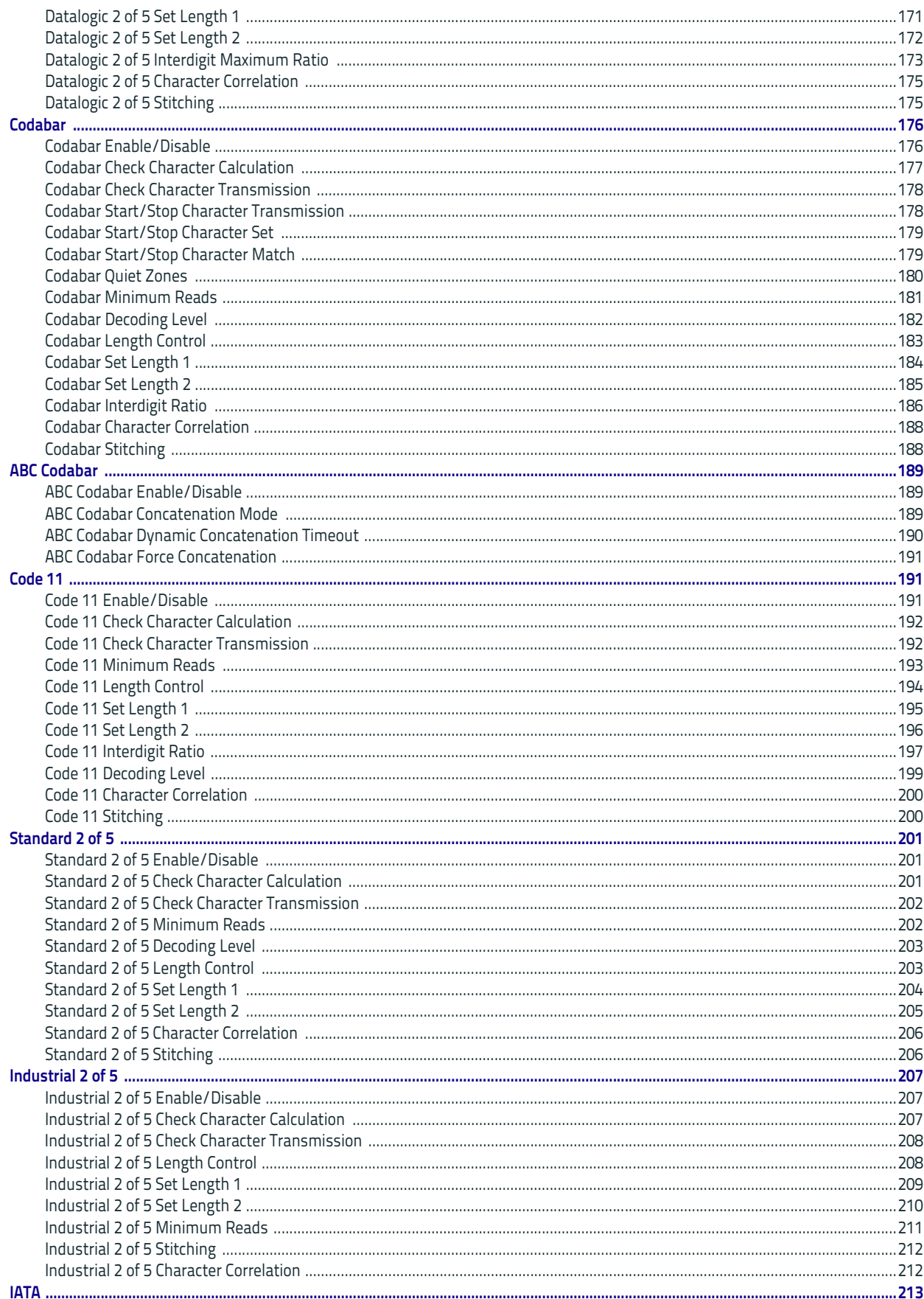

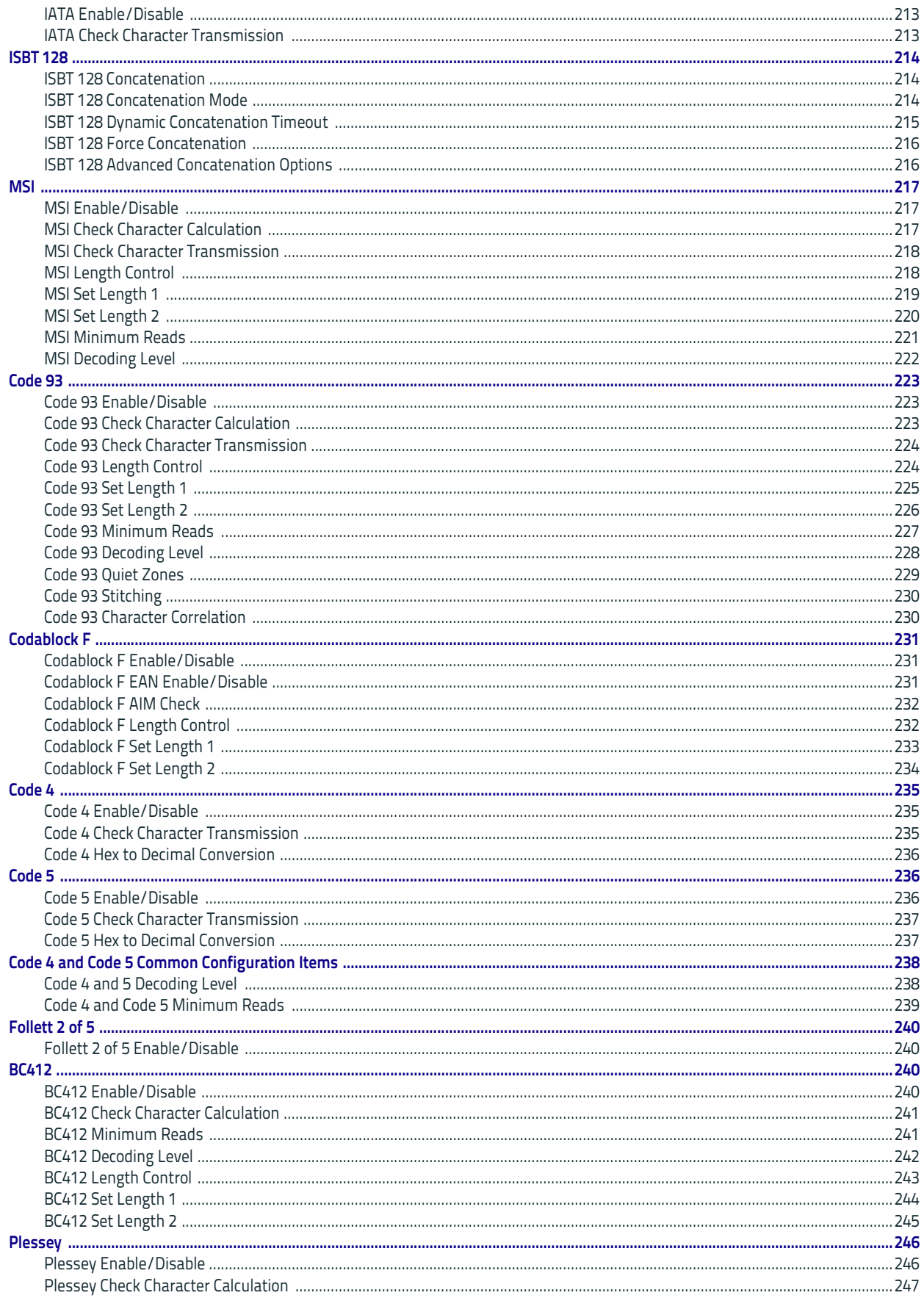

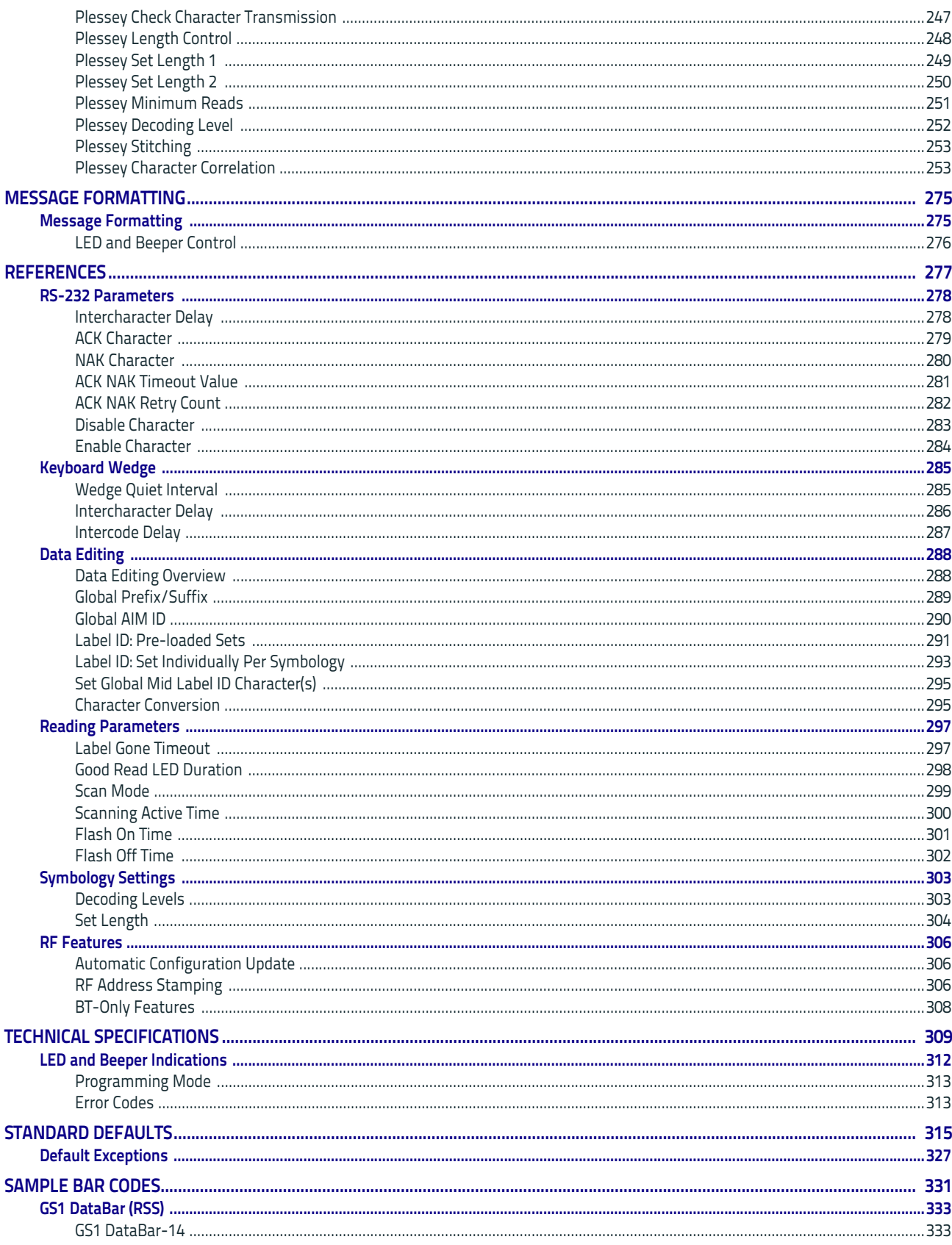

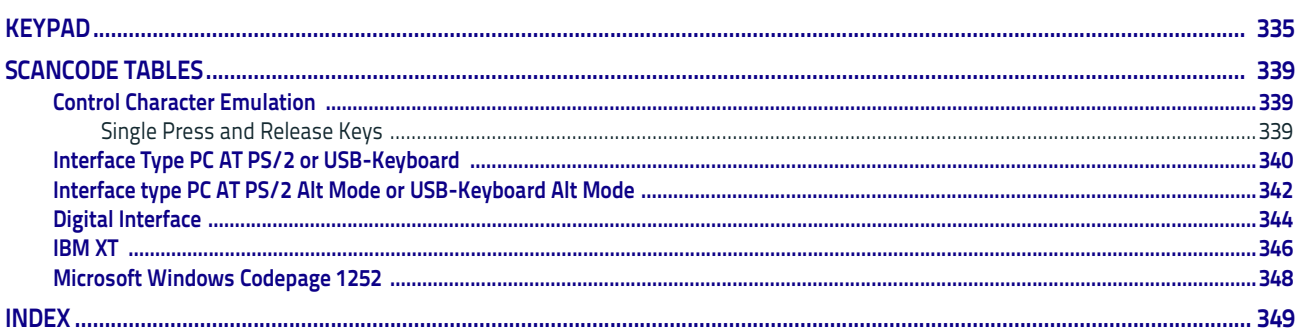

# <span id="page-10-0"></span><u>Filip i filip filip i filip i filip i filip i razve</u>

# **Chapter 1 Introduction**

With rich feature sets and extensive options, the QuickScan™ product series from Datalogic represents the premium level of data collection equipment for general purpose applications. The QuickScan 21X1 readers have enhanced optics with improved motion tolerance, allowing codes placed on fast moving objects to be easily and quickly captured. These features help to create the ideal reader for tasks requiring high throughput like those found in retail and light industrial environments.

# <span id="page-10-1"></span>**About this Guide**

This Product Reference Guide (PRG) is provided for users seeking advanced technical information, including connection, programming, maintenance and specifications. The Quick Reference Guide (QRG) and other publications associated with this product are downloadable free of charge from the website listed on the back cover of this manual.

Typically, units are factory-programmed for the most common terminal and communications settings. If you need to modify any programmable settings, custom configuration can be accomplished by scanning the programming bar codes within this guide.

Programming can alternatively be performed using the Datalogic Aladdin™ Configuration application which is downloadable from the Datalogic website listed on the back cover of this manual. This multi-platform utility program allows device configuration using a PC. It communicates to the device using a serial or USB cable and can also create configuration bar codes to print.

## <span id="page-10-2"></span>**Manual Overview**

[Chapter 1, Introduction](#page-10-0) provides a product overview, unpacking instructions, and cable connection information.

[Chapter 2, Setup](#page-12-3) presents information about unpacking and setting up the reader.

[Chapter 3, Interfaces](#page-26-3) consists of interface configuration bar codes and details.

[Chapter 4, Configuration Using Bar Codes](#page-30-2) provides instructions and bar code labels for customizing your reader. There are different sections for interface types, general features, data formatting, symbology-specific and model-specific features.

[Chapter 5, Message Formatting](#page-284-2) offers detailed instructions for more complex programming options.

[Chapter 6, References](#page-286-1) provides additional details concerning programmable features.

[Appendix A, Technical Specifications](#page-318-1) lists physical and performance characteristics, as well as environmental and regulatory specifications. It also provides standard cable pin-outs.

[Appendix B, Standard Defaults](#page-324-1) references common factory default settings for reader features and options.

[Appendix C, Sample Bar Codes](#page-340-1) offers sample bar codes of several common symbologies.

[Appendix D, Keypad](#page-344-1) includes numeric bar codes to be scanned for certain parameter settings.

[Appendix E, Scancode Tables](#page-348-3) lists control character emulation information for Wedge and USB Keyboard interfaces.

# <span id="page-11-0"></span>**Manual Conventions**

The following conventions are used in this document:

The symbols listed below are used in this manual to notify the reader of key issues or procedures that must be observed when using the reader:

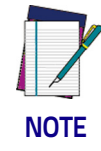

**Notes contain information necessary for properly diagnosing, repairing and operating the reader.**

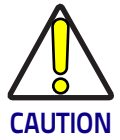

**The CAUTION symbol advises you of actions that could damage equipment or property.**

# <span id="page-11-1"></span>**Other Resources**

Current versions of the Product Reference Guide (PRG), Quick Reference Guide (QRG), the Datalogic Aladdin™ Configuration application, software/firmware and any additional manuals, instruction sheets and utilities for this product can be downloaded from the website listed on the back cover of this manual. Alternatively, printed copies or product support CDs can be purchased through your Datalogic reseller.Technical Support

# <span id="page-11-2"></span>**Datalogic Website Support**

<span id="page-11-5"></span>[The Datalogic website \(w](http://www.scanning.datalogic.com)ww.datalogic.com) is the complete source for technical support and information for Datalogic products. The site offers product support, warranty information, product manuals, product tech notes, software updates, demos, and instructions for returning products for repair.

#### <span id="page-11-3"></span>**Reseller Technical Support**

An excellent source for technical assistance and information is an authorized Datalogic reseller. A reseller is acquainted with specific types of businesses, application software, and computer systems and can provide individualized assistance.

### <span id="page-11-4"></span>**Telephone Technical Support**

If you do not have internet or email access, you may contact Datalogic technical support at (541) 349-8283 or check the back cover of your manual for more contact information.

# I IIII III II II III III IIII IIII III BSEEBS **Chapter 2 Setup**

## <span id="page-12-1"></span><span id="page-12-0"></span>**About the Reader**

<span id="page-12-3"></span>One distinctive feature offered by the reader is a very wide scan angle which can read long linear bar codes, such as utility bills. Whether used in Single Trigger or Continuous Mode, the ergonomic design of the reader will help to promote comfortable handling during extended periods of use.

The reader can communicate using the following interfaces:

**RS-232:** The reader can communicate with a standard or Wincor-Nixdorf (W-N) RS-232 host.

**RS-232 OPOS:** This interface is used for OPOS/UPOS/JavaPOS systems.

**Keyboard Wedge (KBW) :** When connected using this interface, the host interprets scanned data as keystrokes and supports several international keyboards (for the Windows<sup>®</sup> environment). See ["Country Mode" on page 42](#page-51-1) for a full listing.

**USB:** Select to communicate either by USB OEM, USB COM STD, or USB Keyboard interface types by scanning the appropriate interface type bar codes available in this manual. The default interface is USB-KBD for Wedge models (7230) and USB-OEM for IBM models (7210).

# <span id="page-12-2"></span>**Unpacking**

Check carefully to ensure the reader and any accessories ordered are present and undamaged. If any damage occurred during shipment, contact [Current ver](#page-11-5)sions of the Product Reference Guide (PRG), Quick Reference Guide (QRG), the [Datalogic Aladdin™ Configuration application, software/firmware and any addi](#page-11-5)tional manuals, instruction sheets and utilities for this product can be downloaded from the website listed on the back cover of this manual. Alternatively, printed copies or product support CDs can be purchased through your Data[logic reseller.Technical Support on page 2.](#page-11-5)

KEEP THE PACKAGING. Should the unit ever require service, it should be returned in its original shipping container.

# <span id="page-13-0"></span>**Setting Up the Reader**

Follow the steps in this section to connect and get your reader up and communicating with its host.

Cordless Models:

- 1. Configure the Base Station starting on [page 4.](#page-13-2)
- 2. Charge the Batteries (see [page 11\)](#page-20-0).
- 3. Link to the Base Station (see [page 4](#page-13-1)).
- 4. Select the Interface Type (see [page 15\)](#page-24-1).
- 5. Configure the Reader starting on [page 15](#page-24-3) (optional, depends on settings needed).

# <span id="page-13-2"></span>**Connecting the Base Station**

[Figure 1 on page 5](#page-14-0) shows how to connect the Base Station to a terminal, PC or other host device. Turn off the host before connection and consult the manual for that equipment (if necessary) before proceeding. Connect the interface cable before applying power to the Base Station.

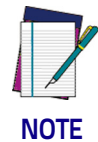

**The Q21X1 can also be Powered by the Terminal. When powered by the Terminal, the battery charger is automatically set as Slow charge.**

**For some specific interfaces, hosts, or lengths of cable, the use of an external power supply may be recommended for full recharging capability (see** ["Technical](#page-318-1) [Specifications," starting on page 309](#page-318-1) **for more details).**

### <span id="page-13-1"></span>**Base Station Connection and Routing**

- 1. Remove the rubber Cable Stopper from the bottom of the Base Station.
- 2. Securely plug the Power Cable (if used) and Interface (I/F) Cable connectors into their respective ports in the underside of the Base Station.

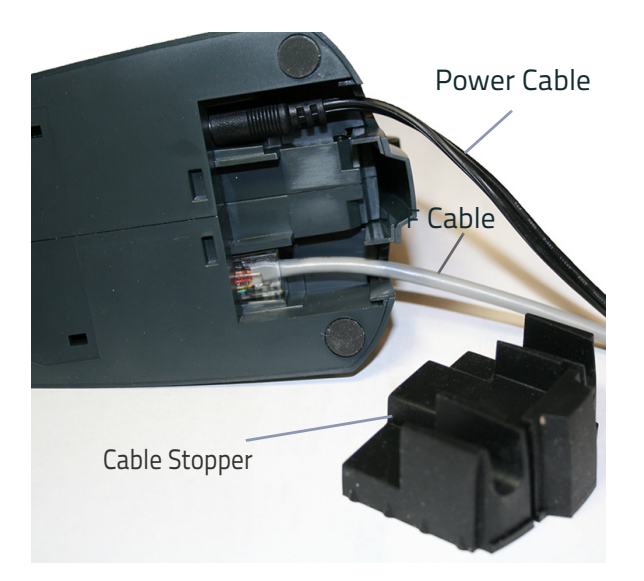

3. After the cables are plugged in, reinsert the Cable Stopper.

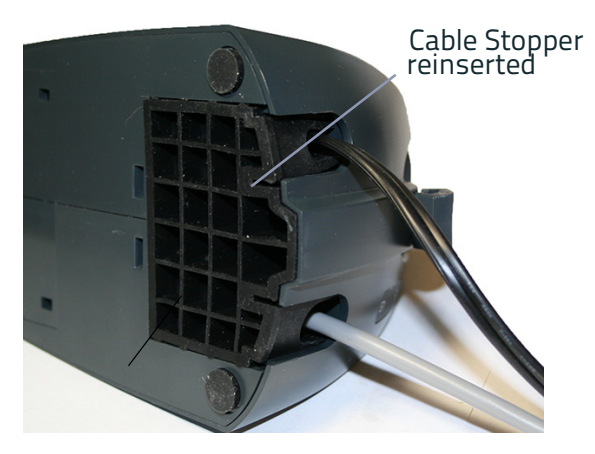

4. Connect the Base Station power adapter to an AC wall outlet.

<span id="page-14-0"></span>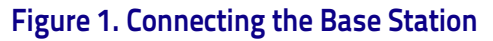

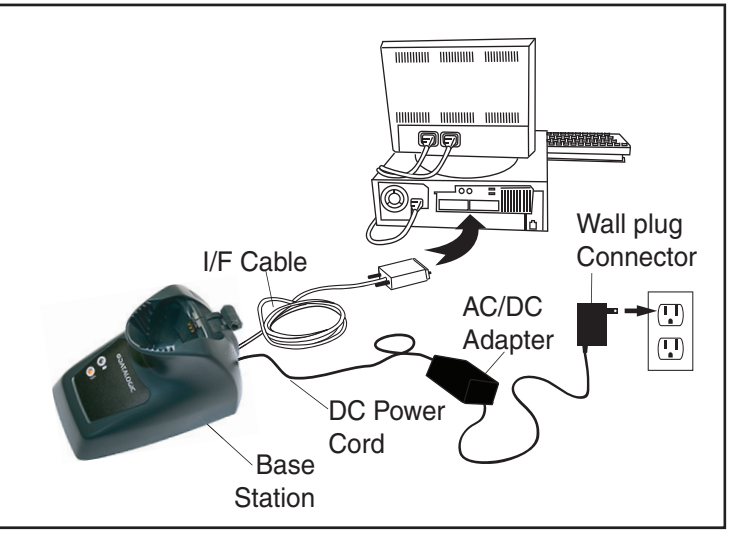

**Host Connection:** Verify before connection that the reader's cable type is compatible with your host equipment.

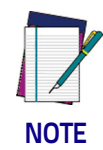

**The QuickScan QBT21X1 can be set up to require a PIN code when connecting to the host. If you are adding new equipment to a system that uses a custom security PIN. See ["Connect](#page-17-1)[ing the Base when Security Pin is Enabled," starting on page 8](#page-17-1) for more information.**

Most connections plug directly into the host device as shown in [Figure 2.](#page-15-1) Keyboard Wedge interface cables have a 'Y' connection where its female end mates with the male end of the cable from the keyboard and the remaining end at the keyboard port on the terminal/PC.

#### <span id="page-15-1"></span>**Figure 2. Connecting to the Host**

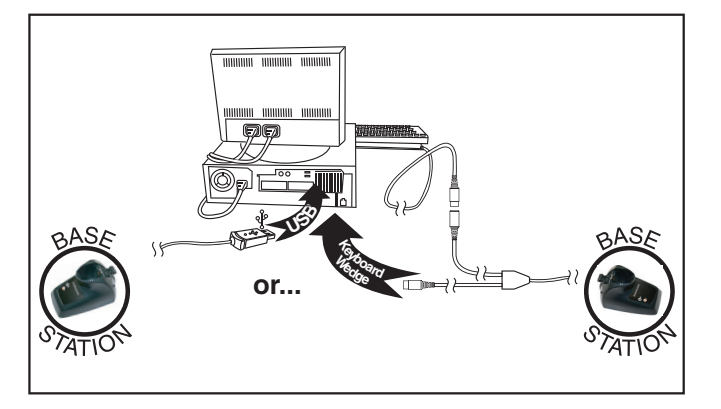

**Power Connection:** Plug the AC Adapter into an approved AC socket. If plugged into the wall, ensure cable is facing downwards (as shown in [Figure 1](#page-14-0)) to prevent undue strain on the socket.

#### <span id="page-15-0"></span>**Locking the Reader to the Base**

The Base Station provides a locking mechanism to ensure electrical contact between Reader and Base, in case of inadvertent movements.

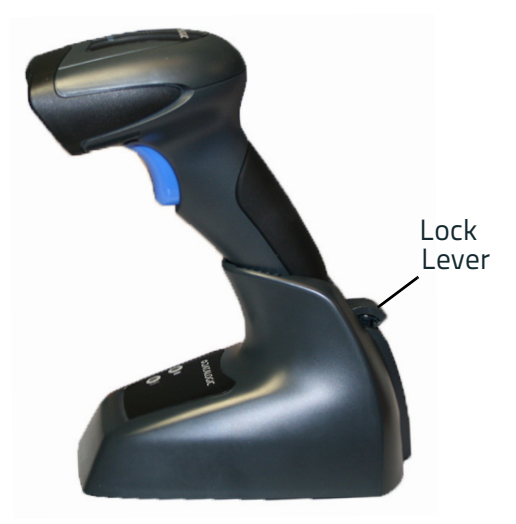

#### **To Lock the Reader in the Base**

1. Insert the Reader into the Base. The lock lever rests in its natural disengaged position toward the bottom of the Base.

#### **Figure 3. Lock lever disengaged**

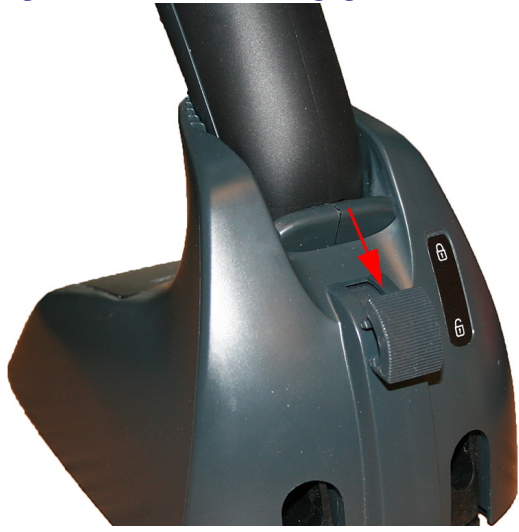

2. Engage the locking mechanism by pushing up the lever as far as it will go.

**Figure 4. Lever in locked position**

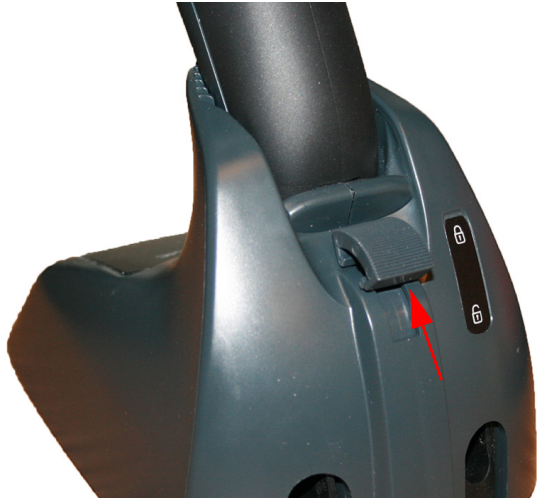

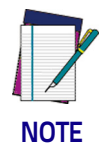

**It is good practice to put the reader in the locked condition at the end of the working shift, or when not in use for an extended period of time. This will ensure that the scanner is fully seated for complete battery recharge.** 

### <span id="page-17-0"></span>**System and Network Layout**

#### **Typical Setup with Cradle and Host**

#### **Figure 5. Reader Layout**

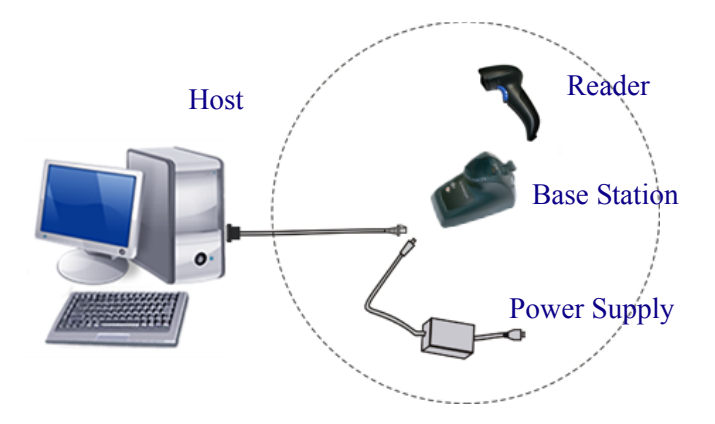

# <span id="page-17-1"></span>**Connecting the Base when Security Pin is Enabled**

When connecting the Base to a system that has a custom Security Pin enabled, follow the steps below in the order shown:

- 1. Power down the host system.
- 2. Connect the appropriate interface cable into the Base as shown.
- 3. Place the reader in the Base.
- 4. Power up the host. The reader will link to the Base
- 5. When the host completely powers up, a new custom Security Pin Code may be sent to the reader and Base, depending on host configuration. Contact Datalogic Technical Support for more information.

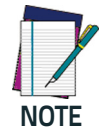

**If you want to change security settings or set up a PIN, see "BT Security Mode" starting on page 223.**

#### <span id="page-18-0"></span>**Linking the Reader to a Base Station**

#### **RF Devices**

For RF devices, before configuring the interface it is necessary to link the handheld with the base. To link the handheld and the base, press the trigger to wake it and place it on the base. If the reader was previously linked to another base, you must first scan the Unlink action command before re-linking to the new base.

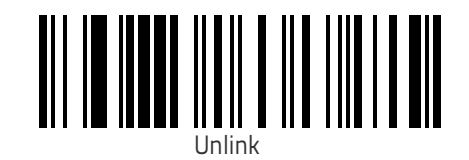

#### **BT Models only**

Remember: The mandatory condition for establishing a new linking between a BT handheld and a BT base is that the handheld is unlinked and they share the same security configuration. A successful link is indicated by three ascending tones from the reader. A high-low-high-low tone indicates the link attempt was unsuccessful. A single green LED flash after this tone indicates no Base Station was discovered. Two green LED flashes after this tone indicates that more than one Base Station was discovered and the reader did not link. Three LED flashes after this tone indicate a security error.

# <span id="page-18-1"></span>**Linking a BT Reader to a PC**

The reader can optionally be linked to a Bluetooth-enabled PC with the serial port profile, in either server mode or client mode.

#### **Linking to a PC in Server Mode (BT Slave Mode)**

To link a BT reader in server mode to a Bluetooth-enabled PC, follow these steps:

- 1. Install any drivers provided with the Bluetooth adapter.
- 2. Scan the bar code below to make the scanner visible to the host computer.

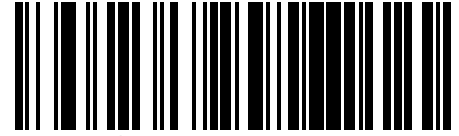

Link to a PC in Server Mode

- 3. Use the host computer's Bluetooth manager to "Discover new devices" and select "Datalogic Scanner." If you receive an error message, it may be necessary to disable security on the device.
- 4. Select "connect" on the PC to link the reader to the PC. Use an RS-232 terminal program to see incoming data on the port designated by the computer's Bluetooth manager.

#### **Linking to a PC in Client Mode (BT Master Mode)**

The reader can optionally be linked in client mode to a Bluetooth-enabled PC with the serial port profile. To do this, follow these steps:

- 1. Ensure the PC or terminal can network with Bluetooth devices and that it is powered on.
- 2. Ensure that a COM port is assigned under Services within the Bluetooth setup menu.
- 3. Create a Link label that contains the address of the PC Bluetooth adapter.

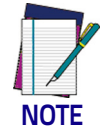

**The Bluetooth address can be found under "Properties" within in the Bluetooth setup menu.**

The link label is a Code 128 function 3 label with the following format: **<FN3 char>LnkB<12 character Bluetooth address>**

4. Scan the link label you created in step 3.

#### **Power Off**

Shuts off power to the BT handheld until the next trigger pull. This function only applies to the BT model.

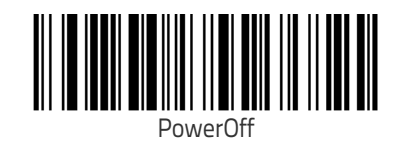

### <span id="page-19-0"></span>**Using the BC20xx™ Radio Base**

#### **Radio Base LEDs**

LEDs on the QuickScan Base provide information about the Base as well as battery charging status, as shown in [Figure 6.](#page-19-1)

#### <span id="page-19-1"></span>**Figure 6. QuickScan Base LEDs**

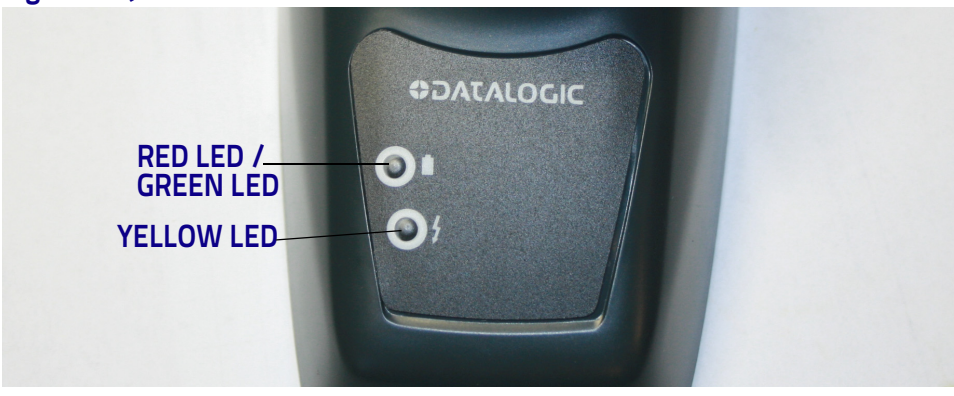

#### <span id="page-20-1"></span>**Table 1. Radio Base LEDs**

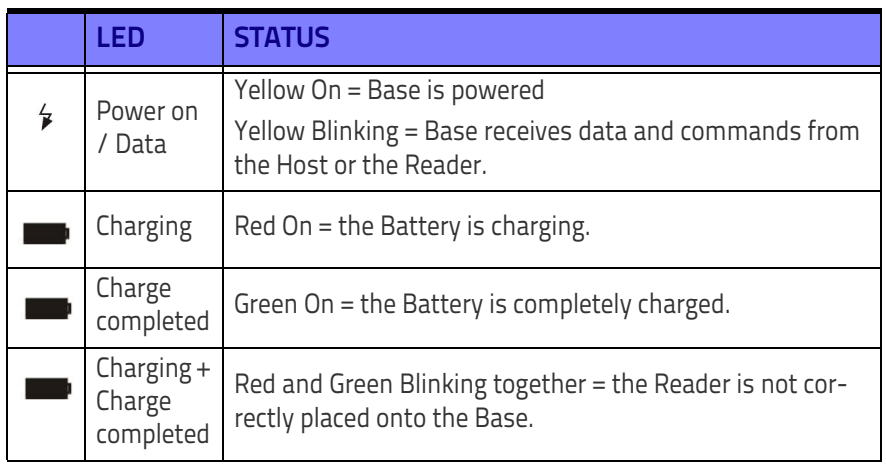

# <span id="page-20-0"></span>**Charging the Battery Pack**

To charge the battery, simply insert the QuickScan reader into the base. When the scanner is fully seated in the cradle, it will sound a "chirp" to indicate that the cradle has detected the scanner connection.

The LEDs on the base (shown in [Table 1 on page 11](#page-20-1)) will indicate the status of the battery.

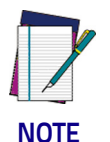

**Before using the battery, read "Battery Safety" in the following section. Datalogic recommends annual replacement of rechargeable battery packs to ensure maximum performance.**

Alternatively, the battery can be charged by connecting the reader directly to a host or a wall adapter through the micro-USB connector in the bottom of the handle, as shown.

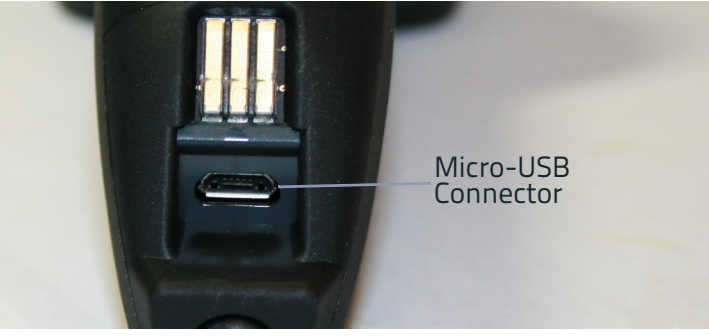

## <span id="page-21-0"></span>**Battery Safety**

To install, charge and/or perform any other action on the battery, follow the instructions in this manual.

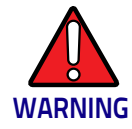

**Do not discharge the battery using any device except for the scanner. When the battery is used in devices other than the designated product, it may damage the battery or reduce its life expectancy. If the device causes an abnormal current to flow, it may cause the battery to become hot, explode or ignite and cause serious injury.**

**Lithium-ion battery packs may get hot, explode or ignite and cause serious injury if exposed to abusive conditions. Be sure to follow the safety warnings listed on the following page.**

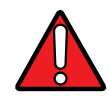

- **Do not place the battery pack in fire or heat.**
- **Do not connect the positive terminal and negative terminal of the battery pack to each other with any metal object (such as wire).**

**WARNING**

- **Do not carry or store the battery pack together with metal objects.**
- **Do not pierce the battery pack with nails, strike it with a hammer, step on it or otherwise subject it to strong impacts or shocks.**
- **Do not solder directly onto the battery pack.**
- **Do not expose the battery pack to liquids, or allow the battery to get wet.**
- **Do not apply voltages to the battery pack contacts.**

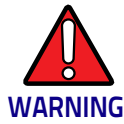

**In the event the battery pack leaks and the fluid gets into your eye, do not rub the eye. Rinse well with water and immediately seek medical care. If left untreated, the battery fluid could cause damage to the eye.**

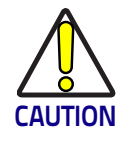

**Always charge the battery at 32° – 104°F (0° - 40°C) temperature range.**

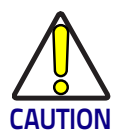

**Use only the authorized power supplies, battery pack, chargers, and docks supplied by your Datalogic reseller. The use of any other power supplies can damage the device and void your warranty.** 

**Do not disassemble or modify the battery. The battery contains safety and protection devices, which, if damaged, may cause the battery to generate heat, explode or ignite.**

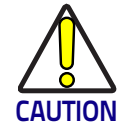

**Do not place the battery in or near fire, on stoves or other high temperature locations.**

**Do not place the battery in direct sunlight, or use or store the battery inside cars in hot weather. Doing so may cause the battery to generate heat, explode or ignite. Using the battery in this manner may also result in a loss of performance and a shortened life expectancy.**

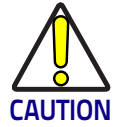

**Do not place the battery in microwave ovens, high-pressure containers or on induction cookware.**

**Immediately discontinue use of the battery if, while using, charging or storing the battery, the battery emits an unusual smell, feels hot, changes color or shape, or appears abnormal in any other way.**

**Do not replace the battery pack when the device is turned on.** 

**Do not remove or damage the battery pack's label.** 

**Do not use the battery pack if it is damaged in any part.** 

**Battery pack usage by children should be supervised.** 

As with other battery types, Lithium-Ion (LI) batteries will lose capacity over time. Capacity deterioration is noticeable after one year of service whether the battery is in use or not. It is difficult to precisely predict the finite life of a LI battery, but cell manufacturers rate them at 500 charge cycles. In other words, the batteries should be expected to take 500 full discharge/charge cycles before needing replacement. This number is higher if partial discharging/ recharging is adhered to rather than full/deep discharging.

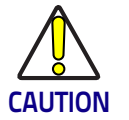

**Storage of batteries for a long time at fully charged status or at fully discharged status should be avoided.**

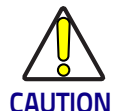

**Only in case of long storage, to avoid deep discharge of the battery it is recommended to partially recharge the battery every three months to keep the charge status at a medium level.** 

**As a reference, run a fast recharge for 20 minutes every three months on unused products to avoid any performance deterioration of the cell.**

The useful life of LI batteries depends on usage and number of charges, etc., after which they should be removed from service, especially in mission critical applications. Do not continue to use a battery showing excessive loss of capacity, it should be properly recycled / disposed of and replaced.

Collect and recycle waste batteries separately from the device to comply with European Directive 2006/66/EC, 2011/65/EU, 2002/96/EC, 2012/19/EU and subsequent modifications, US and China regulatory and other laws and regulations about the environment.

## <span id="page-23-0"></span>**Replacing the Battery Pack**

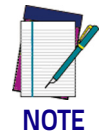

**Before proceeding, read "Battery Safety" on the preceding pages. Datalogic recommends annual replacement of rechargeable battery packs to ensure maximum performance.**

1. Using a coin or screwdriver, unscrew the captive screw located on the bottom of the scanner handle until the battery pack is disengaged.

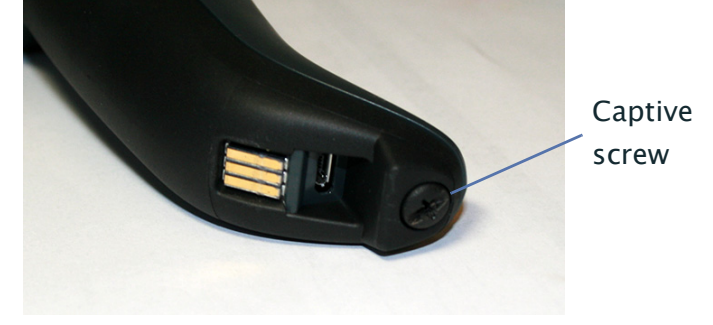

The battery pack will rise slightly in the rear, pushed by the contact springs.

2. Extract the battery pack by slightly rotating the pack and pulling away from the reader.

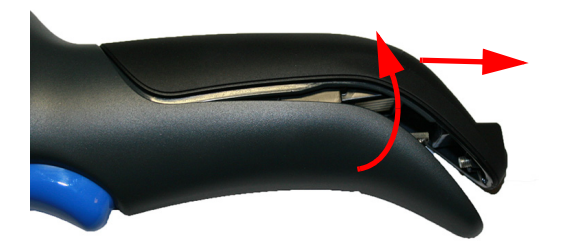

To mount the new battery pack reverse the process:

- 1. Insert the top of the new pack inside the reader's handle.
- 2. Rotate the battery pack downward while pressing the bottom side of the battery pack (to seat securely into the contact springs) so that the edges of the pack and the handle board are aligned, while securing the captive screw in the bottom of the handle.

#### <span id="page-24-5"></span><span id="page-24-0"></span>**Programming**

The reader is typically factory-configured with a set of default features standard to the interface type you ordered. After scanning the interface bar code from the [Interfaces on page 17](#page-26-3) section, you can select other options and customize your reader through use of the instructions and programming bar codes available in the corresponding features section for your interface and also the [Data Format on page 55](#page-64-1) and [Symbologies on page 89](#page-98-1) chapters of this manual.

#### <span id="page-24-1"></span>**Select the Interface Type**

Upon completing the physical connection between the reader and its host, proceed directly to ["Interfaces" on page 17](#page-26-3) for information and programming for the interface type the reader is connected to (for example: RS-232, Keyboard Wedge, USB, etc.) and scan the appropriate bar code in that section to select your system's correct interface type.

#### <span id="page-24-2"></span>**Configure Interface Settings**

The reader is typically factory-configured with a set of default features standard to the interface type you ordered. If after scanning the interface bar code from the [Interfaces](#page-26-3) section, your installation requires you to select options to further customize your reader, turn to the appropriate section for your interface type as listed below:

- ["RS-232 ONLY Interface," starting on page 25](#page-34-1)
- ["RS-232/USB-COM Interfaces," starting on page 31](#page-40-1)
- ["Keyboard Interface," starting on page 41](#page-50-1)
- ["USB-OEM Interface," starting on page 53](#page-62-2)

#### <span id="page-24-3"></span>**Configure Other Features**

If your installation requires different programming than the standard factory default settings, the following sections of this manual allow configuration of non-interface-specific settings you might require:

**[Reading Parameters:](#page-78-1)** Includes general features such as programming for scanning, beeper and LED indicators and other universal settings.

**[Symbologies](#page-98-1):** Includes options concerning the bar code label types (symbologies). These settings allow you to enable/disable symbologies, set label lengths, require check digit, etc.

#### <span id="page-24-4"></span>**Software Version Transmission**

The software version of the device can be transmitted over the RS-232 and Keyboard interfaces by scanning the following label.

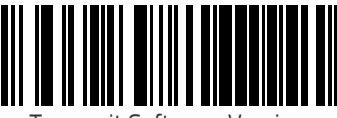

Transmit Software Version

# <span id="page-25-4"></span><span id="page-25-0"></span>**Resetting the Product Configuration to Defaults**

If you aren't sure what programming options are in your reader, or you've changed some options and want to restore the Custom Default Configuration that may have been saved in the reader, scan the [Restore Custom Default Configu](#page-25-1)[ration](#page-25-1) bar code below. This will restore the custom configuration for the currently active interface.

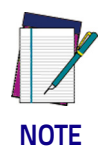

**Custom defaults are based on the interface type. Configure the reader for the correct interface before scanning this label.**

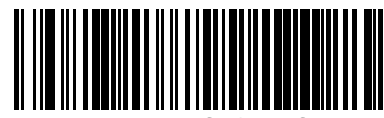

<span id="page-25-1"></span>Restore Custom Default Configuration

If you aren't sure what programming options are in your reader, or you've changed some options and want to restore the Factory Configuration, you have two options. You can scan the [Restore USA Factory Configuration](#page-25-2) bar code or the [Restore EU Factory Configuration](#page-25-3) bar code below. Both labels restore the reader configuration to the factory settings including the interface type. The USA label restores Label IDs to those historically used in the USA. The EU label restores Label IDs to those historically used in Europe. The Label ID sets for USA and EU are shown in the Label ID section of this manual.

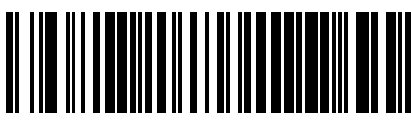

Restore USA Factory Configuration

<span id="page-25-2"></span>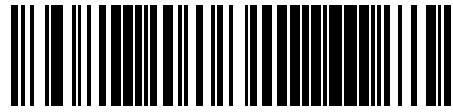

<span id="page-25-3"></span>Restore EU Factory Configuration

The programming section lists the factory default settings for each of the menu commands (indicated by shaded blocks and bold text) on the following pages.

# TIINTI TITTI TITTIIN MINNI 185333 **Chapter 3 Interfaces**

# <span id="page-26-1"></span><span id="page-26-0"></span>**Interface Selection**

<span id="page-26-3"></span>Each reader model will support one of the following sets of host interfaces:

#### **USB Models (all are 2.0 full speed)**

USB KBD USB COM STD USB OEM

#### **RS-232 / Keyboard Wedge Models**

RS-232 (Standard) Keyboard Wedge

# <span id="page-26-2"></span>**Configuring the Interface**

Scan the programming bar code from this section which selects the appropriate interface type matching the system the reader will be connected to. Next, proceed to the corresponding chapter in this manual (also listed in [Table 2](#page-27-0)) to configure any desired settings and features associated with that interface.

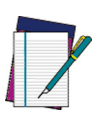

**Unlike some other programming features and options, interface selections require that you scan only one programming bar code label. DO NOT scan an ENTER/EXIT bar code prior to scanning an interface selection bar code.**

**NOTE**

**Some interfaces require the reader to start in the disabled state when powered up. If additional reader configuration is desired while in this state, pull the trigger and hold it for five seconds. The reader will change to a state that allows programming with bar codes.**

#### <span id="page-27-0"></span>**Table 2. Available Interfaces**

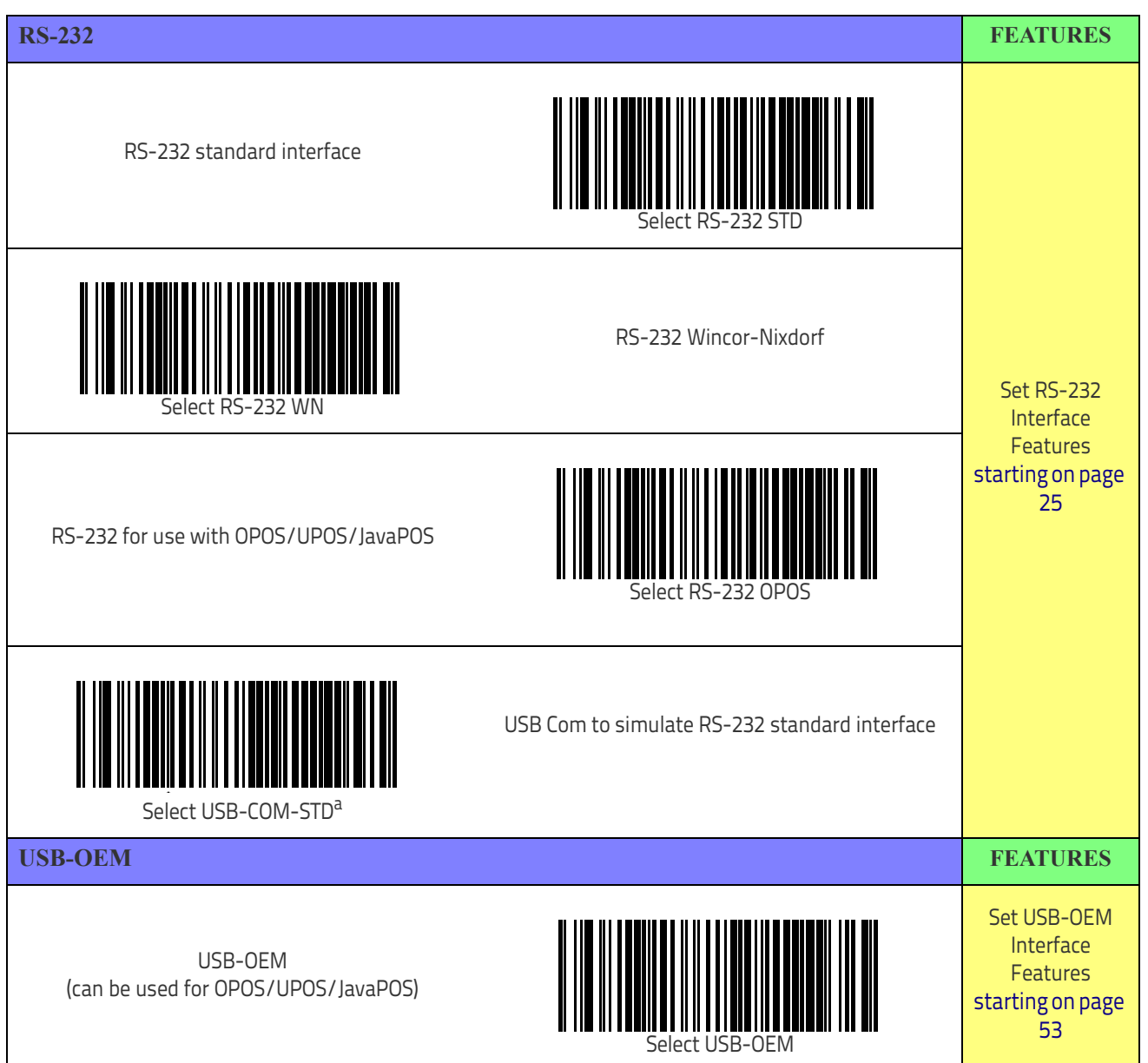

a. Download the correct USB Com driver from www.datalogic.com

<span id="page-28-0"></span>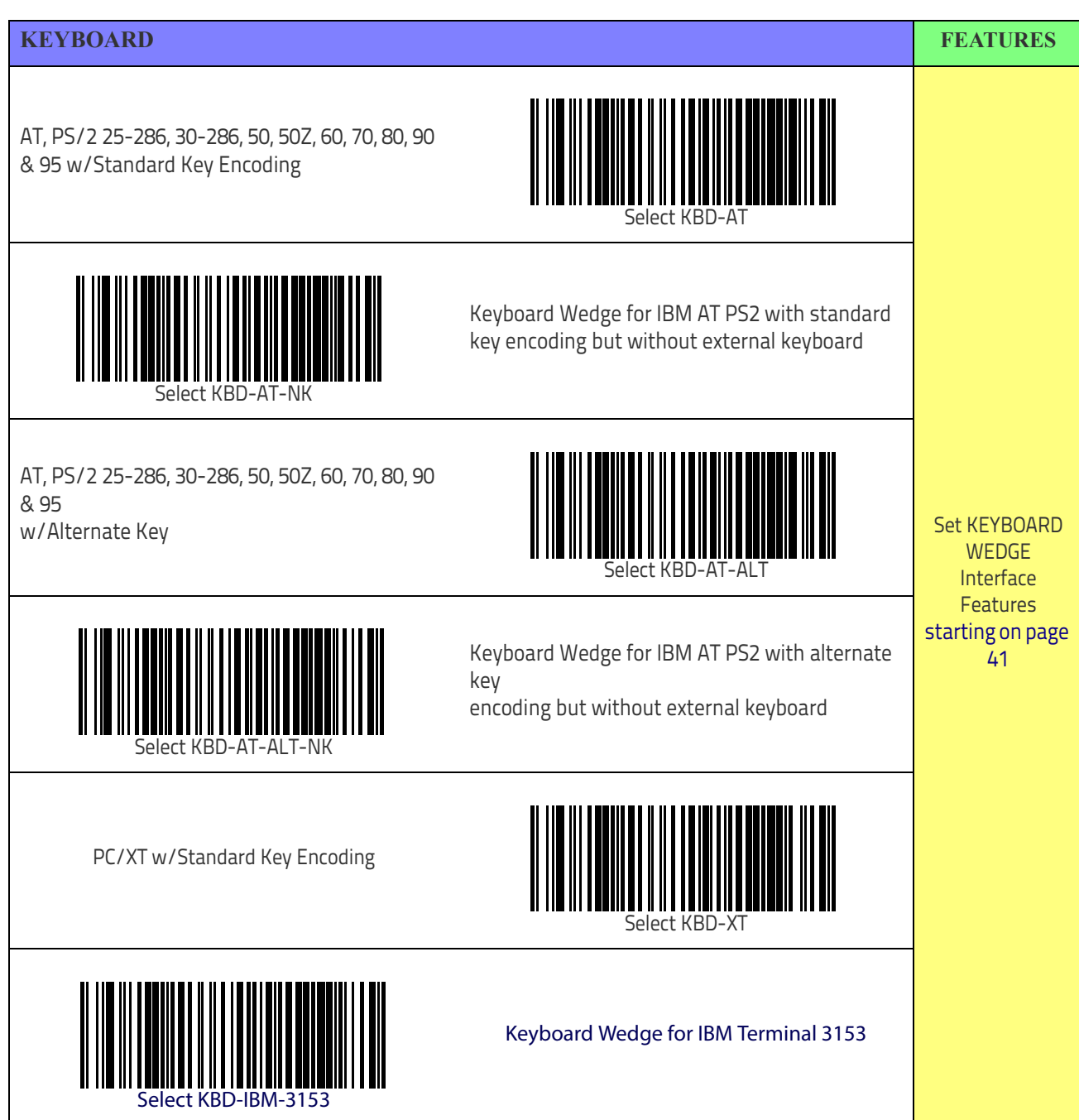

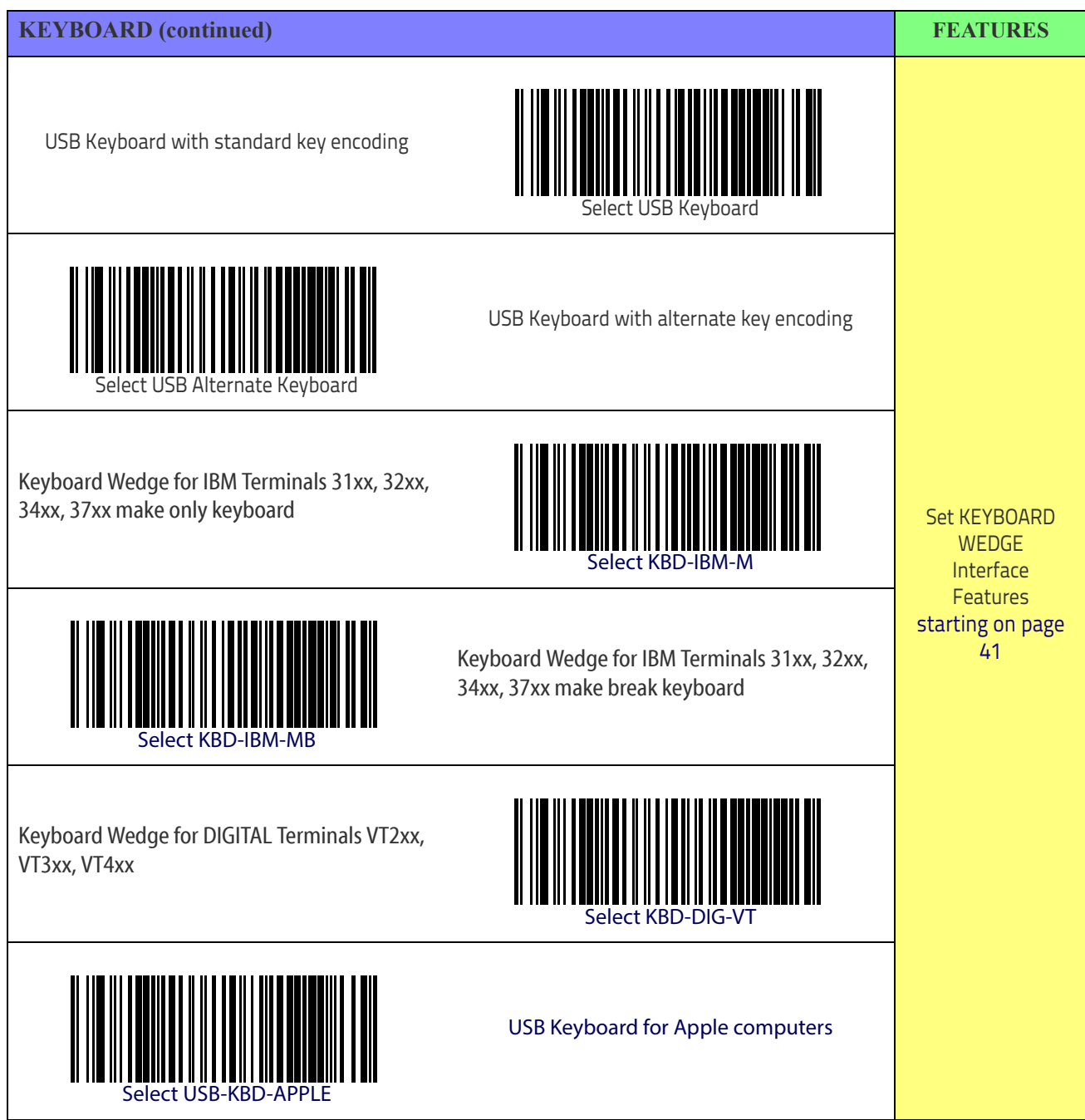

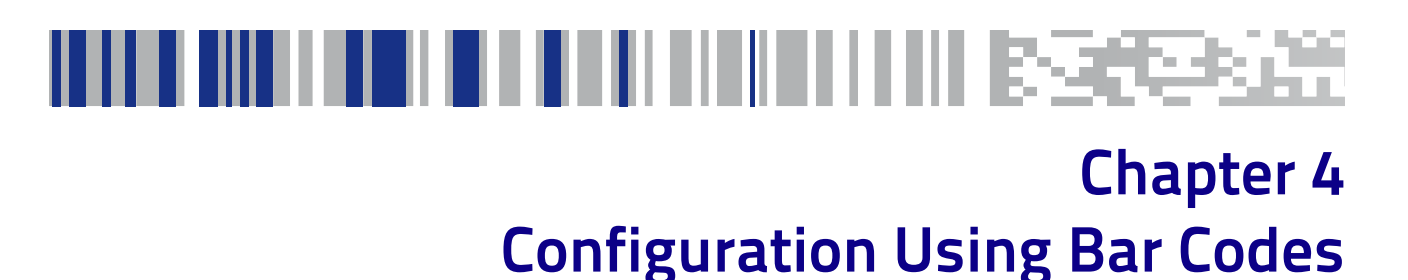

<span id="page-30-2"></span>This and following sections provide programming bar codes to configure your reader by changing the default settings. For details about additional methods of programming, see ["Programming" on page 15](#page-24-5).

<span id="page-30-0"></span>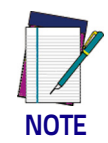

**You must first enable your reader to read bar codes in order to use this section. If you have not done this, go to** [Setup, starting on page 3](#page-12-3) **and complete the appropriate procedure.**

## <span id="page-30-1"></span>**Using the Programming Bar Codes**

This manual contains feature descriptions and bar codes which allow you to reconfigure your reader. Some programming bar code labels, like ["Resetting the](#page-25-4)  [Product Configuration to Defaults" on page 16,](#page-25-4) require only the scan of that single label to enact the change. Most of the programming labels in this manual, however, require the reader to be placed in Programming Mode prior to scanning them. Scan an ENTER/EXIT bar code once to enter Programming Mode. Once the reader is in Programming Mode, you can scan a number of parameter settings before scanning the ENTER/EXIT bar code a second time, which will then accept your changes, exit Programming Mode and return the reader to normal operation.

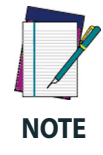

**There are some exceptions to the typical programming sequence described above. Please read the description and setting instructions carefully when configuring each given programmable feature.**

#### **Datalogic Aladdin™ Utility**

Programming can alternatively be performed using the Datalogic Aladdin™ Configuration application which is available for free download from the Datalogic website listed on the back cover of this manual. This multi-platform utility program allows device configuration using a PC. It communicates to the device using a serial or USB cable and can also create configuration bar codes to print.

Datalogic Aladdin<sup>™</sup> is a multi-platform utility program providing a quick and user-friendly configuration method via the RS-232/USB-COM interface. the Aladdin utility is available on the Datalogic website. Aladdin allows you to program the scanner by selecting configuration commands through a user-friendly graphical interface running on a PC. These commands are sent to the scanner over the selected communication interface, or they can be printed as bar codes to be scanned.

Aladdin also provides the ability to perform a software upgrade for the connected device (see the Datalogic Aladdin™ Help On-Line for more details).

#### <span id="page-31-0"></span>**Configuration Parameters**

Once the reader is set up, you can change the default parameters to meet your application needs. Refer to ["Standard Defaults" starting on page 315](#page-324-1) for initial configuration in order to set the default values and select the interface for your application.

The following configuration parameters are divided into logical groups, making it easy to find the desired function based on its reference group.

#### **Interface-Specific Parameters:**

- ["RS-232 ONLY Interface" on page 25](#page-34-1)
- ["RS-232/USB-COM Interfaces" on page 31](#page-40-1)
- ["Keyboard Interface" on page 41](#page-50-1)
- ["USB-OEM Interface" on page 53](#page-62-2)

#### **Parameters common to all interface applications:**

- ["Data Format" on page 55](#page-64-1) control various operating modes and indicators status functioning.
- ["Reading Parameters" on page 69](#page-78-1) gives options to control the messages sent to the Host system.

#### **Symbology-specific parameters:**

• ["Symbologies" on page 89](#page-98-1) provides configuration of a personalized mix of 1D codes, code families and their options.

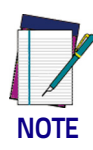

**You must first enable your reader to read bar codes in order to use this section. If you have not done this, go to** [Setup, starting on page 3](#page-12-3) **and complete the appropriate procedure.**

#### **To program features:**

- 1. Scan the ENTER/EXIT PROGRAMMING bar code, available at the top of each programming page, when applicable.
- 2. Scan the bar code to set the desired programming feature. You may need to cover unused bar codes on the page, and possibly the facing page, to ensure that the reader reads only the bar code you intend to scan.
- 3. If additional input parameters are needed, go to [Appendix D, Keypad](#page-344-1), and scan the appropriate characters from the keypad.

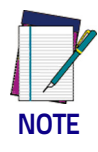

**Additional information about many features can be found in the "References" chapter.** 

**If you make a mistake before the last character, scan the CANCEL bar code to abort and not save the entry string. You can then start again at the beginning.**

4. Complete the programming sequence by scanning the ENTER/EXIT PRO-GRAMMING bar code to exit Programming Mode.

For more detailed descriptions, programming information and examples for setting selected configuration items, see [References, starting on page 277](#page-286-1).

### **GLOBAL INTERFACE FEATURES**

The following interface features are configurable by all interface types.

# <span id="page-32-0"></span>**Global Interface Features**

The following interface features are configurable by all interface types. To set features specific to your interface, turn to that section of this manual:

- • ["RS-232 ONLY Interface" on page 25](#page-34-1)
- • ["RS-232/USB-COM Interfaces" on page 31](#page-40-1)
- • ["Keyboard Interface" on page 41](#page-50-1)
- • ["USB-OEM Interface" on page 53](#page-62-2)

### <span id="page-32-1"></span>**Host Commands — Obey/Ignore**

This option specifies whether the reader will obey or ignore host commands. When set to ignore, the reader will ignore all host commands except for those necessary for:

- service mode
- flash programming mode
- keeping the interface active
- transmission of labels.

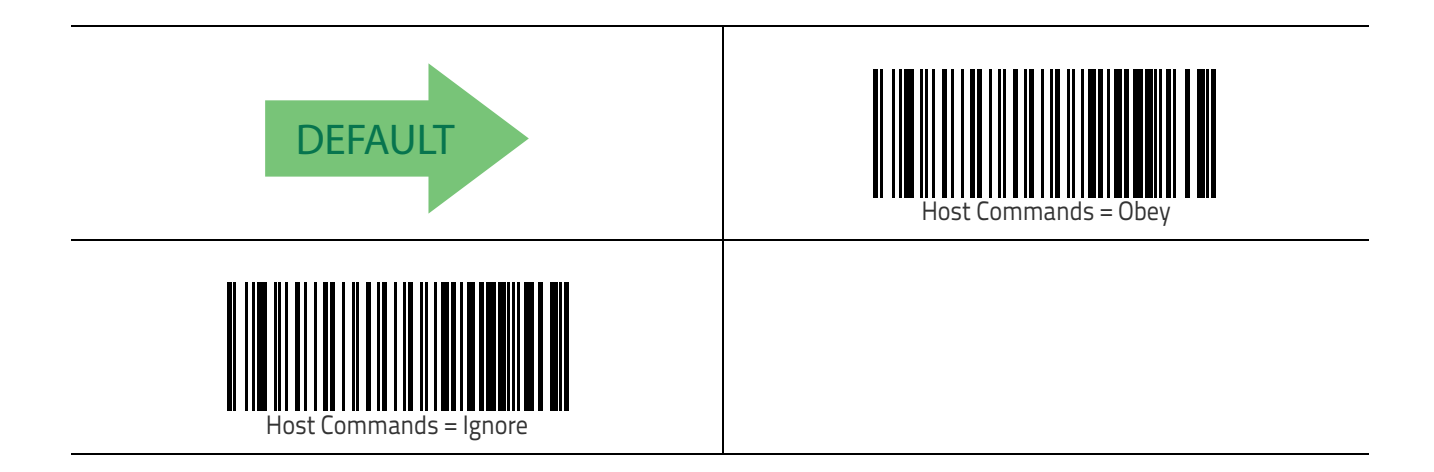

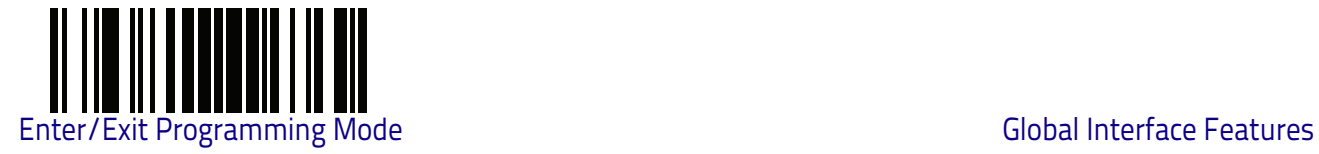

# <span id="page-33-0"></span>**USB Suspend Mode**

This setting enables/disables the ability of USB interfaces to enter suspend mode.

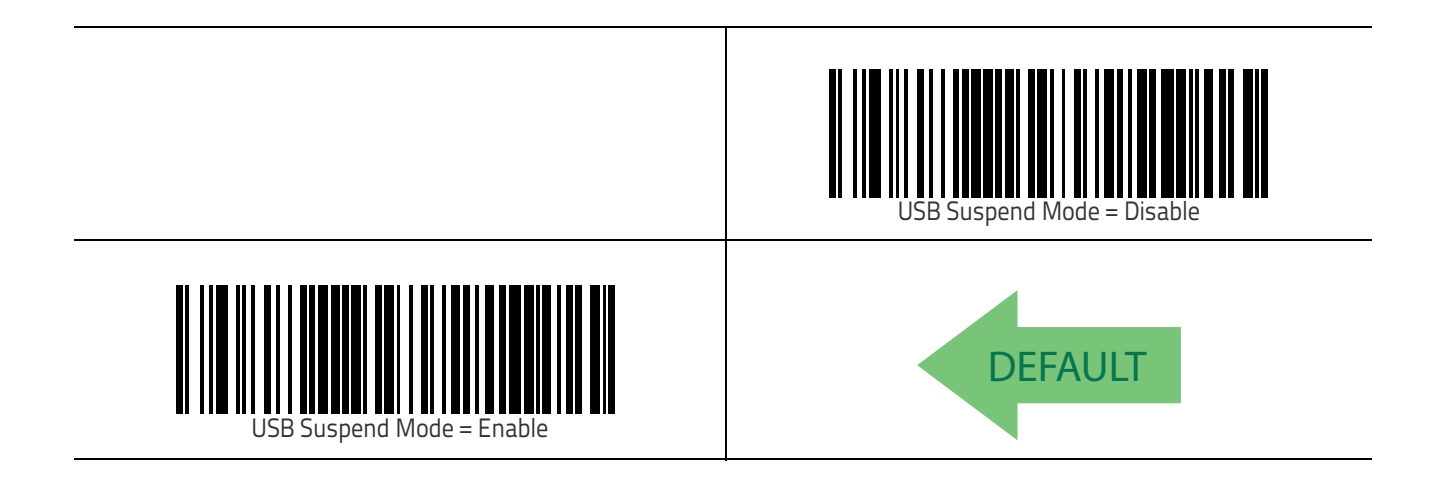

# <span id="page-34-1"></span>**RS-232 ONLY Interface**

<span id="page-34-0"></span>Use the programming bar codes in this section if modifications to the standard RS-232 interface settings are necessary to meet your system's requirements. Additional settings which apply to both the RS-232 and USB interfaces are available in [Chapter 6, RS-232/USB-COM Interfaces.](#page-40-1)

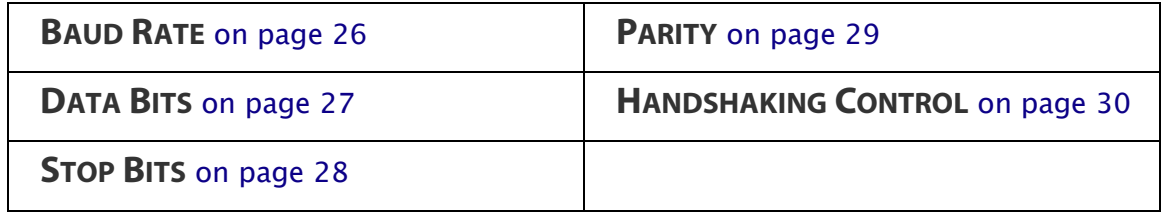

#### **RS-232 Standard Factory Settings**

Reference [Appendix B, Standard Defaults](#page-324-1) for a listing of standard factory settings.

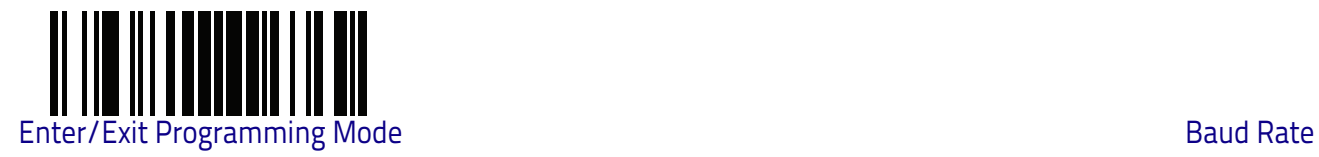

# <span id="page-35-0"></span>**Baud Rate**

Baud rate is the number of bits of data transmitted per second. Set the reader's baud rate to match the baud rate setting of the host device. With an improper baud rate setting, data may not reach the host correctly.

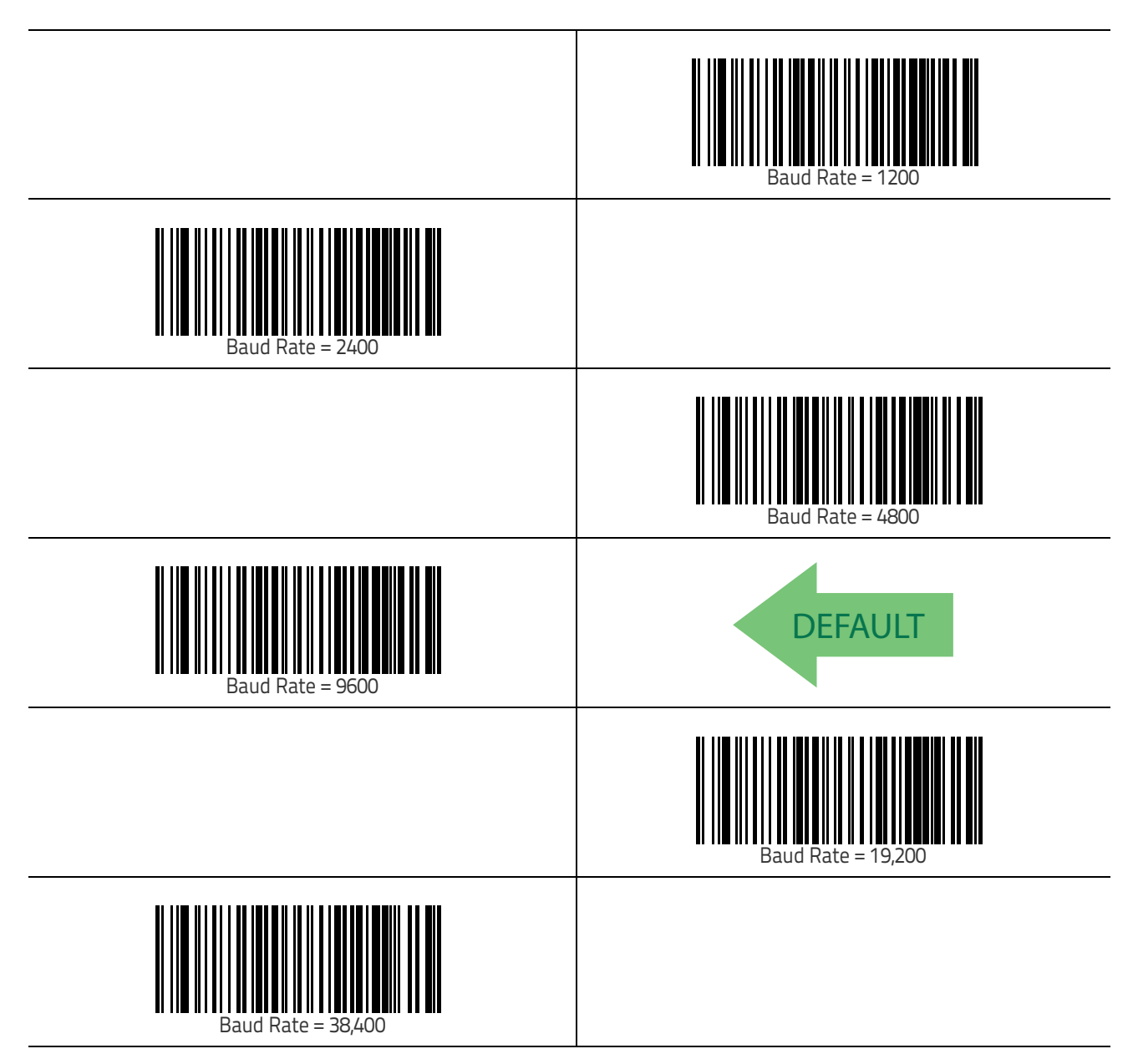
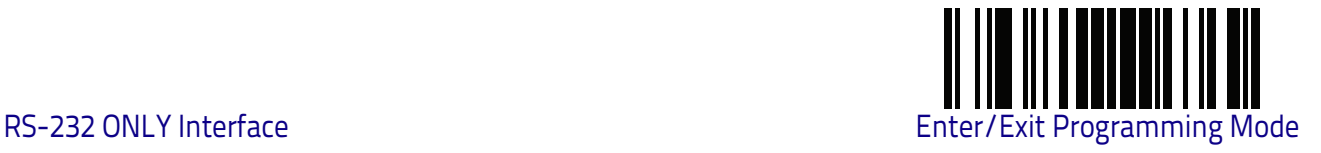

#### **[Baud Rate \(continued\)](#page-35-0)**

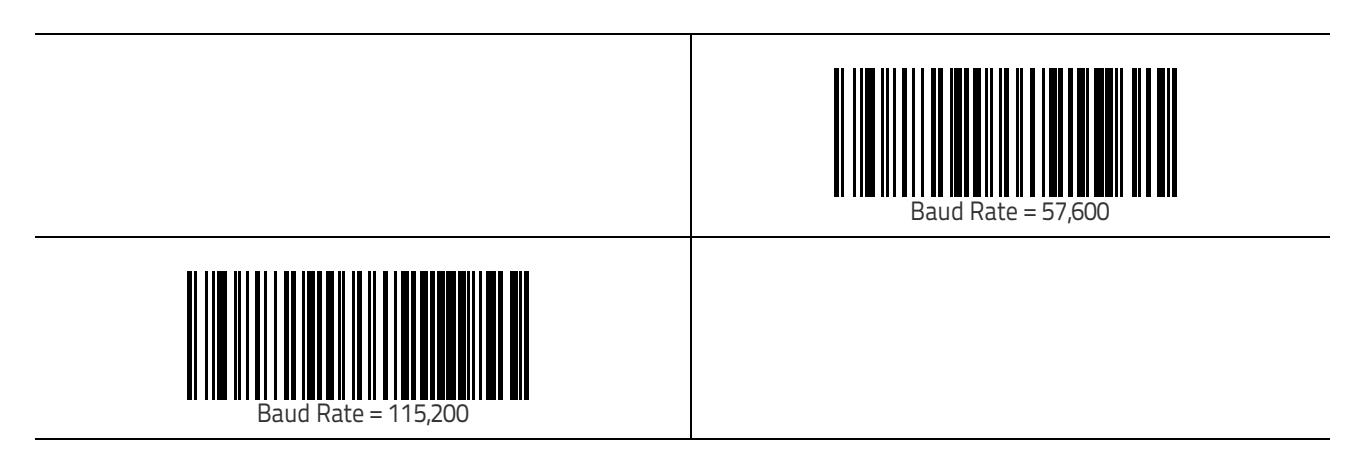

#### <span id="page-36-0"></span>**Data Bits**

This parameter allows the reader to interface with devices requiring a 7-bit or 8-bit ASCII protocol for sending and receiving data.

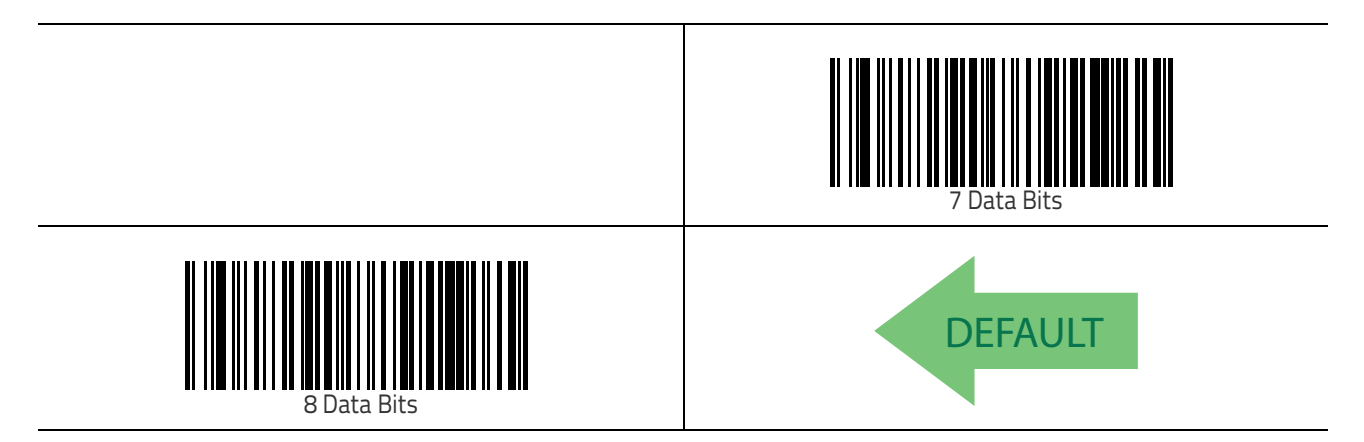

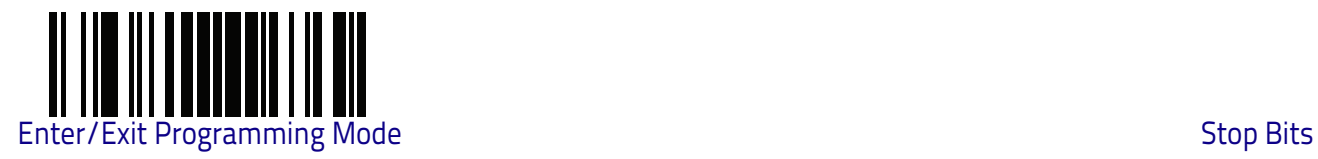

# **Stop Bits**

The stop bit(s) at the end of each transmitted character marks the end of transmission of one character and prepares the receiving device for the next character in the serial data stream. The number of stop bits selected (one or two) depends on the number the receiving terminal is programmed to accommodate. Set the number of stop bits to match host device requirements.

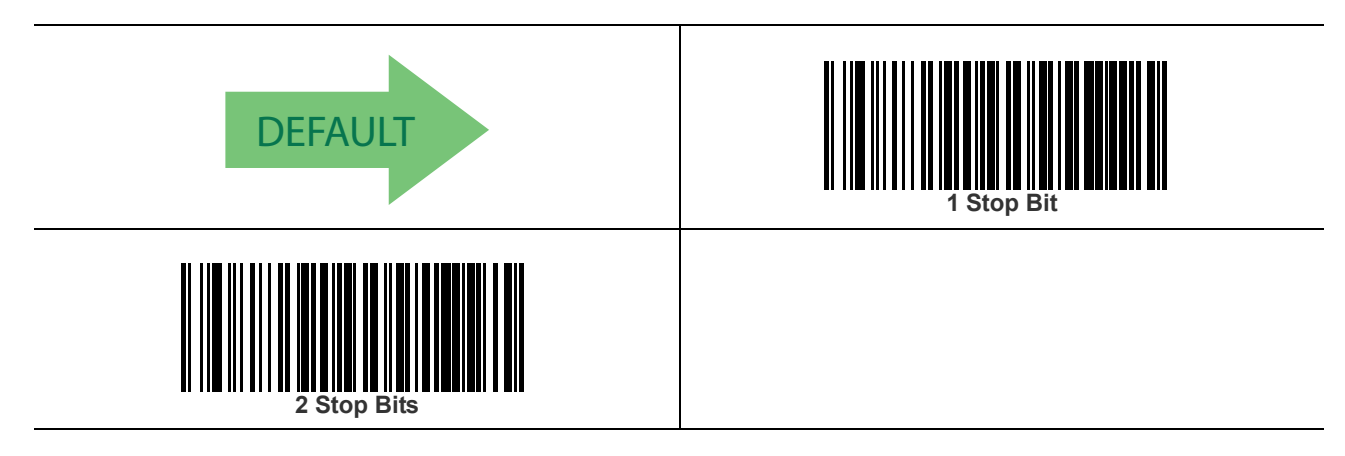

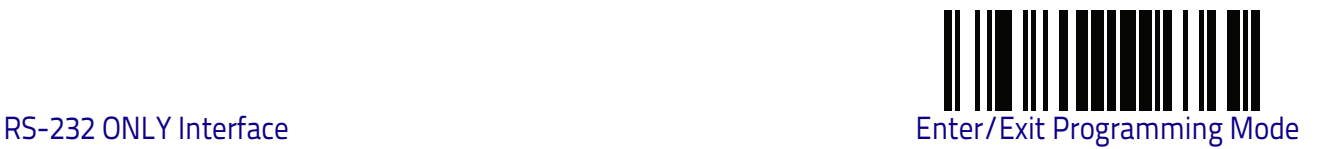

## **Parity**

This feature specifies parity required for sending and receiving data. A parity check bit is the most significant bit of each ASCII coded character. Select the parity type according to host device requirements.

- Select None when no parity bit is required.
- Select Odd parity and the parity bit value is set to 0 or 1, based on data, to ensure that an odd number of 1 bits are contained in the coded character.
- Select Even parity and the parity bit value is set to 0 or 1, based on data, to ensure that an even number of 1 bits are contained in the coded character.

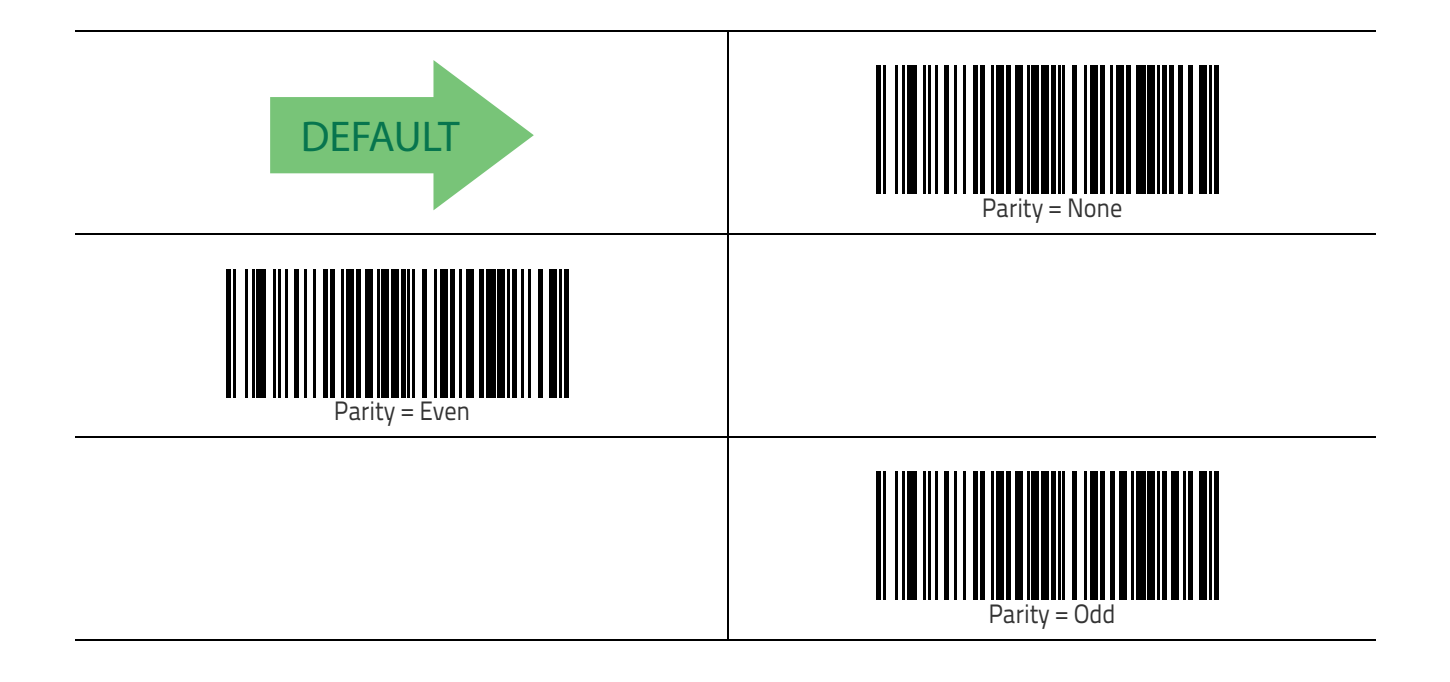

#### **Handshaking Control**

The data interface consists of an RS-232 port designed to operate either with or without the hardware handshaking lines, Request to Send (RTS), and Clear to Send (CTS). Handshaking Control includes the following options:

- $RTS RTS$  is asserted during transmissions. CTS is ignored.
- RTS/CTS RTS is asserted during transmissions. CTS gates transmissions.
- $\cdot$  RTS/XON/XOFF  $-$  RTS is asserted during transmissions. CTS is ignored. XON and XOFF gate transmissions.
- RTS On/CTS RTS is always asserted. CTS gates transmissions.
- $\cdot$  RTS/CTS Scan Control  $-$  RTS is asserted during transmissions. CTS gates transmissions and controls enable and disable state of reader.

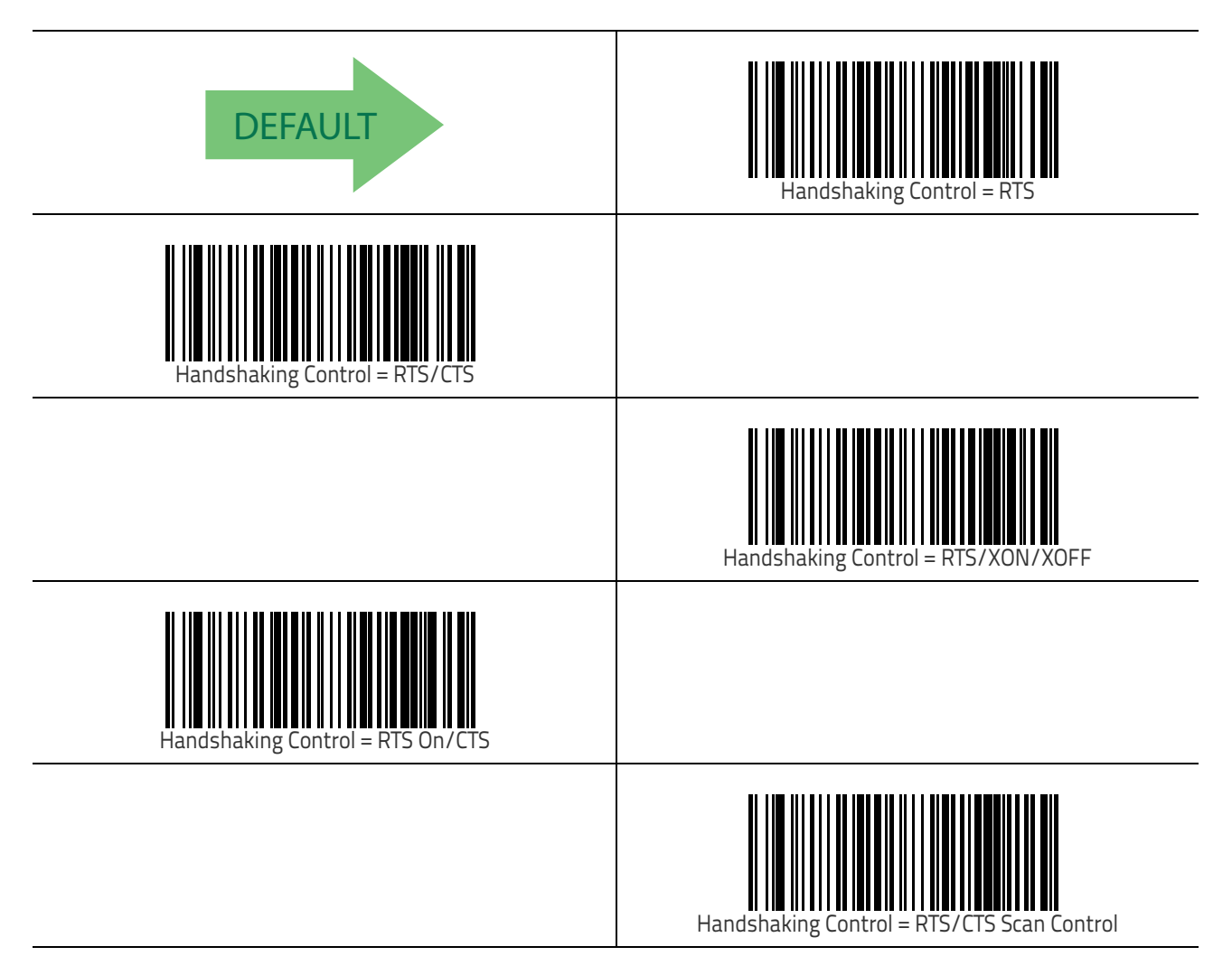

# **RS-232/USB-COM Interfaces**

The programming bar codes in this chapter allow modifications to the standard RS-232 and USB-COM interfaces.

**[INTERCHARACTER DELAY](#page-41-0)** on page 32

**[BEEP ON ASCII BEL](#page-42-0)** on page 33

**[BEEP ON NOT](#page-42-1) ON FILE** on page 33

**[ACK CHARACTER](#page-44-0)** on page 35

**[NAK CHARACTER](#page-44-1)** on page 35

**[ACK NAK TIMEOUT VALUE](#page-45-0)** on page 36

**[ACK NAK RETRY COUNT](#page-46-0)** on page 37

**[ACK NAK ERROR HANDLING](#page-47-0)** on page 38

**[INDICATE TRANSMISSION FAILURE](#page-48-0)** on page 39

**[DISABLE CHARACTER](#page-48-1)** on page 39

**[ENABLE CHARACTER](#page-49-0)** on page 40

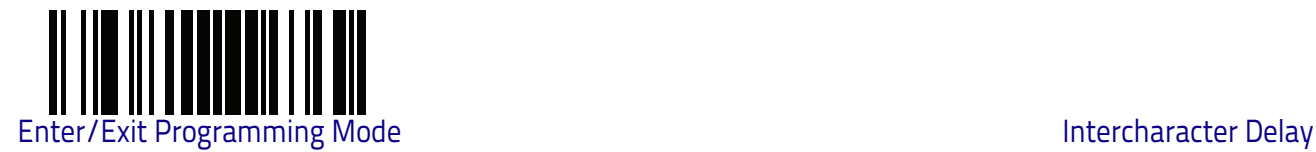

### <span id="page-41-0"></span>**Intercharacter Delay**

This parameter specifies the intercharacter delay between the end of one character and the beginning of the next. The delay can be set within a range of zero (0) to 990 milliseconds in 10ms increments. A setting of zero specifies no delay. See ["Intercharacter Delay" on page 278](#page-287-0) for more detailed programming instructions.

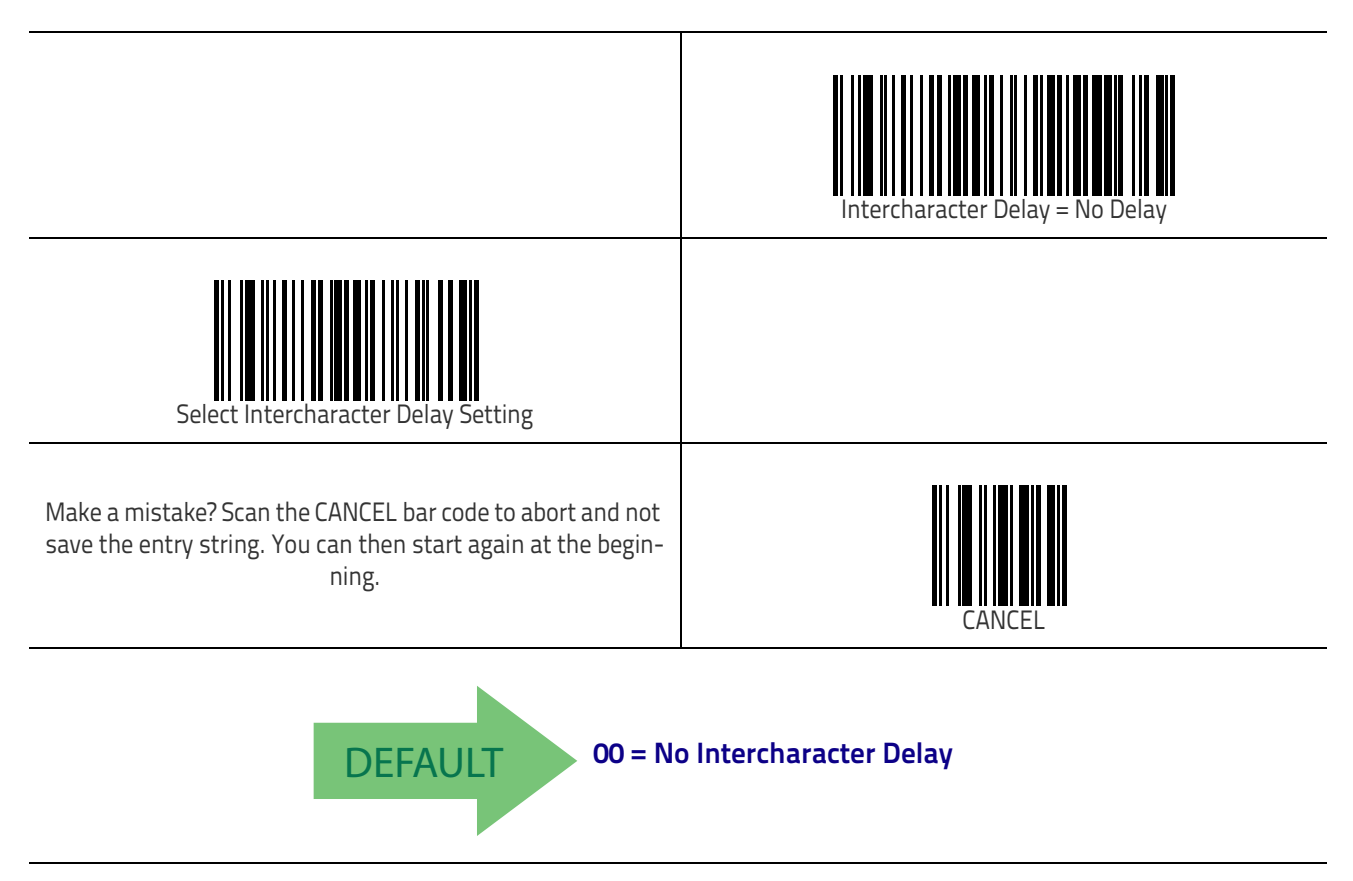

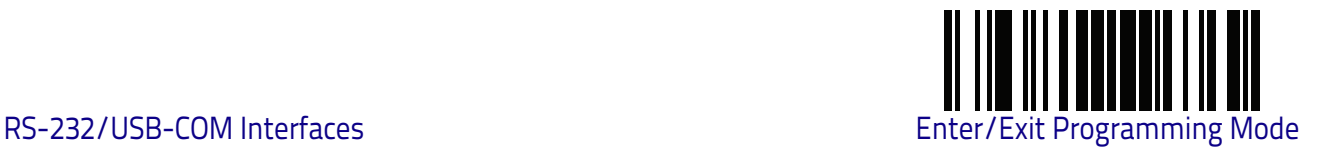

# <span id="page-42-0"></span>**Beep On ASCII BEL**

When this parameter is enabled, the reader issues a beep when  $a$  <BEL> character is detected on the RS-232 serial line. <BEL> is issued to gain a user's attention to an illegal entry or other important event.

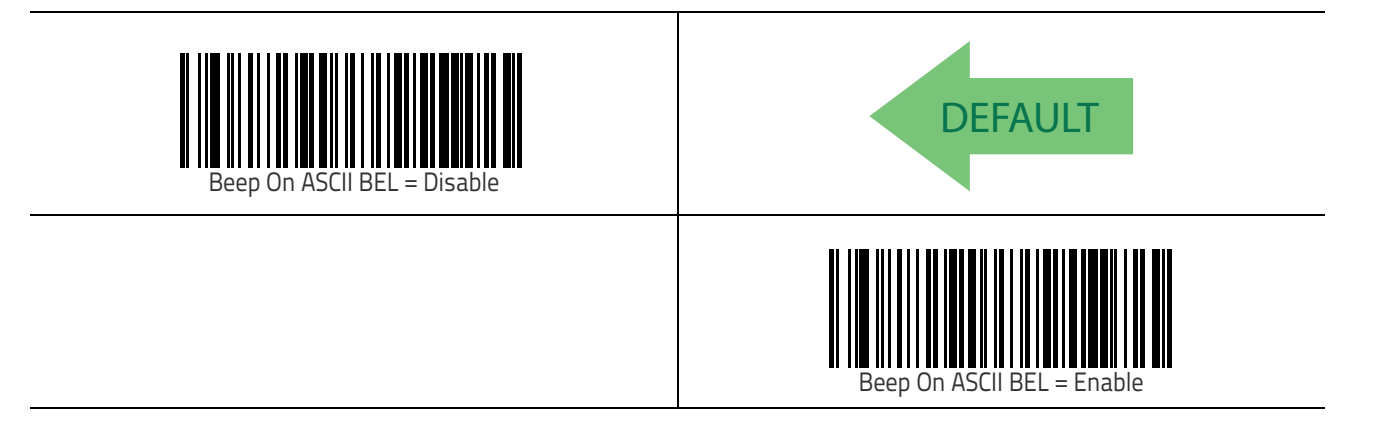

### <span id="page-42-1"></span>**Beep On Not on File**

This option enables/disables the action of the reader to sound a three beep sequence upon receiving a Not-On-File (NOF) host command.

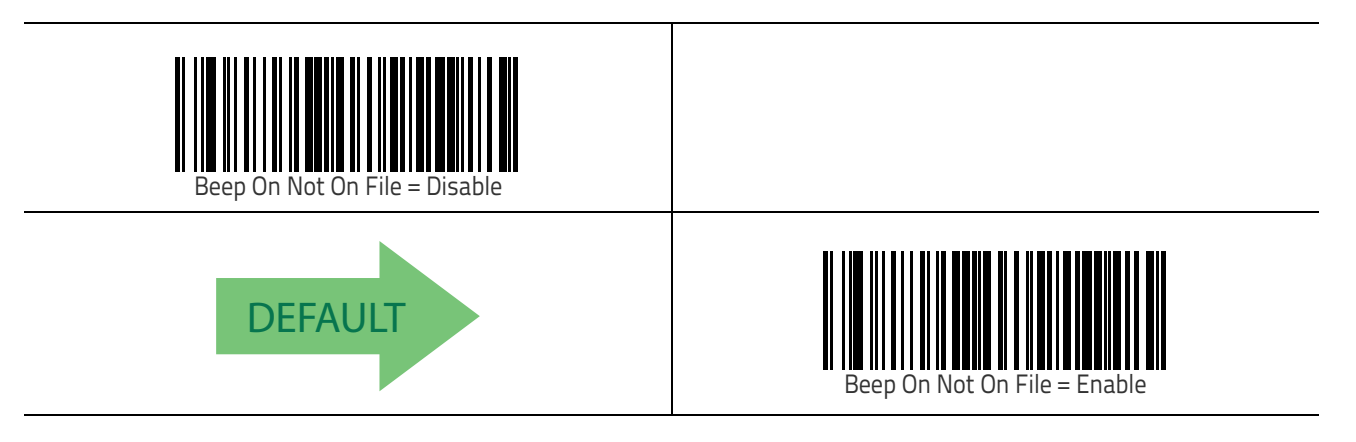

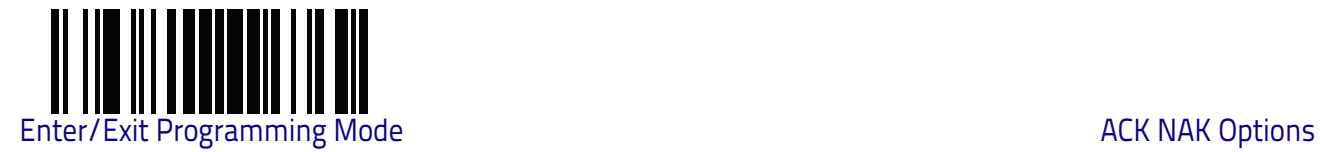

# **ACK NAK Options**

This enables/disables the ability of the reader to support the RS-232 ACK/NAK protocol. When configured, the reader and/or host sends an "ACK" when it receives data properly, and sends "NAK" when the data is in error.

Options are:

- Disable
- Enable for label transmission  $-$  The reader expects an ACK/NAK response from the host when a label is sent.
- Enable for host-command acknowledge The reader will respond with ACK/NAK when the host sends a command.
- Enable for label transmission and host-command acknowledge

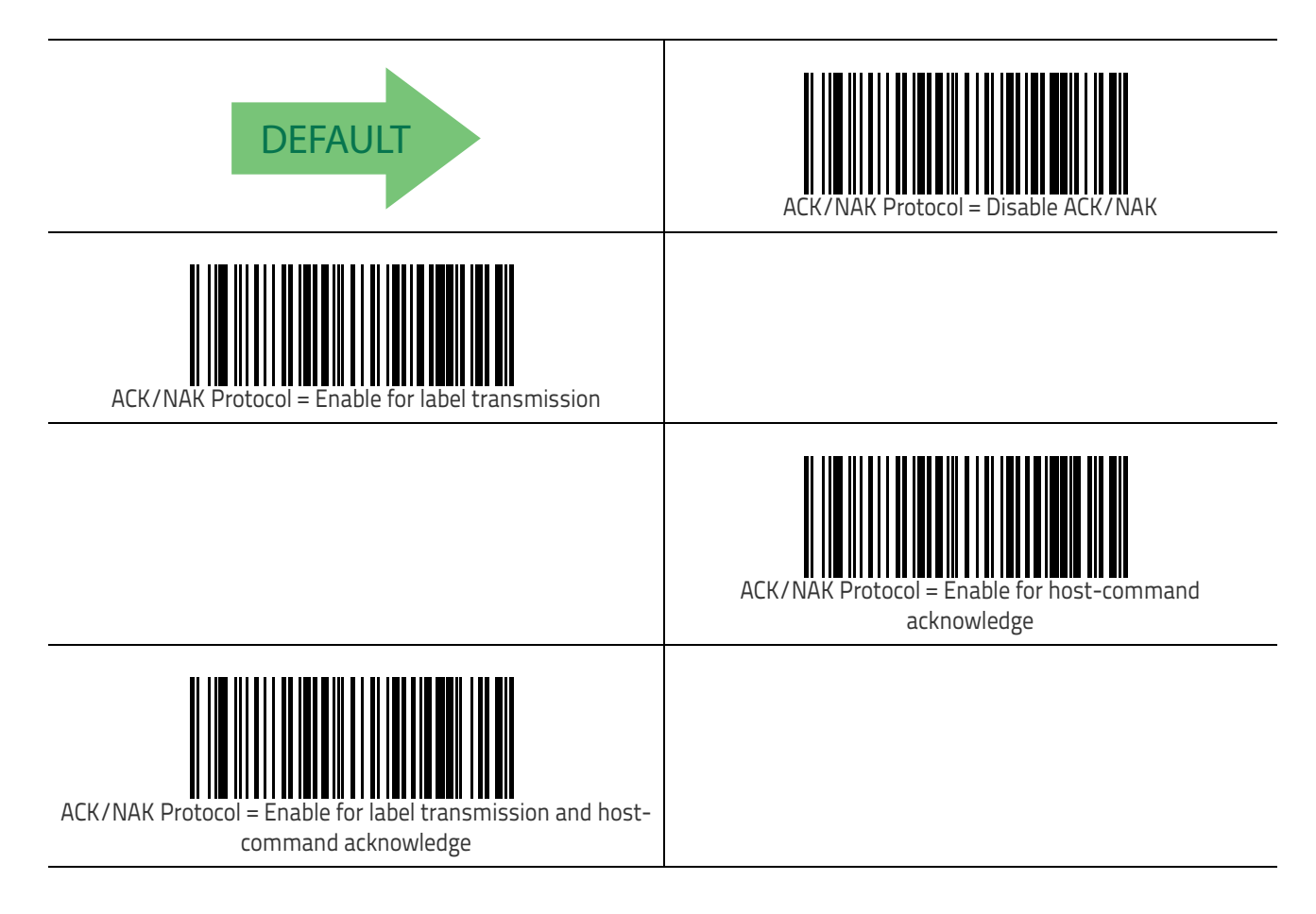

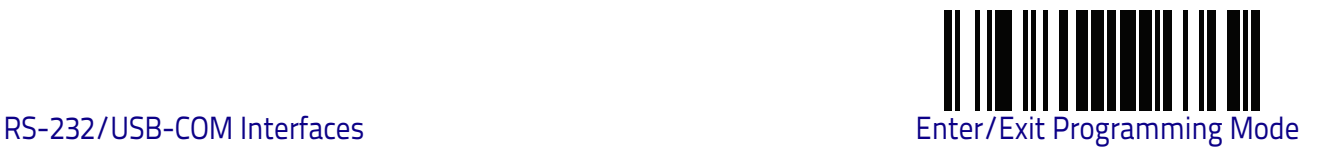

#### <span id="page-44-0"></span>**ACK Character**

This setting specifies an ASCII character or hex value to be used as the ACK character. ASCII characters or any hex value from 0 to 0xFF can be selected. See ["ACK Character" on page 279](#page-288-0) for more detailed programming instructions.

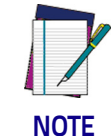

**Setting to previously defined characters such as XON, XOFF, or host commands conflicts with normal operation of these characters. 8-bit data is not recognized when the option** [Data Bits](#page-36-0) [on page 27](#page-36-0) **has been set as 7 Data Bits.**

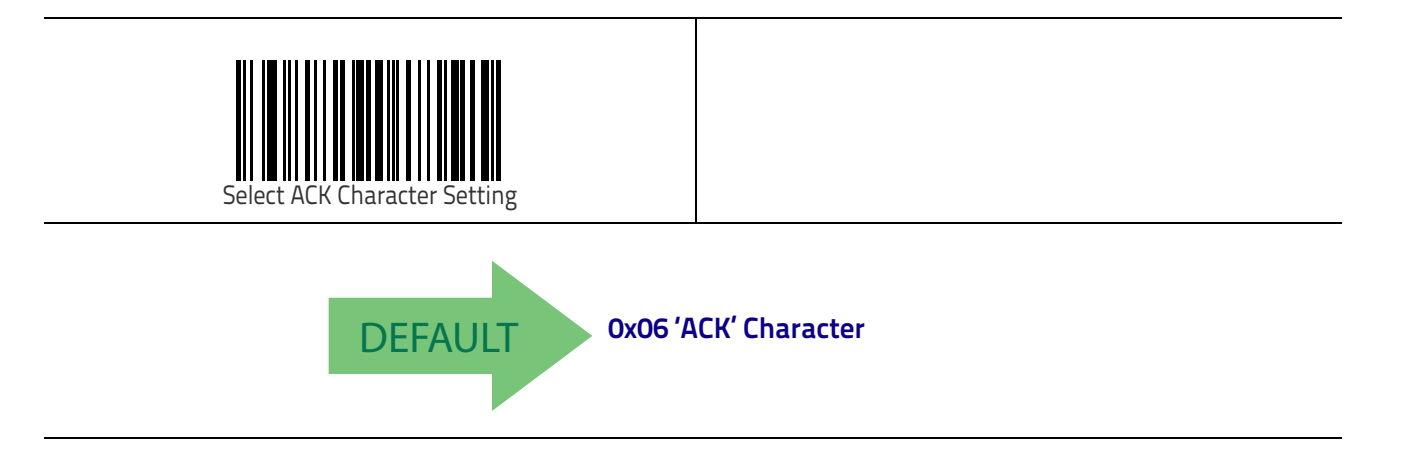

#### <span id="page-44-1"></span>**NAK Character**

This setting specifies an ASCII character or hex value to be used as the NAK character. ASCII characters or any hex value from 0 to 0xFF can be selected. See ["NAK Character" on page 280](#page-289-0) for more detailed programming instructions.

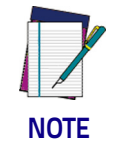

**Setting to previously defined characters such as XON, XOFF, or host commands conflicts with normal operation of these characters. 8-bit data is not recognized when the option** [Data Bits](#page-36-0) [on page 27](#page-36-0) **has been set as 7 Data Bits.**

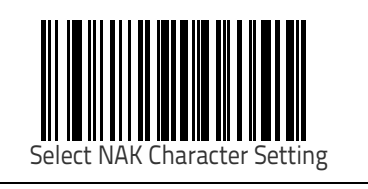

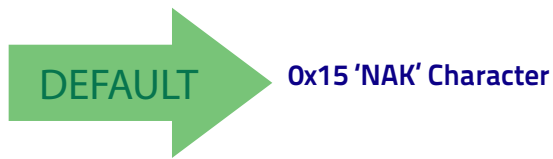

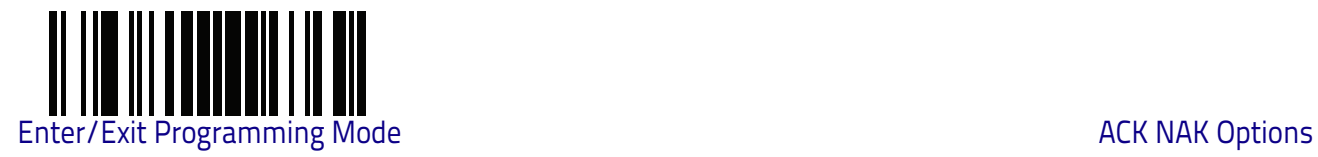

#### <span id="page-45-0"></span>**ACK NAK Timeout Value**

This option specifies the amount of time the reader waits for an ACK character from the host following label transmission. The selectable timeout range is 200 milliseconds to 15,000ms (15 seconds) in 200ms increments. A selection of 0 disables the timeout. See ["ACK NAK Timeout Value" on page 281](#page-290-0) for more detailed programming instructions.

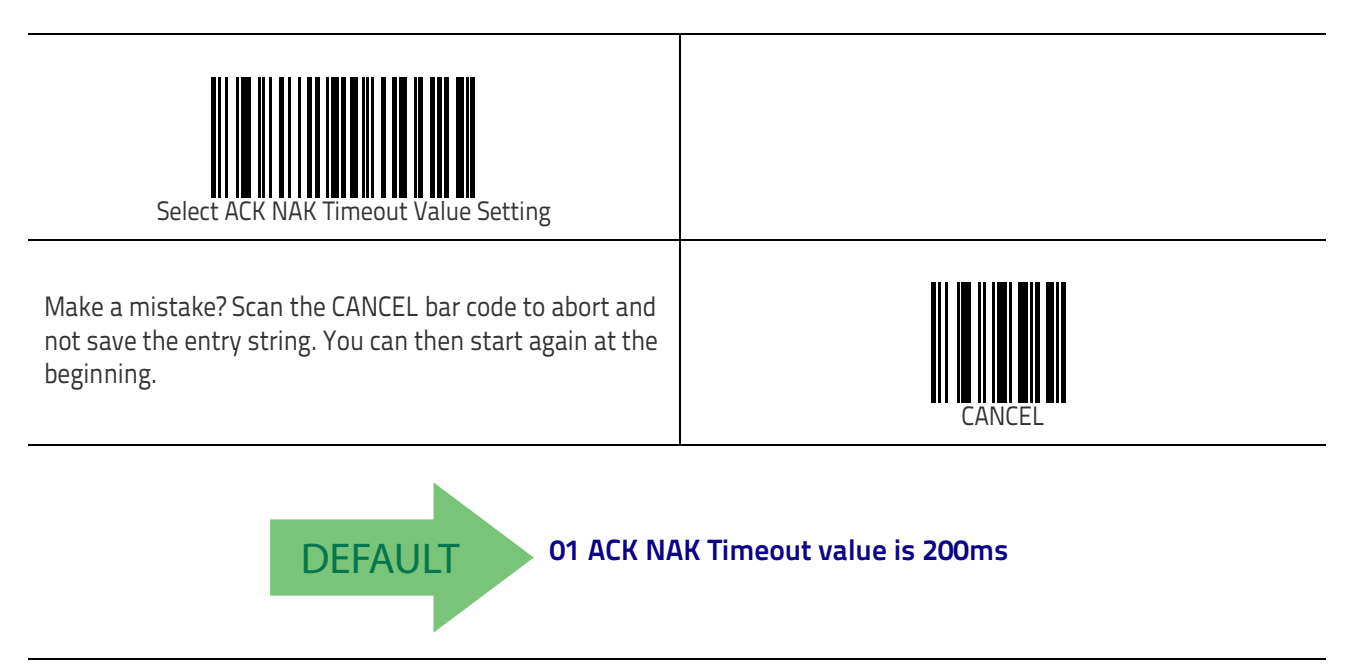

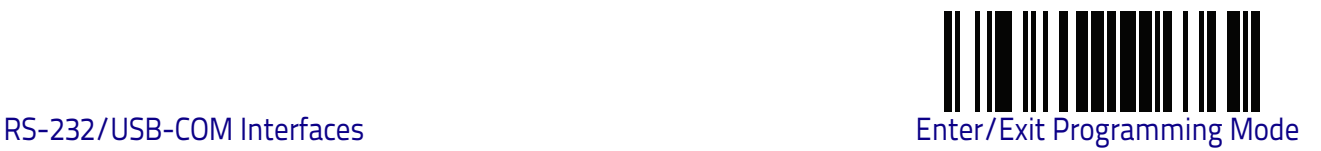

#### <span id="page-46-0"></span>**ACK NAK Retry Count**

This feature specifies the number of times the reader retries a label transmission due to a retry condition. The selectable range is from 1 to 254 retries. A selection of 0 disables the count, and a selection of 255 specifies unlimited retries. See ["ACK NAK Retry Count" on page 282](#page-291-0) for more detailed programming instructions.

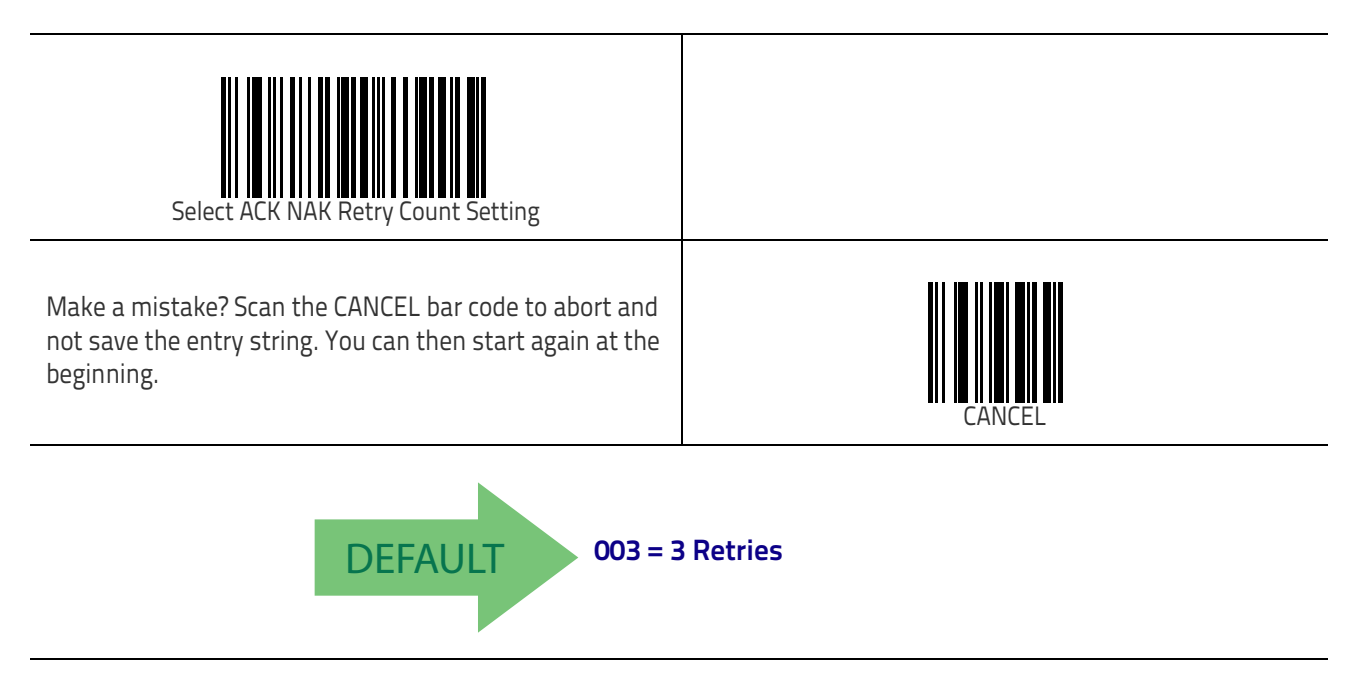

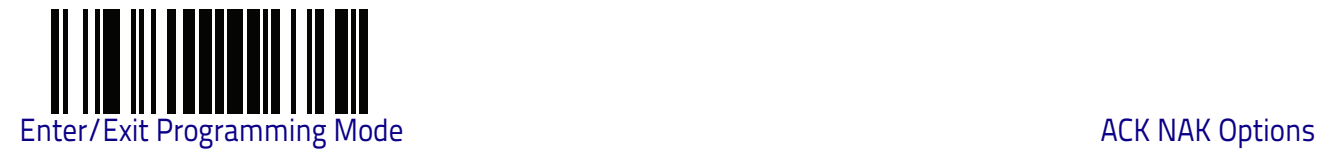

#### <span id="page-47-0"></span>**ACK NAK Error Handling**

This feature specifies the method the reader uses to handle receive errors detected while waiting for an ACK character from the host.

Options are:

- Ignore errors detected
- Process error as valid ACK character
- Process error as valid NAK character

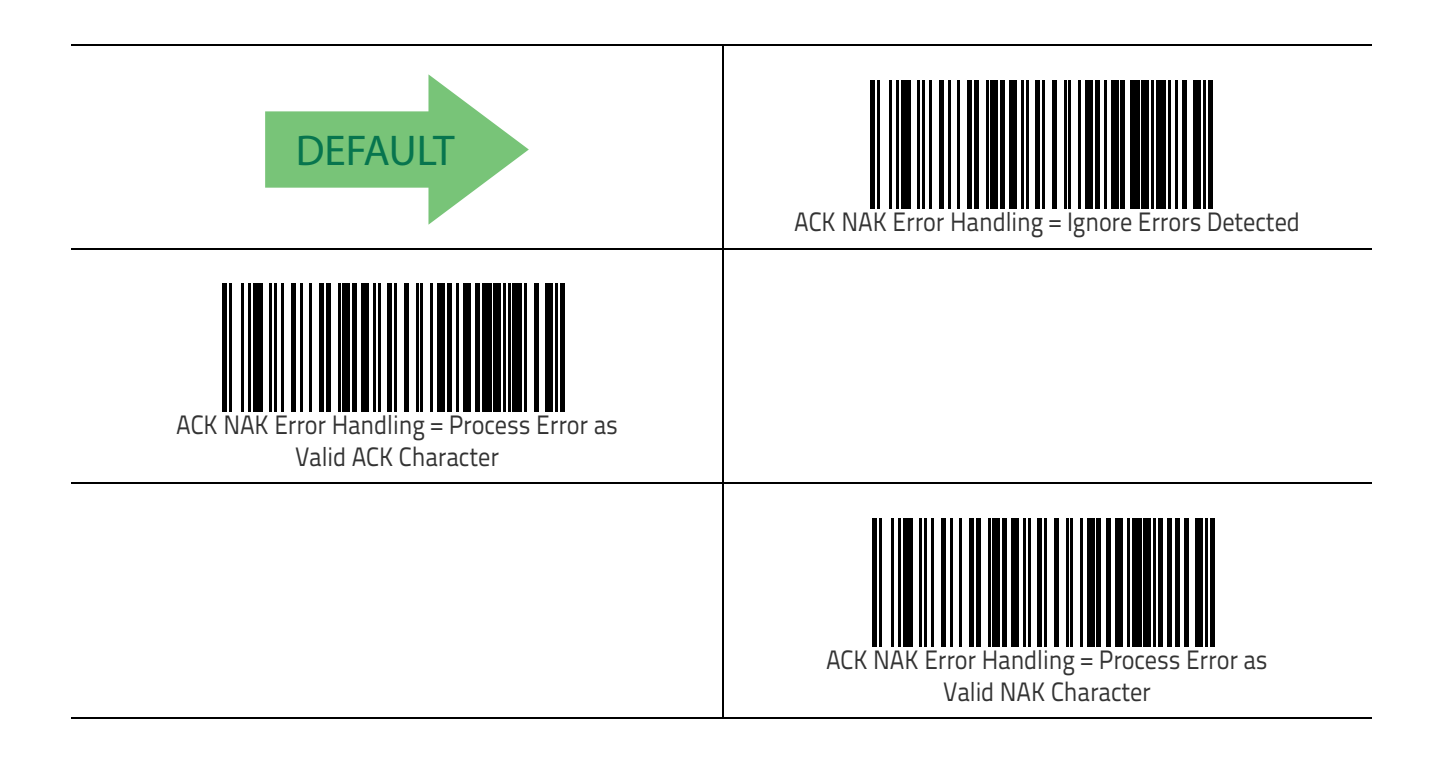

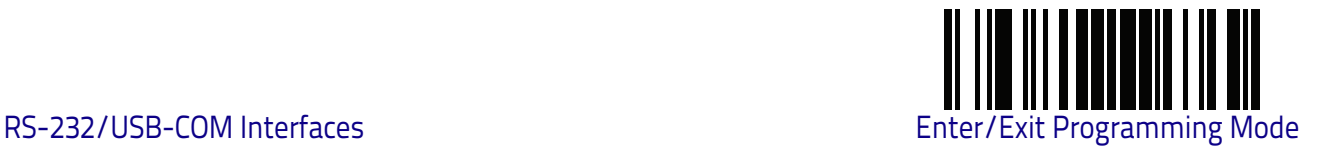

# <span id="page-48-0"></span>**Indicate Transmission Failure**

This option enables/disables the reader's ability to sound an error beep to indicate a transmission failure while in ACK/NAK mode.

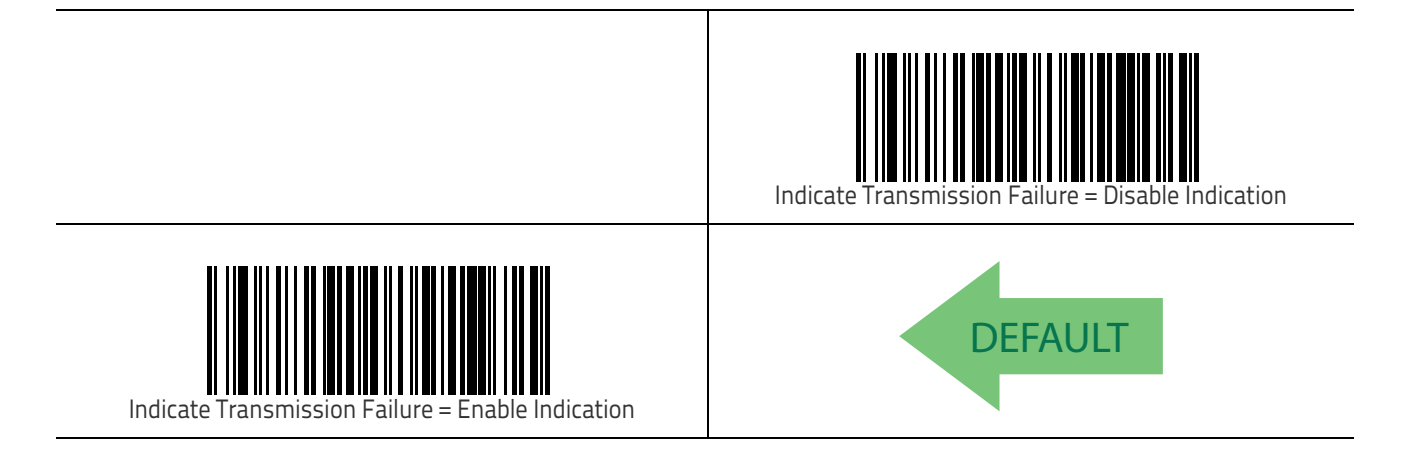

#### <span id="page-48-1"></span>**Disable Character**

Specifies the value of the RS-232 host command used to disable the reader. ASCII characters or any hex value from 0 to 0xFF can be selected. See ["Disable](#page-292-0)  [Character" on page 283](#page-292-0) for more detailed programming instructions.

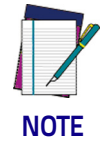

**Setting to previously defined characters such as XON, XOFF, or host commands conflicts with normal operation of these characters. 8-bit data is not recognized when the option** [Data Bits](#page-36-0) [on page 27](#page-36-0) **has been set as 7 Data Bits.**

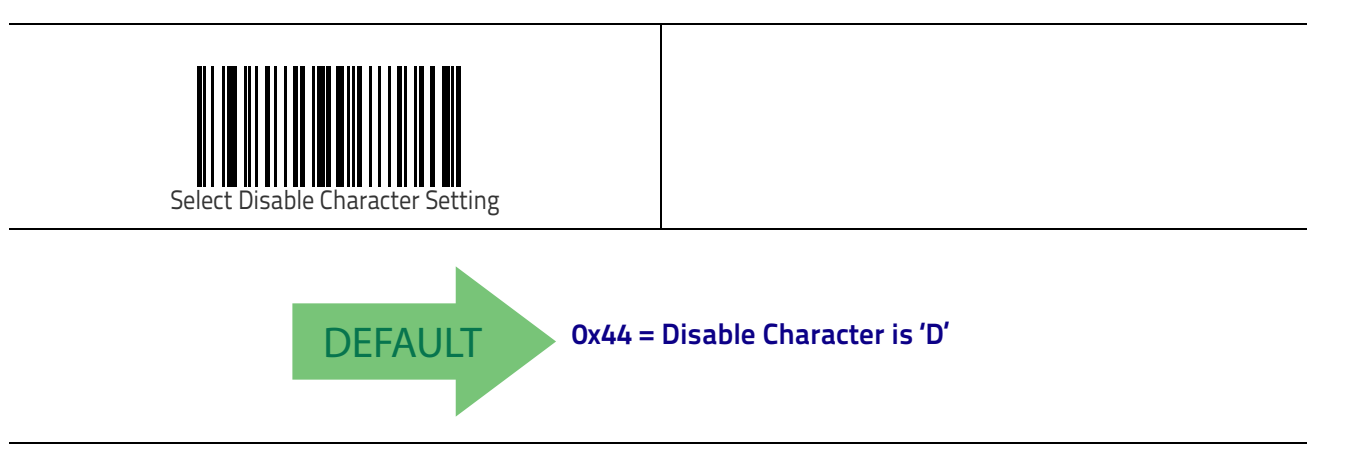

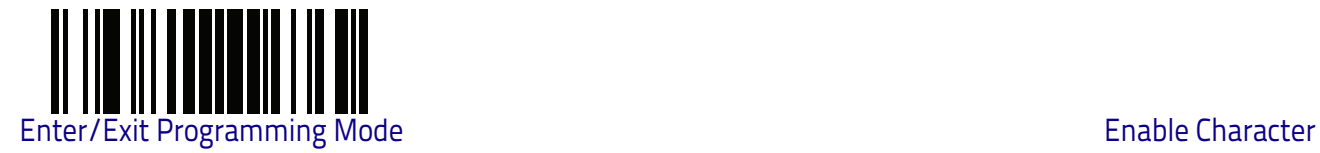

# <span id="page-49-0"></span>**Enable Character**

Specifies the value of the RS-232 host command used to enable the reader.

ASCII characters or any hex value from 0 to 0xFF can be selected. See ["Enable](#page-293-0)  [Character" on page 284](#page-293-0) for more detailed programming instructions.

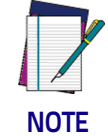

**Setting to previously defined characters such as XON, XOFF, or host commands conflicts with normal operation of these characters. 8-bit data is not recognized when the option** [Data Bits](#page-36-0) [on page 27](#page-36-0) **has been set as 7 Data Bits.**

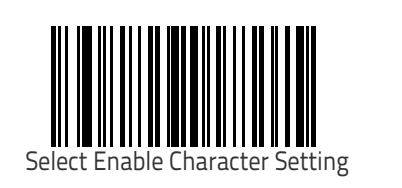

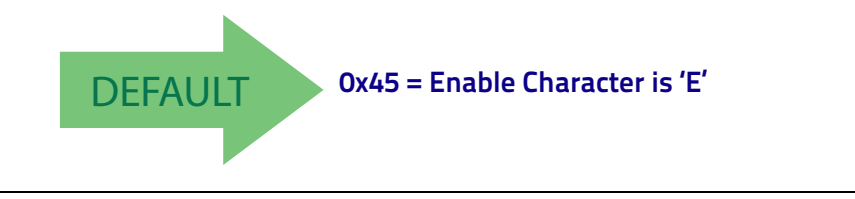

# **Keyboard Interface**

Use the programming bar codes in this chapter to select options for USB Keyboard and Wedge Interfaces.

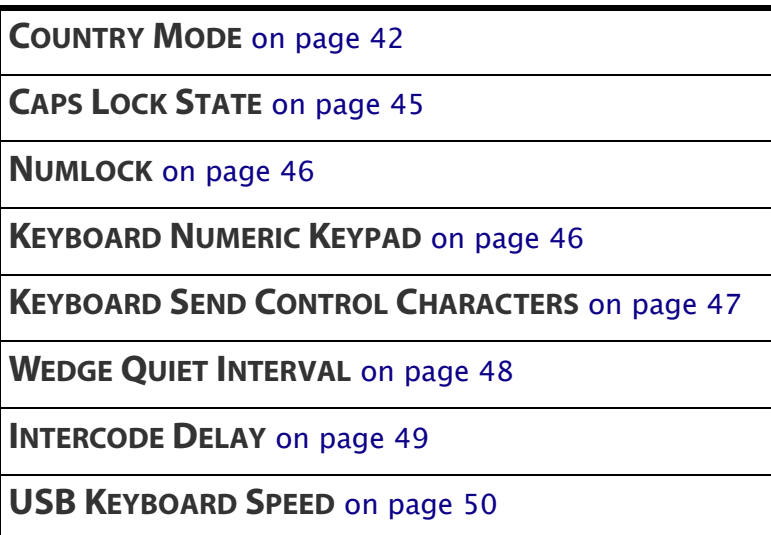

#### **Standard Factory Settings**

Reference [Appendix B, Standard Defaults](#page-324-0) for a listing of standard factory settings.

#### **Scancode Tables**

Information about control character emulation which applies to keyboard interfaces is listed in [Appendix E, Scancode Tables.](#page-348-0)

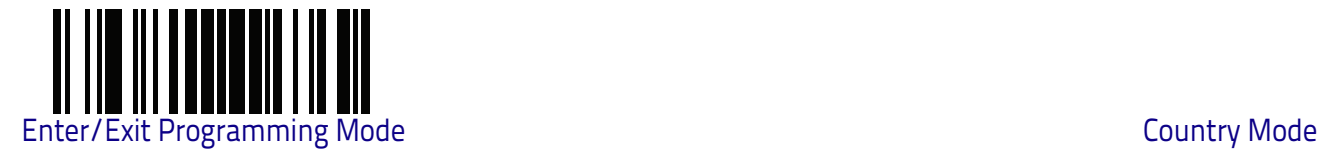

# <span id="page-51-0"></span>**Country Mode**

This feature specifies the country/language supported by the keyboard.

Country Modes are only valid for the following interfaces:

- USB Keyboard (without alternate key encoding)
- Keyboard Wedge

Below are the Country Modes supported by each product version (Standard or European):

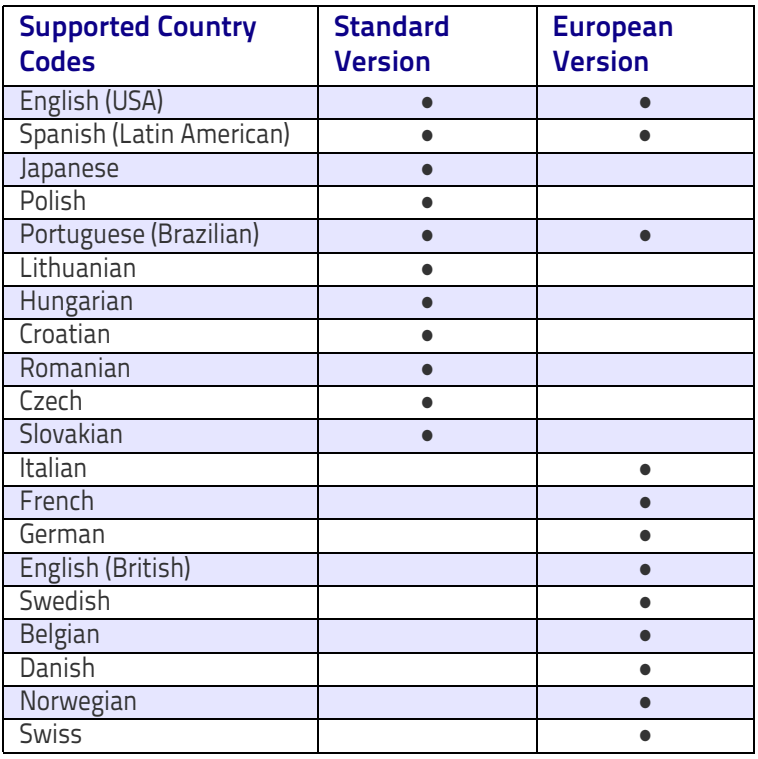

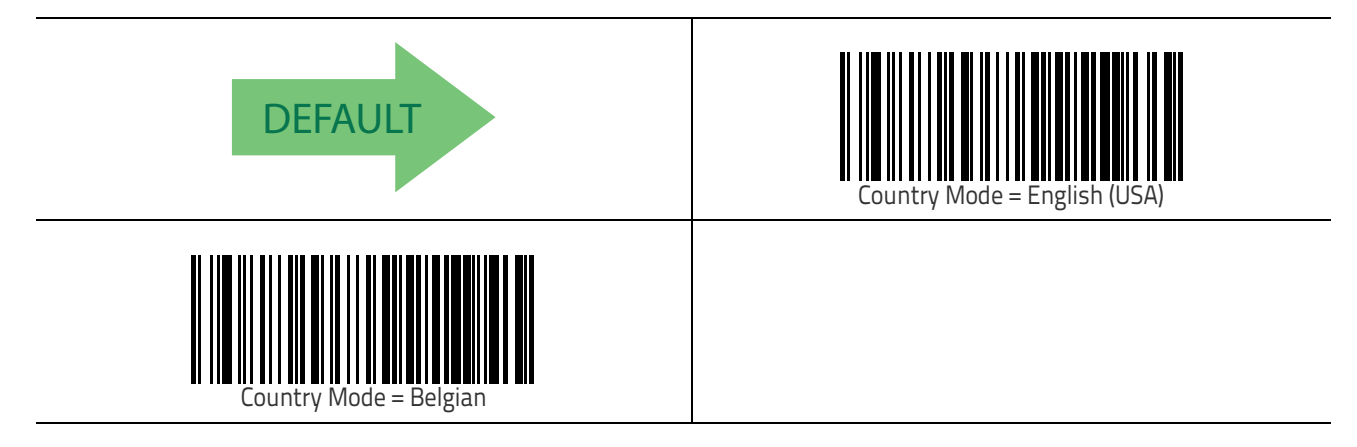

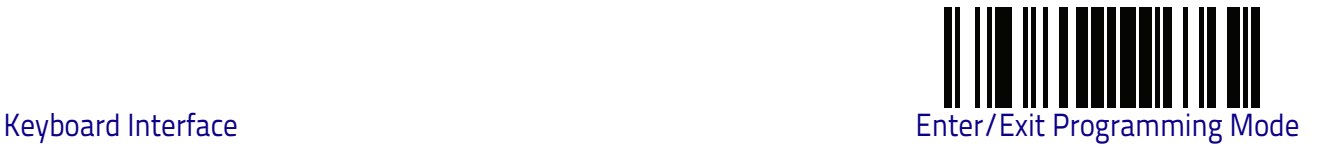

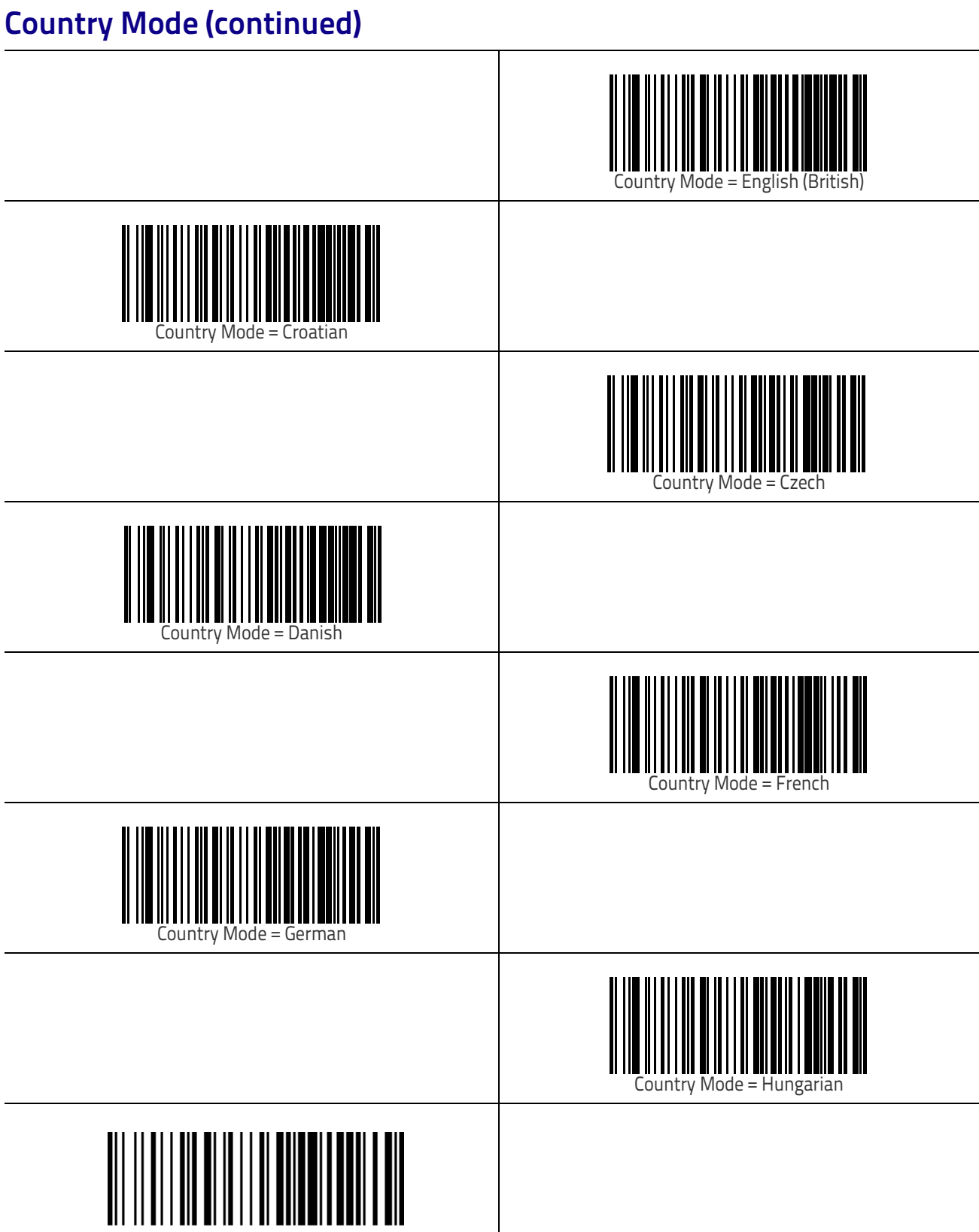

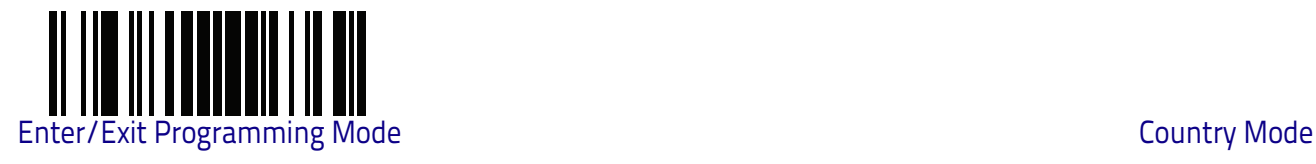

### **[Country Mode \(continued\)](#page-51-0)**

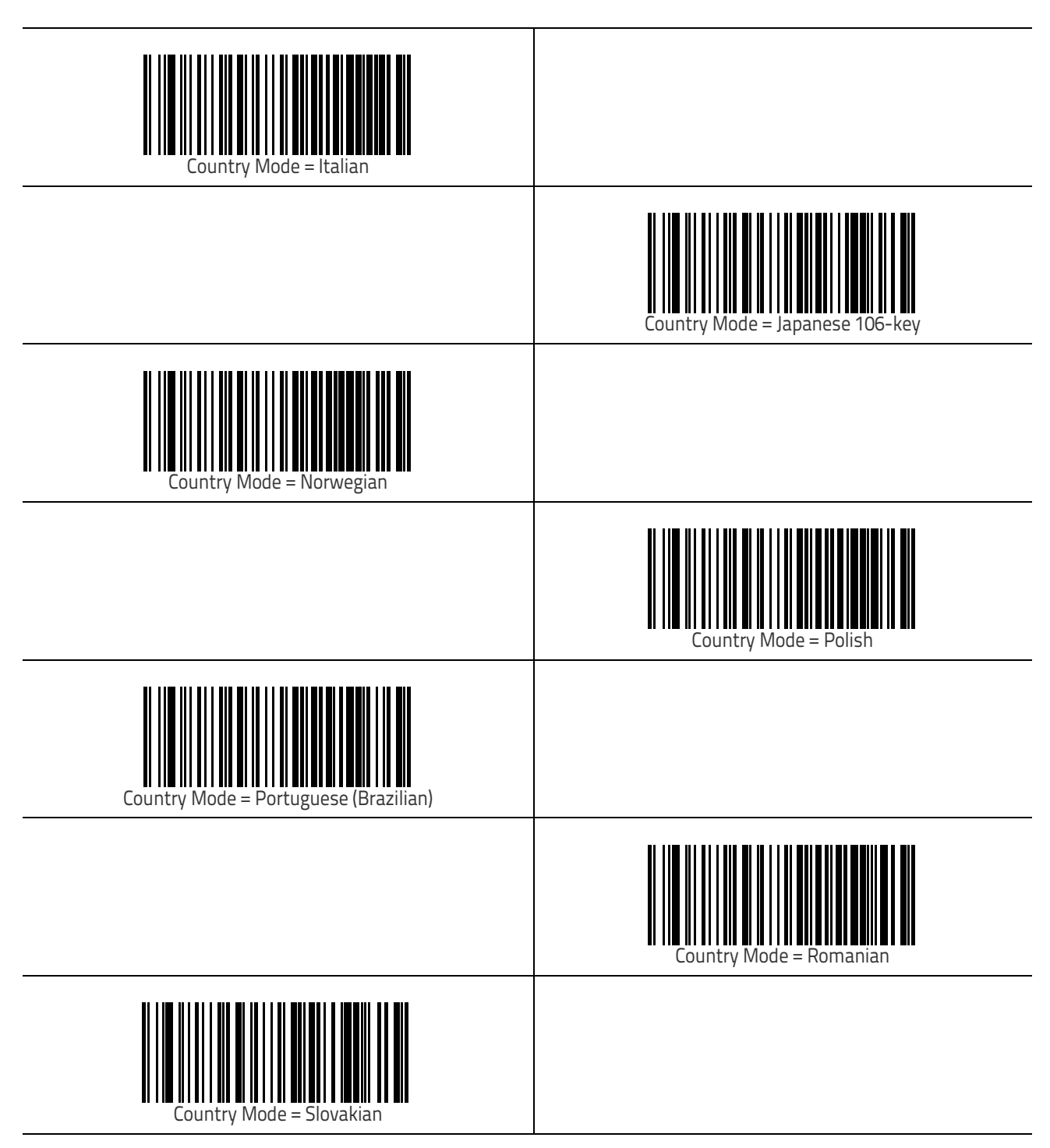

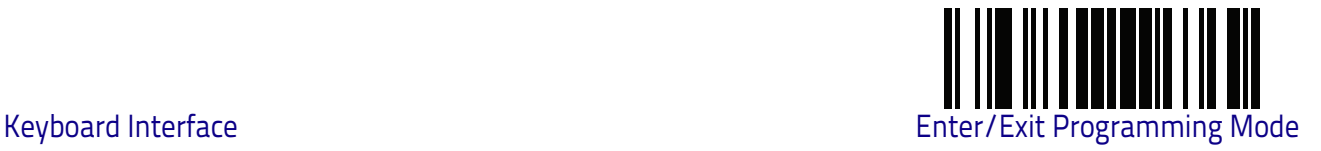

### **[Country Mode \(continued\)](#page-51-0)**

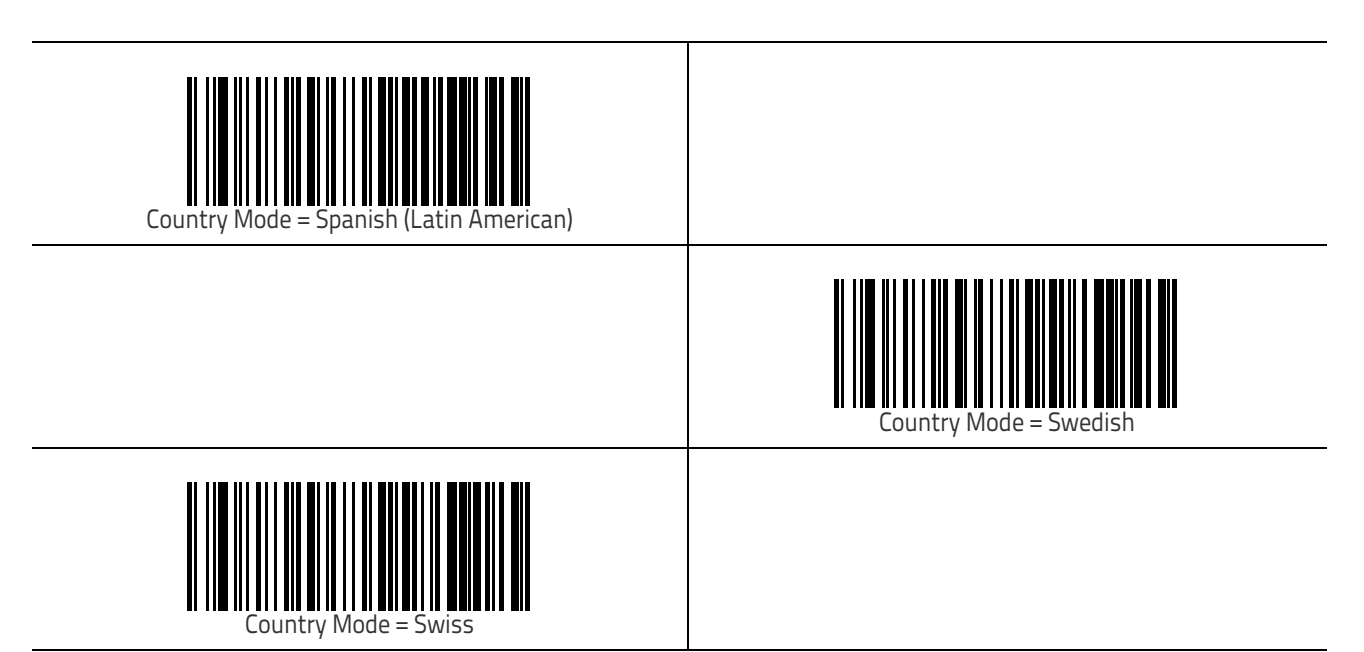

## <span id="page-54-0"></span>**Caps Lock State**

This option specifies the format in which the reader sends character data. This applies to Keyboard Wedge interfaces. This does not apply when an alternate key encoding keyboard is selected.

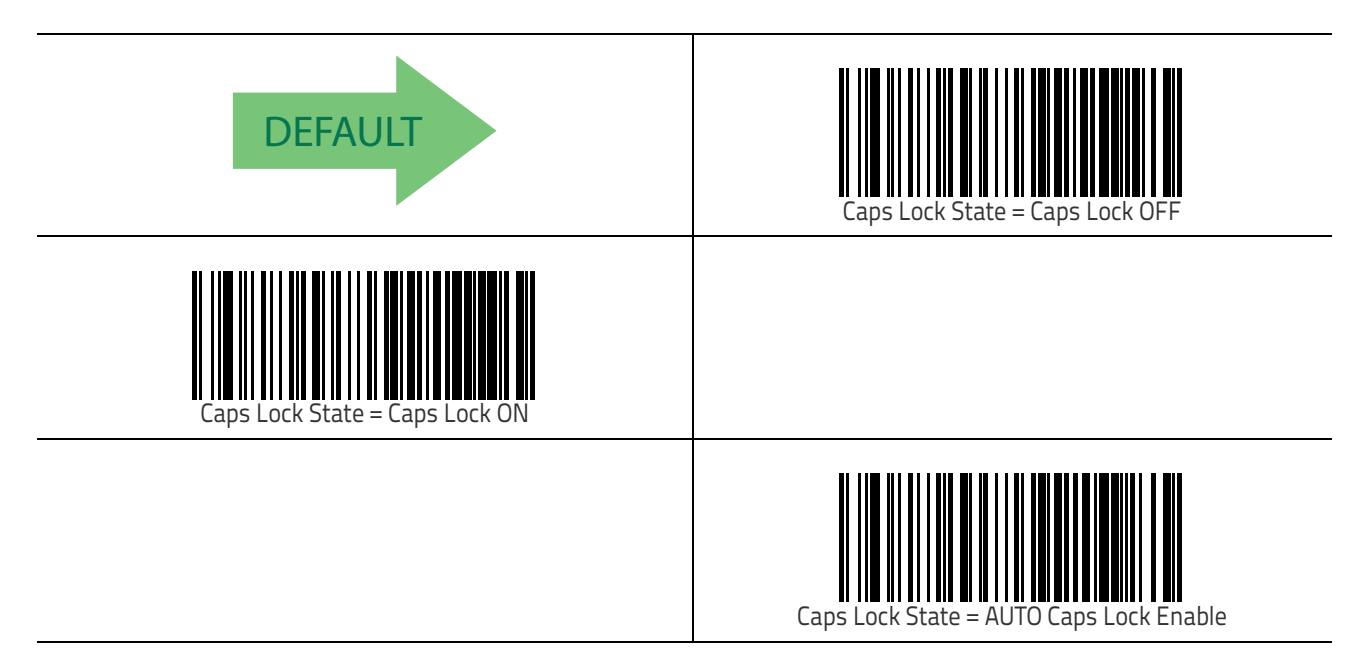

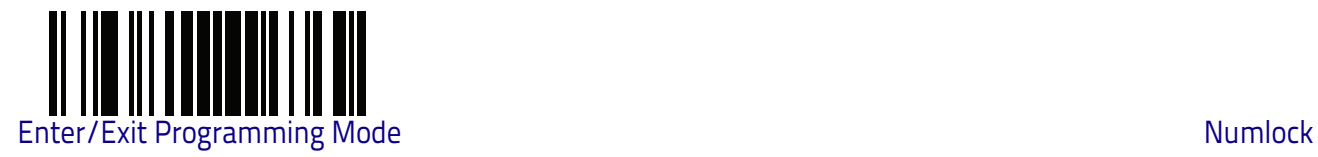

# <span id="page-55-0"></span>**Numlock**

This option specifies the setting of the Numbers Lock (Numlock) key while in Keyboard Wedge interface. This only applies to alternate key encoding interfaces. It does not apply to USB Keyboard.

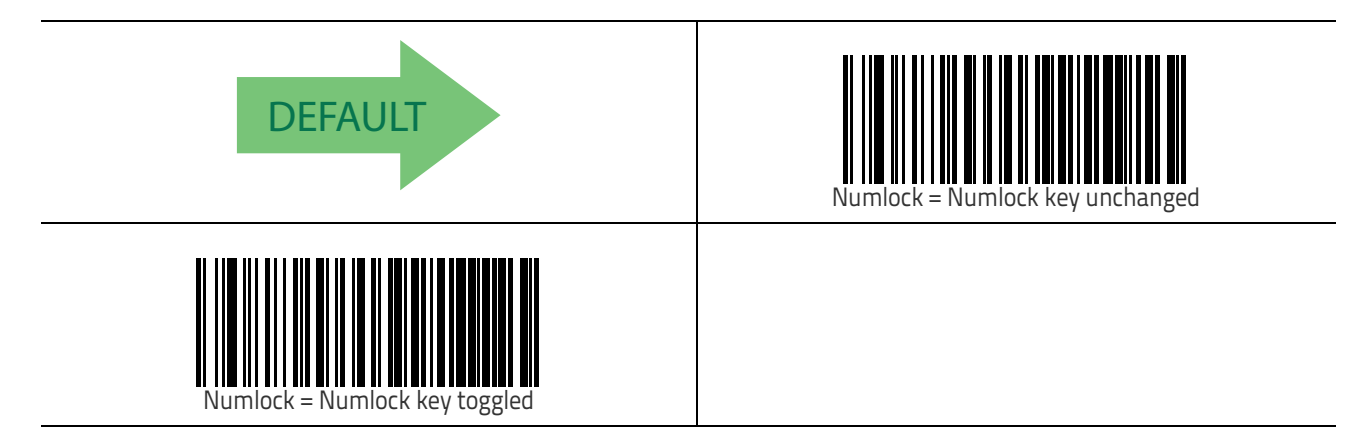

## <span id="page-55-1"></span>**Keyboard Numeric Keypad**

This feature specifies if numeric characters will be sent using the standard keys or the numeric keypad.

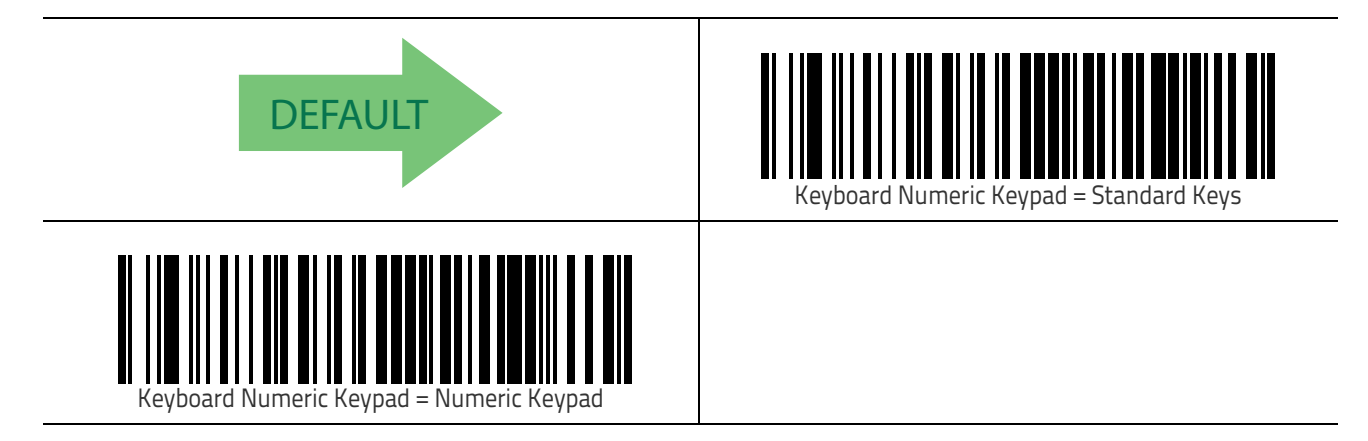

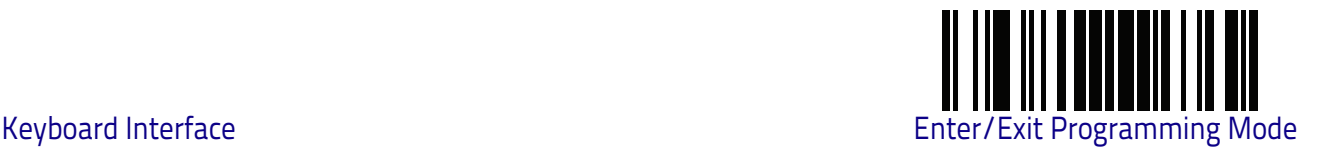

## <span id="page-56-0"></span>**Keyboard Send Control Characters**

This feature is used by the Keyboard Wedge and USB Keyboard interfaces. It specifies how the reader transmits ASCII control characters to the host. Reference [Appendix E,](#page-348-1) for more information about control characters. Options are as follows:

**Send Ctrl+Key**: ASCII characters from 00H to 0x1FH inclusive are transmitted in the format Ctrl+Key. Special keys are available in the range from 81H to A1.

**Send Ctrl+Shift+Key**: The behavior is the same as above, but control keys are sent in the format Ctrl+Shift+Keys.

**Send Special Function Key :** Send characters between 00H and 1FH according to the special function key mapping table (see ["Microsoft Windows Codepage](#page-357-0)  [1252" on page 348](#page-357-0)). This is used to send keys that are not in the normal ASCII set. A unique set is provided for each available scancode set.

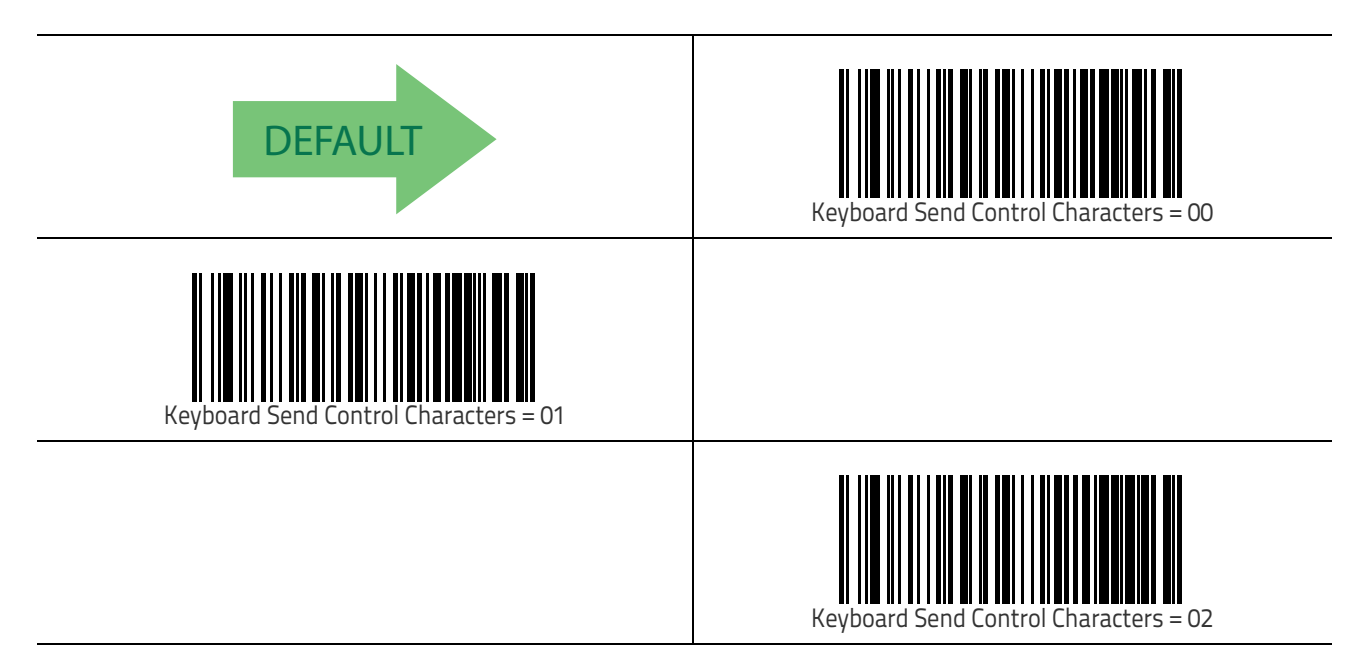

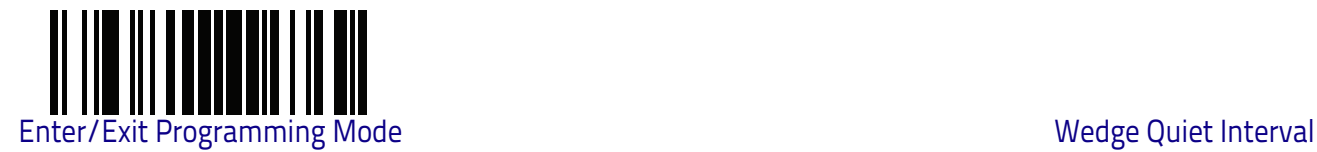

### <span id="page-57-0"></span>**Wedge Quiet Interval**

This option specifies the amount of time to look for keyboard activity before the reader breaks the keyboard connection in order to transmit data to host. The selectable range for this feature is from 0 to 990ms in 10ms increments. See ["Wedge Quiet Interval" on page 285](#page-294-0) for more detailed programming instructions.

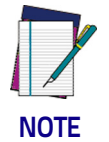

#### **This feature applies ONLY to the Keyboard Wedge interface.**

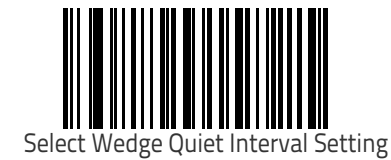

Make a mistake? Scan the CANCEL bar code to abort and not save the entry string. You can then start again at the beginning.

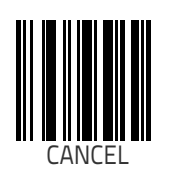

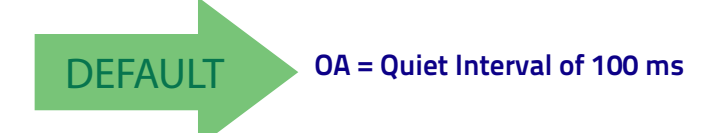

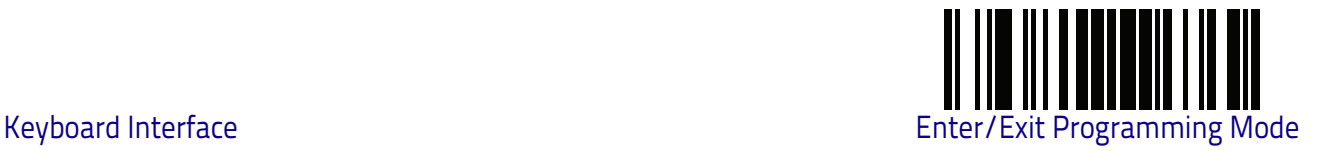

# <span id="page-58-0"></span>**Intercode Delay**

Specifies the delay between labels transmitted to the host for this interface. The selectable range for this feature is from 0 to 99 seconds. See ["Intercode Delay"](#page-296-0)  [on page 287](#page-296-0) for more detailed programming instructions.

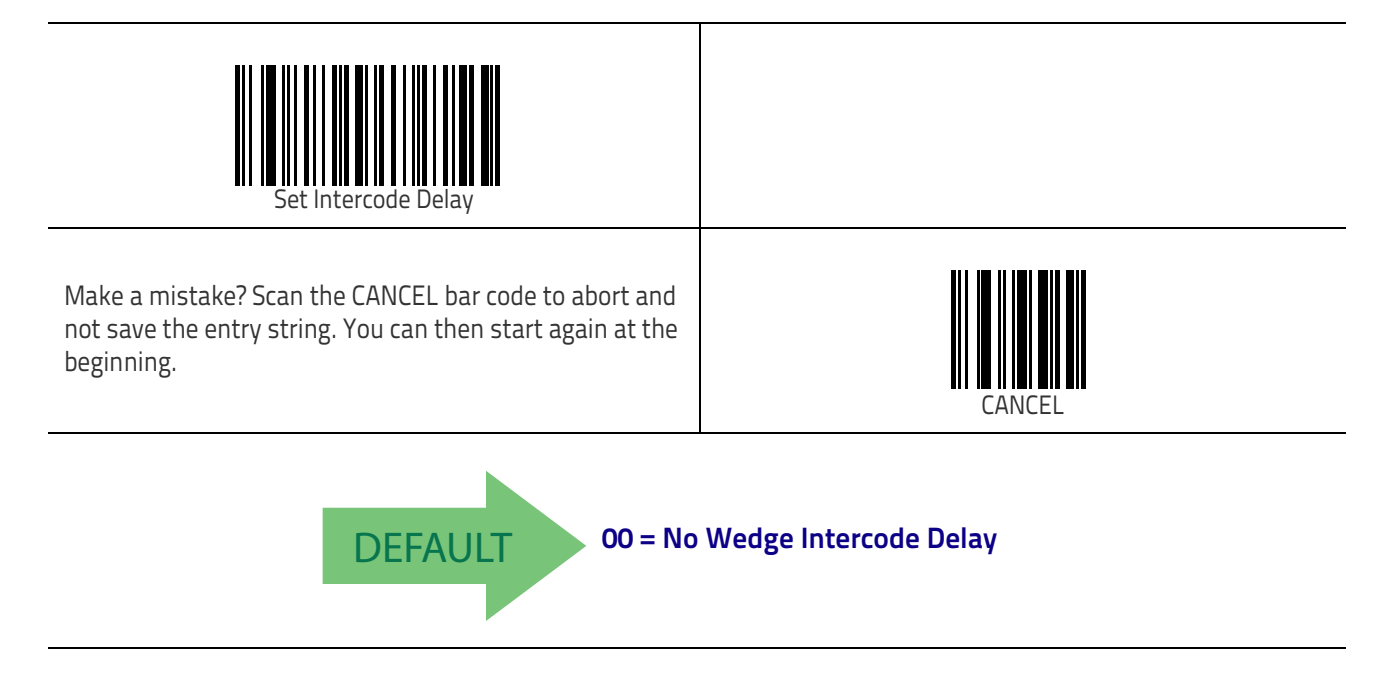

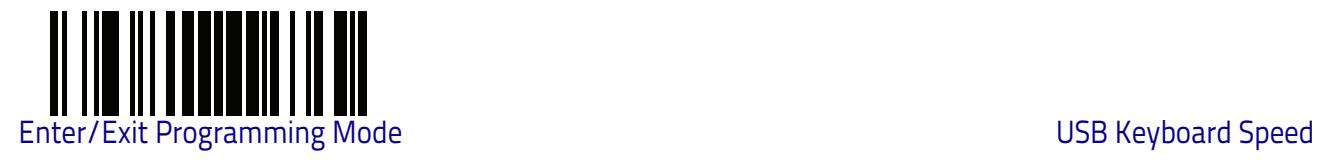

# <span id="page-59-0"></span>**USB Keyboard Speed**

This option specifies the USB poll rate for a USB Keyboard.

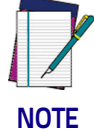

**This feature applies ONLY to the USB Keyboard interface.**

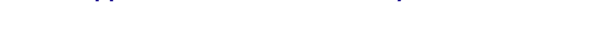

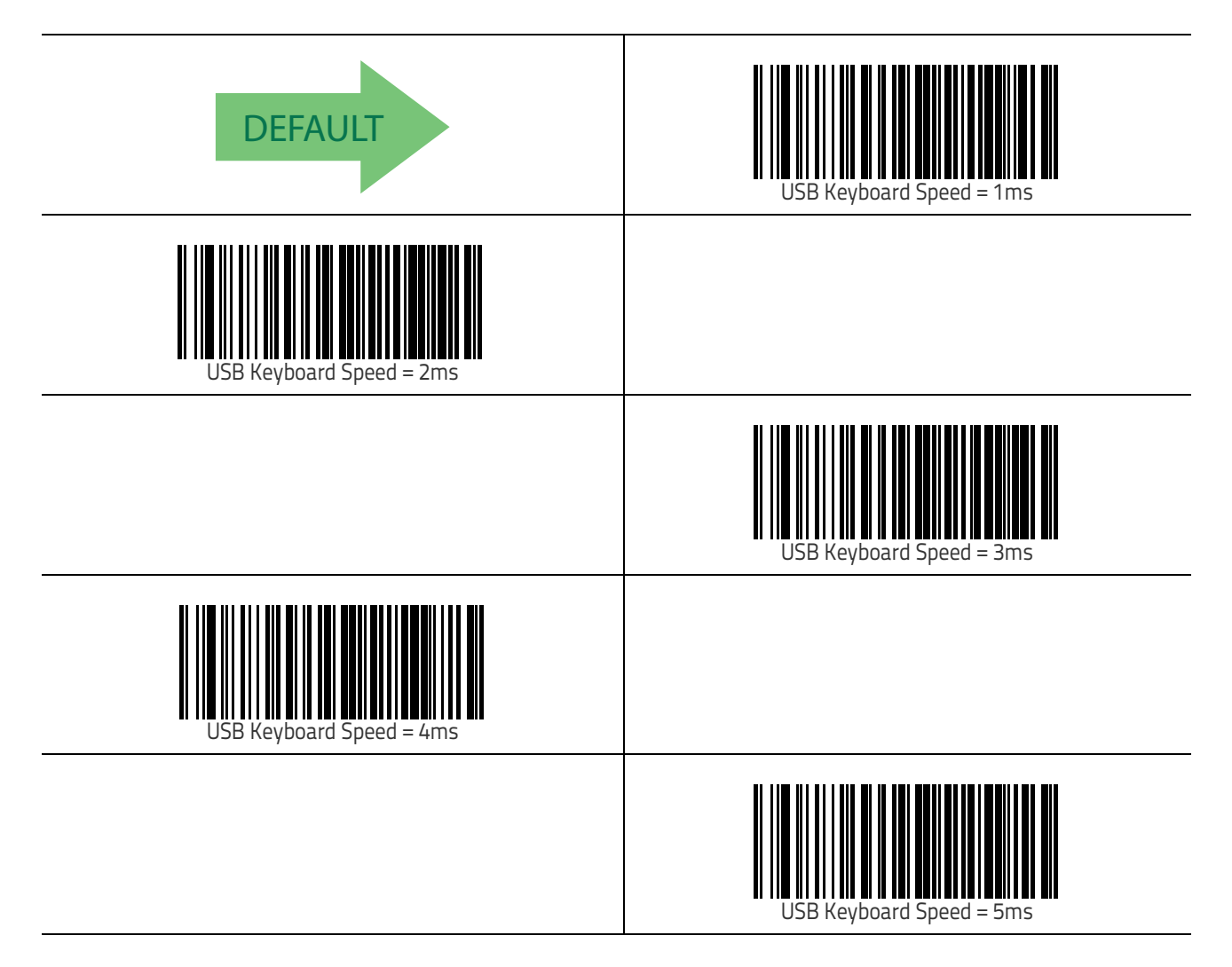

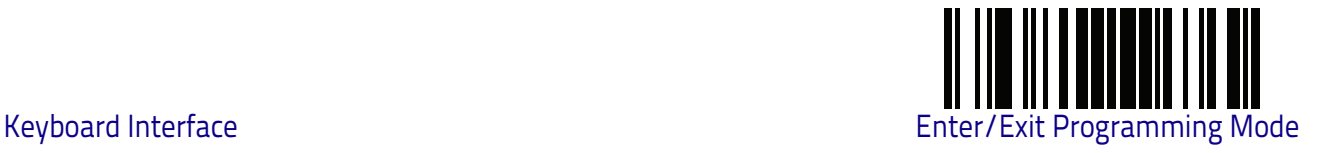

# **[USB Keyboard Speed \(continued\)](#page-59-0)**

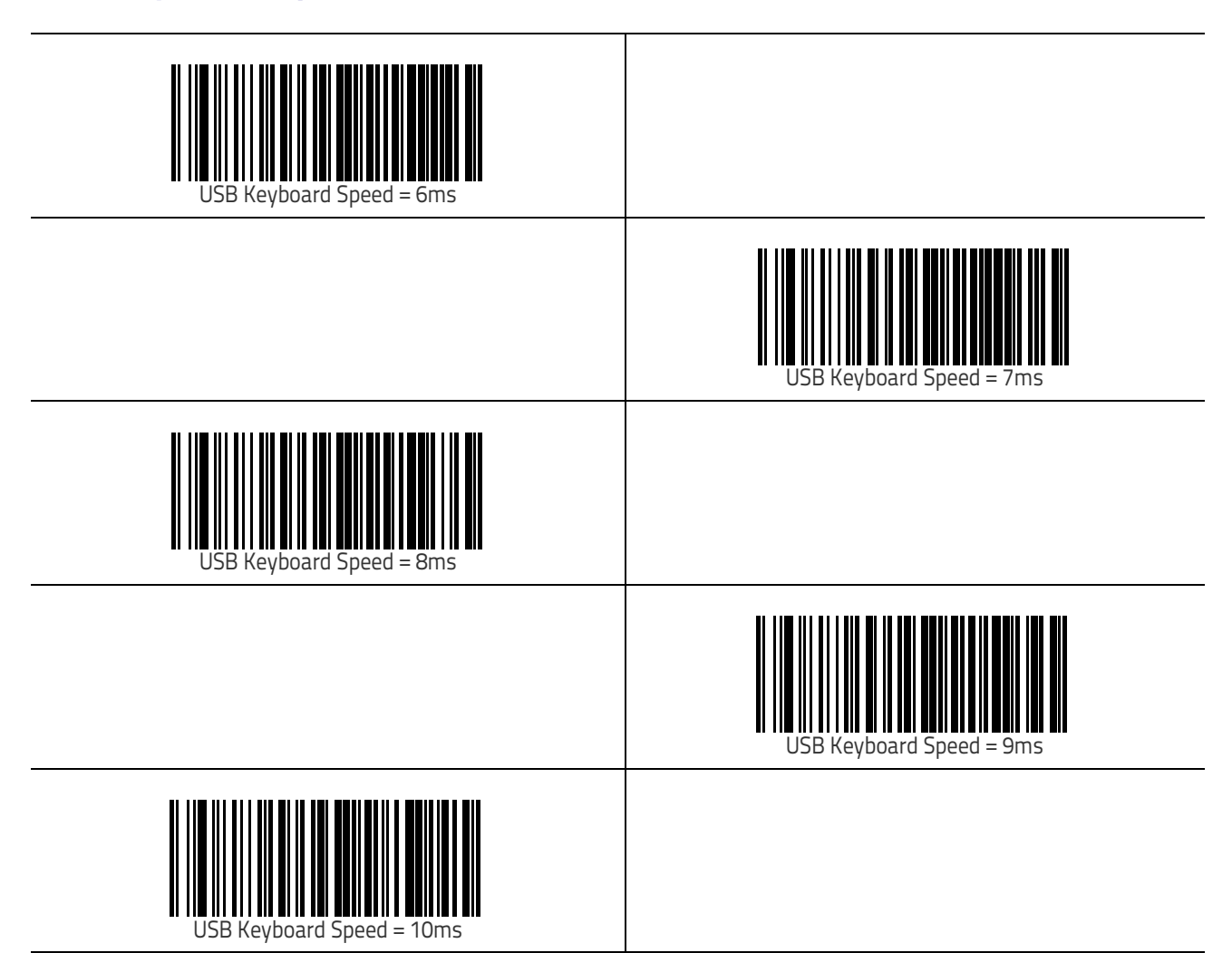

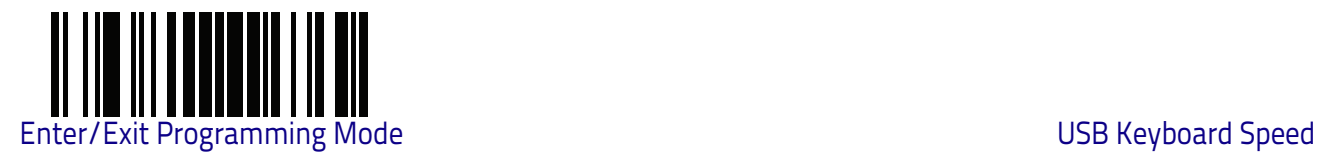

# **NOTES**

# **USB-OEM Interface**

**[USB-OEM DEVICE USAGE](#page-63-0)** on page 54

**[USB-OEM INTERFACE OPTIONS](#page-63-1)** on page 54

#### **Introduction**

Feature settings for USB interfaces differ depending upon which host type the reader will be connected with. Use the feature settings in this chapter to specifically configure for the USB-OEM interface. Other USB interfaces are included in the approprite chapter for their host type.

#### **Standard Factory Settings**

Reference [Appendix B, Standard Defaults](#page-324-0) for a listing of standard factory settings.

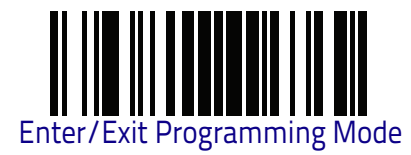

# <span id="page-63-0"></span>**USB-OEM Device Usage**

The USB-OEM protocol allows for the reader to be identified as one of two different types of bar code readers. Depending on what other scanners you may already have connected to a USB-OEM POS, you may need to change this setting to enable all devices to communicate.

Options are:

- Table Top Scanner
- Handheld Scanner

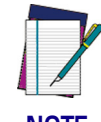

**It may be necessary to switch device usage when connecting two readers/ scanners of the same type to a POS system.**

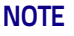

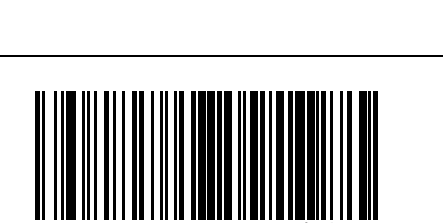

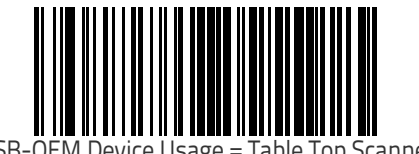

USB-OEM Device Usage = Table Top Scanner

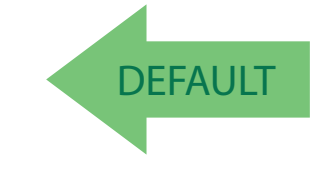

USB-OEM Device Usage = Handheld Scanner

## <span id="page-63-1"></span>**USB-OEM Interface Options**

This setting provides for an interface specific control mechanism..

- Options are:
	- Obey Obey Reader Configuration Host Commands
	- Ignore Ignore Reader Configuration Host Commands

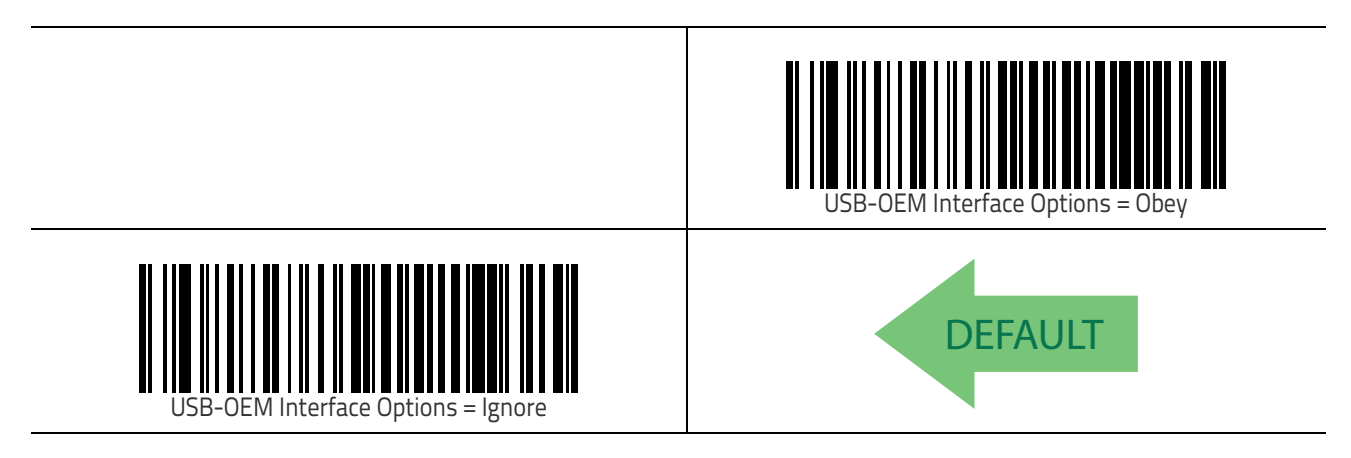

# **Data Format**

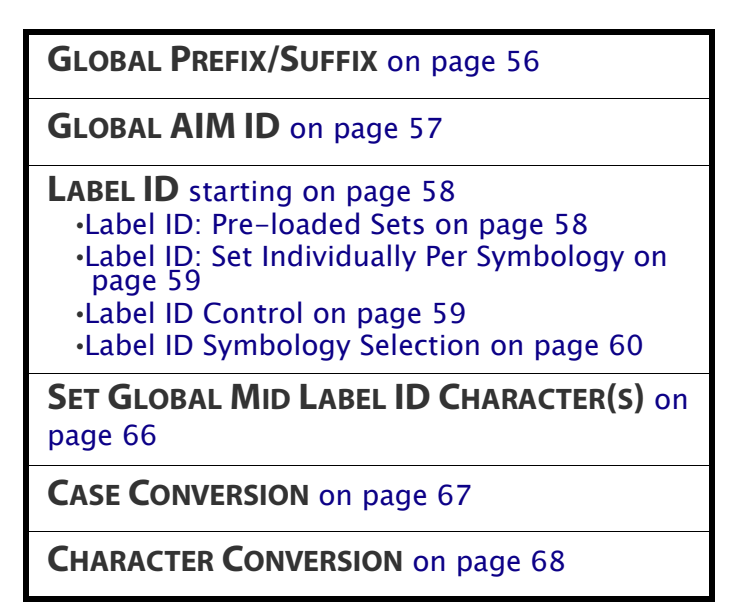

The features in this chapter can be used to build specific user-defined data into a message string. See ["References" starting on page 277](#page-286-0) for more detailed instructions on setting these features.

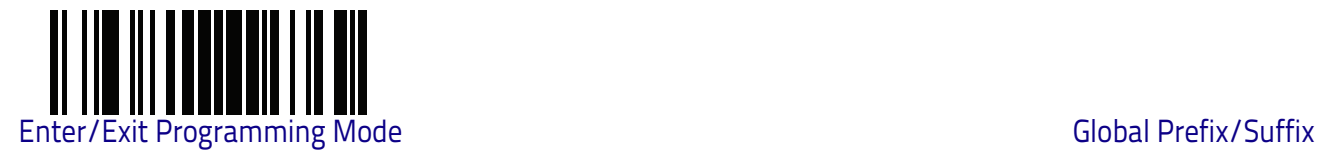

# <span id="page-65-0"></span>**Global Prefix/Suffix**

Up to 20 ASCII characters may be added as a prefix (in a position before the bar code data) and/or as a suffix (in a position following the bar code data) as indicated in ["Global Prefix/Suffix" on page 289](#page-298-0).

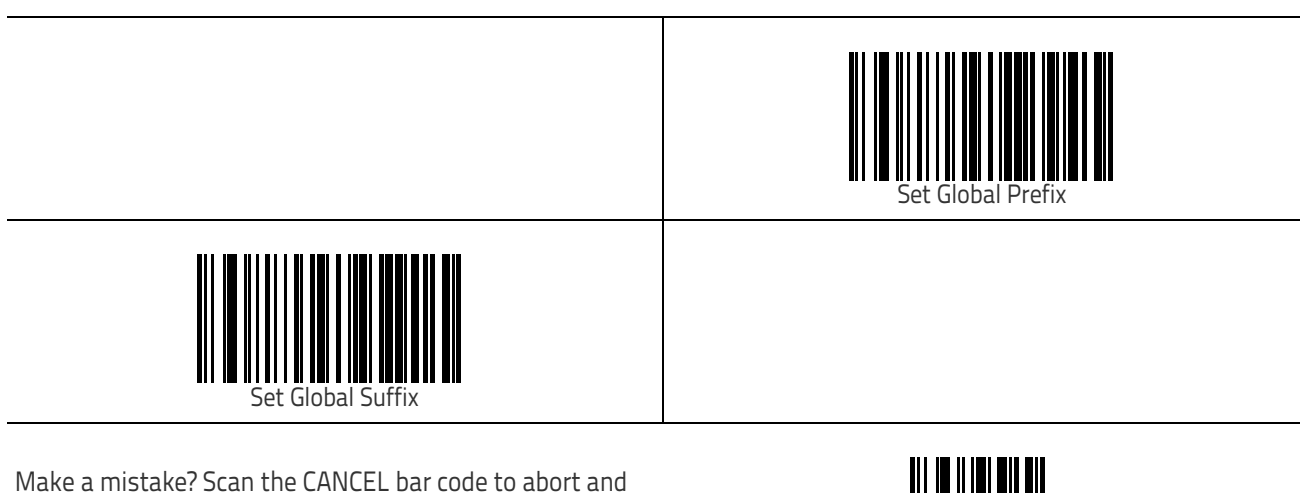

not save the entry string. You can then start again at the beginning.

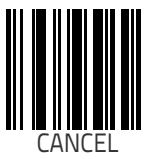

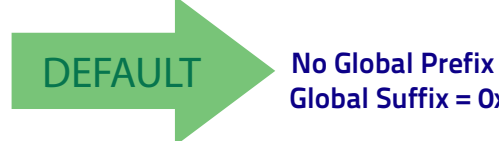

**Global Suffix = 0x0D (CR)**

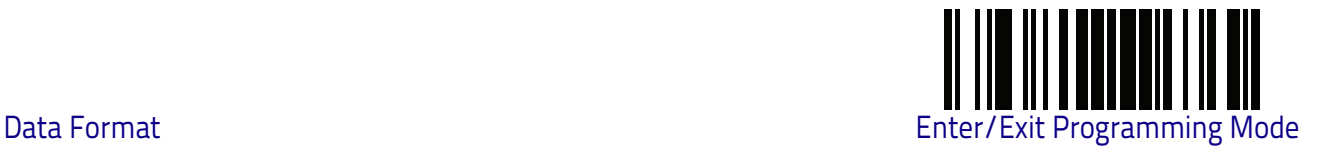

### <span id="page-66-0"></span>**Global AIM ID**

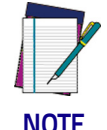

**This feature enables/disables addition of AIM IDs for all symbology types.**

**NOTE**

AIM label identifiers (as opposed to custom characters you select yourself as with label identifiers) can be included with scanned bar code data. See ["Global](#page-299-0)  [AIM ID" on page 290](#page-299-0) for more detailed programming instructions.

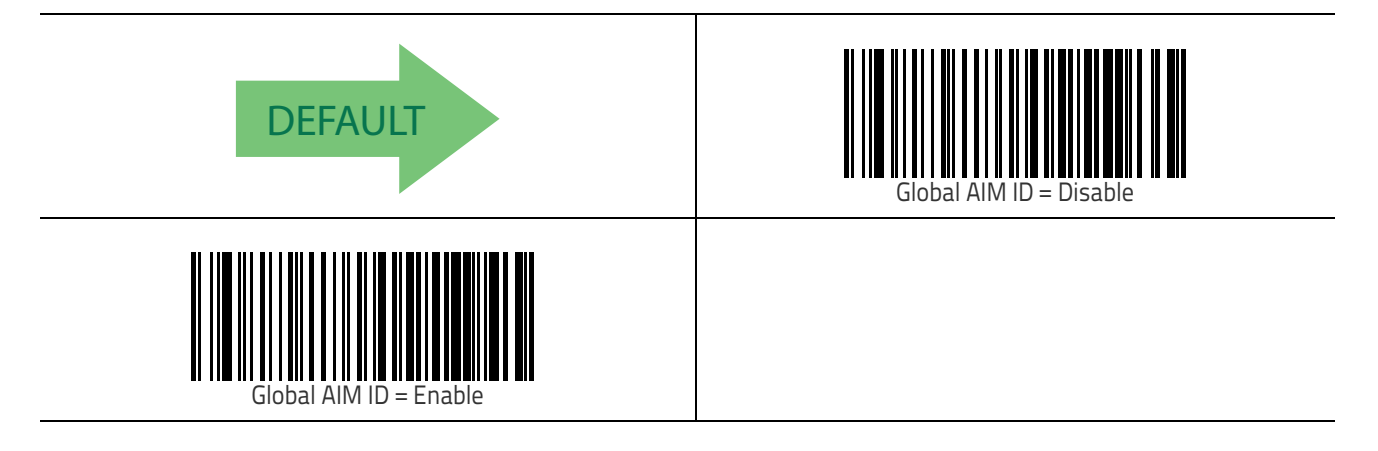

#### **GS1-128 AIM ID**

If Global AIM ID is disabled, the AIM ID for GS1-128 can be enabled/disabled independently. The AIM ID for GS1-128 is a ]C1, ]C2 or ]C3.

AIM IDs for other symbologies can be enabled/disabled independently as well. Contact Customer Support for assistance.

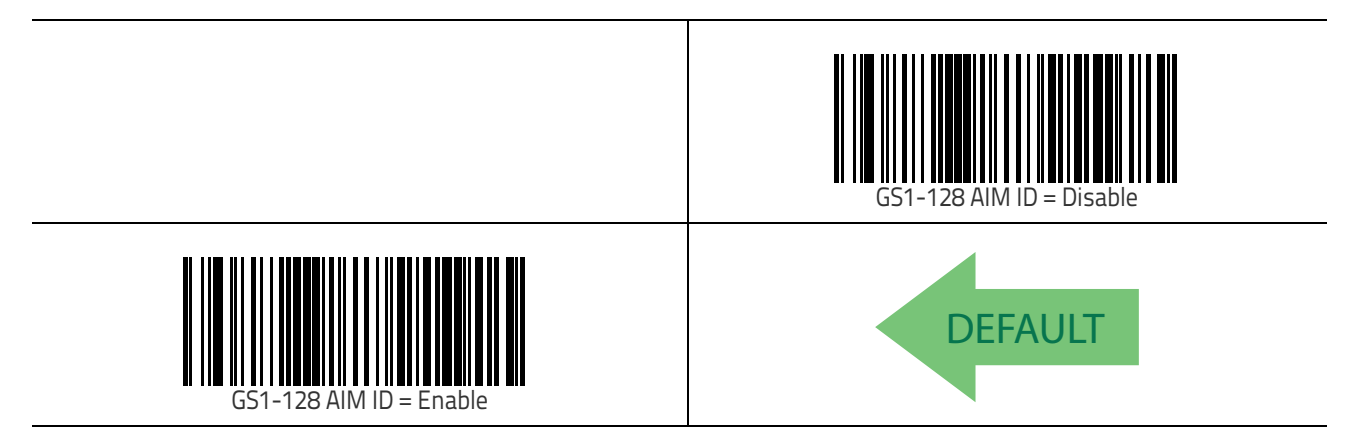

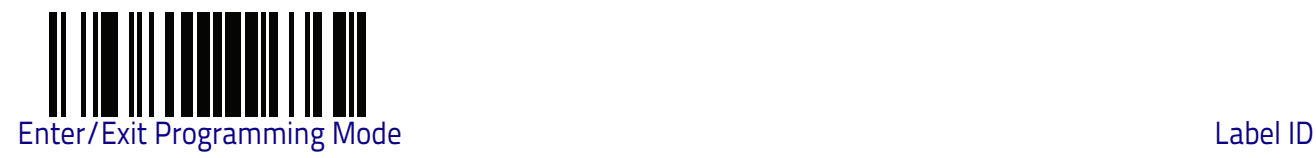

# <span id="page-67-0"></span>**Label ID**

A Label ID is a customizable code of up to three ASCII characters (each can be one of hex 0x01-0xFF), used to identify a bar code (symbology) type. It can be appended previous to or following the transmitted bar code data depending upon how this option is enabled. This feature provides options for configuring custom Label IDs as a pre-loaded set (see ["Label ID: Pre-loaded Sets" on](#page-67-1)  [page 58](#page-67-1)) or individually per symbology (see ["Label ID: Set Individually Per Sym](#page-68-0)[bology" on page 59](#page-68-0)). If you wish to program the reader to always include an industry standard label identifier for ALL symbology types, see the previous feature ["Global AIM ID" on page 57.](#page-66-0)

#### <span id="page-67-1"></span>**Label ID: Pre-loaded Sets**

The reader supports two pre-loaded sets of Label IDs.Shown is the USA set and the EU set. See ["Label ID: Pre-loaded Sets" on page 291](#page-300-0) for more information concerning the pre-loaded sets that are provided.

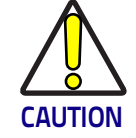

**When changing from one Label ID set to another, all other reader configuration settings, including the host interface type, will be erased and set to the factory defaults. Any custom configuration or custom defaults will be lost.**

<span id="page-67-2"></span>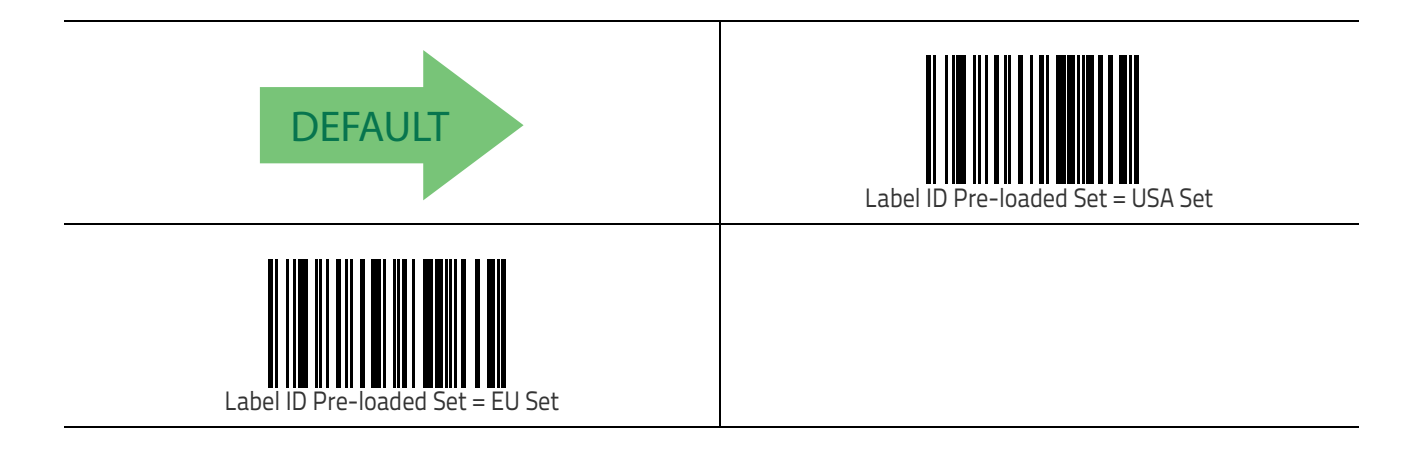

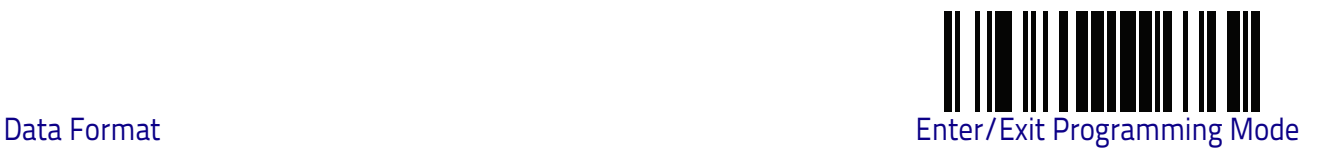

#### <span id="page-68-0"></span>**Label ID: Set Individually Per Symbology**

This feature configures a Label ID individually for a single symbology.

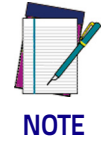

**This setting requires the scanning of bar codes from multiple sections. See** ["Label ID: Set Individually Per Symbology"](#page-302-0) **on page 293 for more detailed programming instructions.**

#### <span id="page-68-1"></span>**Label ID Control**

This option controls whether a Label ID is disabled, or sent as a prefix or suffix for a given symbology type.

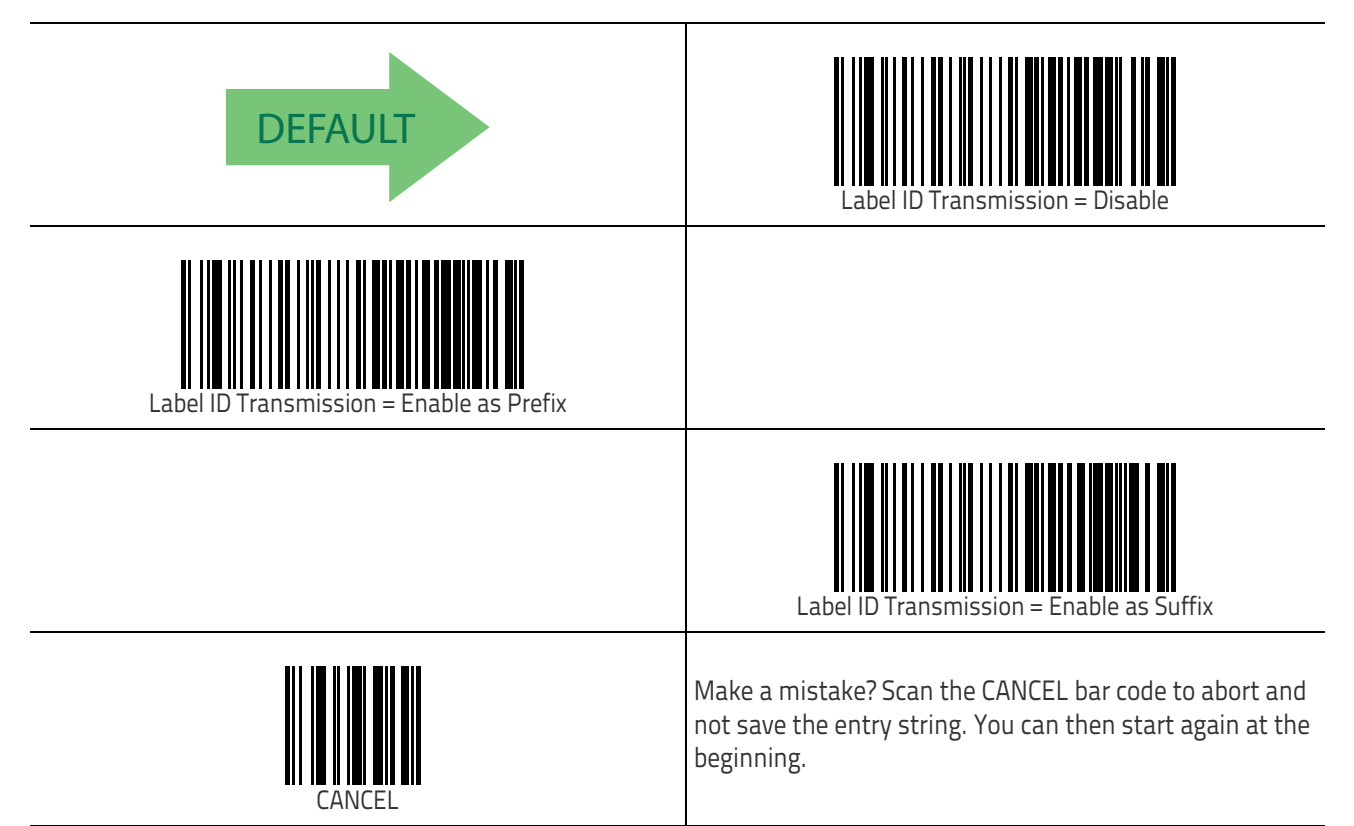

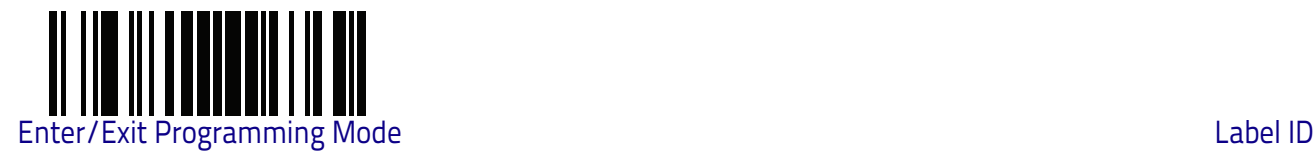

#### <span id="page-69-0"></span>**Label ID Symbology Selection**

This option selects the symbology for which a Label ID is to be configured. See ["Label ID: Set Individually Per Symbology" on page 293](#page-302-0) for full instructions.

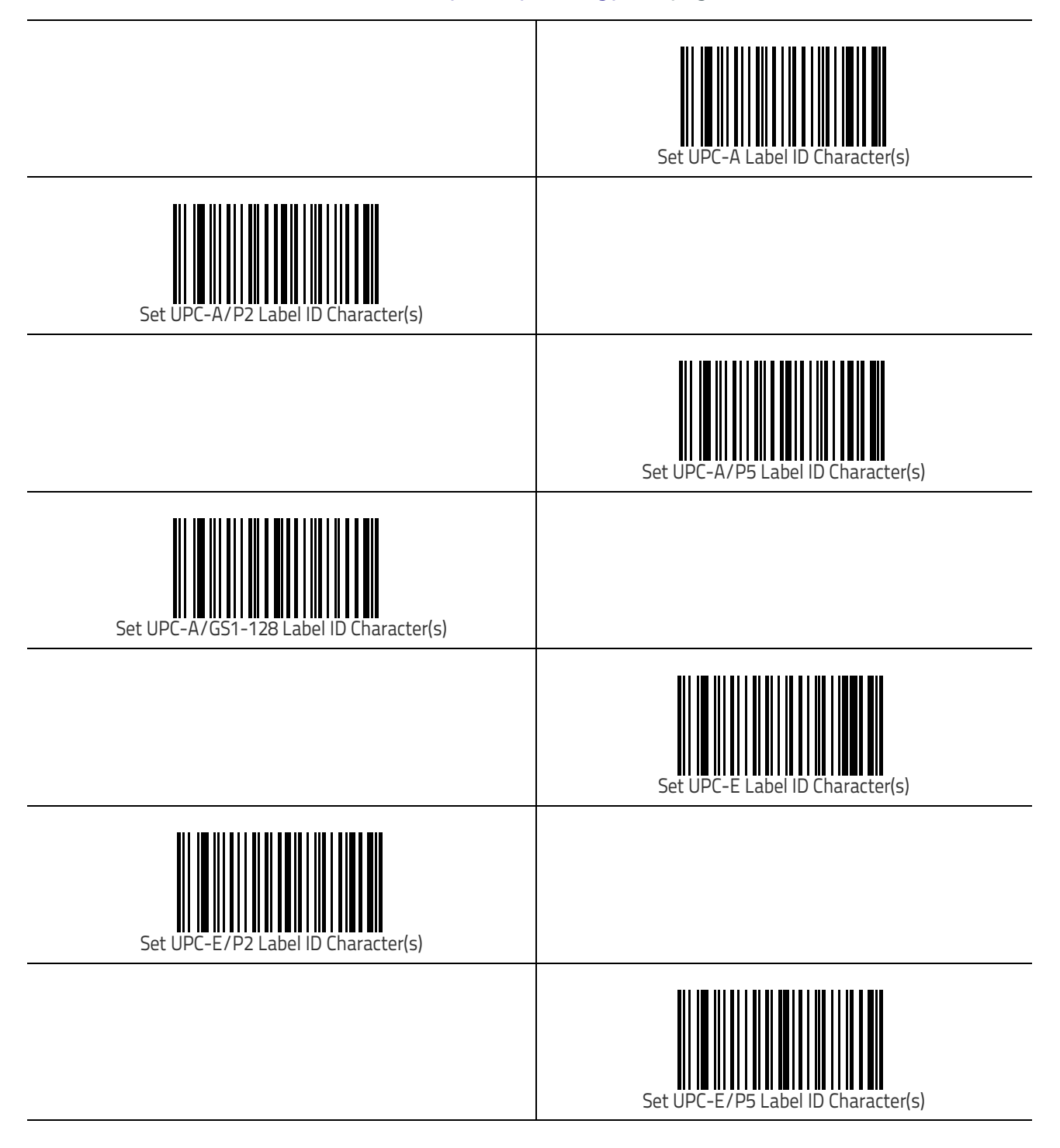

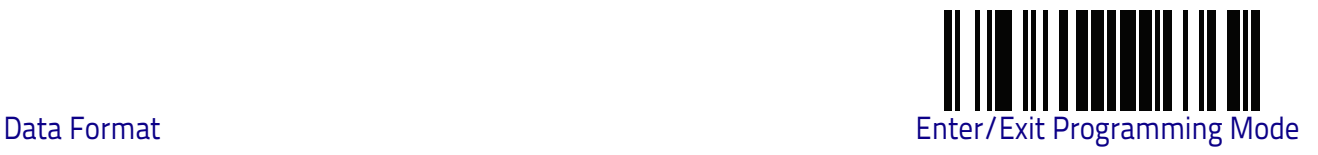

#### **[Label ID Symbology Selection \(continued\)](#page-69-0)**

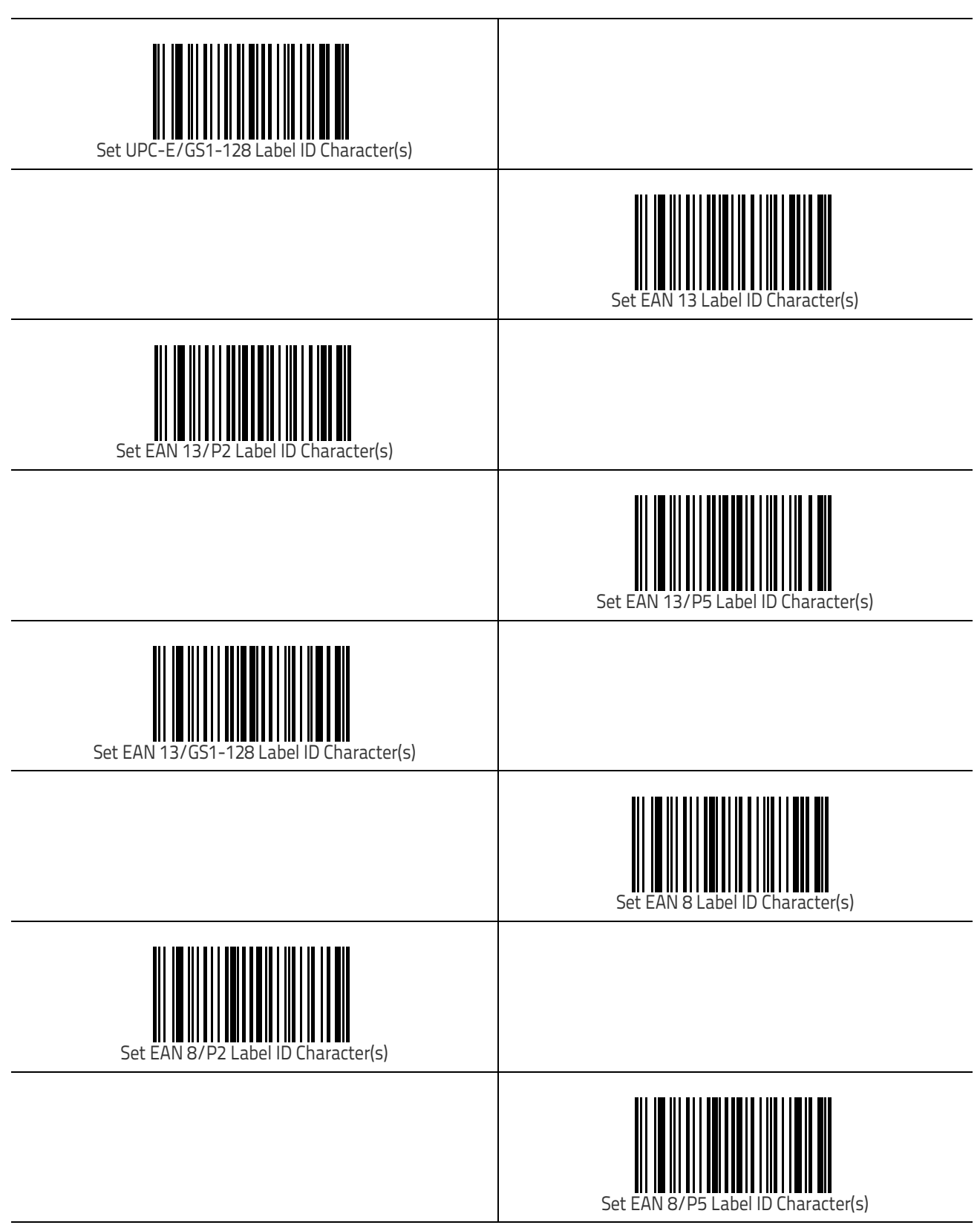

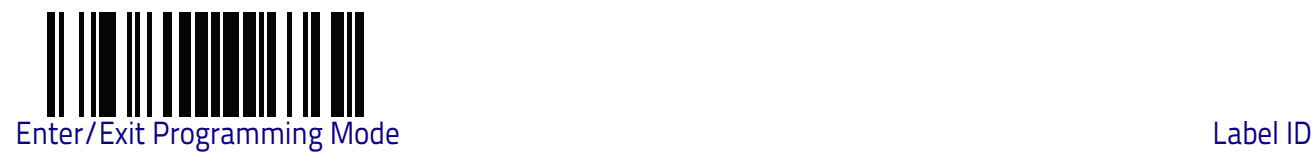

#### **[Label ID Symbology Selection \(continued\)](#page-69-0)**

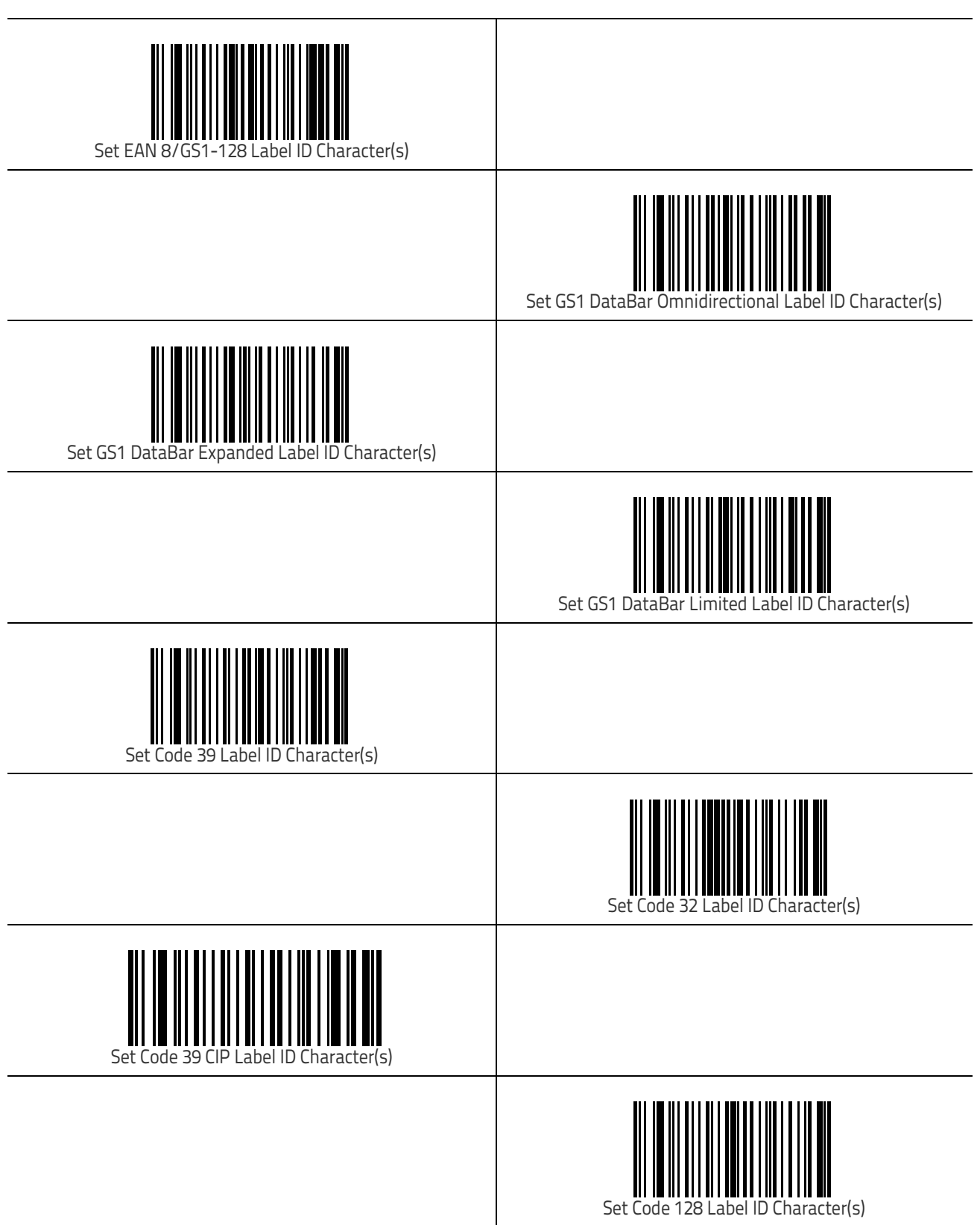
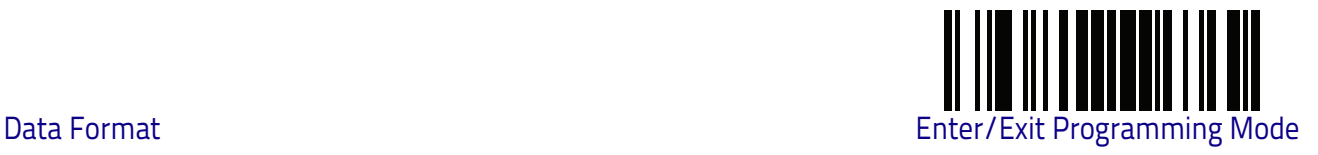

## **[Label ID Symbology Selection \(continued\)](#page-69-0)**

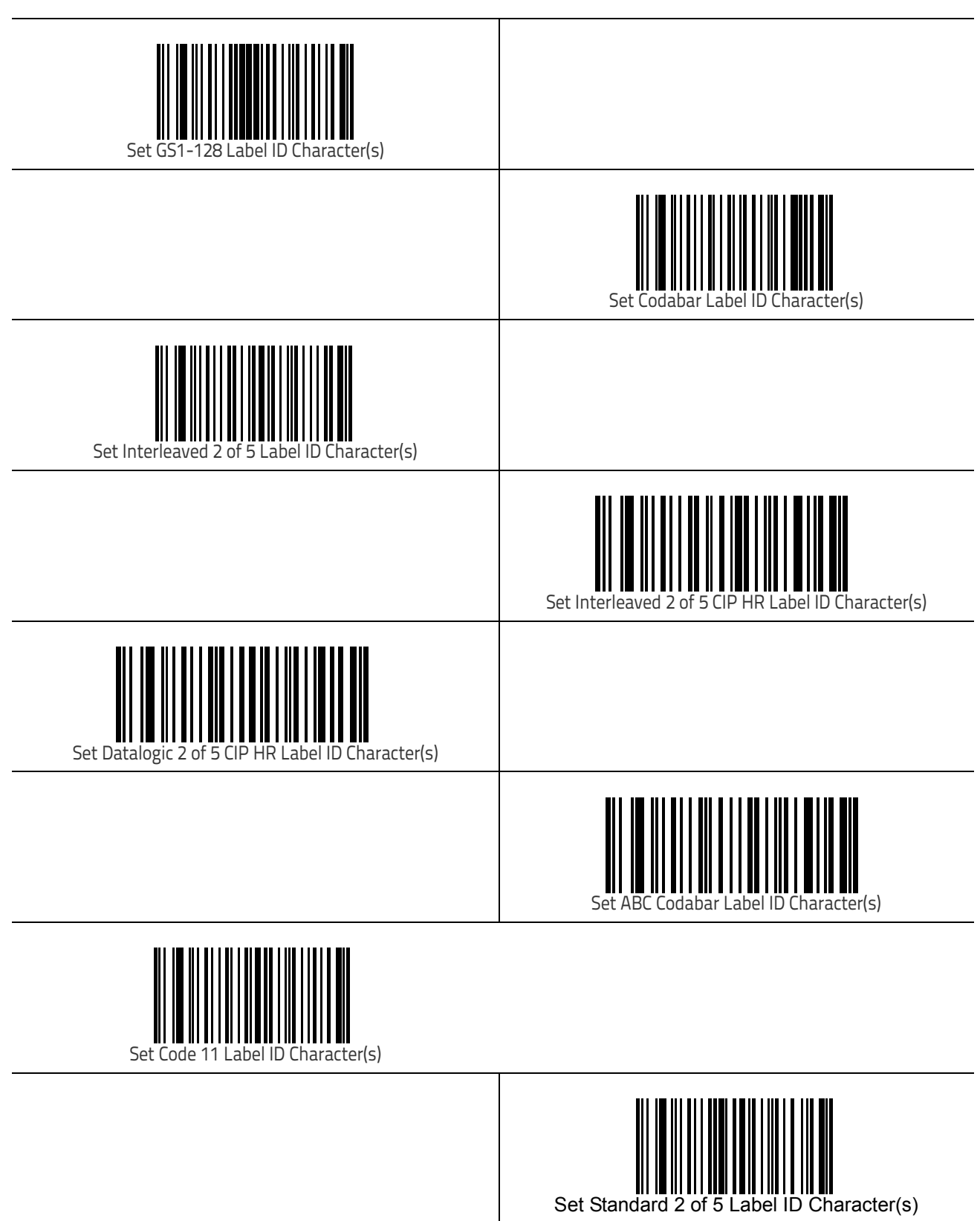

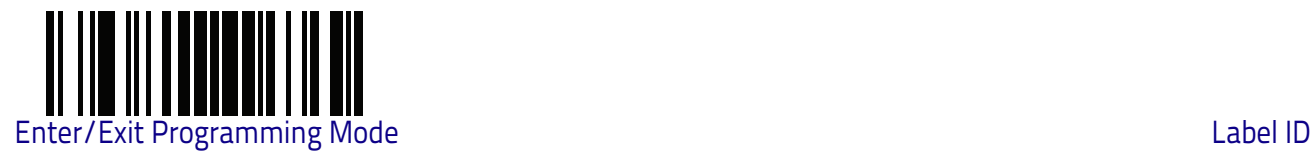

## **[Label ID Symbology Selection \(continued\)](#page-69-0)**

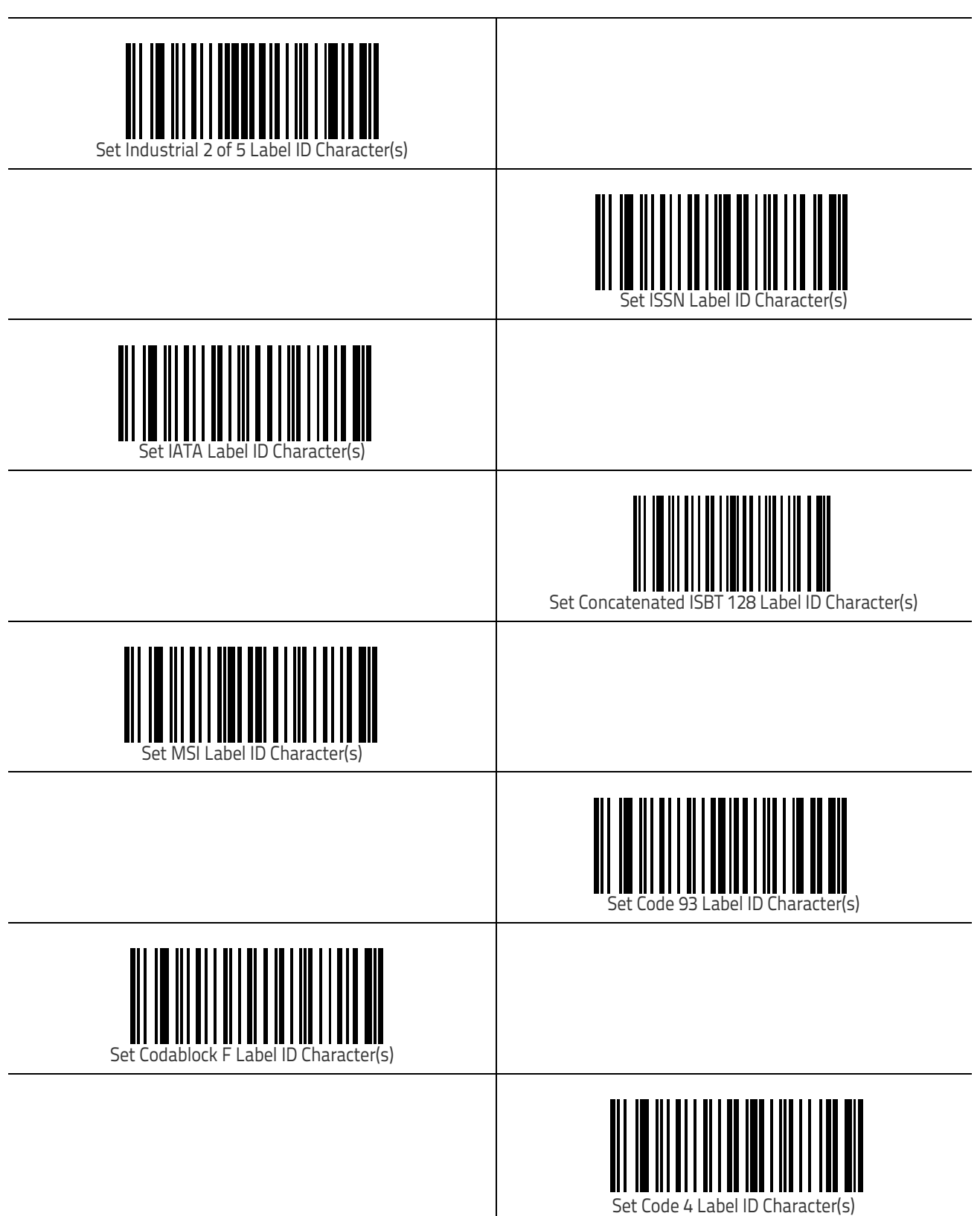

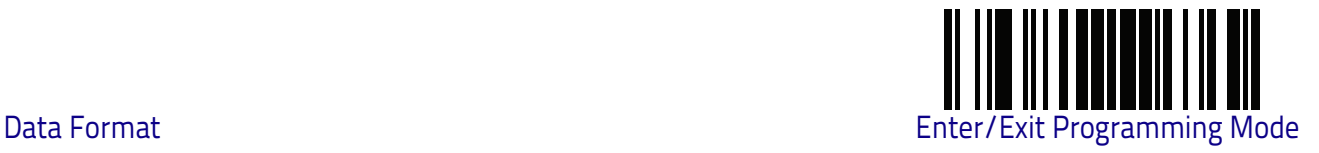

## **[Label ID Symbology Selection \(continued\)](#page-69-0)**

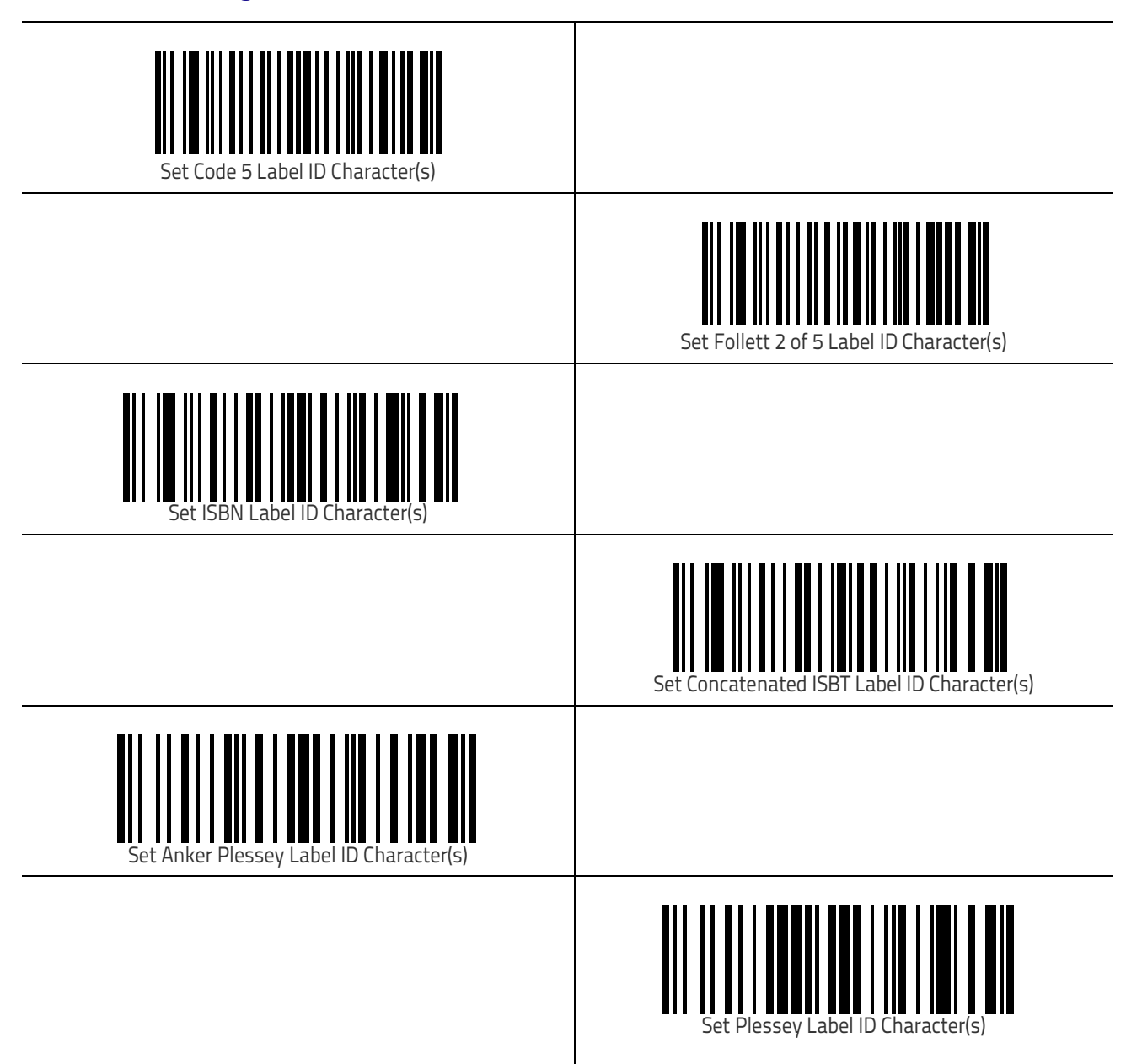

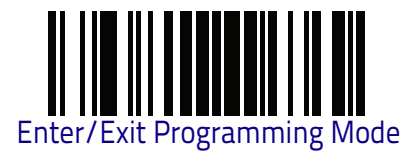

## **Set Global Mid Label ID Character(s)**

Specifies a mid-label ID that is added for transmission between the labels of a two label pair. The expected string is a maximum of 20 characters. When combining two label pairs into a single label for transmission to the host, this label ID can be added to the data, following the first label and preceding the second label. See ["Set Global Mid Label ID Character\(s\)" on page 295](#page-304-0) for more information.

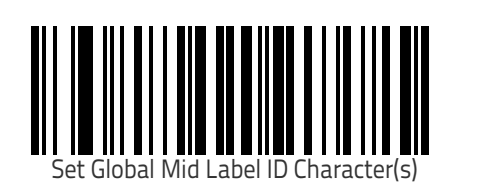

Make a mistake? Scan the CANCEL bar code to abort and not save the entry string. You can then start again at the beginning.

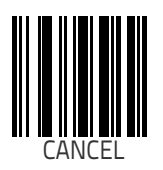

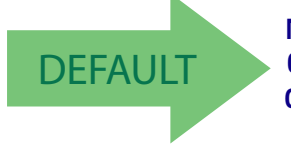

**No Global Mid Label ID Character(s) 00000000000000000000**

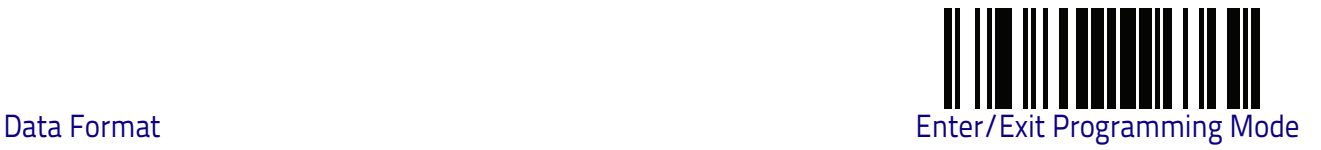

## **Case Conversion**

This feature allows conversion of the case of all alphabetic characters to upper or lower case

**It may be necessary to switch device usage when connecting two readers/scanners of the same type to a POS system.**

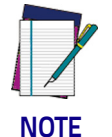

**Case conversion affects ONLY scanned bar code data, and does not affect Label ID, Prefix, Suffix, or other appended data.**

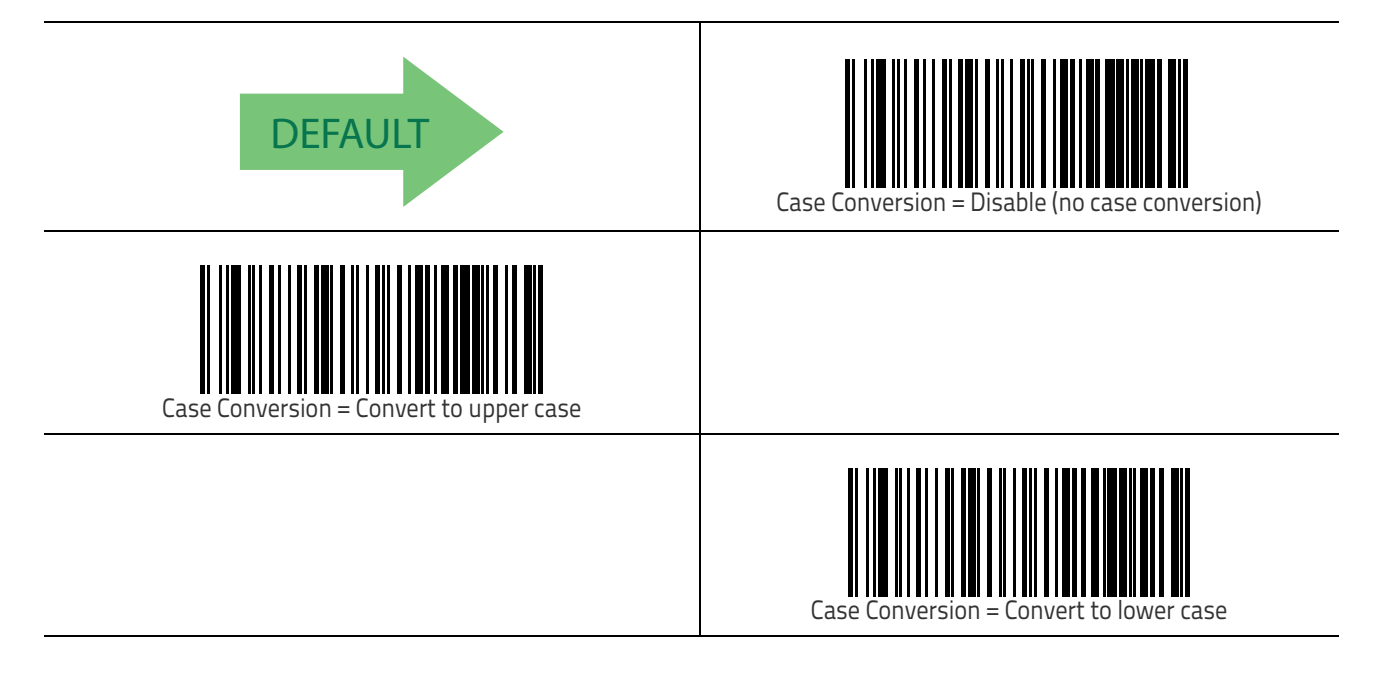

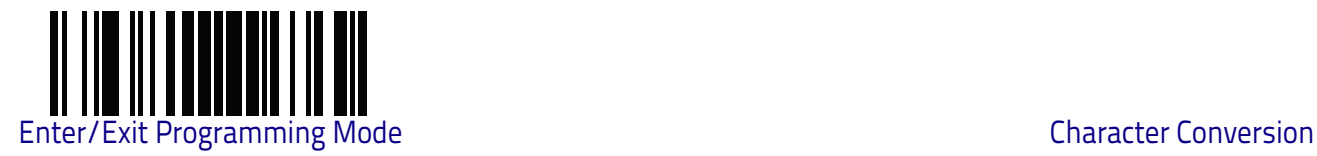

## **Character Conversion**

Character conversion is an eight byte configuration item. The eight bytes are 4 character pairs represented in hexadecimal ASCII values. The first character in the pair is the character that will be converted. The second character in the pair is the character to convert to. If the character to convert in a pair is FF, then no conversion is done. See ["Character Conversion" on page 295](#page-304-1) for more detailed programming instructions.

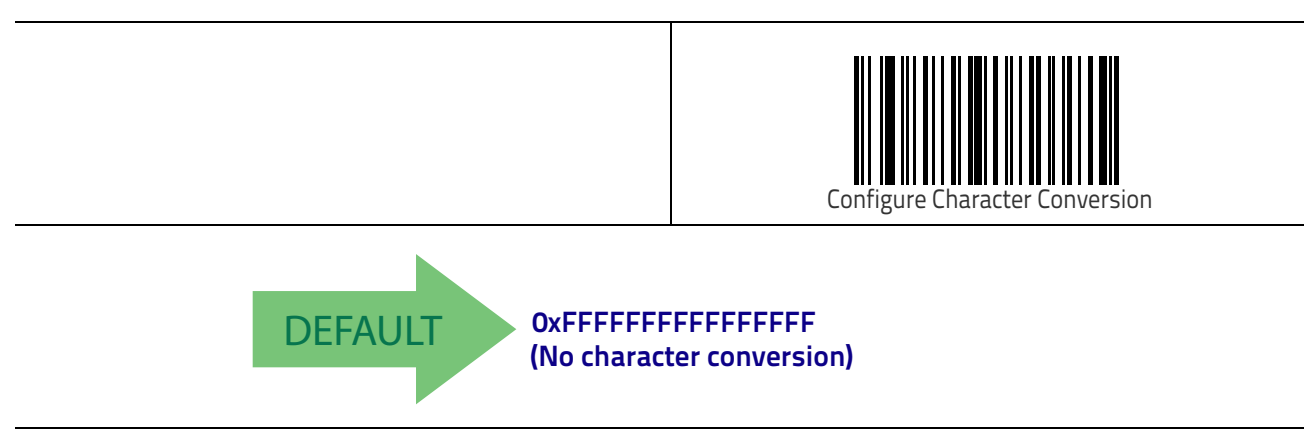

# **Reading Parameters**

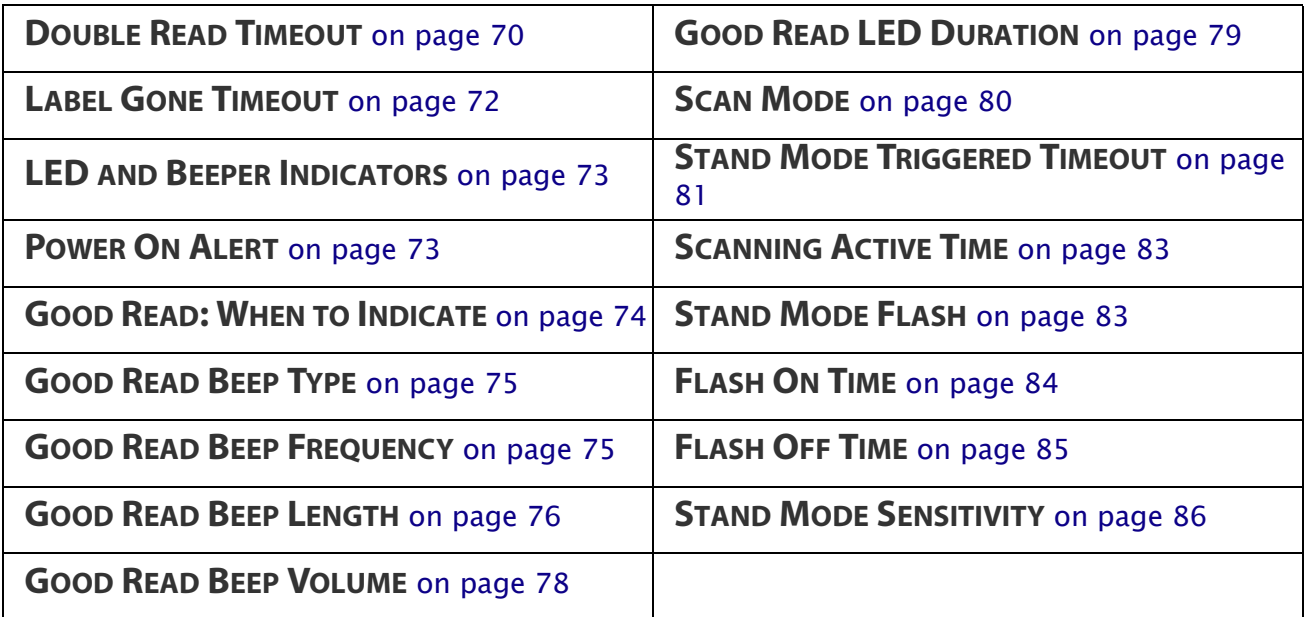

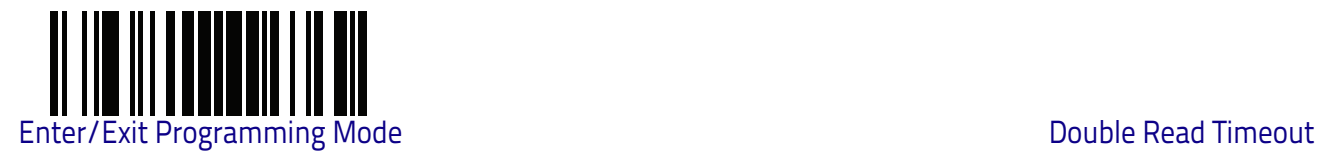

## <span id="page-79-0"></span>**Double Read Timeout**

To prevent a double read of the same label, the Double Read Timeout sets the minimum time allowed between reads of labels of the same symbology and data. If the unit reads a label and sees the same label again within the Double Read Timeout, the second read of the label will be ignored. Double Read Timeout does not apply to scan modes that require a trigger pull for each label that is read.

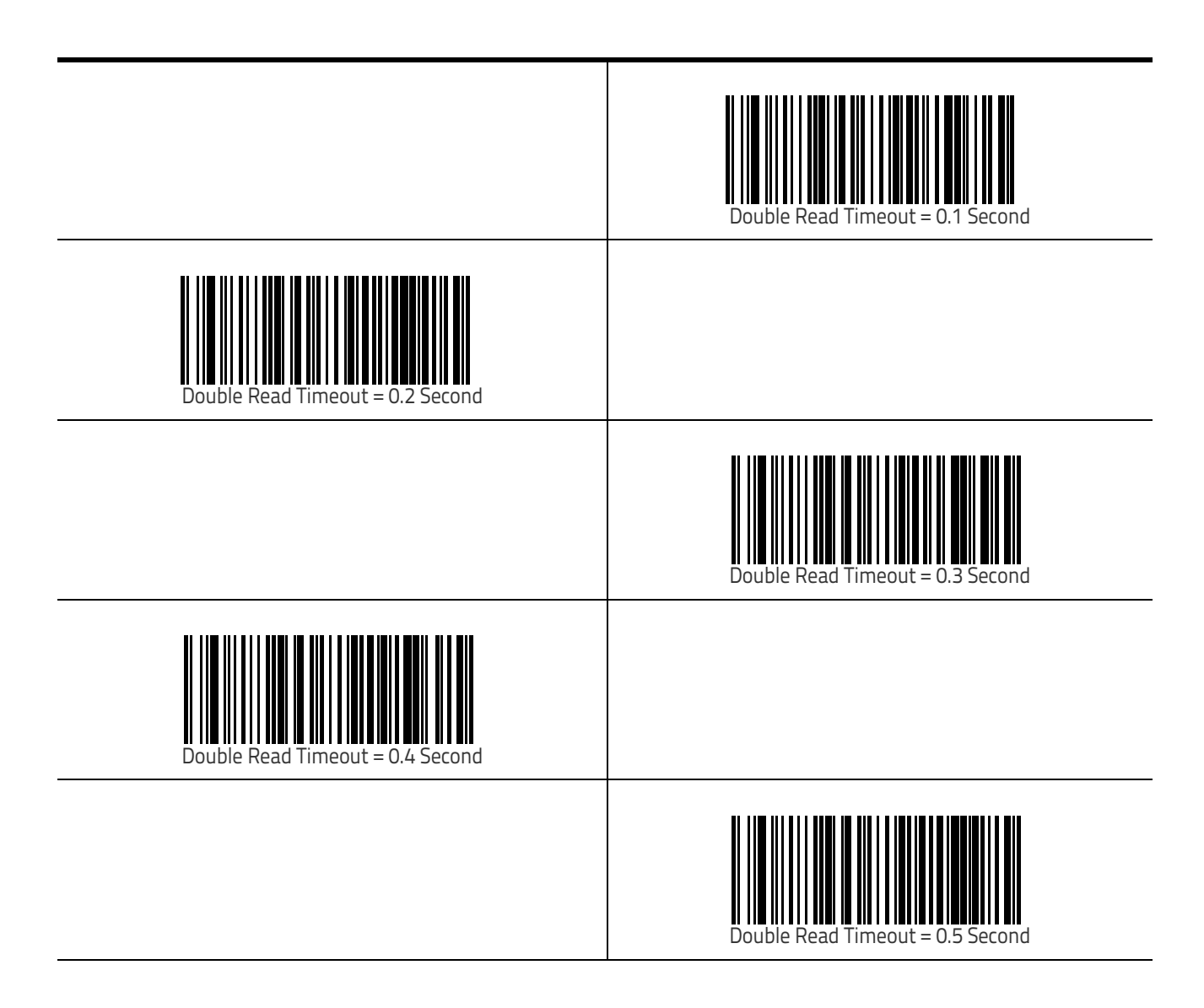

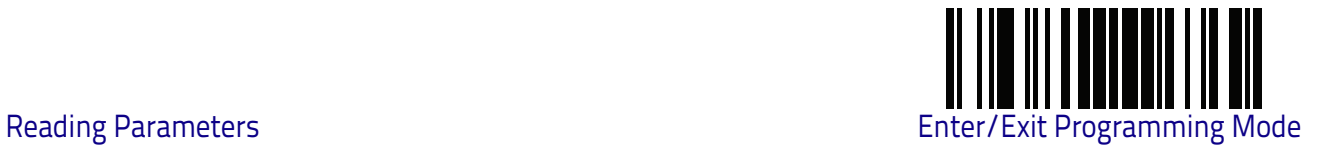

## **[Double Read Timeout \(continued\)](#page-79-0)**

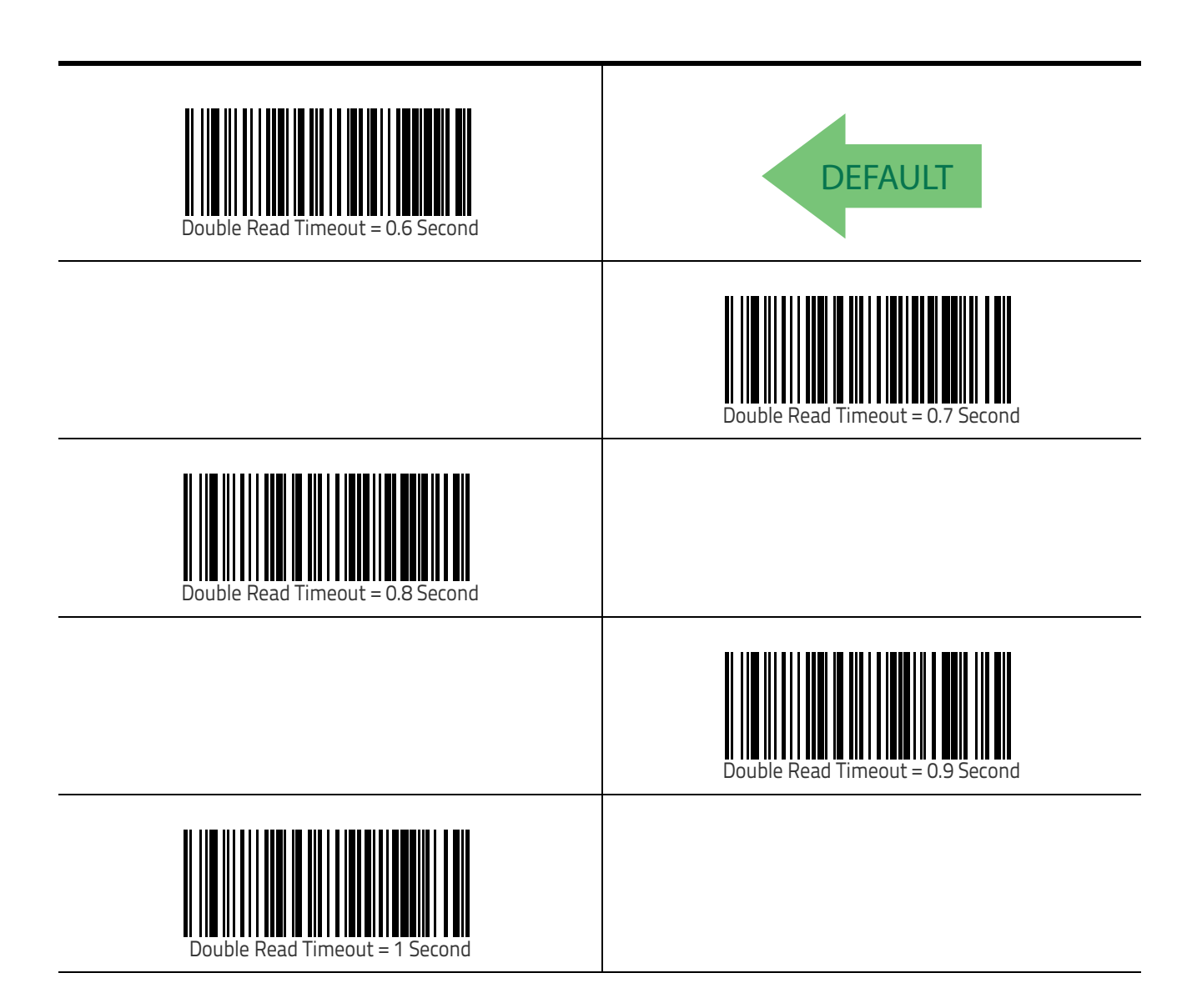

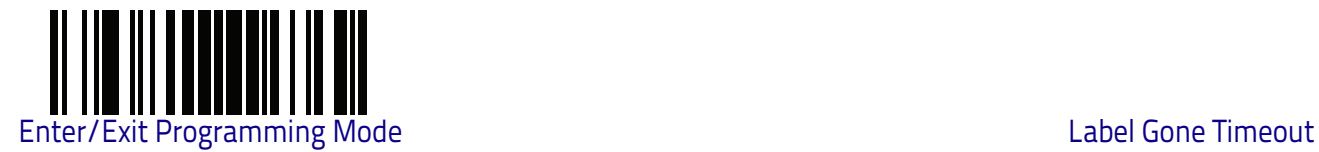

## <span id="page-81-0"></span>**Label Gone Timeout**

This feature sets the time after the last label segment is seen before the reader prepares for a new label. The timeout can be set within a range of 10 milliseconds to 2,550 milliseconds (2.55 seconds) in 10ms increments. Label Gone Timeout does not apply to scan modes that require a trigger pull for each label that is read. See ["Label Gone Timeout" on page 297](#page-306-0) for more detailed programming instructions.

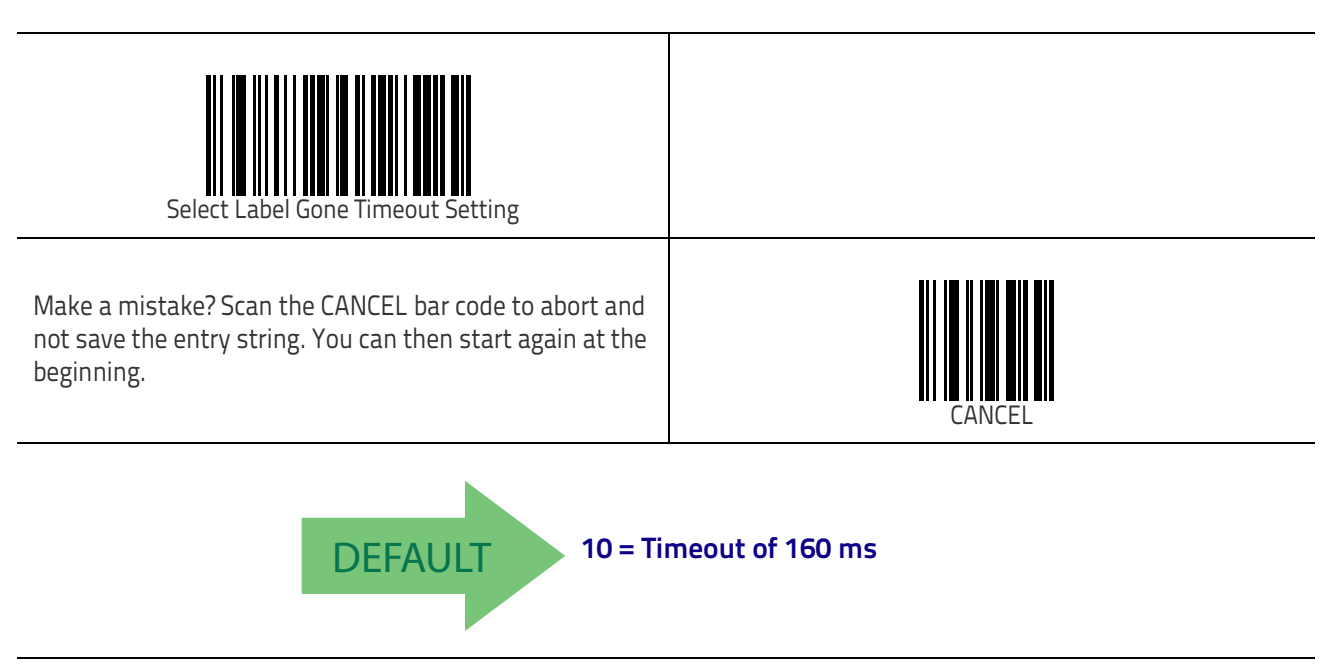

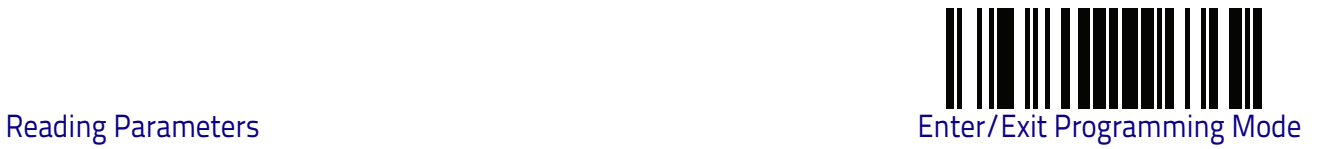

## <span id="page-82-0"></span>**LED and Beeper Indicators**

#### <span id="page-82-1"></span>**Power On Alert**

Disables or enables the indication (from the Beeper) that the reader is receiving power.

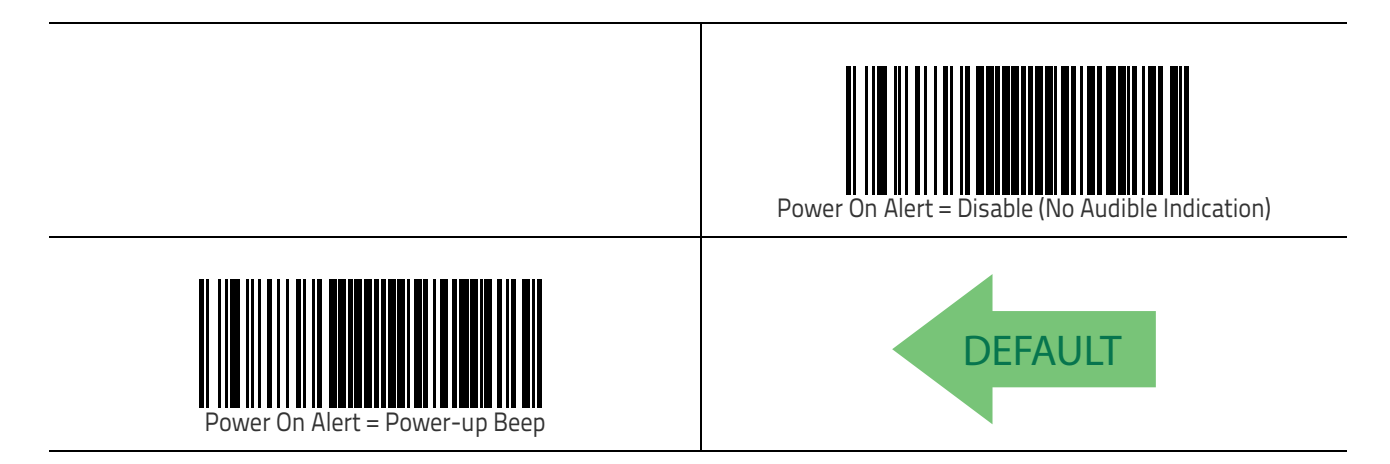

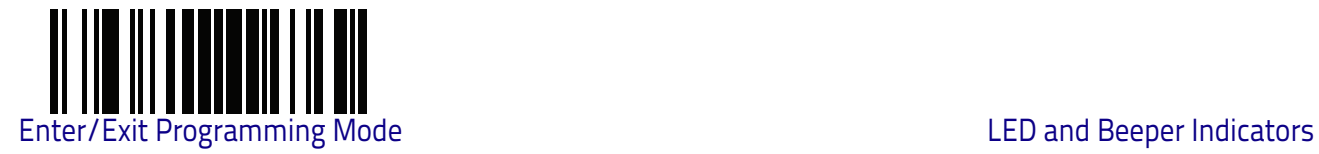

#### <span id="page-83-0"></span>**Good Read: When to Indicate**

This feature specifies when the reader will provide indication (beep and/or flash its green LED) upon successfully reading a bar code. Choices are:

- $\cdot$  Good Read = Indicate after decode
- $\cdot$  Good Read = Indicate after transmit
- $\cdot$  Good Read = Indicate after CTS goes inactive, then active

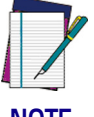

**This option, which uses CTS, is only valid for Q21XX models with RS-232 interfaces.**

**NOTE**

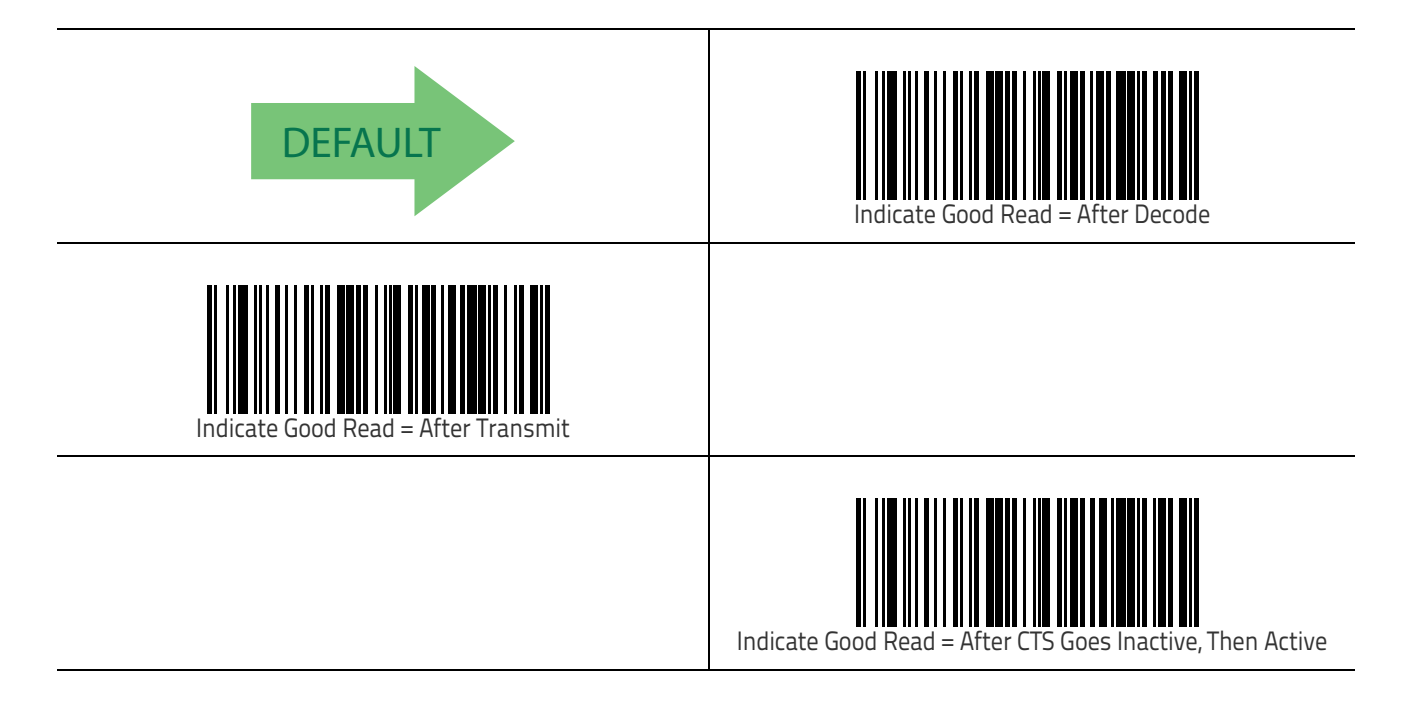

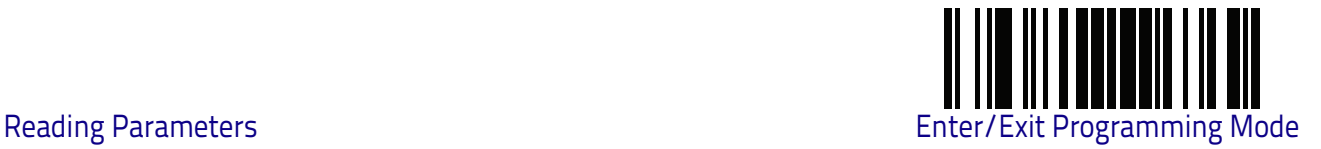

## <span id="page-84-0"></span>**Good Read Beep Type**

Specifies whether the good read beep has a mono or bitonal beep sound.

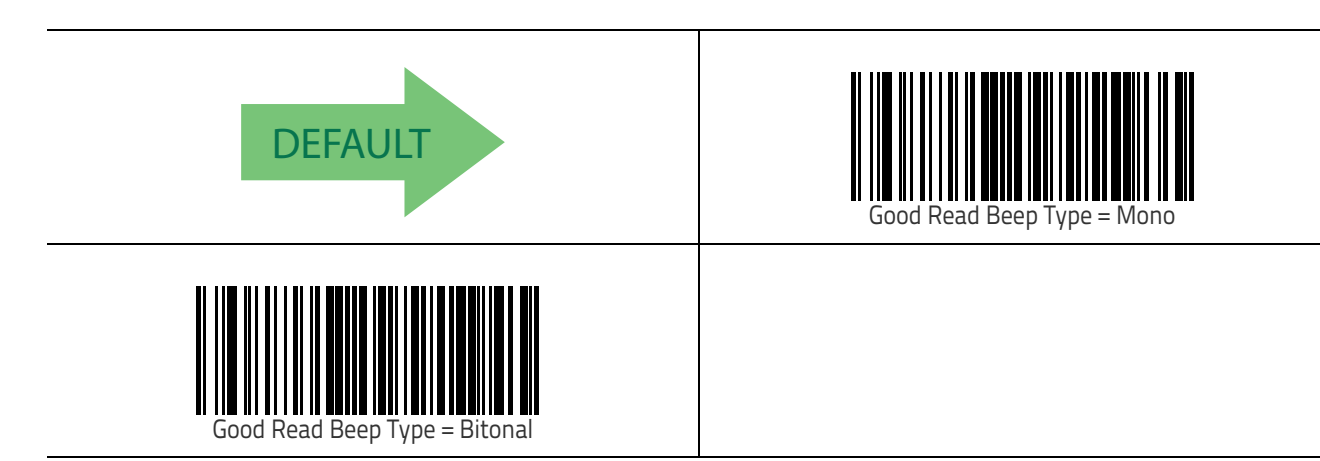

## <span id="page-84-1"></span>**Good Read Beep Frequency**

Adjusts the good read beep to sound at a selectable low, medium or high frequency, selectable from the list below. (Controls the beeper's pitch/tone.)

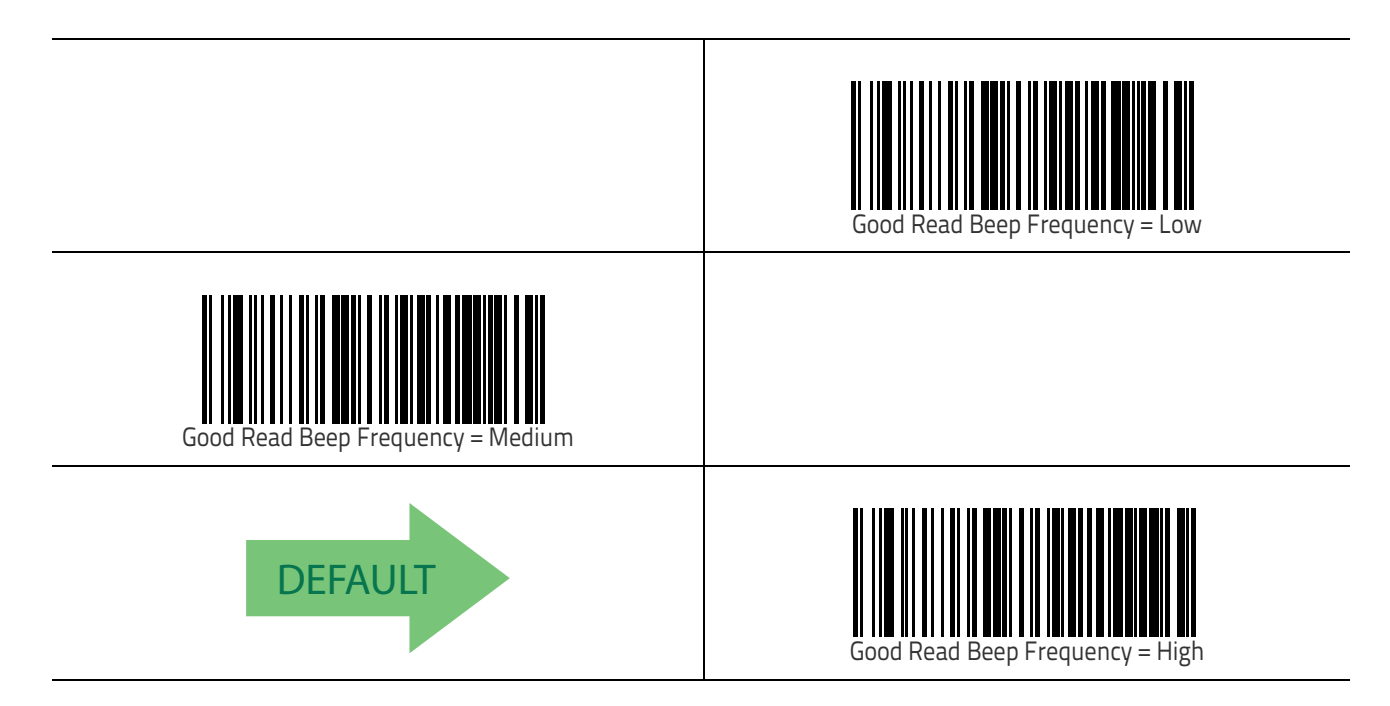

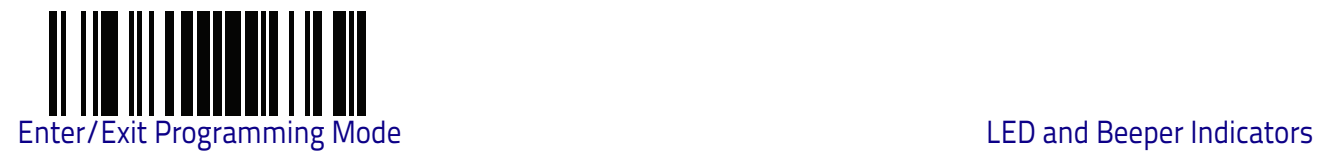

## <span id="page-85-0"></span>**Good Read Beep Length**

Specifies the duration of a good read beep.

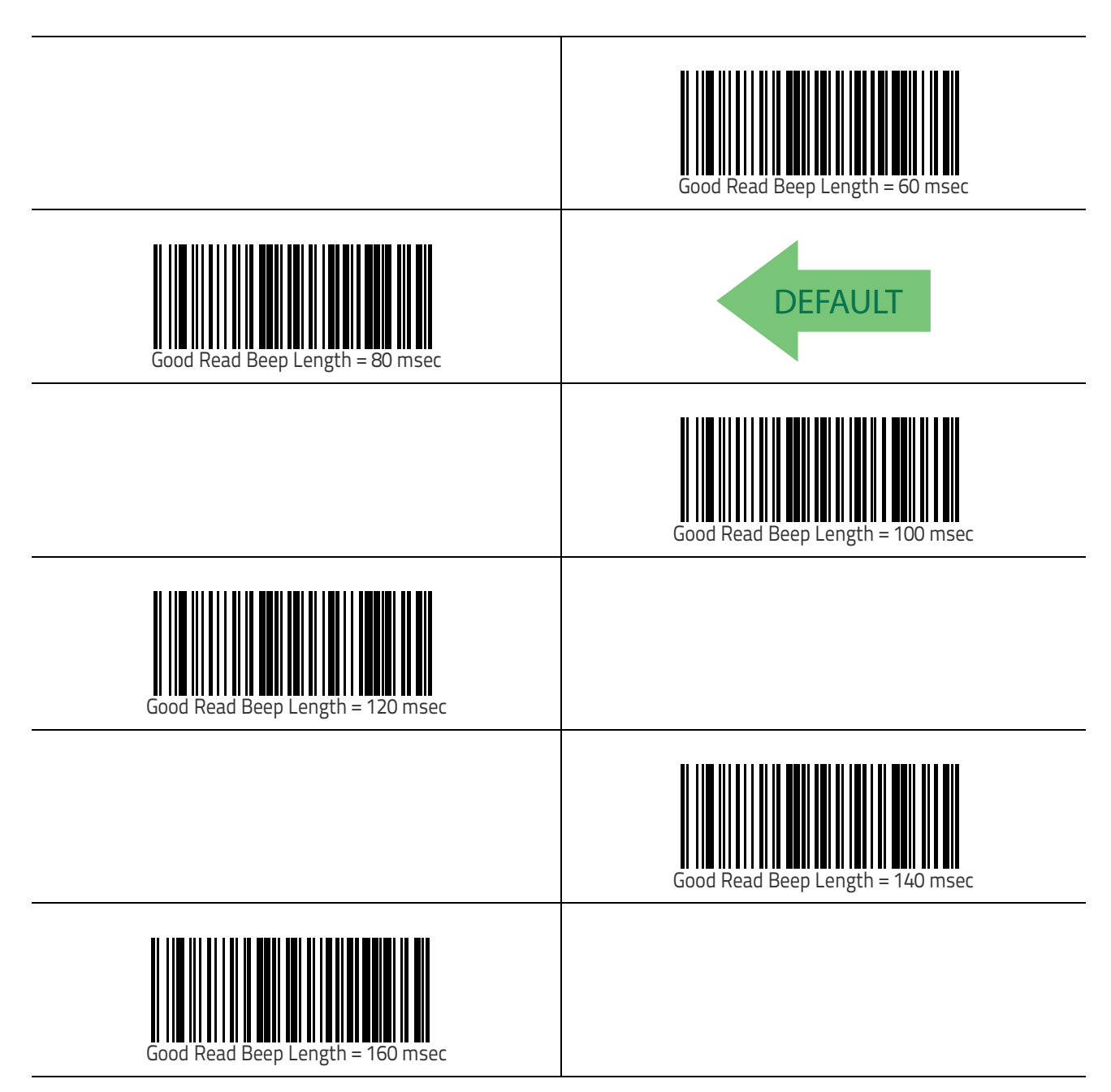

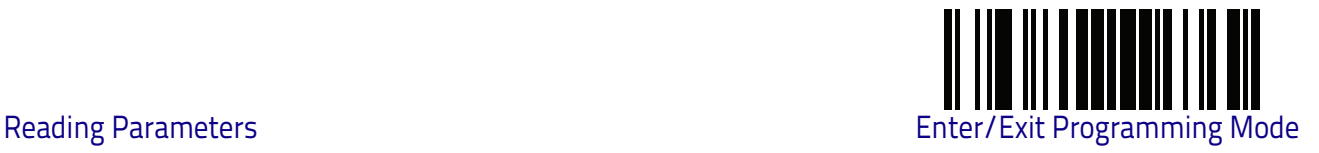

#### **[Good Read Beep Length \(continued\)](#page-85-0)**

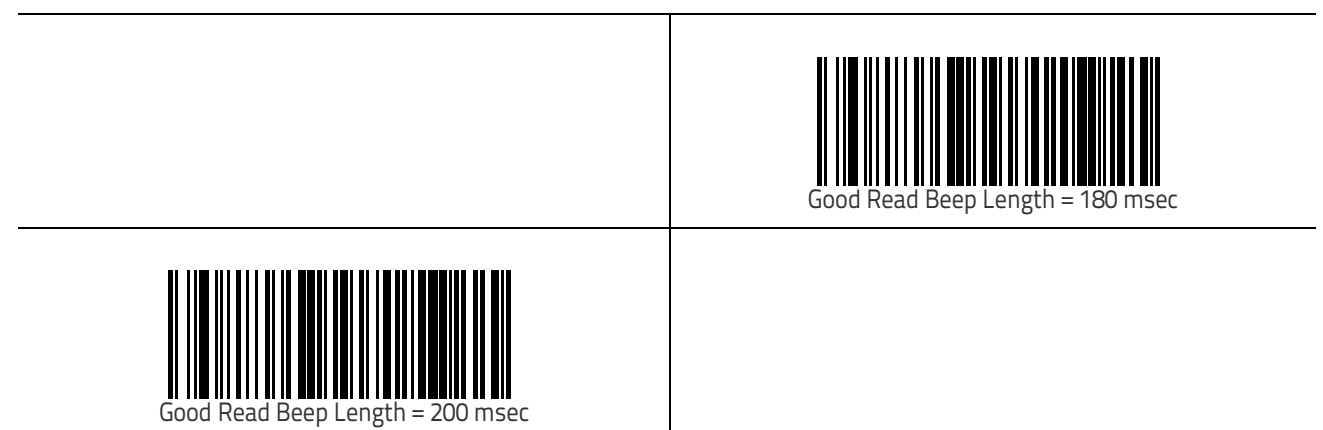

## **Illumination Control**

Controls illumination during a good read beep.

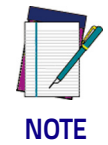

**Setting this configuration item to turn off illumination during the beep reduces the peak current drawn by the reader in some scanning modes.**

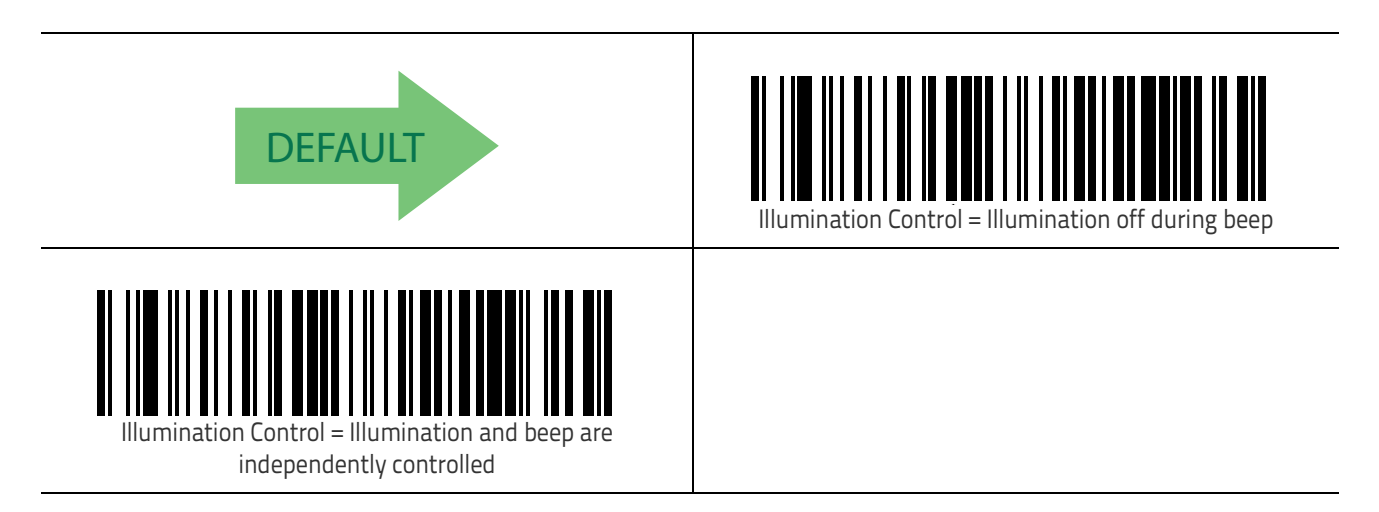

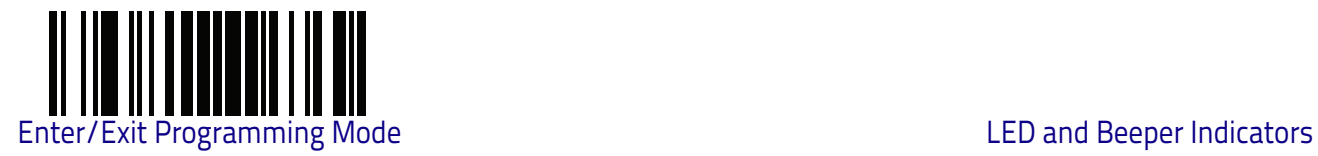

## <span id="page-87-0"></span>**Good Read Beep Volume**

Selects the beeper volume (loudness) upon a good read beep. There are three selectable volume levels.

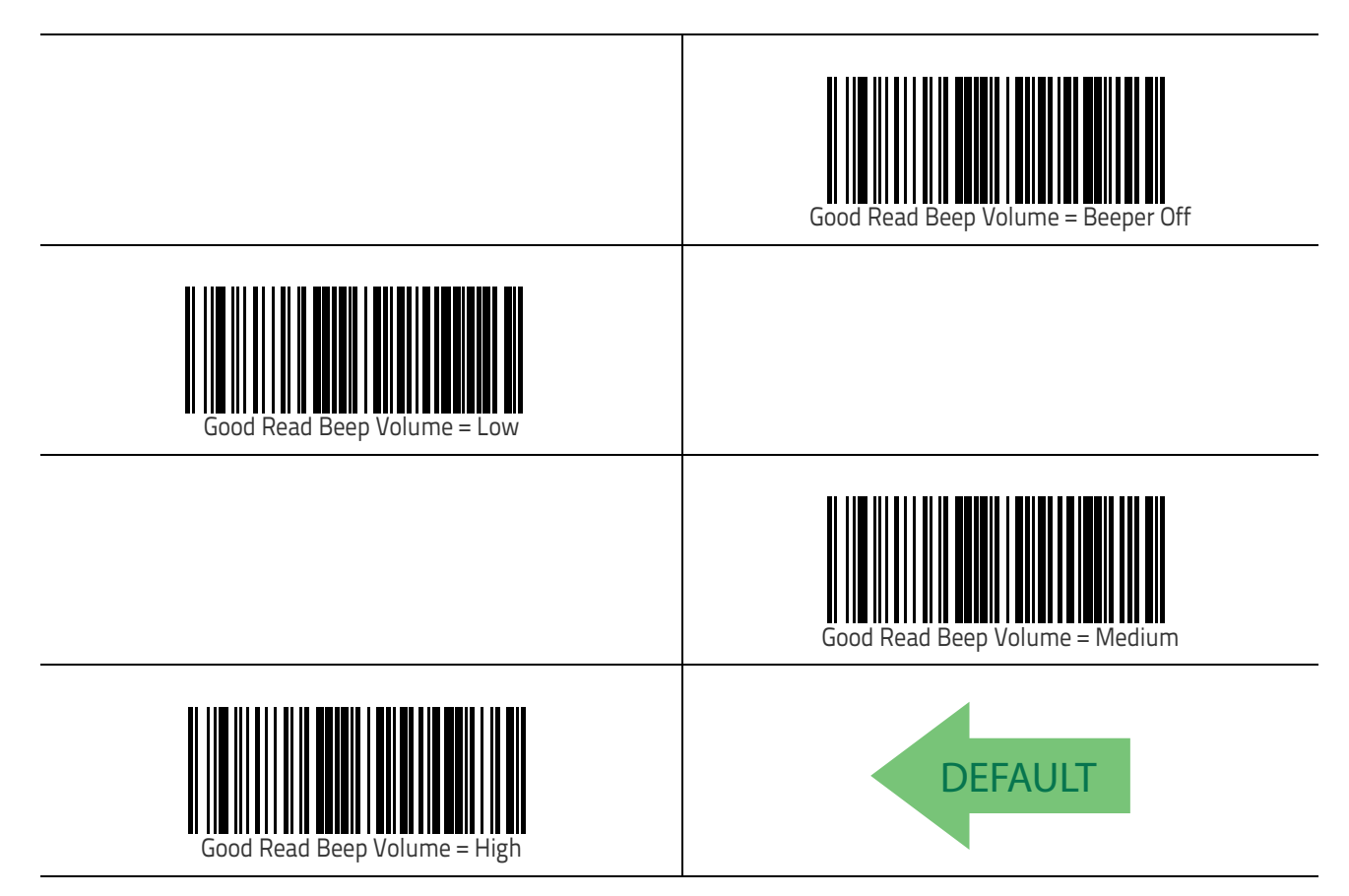

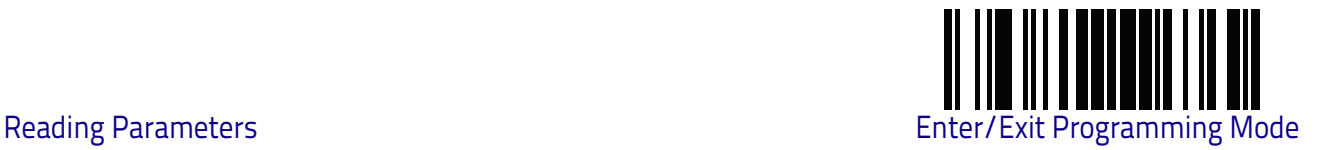

#### <span id="page-88-0"></span>**Good Read LED Duration**

This feature specifies the amount of time that the Good Read LED remains on following a good read. The good read LED on time can be set within a range of 0.1 to 25.5 seconds in 100ms increments. See ["Good Read LED Duration" on](#page-307-0)  [page 298](#page-307-0) for more detailed programming instructions.

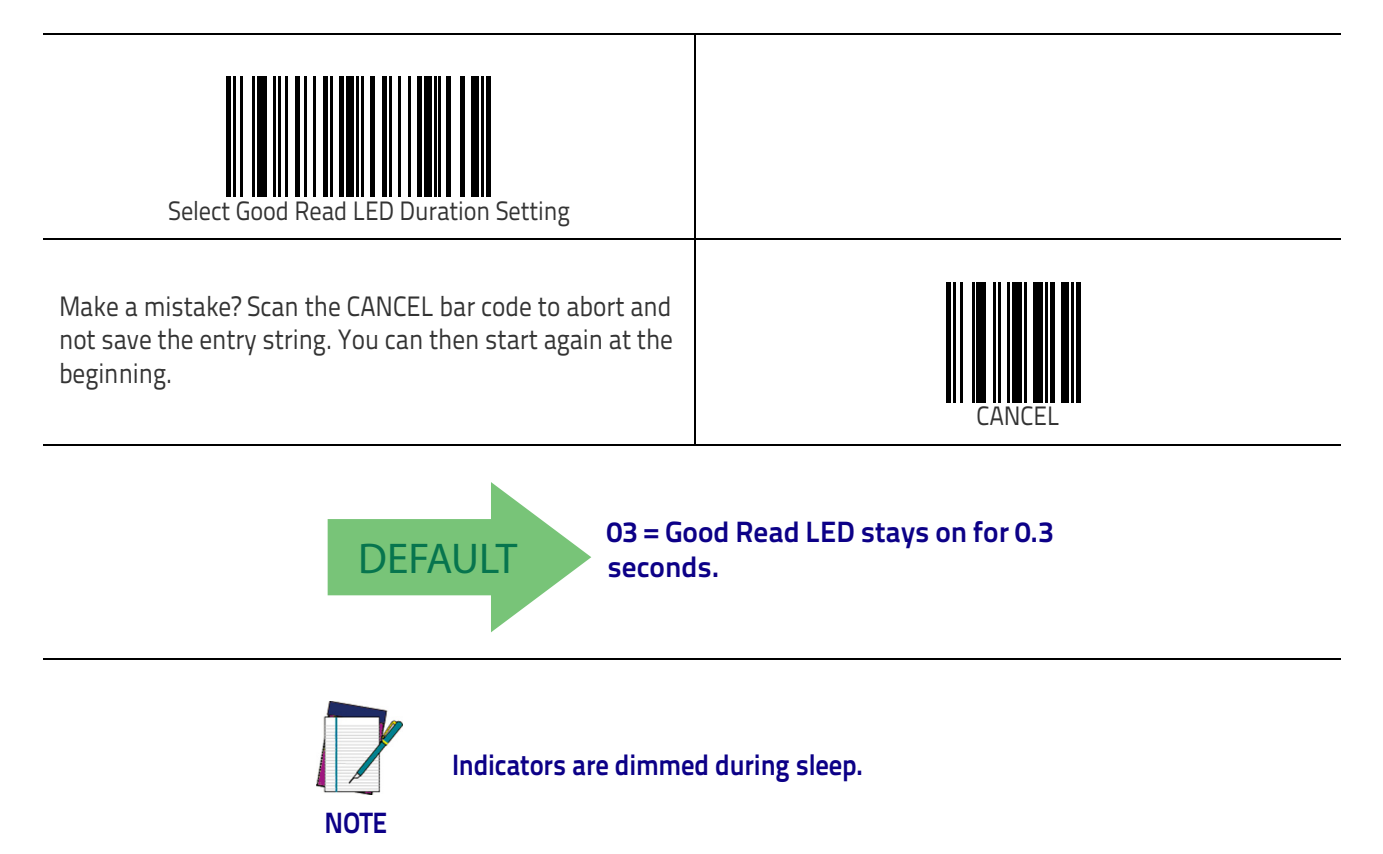

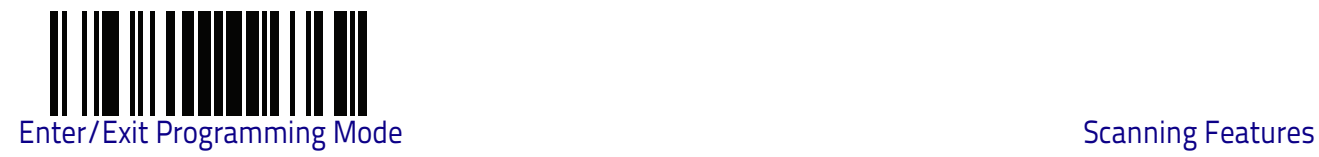

## **Scanning Features**

## <span id="page-89-0"></span>**Scan Mode**

See ["Scan Mode" on page 299](#page-308-0) for more detailed programming instructions.

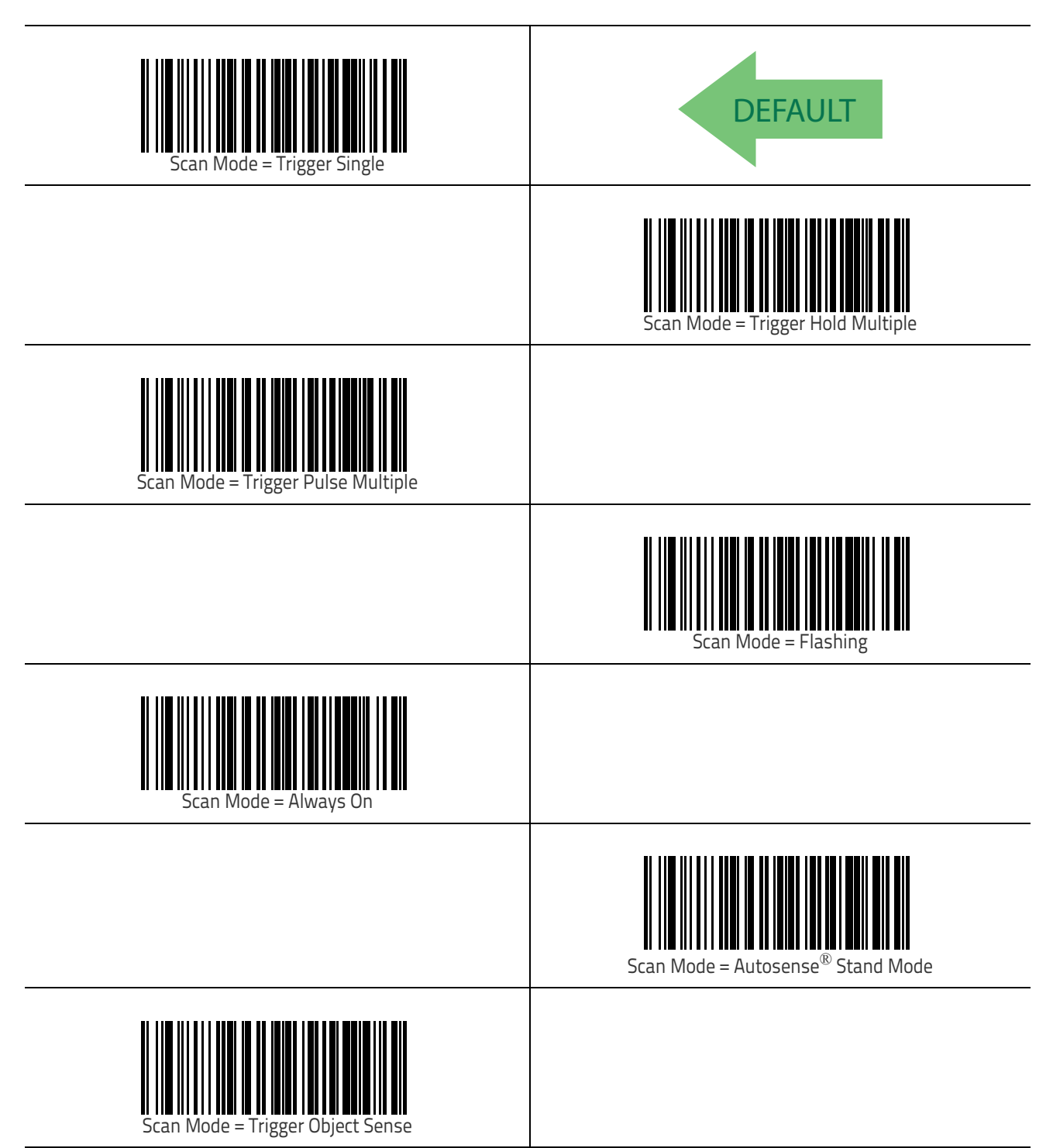

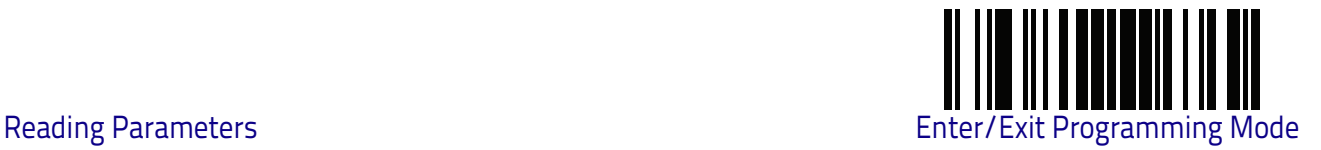

## <span id="page-90-0"></span>**Stand Mode Triggered Timeout**

This feature specifies the time to remain in [Trigger Single on page 299](#page-308-2) mode after the trigger is pulled while in [Autosense® Stand Mode on page 299](#page-308-1).

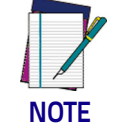

**This timeout is only used when the Scan Mode is configured as** [Auto](#page-308-1)[sense® Stand Mode on page 299](#page-308-1).

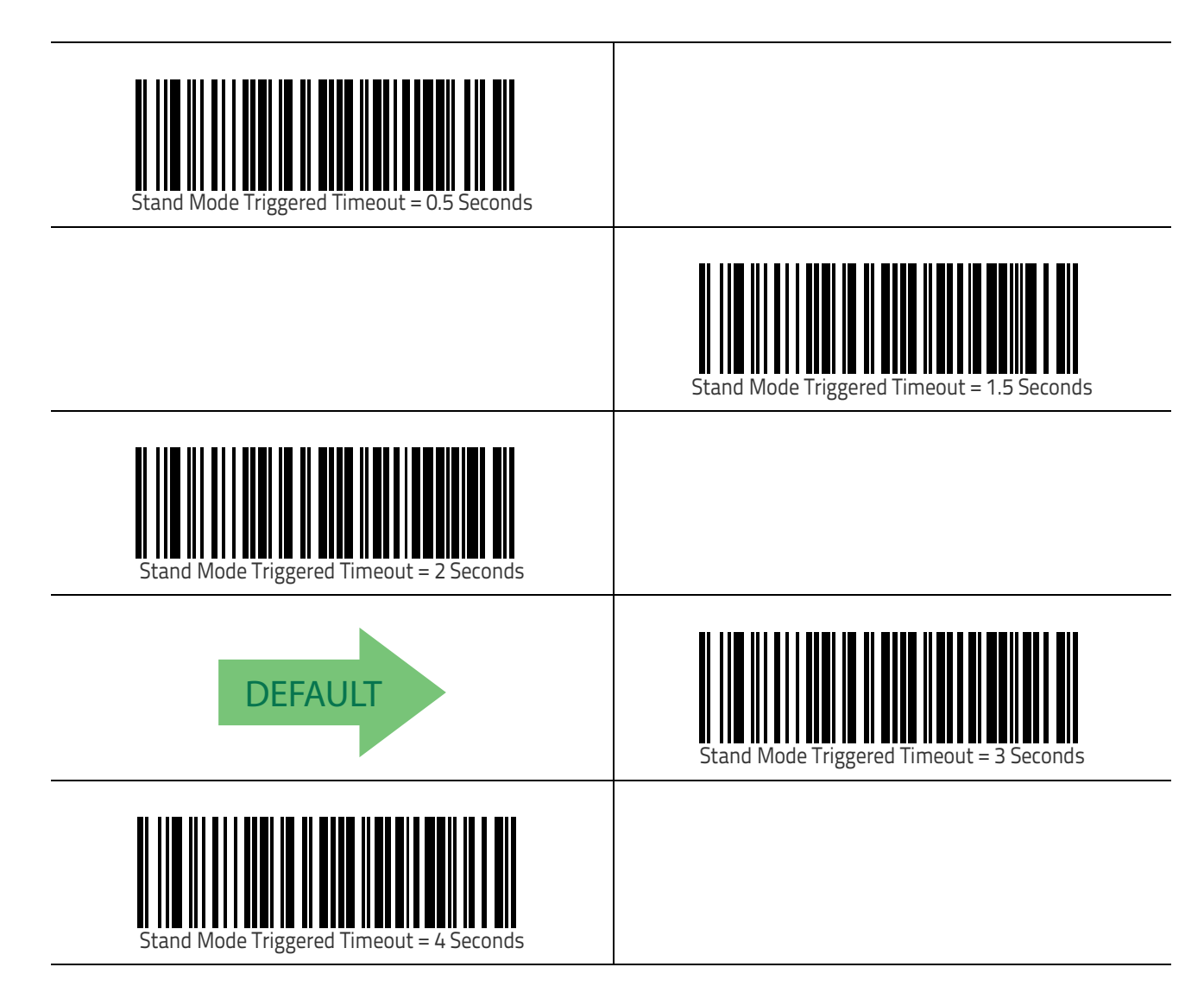

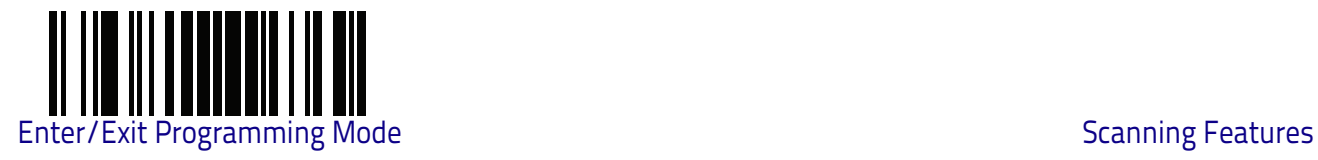

#### **[Stand Mode Triggered Timeout \(continued\)](#page-90-0)**

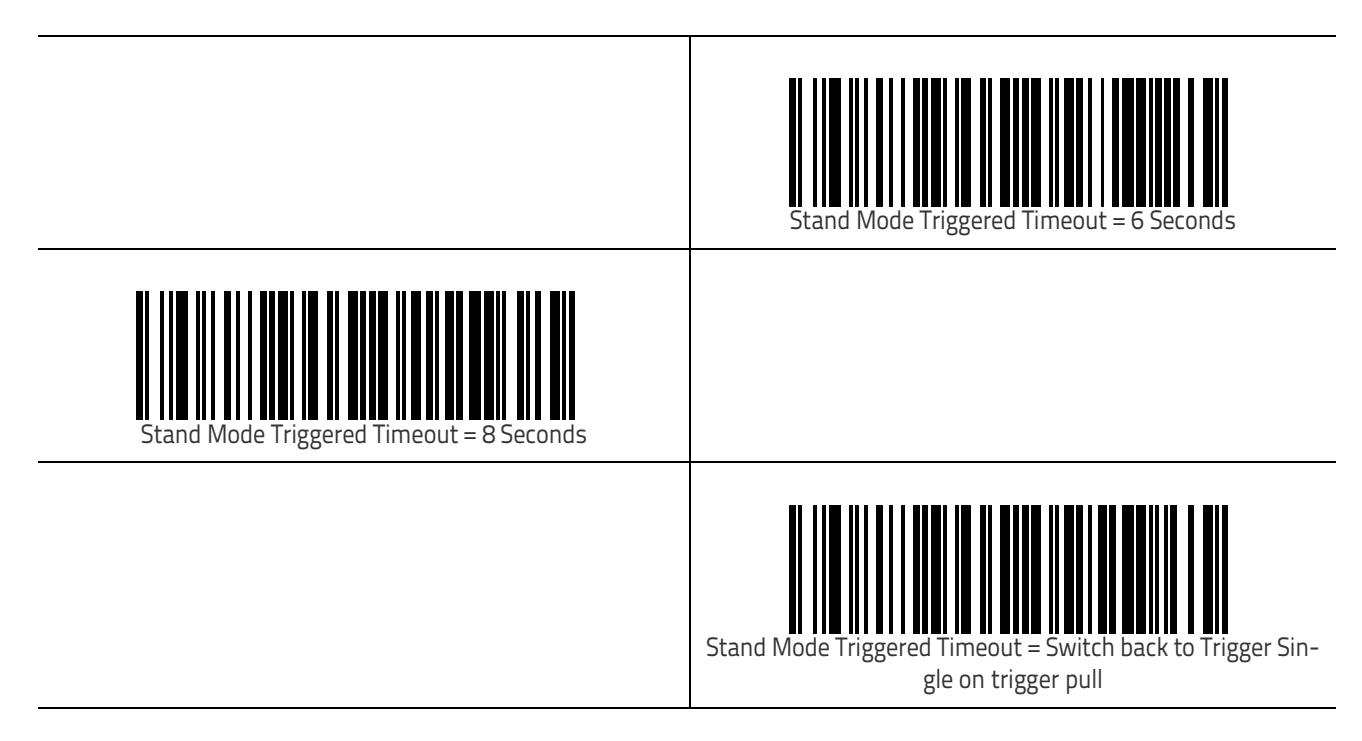

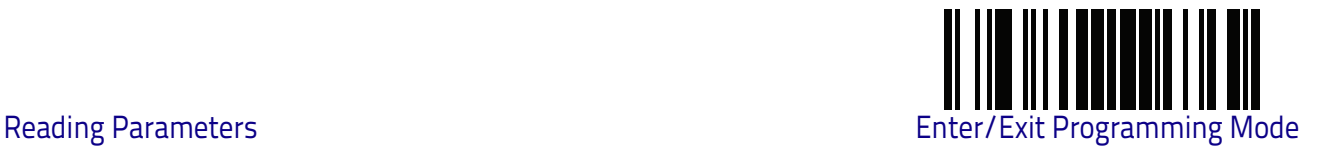

## <span id="page-92-0"></span>**Scanning Active Time**

This setting specifies the amount of time that the reader stays in scan ON state once the state is entered. The range for this setting is from 1 to 255 seconds in 1-second increments. See ["Scanning Active Time" on page 300](#page-309-0) for more detailed programming instructions.

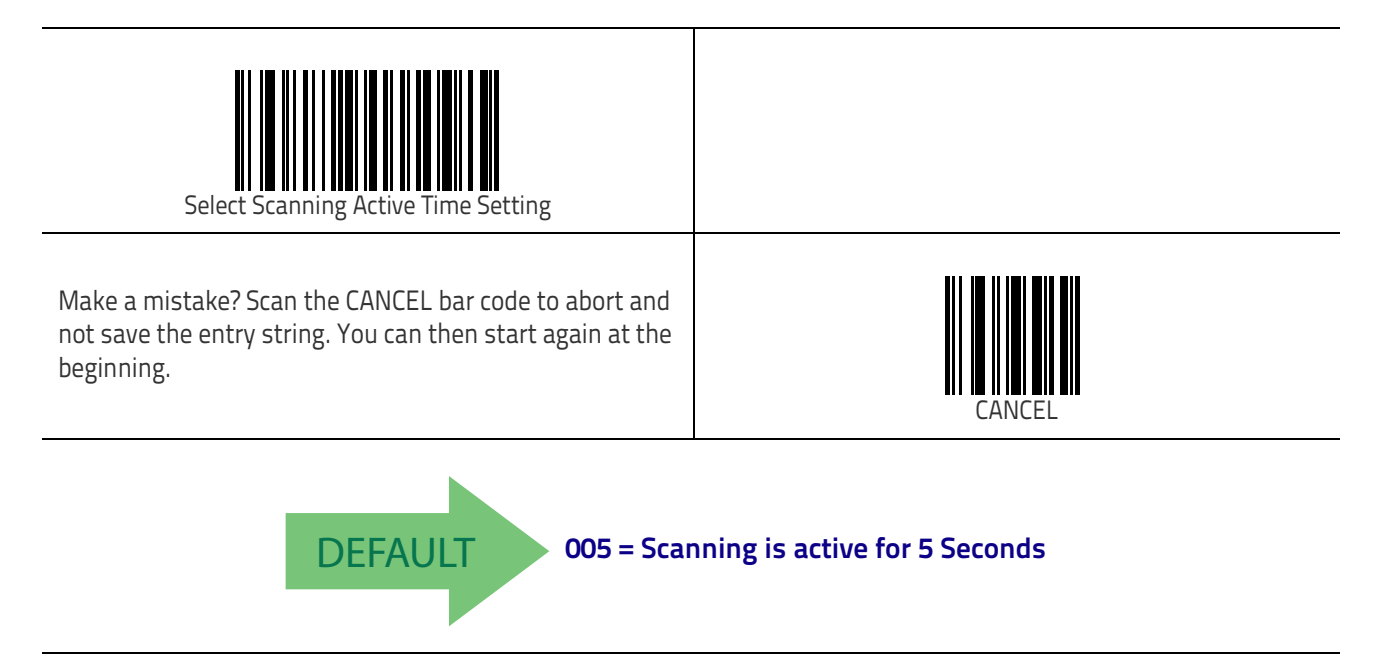

## <span id="page-92-1"></span>**Stand Mode Flash**

Enables/disables the LED flash when the reader is in Stand Mode.

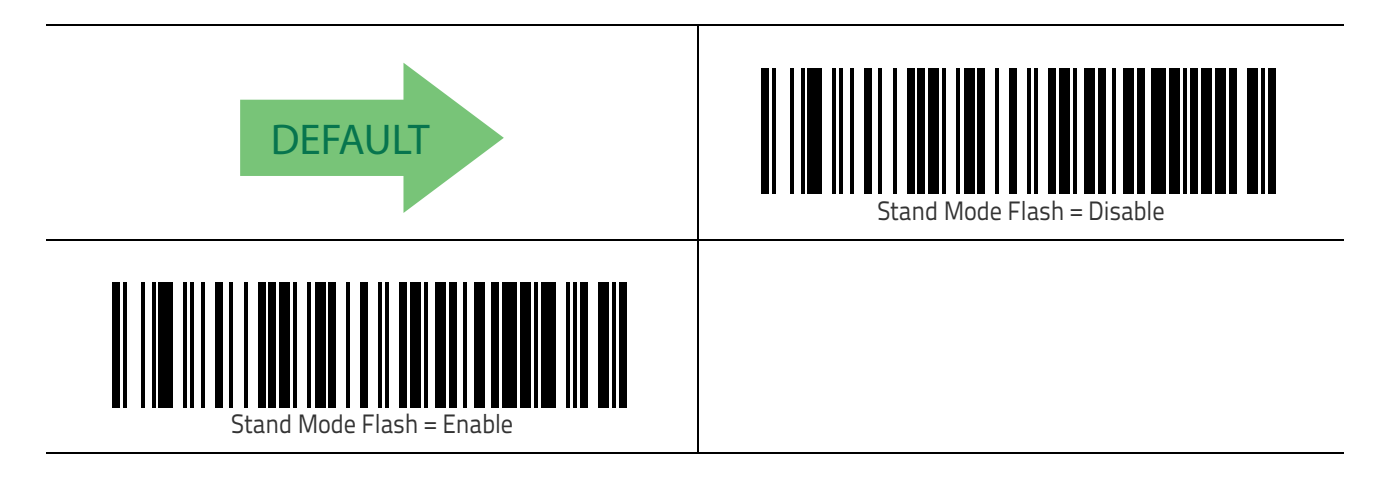

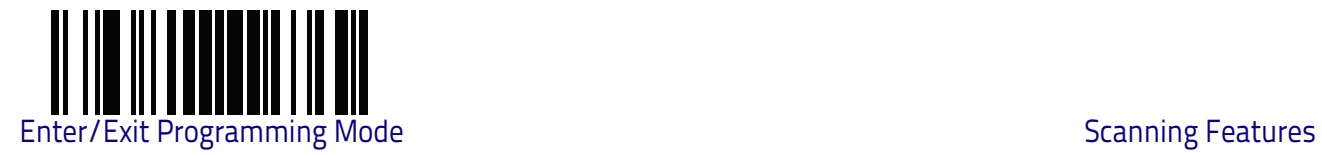

## <span id="page-93-0"></span>**Flash On Time**

This feature specifies the ON time for the indicator LED while in Flash Mode. The selectable range is 100 to 9,900 milliseconds (0.1 to 9.9 seconds), in 100 millisecond increments. See ["Flash On Time" on page 301](#page-310-0) for more detailed programming instructions.

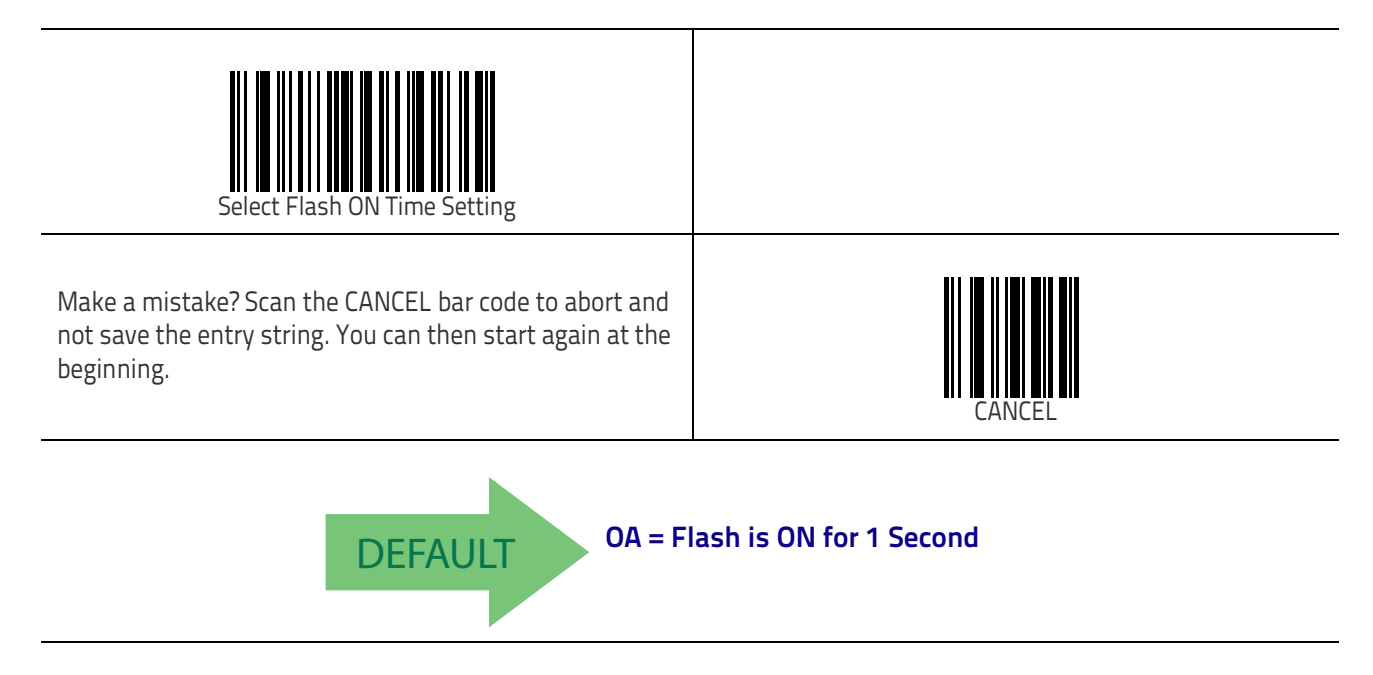

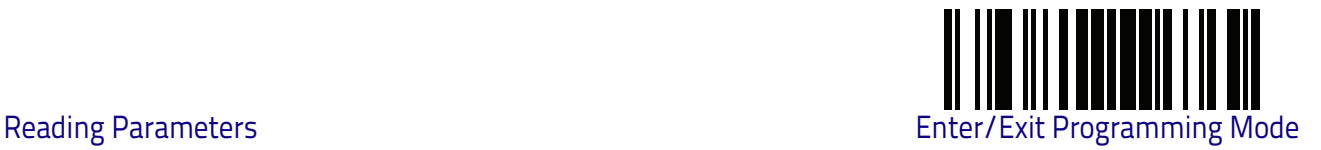

## <span id="page-94-0"></span>**Flash Off Time**

This feature specifies the OFF time for the indicator LED while in Flash Mode. The selectable range is 100 to 9,900 milliseconds (0.1 to 9.9 seconds), in 100 millisecond increments. See ["Flash Off Time" on page 302](#page-311-0) for more detailed programming instructions.

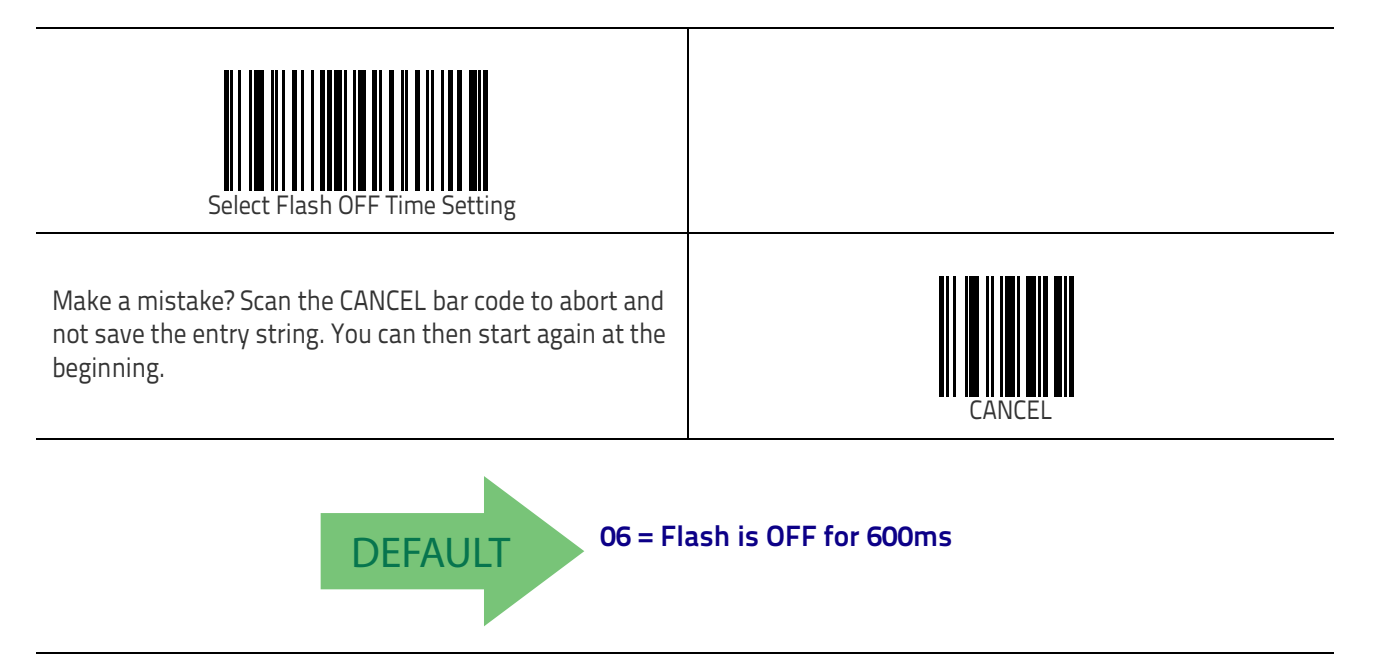

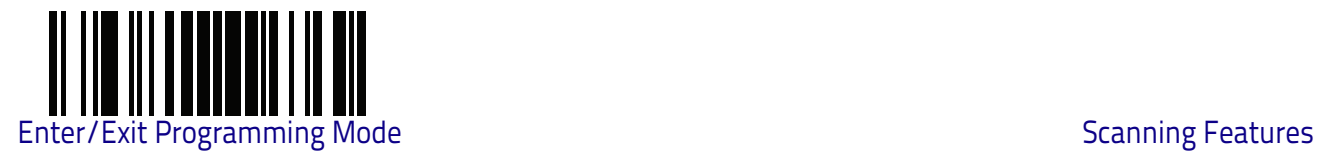

## <span id="page-95-0"></span>**Stand Mode Sensitivity**

Sets the sensitivity level for stand mode wakeup. Choices are low, medium and high.

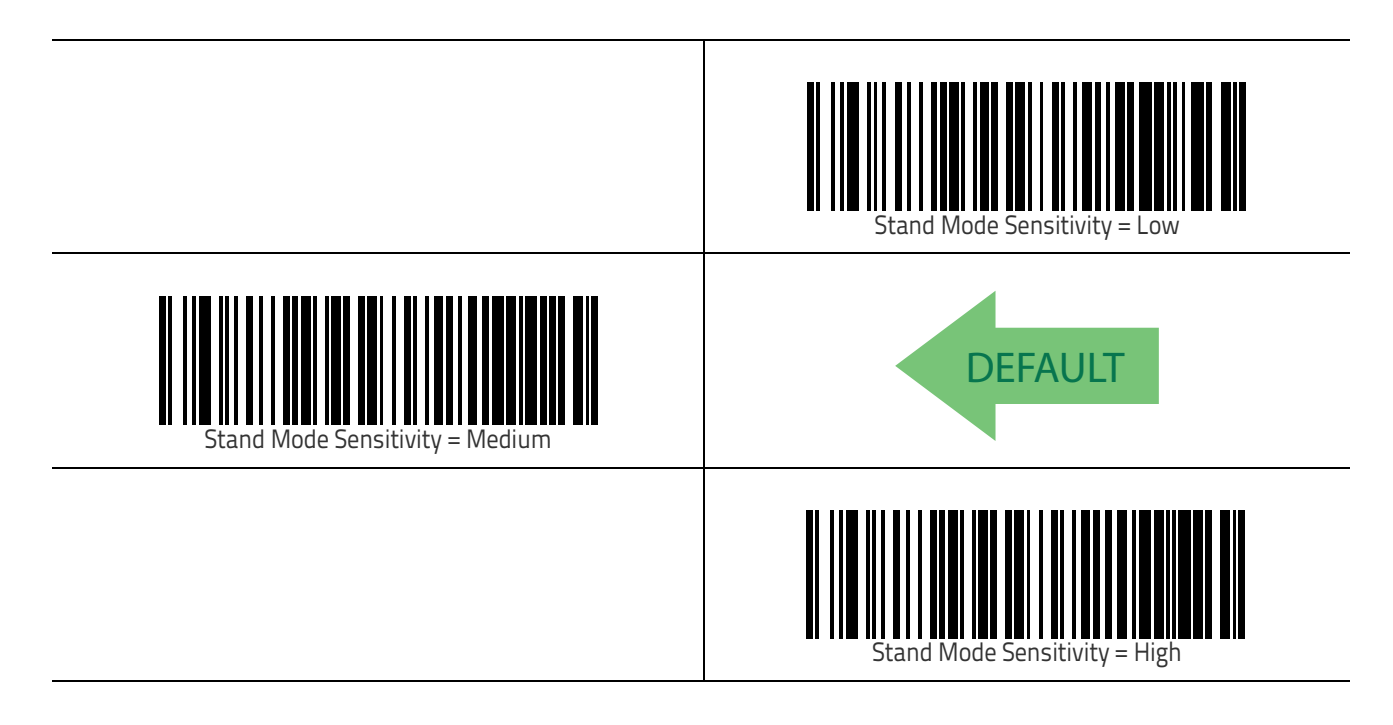

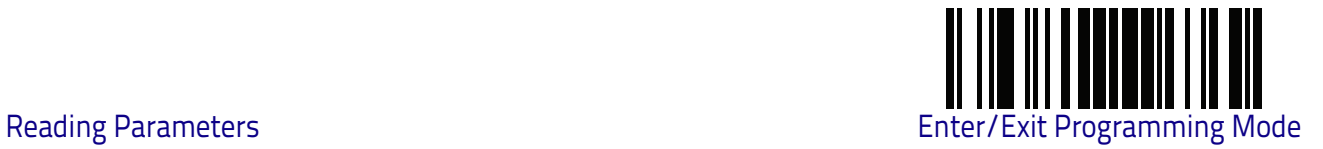

## **Green Spot Duration**

Specifies the duration of the good read pointer beam after a good read.

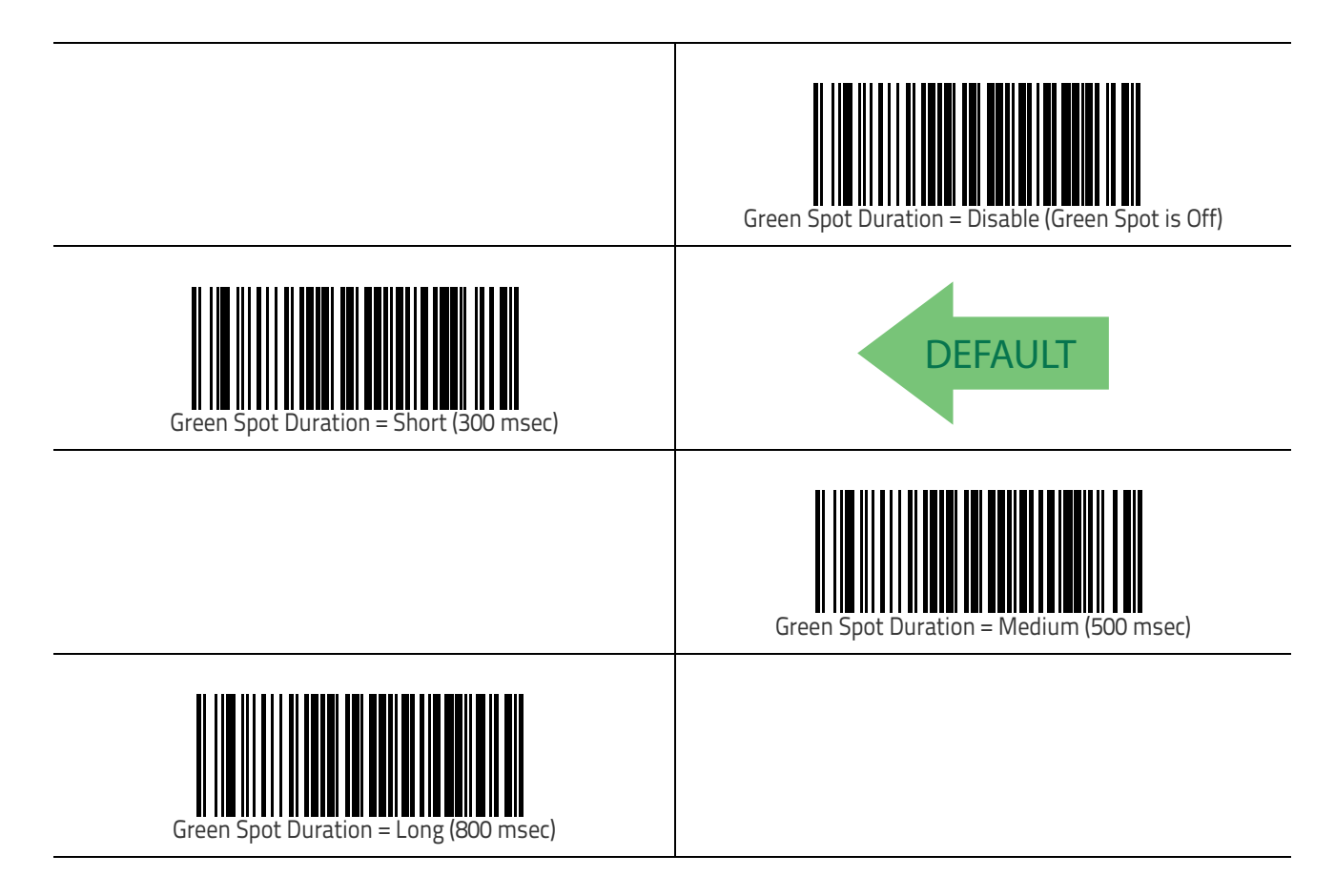

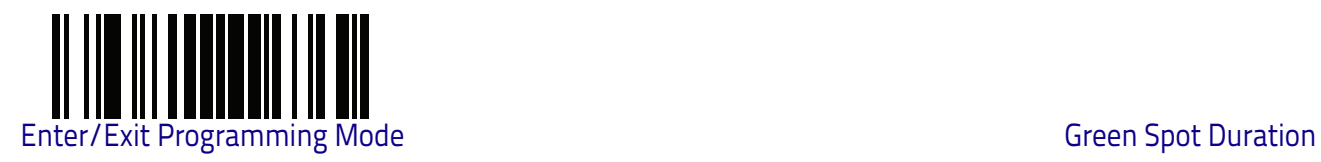

# **NOTES**

# **Symbologies**

The reader supports the following symbologies (bar code types). Options for each symbology are included in this chapter.

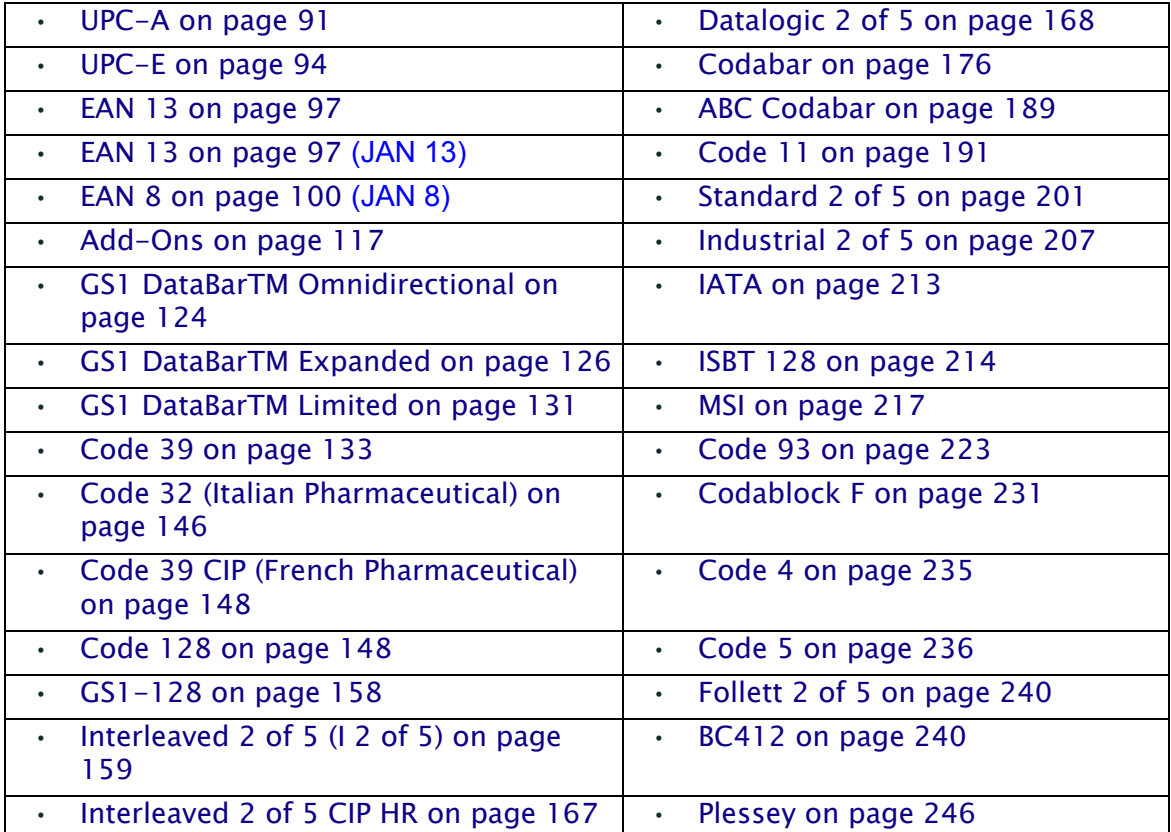

#### **Standard Factory Settings for Symbologies**

Default settings are indicated at each feature/option with a green arrow. Also reference [Appendix B, Standard Defaults](#page-324-0) for a listing of the most widely used set of standard factory settings. That section also provides space to record any custom settings needed or implemented for your system.

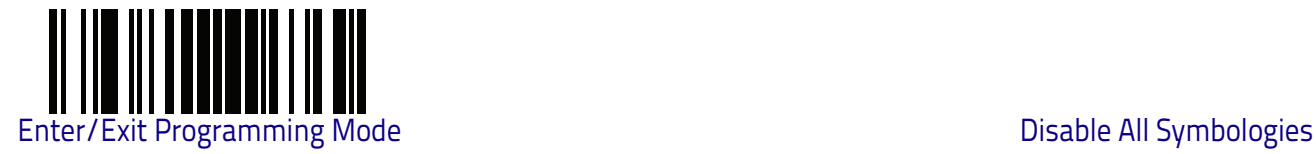

## **Disable All Symbologies**

Scan this label to disable all symbologies.

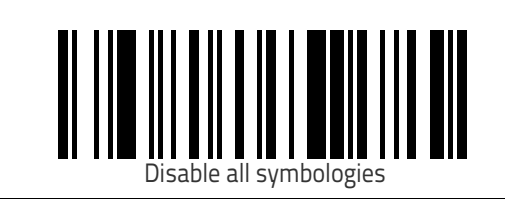

## **Coupon Control**

This feature is used to control the method of processing coupon labels. Options are:

- Allow all allow all coupon bar codes to be decoded
- Enable only UPC/EAN enables only UPC/EAN coupon decoding
- Enable only GS1 DataBar enables only GS1 DataBar coupon decoding To set this feature:
	- 1. Scan the Enter/Exit bar code.
	- 2. Scan either the enable or disable bar code below. You'll need to cover any unused bar codes on this and the facing page to ensure that the reader sees only the bar code you intend to scan.
	- 3. Complete the programming sequence by scanning the Enter/Exit bar code.

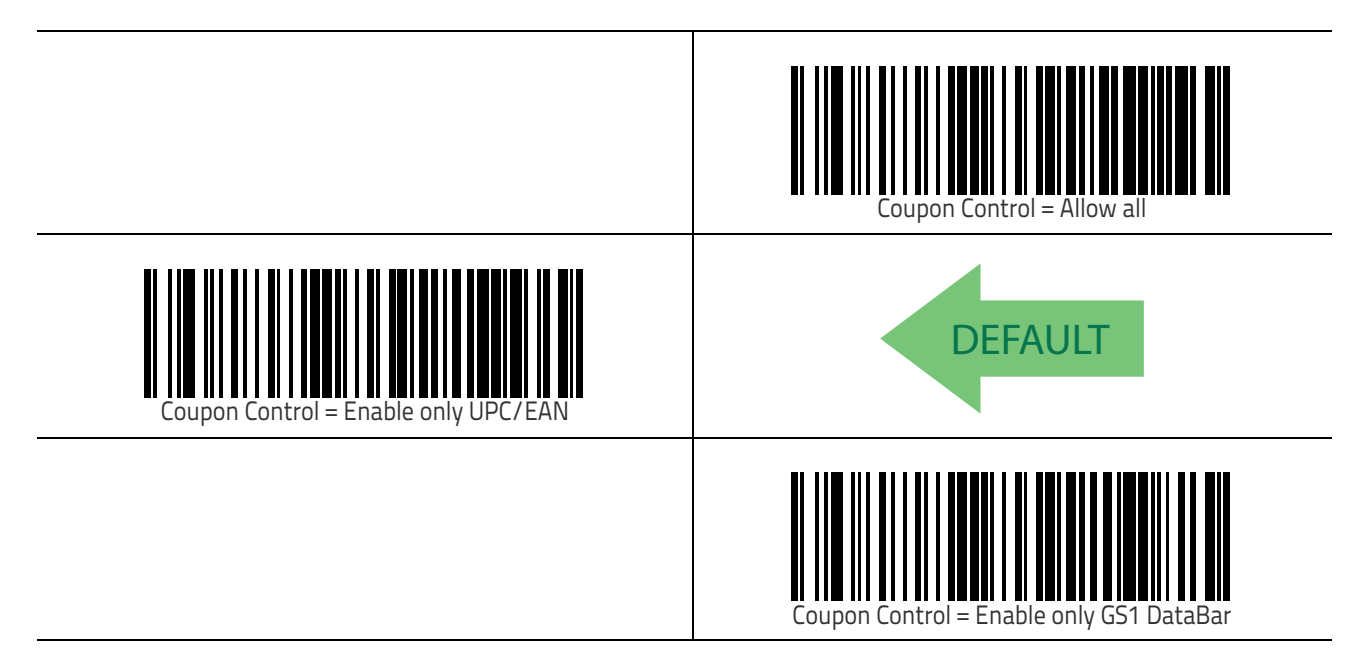

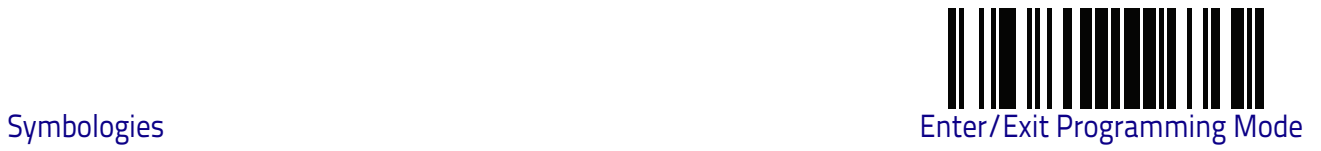

## <span id="page-100-0"></span>**UPC-A**

The following options apply to the UPC-A symbology.

#### **UPC-A Enable/Disable**

When disabled, the reader will not read UPC-A bar codes.

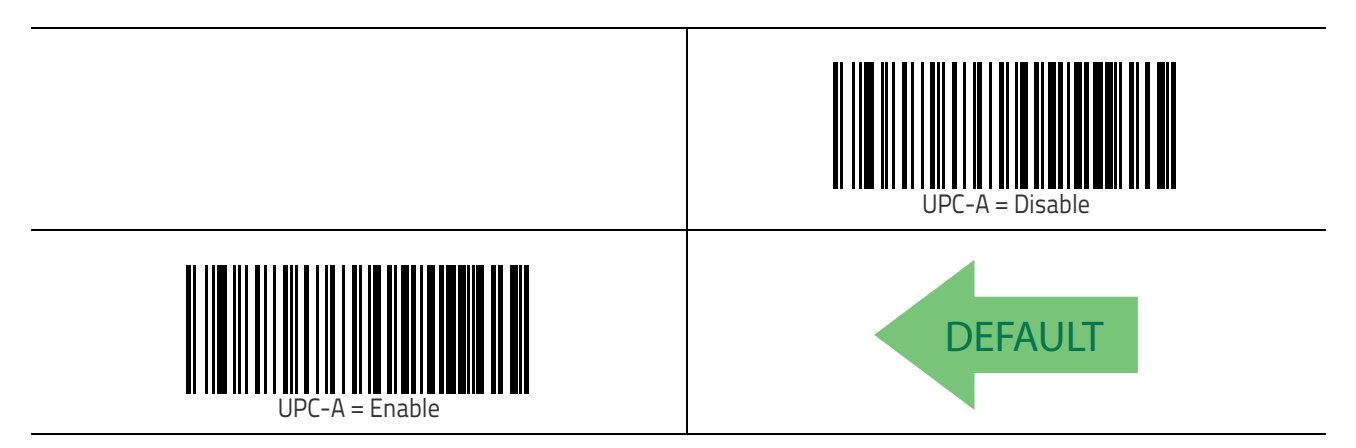

## **UPC-A Check Character Transmission**

Enable this option to transmit the check character along with UPC-A bar code data.

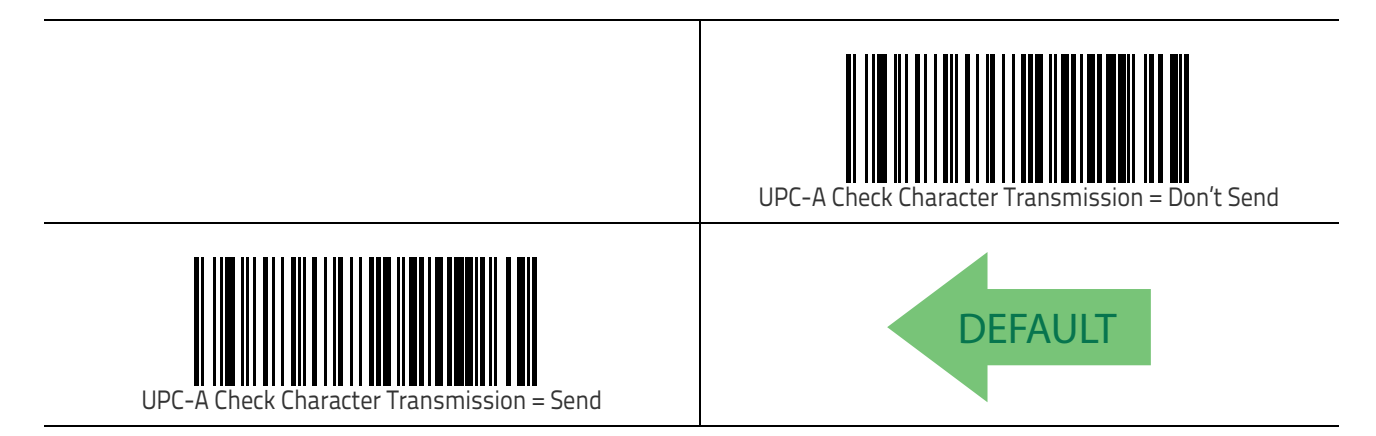

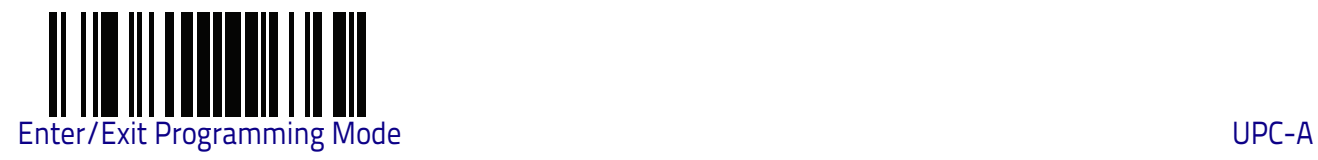

## **Expand UPC-A to EAN-13**

Expands UPC-A data to the EAN-13 data format. Selecting this feature also changes the symbology ID to match those required for EAN-13.

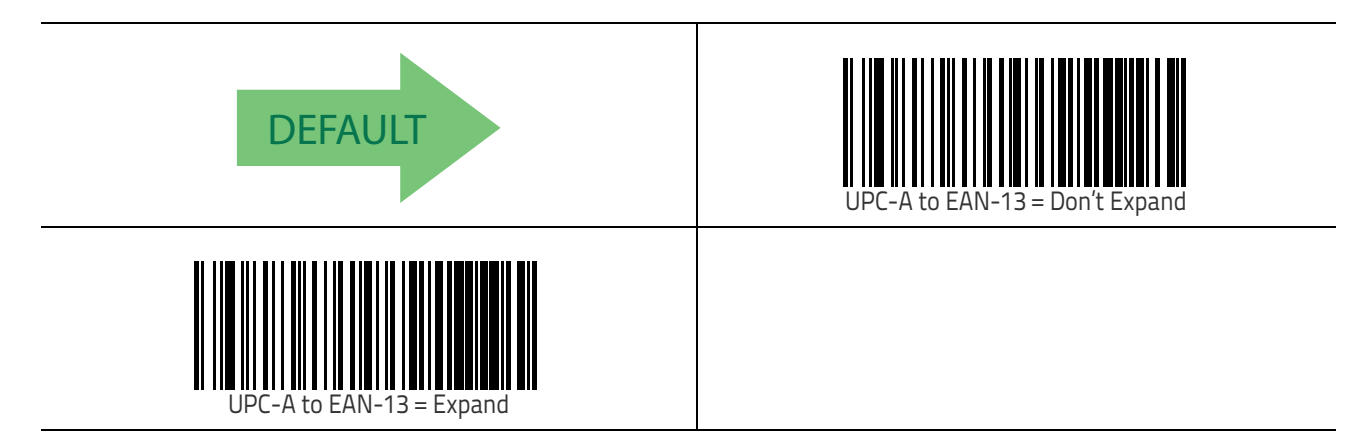

## **UPC-A Number System Character Transmission**

This feature enables/disables transmission of the UPC-A number system character.

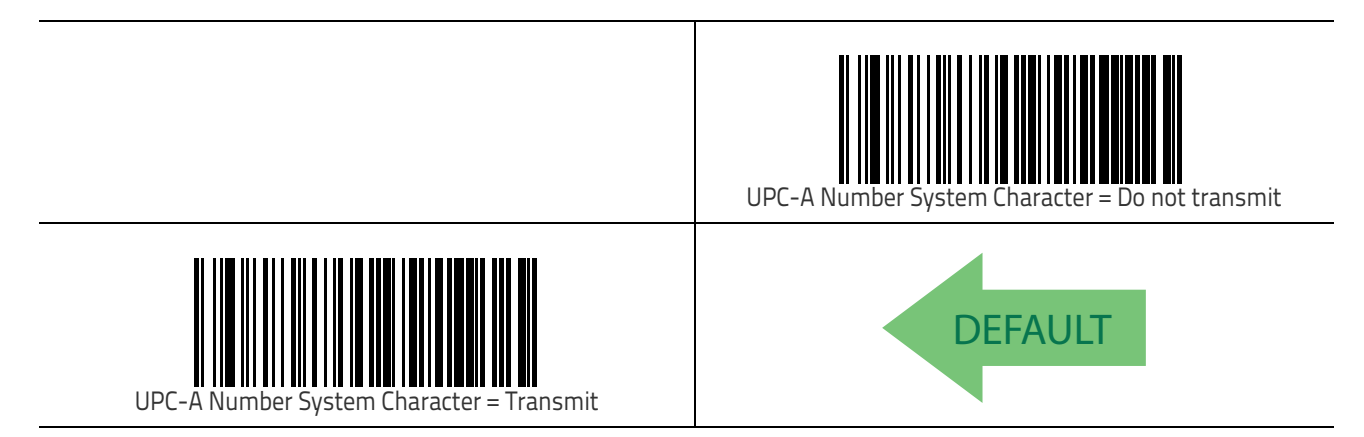

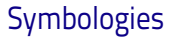

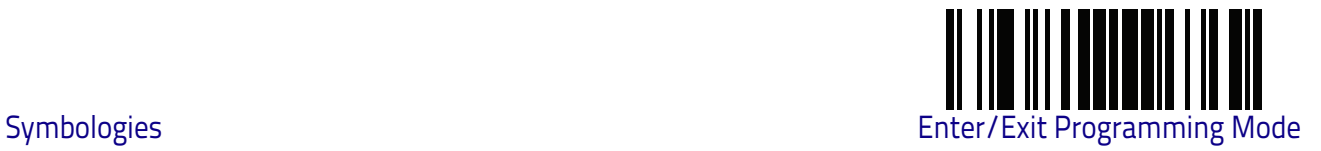

#### **In-Store Minimum Reads**

This feature specifies the minimum number of consecutive times an in-store label must be decoded before it is accepted as good read.

In-store labels are defined as UPC-A labels with a number-system character of 2 or 4 as well as EAN 8 and EAN 13 labels with a Flag1 character of 2 or an EAN 13 label starting with the three characters '980'.

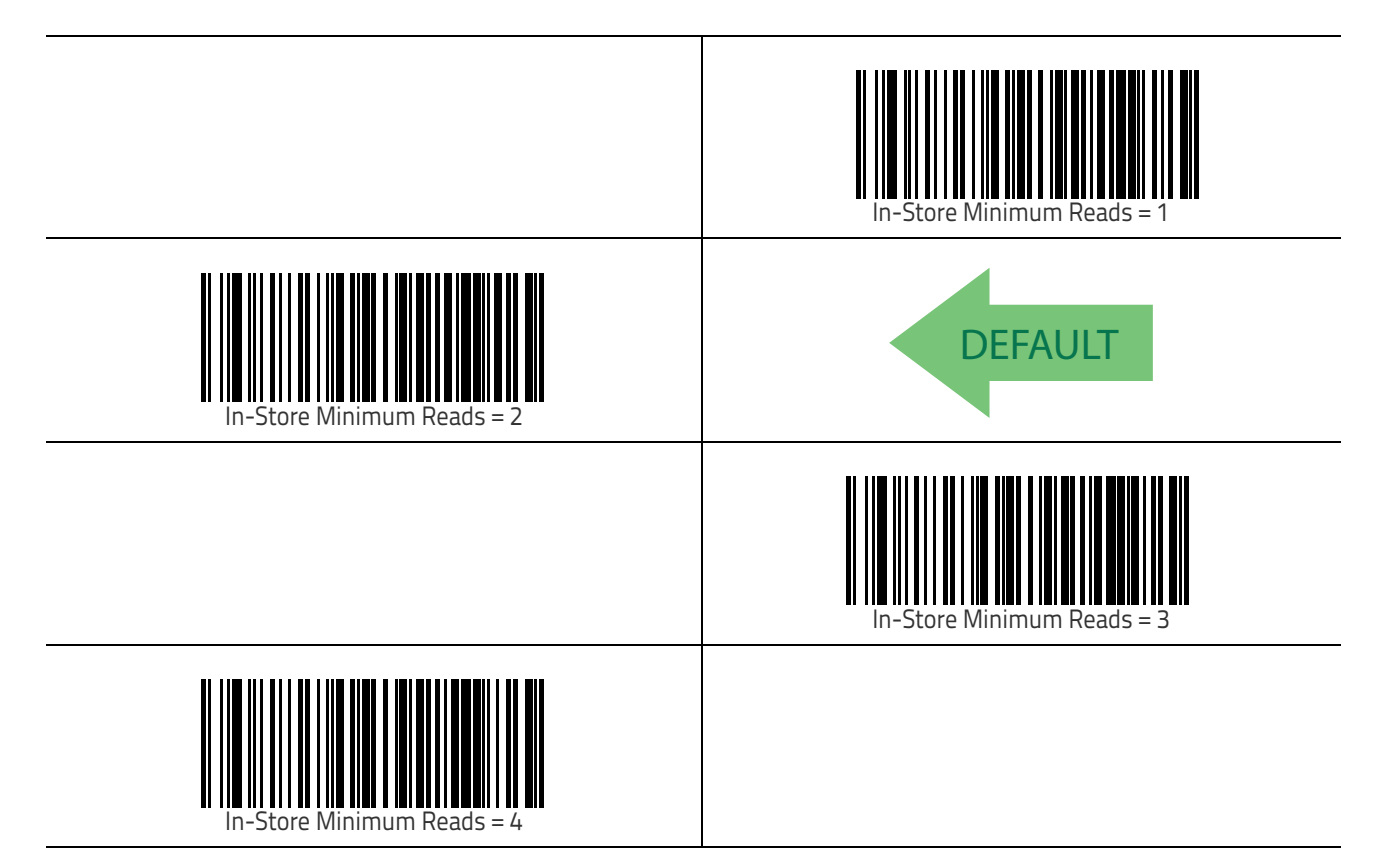

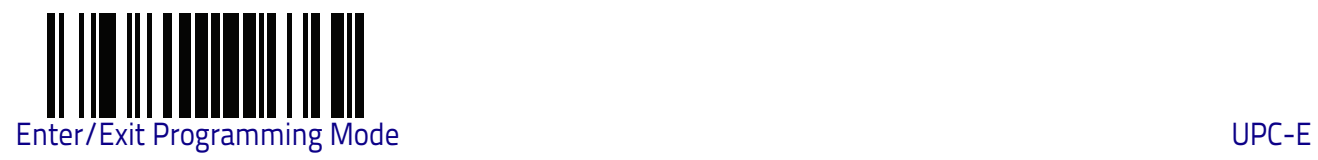

## <span id="page-103-0"></span>**UPC-E**

The following options apply to the UPC-E symbology.

#### **UPC-E Enable/Disable**

When disabled, the reader will not read UPC-E bar codes.

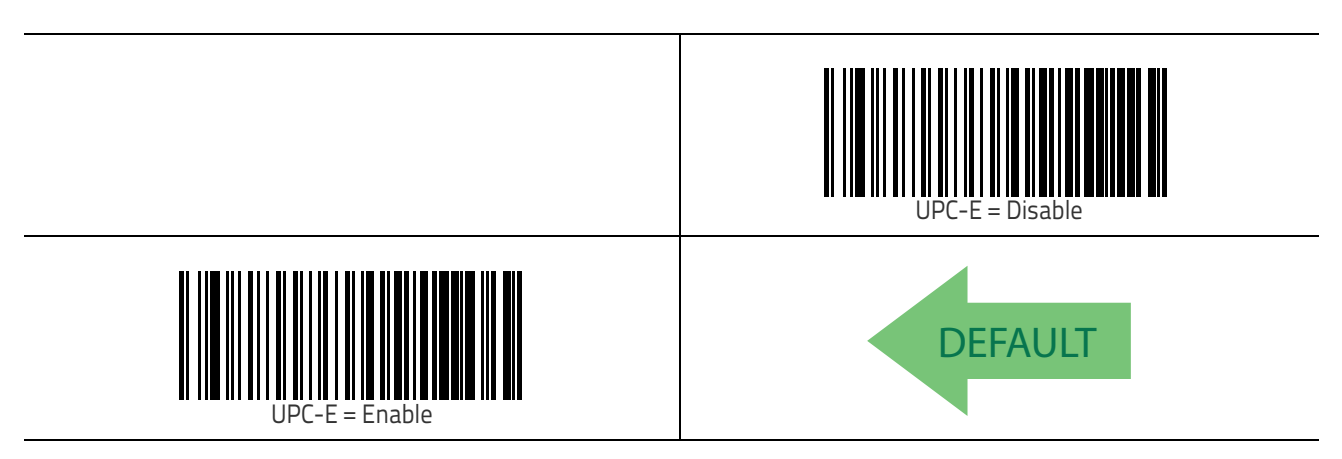

## **UPC-E Check Character Transmission**

Enable this option to transmit the check character along with UPC-E bar code data.

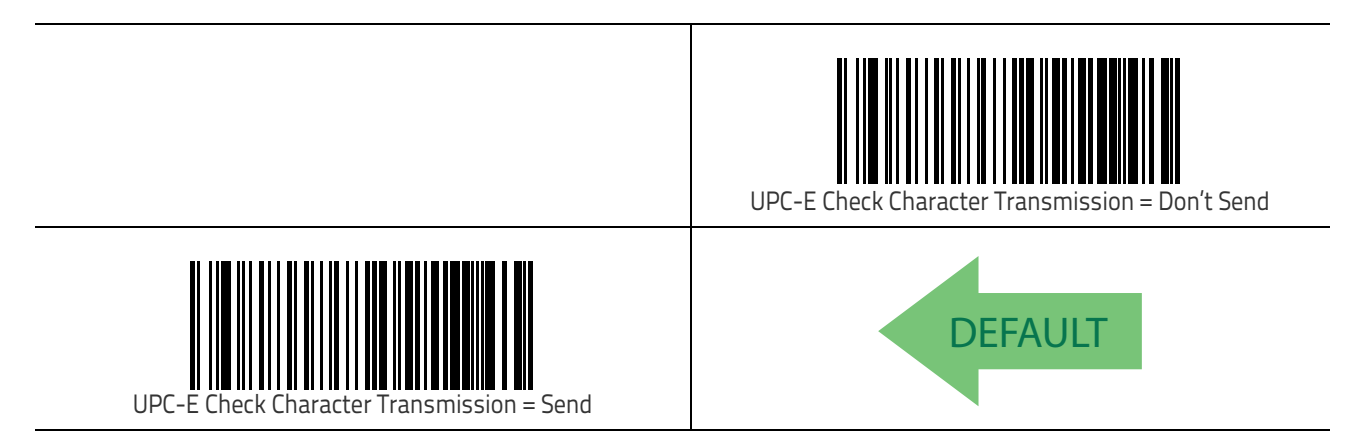

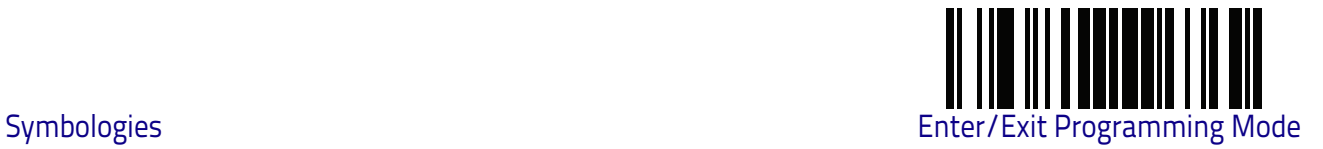

#### **Expand UPC-E to EAN-13**

Expands UPC-E data to the EAN-13 data format. Selecting this feature also changes the symbology ID to match those required for EAN-13.

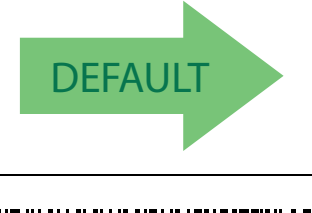

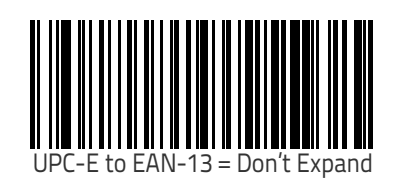

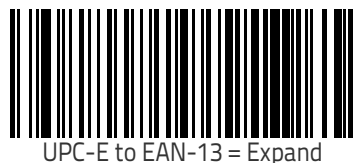

## **Expand UPC-E to UPC-A**

Expands UPC-E data to the UPC-A data format.

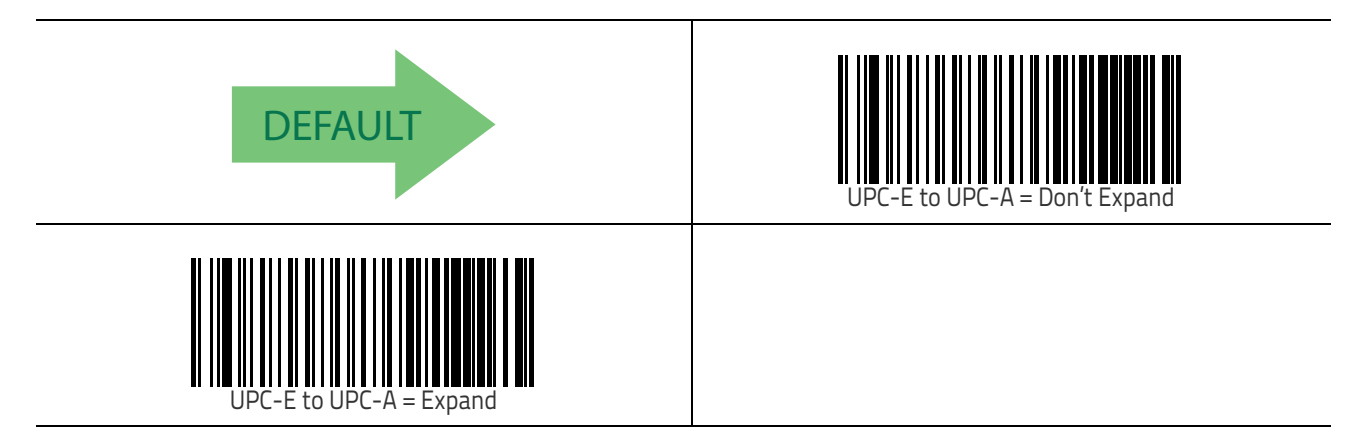

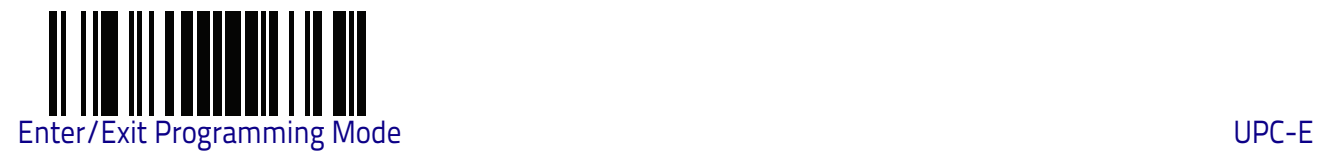

## **UPC-E Number System Character Transmission**

This feature enables/disables transmission of the UPC-E system number character.

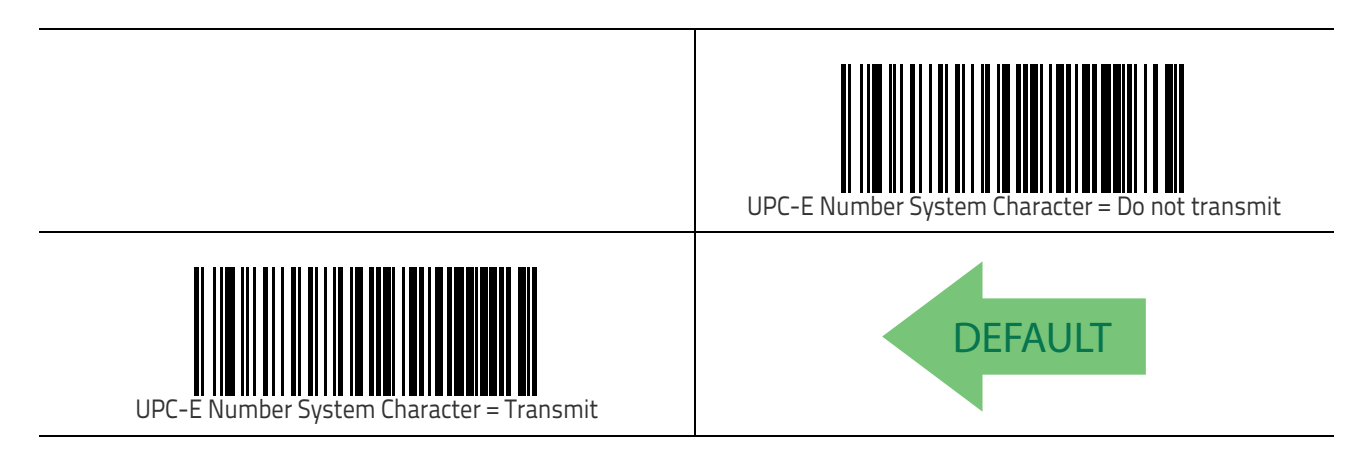

## **UPC-E Minimum Reads**

This feature specifies the minimum number of consecutive times a UPC-E label must be decoded before it is accepted as good read.

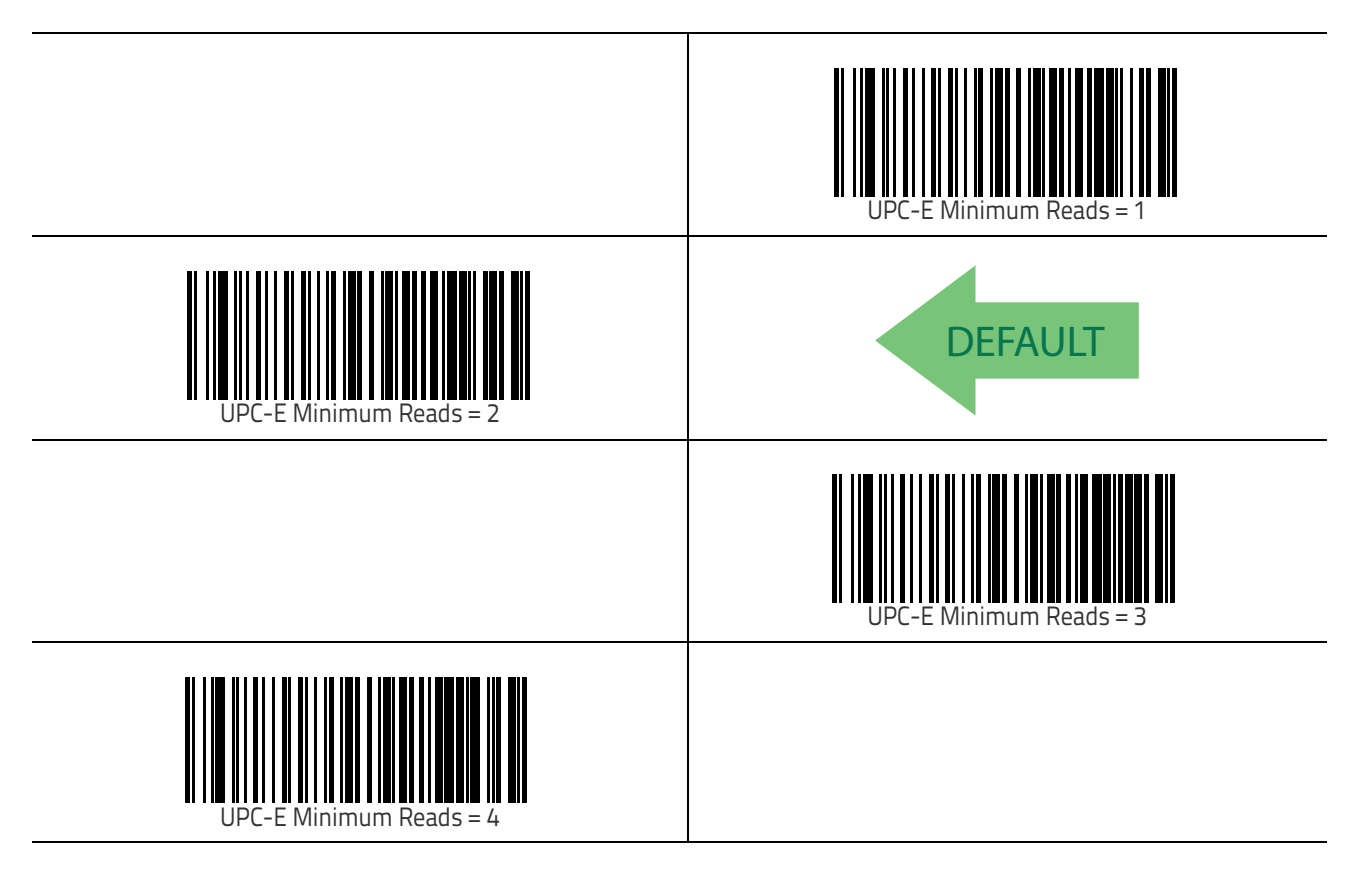

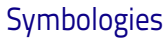

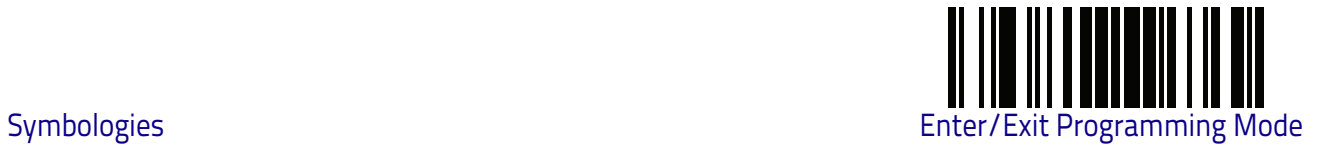

## <span id="page-106-0"></span>**EAN 13**

The following options apply to the EAN 13 (Jan 13) symbology.

#### **EAN 13 Enable/Disable**

When disabled, the reader will not read EAN 13/JAN 13 bar codes.

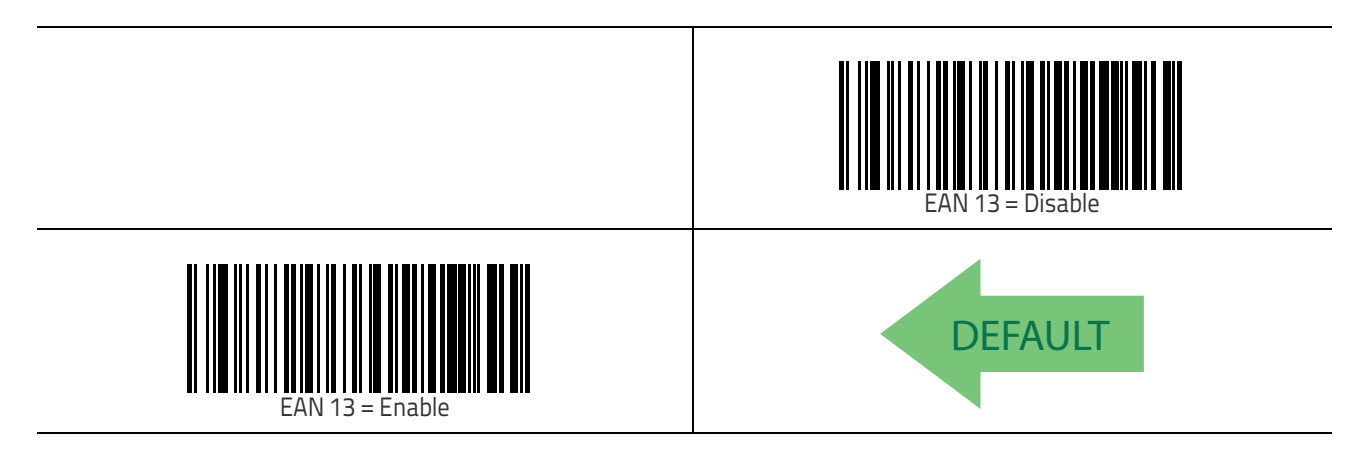

#### **EAN 13 Check Character Transmission**

Enable this option to transmit the check character along with EAN 13 bar code data.

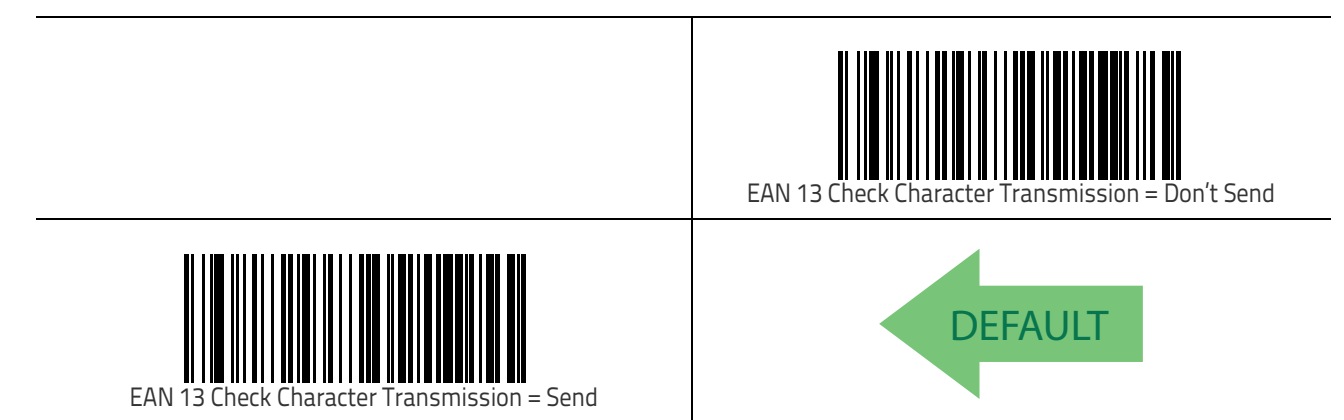

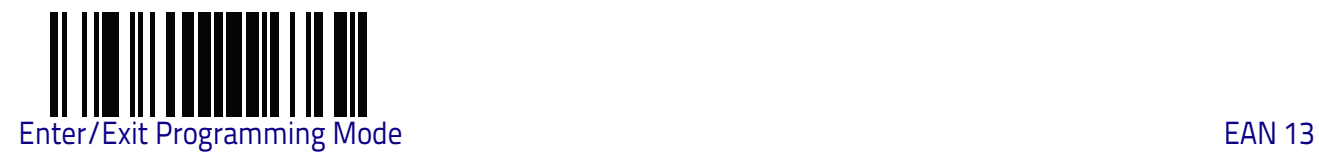

## **EAN-13 Flag 1 Character**

Enables/disables transmission of an EAN/JAN13 Flag1 character. The Flag 1 character is the first character of the label.

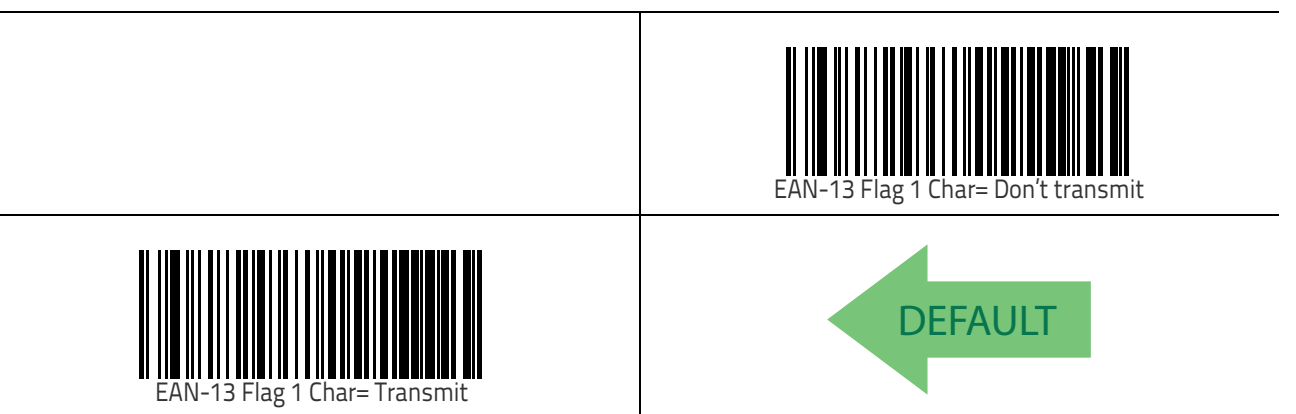

#### **EAN-13 ISBN Conversion**

This option enables/disables conversion of EAN 13/JAN 13 Bookland labels starting with 978 to ISBN labels.

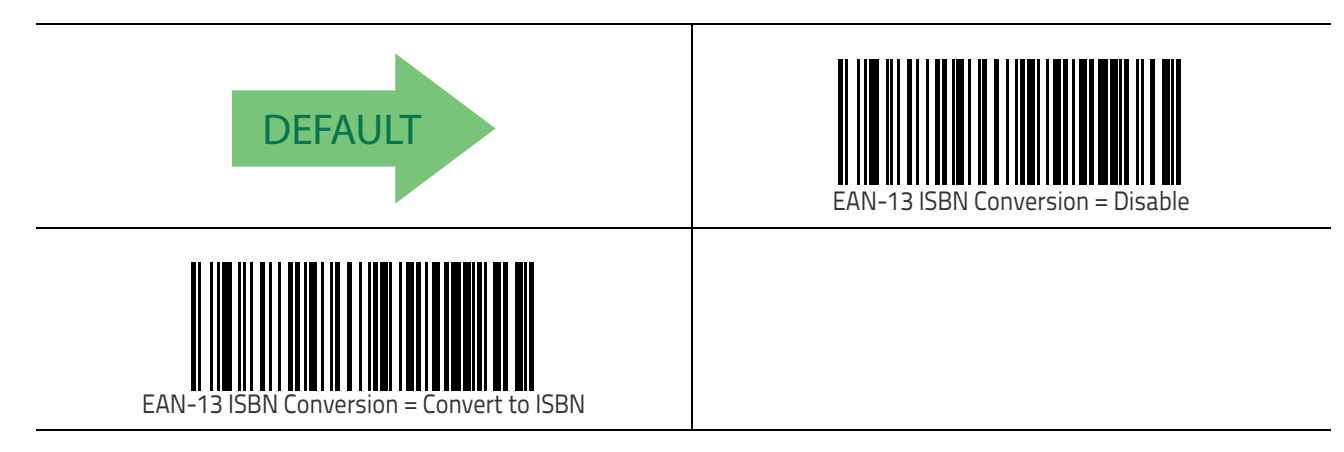
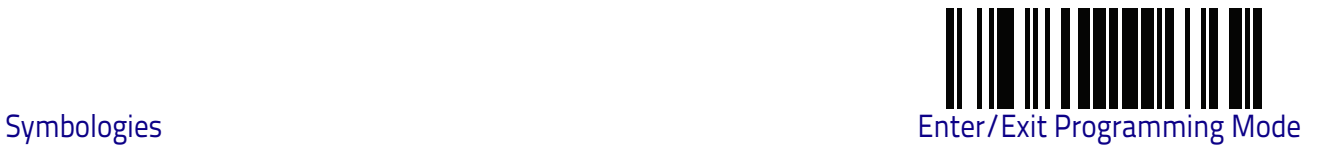

## **ISSN Enable/Disable**

Enables/disables conversion of EAN/JAN13 Bookland labels starting with 977 to ISSN labels.

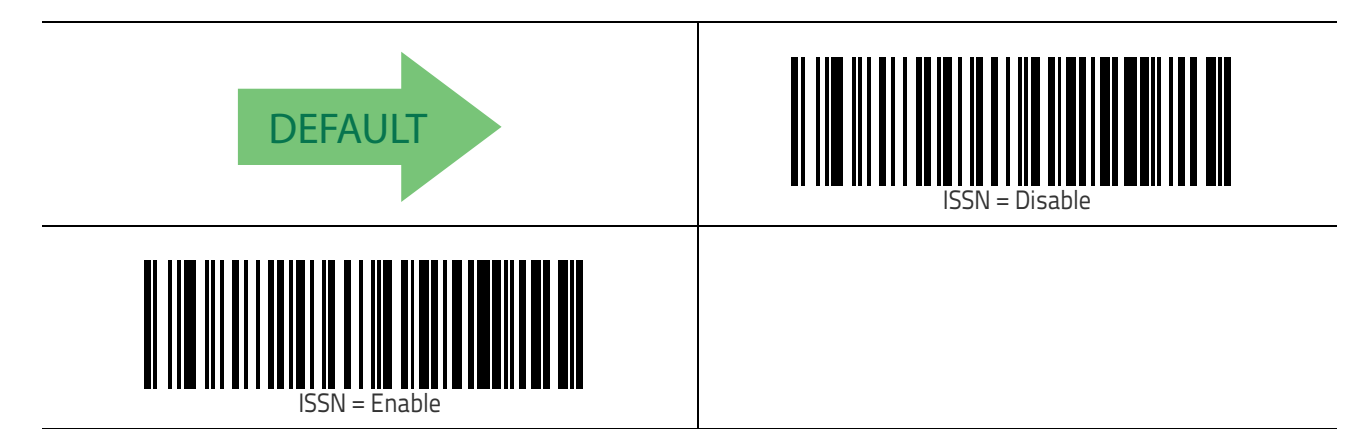

#### **EAN 13 Minimum Reads**

This feature specifies the minimum number of consecutive times an EAN 13 label must be decoded before it is accepted as good read.

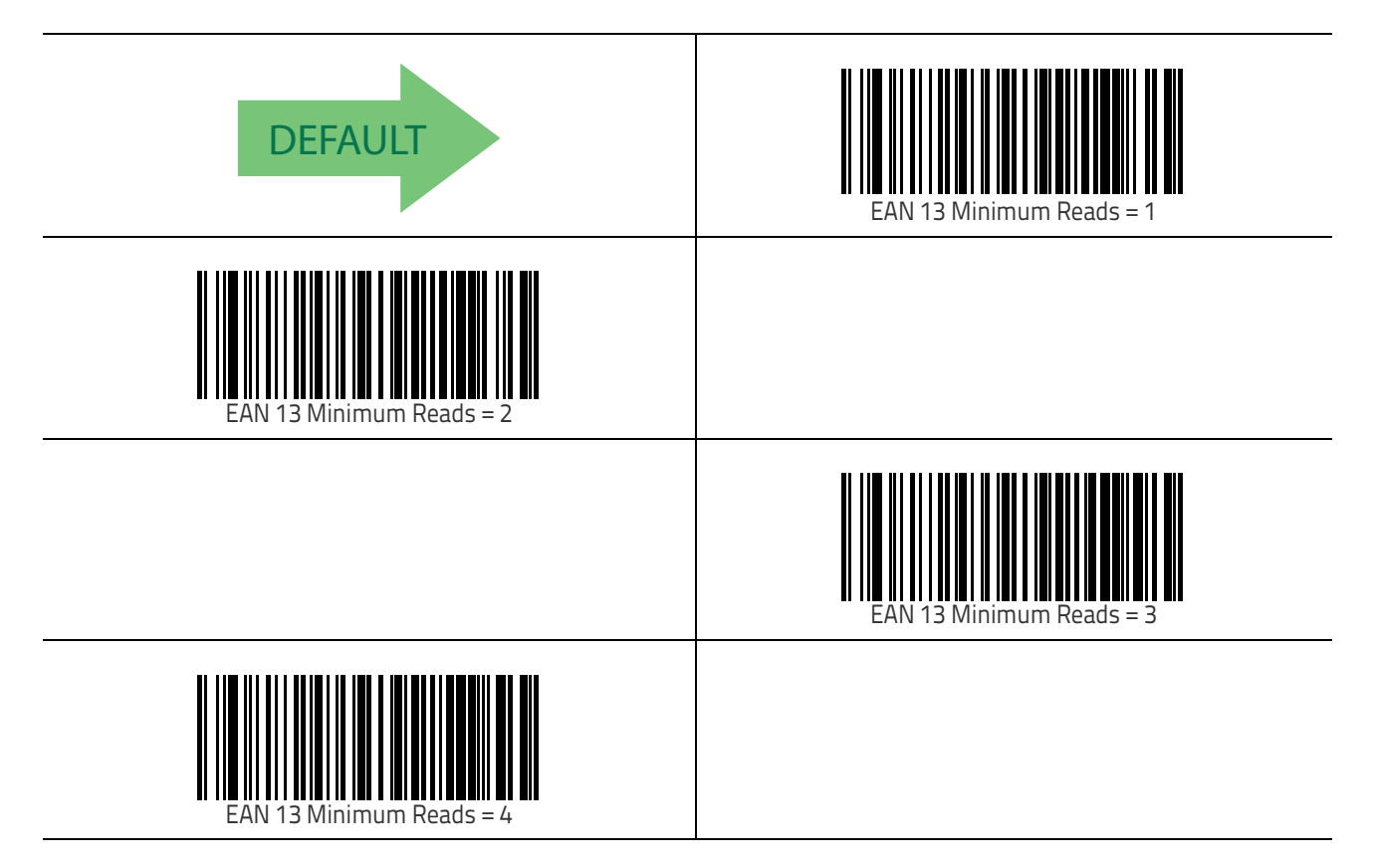

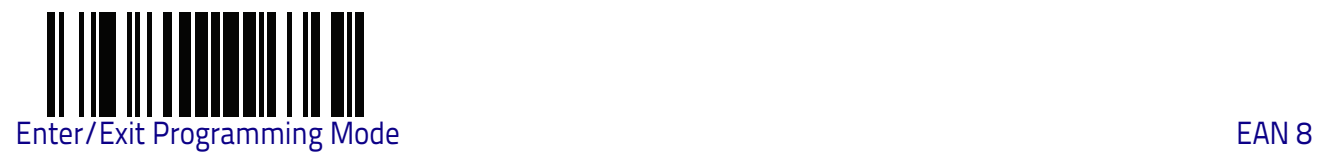

# **EAN 8**

The following options apply to the EAN 8 (Jan 8) symbology.

#### **EAN 8 Enable/Disable**

When disabled, the reader will not read EAN 8/JAN 8 bar codes.

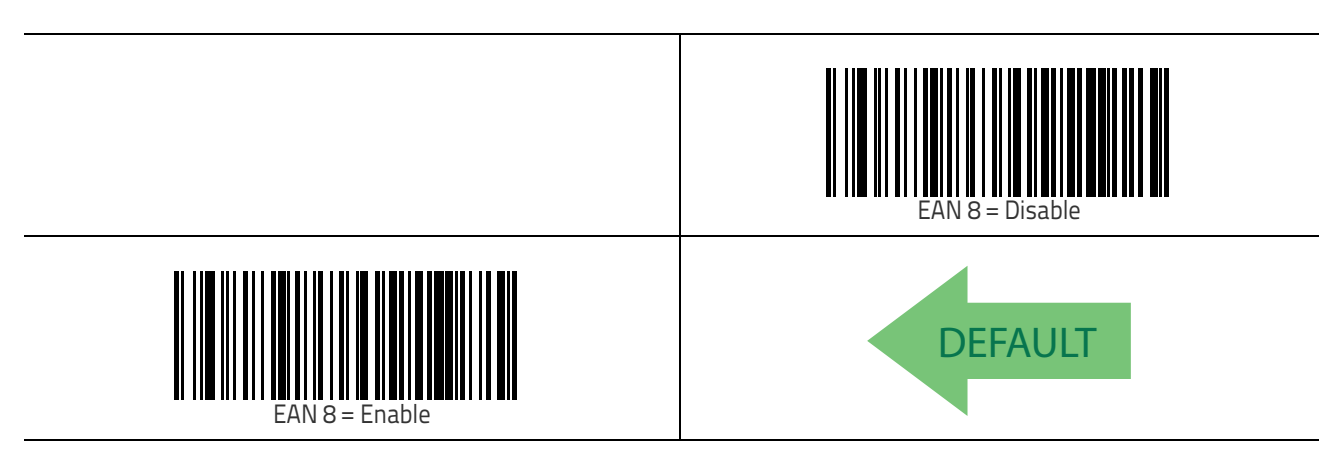

#### **EAN 8 Check Character Transmission**

Enable this option to transmit the check character along with EAN 8 bar code data.

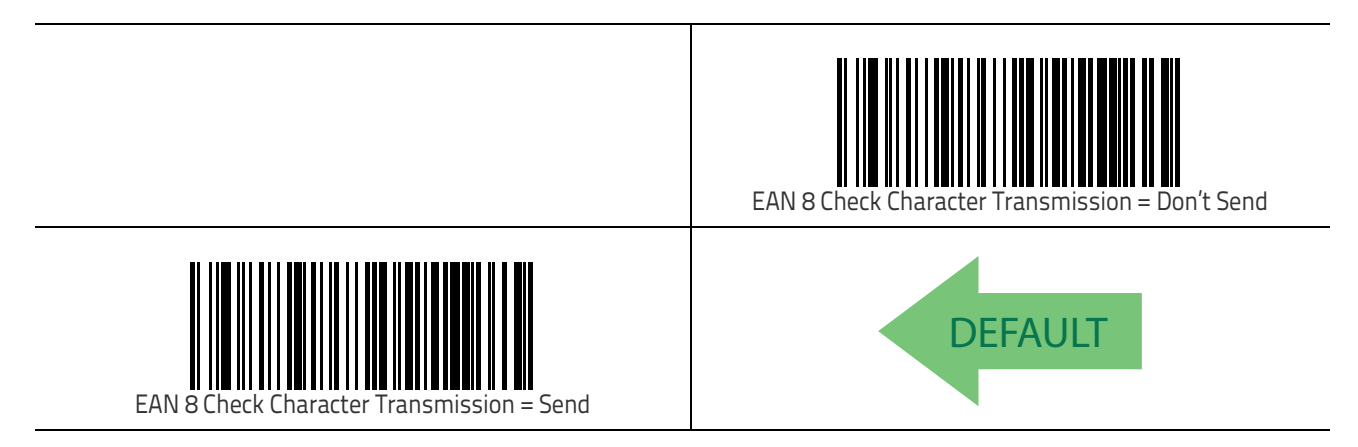

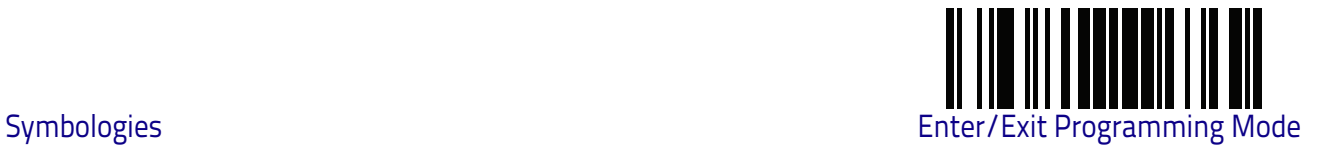

#### **Expand EAN 8 to EAN 13**

Enable this option to expand EAN 8/JAN 8 labels to EAN 13/JAN 13.

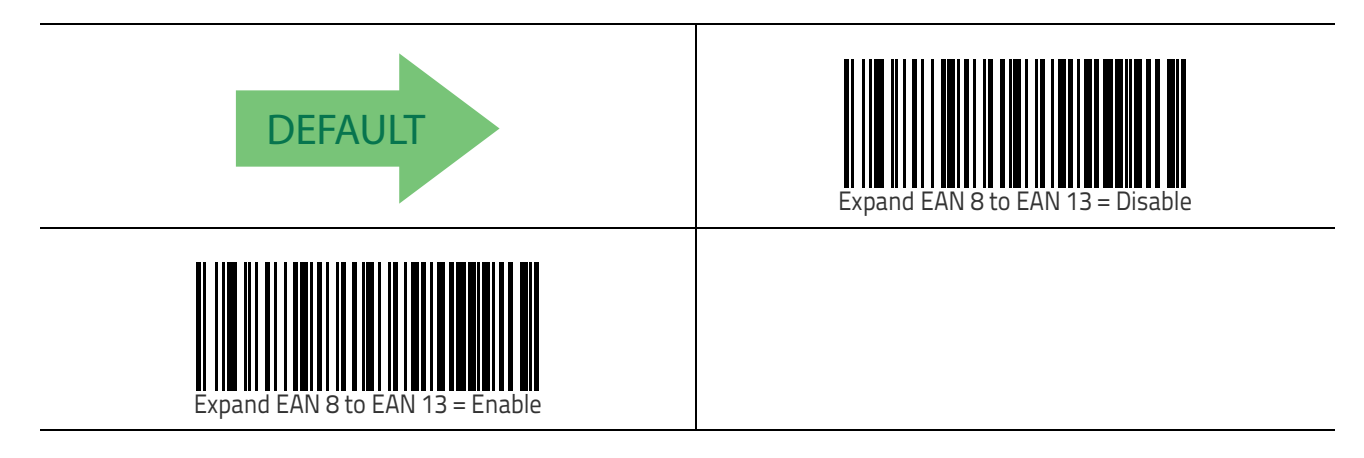

#### **EAN 8 Both Guards Substitution**

Enables/disables the ability of the reader to find an EAN/JAN8 guard pattern in caseswhere the EAN/JAN8 margin makes the guard look like a character.

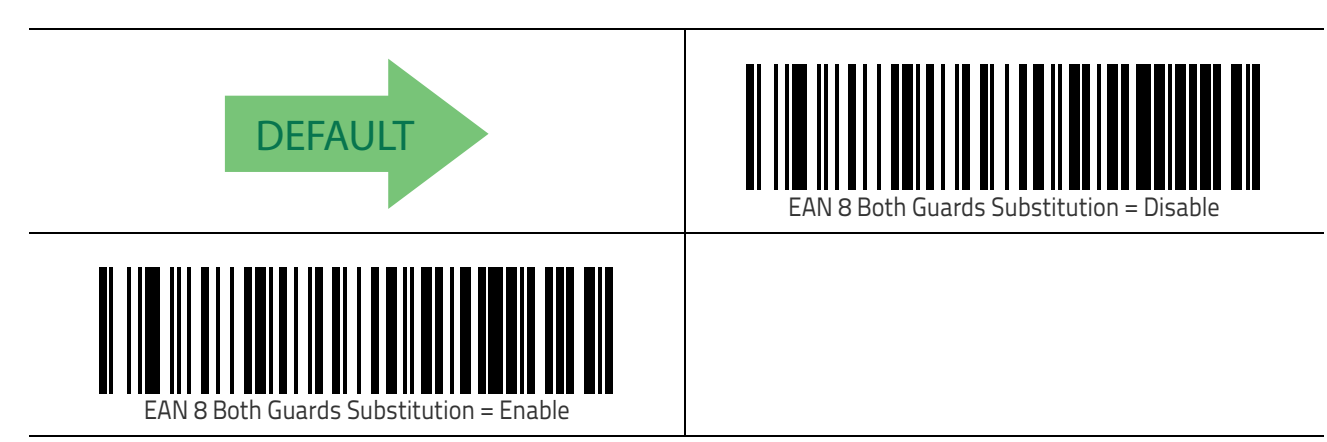

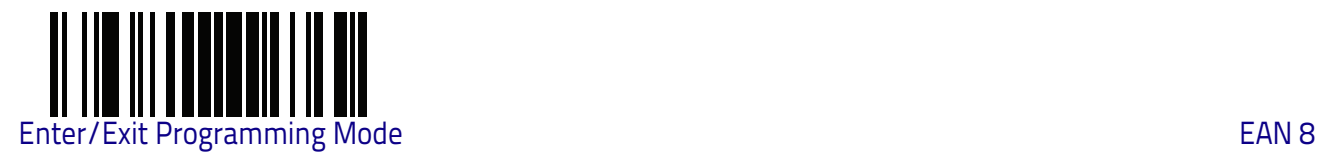

## **EAN 8 Guard Insertion**

Enables/disables the ability to insert a guard into an otherwise full-strike EAN 8 segment.

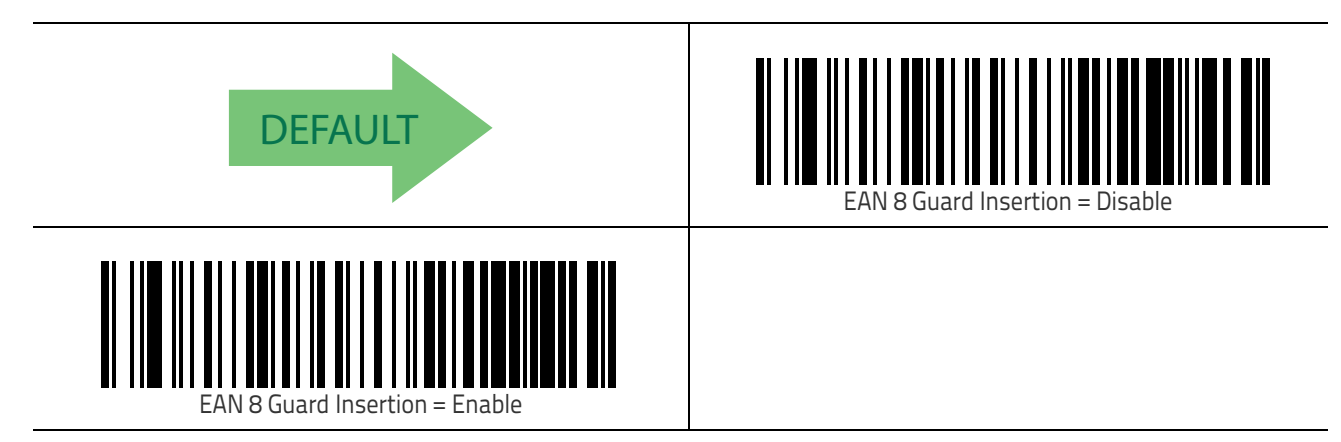

#### **EAN 8 Guard Substitution**

Enables/disables the ability of the reader to substitute guard pattern for even parity 6 when an EAN/JAN8 label is presented.

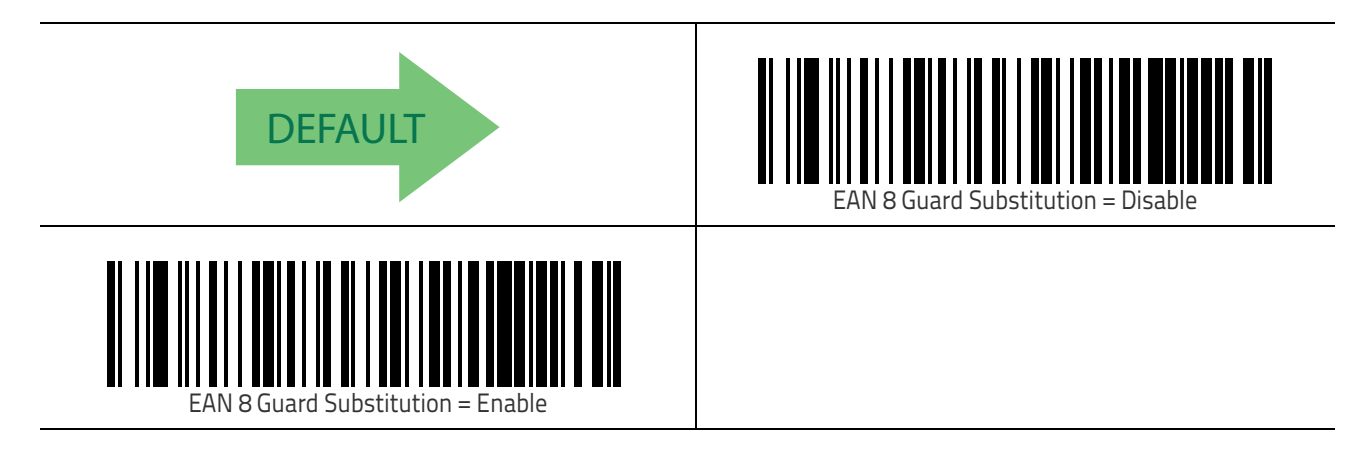

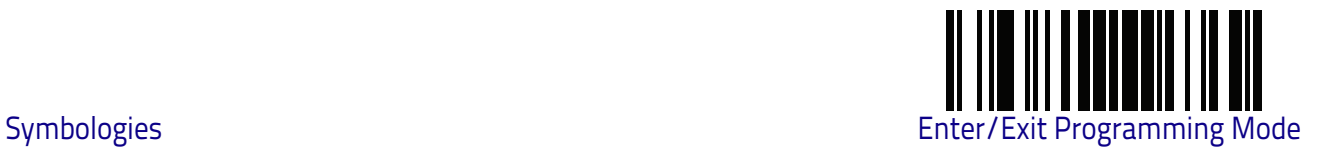

## <span id="page-112-0"></span>**EAN 8 Minimum Segment Length Block**

Specifies the minimum number of characters necessary in an EAN/JAN8 label segment in order for the reader to accept the segment for decoding.

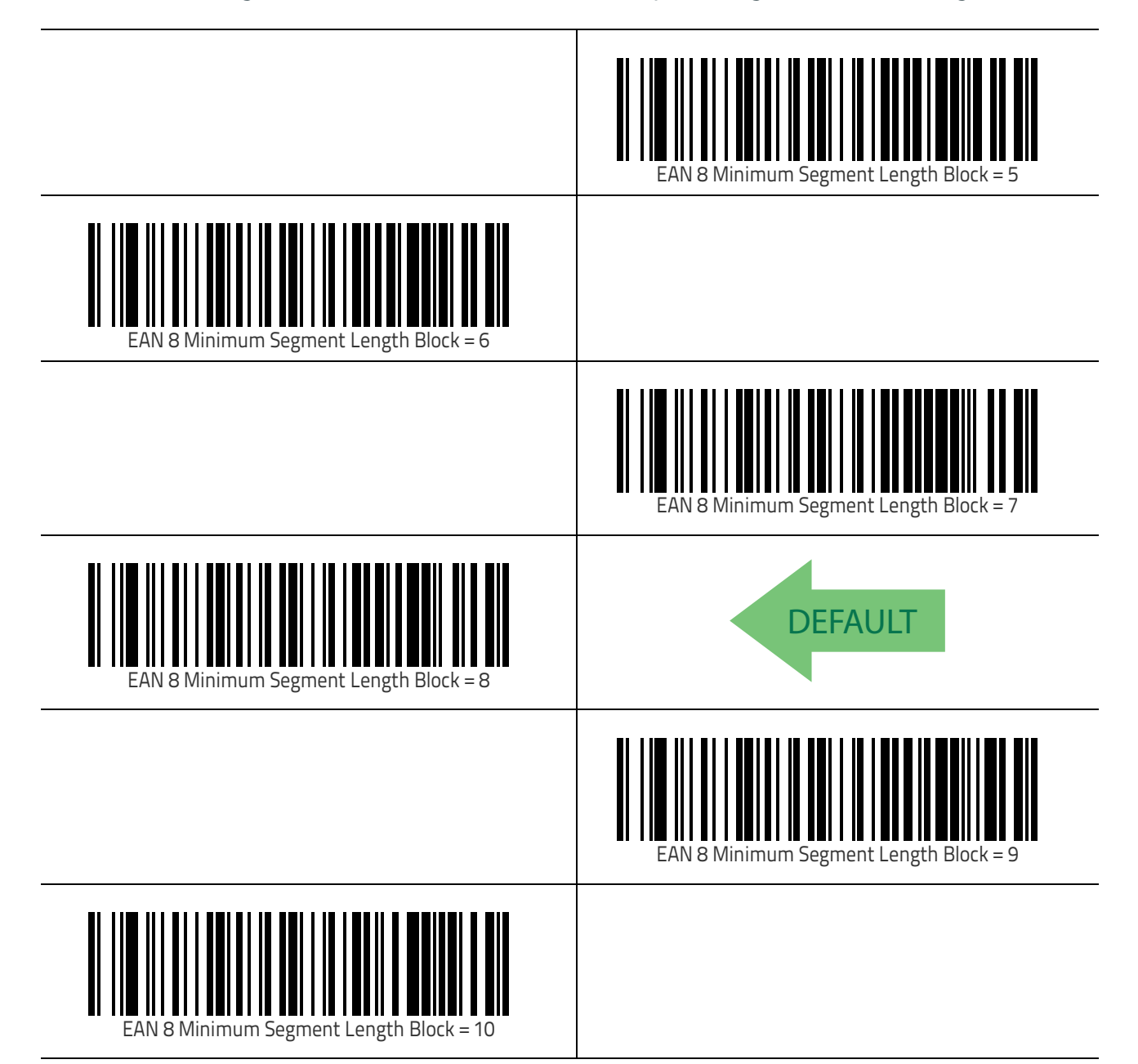

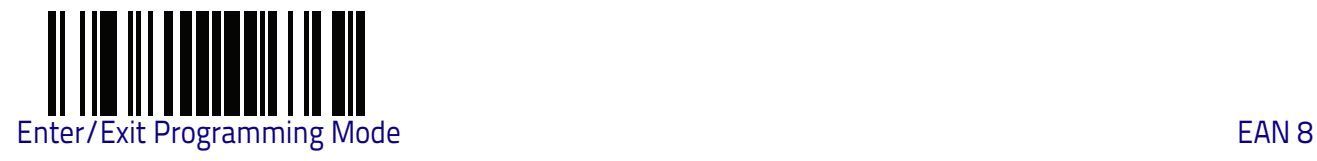

# **[EAN 8 Minimum Segment Length Block \(continued\)](#page-112-0)**

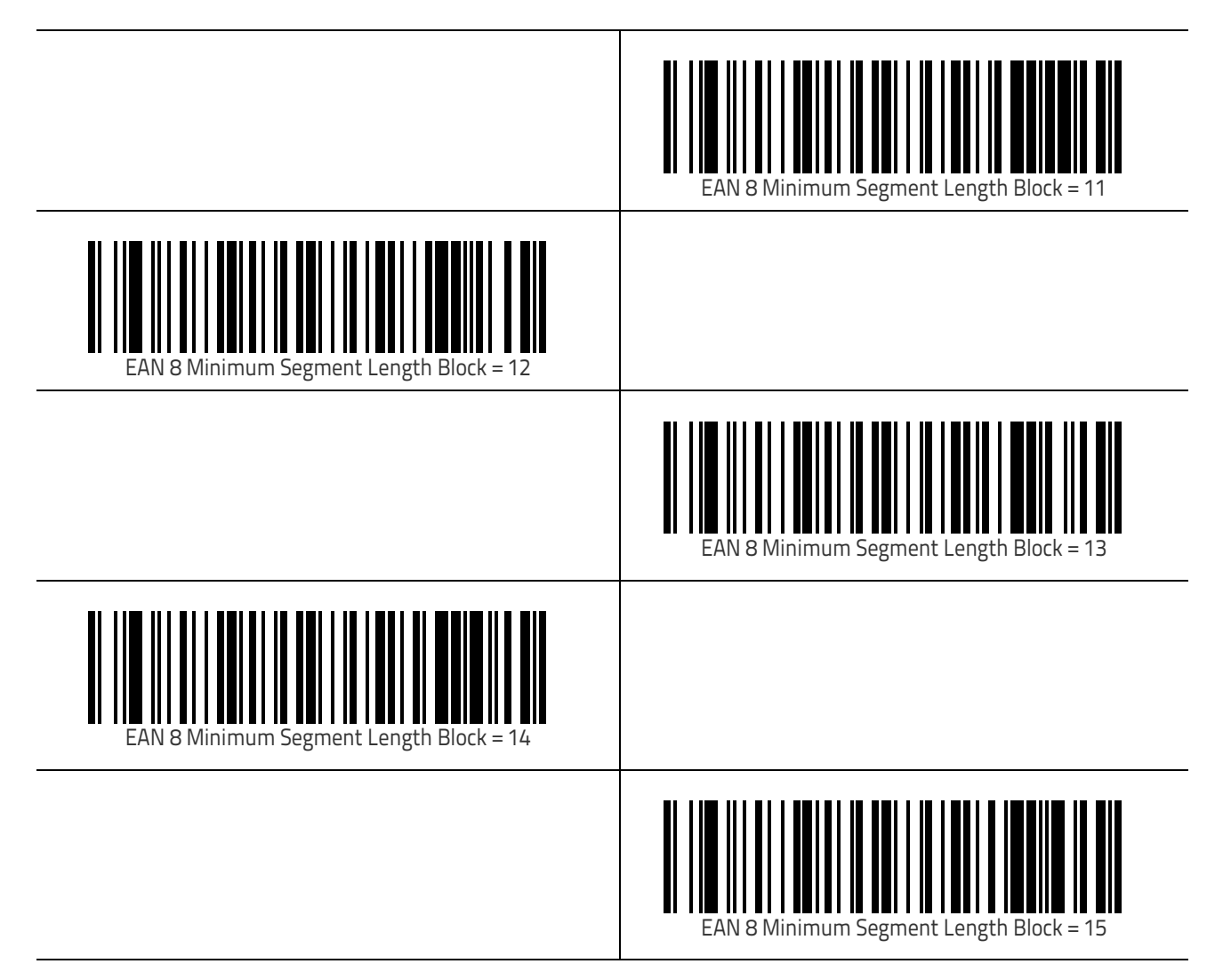

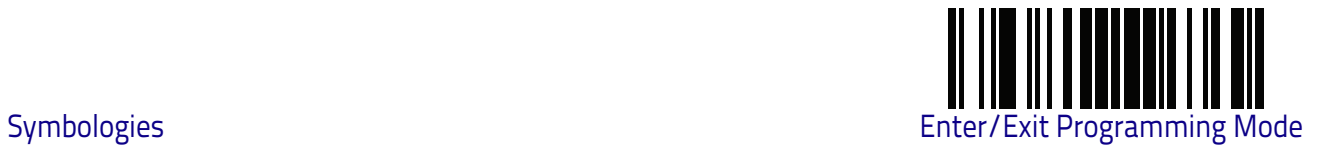

#### **EAN 8 Minimum Reads**

This feature specifies the minimum number of consecutive times an EAN 8 (Jan 8) label must be decoded before it is accepted as good read.

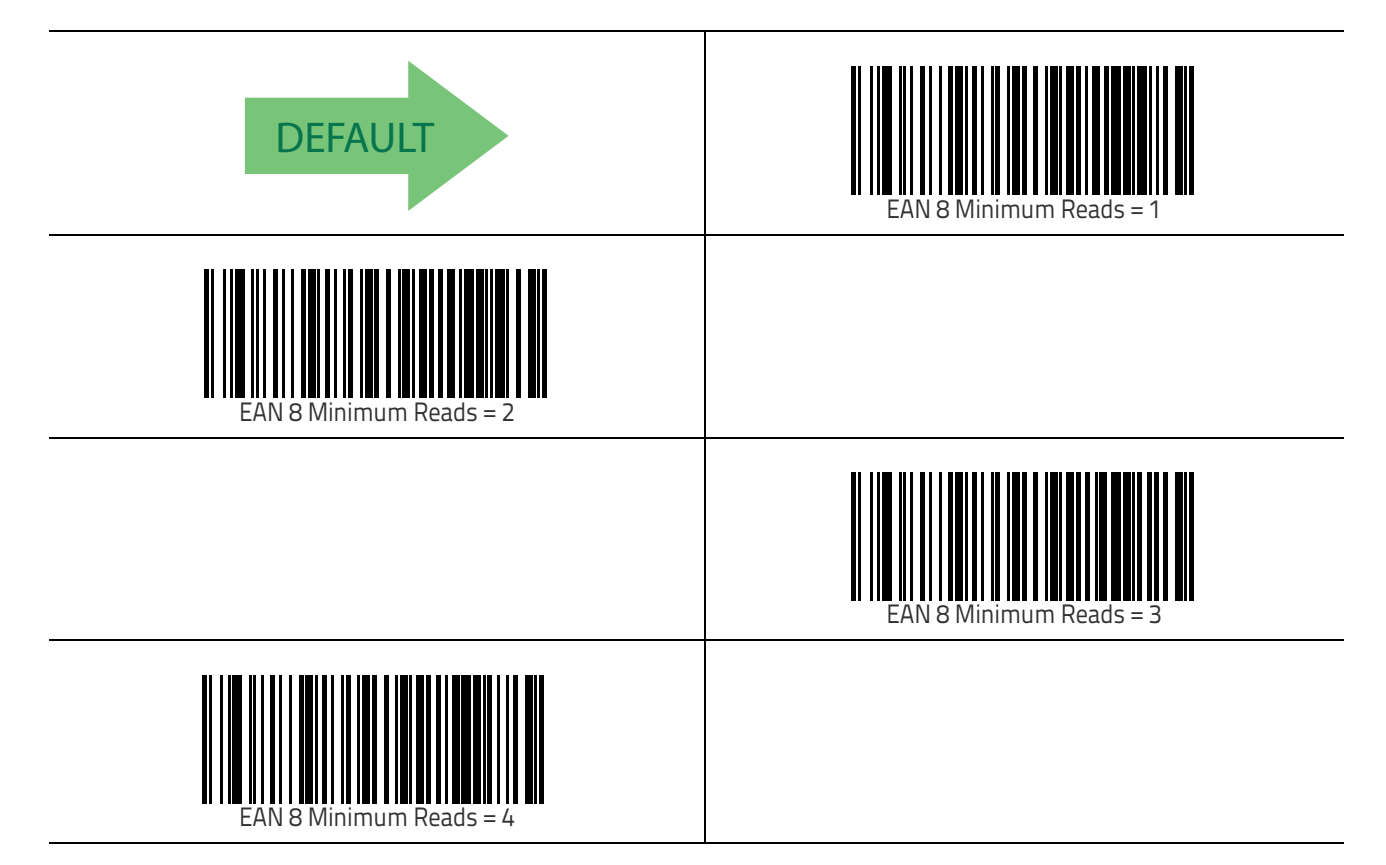

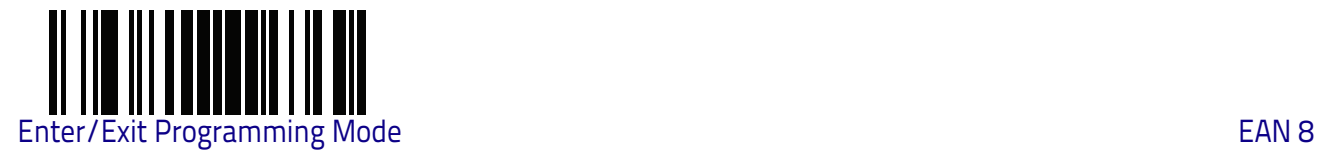

#### **EAN 8 Stitch Exact Label Halves**

Enables/disables the abiliy to stitch exact EAN 8 label halves with no overlapping characters.

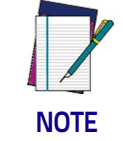

**The label halves being stitched together to assemble a complete label must have the structure GddddC and CddddG.**

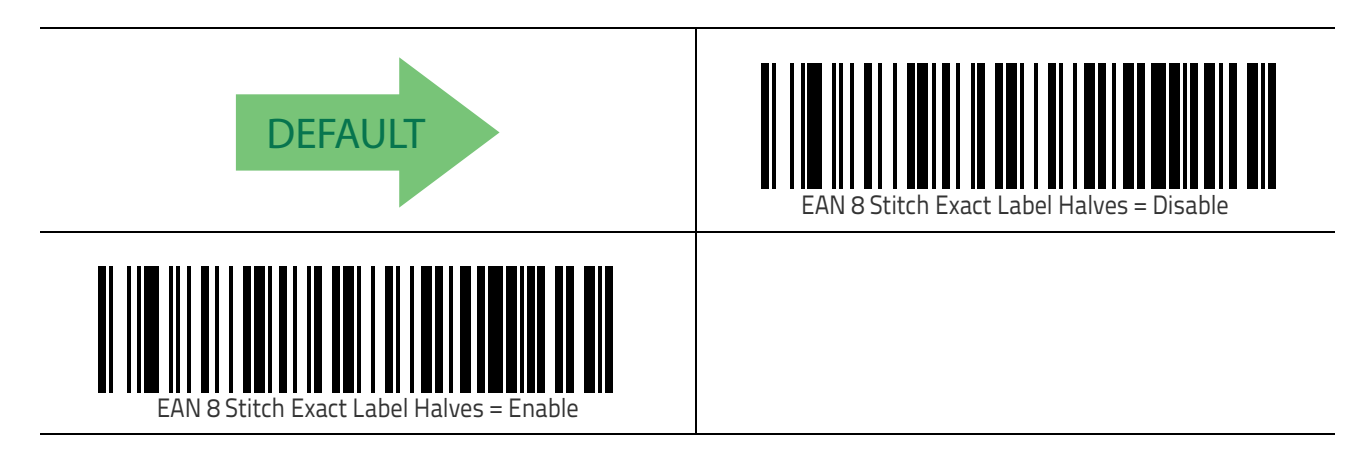

## **EAN 8 Stitch Unlike Label Halves**

Enables/disables the abiliy to stitch EAN 8 label halves together which may have differing characters in them.

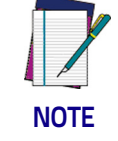

**The label structure must be GddddCd... and ..dCddddG. The characters dCd must match between the two segments.**

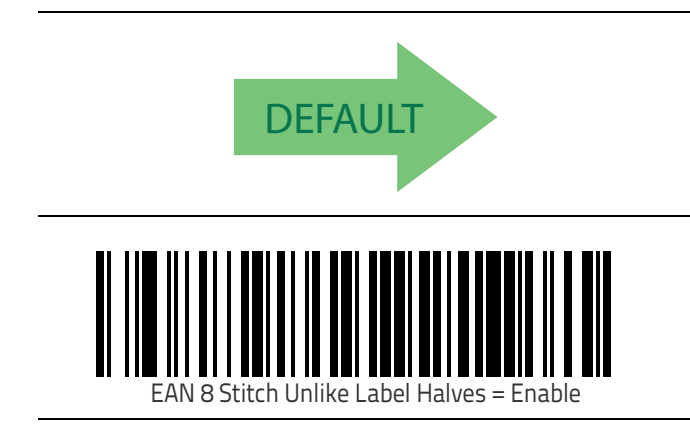

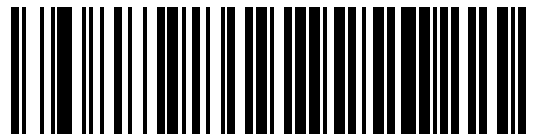

EAN 8 Stitch Unlike Label Halves = Disable

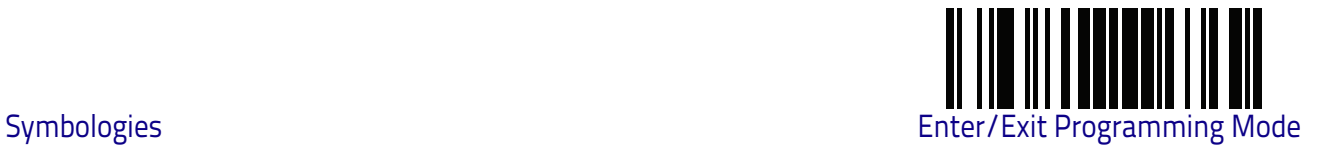

# **EAN Two Label**

#### **EAN Two Label Enable/Disable**

When disabled, the reader will not read EAN two label bar codes.

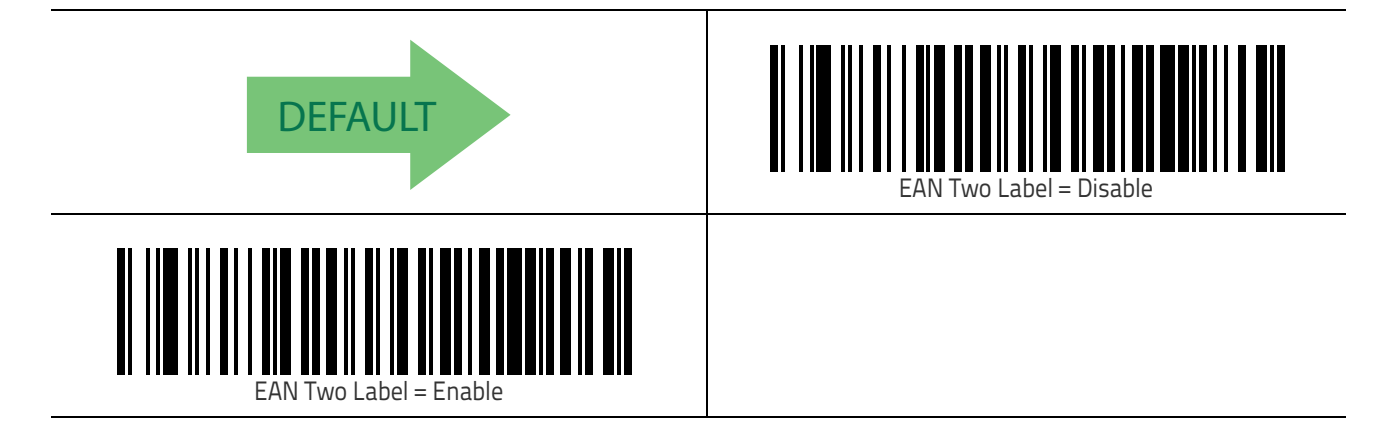

#### **EAN Two Label Combined Transmission**

This feature enables/disables transmission of an EAN two label pair as one label. tHE LABEL TYPE FOR ean TWO LABEL PAIRS IS ean 13.

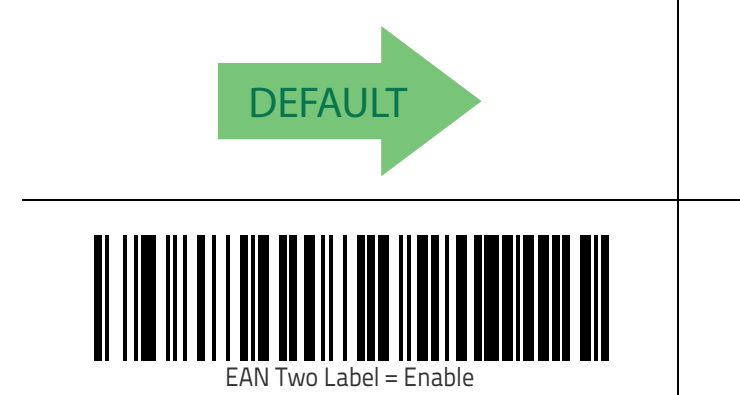

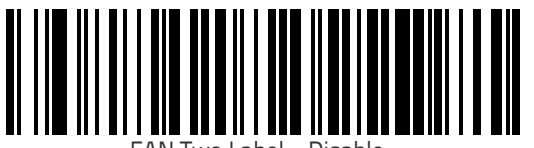

EAN Two Label = Disable

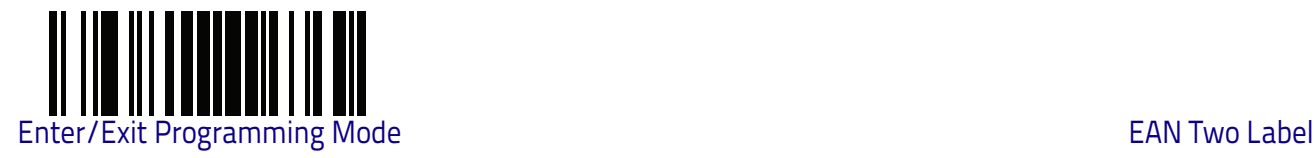

## **EAN Two Label Minimum Reads**

This feature specifies the minimum number of consecutive times an EAN two label bar code must be decoded before it is accepted as good read.

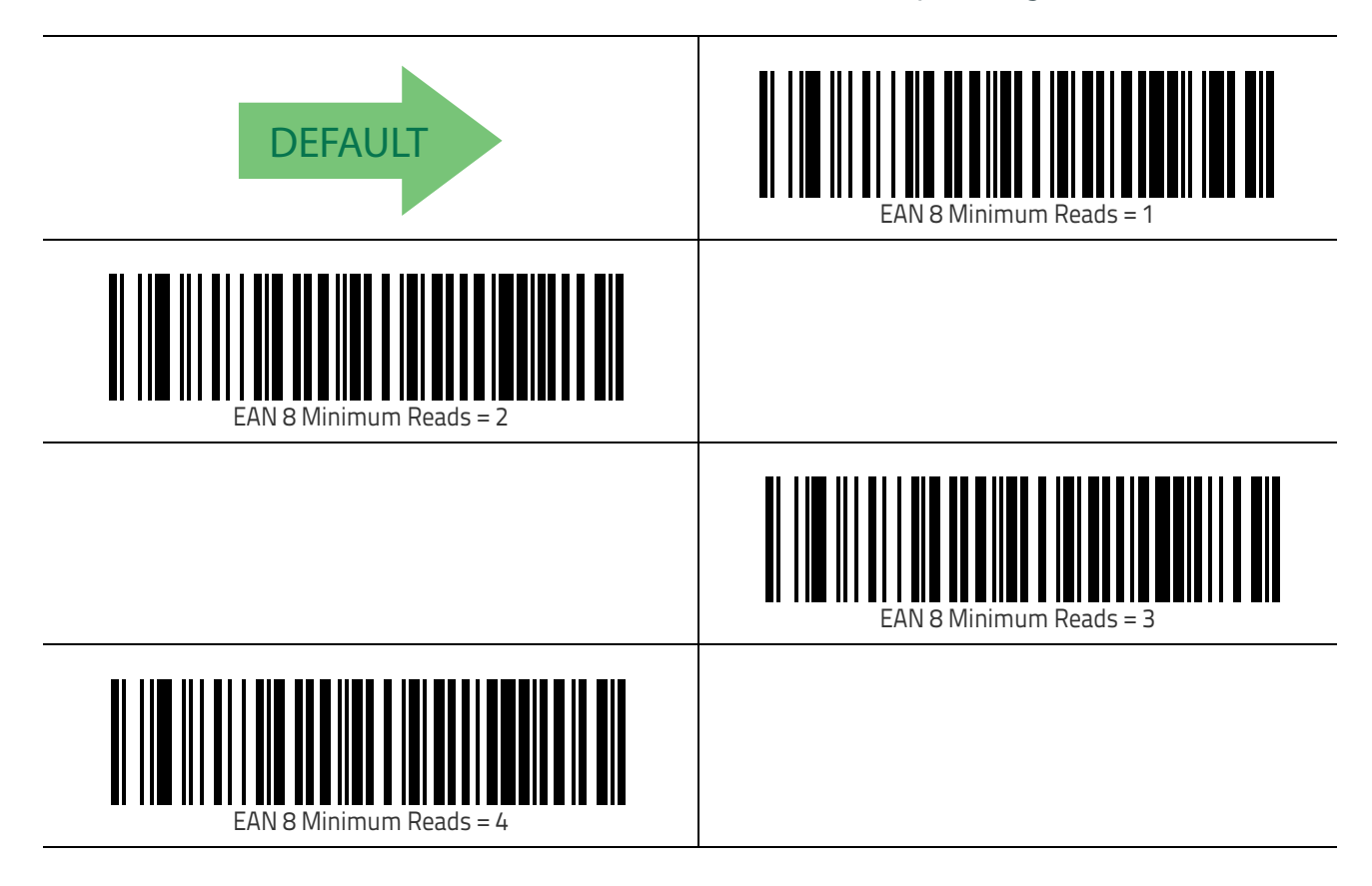

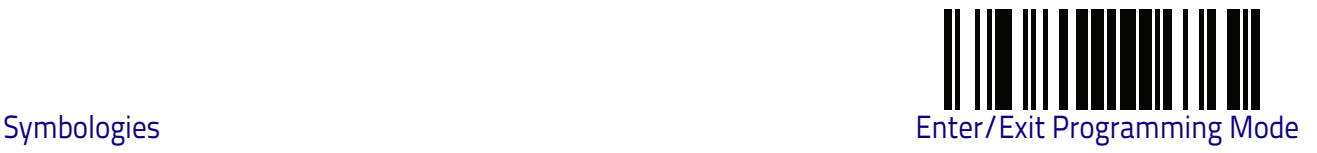

# <span id="page-118-0"></span>**UPC/EAN Global Settings**

This section provides configuration settings for UPC-A, UPC-E, EAN 13 and EAN 8 symbologies, and affects all of these unless otherwise marked for each feature description.

#### **UPC/EAN Decoding Level**

Decoding Levels are used to configure a bar code symbology decoder to be very aggressive to very conservative depending on a particular customer's needs. See ["Decoding Levels" on page 303](#page-312-0) for more detailed programming instructions.

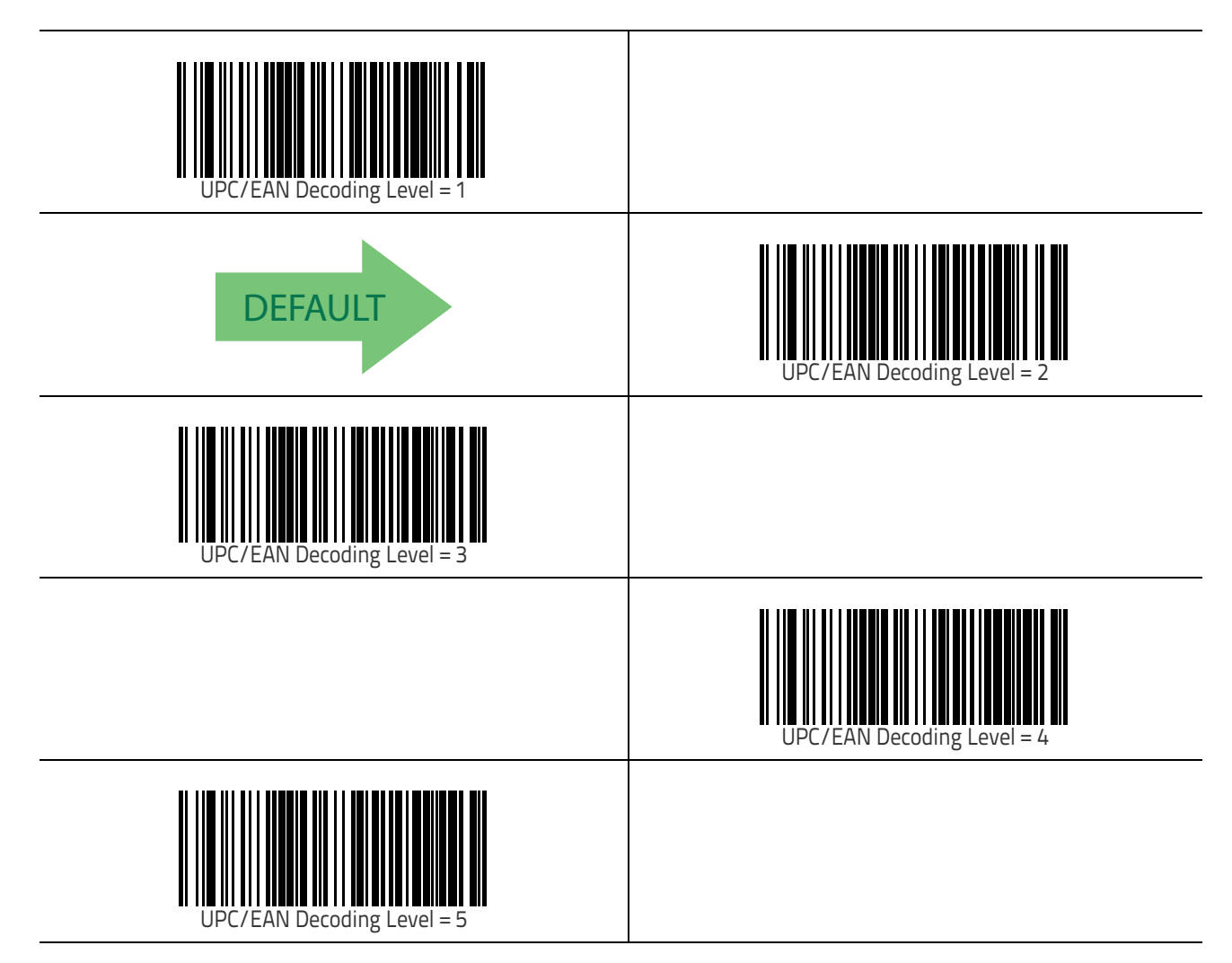

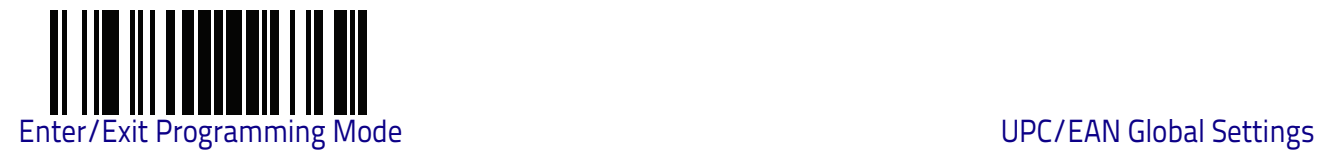

#### **UPC/EAN Correlation**

When correlation is enabled, the bar code reader will combine label data from multiple scans when decoding. Enabling correlation will help the reader read labels that have some spots and/or voids. It may also help read labels that have damaged areas. Enabling correlation will also increase the chances that a label will be read incorrectly.

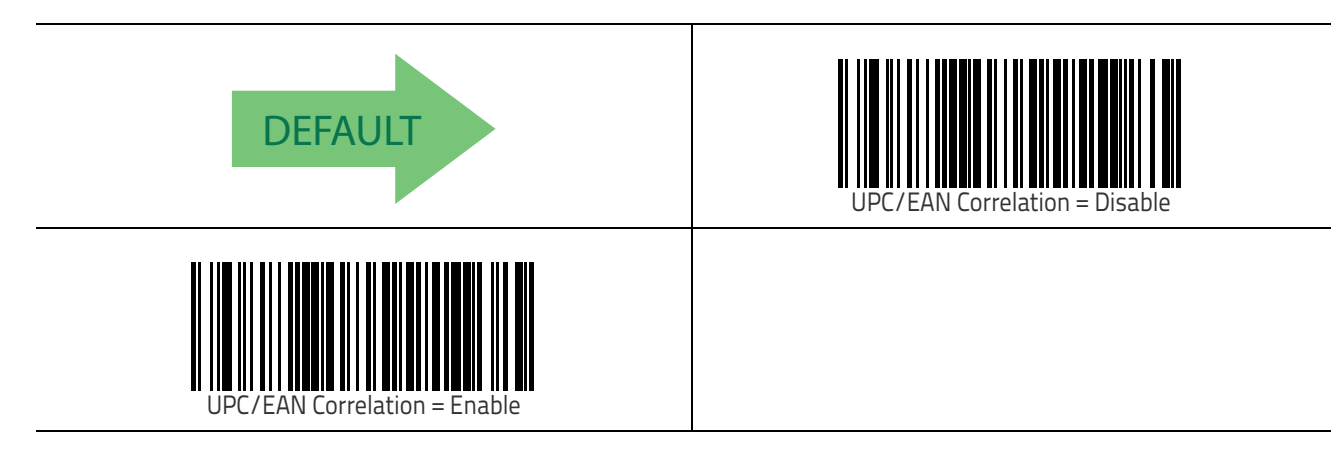

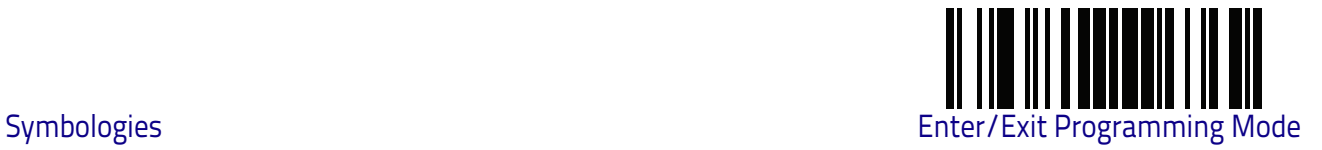

#### **UPC/EAN Price Weight Check**

This feature enables/disables calculation and verification of price/weight check digits.

Options are

- Disabled
- Enable 4-digit price-weight check-digit calculation
- Enable 5-digit price-weight check-digit calculation
- Enable European 4-digit price-weight check-digit calculation
- Enable European 5-digit price-weight check-digit calculation

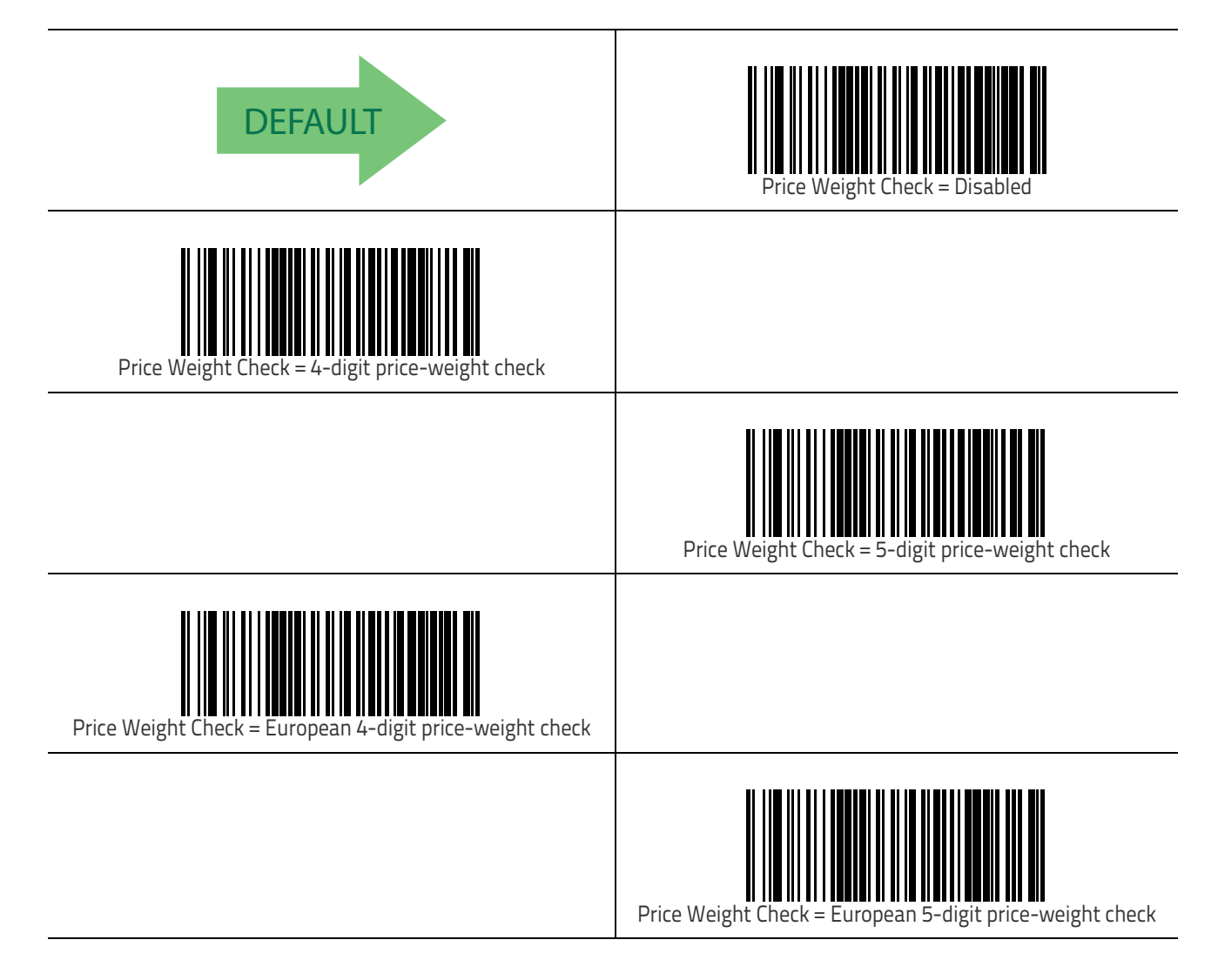

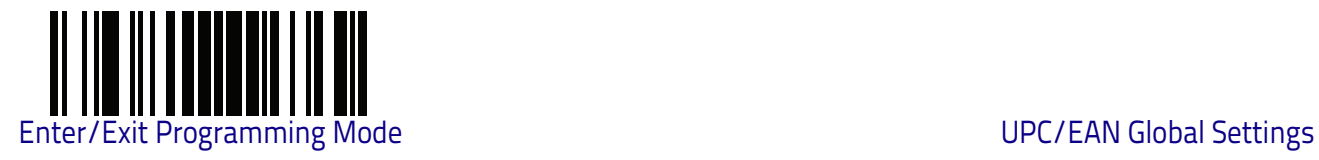

## **UPC-A Minimum Reads**

This feature specifies the minimum number of consecutive times a UPC-A label must be decoded before it is accepted as good read.

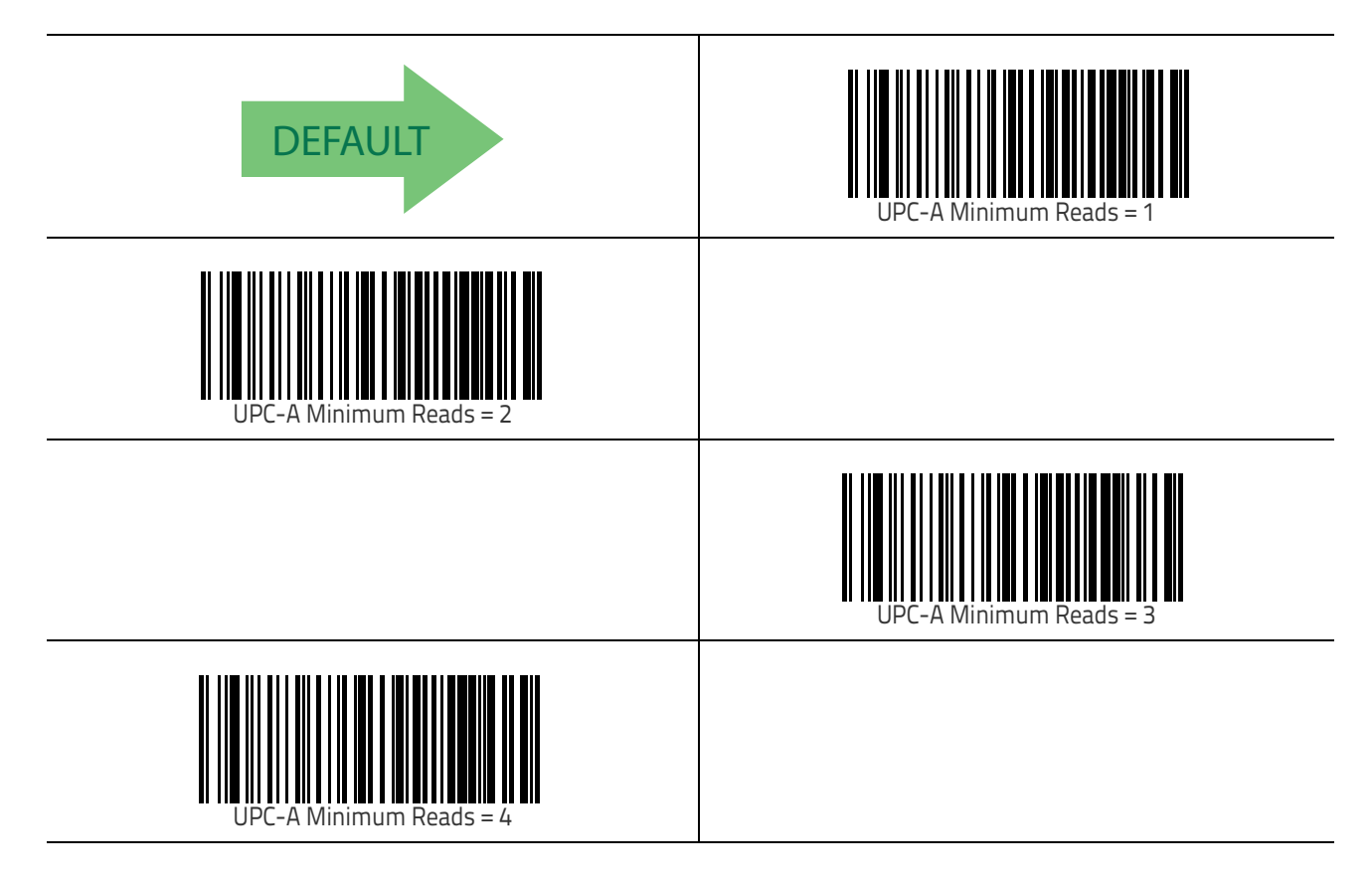

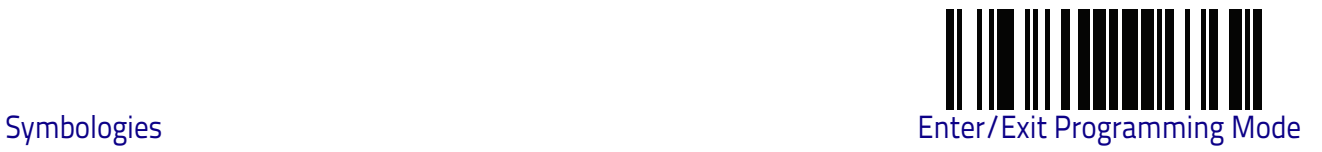

#### **UPC/EAN Guard Insertion**

Enables/disables the ability to insert either a missing leading or trailing guard on an otherwise complete UPC-A/EAN-13 segment.

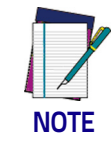

**The segment must have the structure GddddddCdddddd or ddddddCddddddG.**

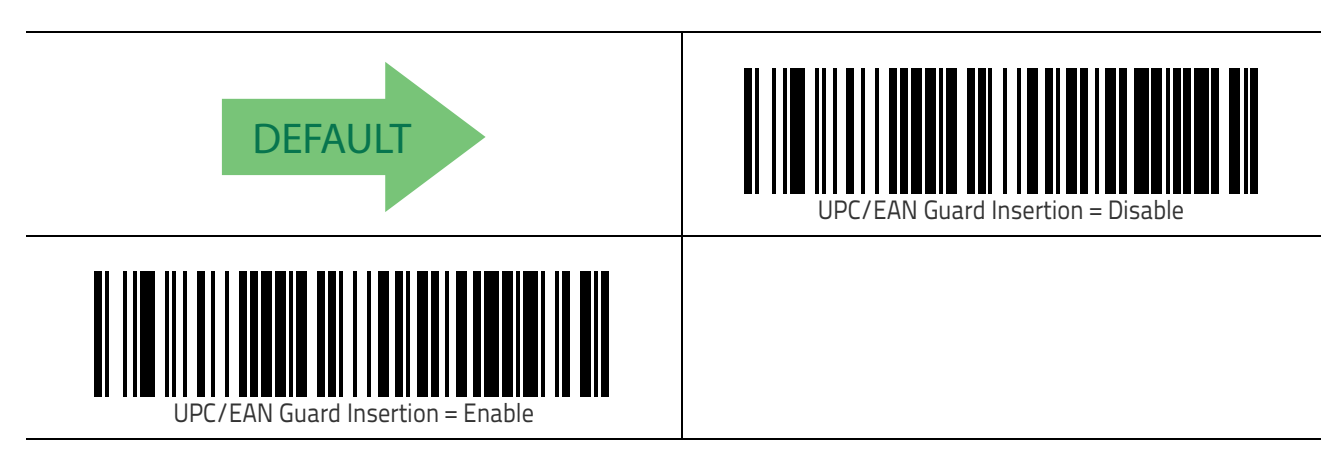

#### **UPC/EAN Stitch Exact Label Halves**

Enables/disables the ability to stitch exact UPC-A/EAN 13 label halves with no overlapping characters.

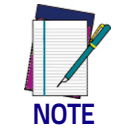

**The label halves being stitched together to assemble a complete label must have the structure GddddddC and CddddddG.**

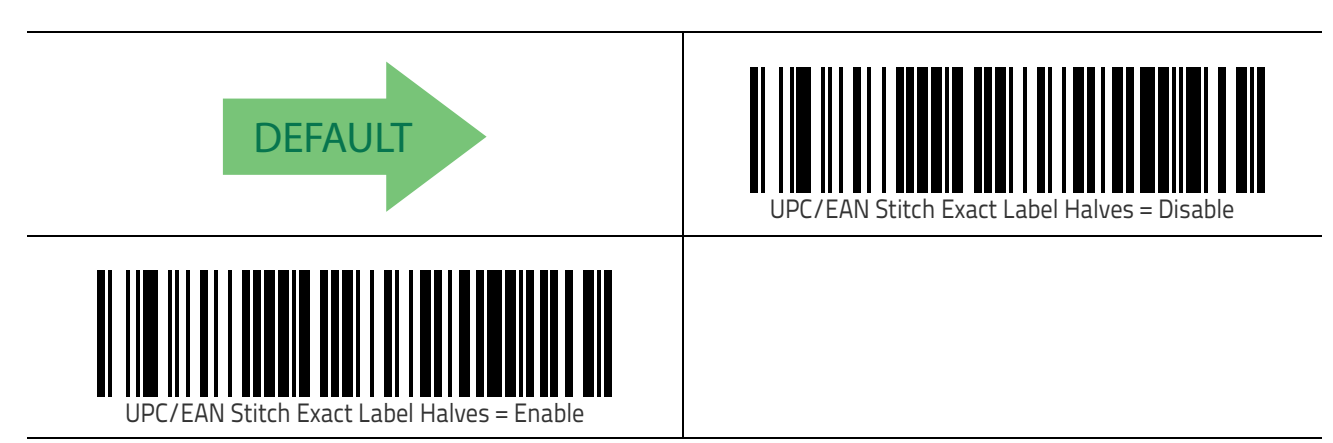

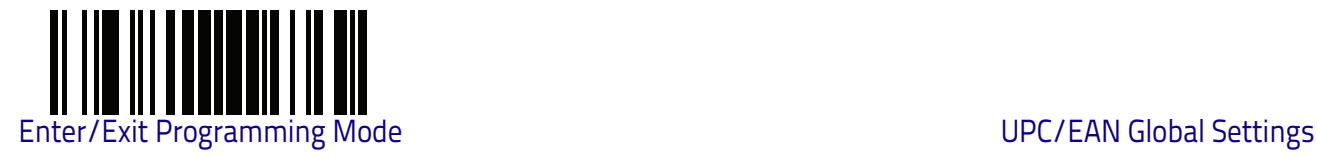

#### **UPC/EAN Stitch Unlike Label Halves**

Enables/disables the ability to stitch two UPC-A/EAN 13 label halves together that may have differing characters in them.

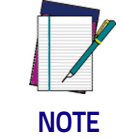

**The label half structures must have the structure GddddddC and CddddddG. The characters dCd must match between the two segments.**

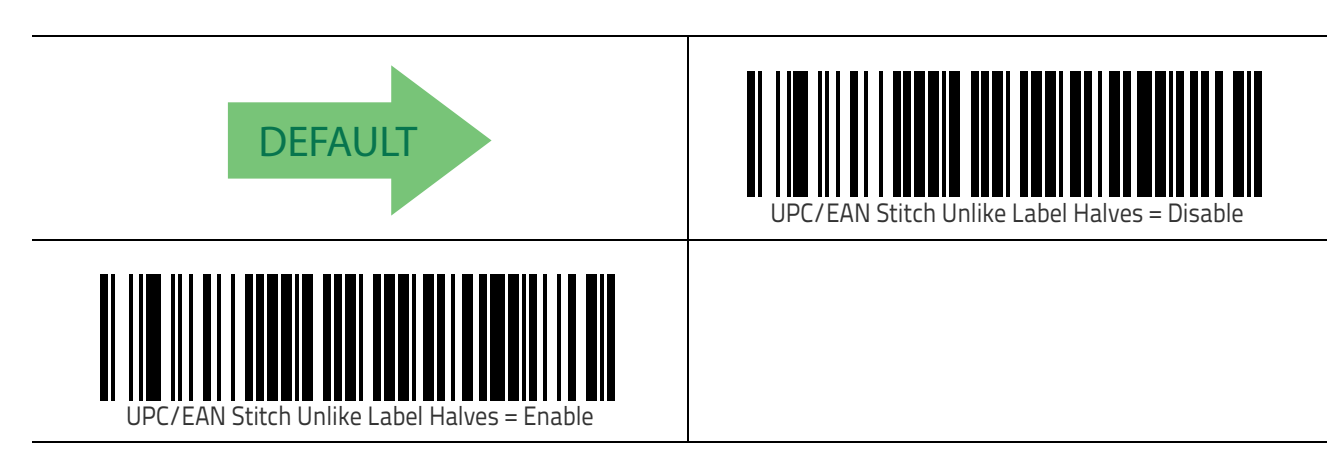

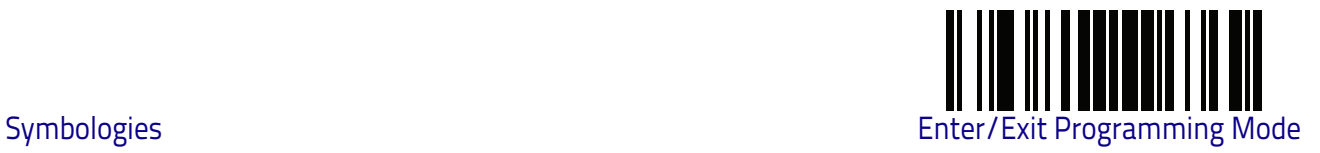

## **UPC/EAN Minimum Segment Length**

Specifies the minimum number of characters necessary in an UPC/EAN/JAN label segment in order for the reader to accept the segment for decoding.

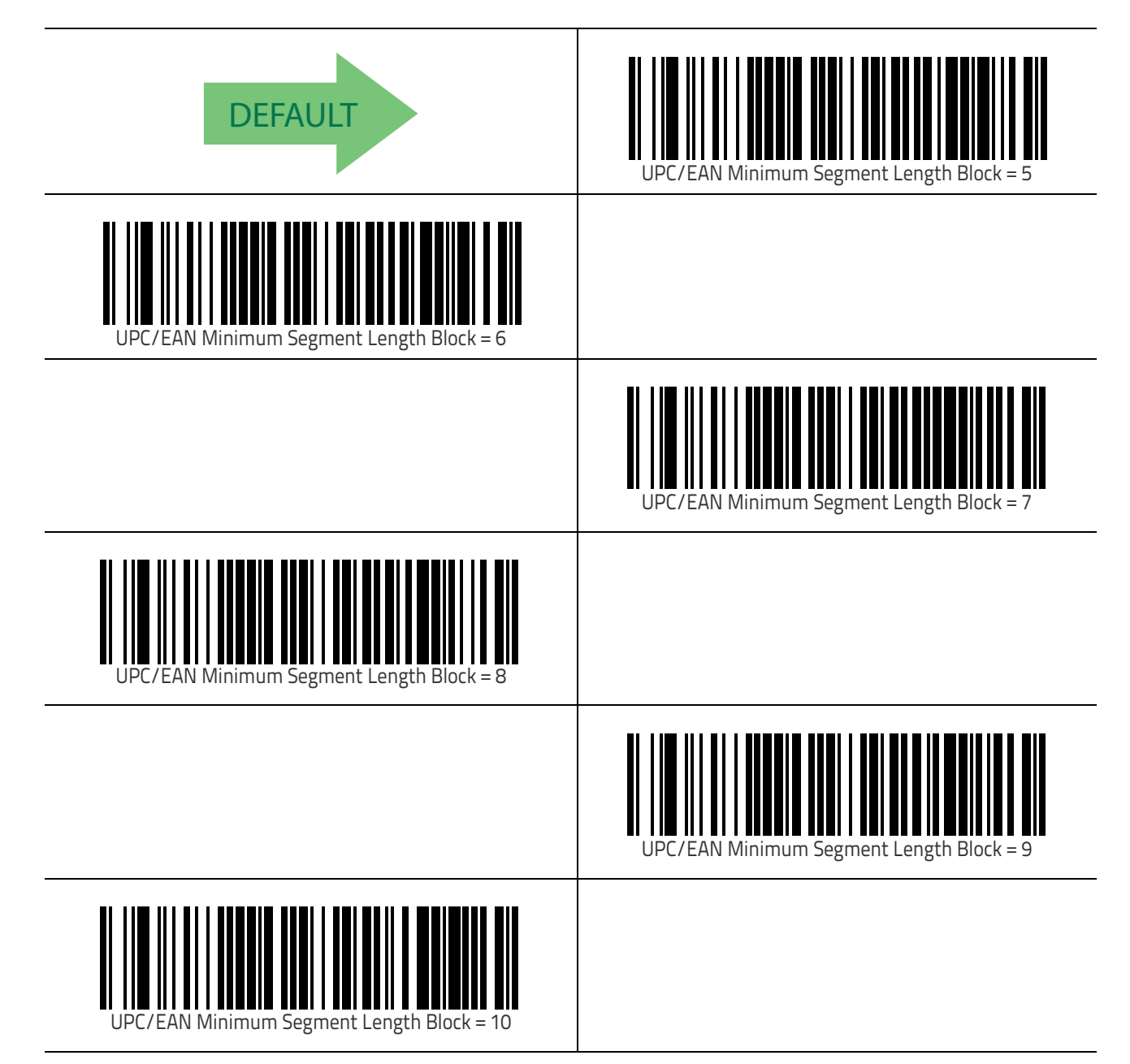

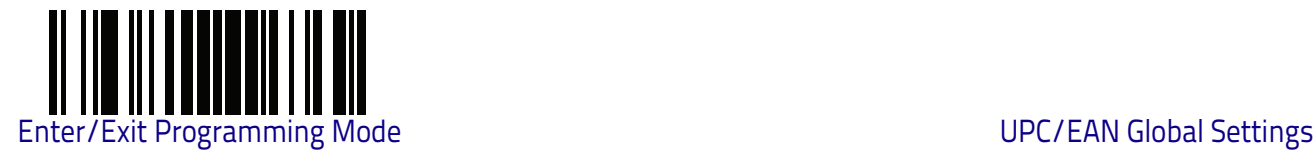

# **[UPC/EAN Global Settings \(continued\)](#page-118-0)**

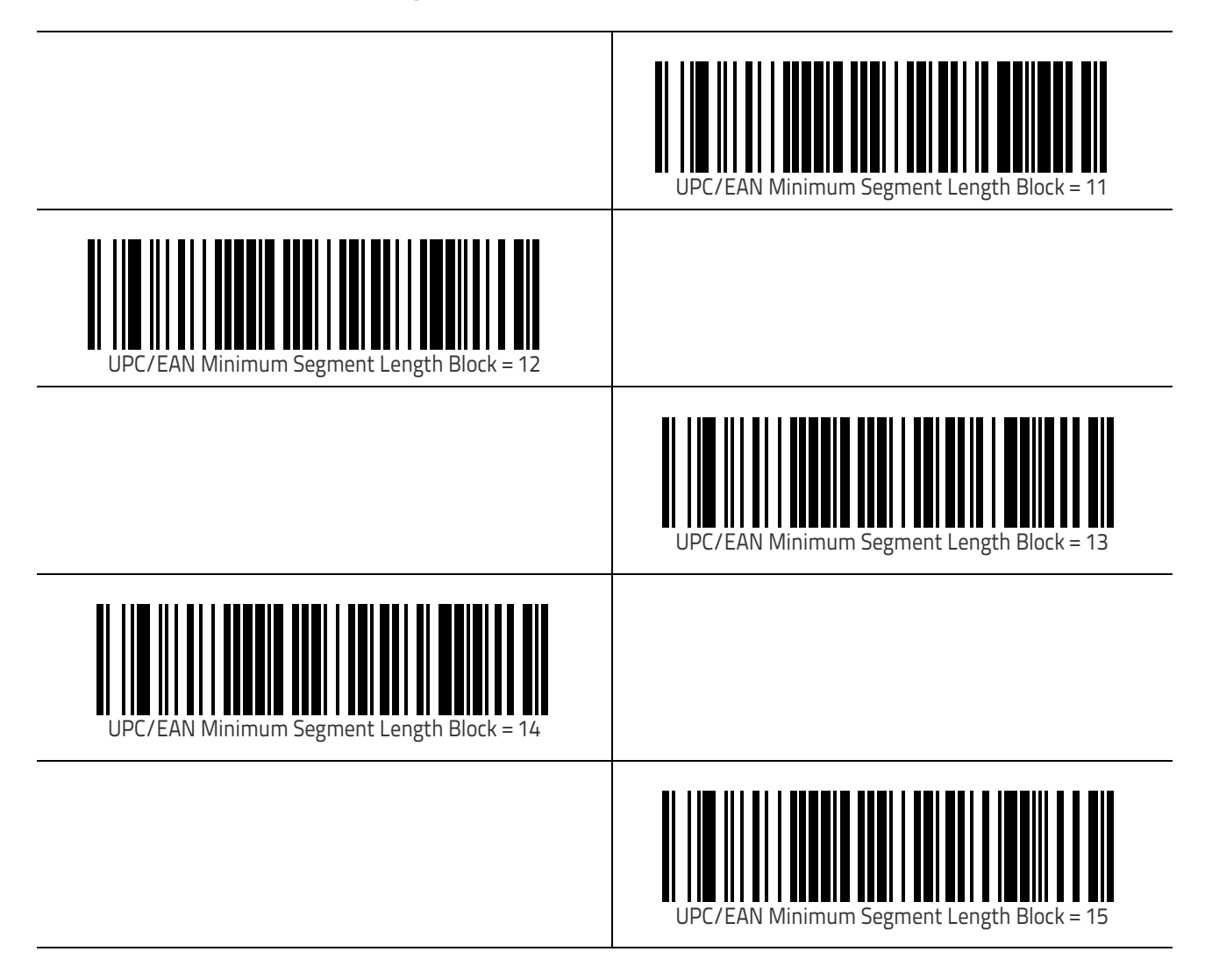

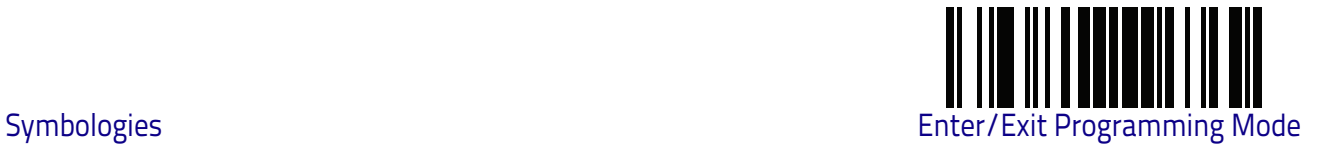

# **Add-Ons**

The following features apply to optional add-ons.

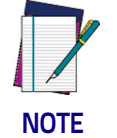

**Contact Customer Support for advanced programming of optional and conditional add-ons.**

## <span id="page-126-0"></span>**Optional Add-ons**

The reader can be enabled to optionally read the following add-ons (supplementals):

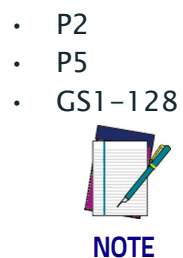

**If a UPC/EAN base label and a an add-on are both decoded, the reader will transmit the base label and add-on. If a UPC/EAN base label is decoded without an add-on, the base label will be transmitted without an add-on.** 

**Conditional add-on settings (if enabled) are considered by the reader before optional add-on settings.**

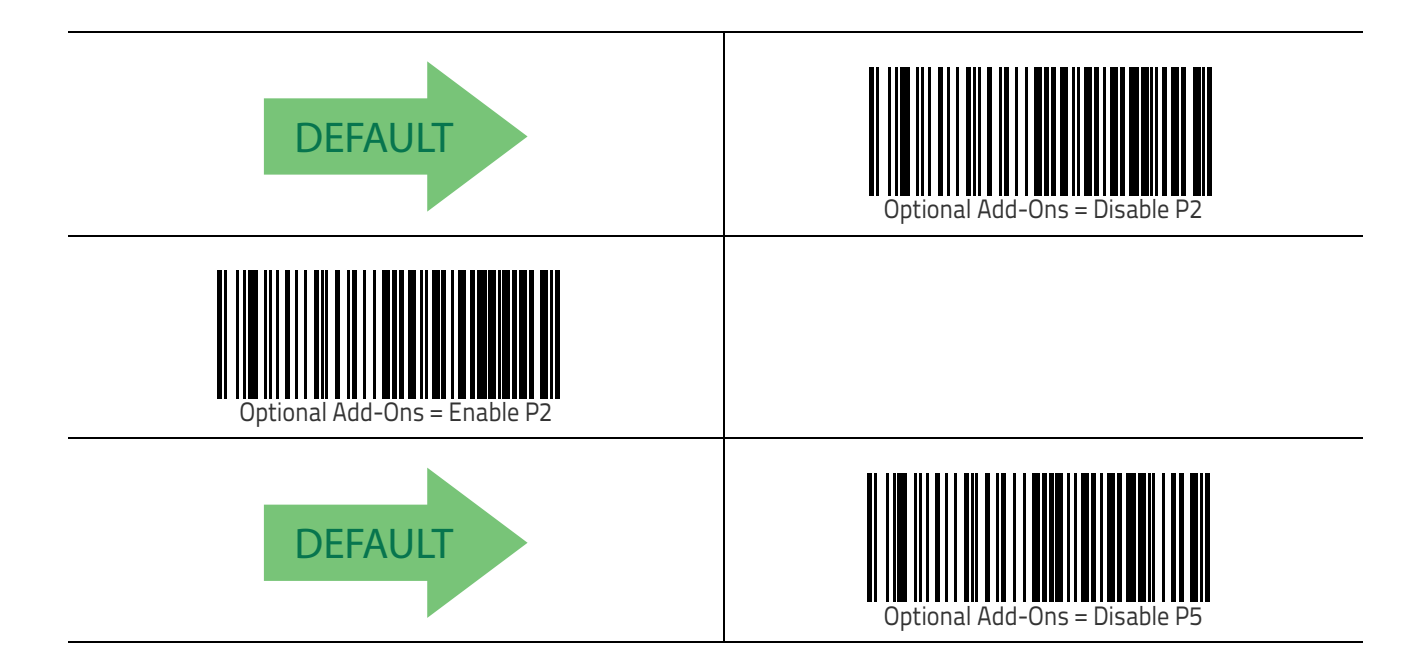

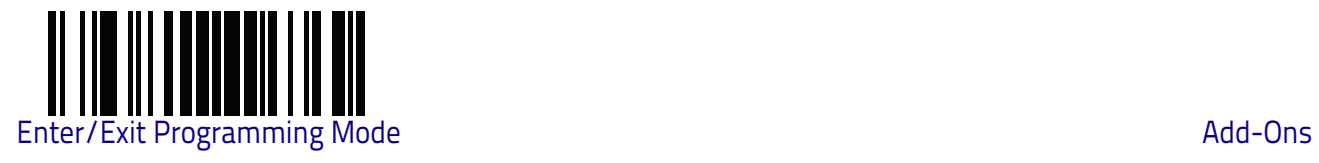

# **[Optional Add-ons \(continued\)](#page-126-0)**

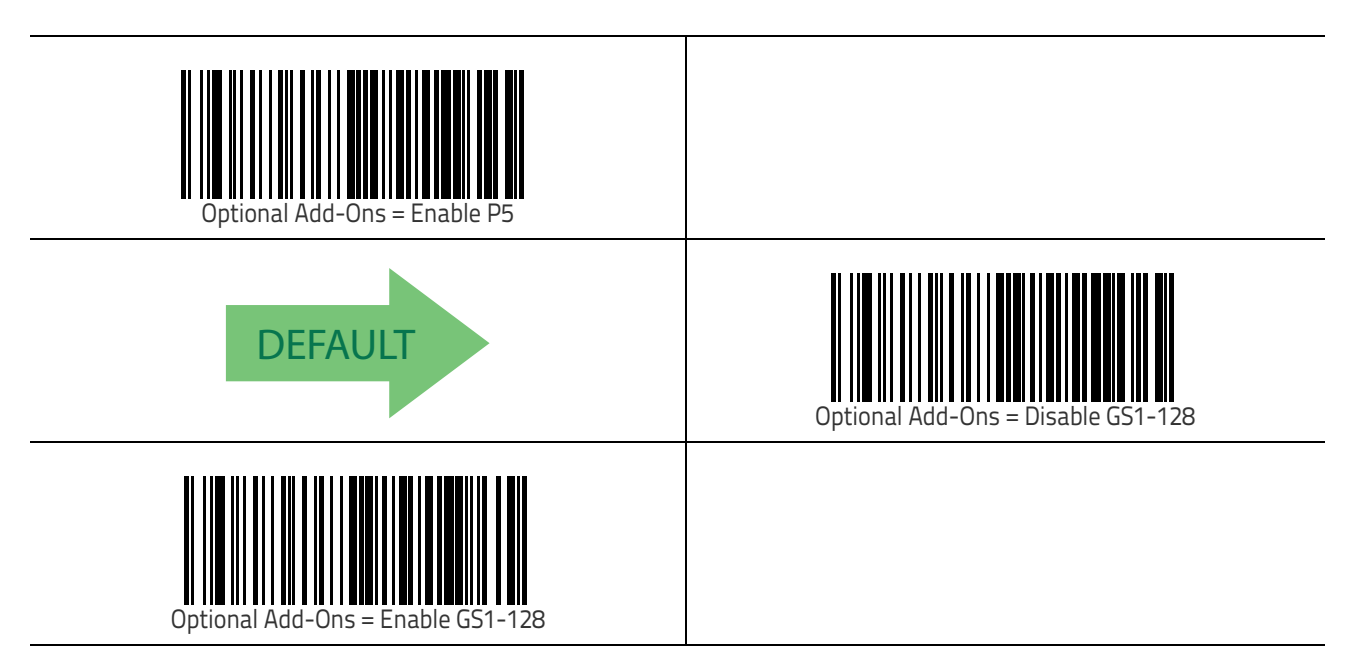

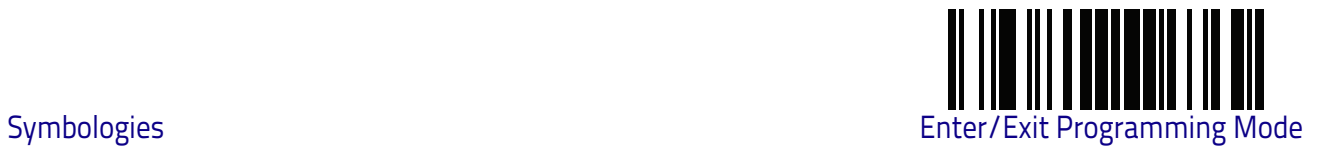

## <span id="page-128-0"></span>**Optional Add-On Timer**

This option sets the time the reader will look for an add-on when an add-on fragment has been seen and optional add-ons are enabled.

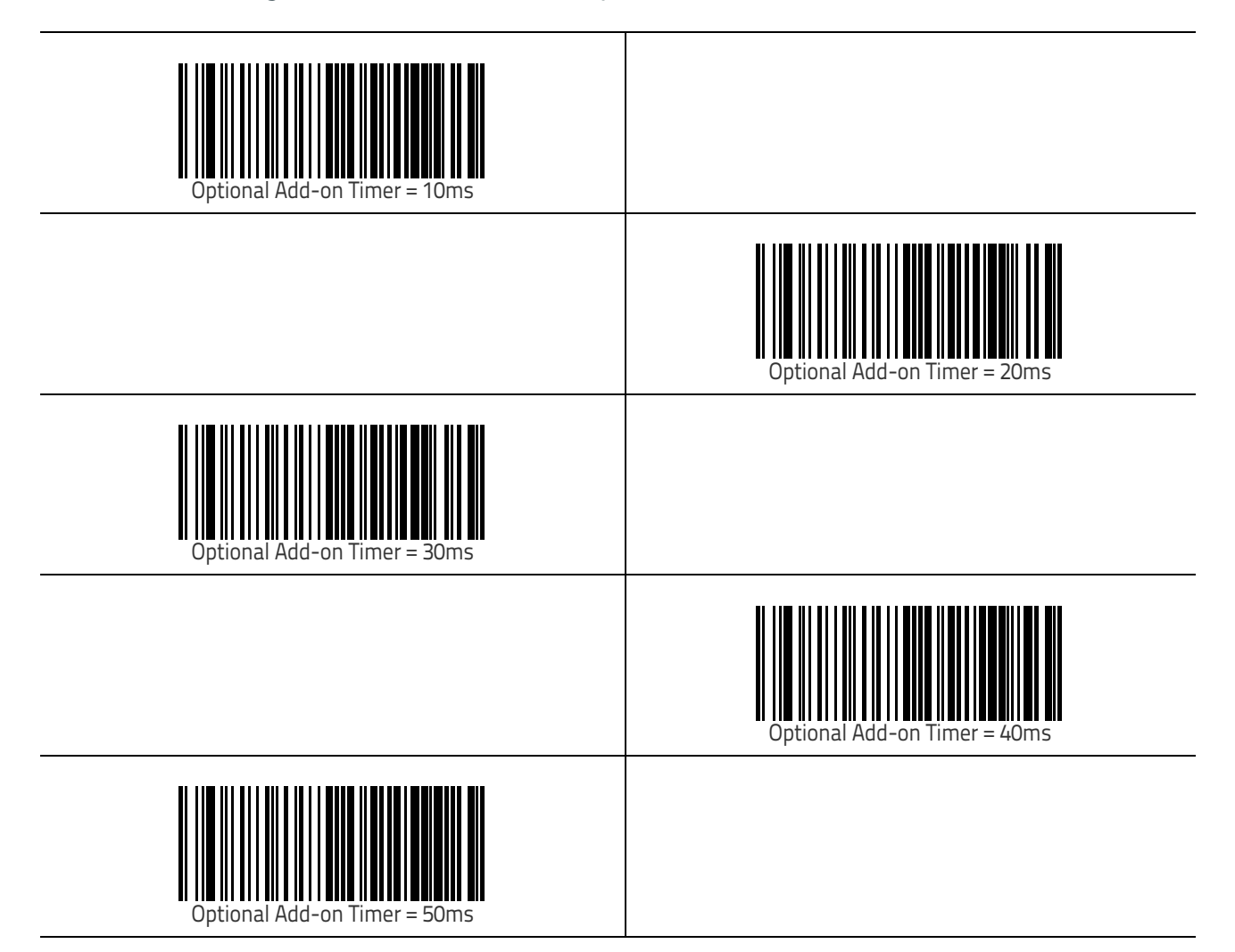

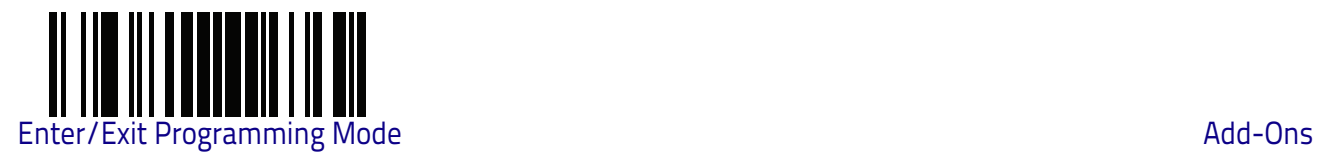

# **[Optional Add-On Timer \(continued\)](#page-128-0)**

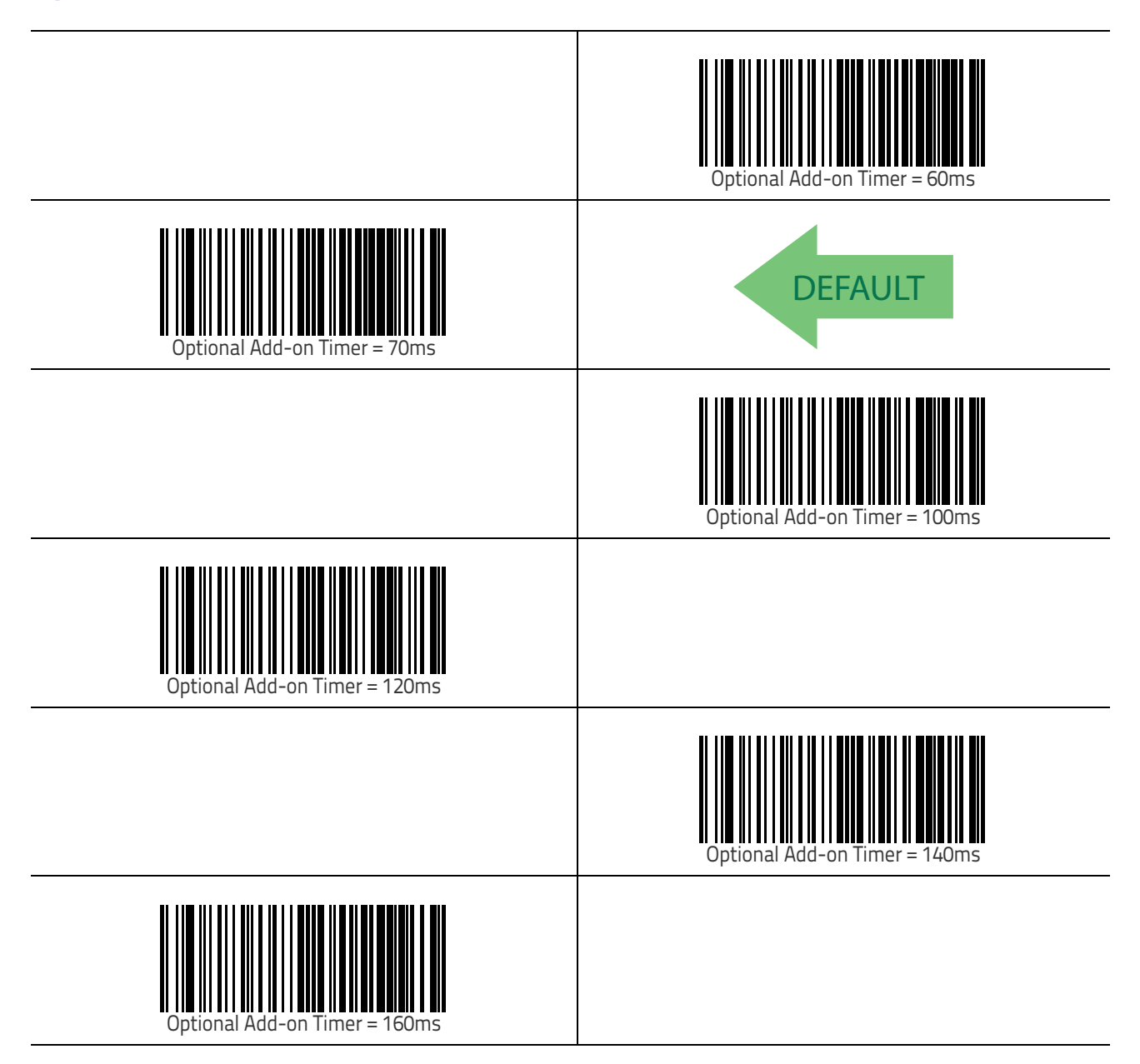

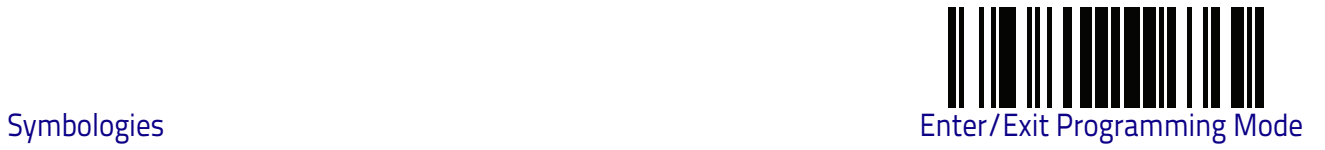

#### **P2 Add-Ons Minimum Reads**

This feature specifies the minimum number of times a P2 add-on must be read before it is marked as valid and then combined with a base label.

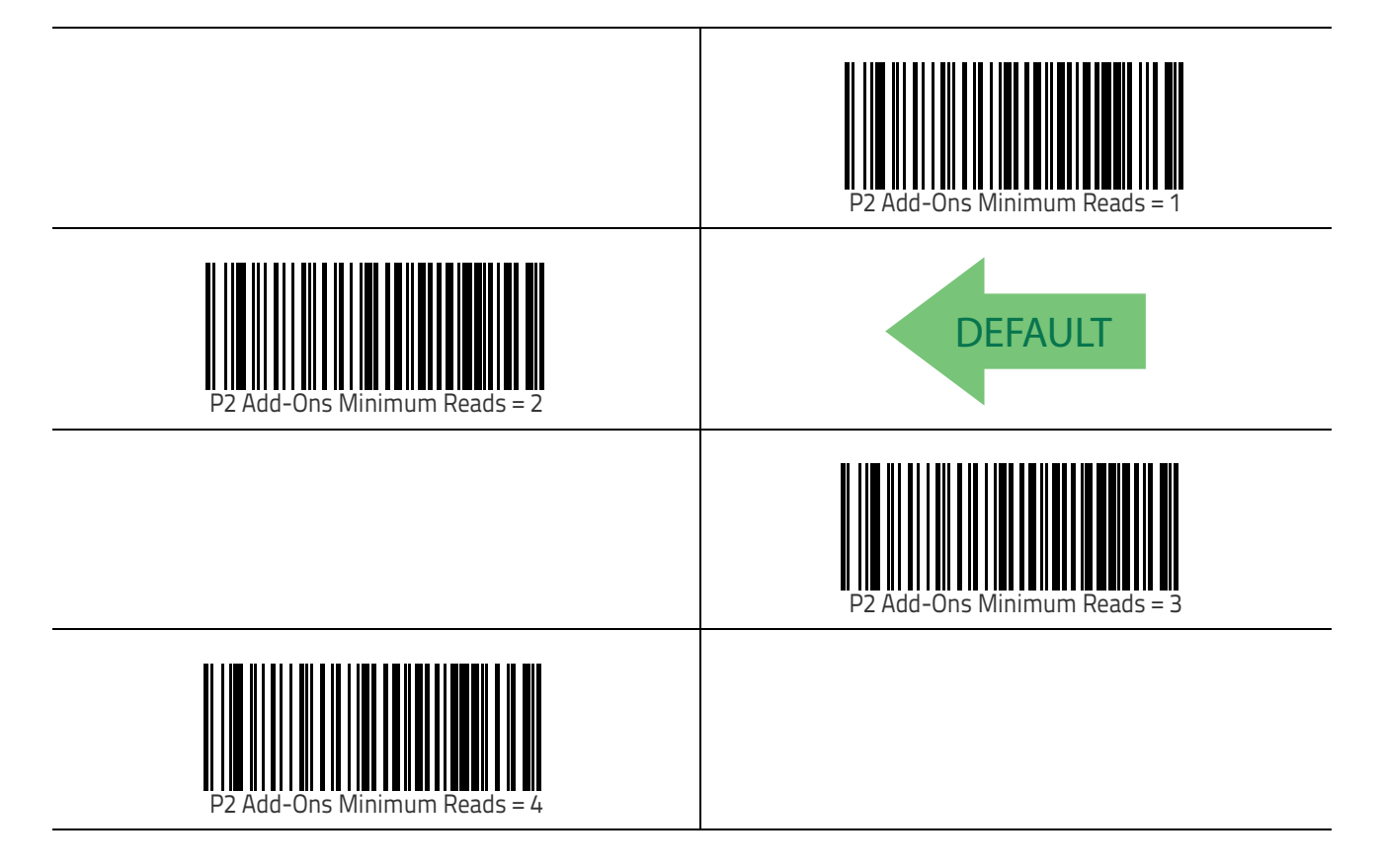

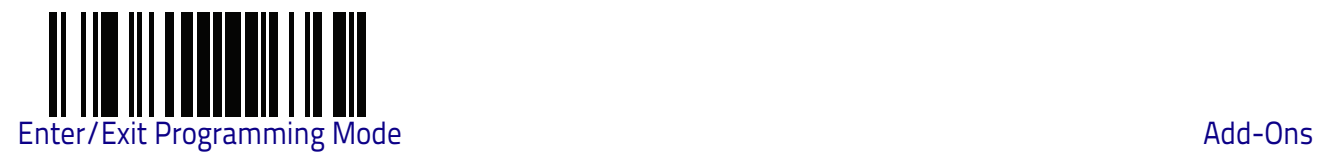

#### **P5 Add-Ons Minimum Reads**

This feature specifies the minimum number of times a P5 add-on must be read before it is marked as valid and then combined with a base label.

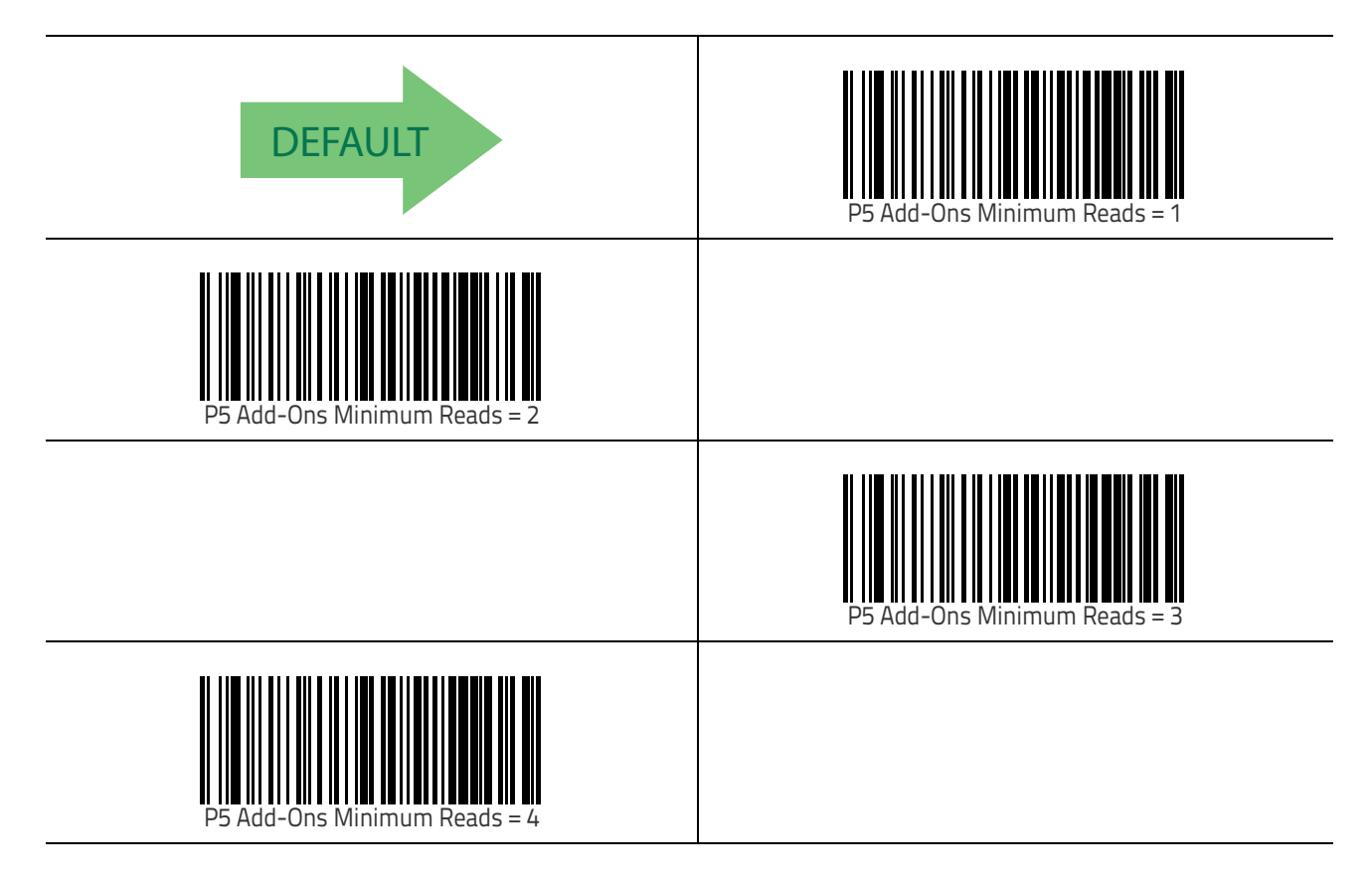

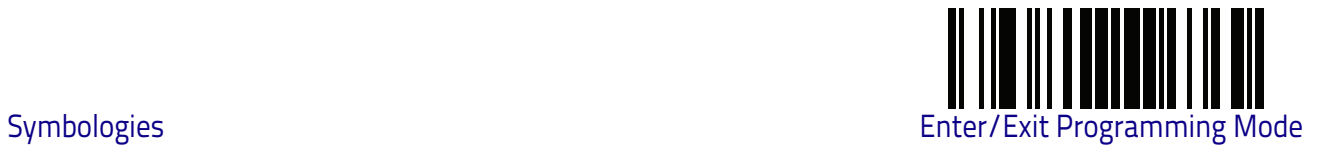

#### **GS1-128 Add-Ons Minimum Reads**

This feature specifies the minimum number of times an GS1-128 add-on must be read before it is marked as valid and then combined with a base label.

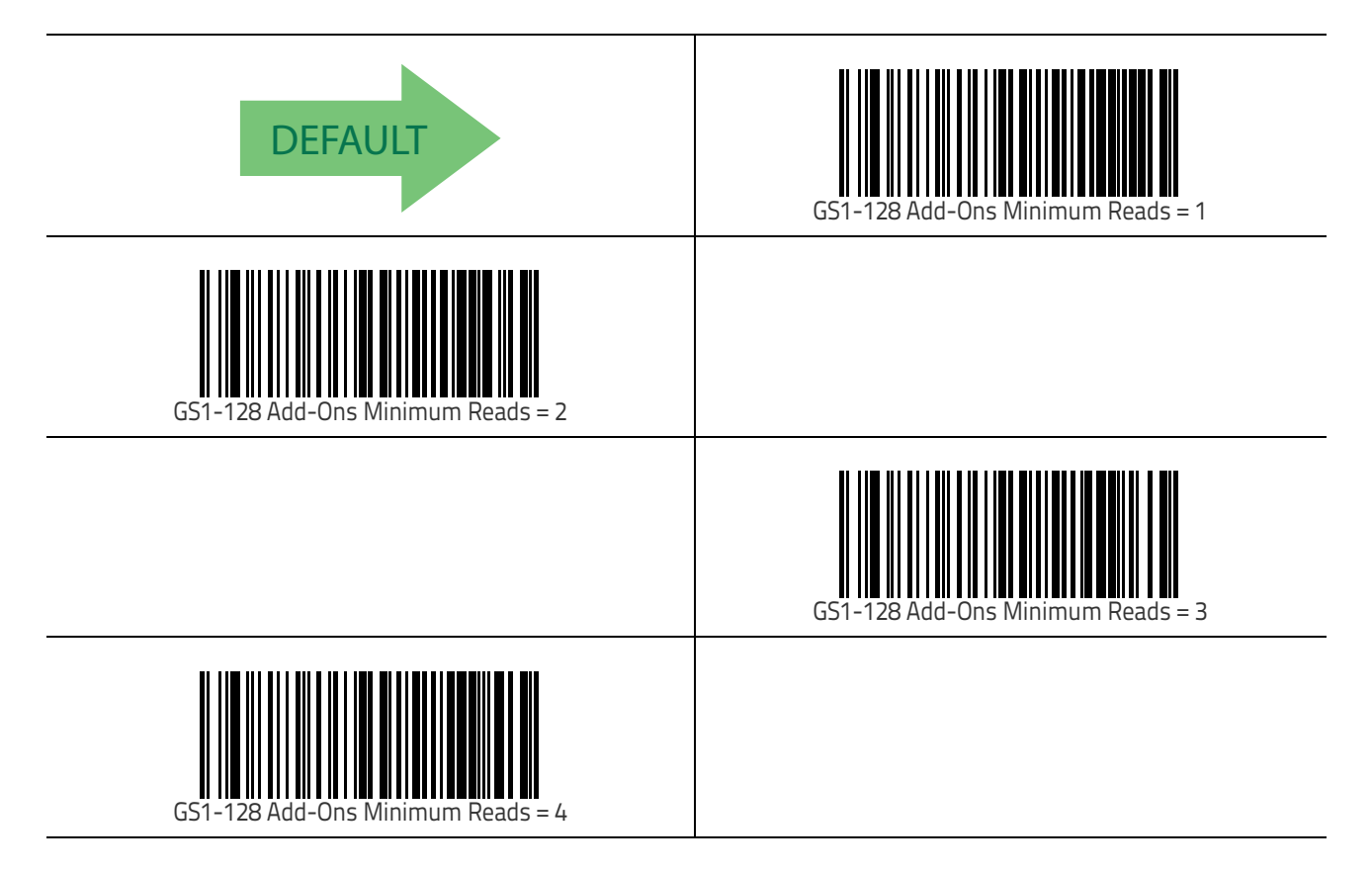

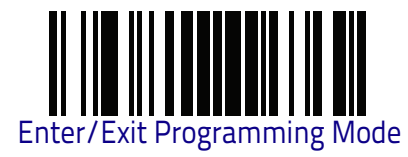

# **GS1 DataBar™ Omnidirectional**

The following options apply to the GS1 DataBar Omnidirectional (formerly RSS-14) symbology.

## **GS1 DataBar Omnidirectional Enable/Disable**

When disabled, the reader will not read GS1 DataBar Omnidirectional bar codes.

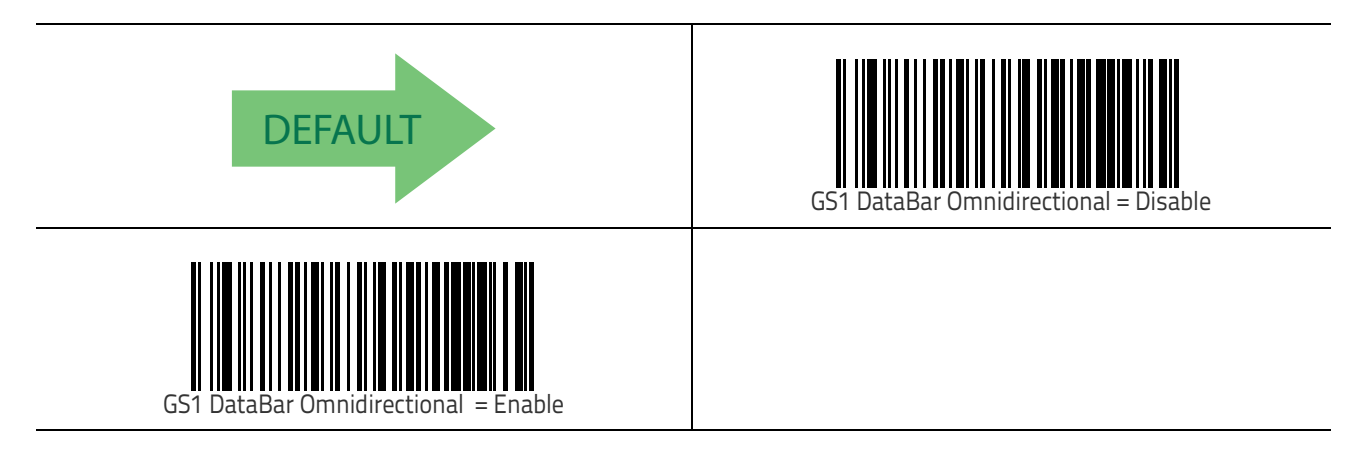

#### **GS1 DataBar Omnidirectional GS1-128 Emulation**

When enabled, GS1 DataBar Omnidirectional bar codes will be translated to the GS1-128 label data format.

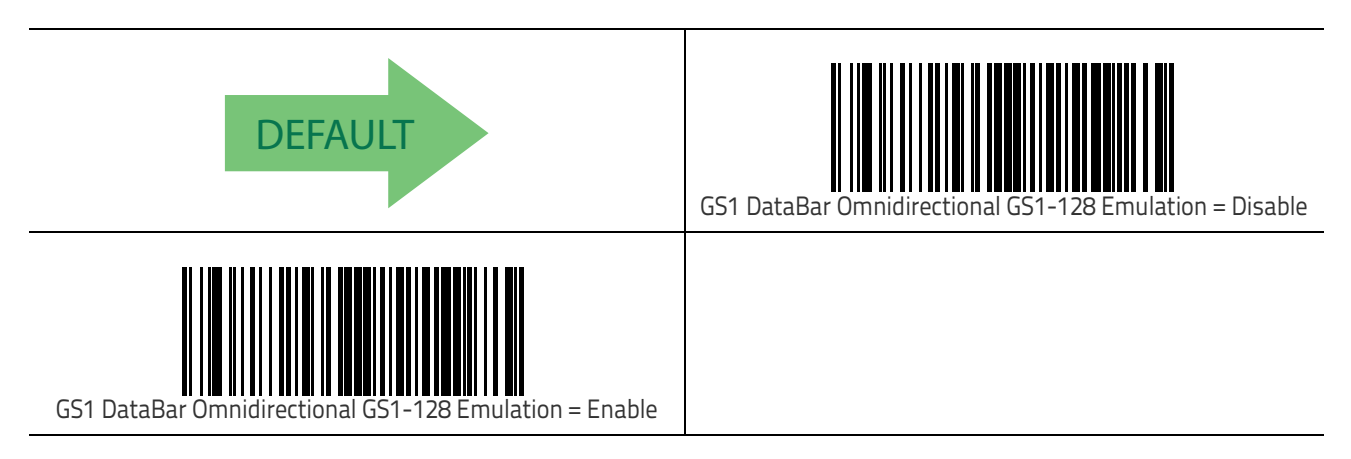

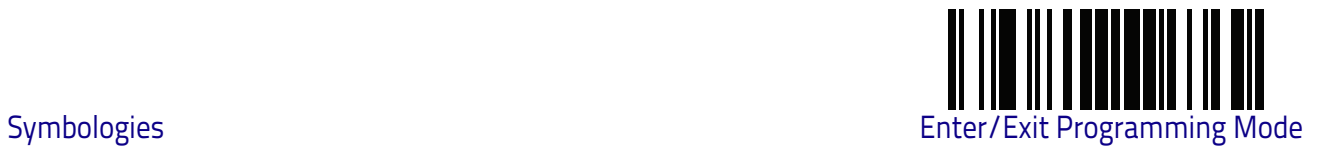

#### **GS1 DataBar Omnidirectional Minimum Reads**

This feature specifies the minimum number of consecutive times a GS1 DataBar Omnidirectional label must be decoded before it is accepted as good read.

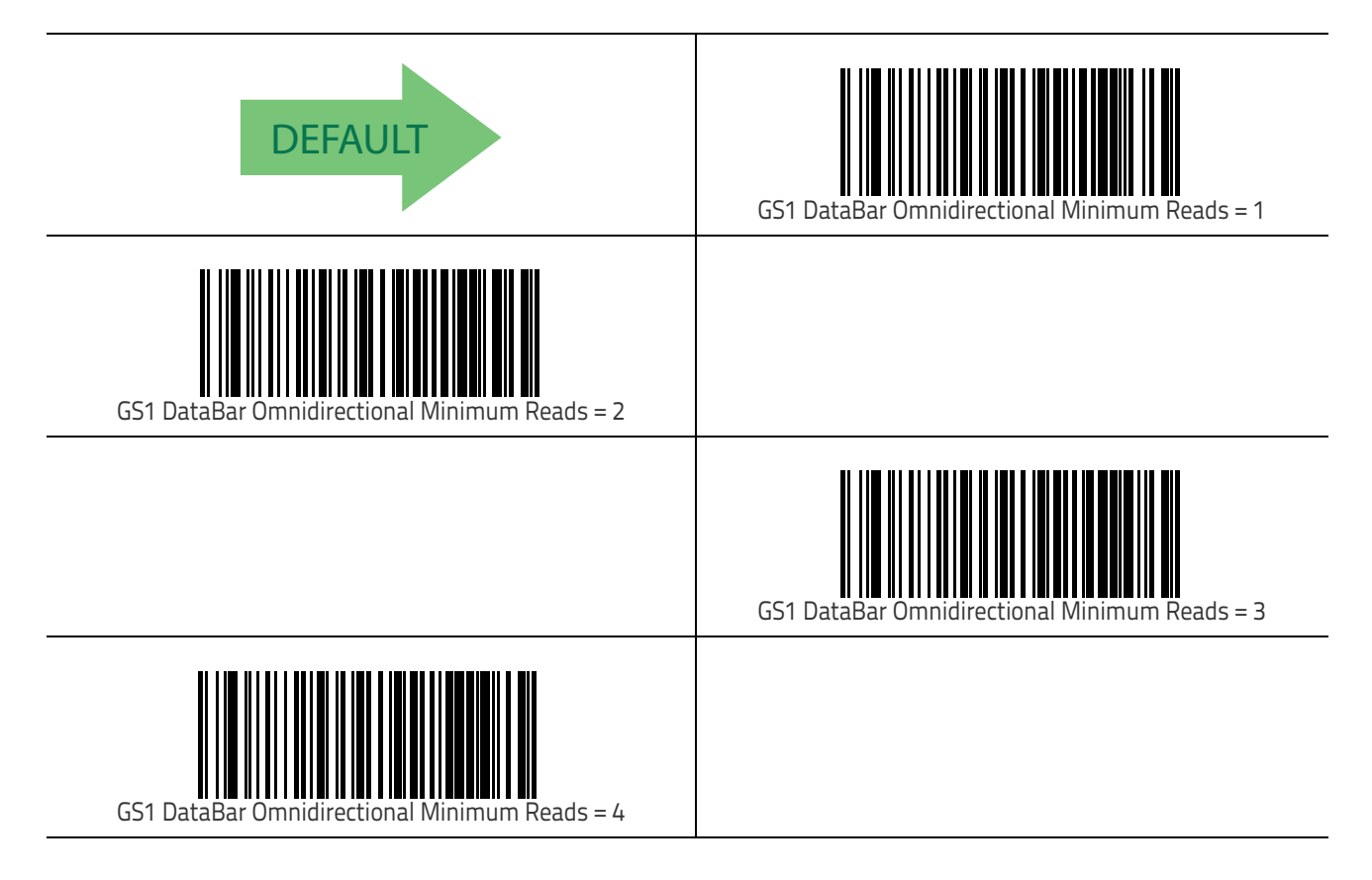

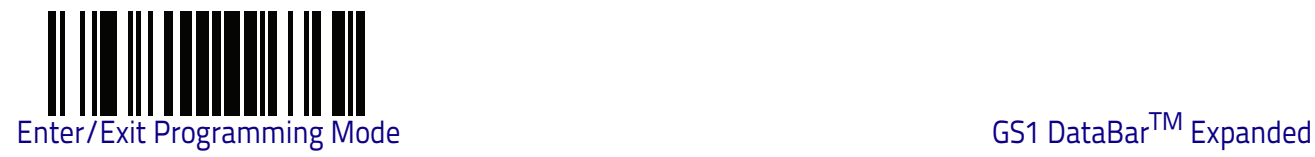

# **GS1 DataBar™ Expanded**

The following options apply to the GS1 DataBar Expanded (formerly RSS Expanded) symbology.

## **GS1 DataBar Expanded Enable/Disable**

When disabled, the reader will not read GS1 DataBar Expanded bar codes.

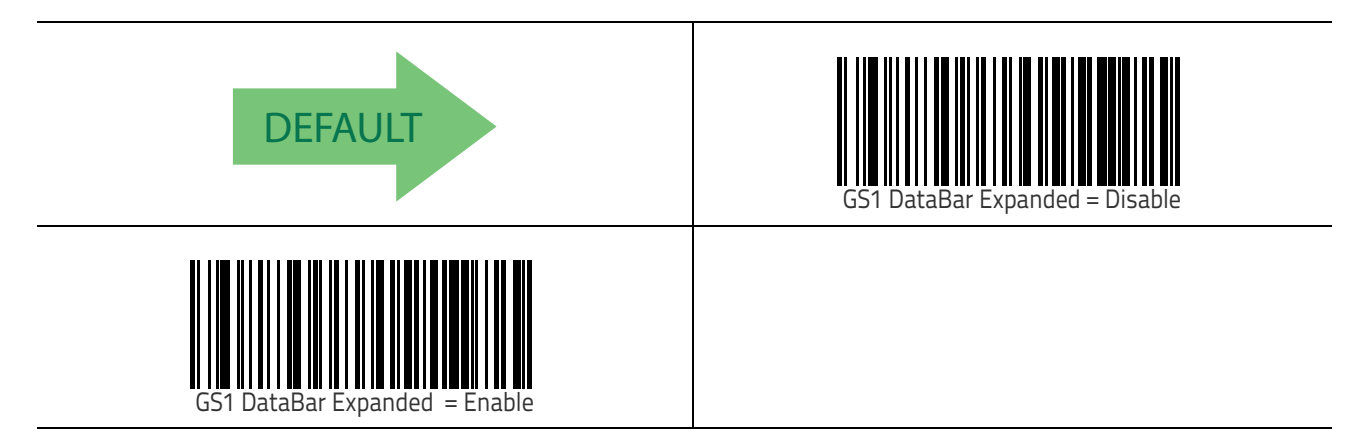

#### **GS1 DataBar Expanded GS1-128 Emulation**

When enabled, GS1 DataBar Expanded bar codes will be translated to the GS1-128 label data format.

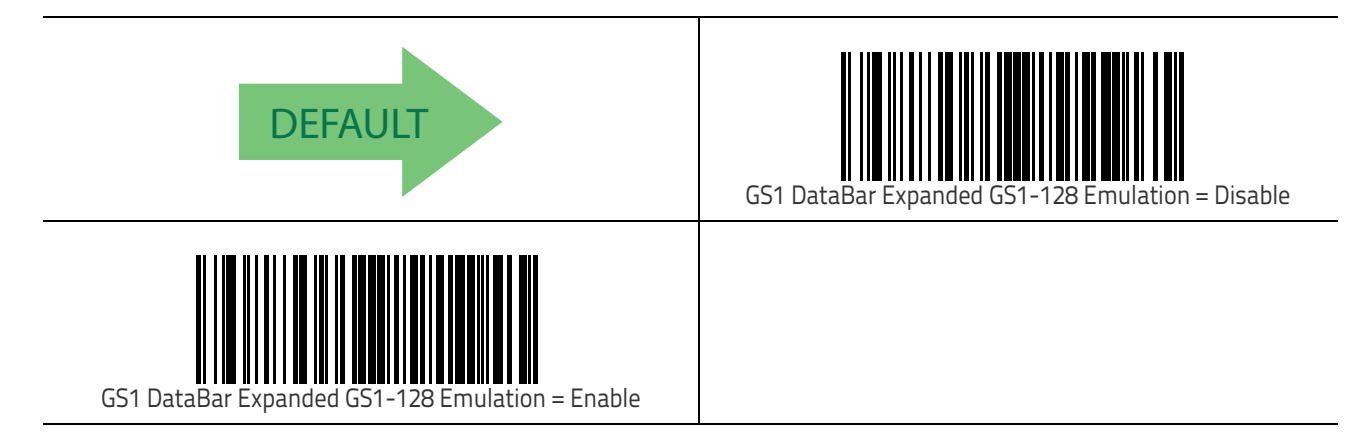

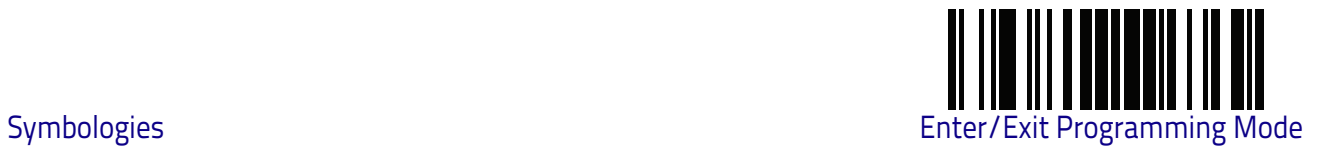

#### **GS1 DataBar Expanded Minimum Reads**

This feature specifies the minimum number of consecutive times a GS1 DataBar Expanded label must be decoded before it is accepted as good read.

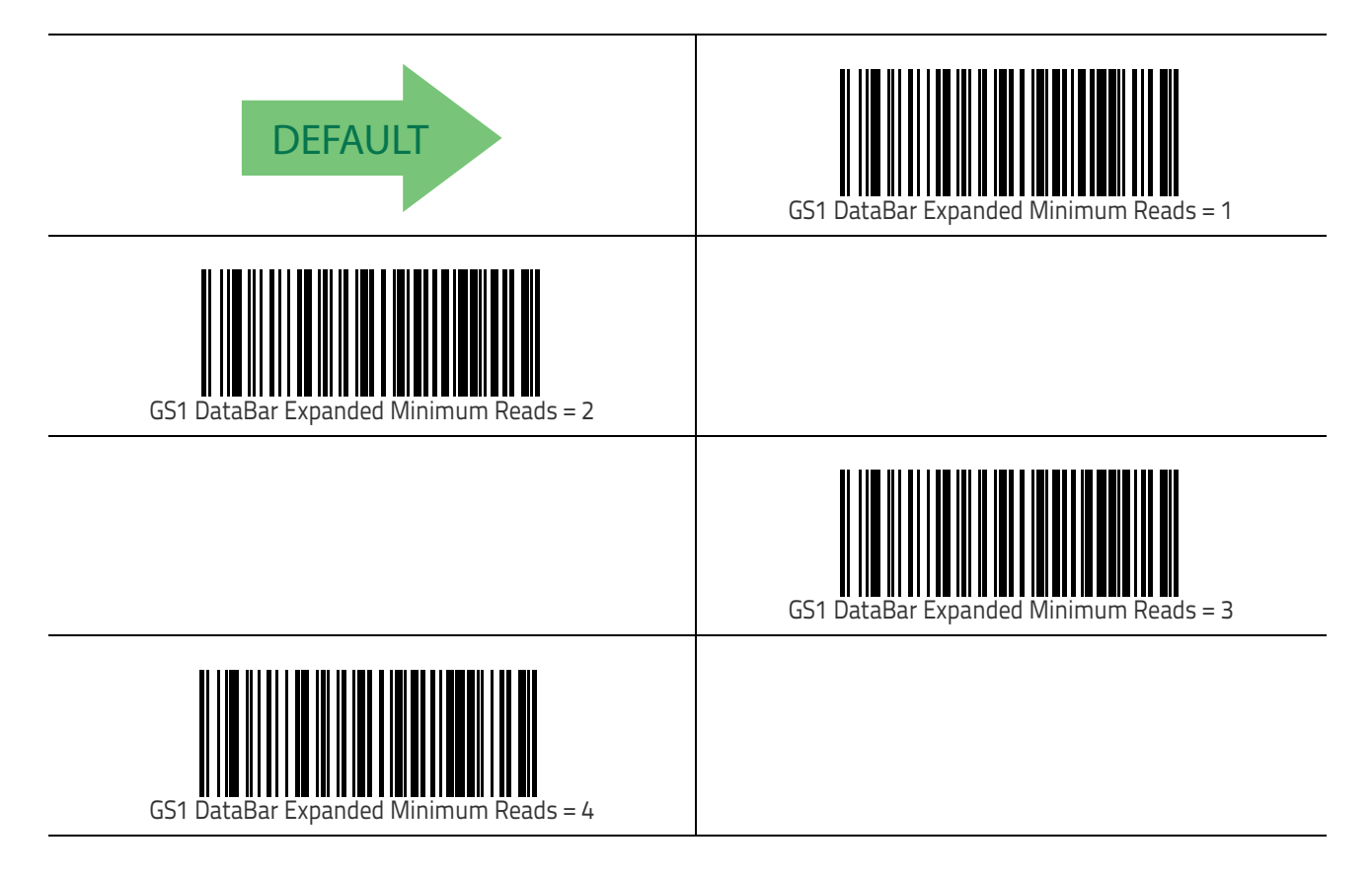

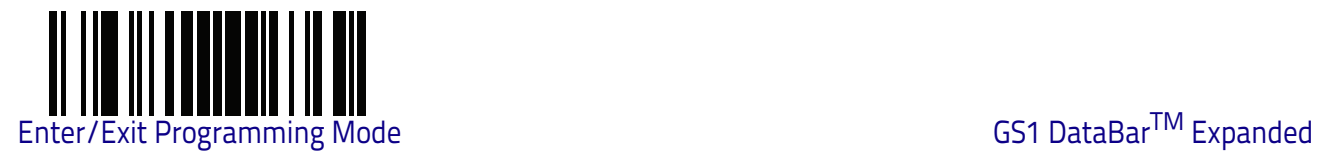

## <span id="page-137-2"></span>**GS1 DataBar Expanded Length Control**

This feature specifies either variable length decoding or fixed length decoding for the GS1 DataBar Expanded symbology.

<span id="page-137-0"></span>**Variable Length:** For variable-length decoding, a minimum length may be set.

<span id="page-137-1"></span>Fixed Length: For fixed-length decoding, two different lengths may be set.

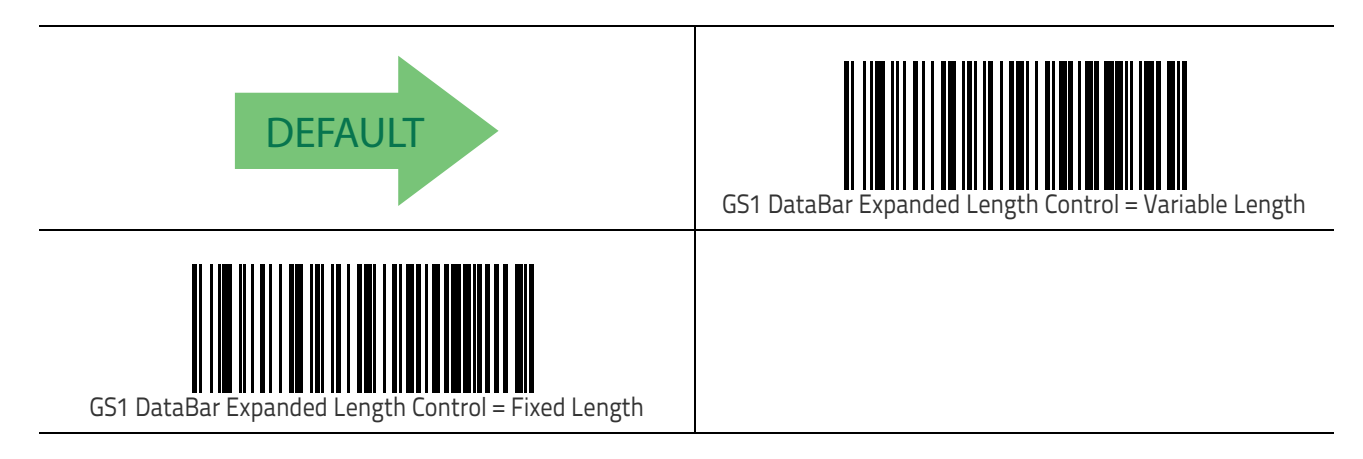

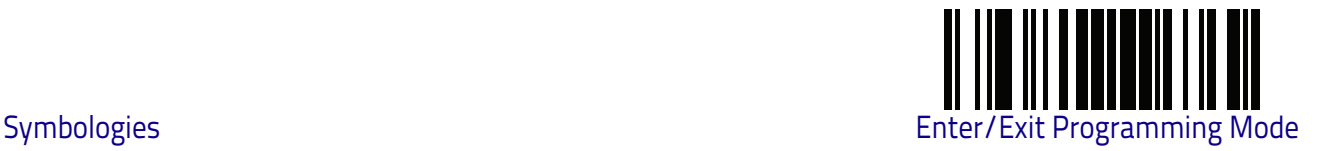

## **GS1 DataBar Expanded Set Length 1**

This feature specifies one of the bar code lengths for [GS1 DataBar Expanded](#page-137-2)  [Length Control on page 128.](#page-137-2) Length 1 is the minimum label length if in [Variable](#page-137-0)  [Length on page 128](#page-137-0) Mode, or the first fixed length if in [Fixed Length on page](#page-137-1)  [128](#page-137-1) Mode. Length includes the bar code's data characters only.

The length can be set from 1 to 74 characters. See ["Set Length 1" on page 304](#page-313-0) for more detailed programming instructions.

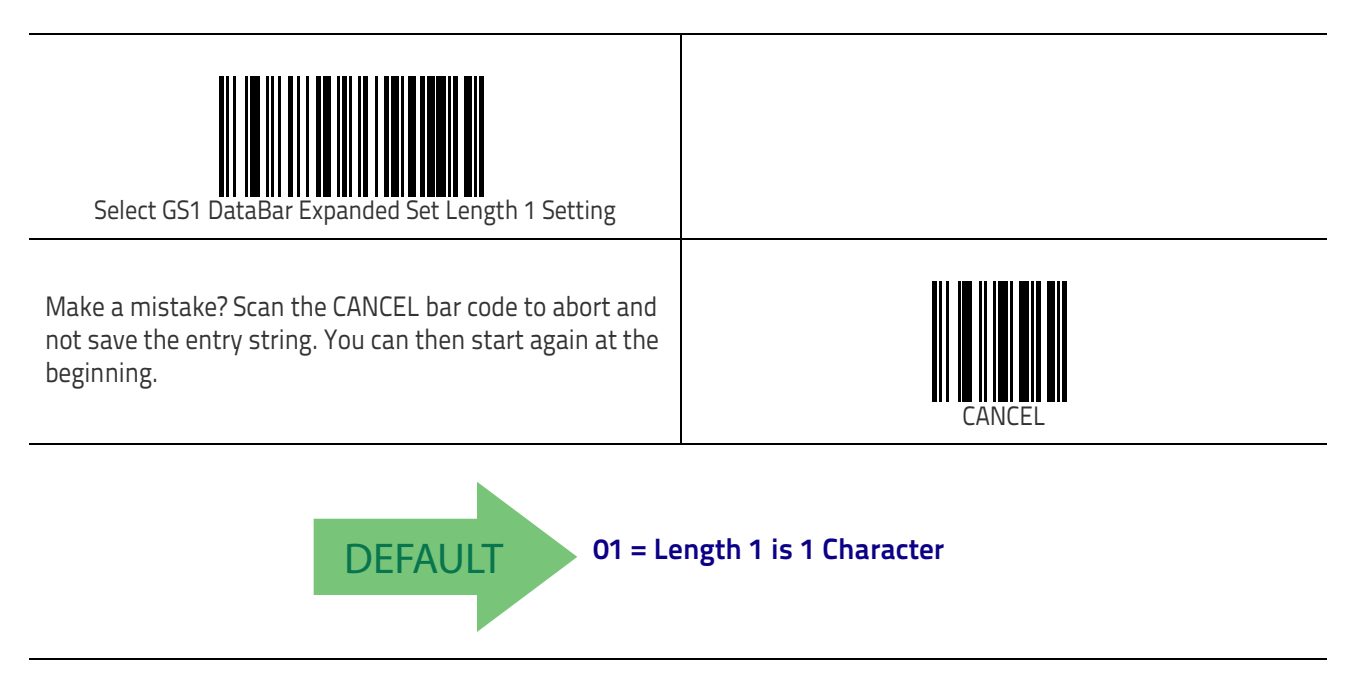

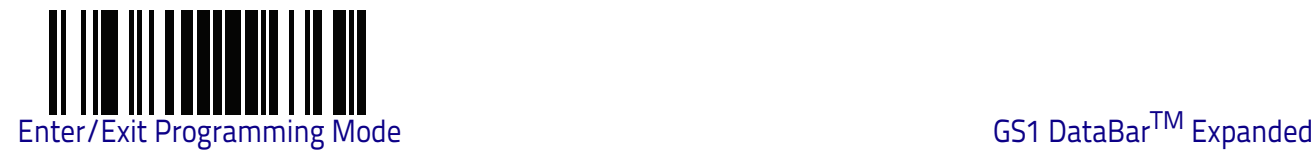

#### **GS1 DataBar Expanded Set Length 2**

This feature specifies one of the bar code lengths for [GS1 DataBar Expanded](#page-137-2)  [Length Control on page 128.](#page-137-2) Length 2 is the maximum label length if in [Vari](#page-137-0)[able Length on page 128](#page-137-0) Mode, or the second fixed length if in [Fixed Length on](#page-137-1)  [page 128](#page-137-1) Mode. Length includes the bar code's data characters only.

The length can be set from 1 to 74 characters. A setting of 00 specifies to ignore this length (only one fixed length). See ["Set Length 2" on page 305](#page-314-0) for more detailed programming instructions.

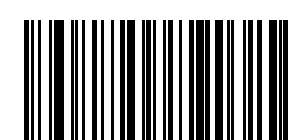

Select GS1 DataBar Expanded Set Length 2 Setting

Make a mistake? Scan the CANCEL bar code to abort and not save the entry string. You can then start again at the beginning.

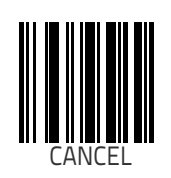

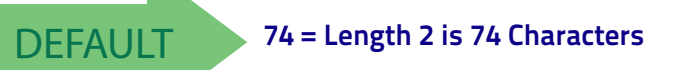

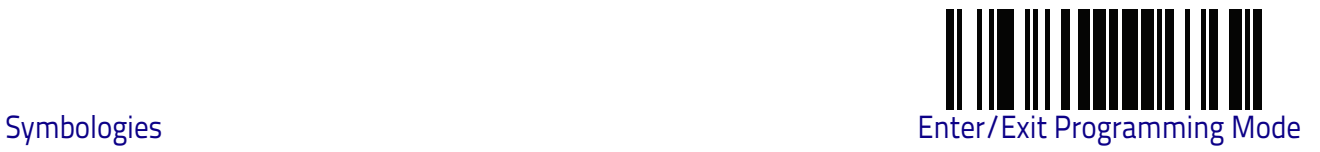

# **GS1 DataBar**TM **Limited**

The following options apply to the GS1 DataBar Limited (formerly RSS Limited) symbology.

#### **GS1 DataBar Limited Enable/Disable**

When disabled, the reader will not read GS1 DataBar Limited bar codes.

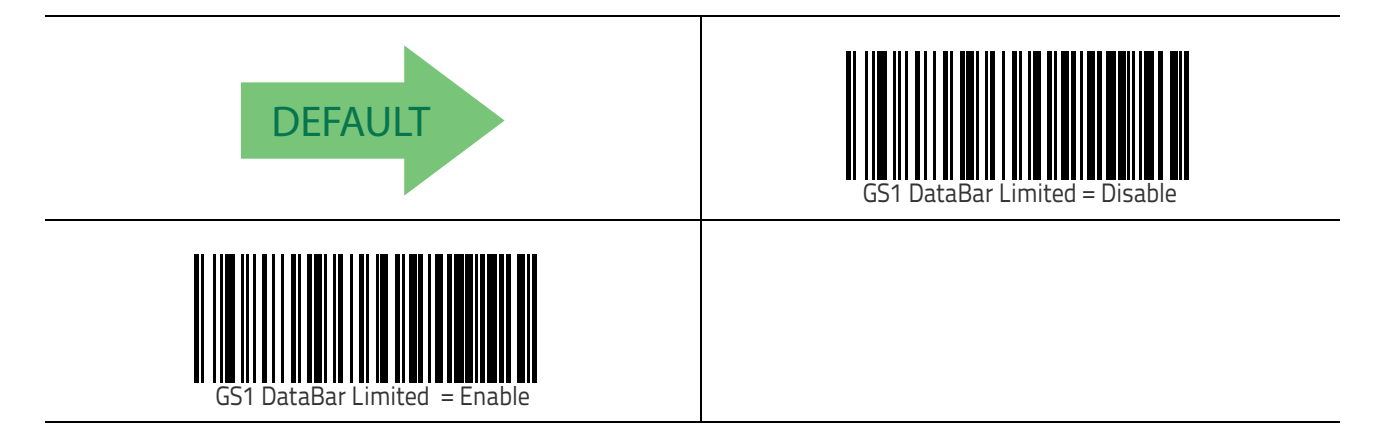

#### **GS1 DataBar Limited GS1-128 Emulation**

When enabled, GS1 DataBar Limited bar codes will be translated to the GS1-128 label data format.

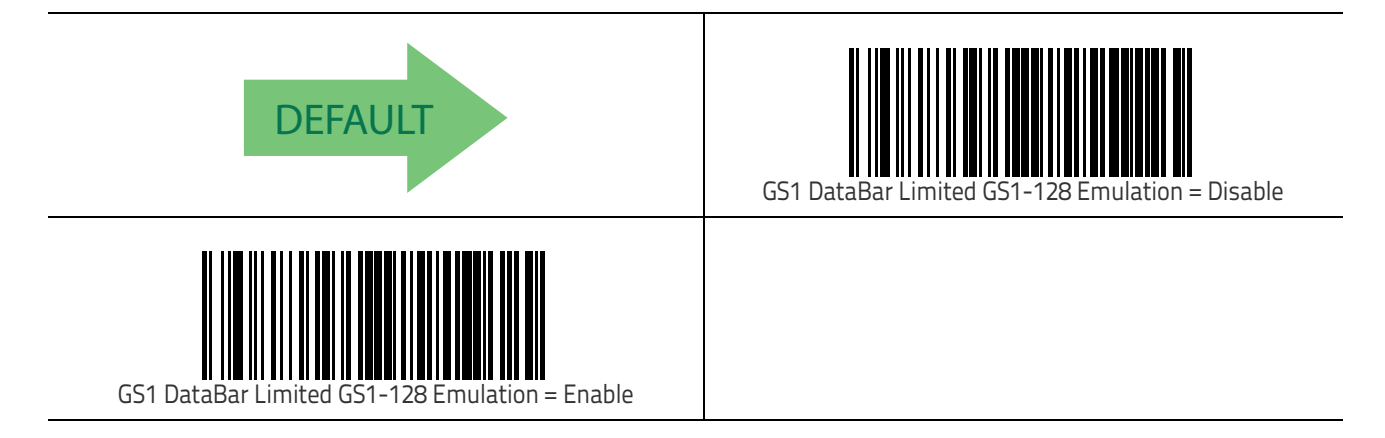

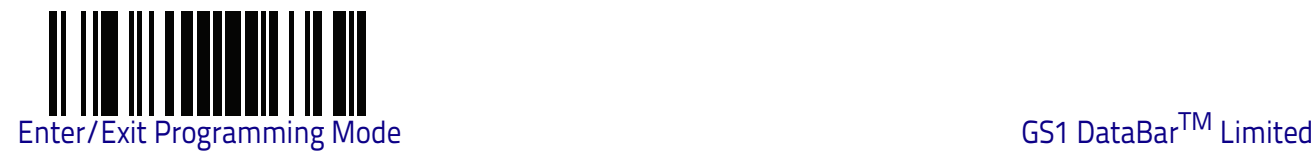

## **GS1 DataBar Limited Minimum Reads**

This feature specifies the minimum number of consecutive times a GS1 DataBar Limited label must be decoded before it is accepted as good read.

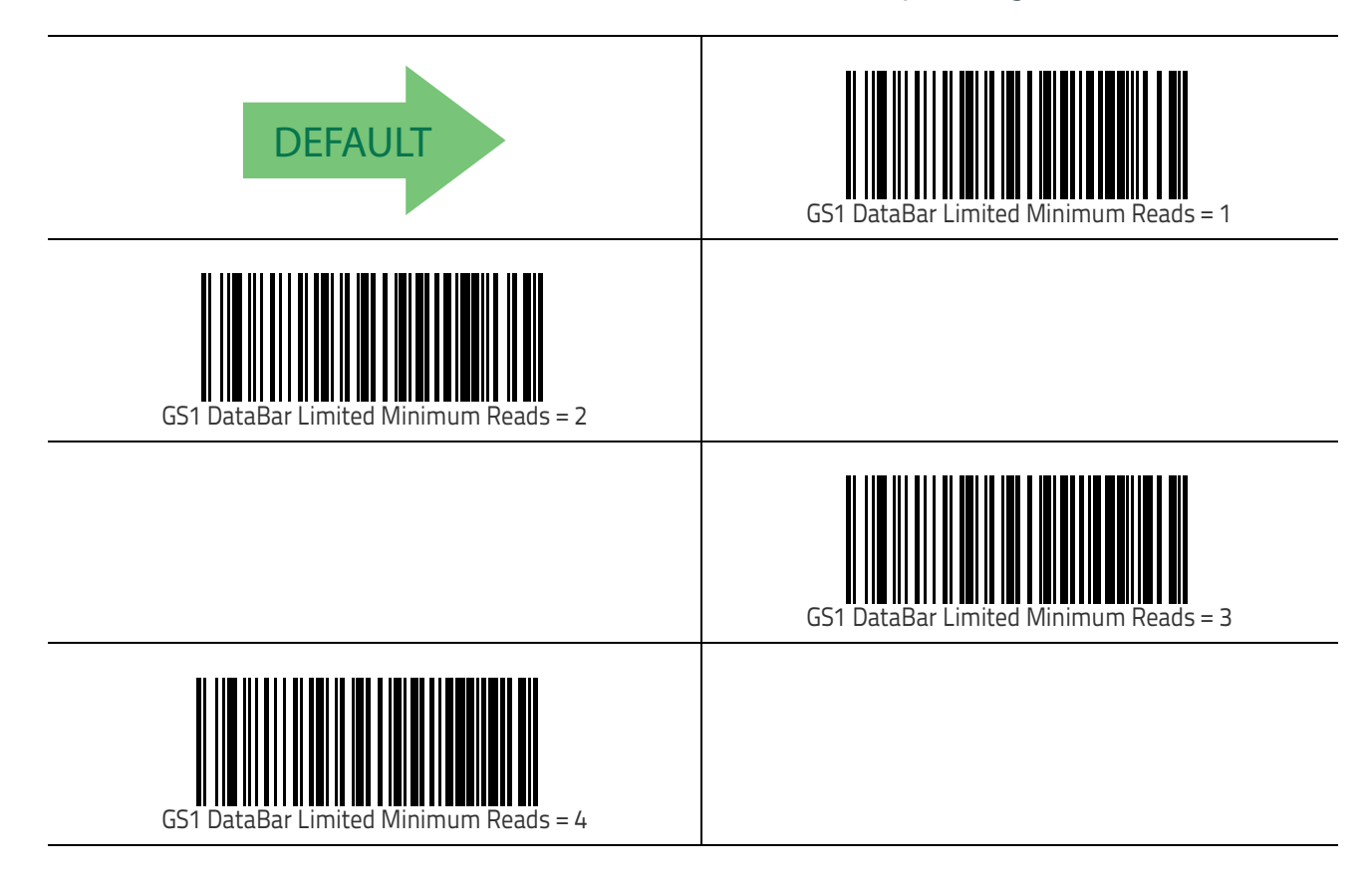

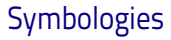

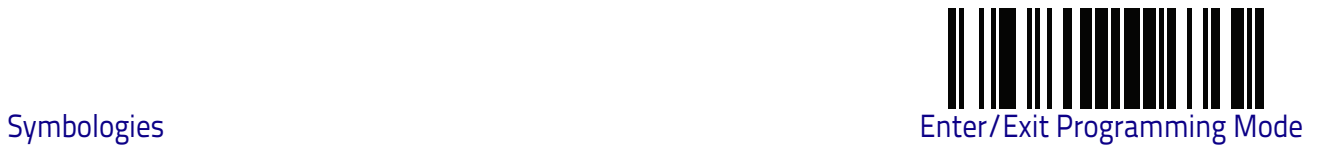

# **Code 39**

The following options apply to the Code 39 symbology.

# **Code 39 Enable/Disable**

When disabled, the reader will not read Code 39 bar codes.

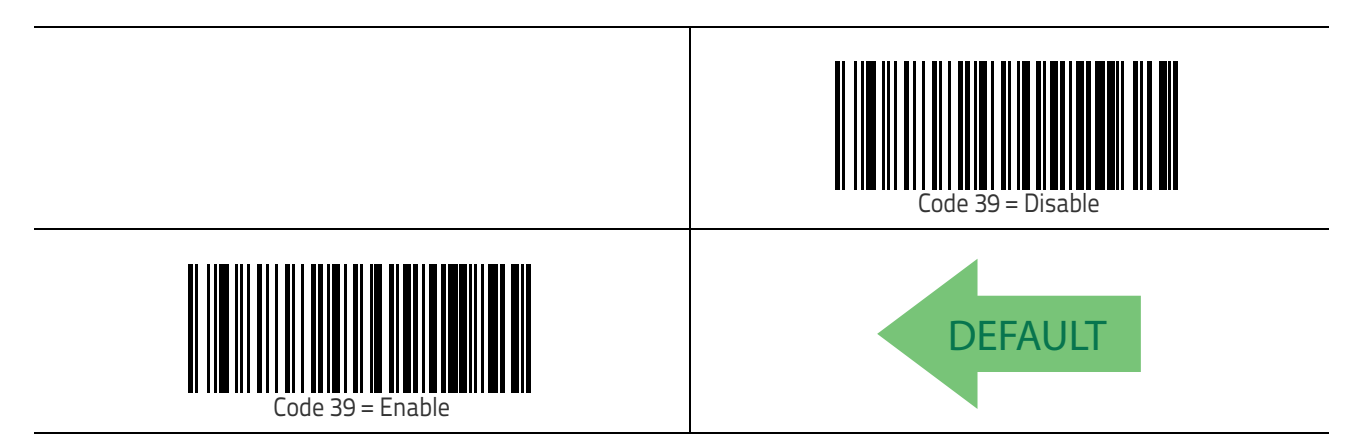

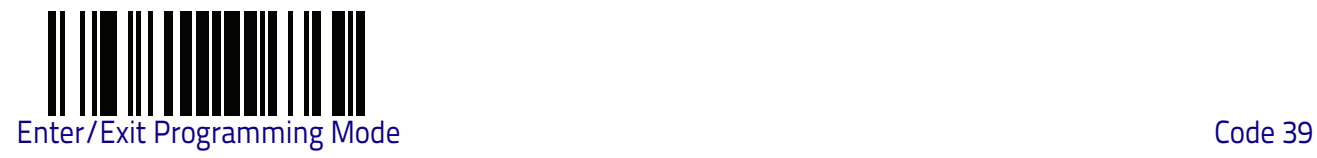

#### **Code 39 Check Character Calculation**

Enable this option to enable/disable calculation and verification of an optional Code 39 check character. When disabled, any check character in the label is treated as a data character.

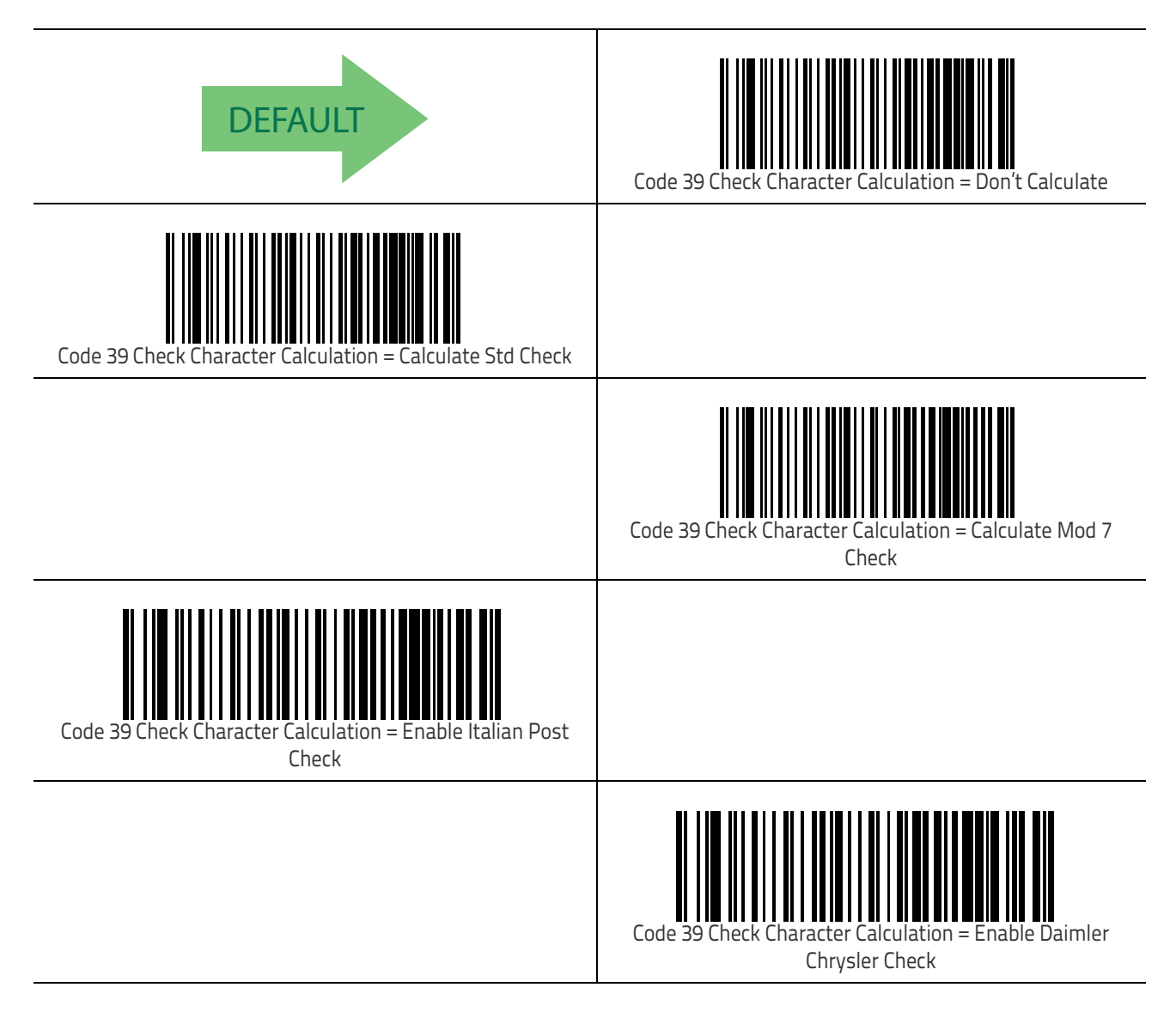
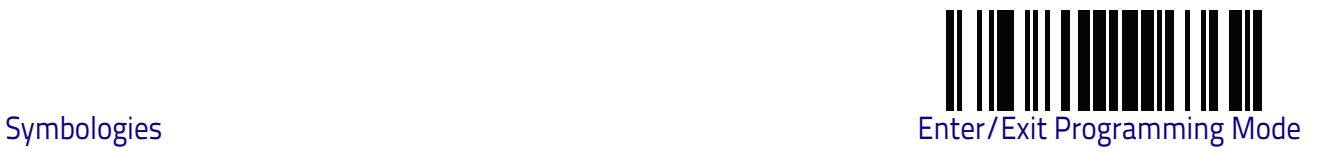

## **Code 39 Check Character Transmission**

Enable this option to transmit the check character along with Code 39 bar code data.

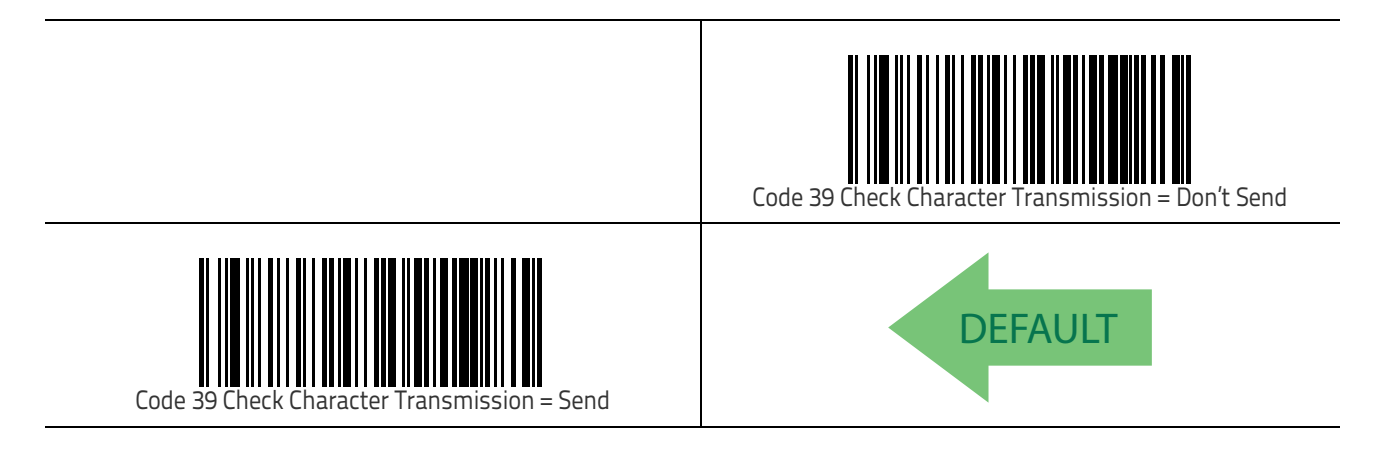

## **Code 39 Start/Stop Character Transmission**

Enable this option to enable/disable transmission of Code 39 start and stop characters.

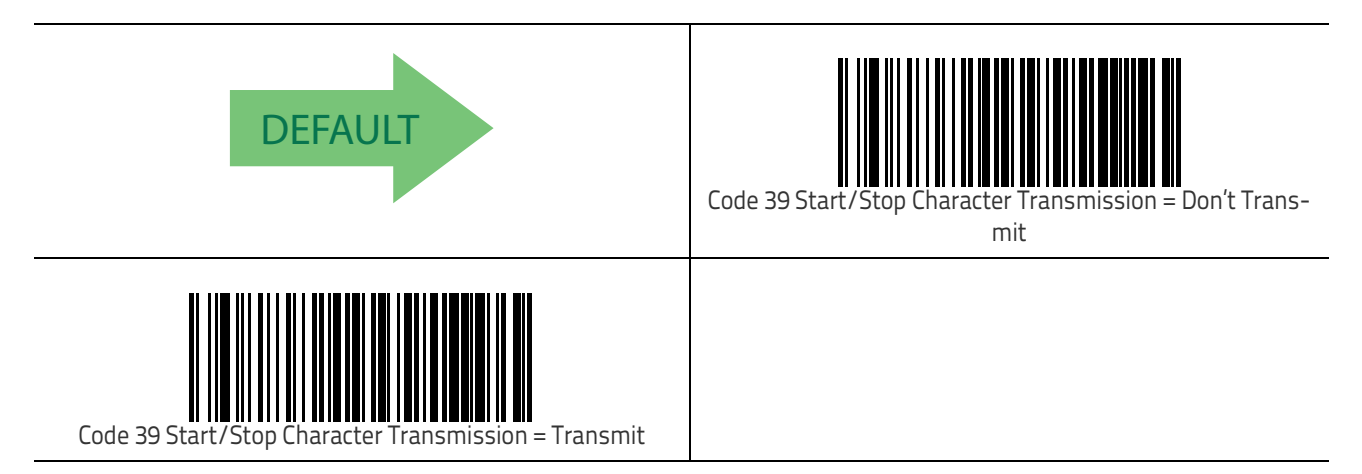

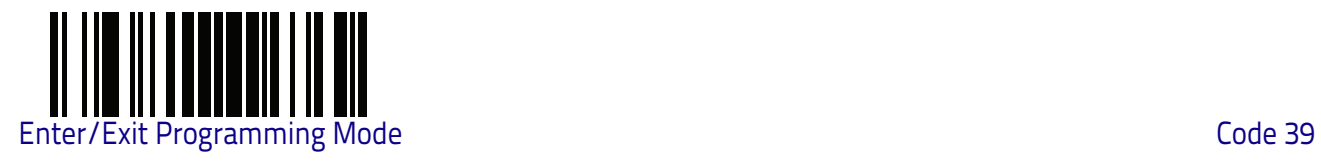

## **Code 39 Full ASCII**

In Code 39 decoding, this enables/disables the translation of Code 39 characters to Code 39 full-ASCII characters.

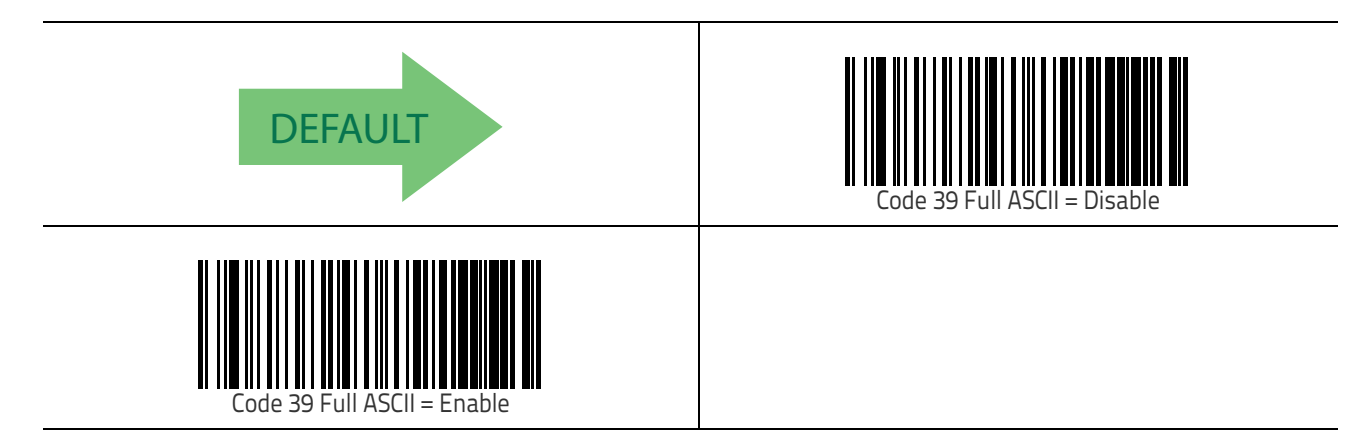

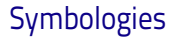

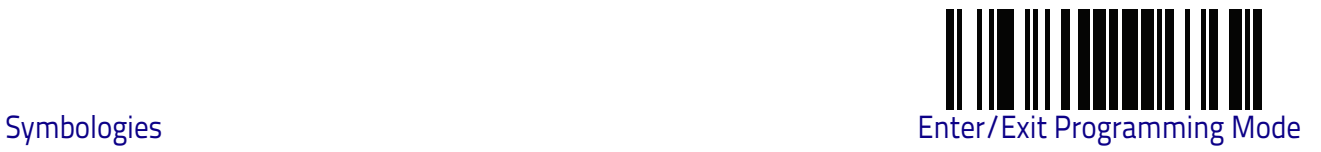

#### <span id="page-146-0"></span>**Code 39 Quiet Zones**

This feature specifies the number of quiet zones for Code 39 labels. Quiet zones are blank areas at the ends of a bar code and are typically 10 times the width of the narrowest bar or space in the label.

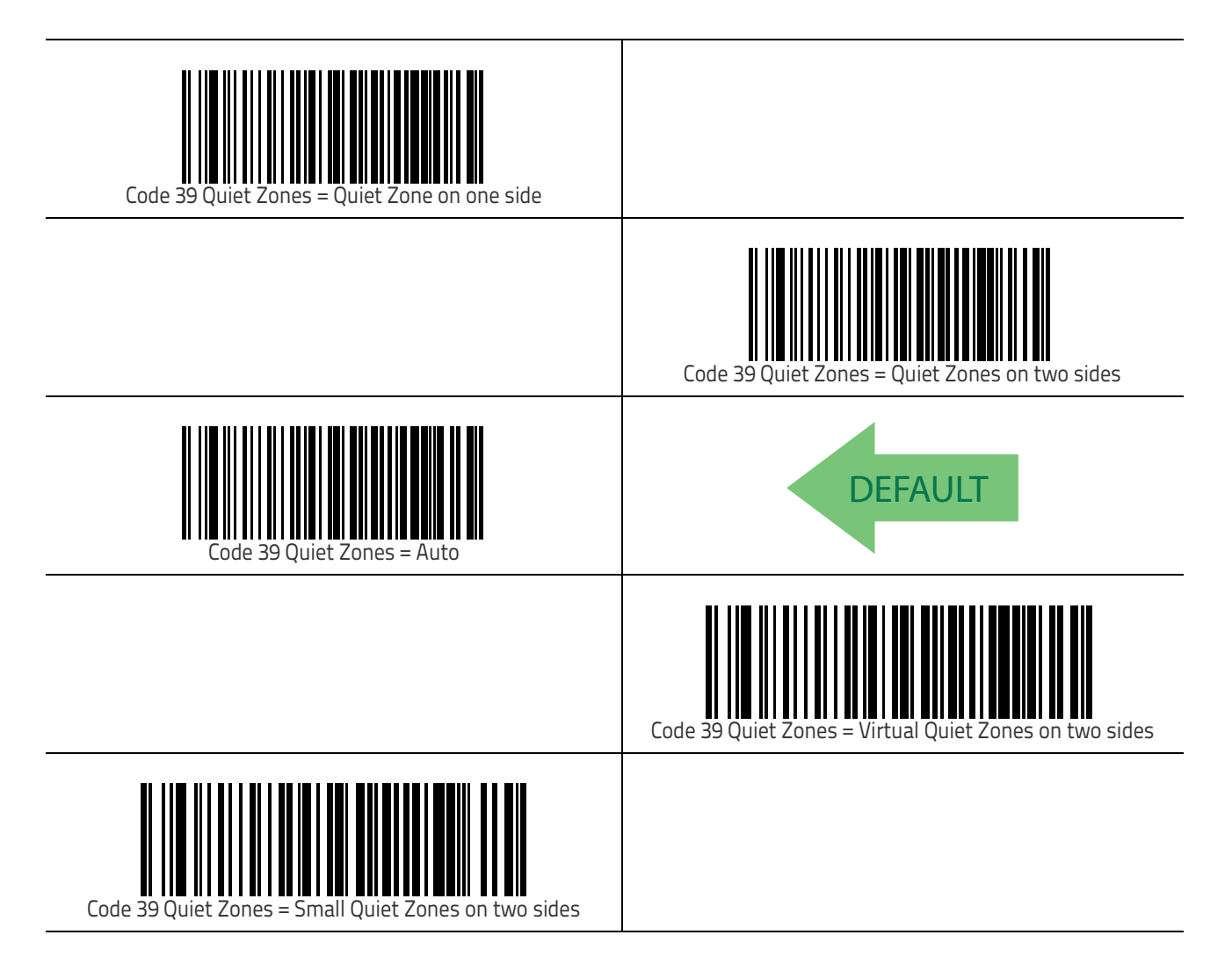

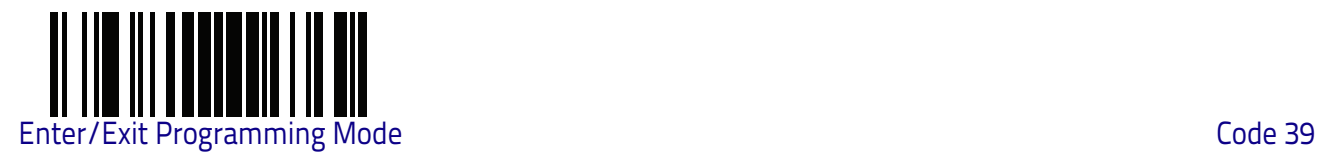

#### <span id="page-147-0"></span>**Code 39 Minimum Reads**

This feature specifies the minimum number of consecutive times a Code 39 label must be decoded before it is accepted as good read.

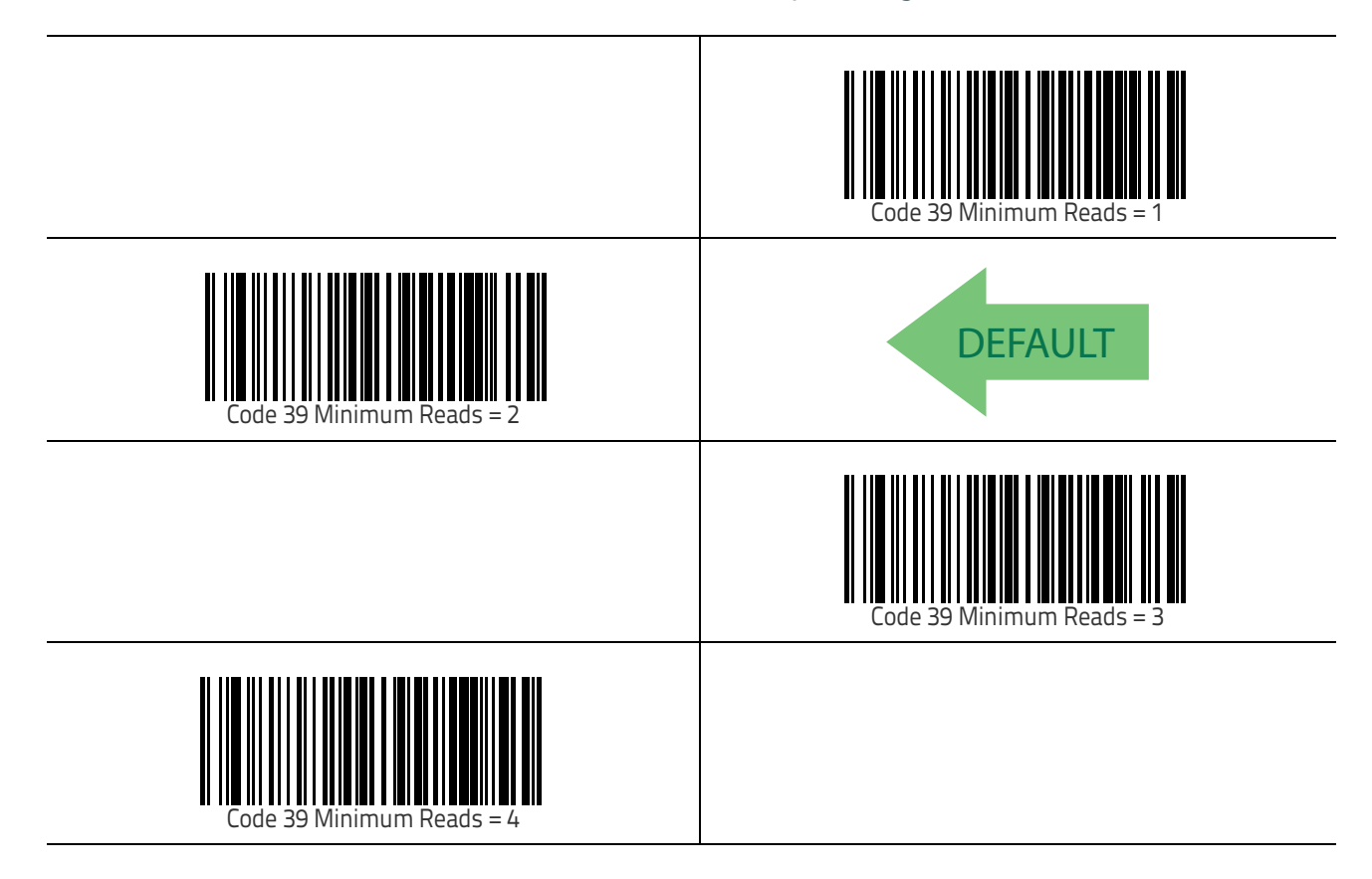

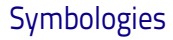

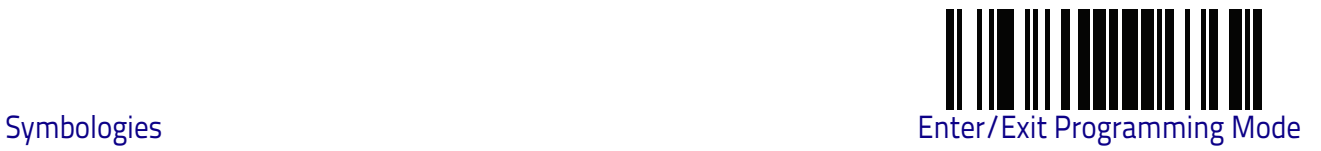

## <span id="page-148-0"></span>**Code 39 Decoding Level**

Decoding Levels are used to configure a bar code symbology decoder to be very aggressive to very conservative depending on a particular customer's needs. See ["Decoding Levels" on page 303](#page-312-0) for more detailed programming instructions.

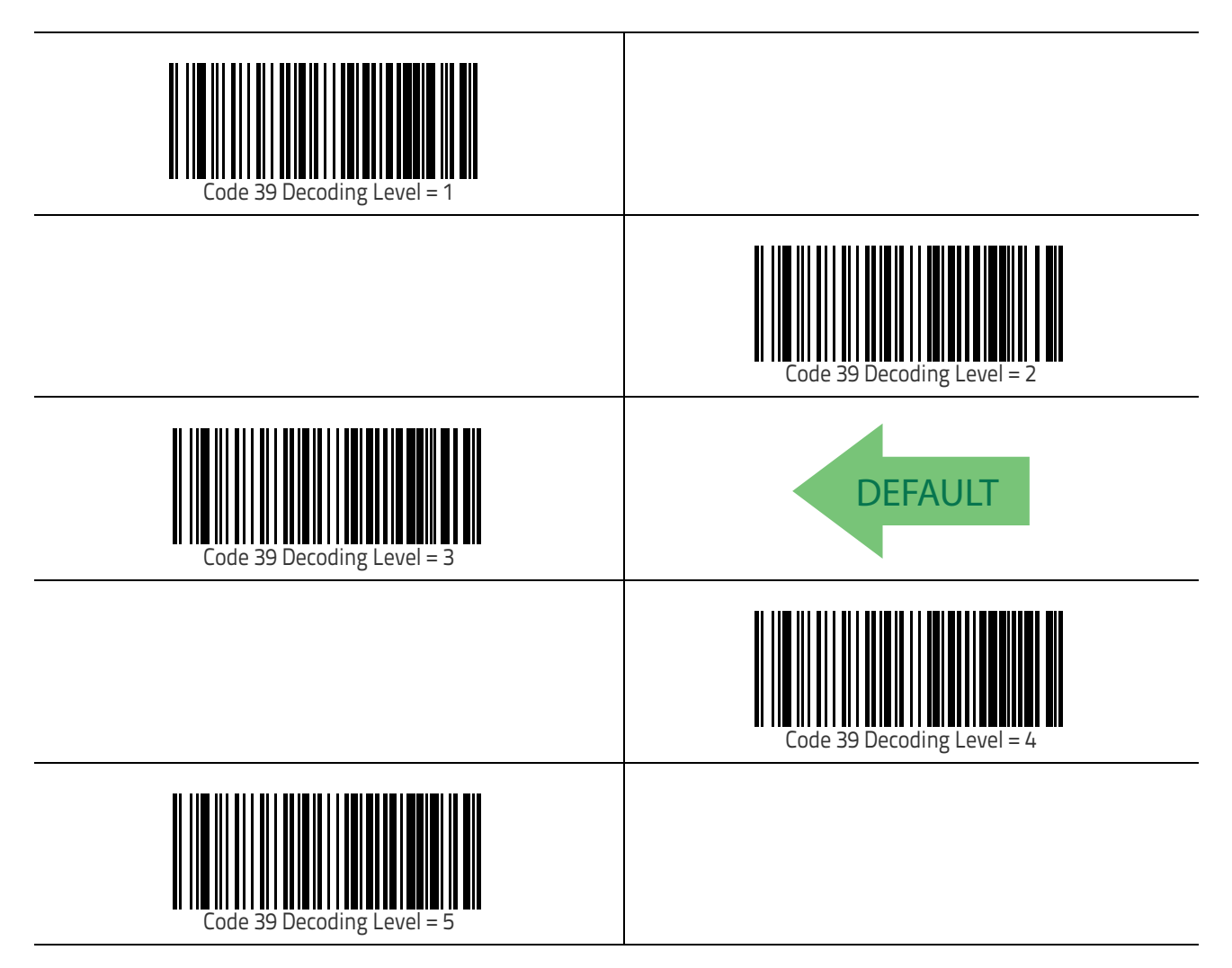

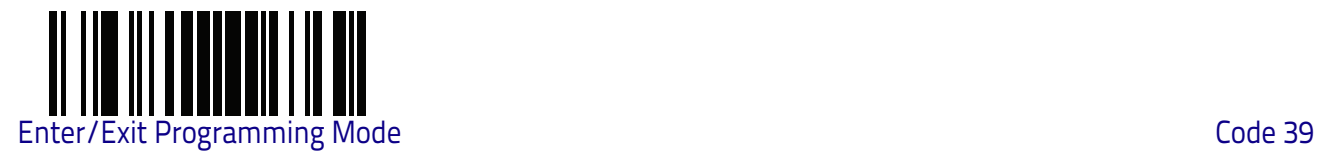

#### <span id="page-149-0"></span>**Code 39 Length Control**

This feature specifies either variable length decoding or fixed length decoding for the Code 39 symbology.

<span id="page-149-1"></span>**Variable Length:** For variable length decoding, a minimum and maximum length may be set.

<span id="page-149-2"></span>Fixed Length: For fixed length decoding, two different lengths may be set.

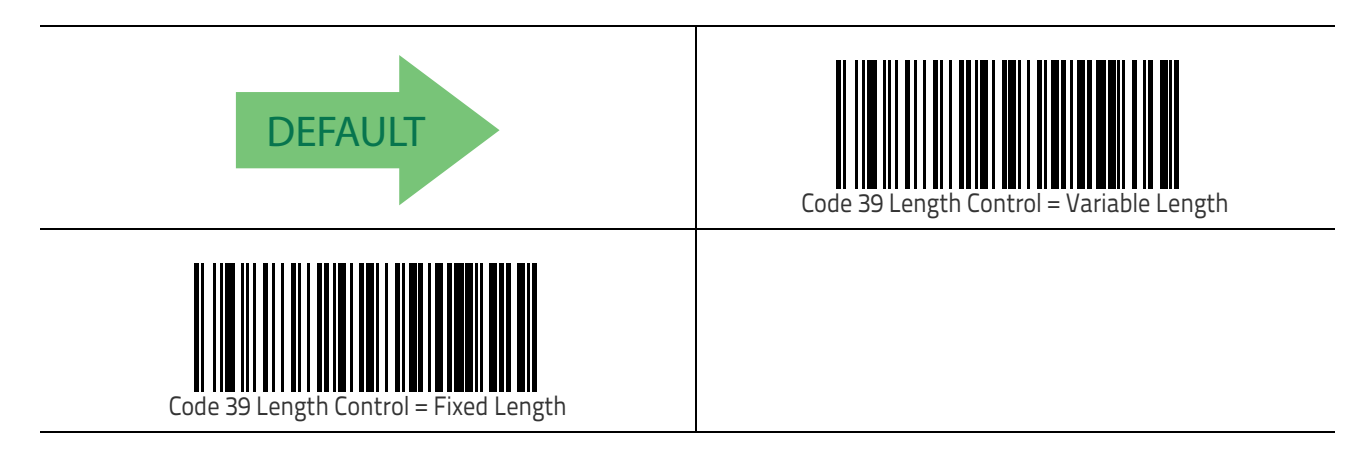

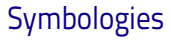

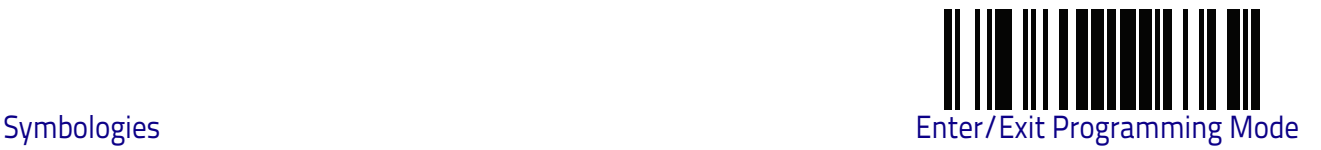

#### **Code 39 Set Length 1**

This feature specifies one of the bar code lengths for [Code 39 Length Control](#page-149-0)  [on page 140](#page-149-0). Length 1 is the minimum label length if in [Variable Length on](#page-149-1)  [page 140](#page-149-1) Mode, or the first fixed length if in [Fixed Length on page 140](#page-149-2) Mode. Length includes the bar code's data characters only.

The length can be set from 0 to 50 characters. See ["Set Length 1" on page 304](#page-313-0) for more detailed programming instructions.

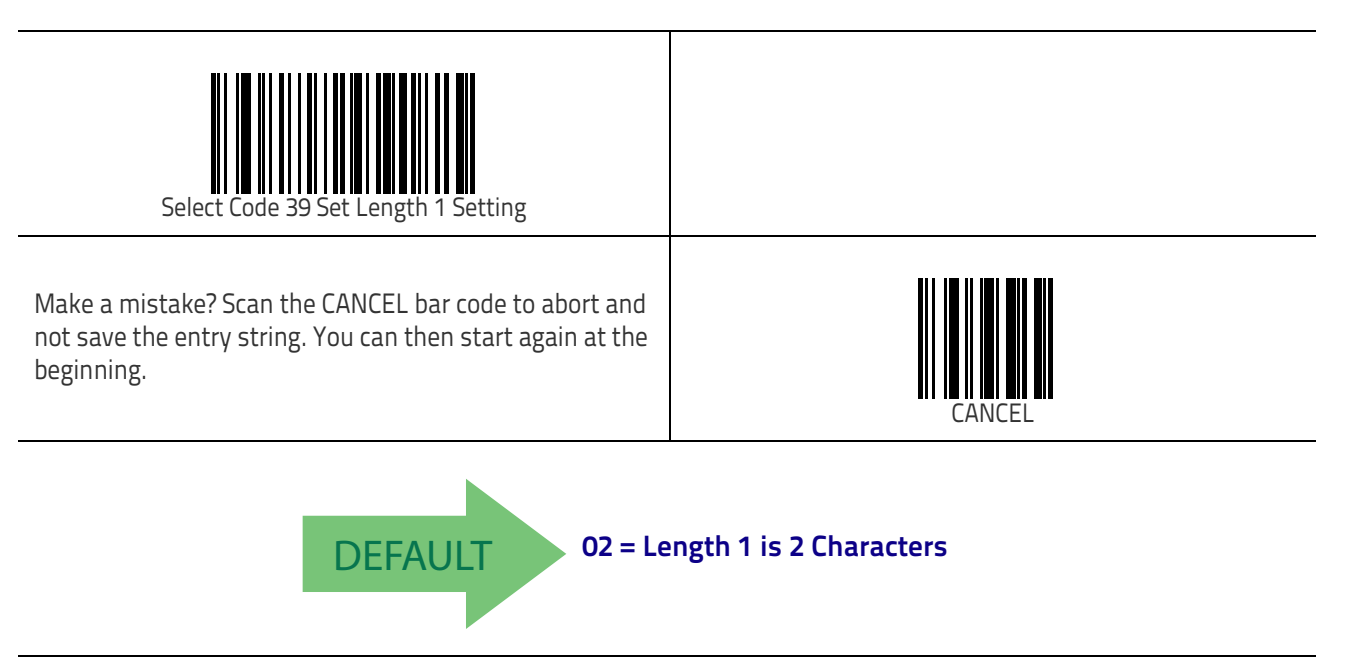

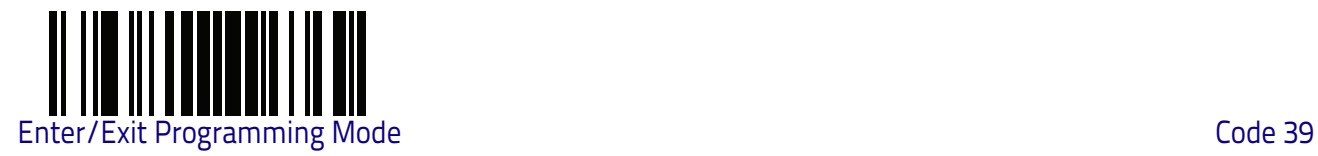

## **Code 39 Set Length 2**

This feature specifies one of the bar code lengths for [Code 39 Length Control](#page-149-0)  [on page 140](#page-149-0). Length 2 is the maximum label length if in [Variable Length on](#page-149-1)  [page 140](#page-149-1) Mode, or the second fixed length if in [Fixed Length on page 140](#page-149-2) Mode. Length includes the bar code's check, data, and full-ASCII shift characters. The length does not include start/stop characters.

The length can be set from 1 to 50 characters. A setting of 00 specifies to ignore this length (only one fixed length). See ["Set Length 2" on page 305](#page-314-0) for more detailed programming instructions.

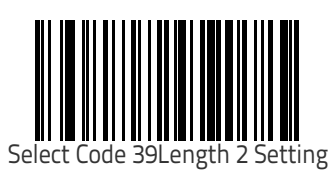

Make a mistake? Scan the CANCEL bar code to abort and not save the entry string. You can then start again at the beginning.

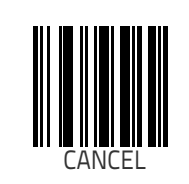

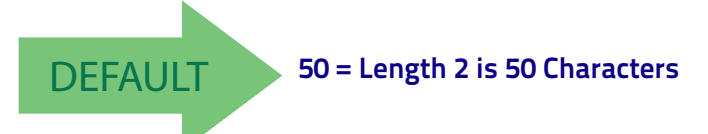

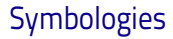

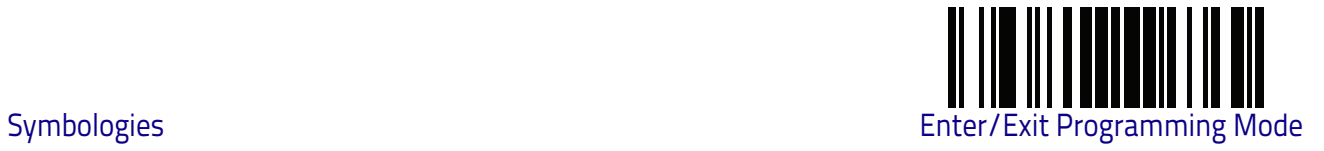

## <span id="page-152-0"></span>**Code 39 Interdigit Ratio**

This feature specifies the ratio between an intercharacter space and module for Code 39 labels.

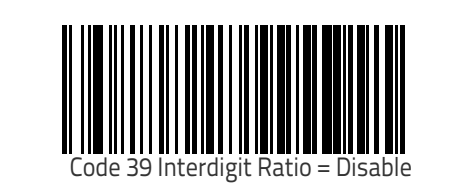

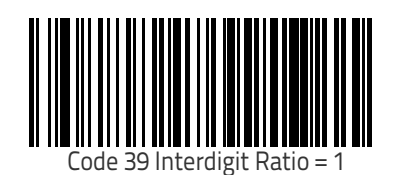

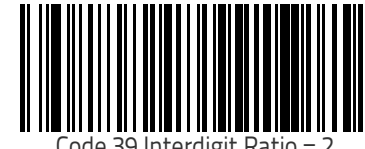

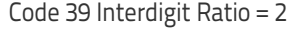

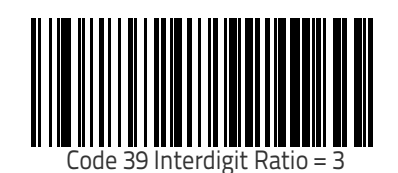

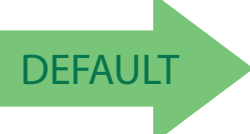

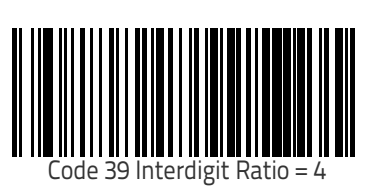

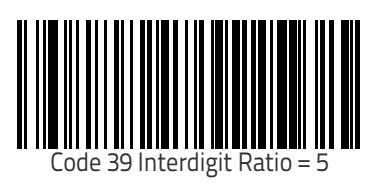

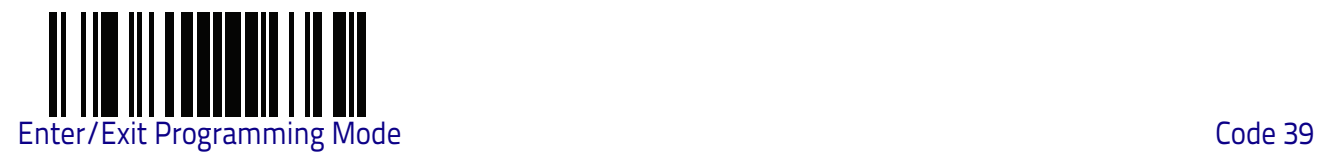

# **[Code 39 Interdigit Ratio \(continued\)](#page-152-0)**

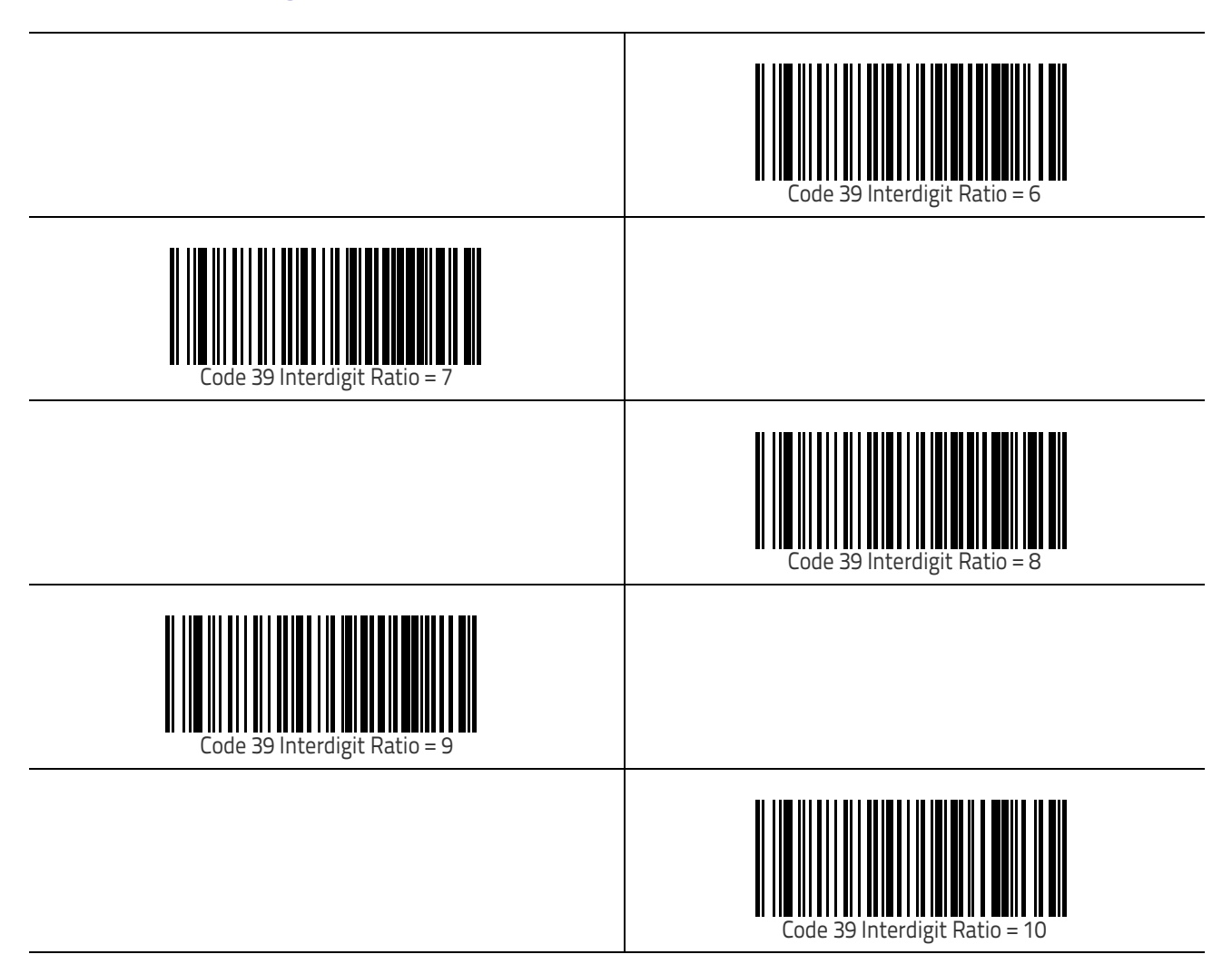

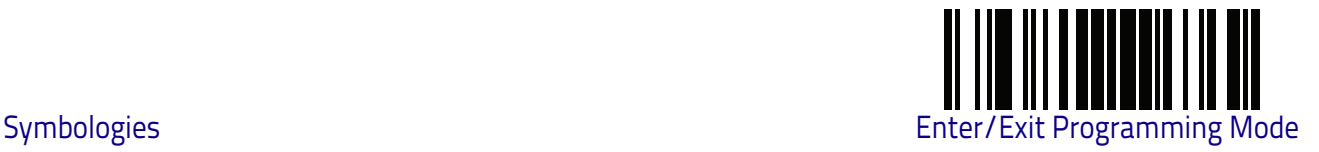

#### <span id="page-154-0"></span>**Code 39 Character Correlation**

When correlation is enabled, the bar code reader will combine label data from multiple scans when decoding. Enabling correlation will help the reader read labels that have some spots and/or voids. It may also help read labels that have damaged areas. Enabling correlation will also increase the chances that a label will be read incorrectly.

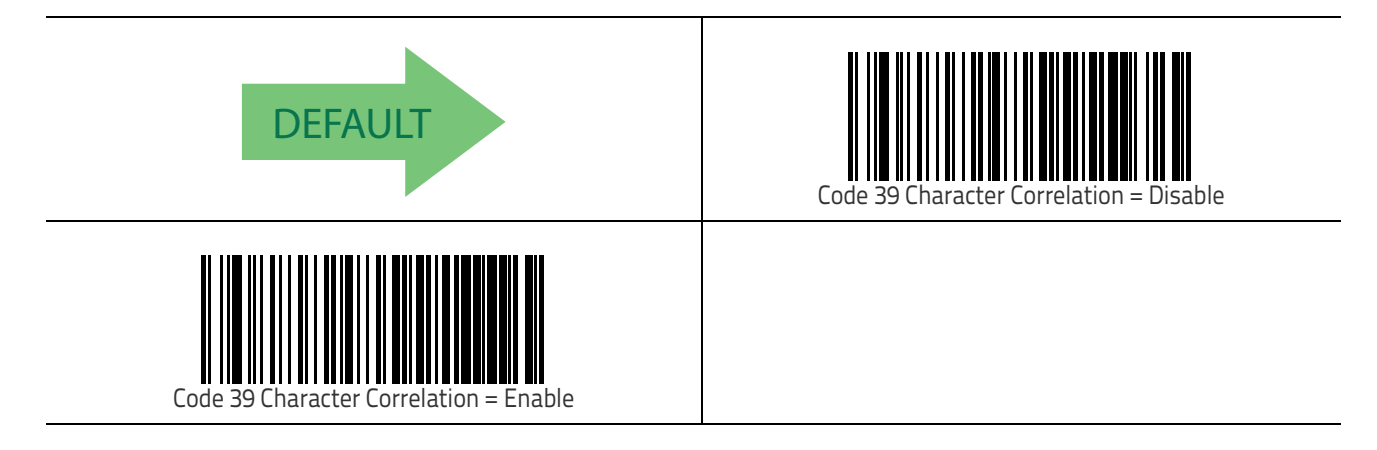

#### <span id="page-154-1"></span>**Code 39 Stitching**

This option enables/disables stitching for Code 39 labels. When parts of a Code 39 bar code are presented to the reader with this feature enabled, the bar code parts will be assembled by the reader's software, and the data will be decoded if all bar code proofing requirements are met.

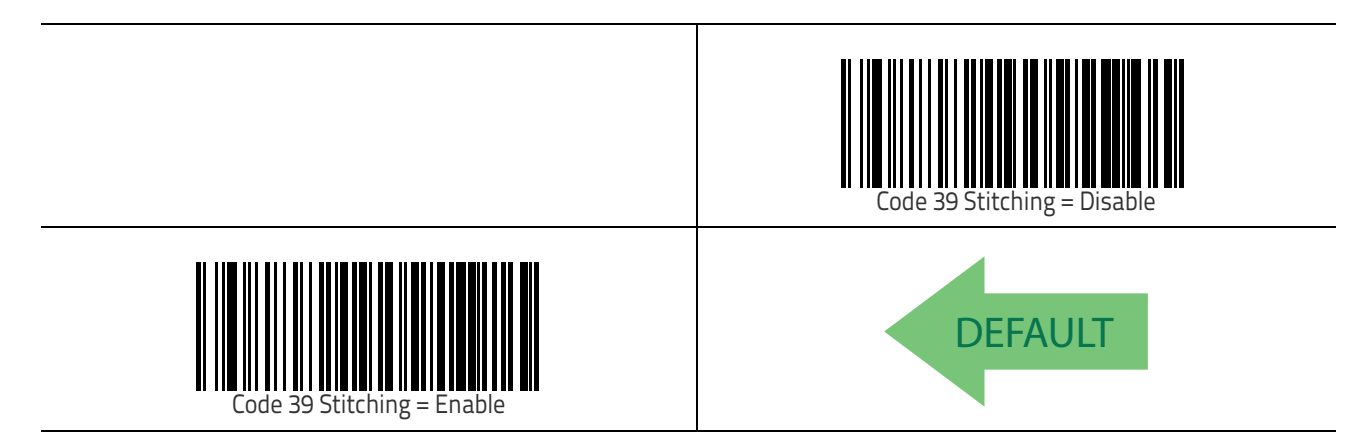

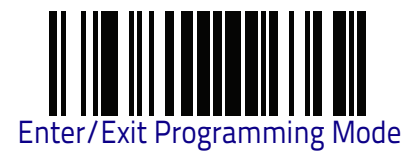

# **Code 32 (Italian Pharmaceutical)**

The following options apply to the Code 32 symbology.

#### **Code 32 Enable/Disable**

When disabled, the reader will not read Code 32 bar codes.

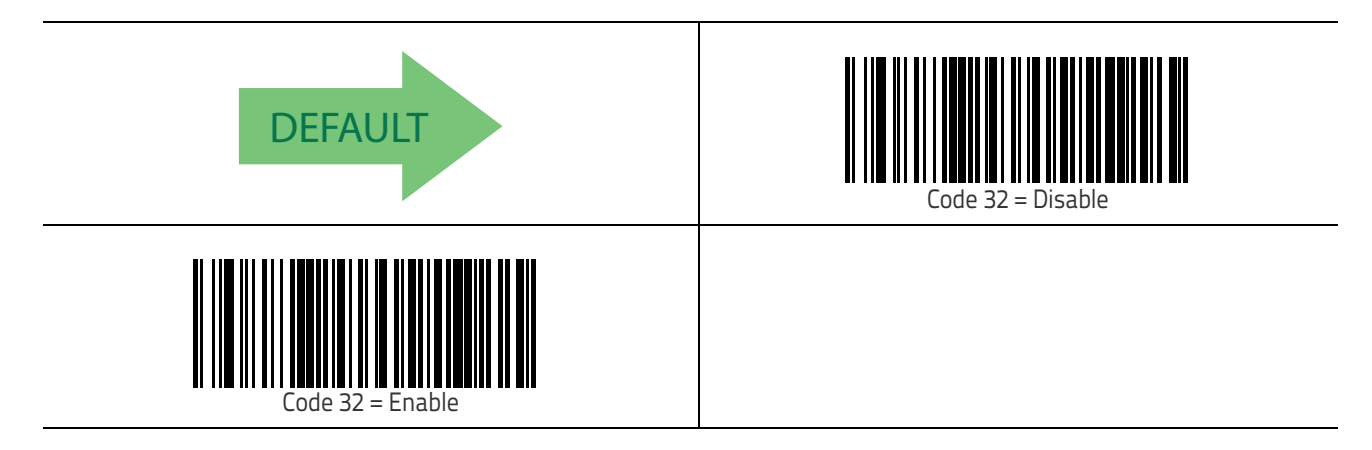

#### **Code 32 Feature Setting Exceptions**

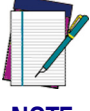

**The following features are set for Code 32 by using these Code 39 settings:**

**NOTE**

- ["Code 39 Quiet Zones"](#page-146-0) **on page 137**
- ["Code 39 Minimum Reads"](#page-147-0) **on page 138**
- ["Code 39 Decoding Level"](#page-148-0) **on page 139**
- ["Code 39 Interdigit Ratio"](#page-152-0) **on page 143**
- ["Code 39 Character Correlation"](#page-154-0) **on page 145**
- ["Code 39 Stitching"](#page-154-1) **on page 145**

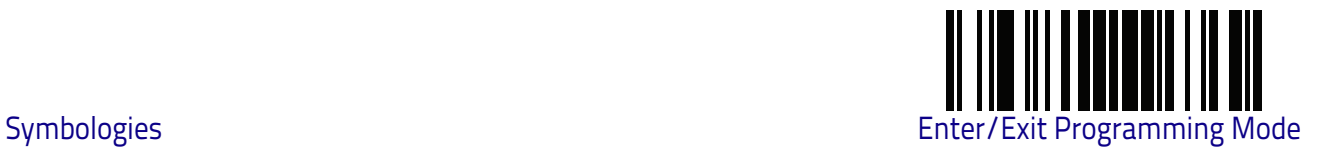

#### **Code 32 Check Character Transmission**

Enable this option to transmit the check character along with Code 32 bar code data.

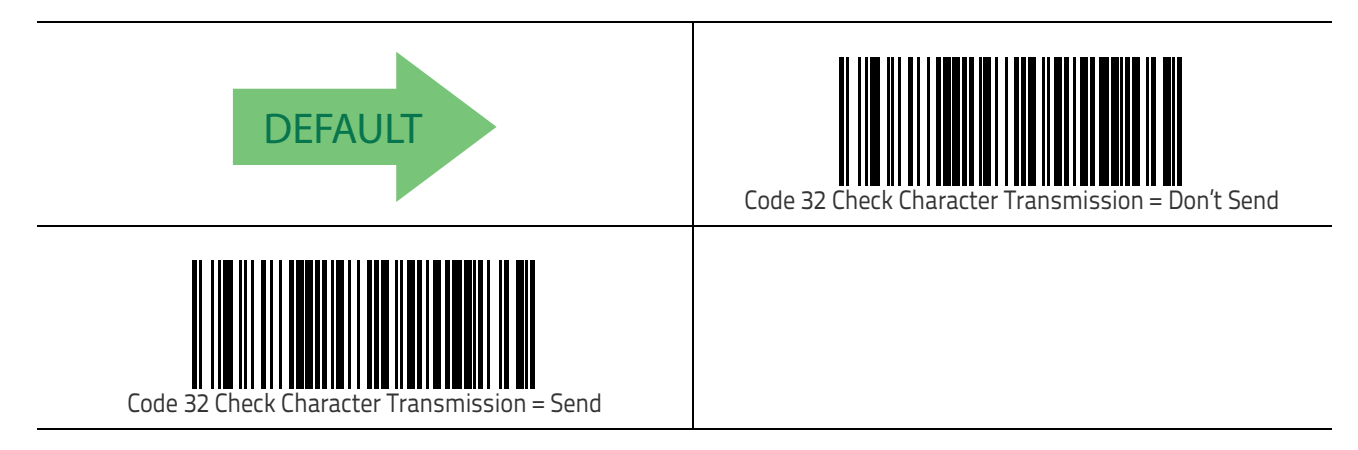

## **Code 32 Start/Stop Character Transmission**

This option enables/disable transmission of Code 32 start and stop characters.

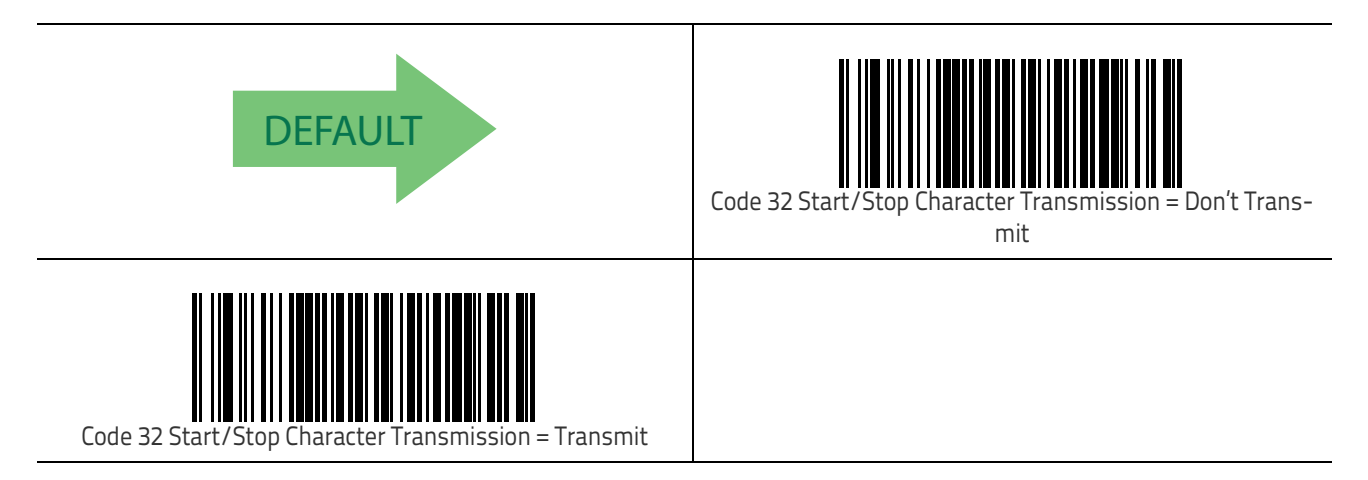

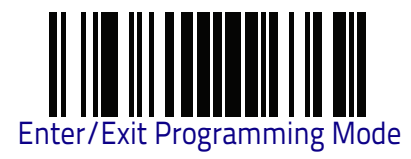

# **Code 39 CIP (French Pharmaceutical)**

The following options apply to the Code 39 CIP symbology.

## **Code 39 CIP Enable/Disable**

Enables/Disables ability of the reader to decode Code 39 CIP labels.

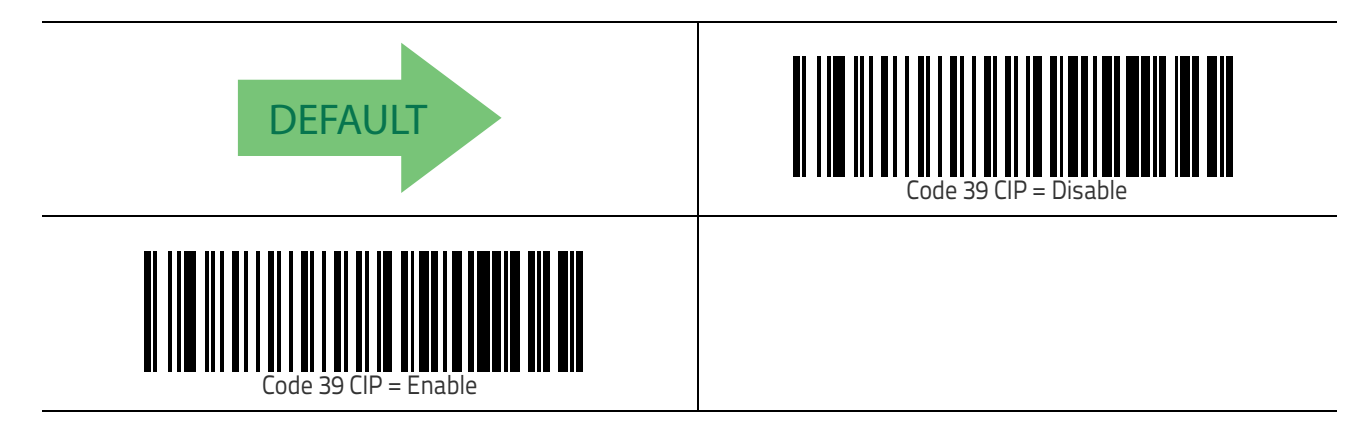

# **Code 128**

The following options apply to the Code 128 symbology.

## **Code 128 Enable/Disable**

When disabled, the reader will not read Code 128 bar codes.

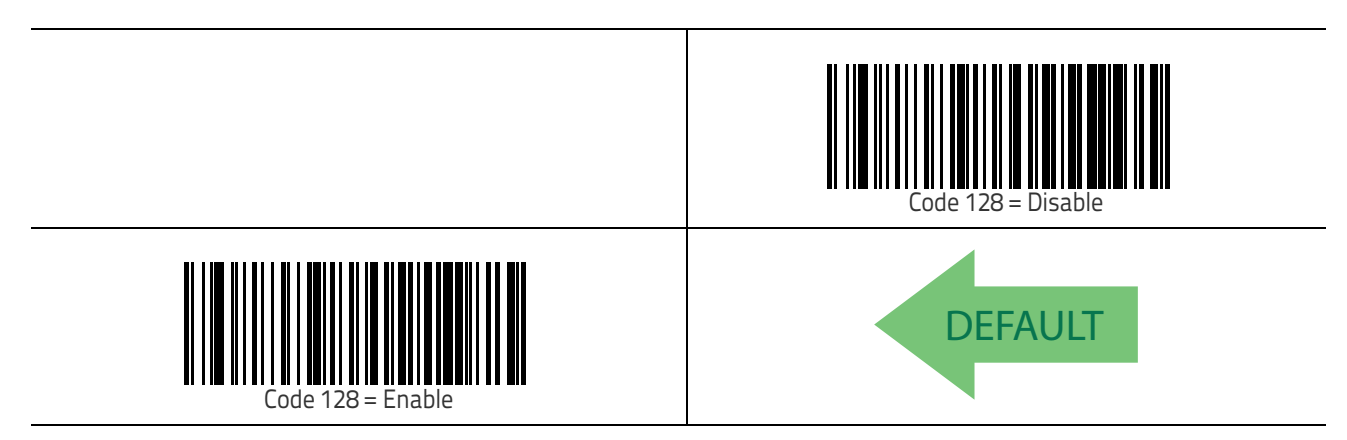

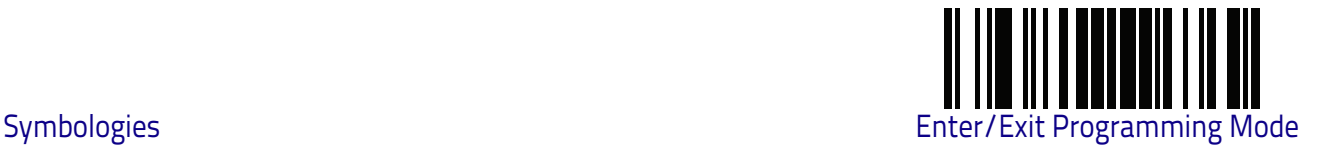

#### **Expand Code 128 to Code 39**

This feature enables/disables expansion of Code 128 labels to Code 39 labels. When enabled, the label identifier for a Code 128 label shall be set to Code 39 and all Code 39 formatting control shall be applied to the label.

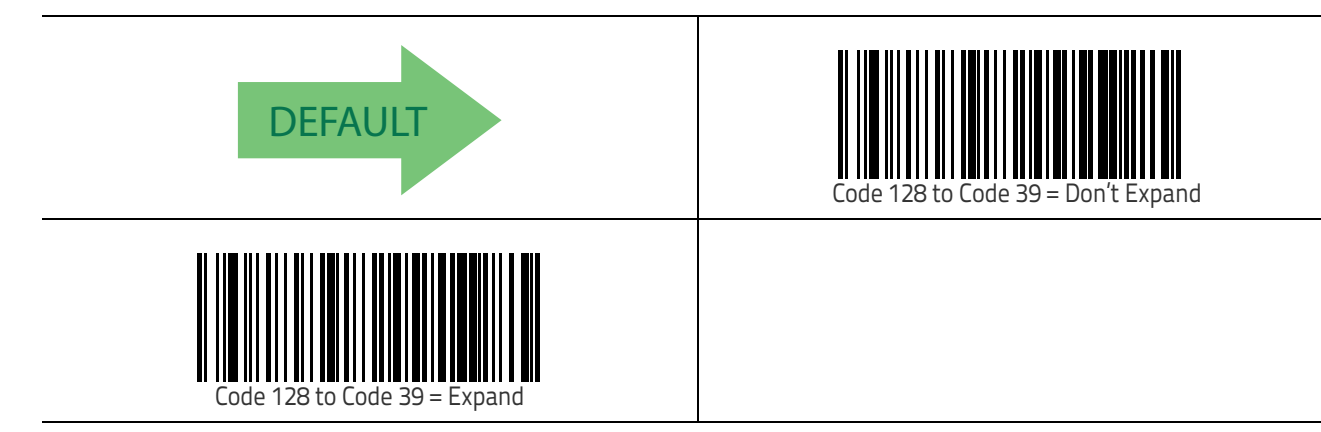

#### **Code 128 Check Character Transmission**

Enable this option to transmit the check character along with Code 128 bar code data.

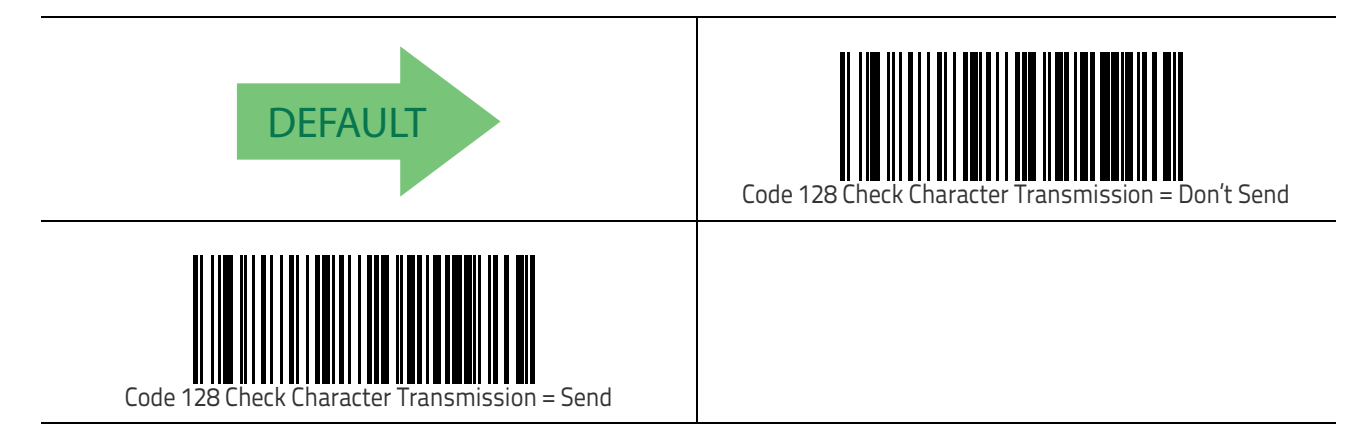

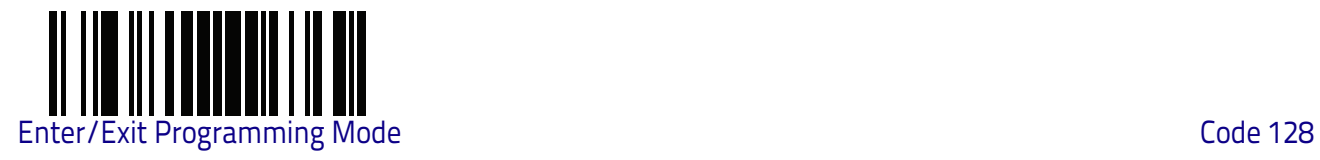

## **Code 128 Function Character Transmission**

Enables/disables transmission of Code128 function characters 1, 2, 3, and 4.

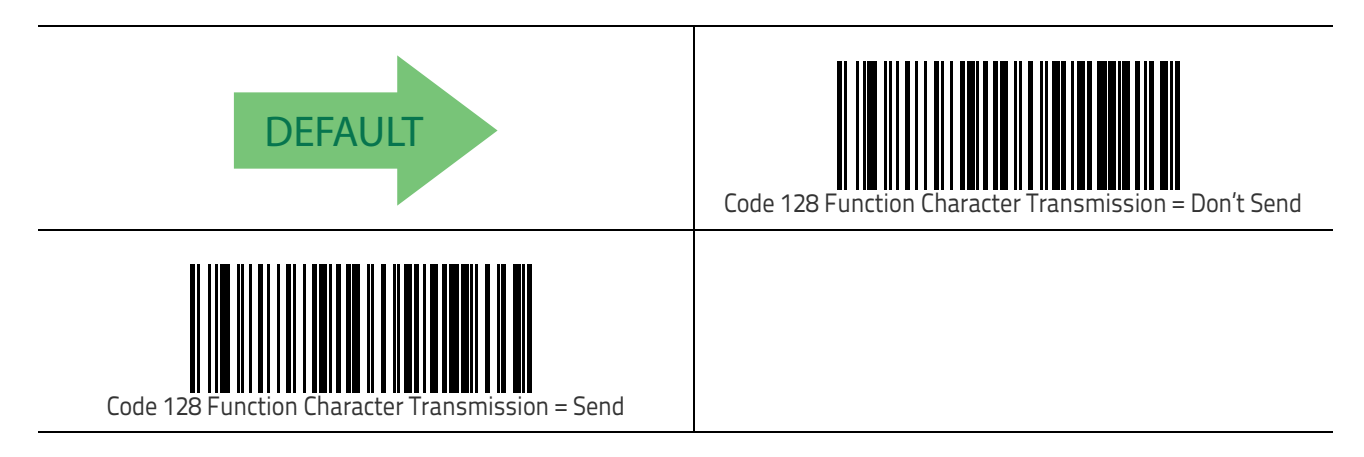

## **Code 128 Sub-Code Change Transmission**

Enables/disables the transmission of "Sub-Code exchange" characters (NOT transmitted by standard decoding).

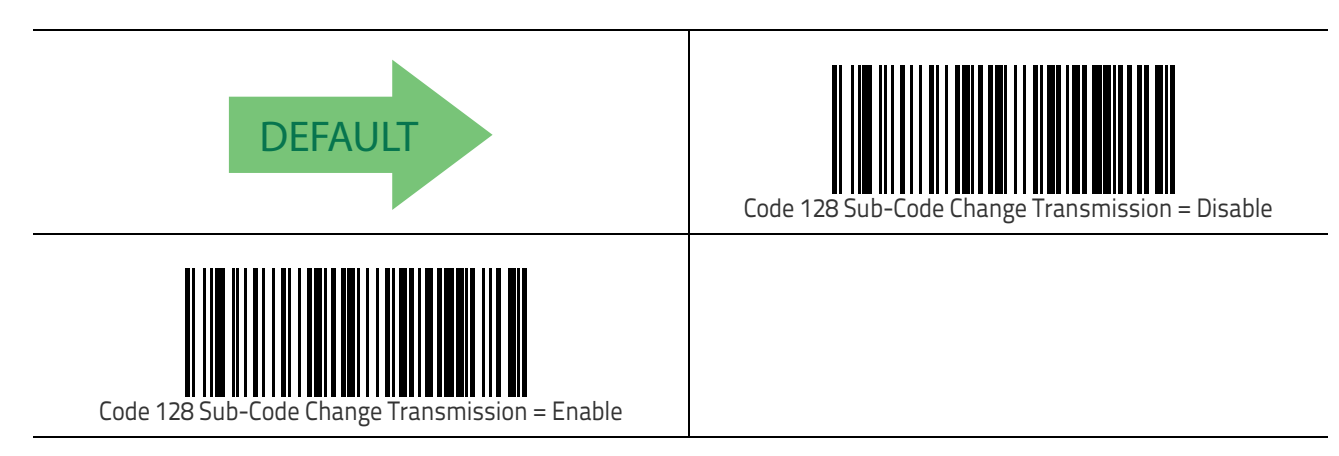

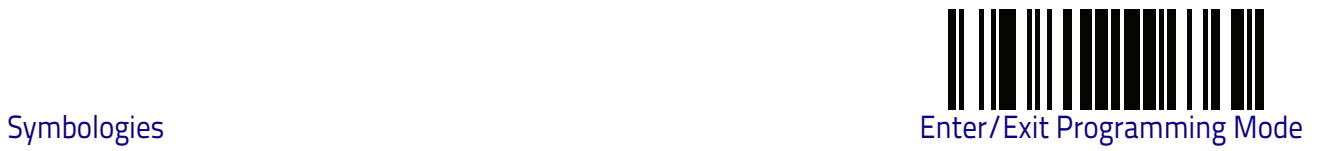

#### **Code 128 Quiet Zones**

This feature specifies the number of quiet zones for Code 128 labels. Quiet zones are blank areas at the ends of a bar code and are typically 10 times the width of the narrowest bar or space in the label.

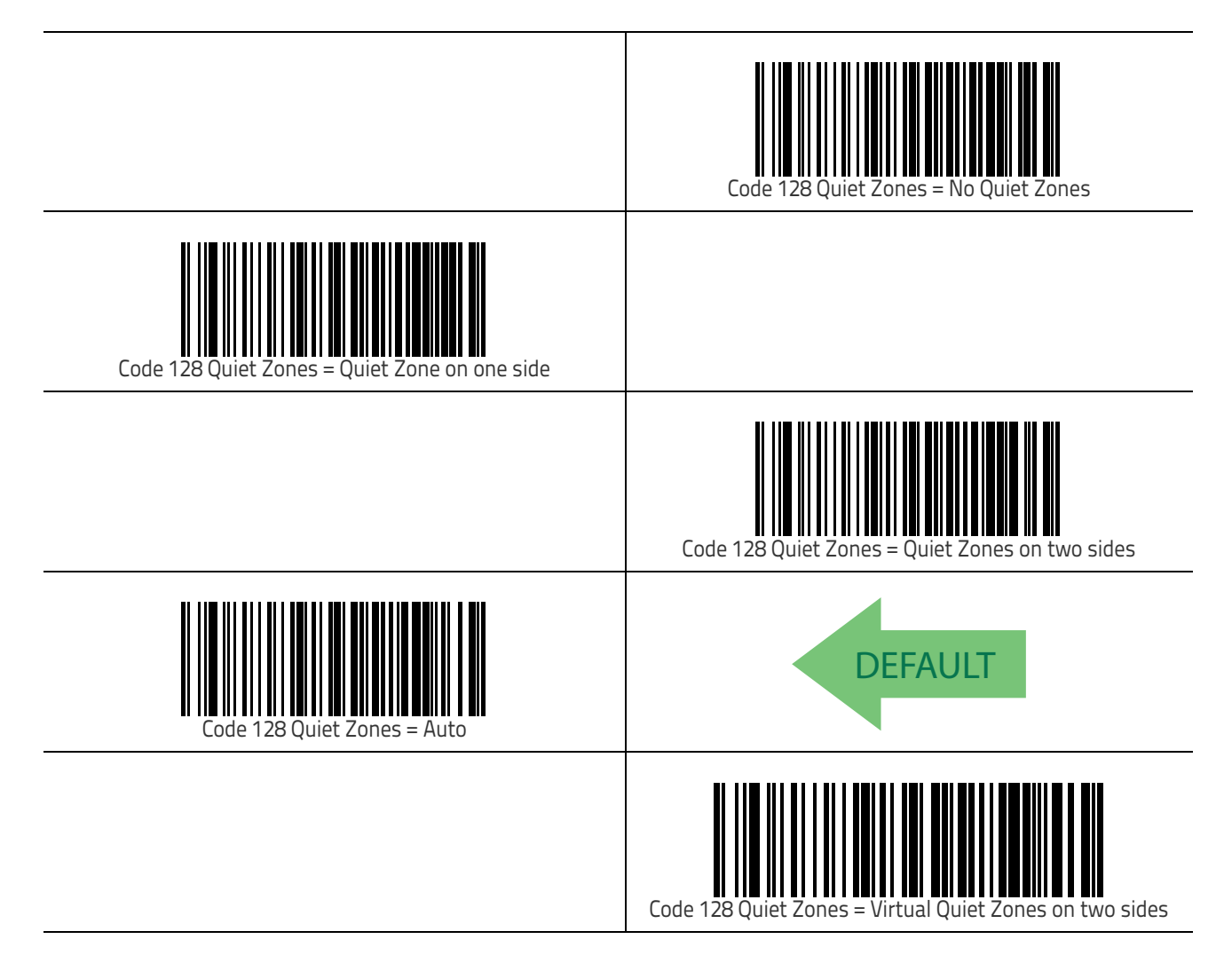

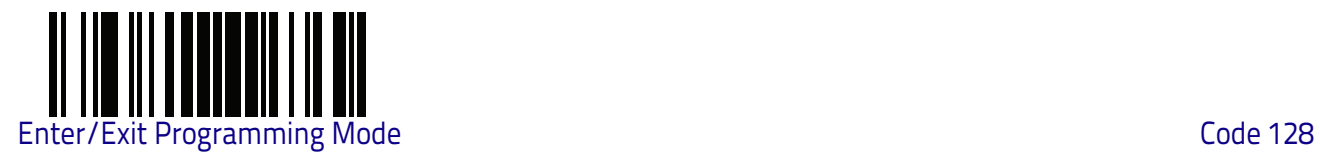

#### **Code 128 Minimum Reads**

This feature specifies the minimum number of consecutive times a Code 128 label must be decoded before it is accepted as good read.

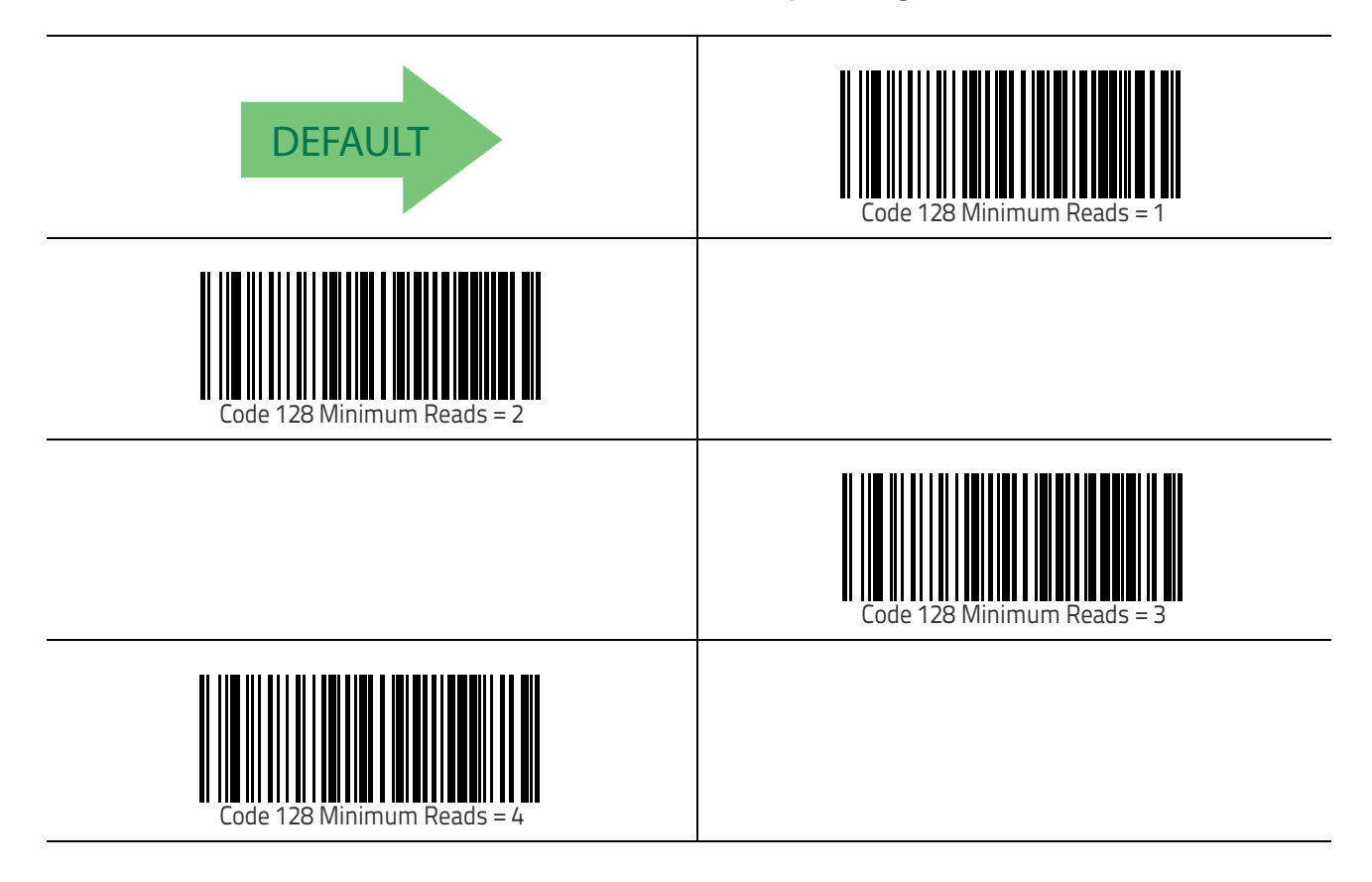

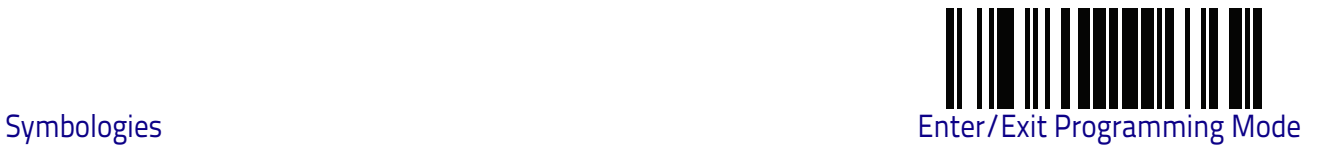

#### **Code 128 Decoding Level**

Decoding Levels are used to configure a bar code symbology decoder to be very aggressive to very conservative depending on a particular customer's needs. See ["Decoding Levels" on page 303](#page-312-0) for more detailed programming instructions.

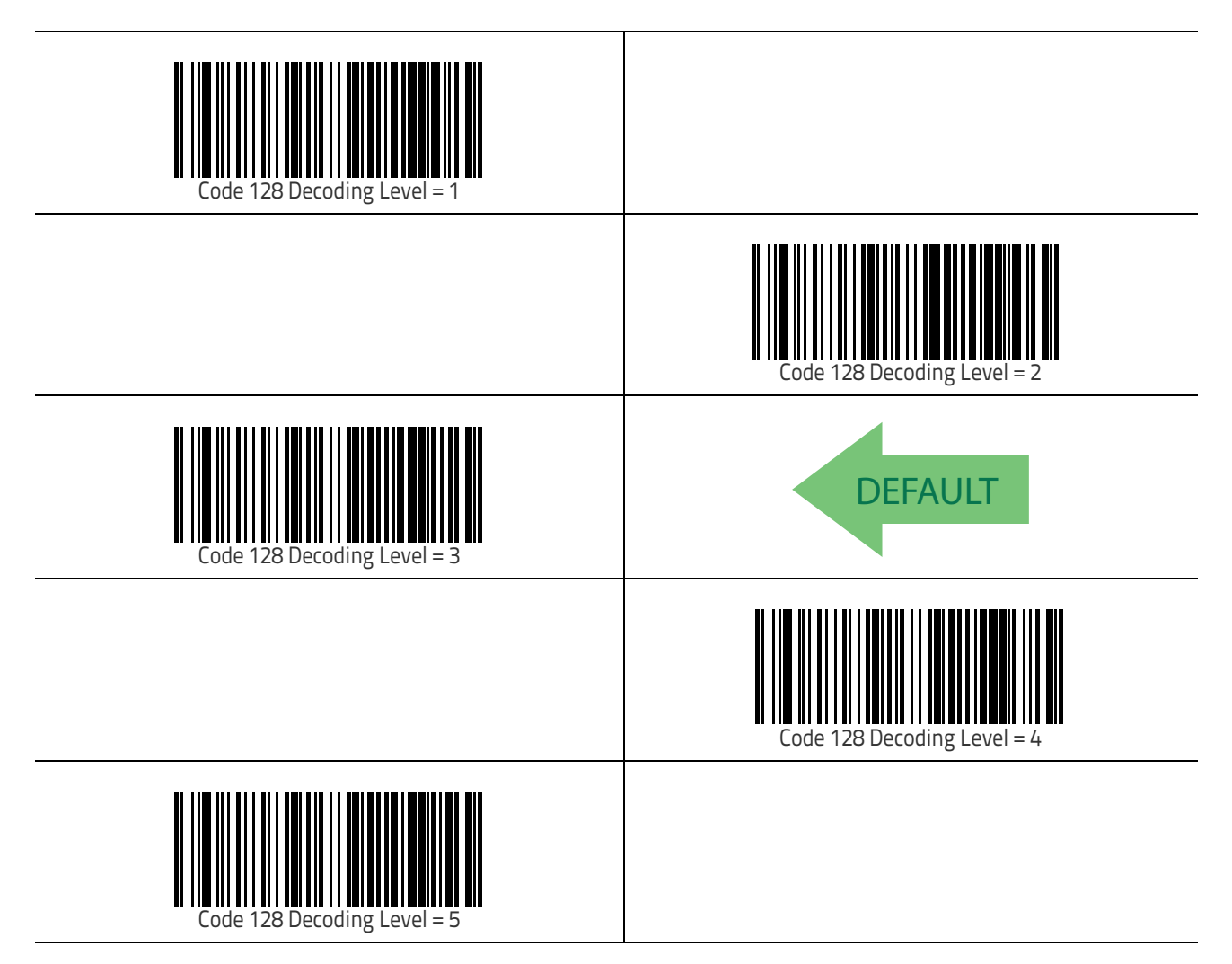

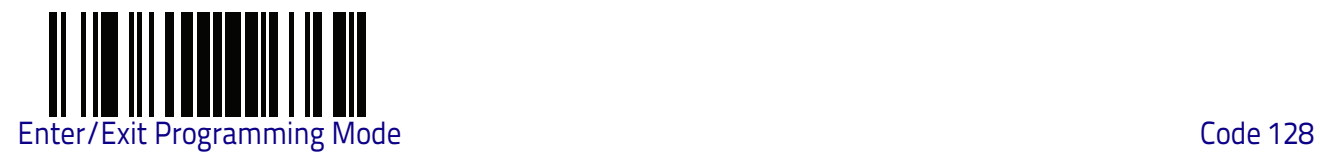

#### <span id="page-163-0"></span>**Code 128 Length Control**

This feature specifies either variable length decoding or fixed length decoding for the Code 128 symbology.

<span id="page-163-1"></span>**Variable Length:** For variable length decoding, a minimum and maximum length may be set.

<span id="page-163-2"></span>Fixed Length: For fixed length decoding, two different lengths may be set.

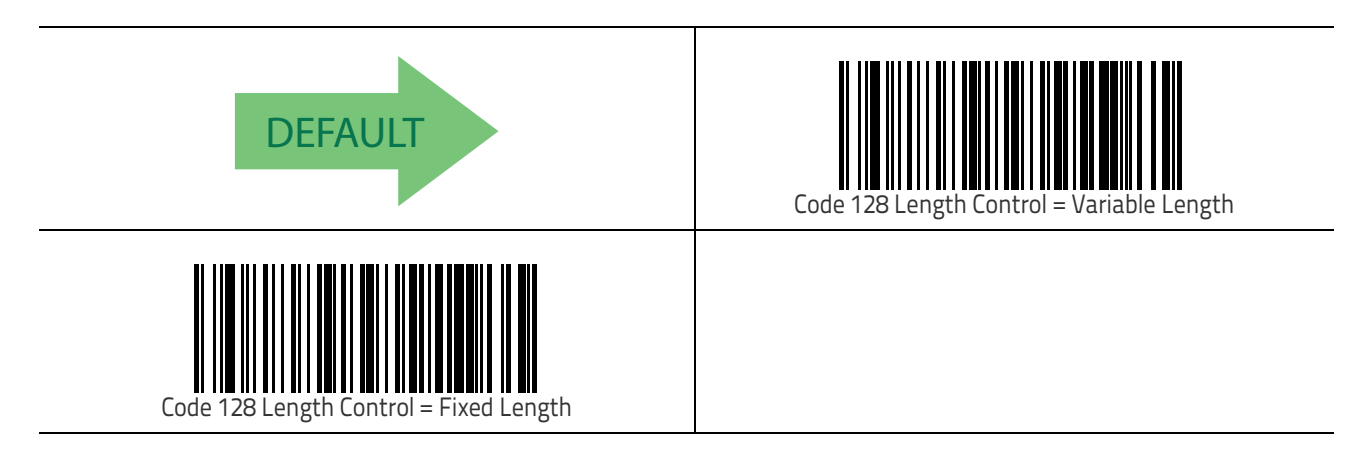

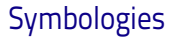

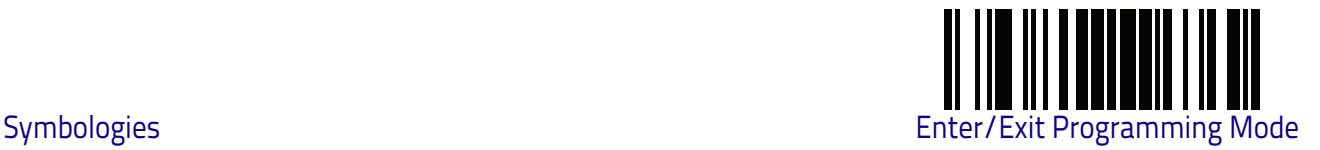

## **Code 128 Set Length 1**

This feature specifies one of the bar code lengths for [Code 128 Length Control](#page-163-0)  [on page 154](#page-163-0). Length 1 is the minimum label length if in [Variable Length on](#page-163-1)  [page 154](#page-163-1) Mode, or the first fixed length if in [Fixed Length on page 154](#page-163-2) Mode. Length includes the bar code's data characters only.

The length can be set from 1 to 80 characters. See ["Set Length 1" on page 304](#page-313-0) for more detailed programming instructions.

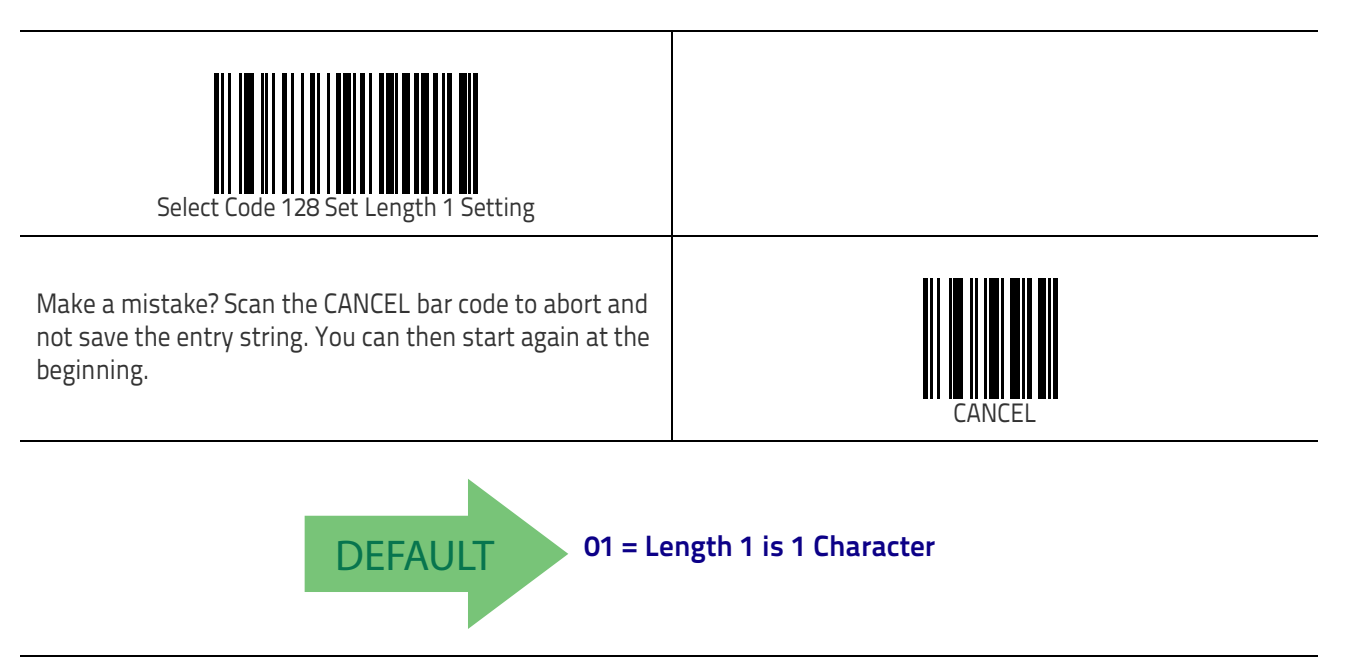

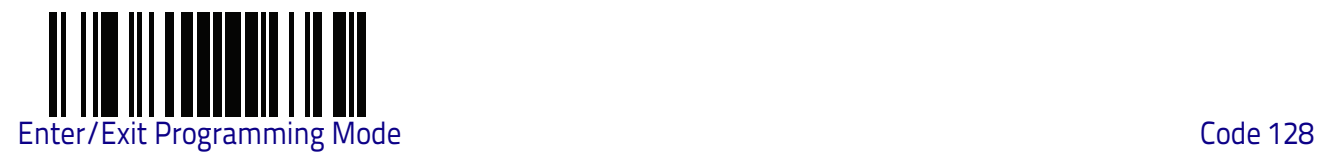

#### **Code 128 Set Length 2**

This feature specifies one of the bar code lengths for [Code 128 Length Control](#page-163-0)  [on page 154](#page-163-0). Length 2 is the maximum label length if in [Variable Length on](#page-163-1)  [page 154](#page-163-1) Mode, or the second fixed length if in [Fixed Length on page 154](#page-163-2) Mode. Length includes the bar code's data characters only.

The length can be set from 1 to 80 characters. A setting of 00 specifies to ignore this length (only one fixed length). See ["Set Length 2" on page 305](#page-314-0) for more detailed programming instructions.

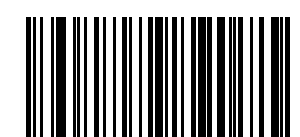

Select Code 128 Length 2 Setting

Make a mistake? Scan the CANCEL bar code to abort and not save the entry string. You can then start again at the beginning.

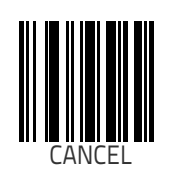

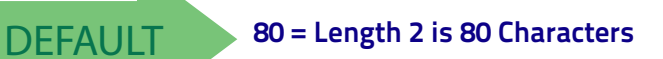

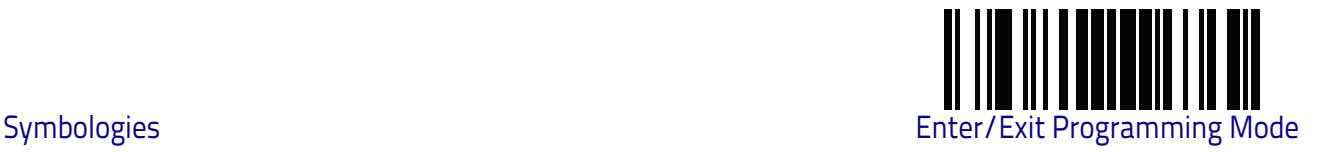

#### **Code 128 Character Correlation**

When correlation is enabled, the bar code reader will combine label data from multiple scans when decoding. Enabling correlation will help the reader read labels that have some spots and/or voids. It may also help read labels that have damaged areas. Enabling correlation will also increase the chances that a label will be read incorrectly.

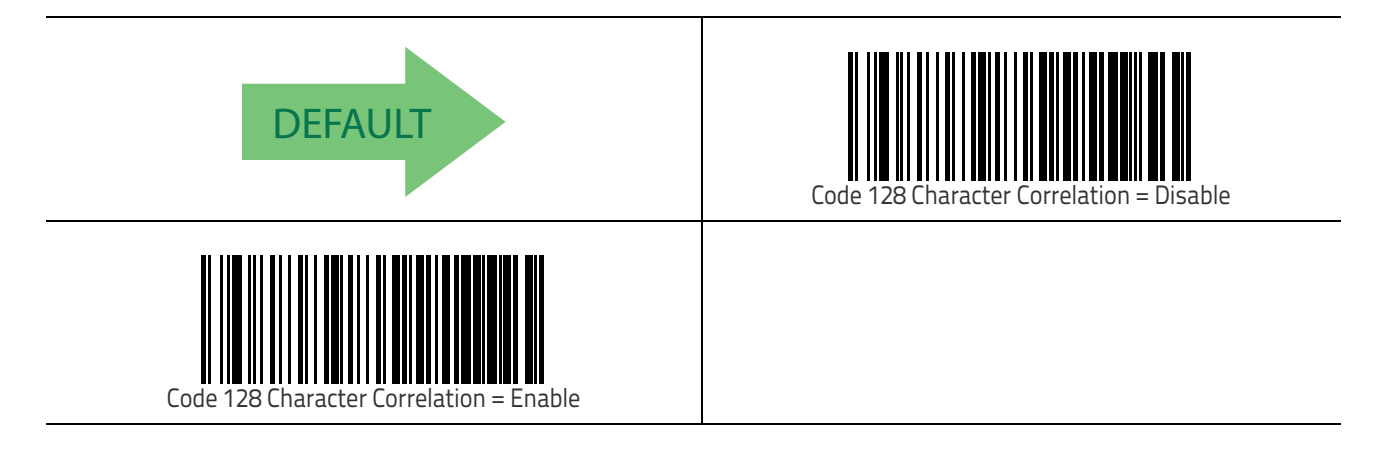

#### **Code 128 Stitching**

This option enables/disables stitching for Code 128 labels. When parts of a Code 128 bar code are presented to the reader with this feature enabled, the bar code parts will be assembled by the reader's software, and the data will be decoded if all bar code proofing requirements are met.

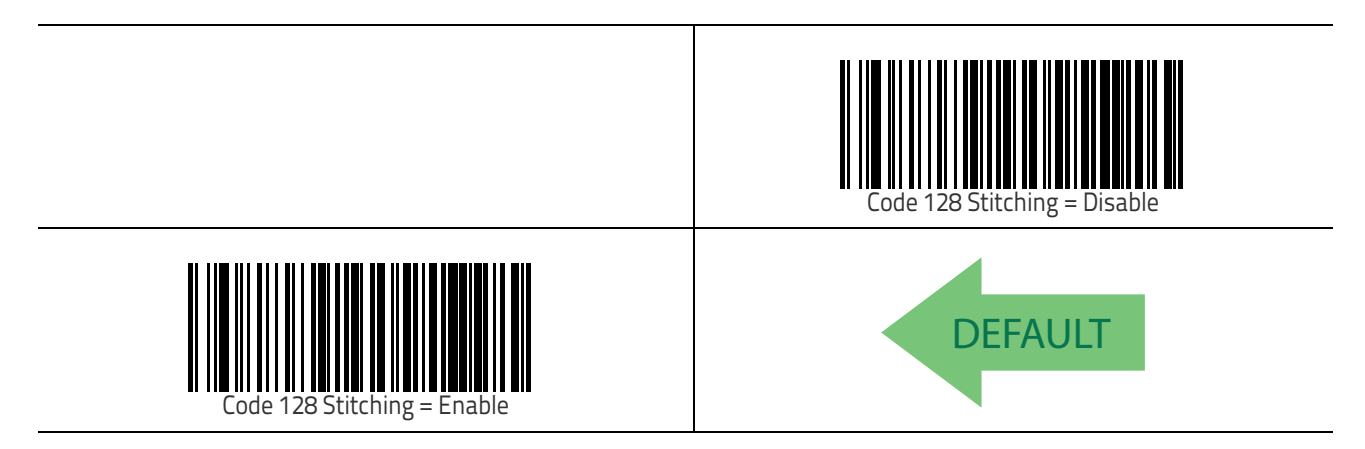

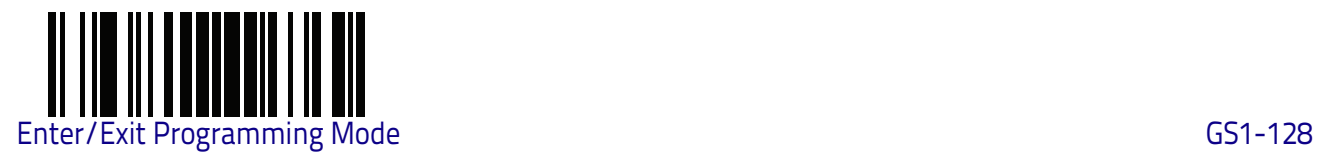

## **GS1-128**

The following options apply to the GS1-128 symbology. (Also known as USS-128, GTIN-128, UCC-128.)

#### **GS1-128 Enable**

This option enables/disables the ability of the reader to translate GS1-128 labels to the GS1-128 data format. Options are:

- Transmit GS1-128 labels in Code 128 data format.
- Transmit GS1-128 labels in GS1-128 data format.
- Do not transmit GS1-128 labels.

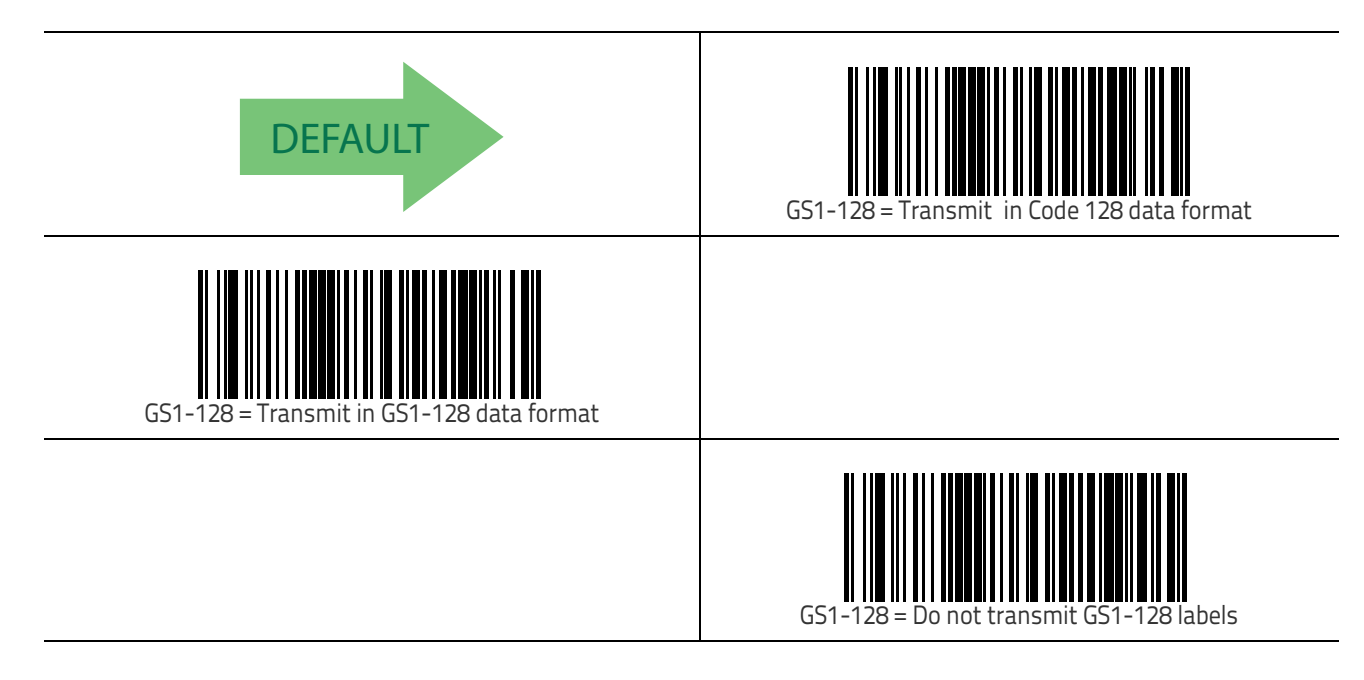

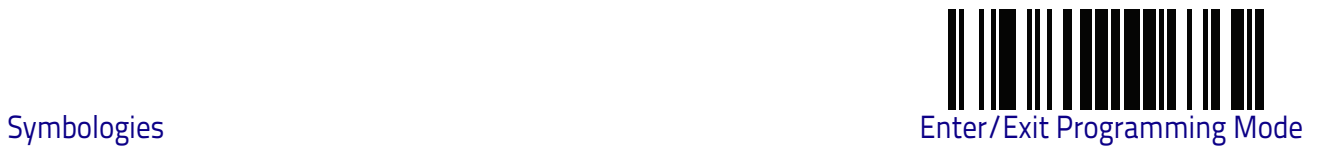

# **Interleaved 2 of 5 (I 2 of 5)**

The following options apply to the I 2 of 5 symbology.

#### **I 2 of 5 Enable/Disable**

When disabled, the reader will not read I 2 of 5 bar codes.

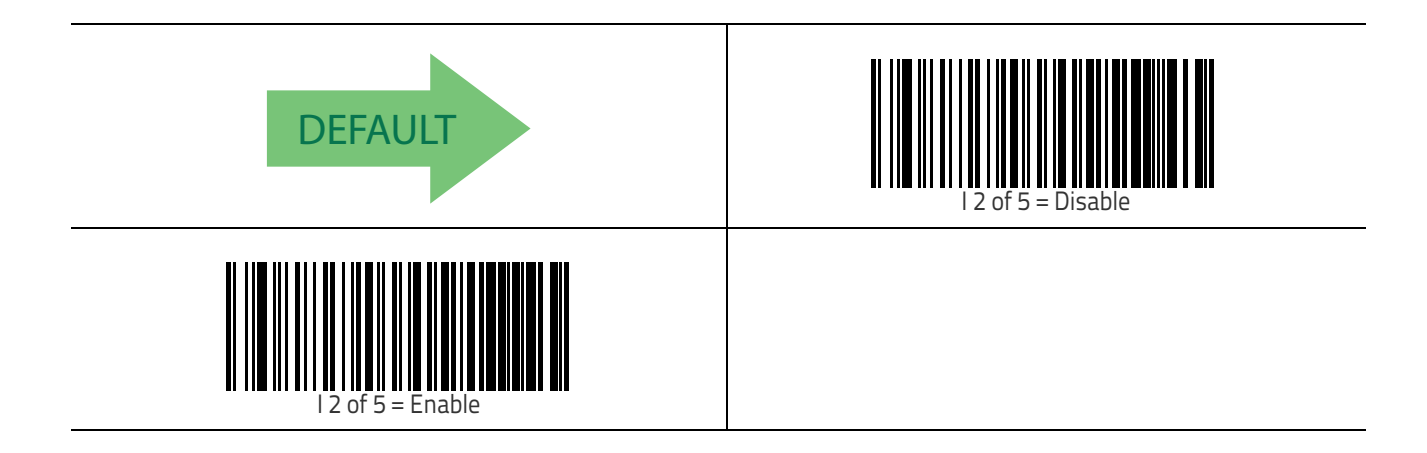

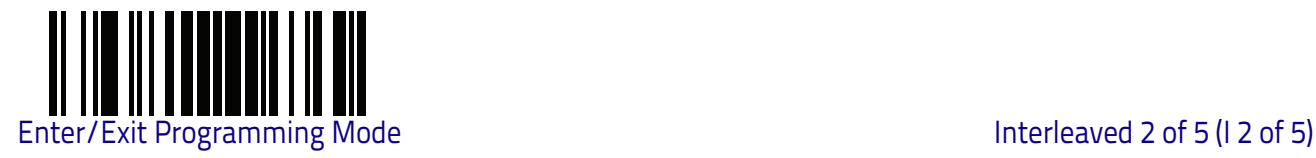

## **I 2 of 5 Check Character Calculation**

This option enables/disables calculation and verification of an optional I 2 of 5 check character. When disabled, any check character in label is treated as a data character.

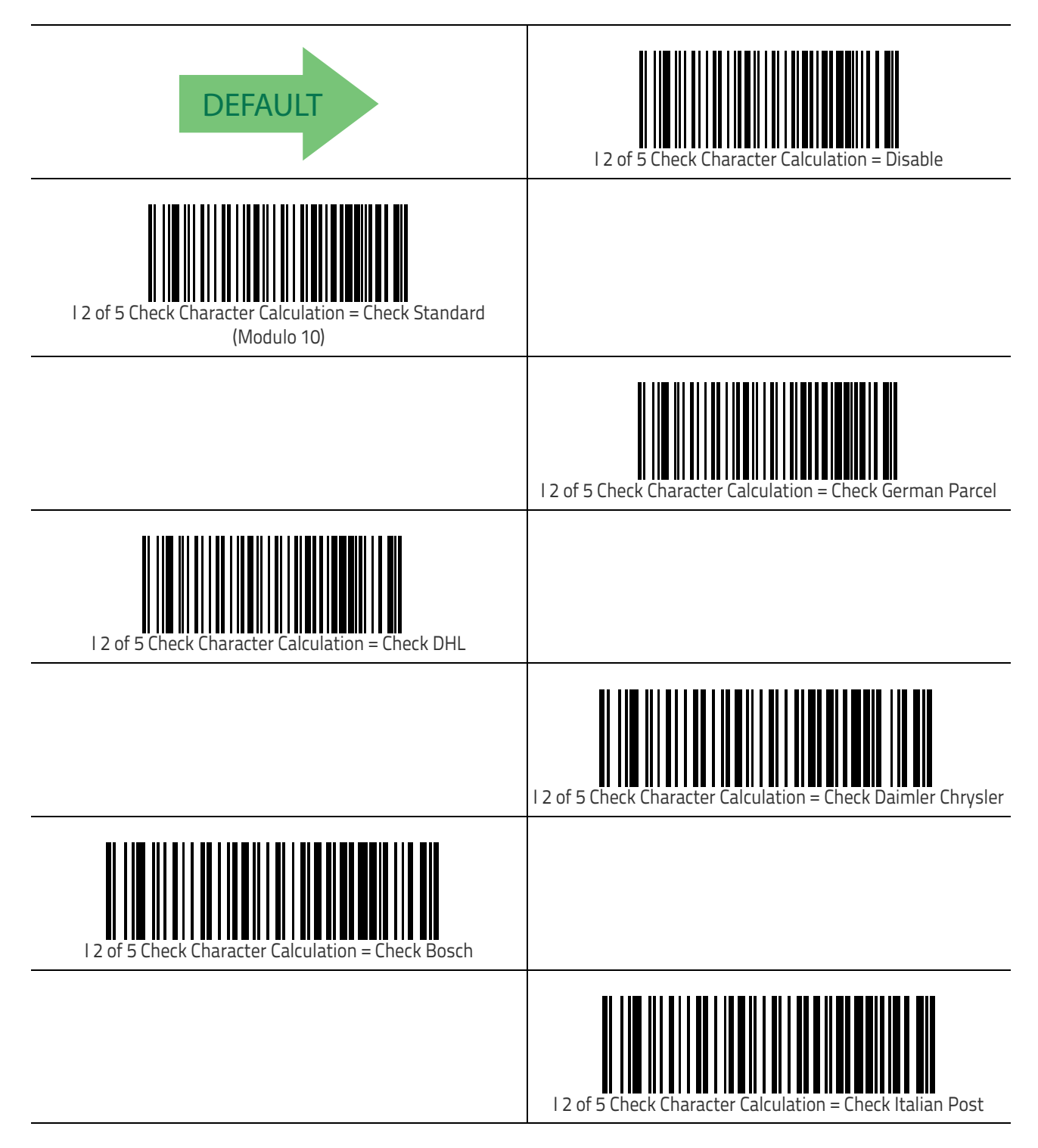

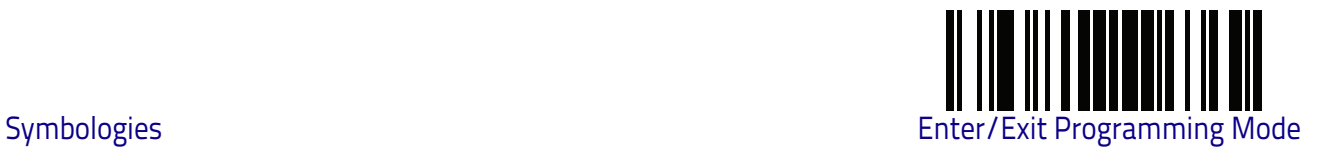

#### **I 2 of 5 Check Character Transmission**

Enable this option to transmit the check character along with I 2 of 5 bar code data.

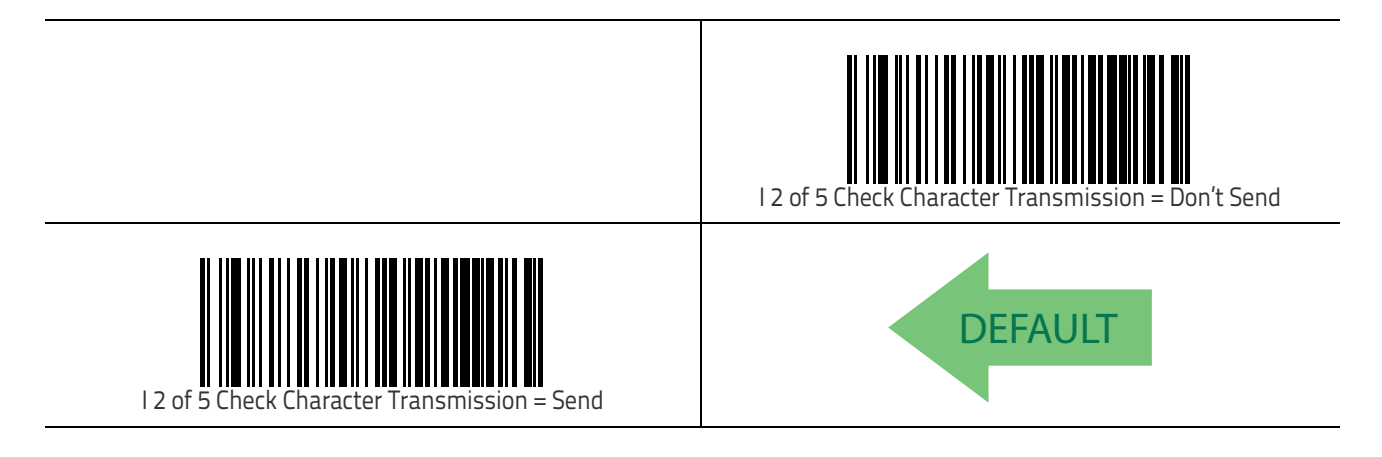

#### **I 2 of 5 Minimum Reads**

This feature specifies the minimum number of consecutive times an I 2 of 5 label must be decoded before it is accepted as good read.

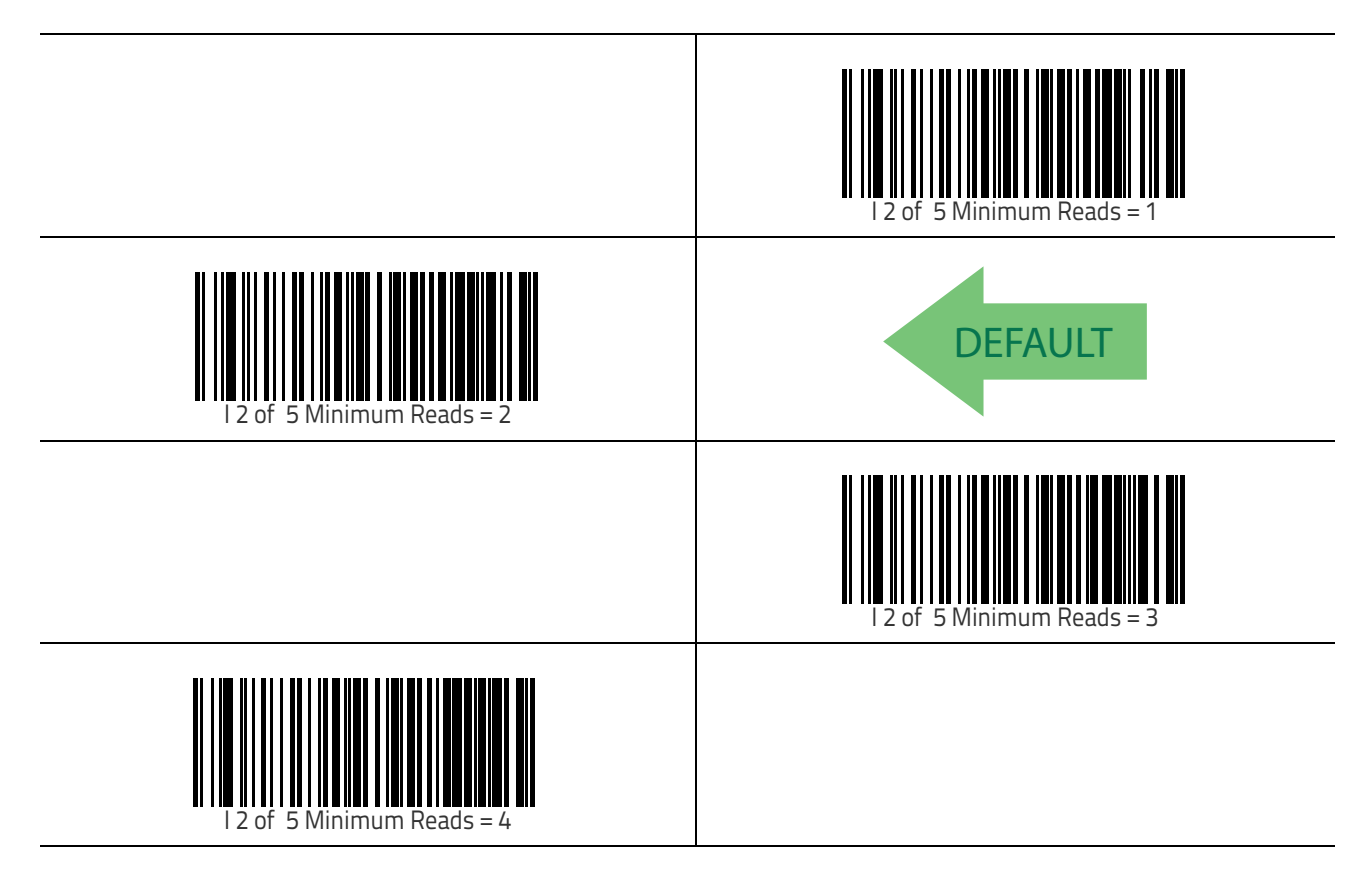

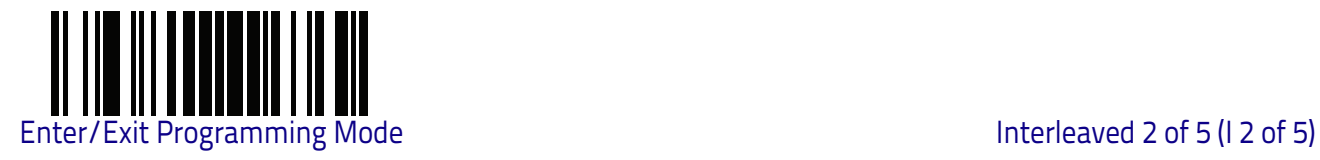

## <span id="page-171-0"></span>**I 2 of 5 Decoding Level**

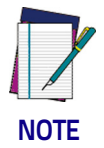

**This configuration item applies to Interleaved 2 of 5, Datalogic 2 of 5 and Standard 2 of 5.**

Decoding Levels are used to configure a bar code symbology decoder to be very aggressive to very conservative depending on a particular customer's needs. See ["Decoding Levels" on page 303](#page-312-0) for more detailed programming instructions.

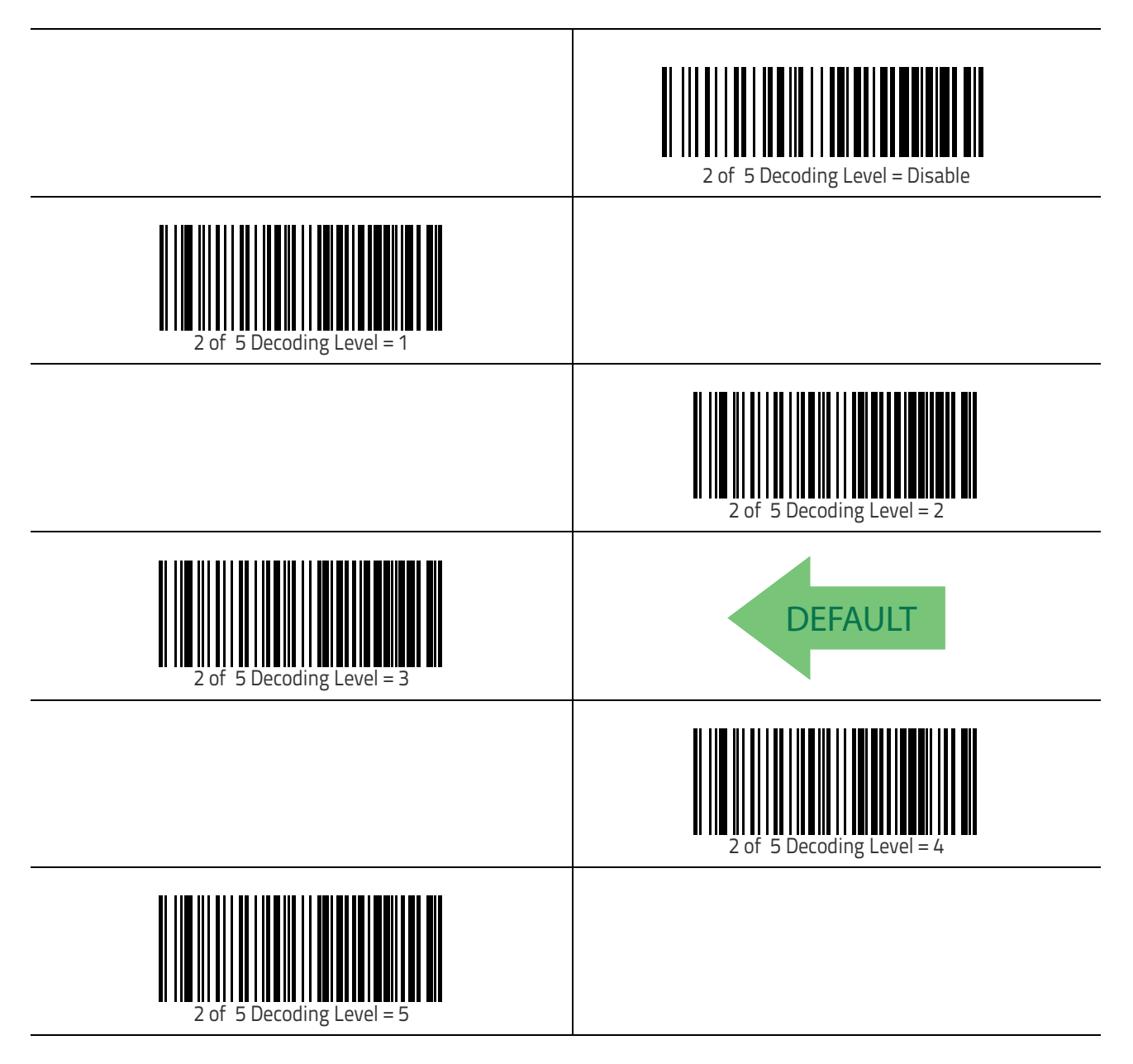

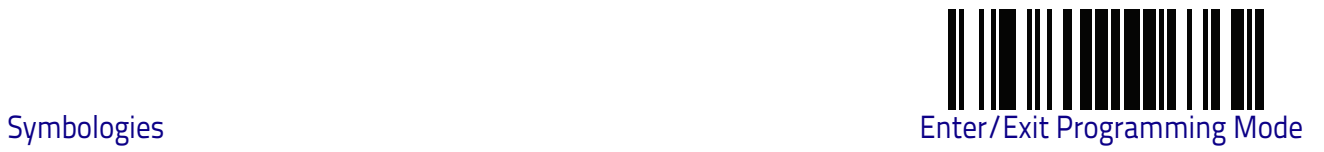

#### <span id="page-172-0"></span>**I 2 of 5 Length Control**

This feature specifies either variable length decoding or fixed length decoding for the I 2 of 5 symbology.

**Variable Length:** For variable length decoding, a minimum and maximum length may be set.

Fixed Length: For fixed length decoding, two different lengths may be set.

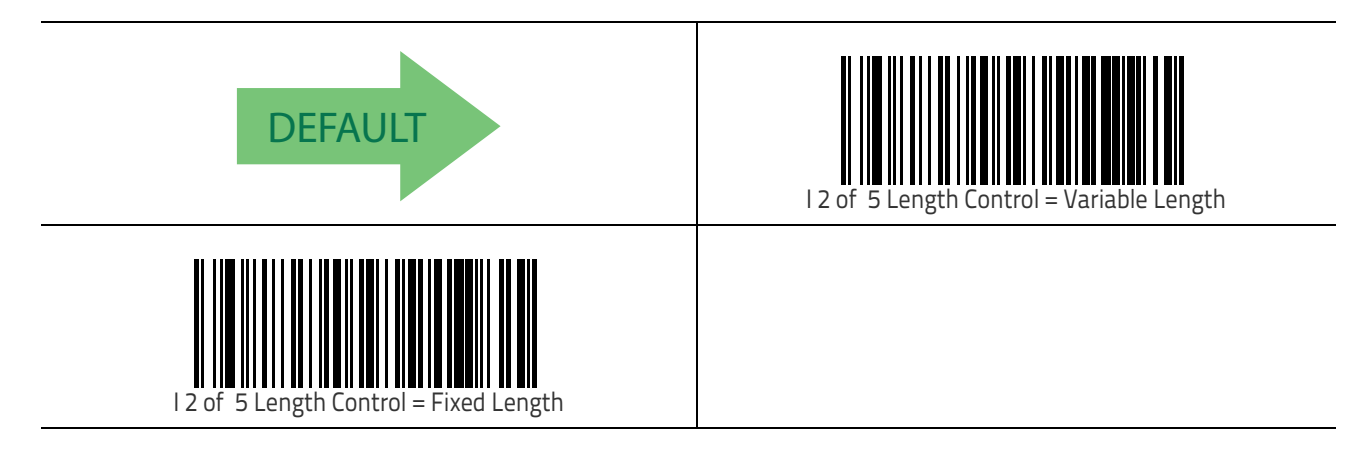

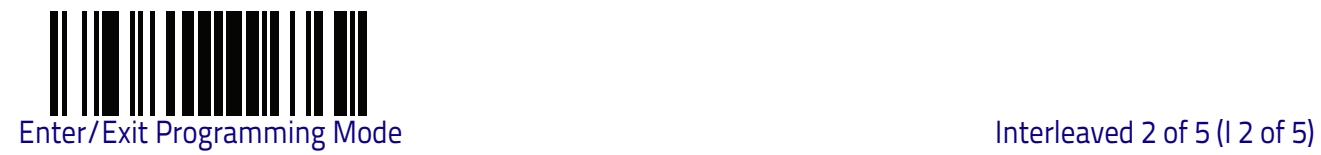

## **I 2 of 5 Set Length 1**

This feature specifies one of the bar code lengths for [I 2 of 5 Length Control on](#page-172-0)  [page 163.](#page-172-0) Length 1 is the minimum label length if in Variable Length Mode, or the first fixed length if in Fixed Length Mode. The length includes the bar code's check and data characters.

The length can be set from 2 to 50 characters in increments of two. See ["Set](#page-313-0)  [Length 1" on page 304](#page-313-0) for more detailed programming instructions.

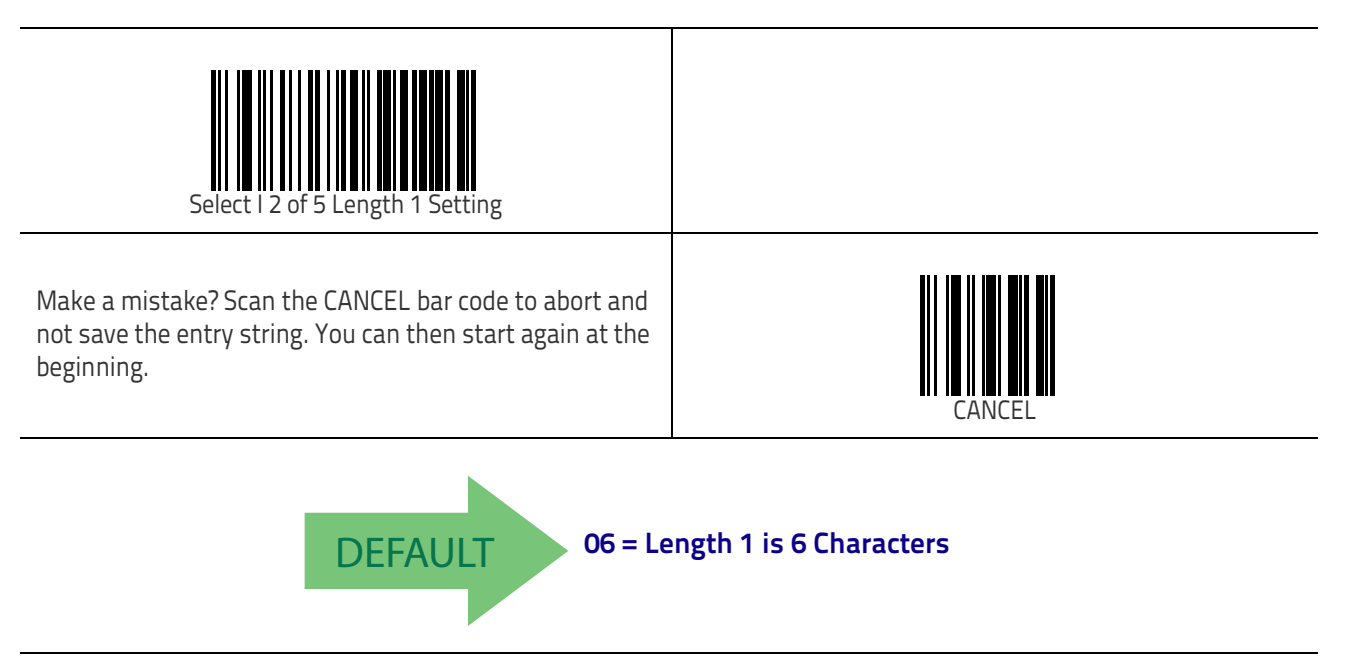

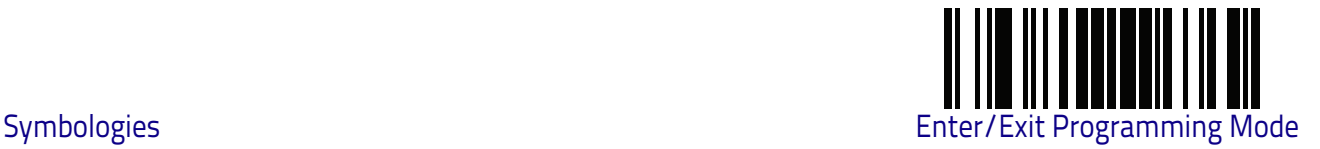

#### **I 2 of 5 Set Length 2**

This feature specifies one of the bar code lengths for [I 2 of 5 Length Control on](#page-172-0)  [page 163.](#page-172-0) Length 2 is the maximum label length if in Variable Length Mode, or the second fixed length if in Fixed Length Mode. The length includes the bar code's check and data characters.

The length can be set from 2 to 50 characters in increments of two. A setting of 0 specifies to ignore this length (only one fixed length). See ["Set Length 2" on](#page-314-0)  [page 305](#page-314-0) for more detailed programming instructions.

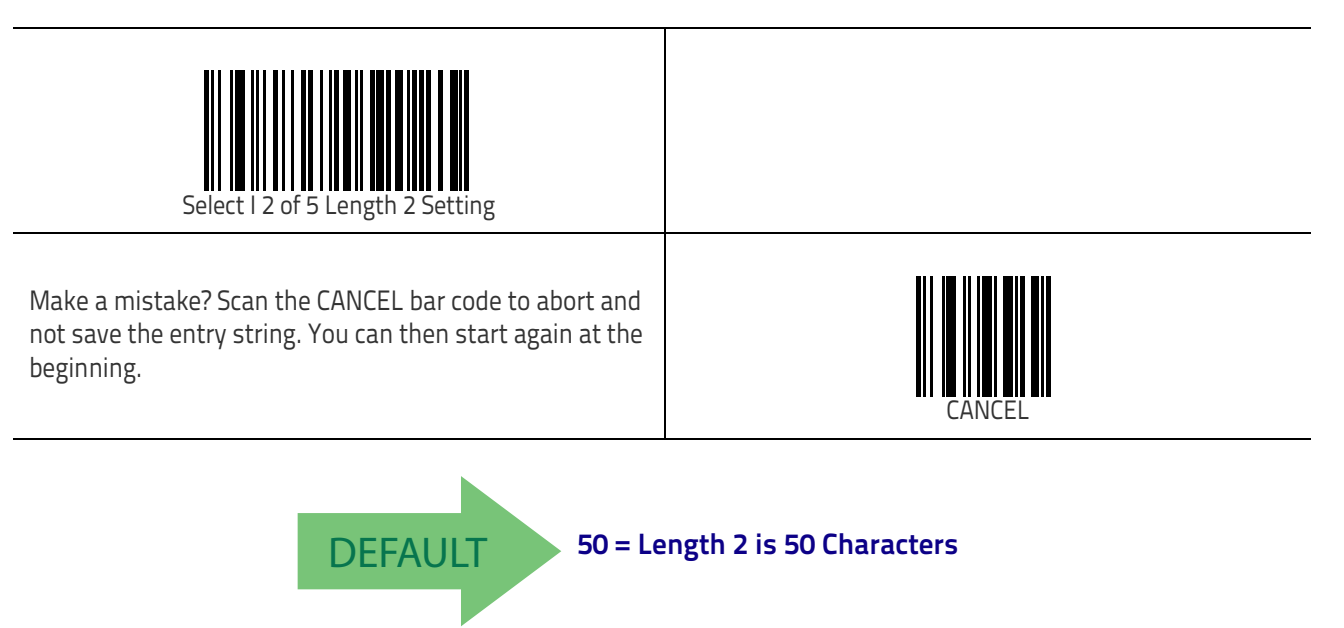

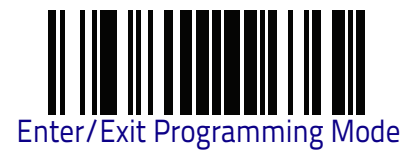

#### **I 2 of 5 Character Correlation**

When correlation is enabled, the bar code reader will combine label data from multiple scans when decoding. Enabling correlation will help the reader read labels that have some spots and/or voids. It may also help read labels that have damaged areas. Enabling correlation will also increase the chances that a label will be read incorrectly.

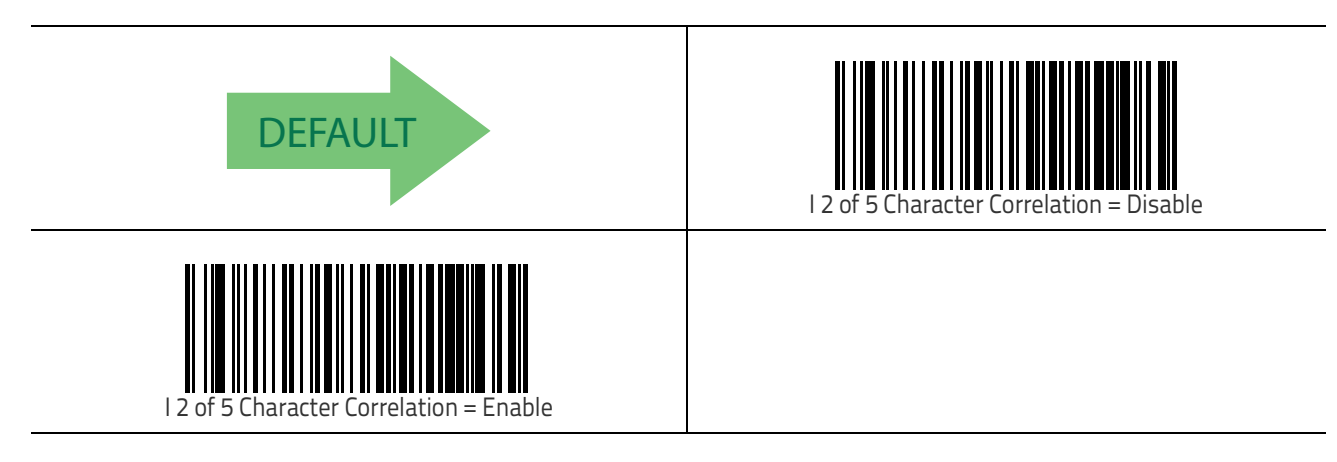

#### **I 2 of 5 Zero Pattern**

Enables/disables ZERO-Digit decoding. This character does not represent any cipher. It allows encoding of an odd number of ciphers with Interleaved 2 of 5. It must be enabled to decode Code 2 of 5 CIP/HR.

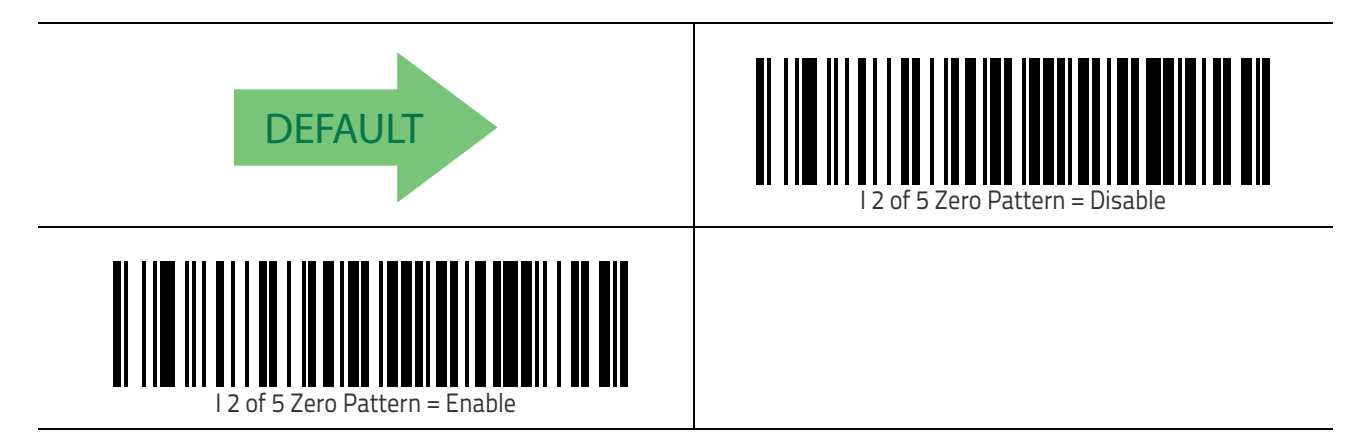

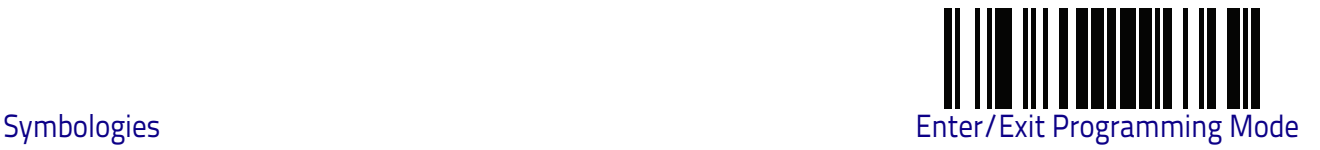

## **I 2 of 5 Stitching**

This option enables/disables stitching for I 2 of 5 labels. When parts of a I 2 of 5 bar code are presented to the reader with this feature enabled, the bar code parts will be assembled by the reader's software, and the data will be decoded if all bar code proofing requirements are met.

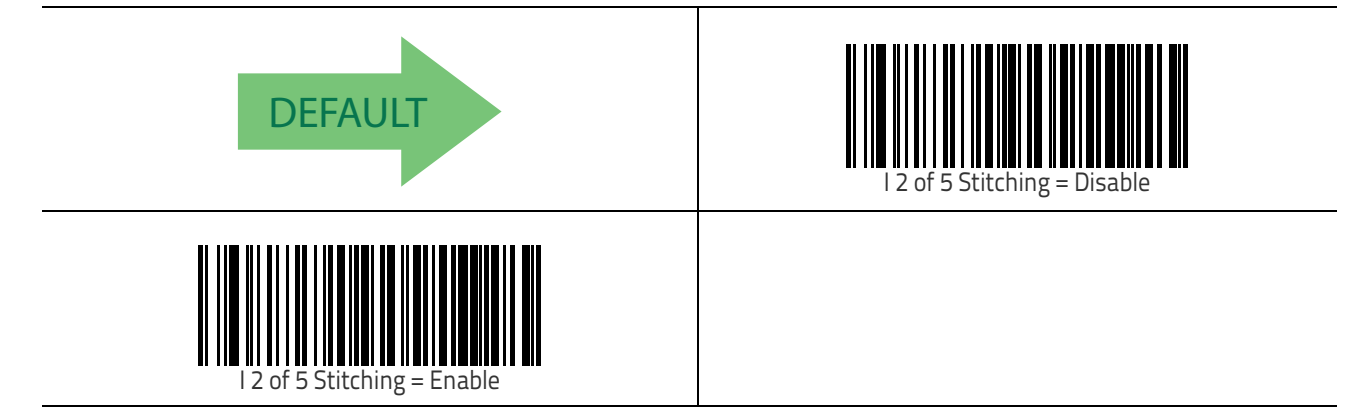

## **Interleaved 2 of 5 CIP HR**

The following options apply to the Interleaved 2 of 5 CIP HR symbology.

#### **Interleaved 2 of 5 CIP HR Enable/Disable**

Enables/Disables ability of reader to decode Interleaved 2 of 5 CIP HR labels.

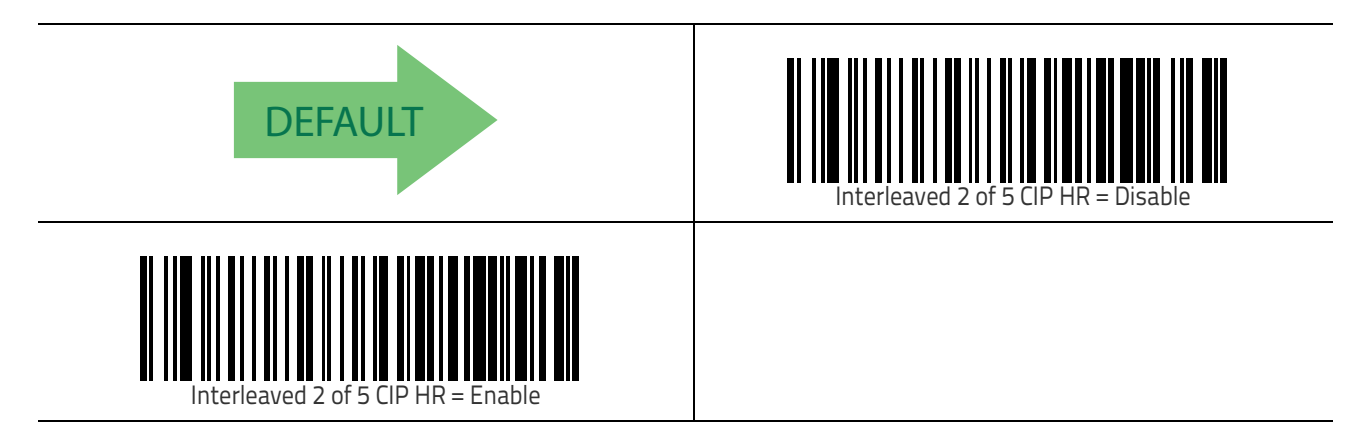

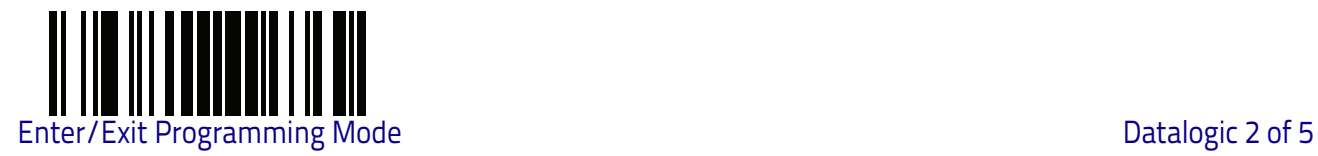

# **Datalogic 2 of 5**

The following options apply to the Datalogic 2 of 5 symbology.

## **Datalogic 2 of 5 Enable/Disable**

When disabled, the reader will not read Datalogic 2 of 5 bar codes.

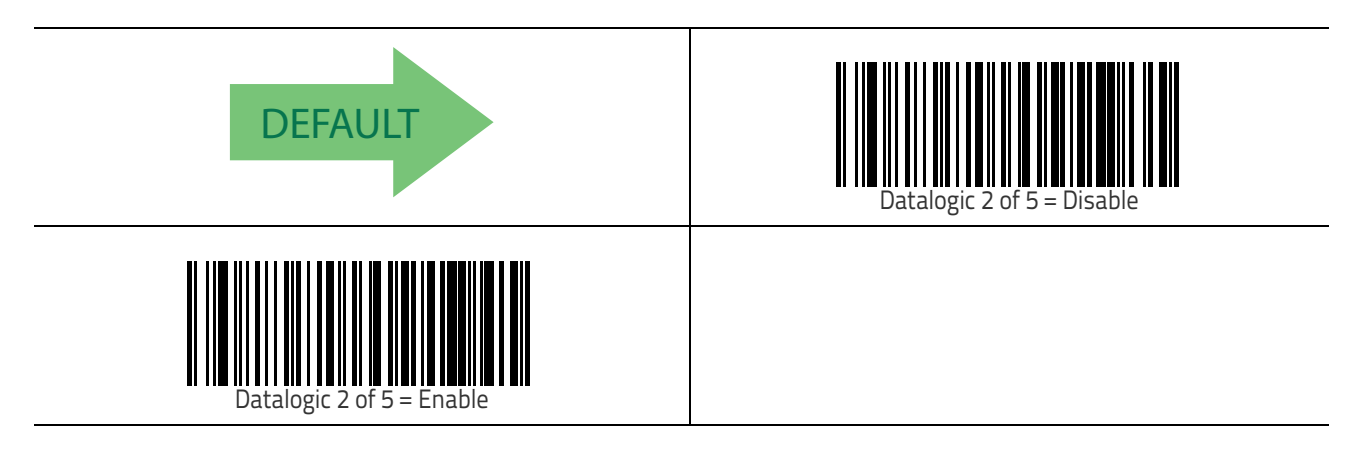

## **Datalogic 2 of 5 Check Character Calculation**

This option enables/disables calculation and verification of an optional Datalogic 2 of 5 check character.

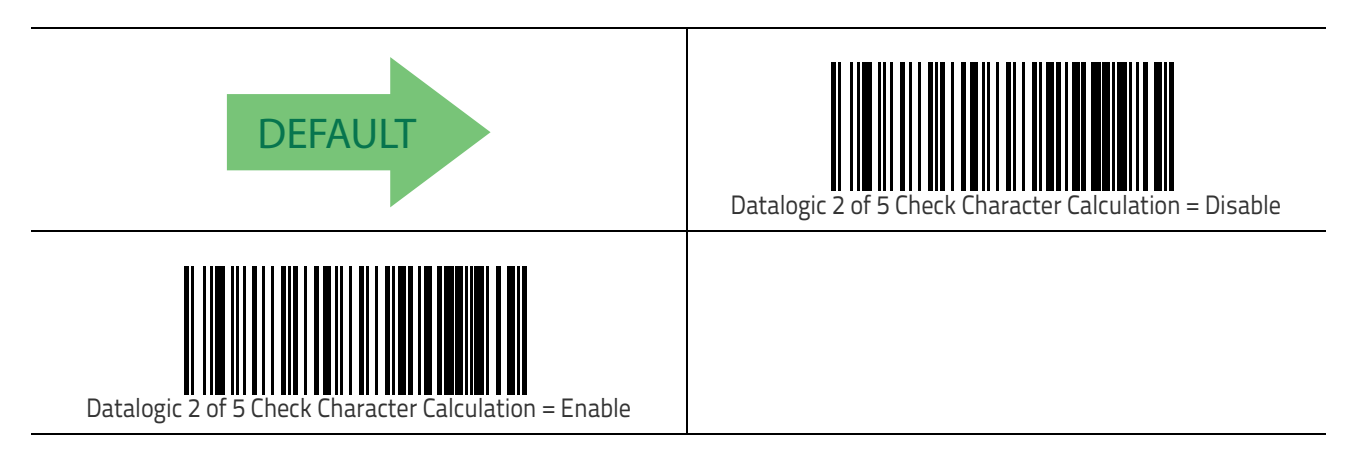

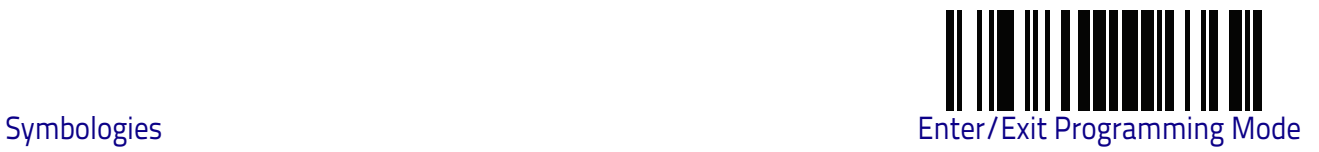

## **Datalogic 2 of 5 Check Character Transmission**

This option enables/disables transmission of an optional Datalogic 2 of 5 character.

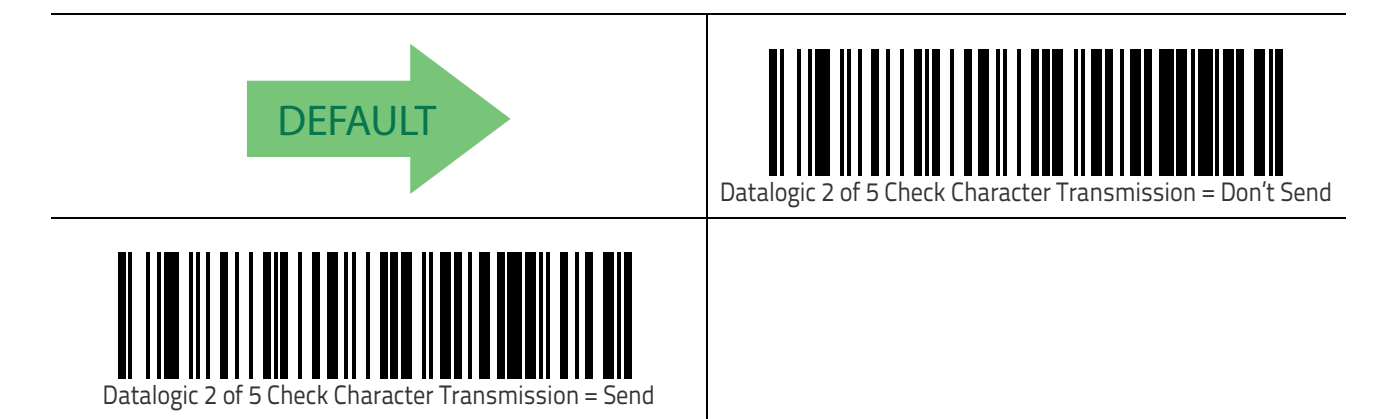

## **Datalogic 2 of 5 Minimum Reads**

This feature specifies the minimum number of consecutive times an Datalogic 2 of 5 label must be decoded before it is accepted as good read.

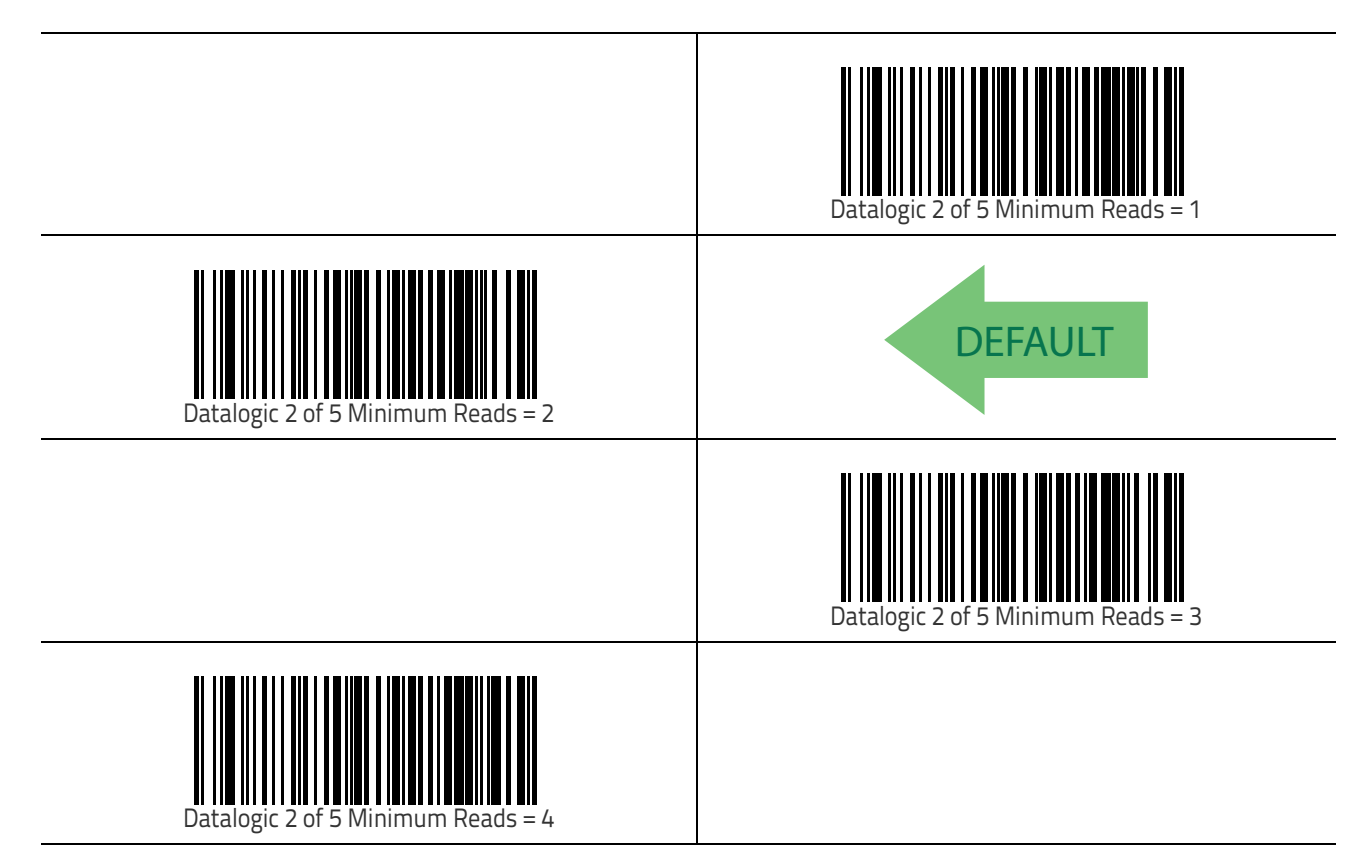

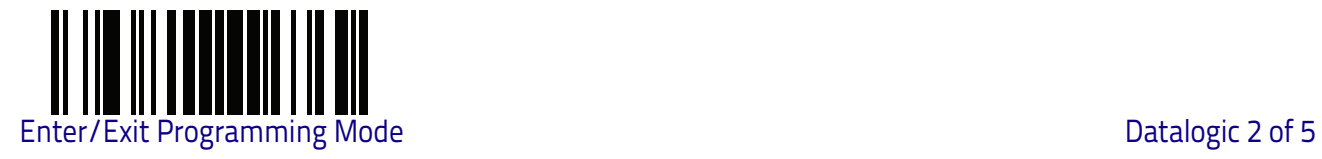

## **Datalogic 2 of 5 Decoding Level**

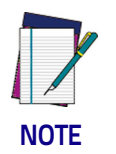

**The Datalogic 2 of 5 Decoding Level feature is set using** ["I 2 of 5](#page-171-0) [Decoding Level"](#page-171-0) **on page 162.**

## **Datalogic 2 of 5 Length Control**

This feature specifies either variable length decoding or fixed length decoding for the Datalogic 2 of 5 symbology.

**Variable Length:** For variable length decoding, a minimum and maximum length may be set.

Fixed Length: For fixed length decoding, two different lengths may be set.

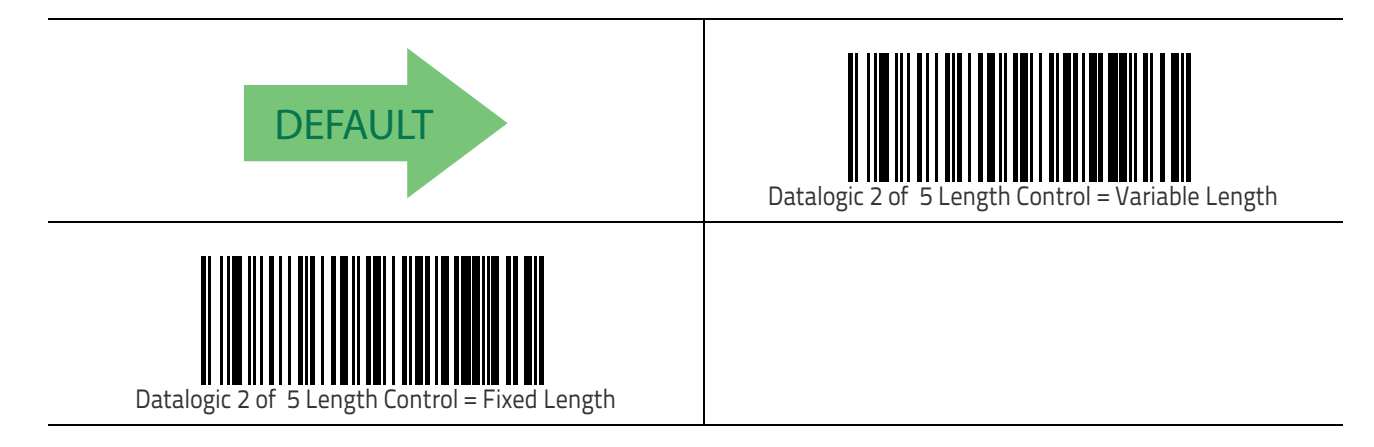
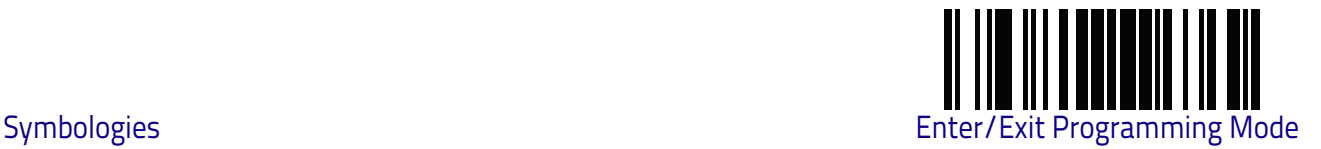

## **Datalogic 2 of 5 Set Length 1**

This feature specifies one of the bar code lengths for [Datalogic 2 of 5 Length](#page-179-0)  [Control on page 170.](#page-179-0) Length 1 is the minimum label length if in Variable Length Mode, or the first fixed length if in Fixed Length Mode. The length includes the bar code's check and data characters.

The length can be set from 2 to 50 characters in increments of two. Length includes the bar code's data characters. See ["Set Length 1" on page 304](#page-313-0) for detailed programming instructions.

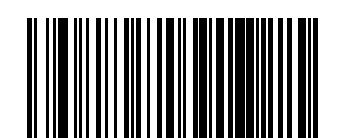

Select Datalogic 2 of 5 Length 1 Setting

Make a mistake? Scan the CANCEL bar code to abort and not save the entry string. You can then start again at the beginning.

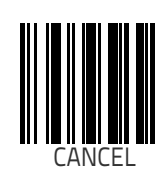

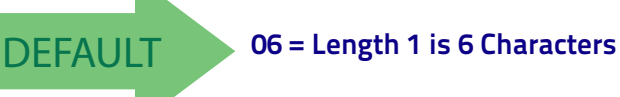

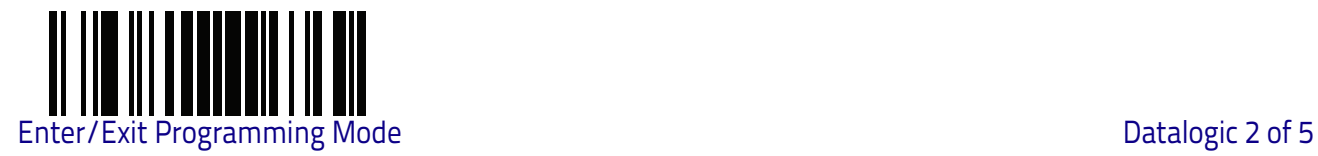

#### **Datalogic 2 of 5 Set Length 2**

This feature specifies one of the bar code lengths for [Datalogic 2 of 5 Length](#page-179-0)  [Control on page 170.](#page-179-0) Length 2 is the maximum label length if in [Variable](#page-172-0)  [Length on page 163](#page-172-0) Mode, or the second fixed length if in [Fixed Length on](#page-172-1)  [page 163](#page-172-1) Mode. The length includes the bar code's check and data characters.

The length can be set from 2 to 50 characters. A setting of 00 specifies to ignore this length (only one fixed length). See ["Set Length 2" on page 305](#page-314-0) for more detailed programming instructions.

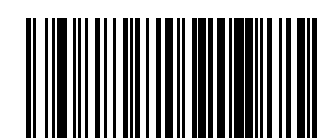

Select Datalogic 2 of 5 Length 2 Setting

Make a mistake? Scan the CANCEL bar code to abort and not save the entry string. You can then start again at the beginning.

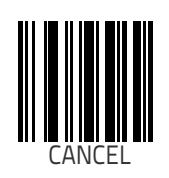

DEFAULT **50 = Length 2 is 50 Characters**

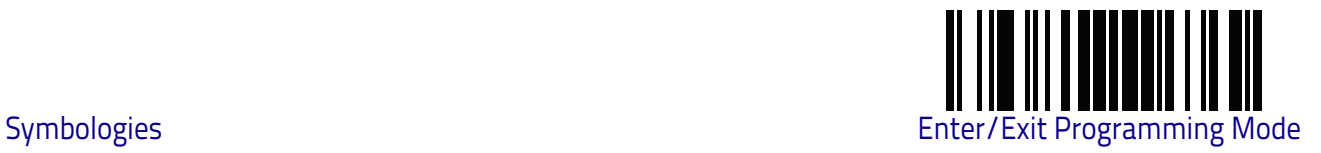

## <span id="page-182-0"></span>**Datalogic 2 of 5 Interdigit Maximum Ratio**

This feature specifies the maximum ratio between intercharacter space and module for Datalogic 2 of 5.

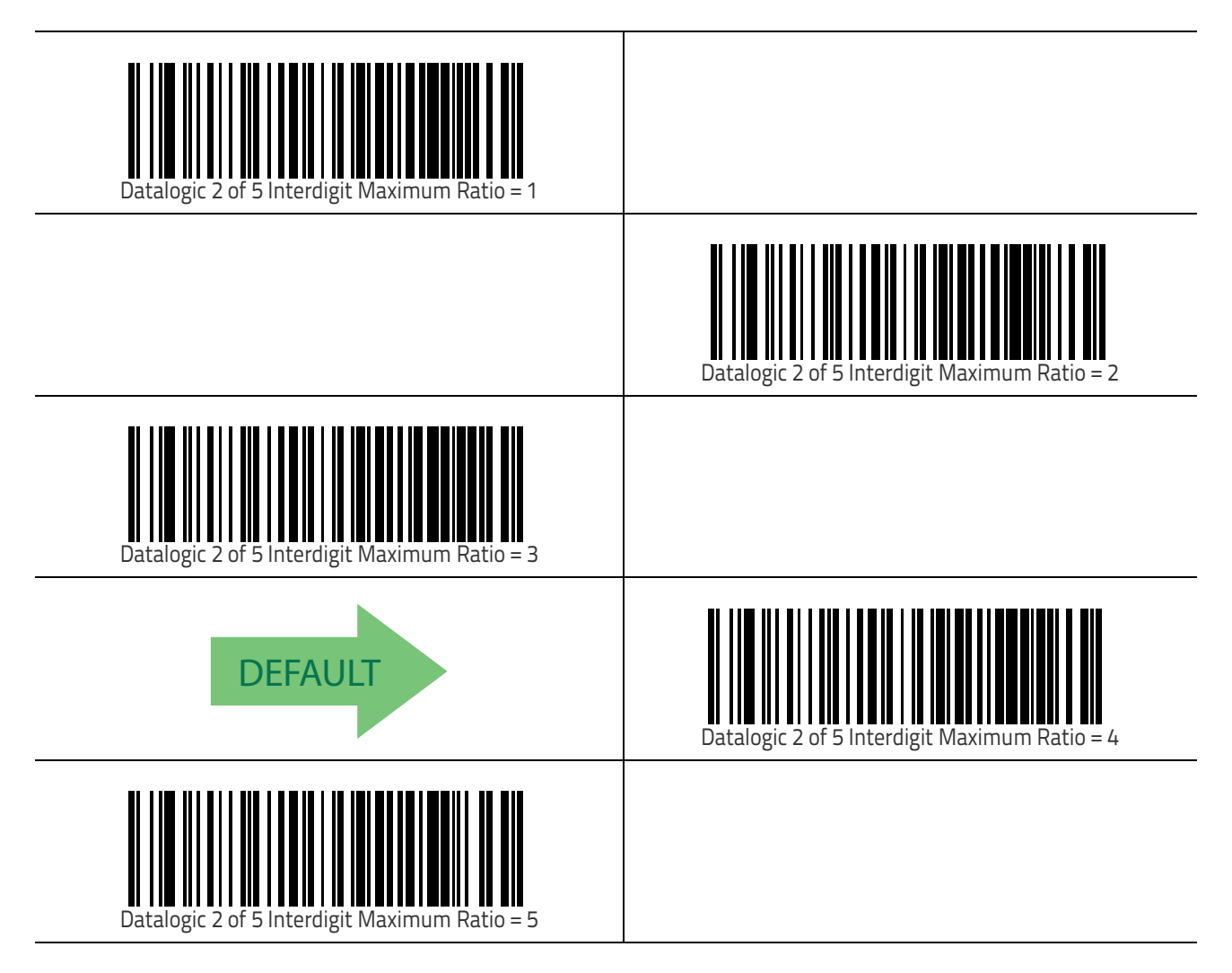

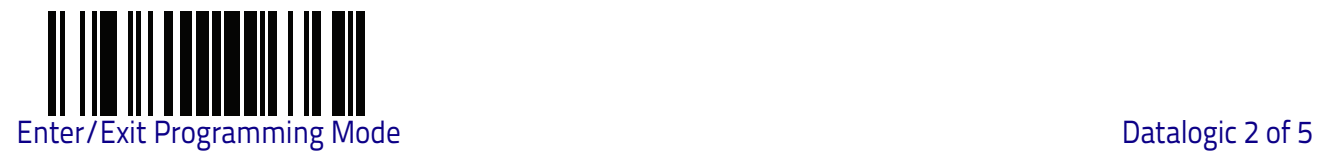

# **[Datalogic 2 of 5 Interdigit Maximum Ratio \(continued\)](#page-182-0)**

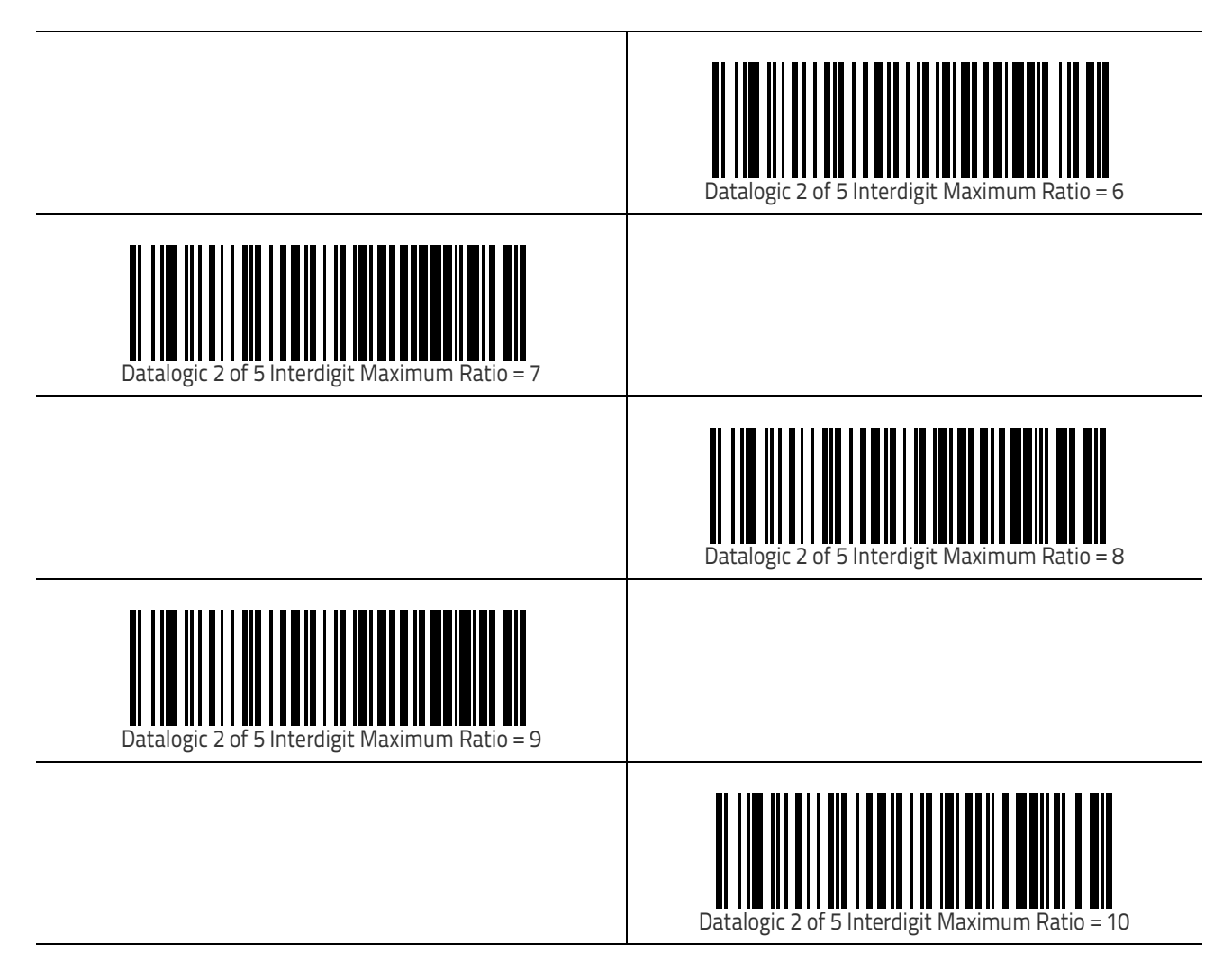

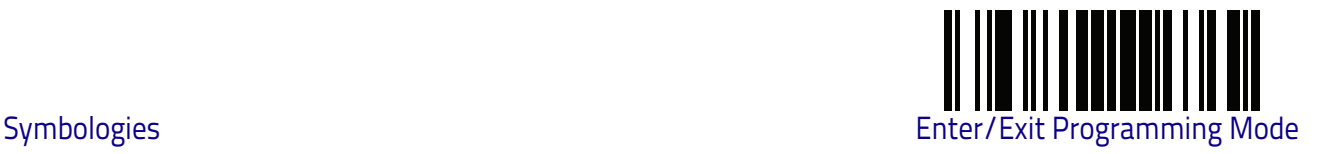

## **Datalogic 2 of 5 Character Correlation**

When correlation is enabled, the bar code reader will combine label data from multiple scans when decoding. Enabling correlation will help the reader read labels that have some spots and/or voids. It may also help read labels that have damaged areas. Enabling correlation will also increase the chances that a label will be read incorrectly.

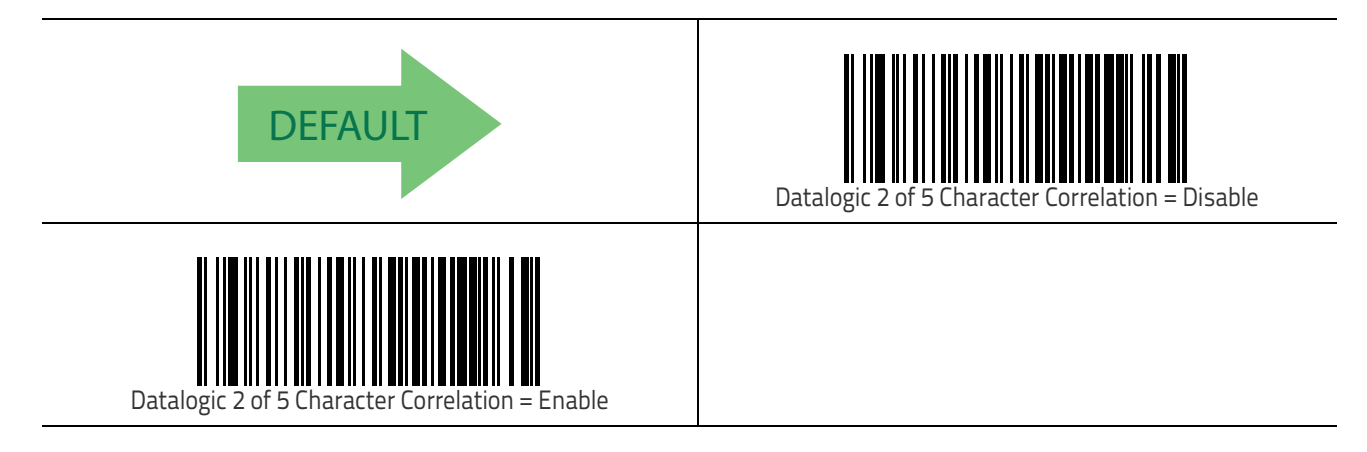

## **Datalogic 2 of 5 Stitching**

This option enables/disables stitching for Datalogic 2 of 5 labels. When parts of a Datalogic 2 of 5 bar code are presented to the reader with this feature enabled, the bar code parts will be assembled by the reader's software, and the data will be decoded if all bar code proofing requirements are met.

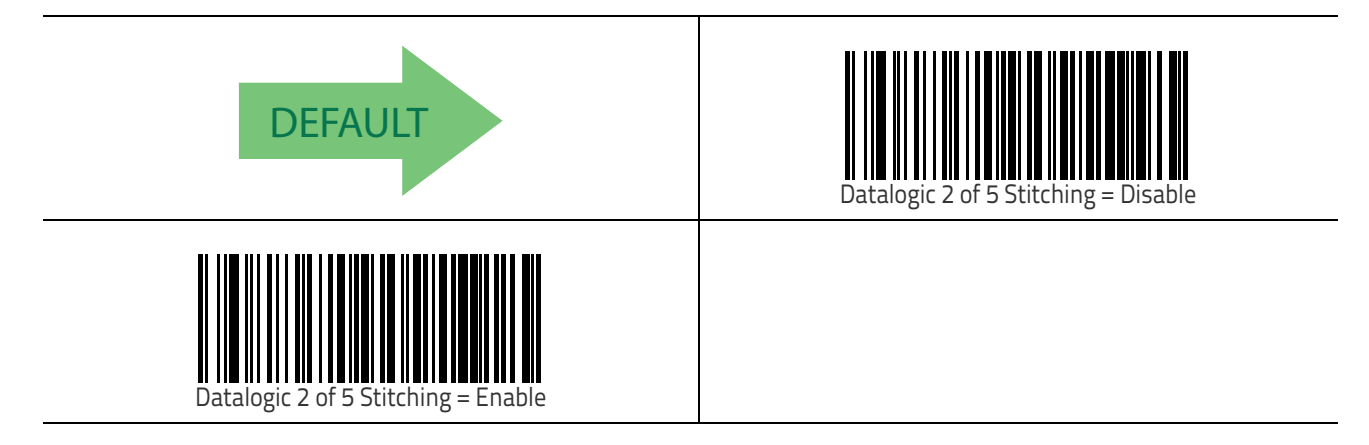

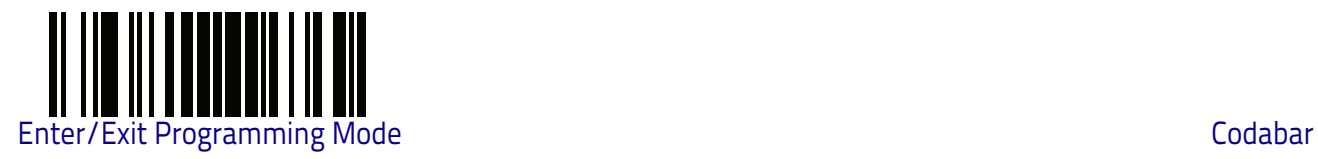

# **Codabar**

### **Codabar Enable/Disable**

When disabled, the reader will not read Codabar bar codes.

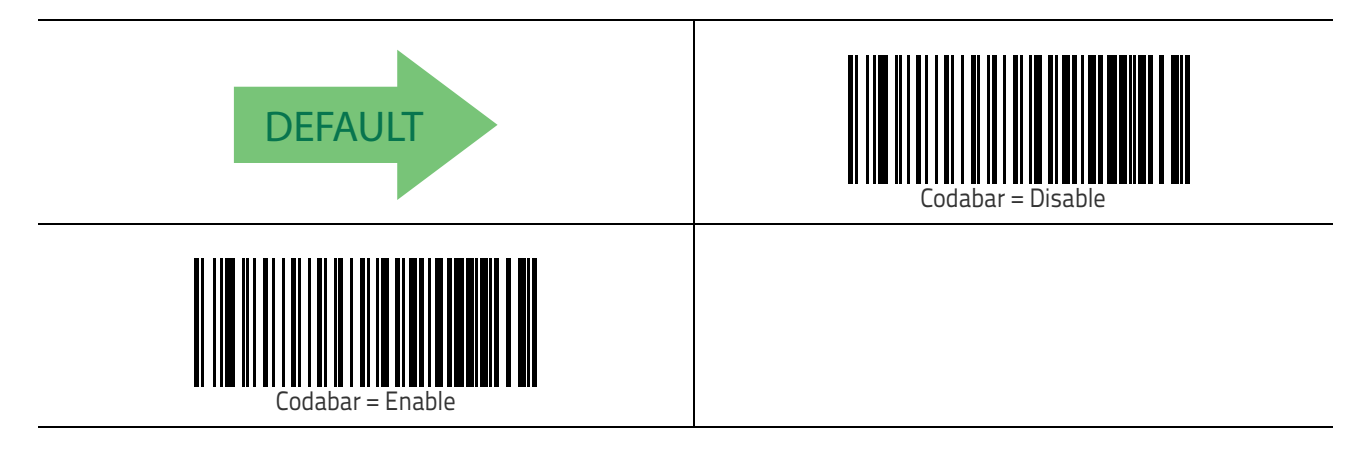

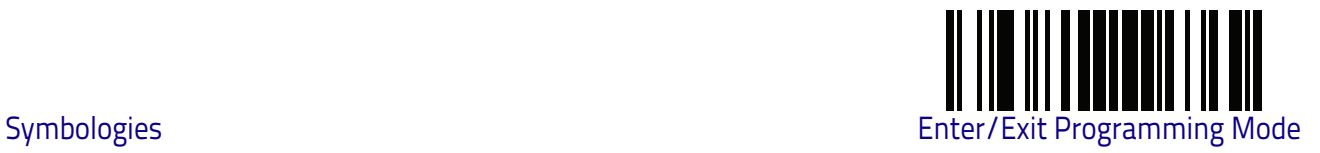

## **Codabar Check Character Calculation**

Enable this option to enables/disables calculation and verification of an optional Codabar check character. When disabled, any check characters in the label are treated as data characters.

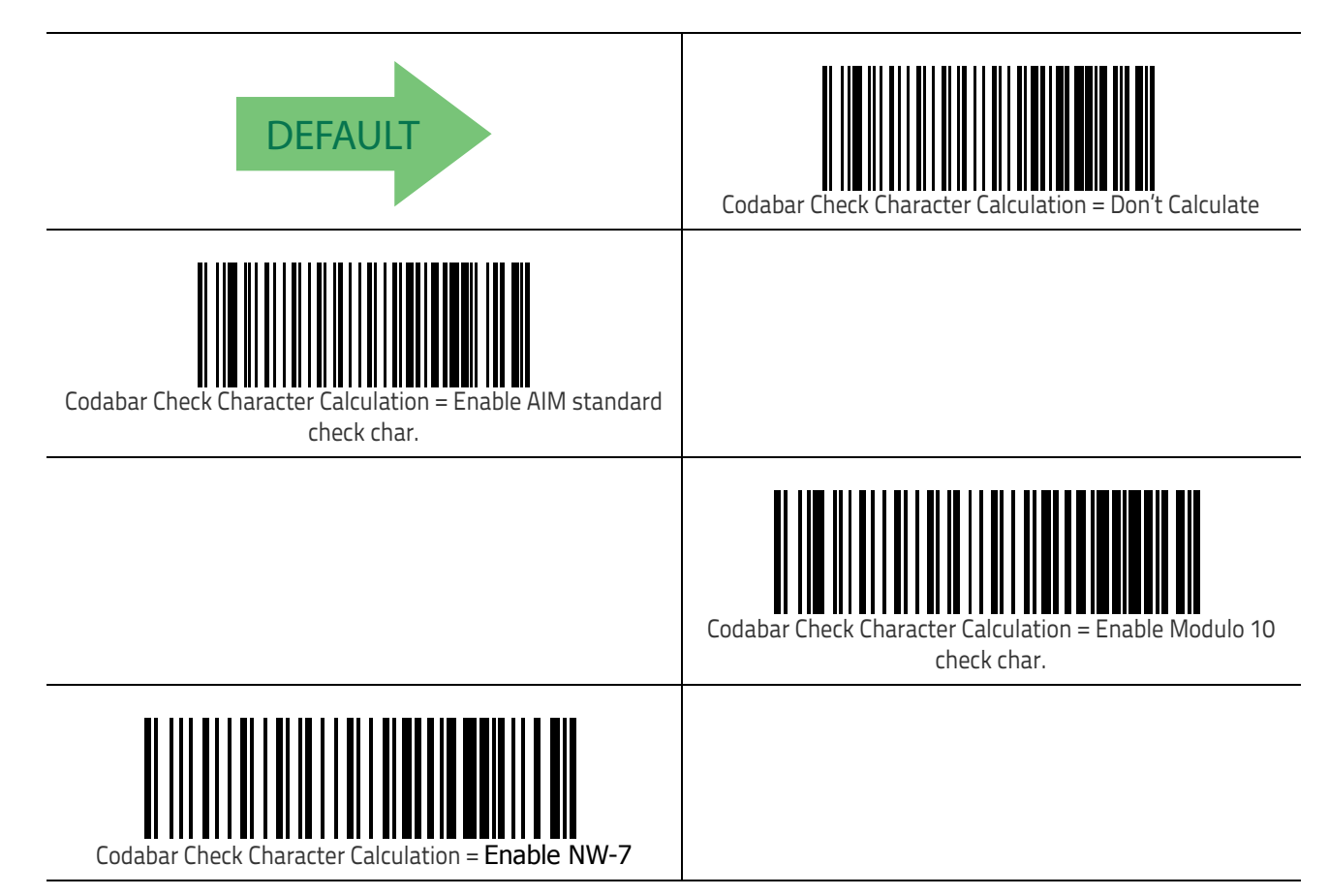

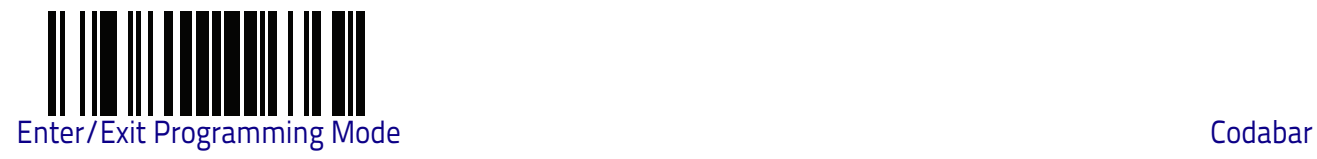

## **Codabar Check Character Transmission**

Enable this option to transmit the check character along with Codabar bar code data.

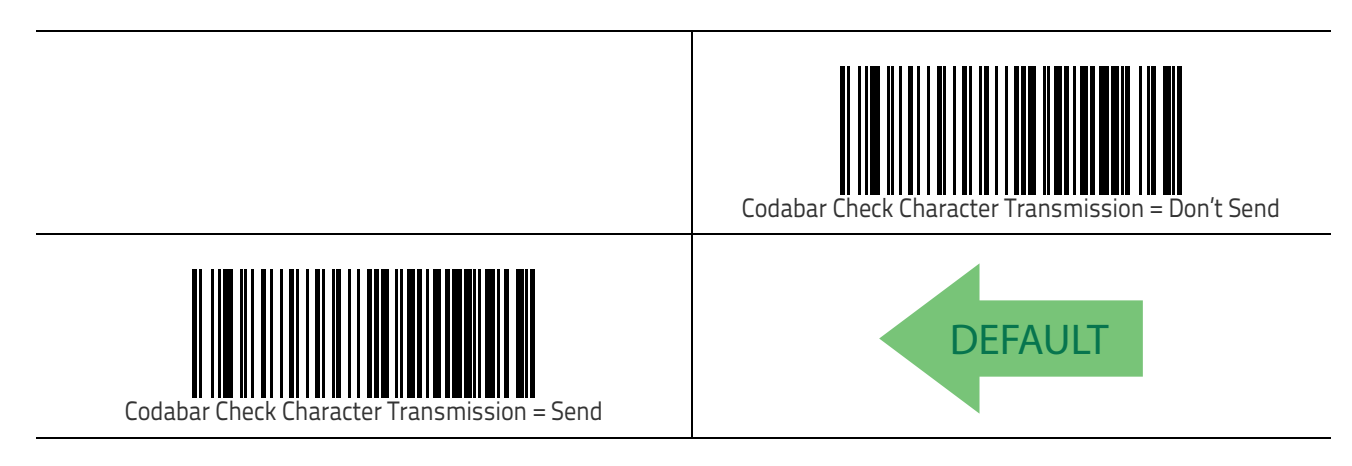

## **Codabar Start/Stop Character Transmission**

Enable this option to enable/disable transmission of Codabar start and stop characters.

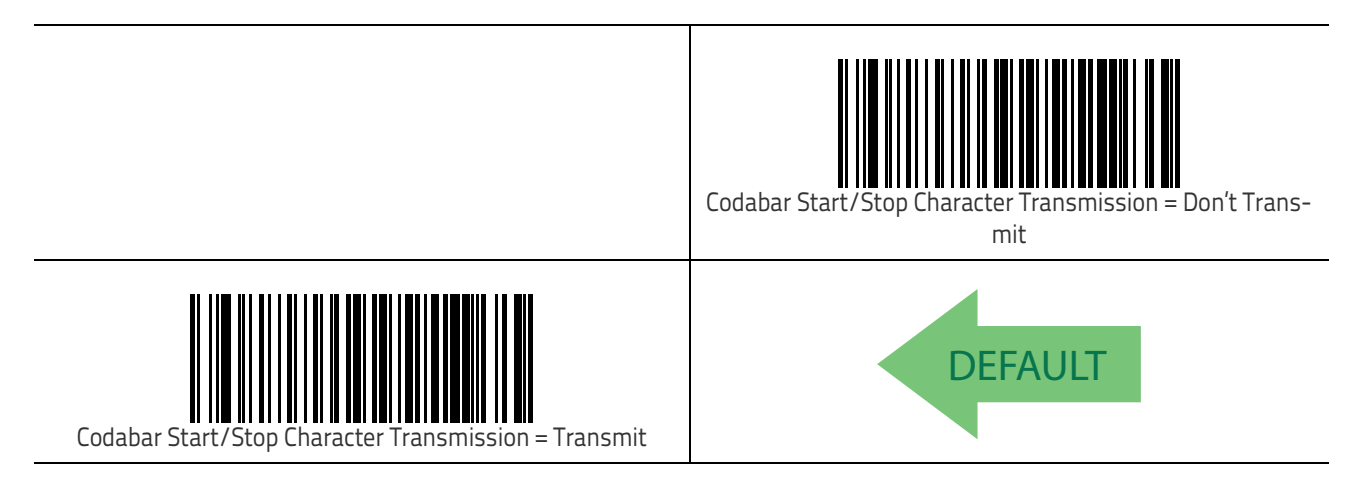

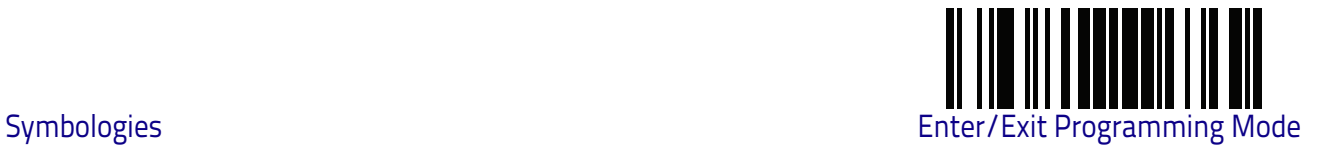

## **Codabar Start/Stop Character Set**

This option specifies the format of transmitted Codabar start/stop characters.

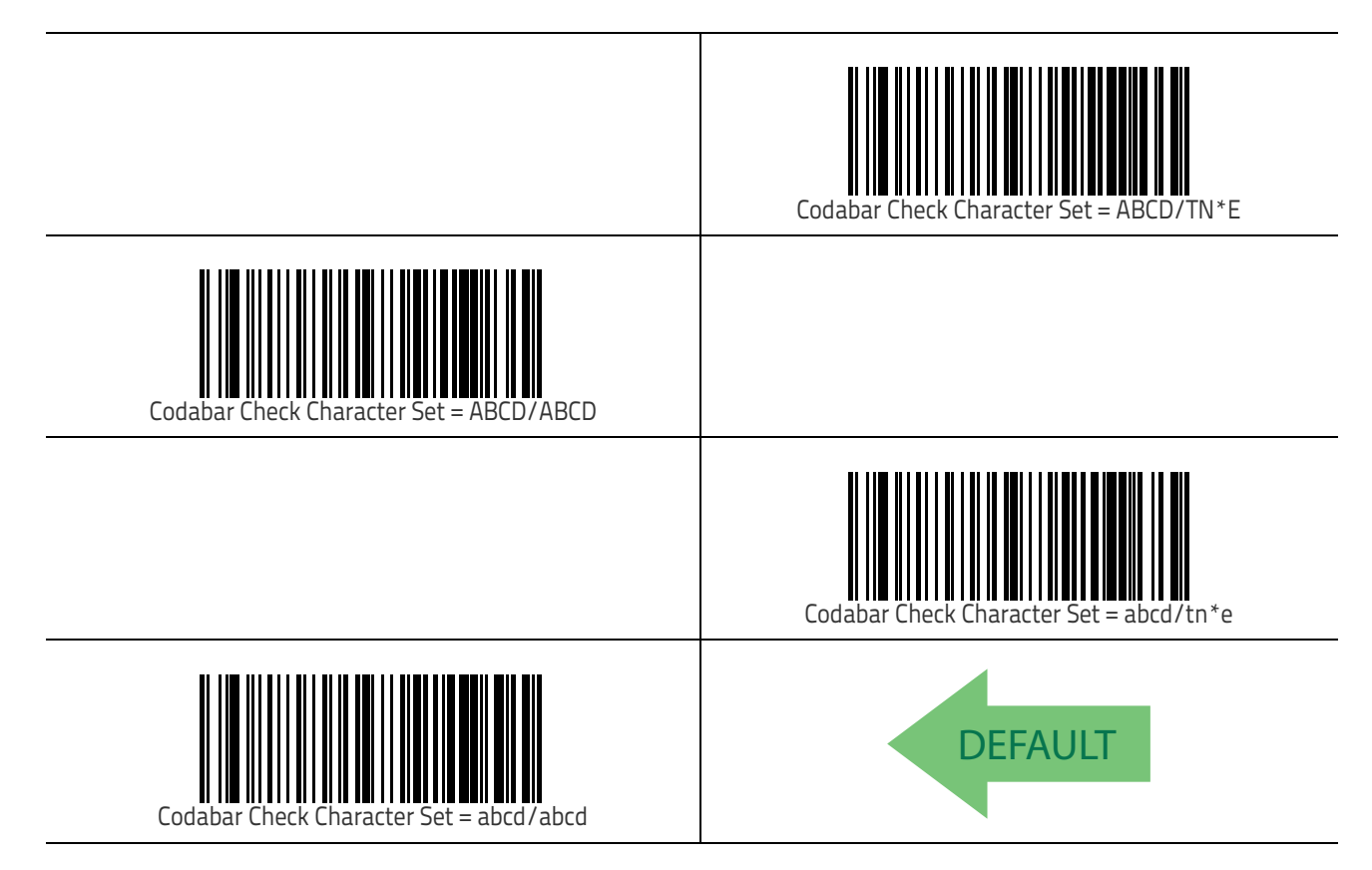

## **Codabar Start/Stop Character Match**

When enabled, this option requires that start and stop characters match.

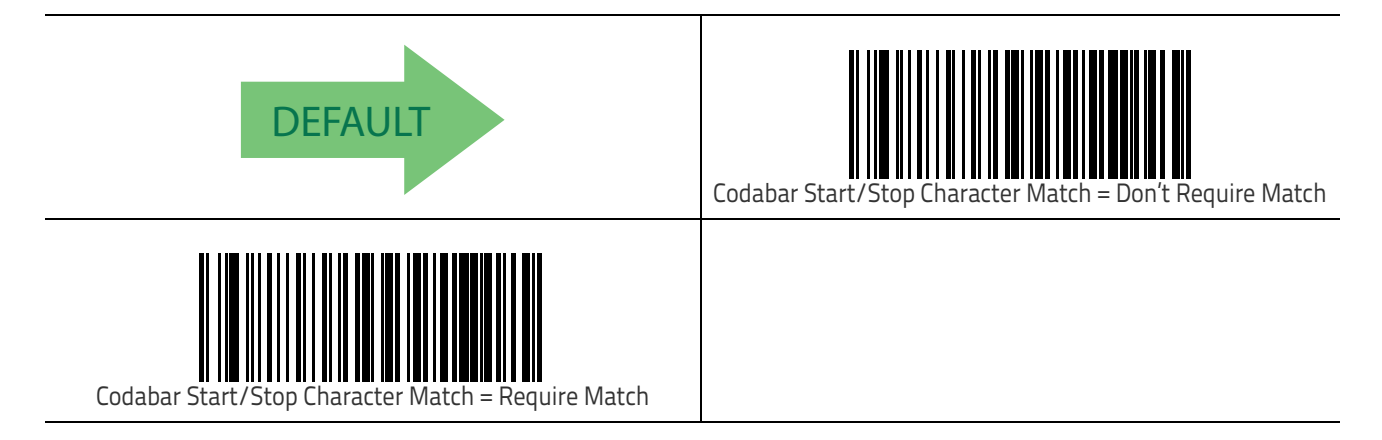

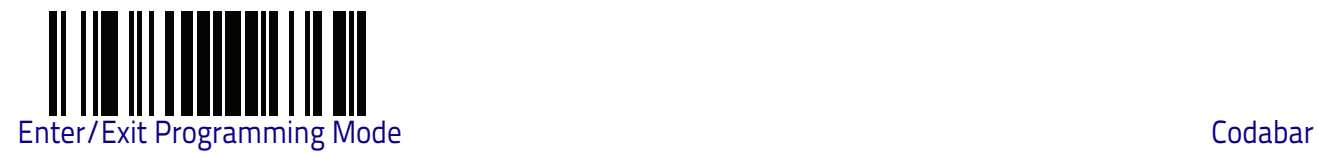

## **Codabar Quiet Zones**

This feature specifies the number of quiet zones for Codabar labels. Quiet zones are blank areas at the ends of a bar code and are typically 10 times the width of the narrowest bar or space in the label.

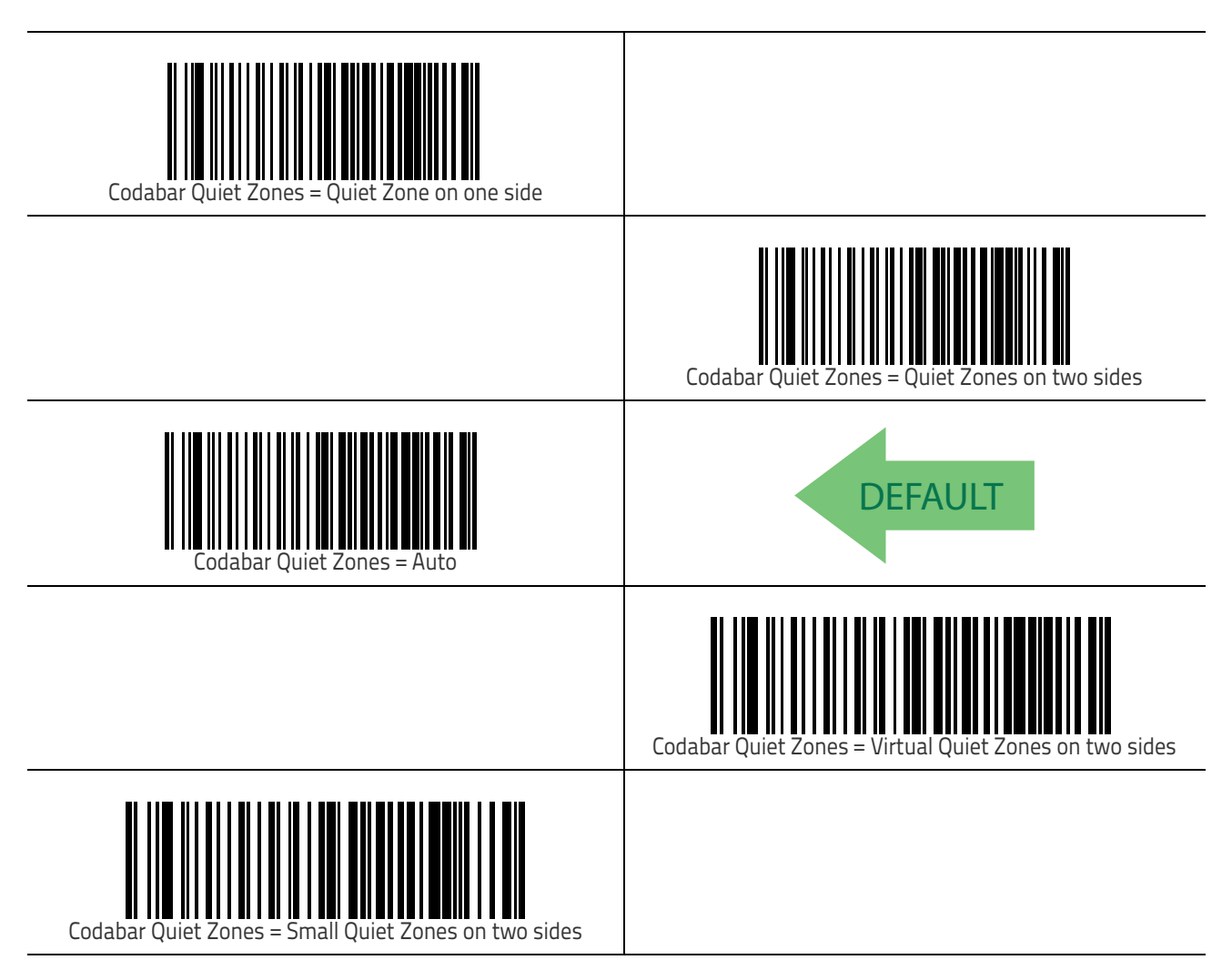

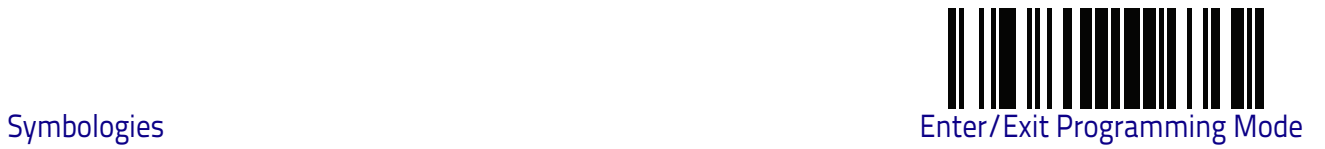

#### **Codabar Minimum Reads**

This feature specifies the minimum number of consecutive times a Codabar label must be decoded before it is accepted as good read.

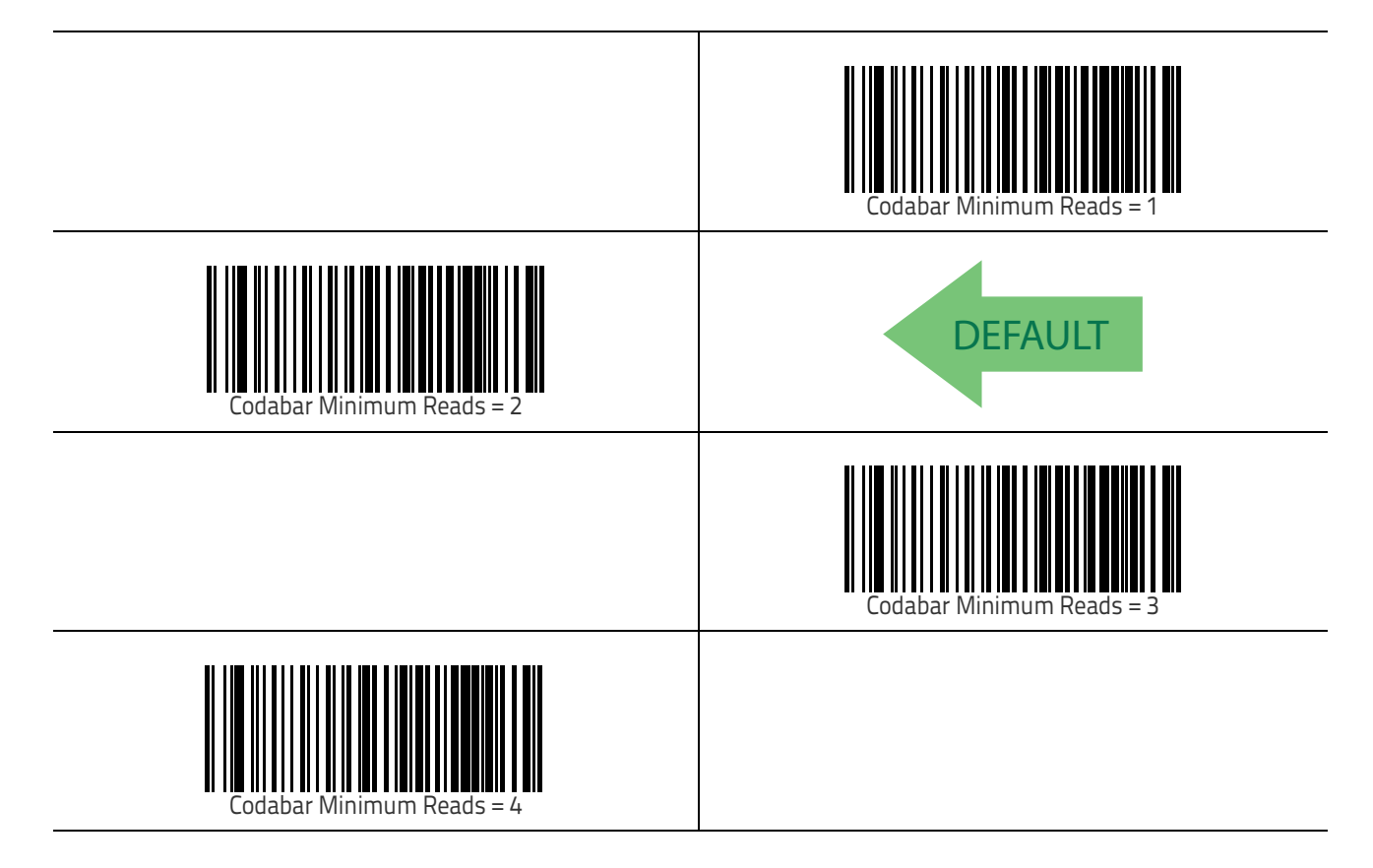

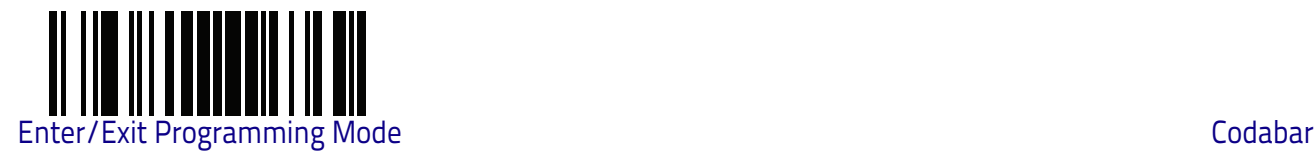

## **Codabar Decoding Level**

Decoding Levels are used to configure a bar code symbology decoder to be very aggressive to very conservative depending on a particular customer's needs. See ["Decoding Levels" on page 303](#page-312-0) for more detailed programming instructions.

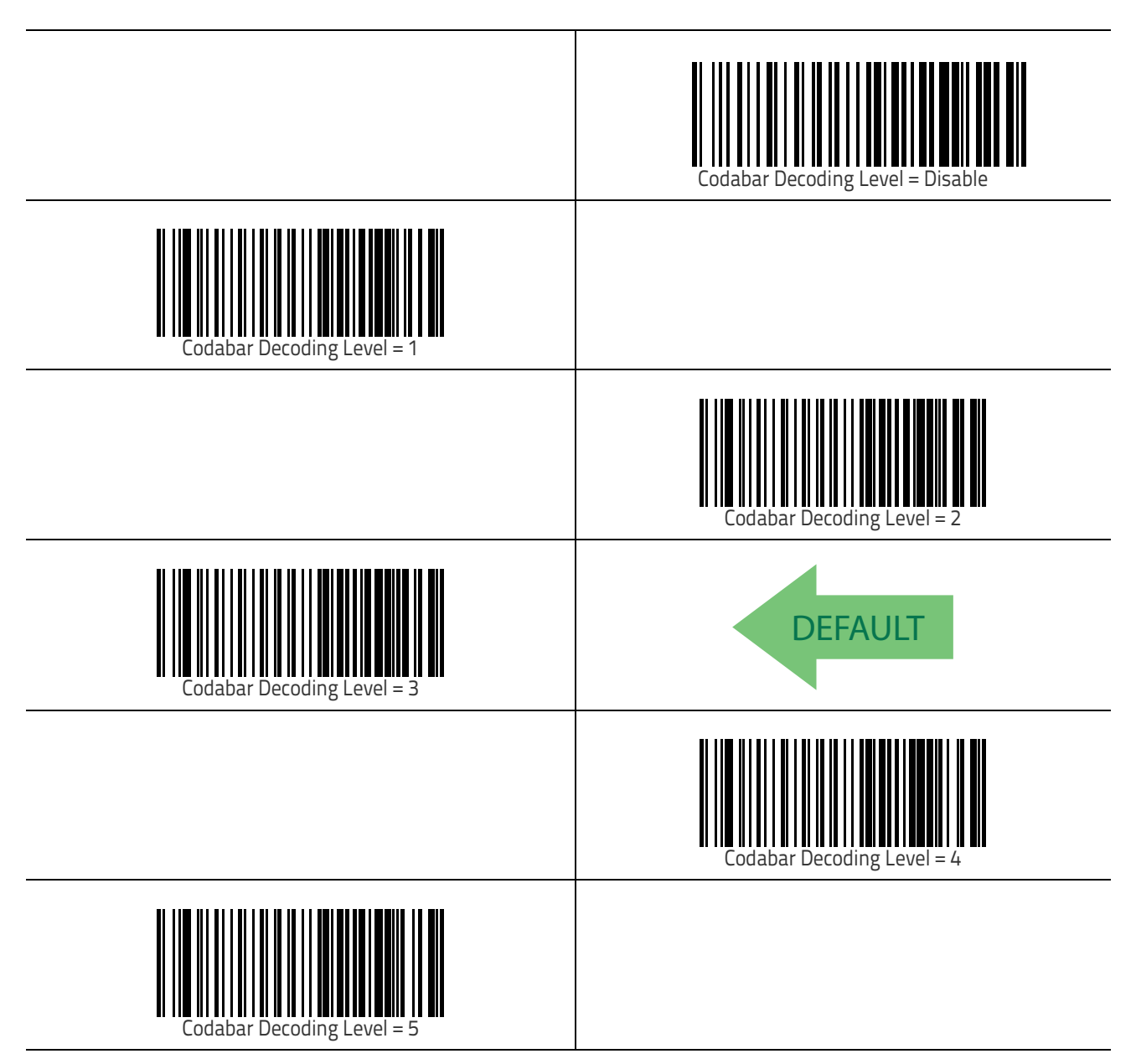

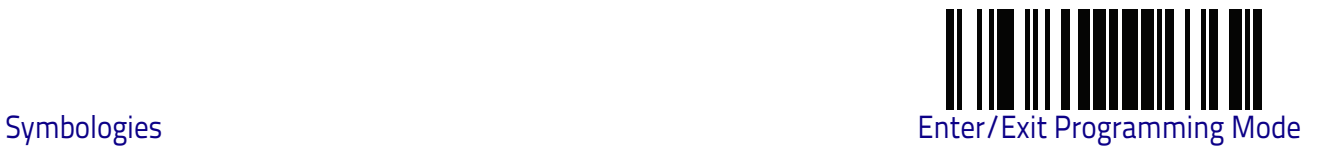

### <span id="page-192-0"></span>**Codabar Length Control**

This feature specifies either variable length decoding or fixed length decoding for the Codabar symbology.

<span id="page-192-1"></span>**Variable Length:** For variable length decoding, a minimum and maximum length may be set.

<span id="page-192-2"></span>Fixed Length: For fixed length decoding, two different lengths may be set.

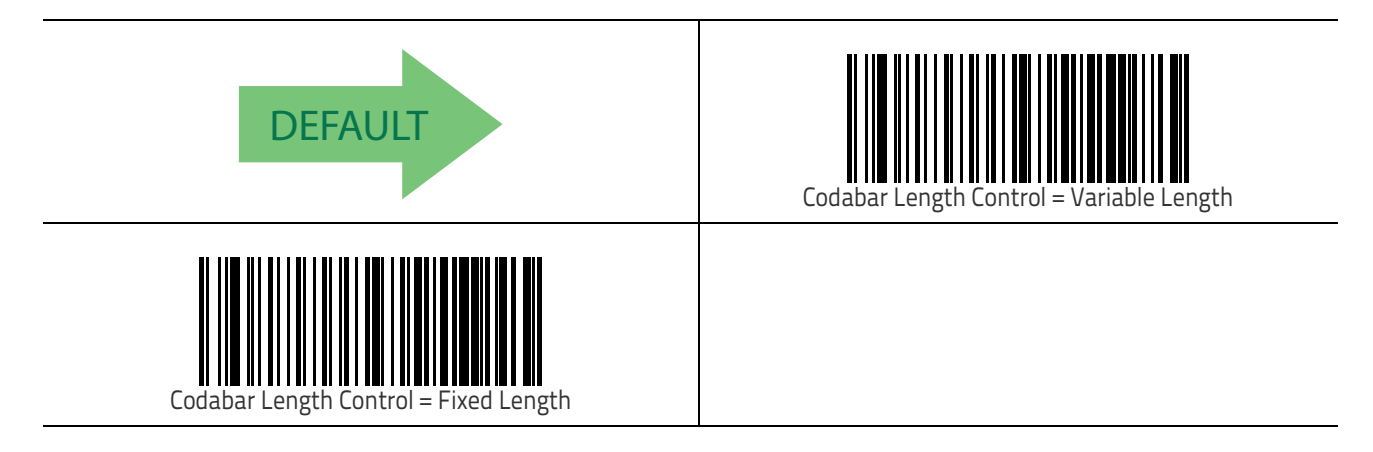

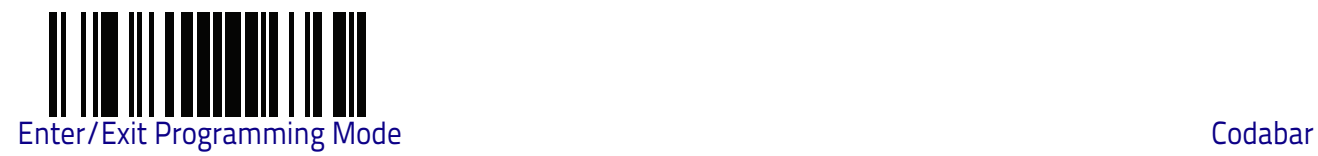

## **Codabar Set Length 1**

This feature specifies one of the bar code lengths for [Codabar Length Control](#page-192-0)  [on page 183](#page-192-0). Length 1 is the minimum label length if in [Variable Length on](#page-192-1)  [page 183](#page-192-1) Mode, or the first fixed length if in [Fixed Length on page 183](#page-192-2) Mode. Length includes the bar code's start, stop, check and data characters. The length must include at least one data character.

The length can be set from 3 to 50 characters in increments of two. See ["Set](#page-313-0)  [Length 1" on page 304](#page-313-0) for more detailed programming instructions.

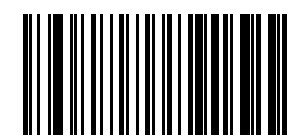

Select Codabar Length 1 Setting

Make a mistake? Scan the CANCEL bar code to abort and not save the entry string. You can then start again at the beginning.

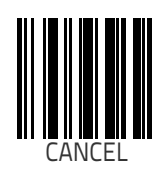

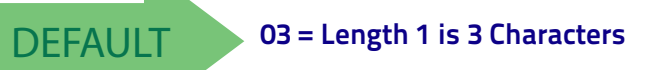

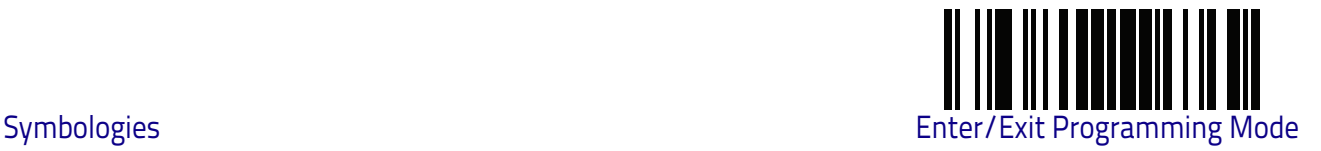

## **Codabar Set Length 2**

This feature specifies one of the bar code lengths for [Codabar Length Control](#page-192-0)  [on page 183](#page-192-0). Length 2 is the maximum label length if in [Variable Length on](#page-192-1)  [page 183](#page-192-1) Mode, or the second fixed length if in [Fixed Length on page 183](#page-192-2) Mode. The length includes the bar code's start, stop, check and data characters. The length must include at least one data character.

The length can be set from 3 to 50 characters in increments of two. A setting of 00 specifies to ignore this length (only one fixed length). See ["Set Length 2" on](#page-314-0)  [page 305](#page-314-0) for more detailed programming instructions.

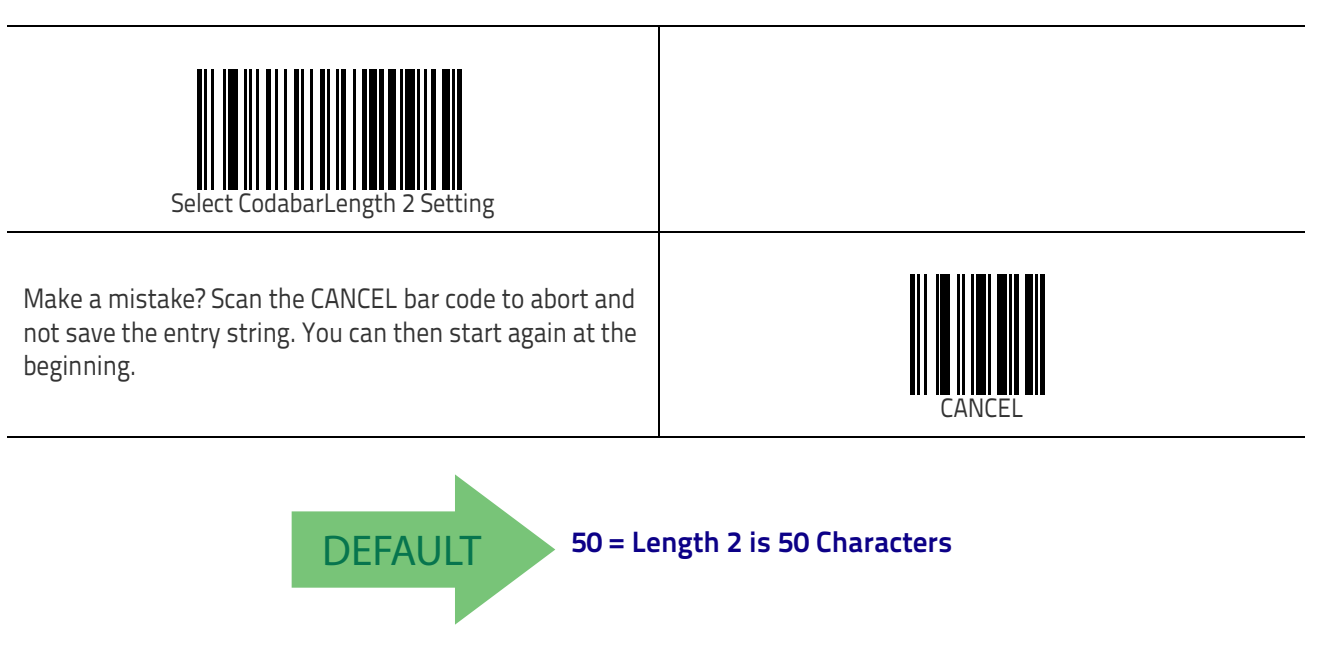

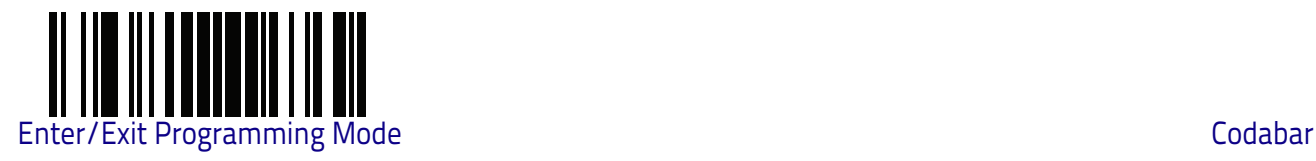

## <span id="page-195-0"></span>**Codabar Interdigit Ratio**

This feature specifies the ratio between an intercharacter space and module for Codabar labels.

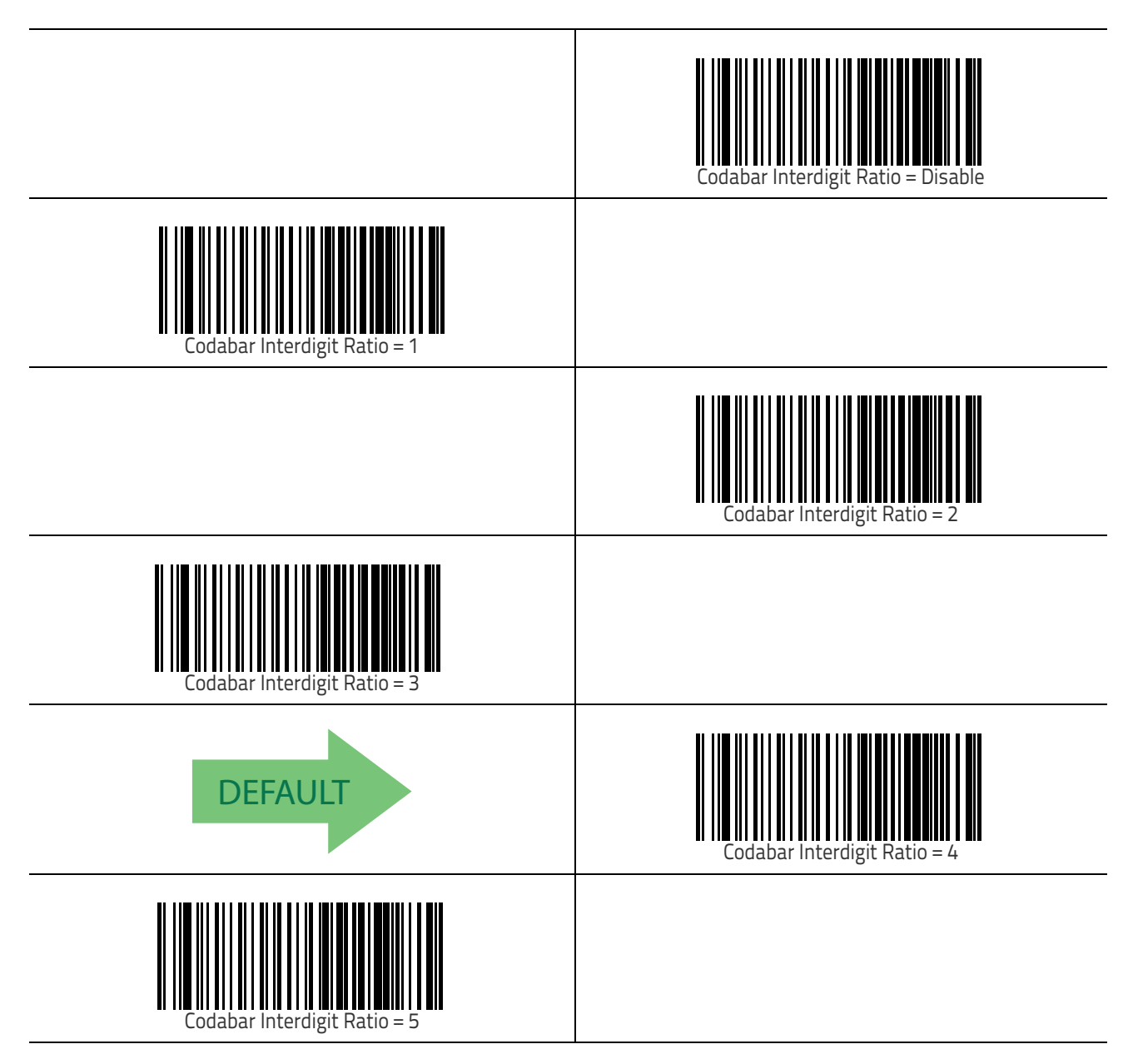

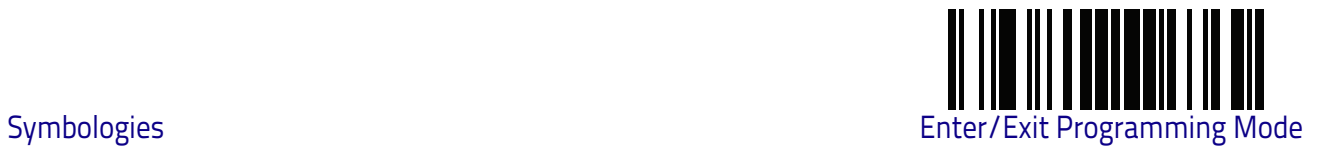

# **[Codabar Interdigit Ratio \(continued\)](#page-195-0)**

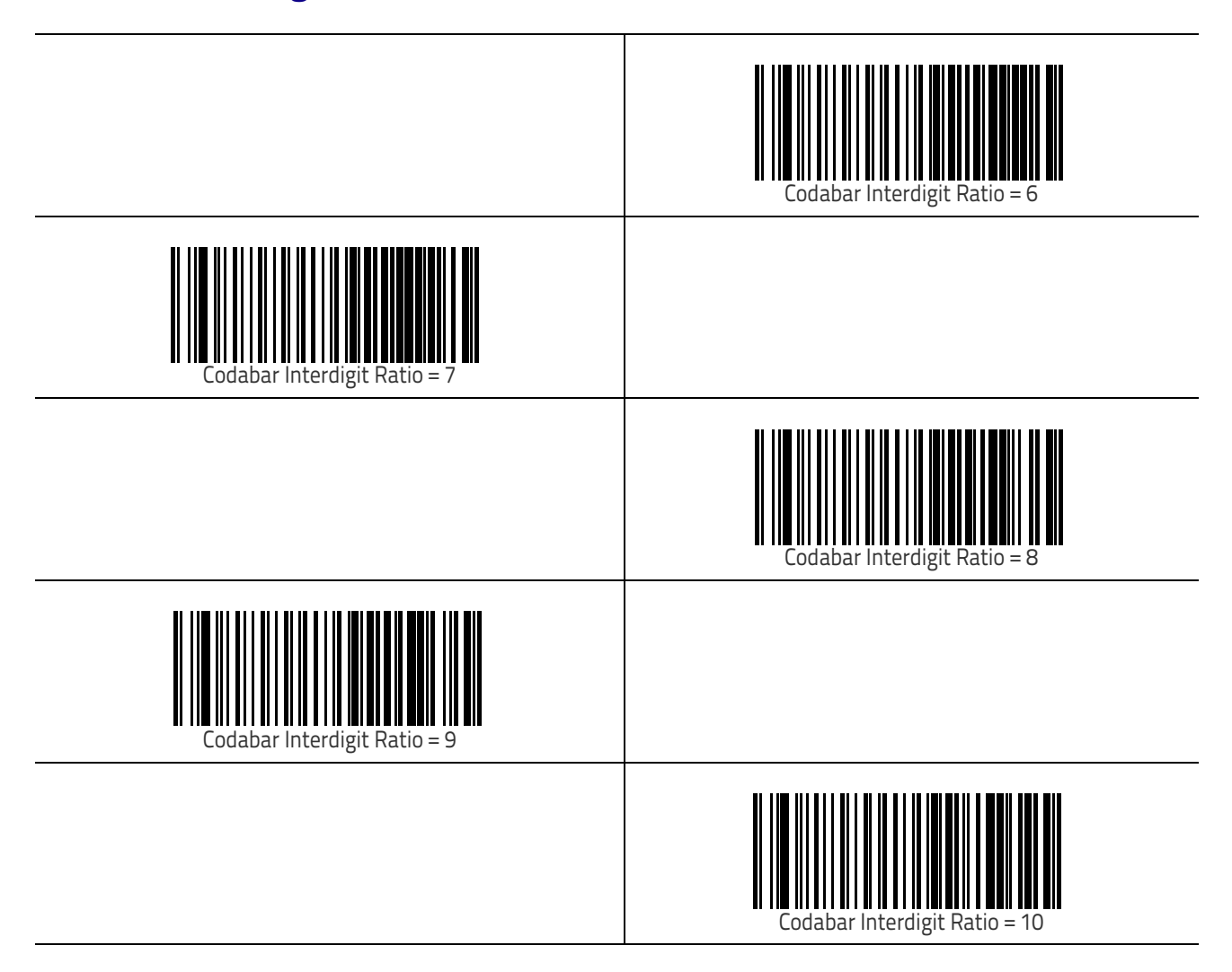

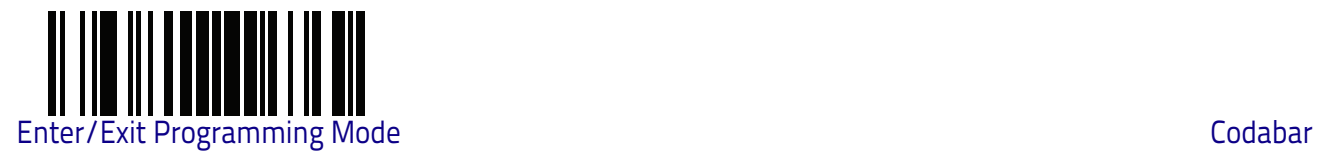

### **Codabar Character Correlation**

When correlation is enabled, the bar code reader will combine label data from multiple scans when decoding. Enabling correlation will help the reader read labels that have some spots and/or voids. It may also help read labels that have damaged areas. Enabling correlation will also increase the chances that a label will be read incorrectly.

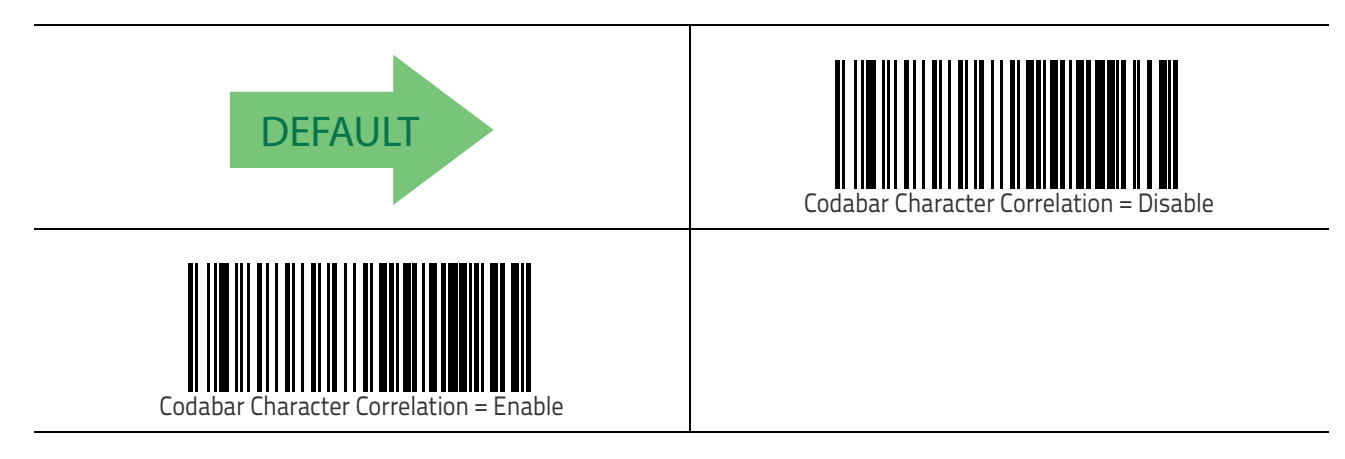

## **Codabar Stitching**

This option enables/disables stitching for Codabar labels. When parts of a Codabar bar code are presented to the reader with this feature enabled, the bar code parts will be assembled by the reader's software, and the data will be decoded if all bar code proofing requirements are met.

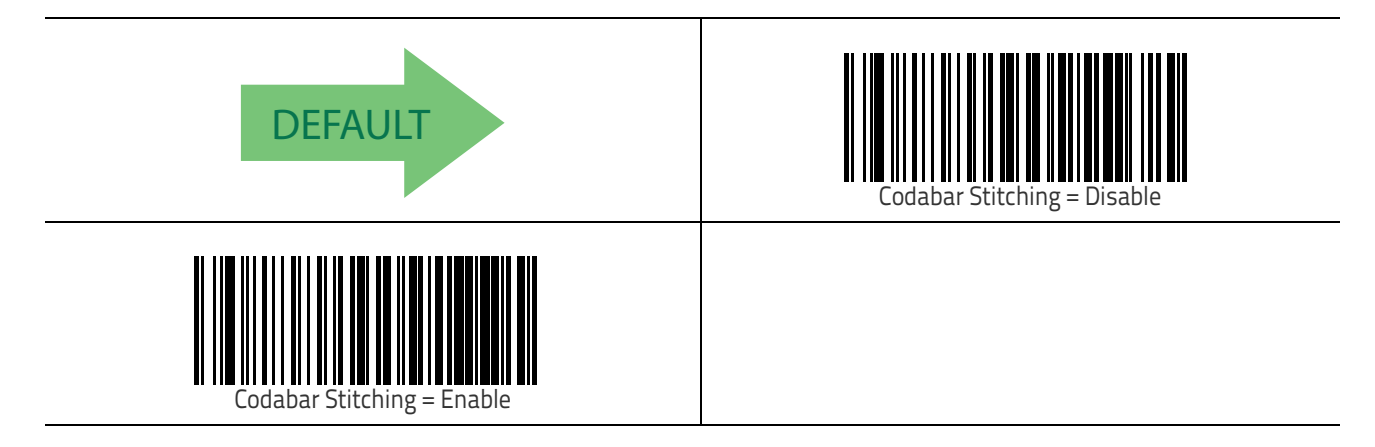

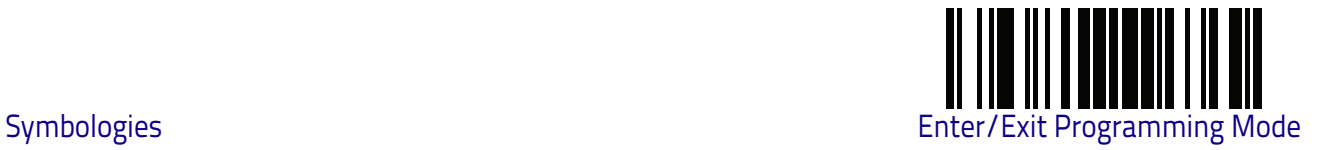

# **ABC Codabar**

The following options apply to the ABC Codabar symbology.

#### **ABC Codabar Enable/Disable**

Enables/Disables ability of reader to decode ABC Codabar labels.

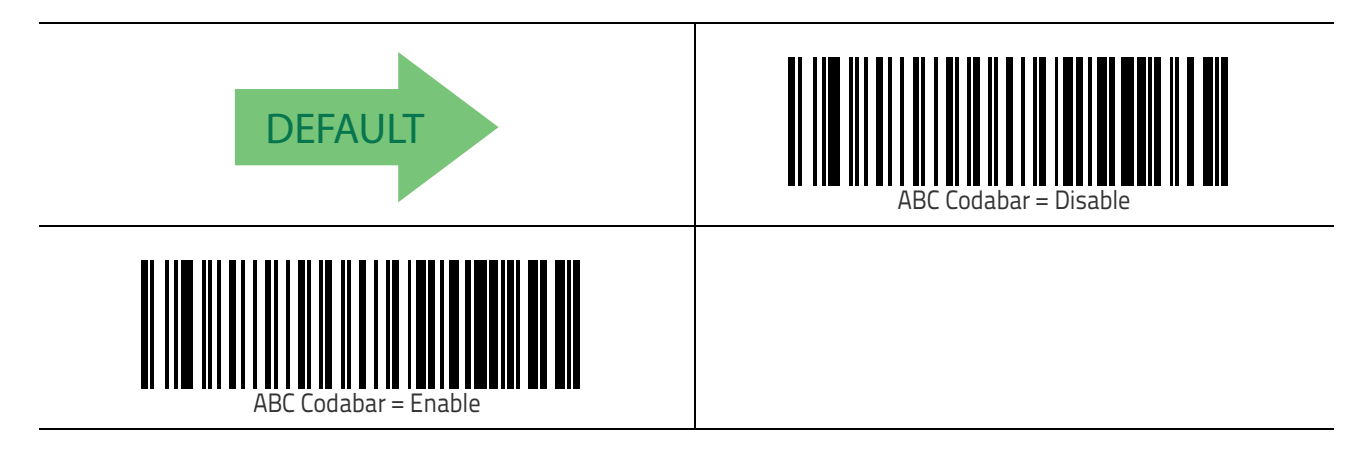

## **ABC Codabar Concatenation Mode**

Specifies the concatenation mode between Static and Dynamic.

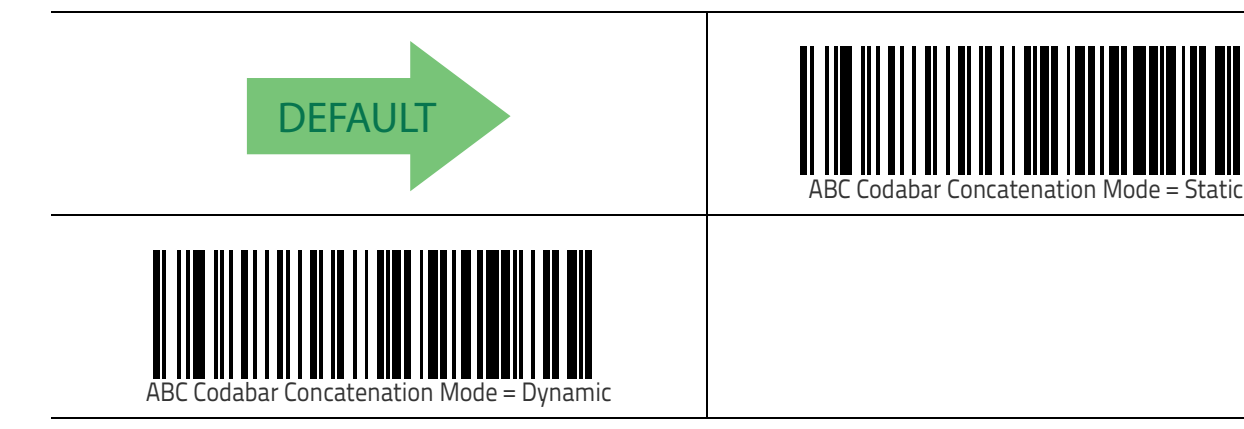

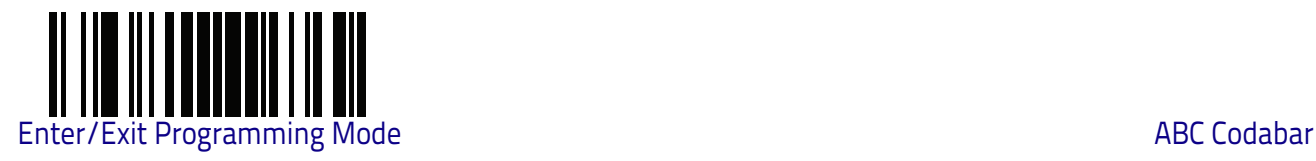

## **ABC Codabar Dynamic Concatenation Timeout**

Specifies the timeout in 10-millisecond ticks used by the ABC Codabar Dynamic Concatenation Mode.

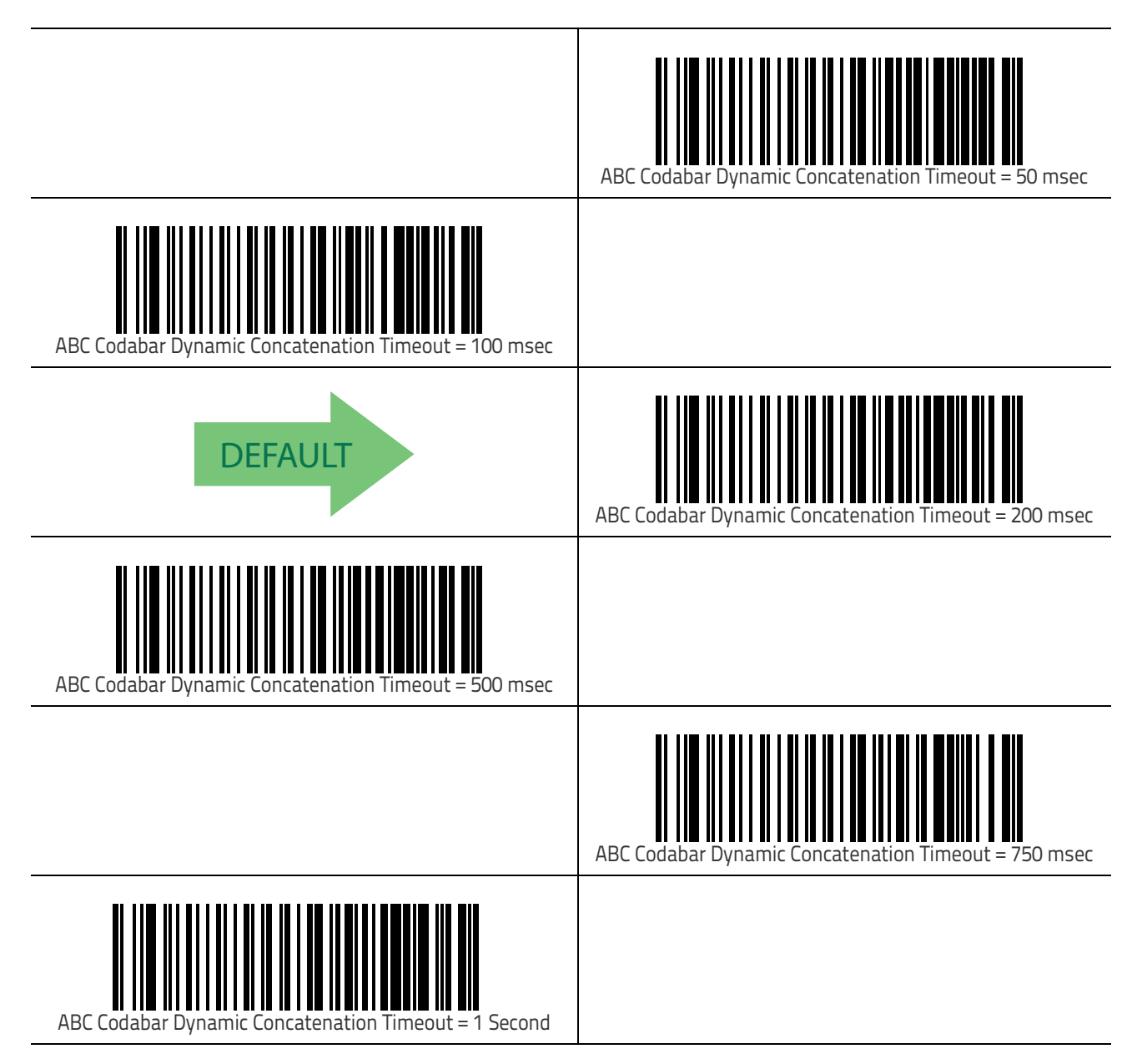

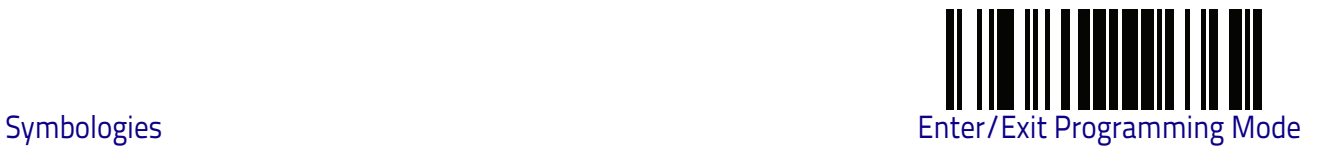

## **ABC Codabar Force Concatenation**

Forces labels starting or ending with D to be concatenated.

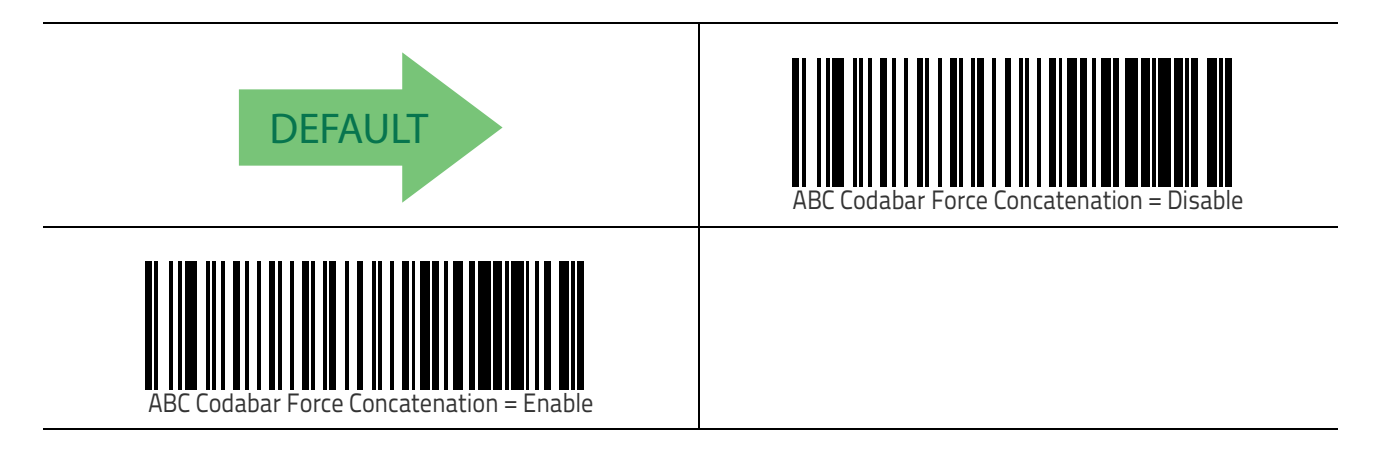

## **Code 11**

The following options apply to the Code 11 symbology.

### **Code 11 Enable/Disable**

When disabled, the reader will not read Code 11 bar codes.

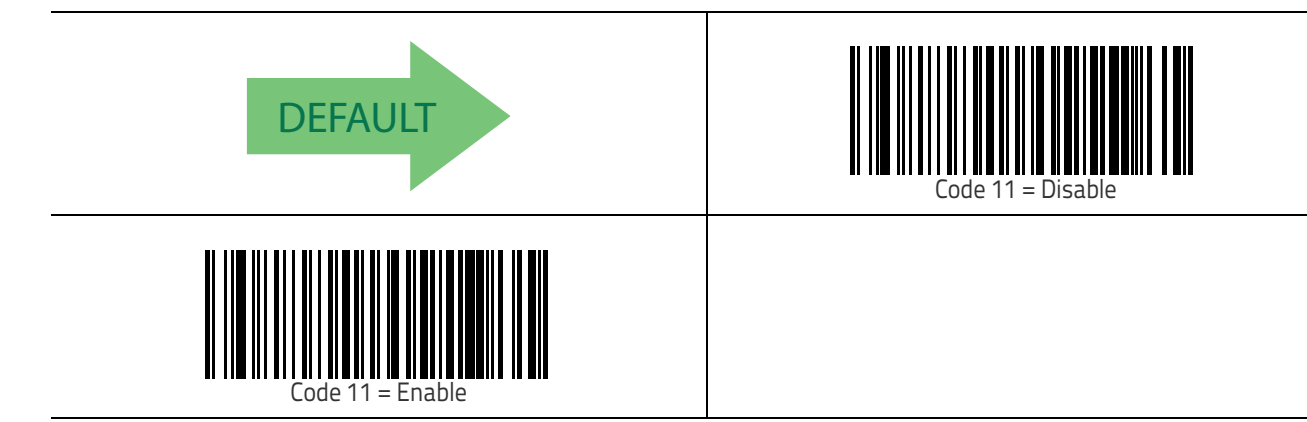

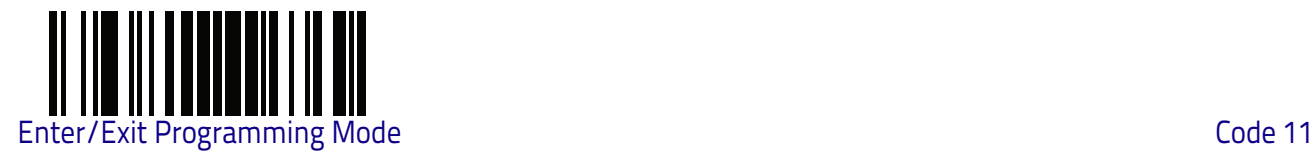

## **Code 11 Check Character Calculation**

This option enables/disables calculation and verification of optional Code 11 check character.

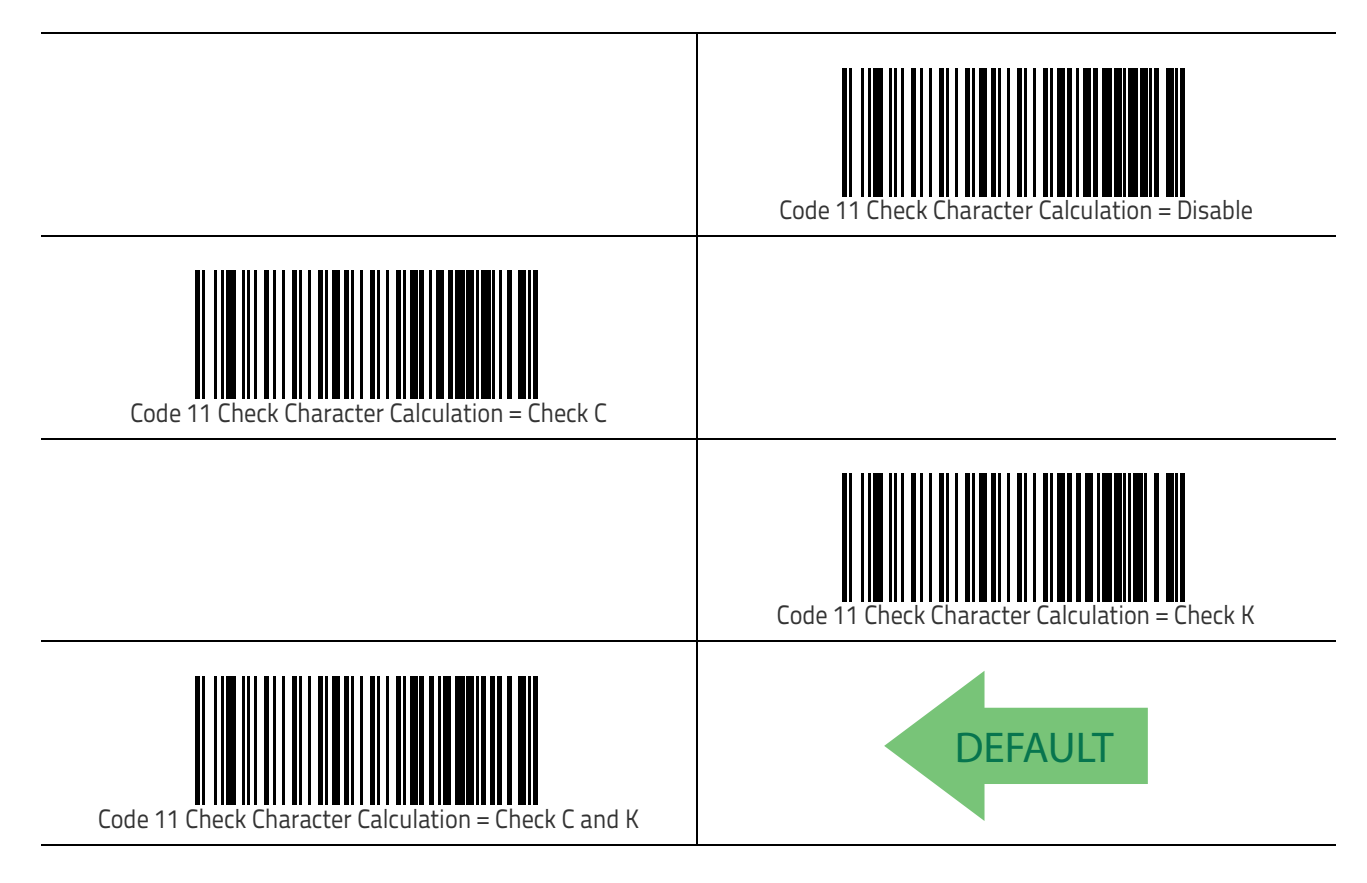

## **Code 11 Check Character Transmission**

This feature enables/disables transmission of an optional Code 11 check character.

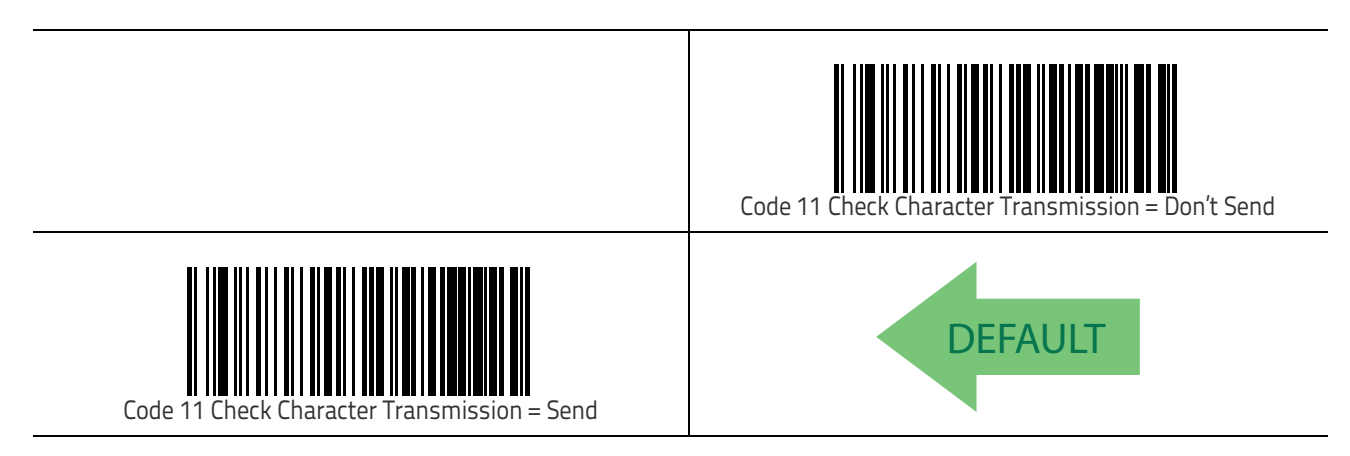

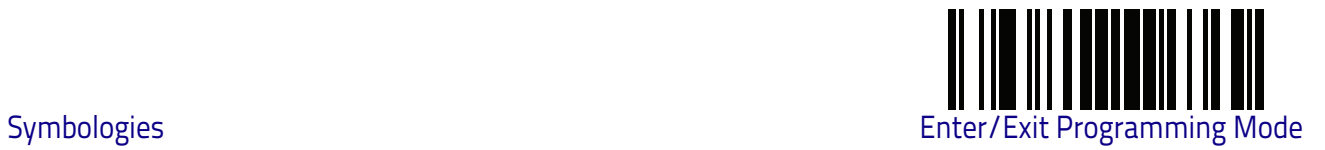

## **Code 11 Minimum Reads**

This feature specifies the minimum number of consecutive times a Code 11 label must be decoded before it is accepted as good read.

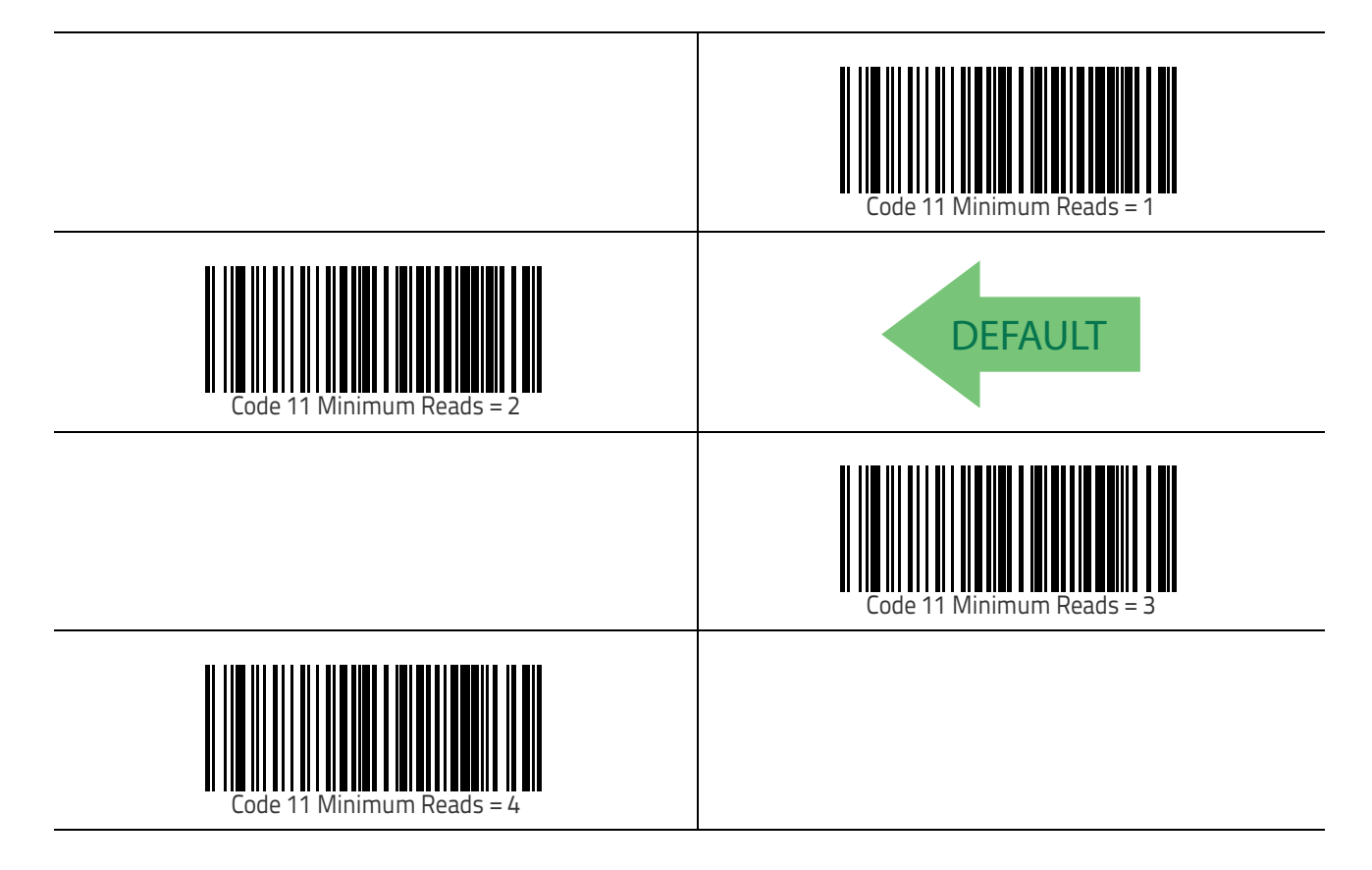

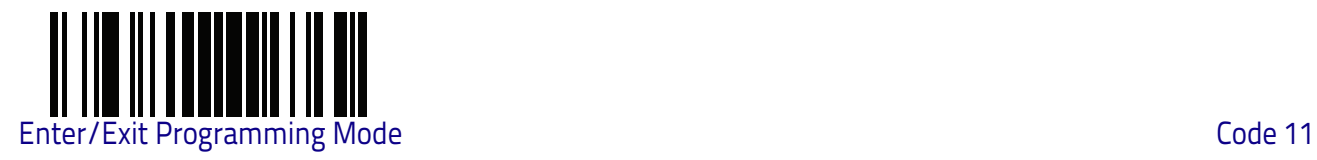

#### <span id="page-203-0"></span>**Code 11 Length Control**

This feature specifies either variable length decoding or fixed length decoding for the Code 11 symbology.

<span id="page-203-1"></span>**Variable Length:** For variable length decoding, a minimum and maximum length may be set.

<span id="page-203-2"></span>Fixed Length: For fixed length decoding, two different lengths may be set.

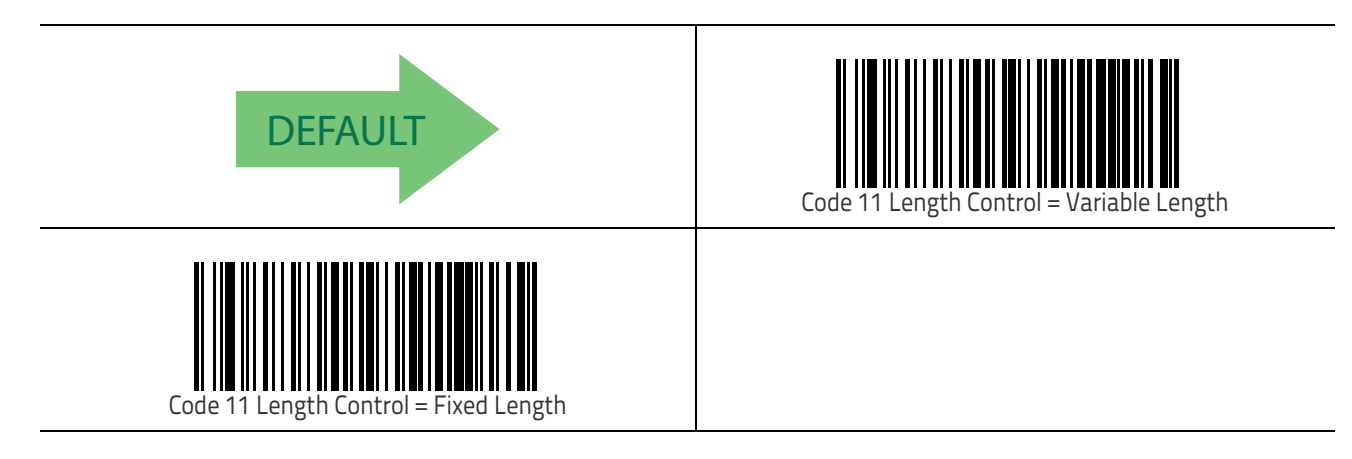

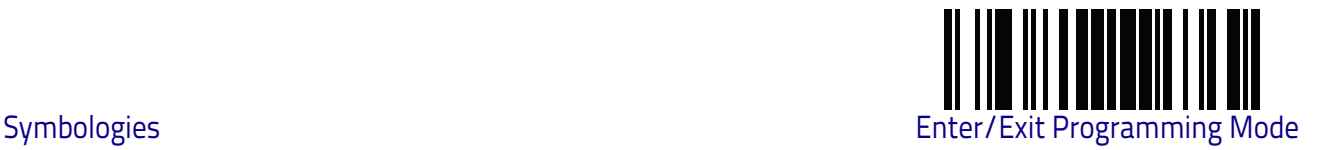

## **Code 11 Set Length 1**

This feature specifies one of the bar code lengths for [Code 11 Length Control](#page-203-0)  [on page 194](#page-203-0). Length 1 is the minimum label length if in [Variable Length on](#page-203-1)  [page 194](#page-203-1) Mode, or the first fixed length if in [Fixed Length on page 194](#page-203-2) Mode. Length includes the bar code's check and data characters.

The length can be set from 2 to 50 characters, in increments of two. See ["Set](#page-313-0)  [Length 1" on page 304](#page-313-0) for more detailed programming instructions.

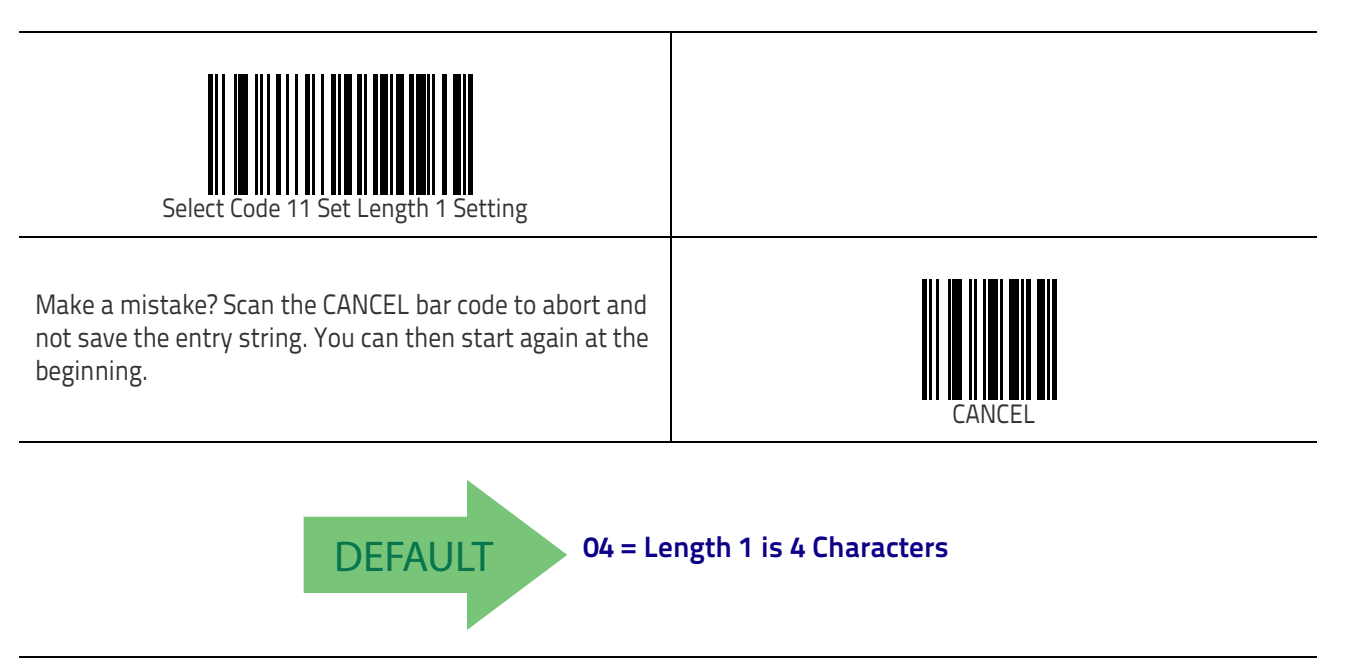

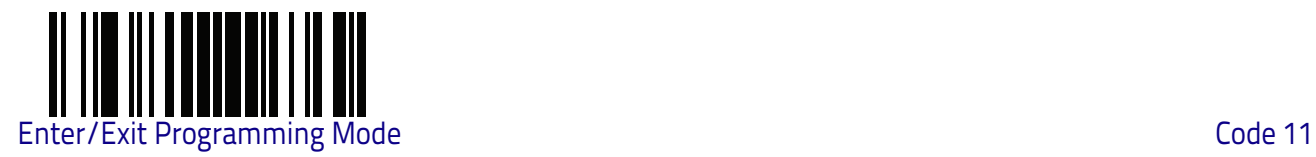

## **Code 11 Set Length 2**

This feature specifies one of the bar code lengths for [Code 11 Length Control](#page-203-0)  [on page 194](#page-203-0). Length 2 is the maximum label length if in [Variable Length on](#page-203-1)  [page 194](#page-203-1) Mode, or the second fixed length if in [Fixed Length on page 194](#page-203-2) Mode. Length includes the bar code's check and data characters.

The length can be set from 2 to 50 characters. A setting of 00 specifies to ignore this length (only one fixed length). See ["Set Length 2" on page 305](#page-314-0) for more detailed programming instructions.

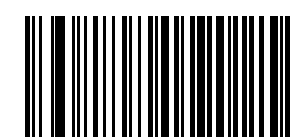

Select Code 11 Length 2 Setting

Make a mistake? Scan the CANCEL bar code to abort and not save the entry string. You can then start again at the beginning.

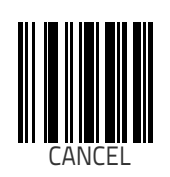

DEFAULT **50 = Length 2 is 50 Characters**

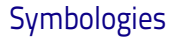

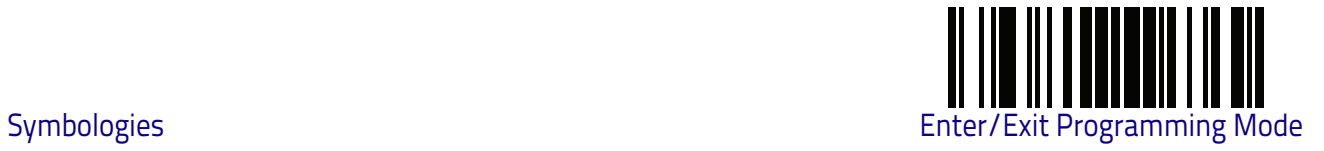

## <span id="page-206-0"></span>**Code 11 Interdigit Ratio**

This feature specifies the ratio between an intercharacter space and module for Code 11 labels.

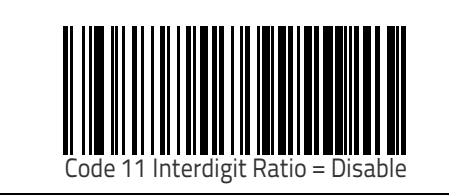

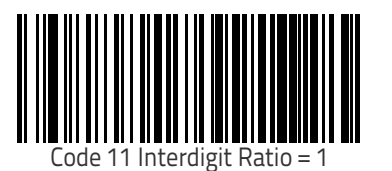

Code 11 Interdigit Ratio =

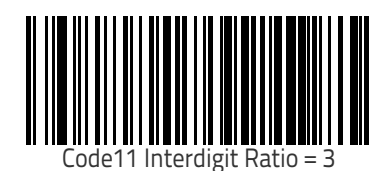

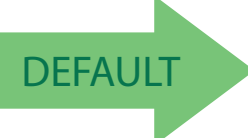

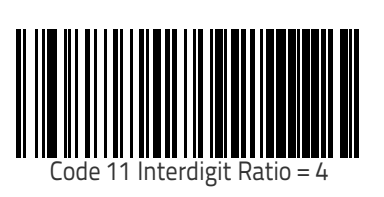

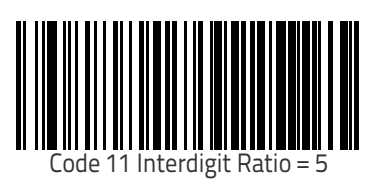

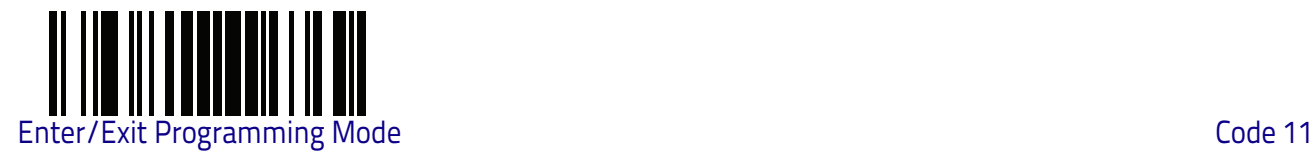

# **[Code 11 Interdigit Ratio \(continued\)](#page-206-0)**

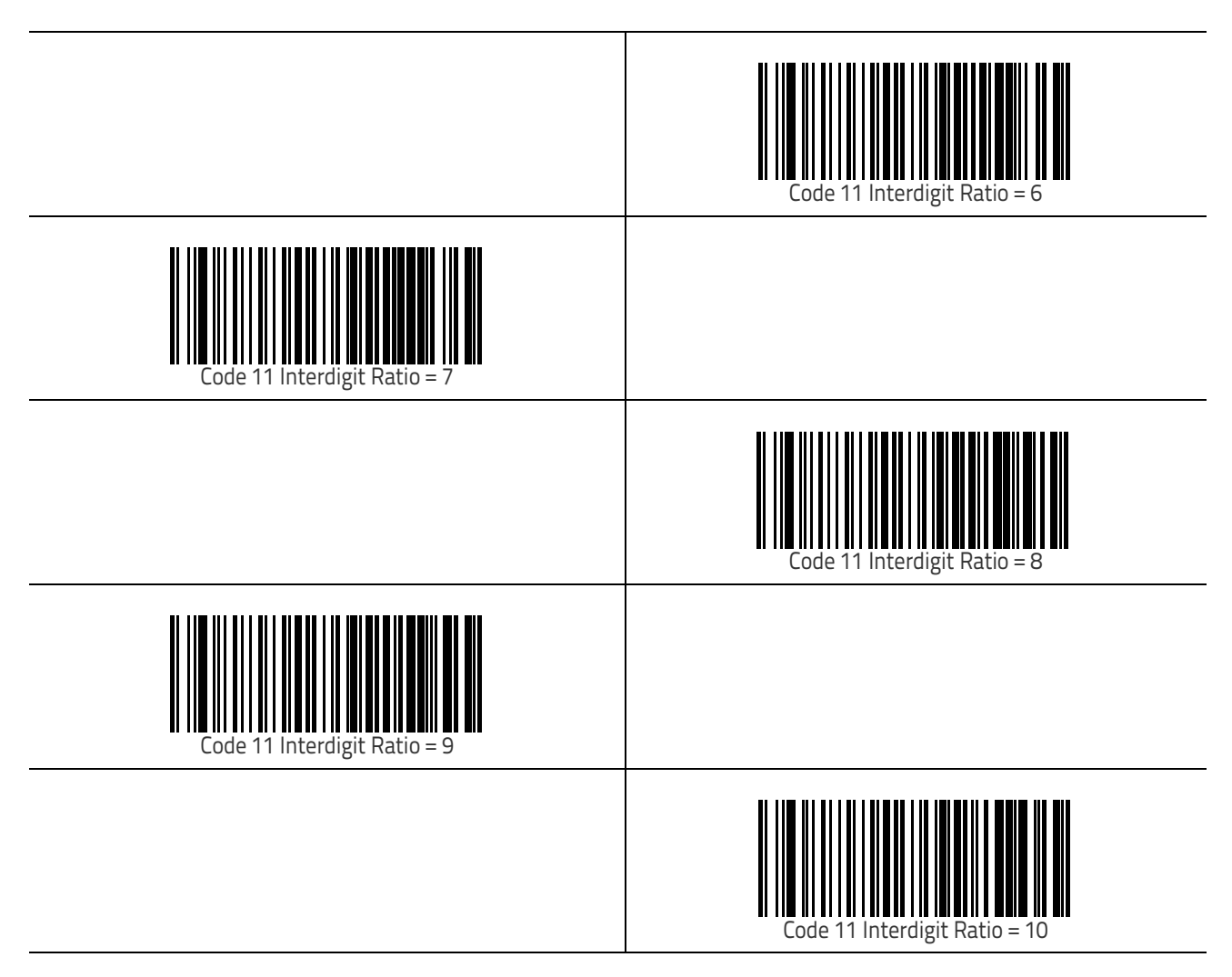

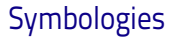

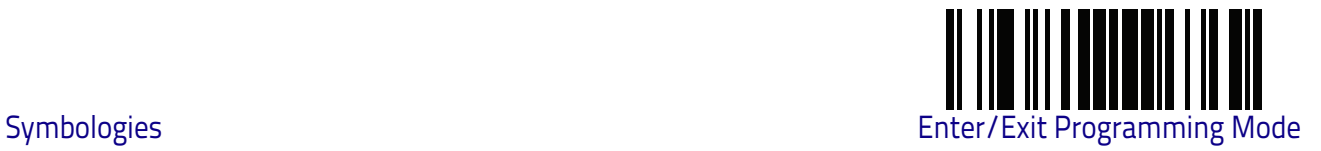

## **Code 11 Decoding Level**

Decoding Levels are used to configure a bar code symbology decoder to be very aggressive to very conservative depending on a particular customer's needs. See ["Decoding Levels" on page 303](#page-312-0) for more detailed programming instructions.

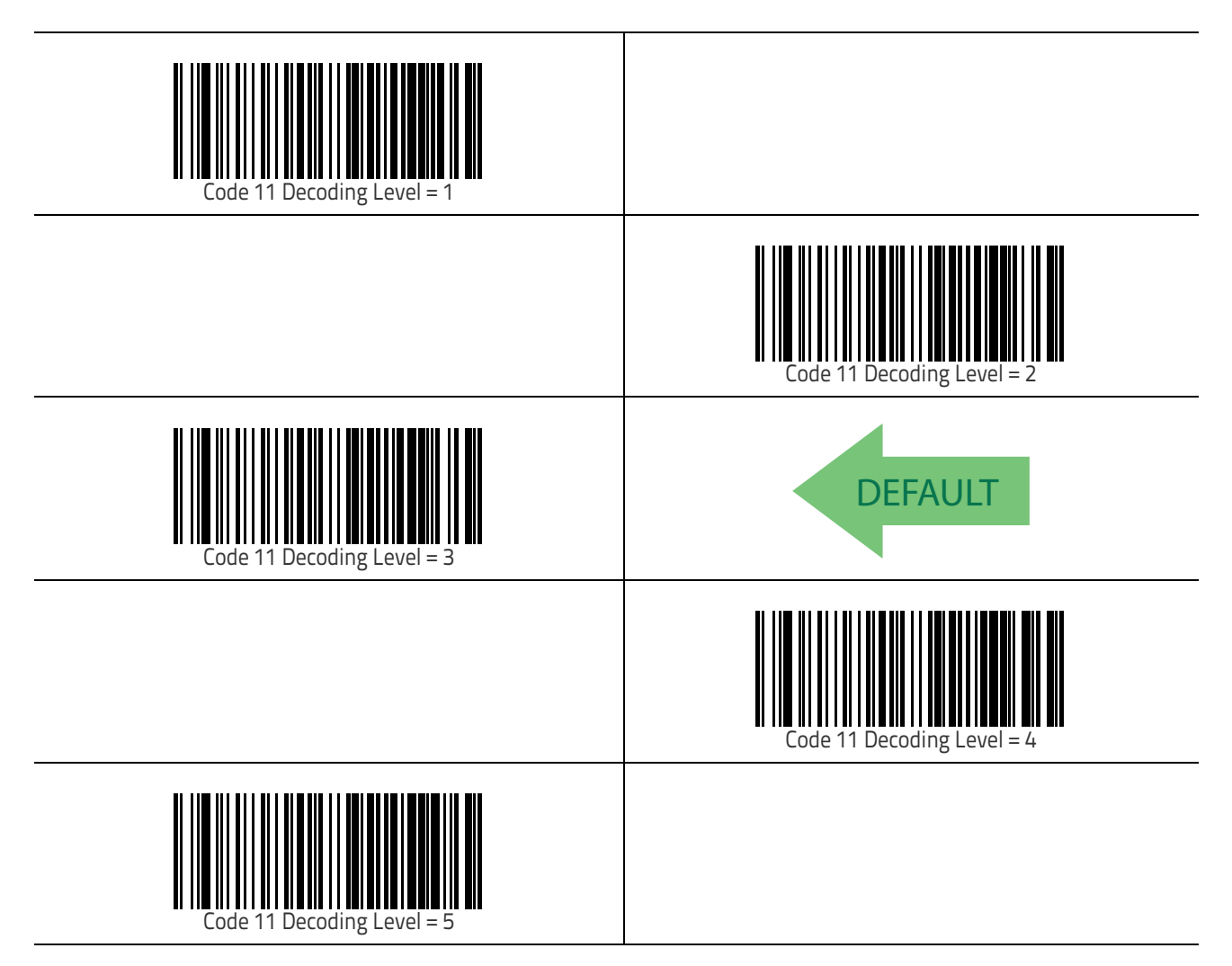

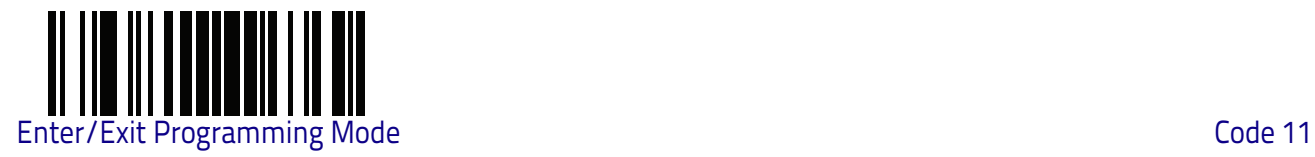

#### **Code 11 Character Correlation**

When correlation is enabled, the bar code reader will combine label data from multiple scans when decoding. Enabling correlation will help the reader read labels that have some spots and/or voids. It may also help read labels that have damaged areas. Enabling correlation will also increase the chances that a label will be read incorrectly.

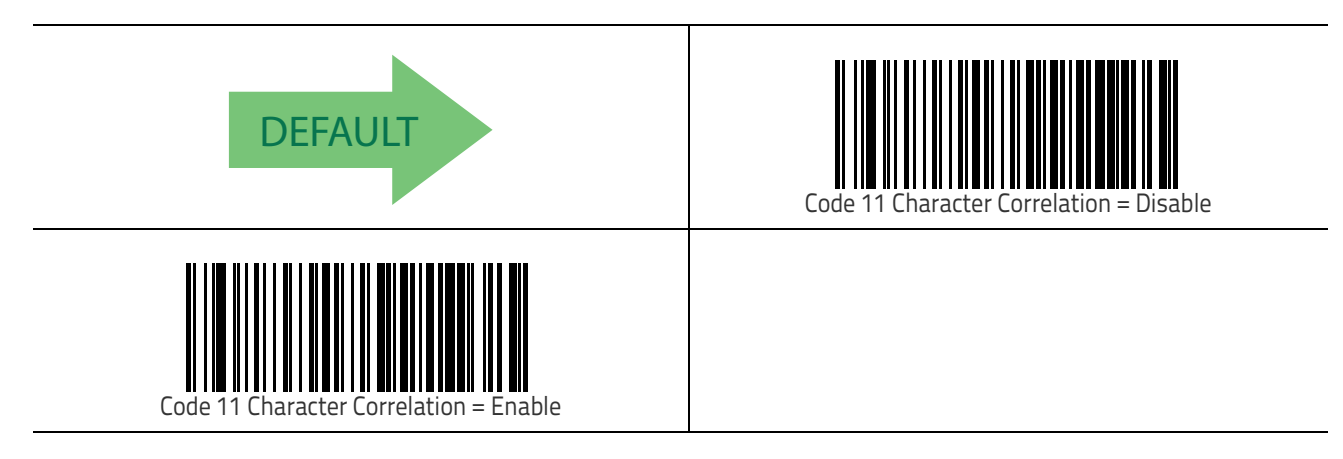

## **Code 11 Stitching**

This option enables/disables stitching for Code 11 labels. When parts of a Code 11 bar code are presented to the reader with this feature enabled, the bar code parts will be assembled by the reader's software, and the data will be decoded if all bar code proofing requirements are met.

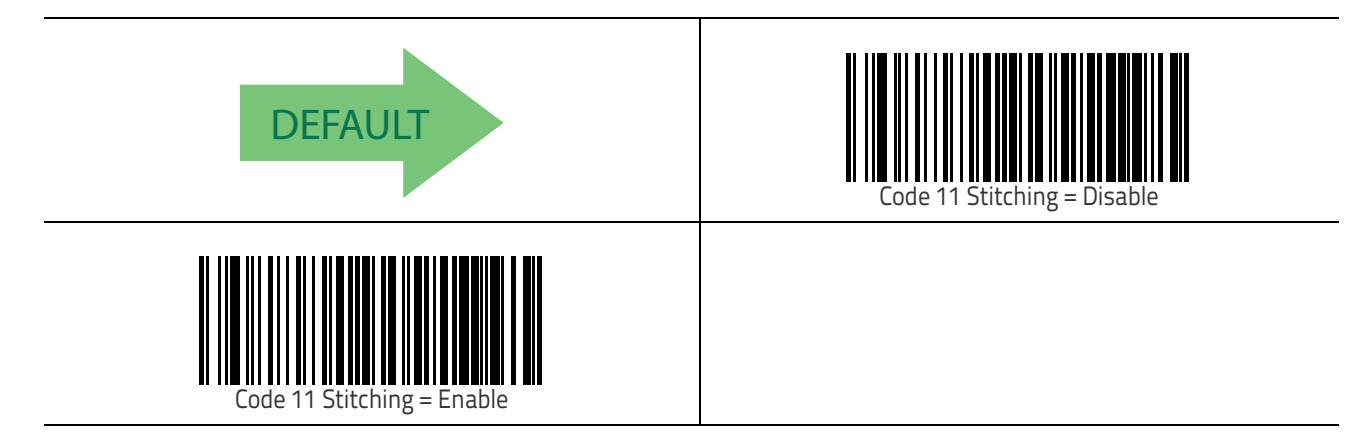

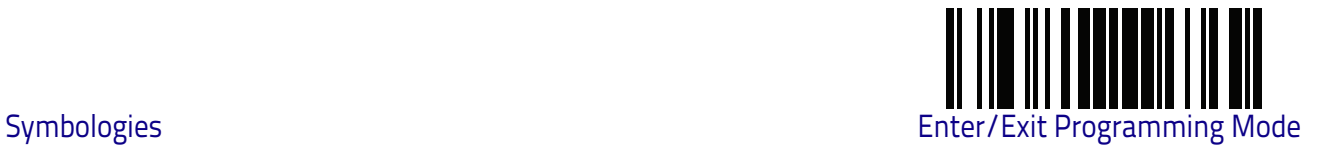

# **Standard 2 of 5**

The following options apply to the Standard 2 of 5 symbology.

### **Standard 2 of 5 Enable/Disable**

When disabled, the reader will not read Standard 2 of 5 bar codes.

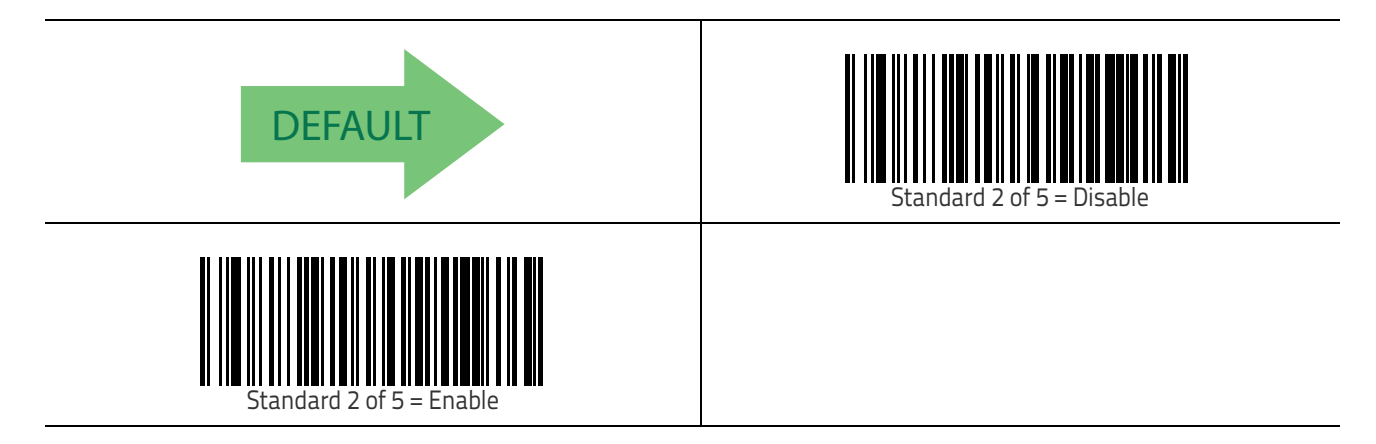

#### **Standard 2 of 5 Check Character Calculation**

This option enables/disables calculation and verification of an optional Standard 2 of 5 check character.

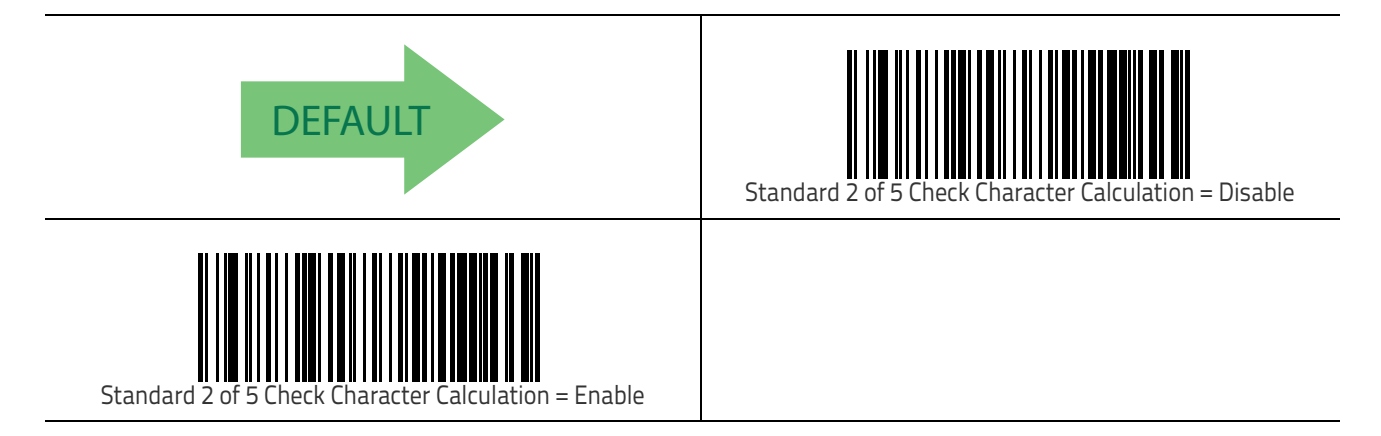

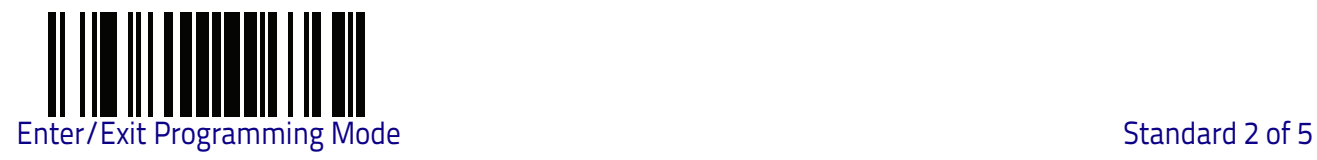

## **Standard 2 of 5 Check Character Transmission**

This feature enables/disables transmission of an optional Standard 2 of 5 check character.

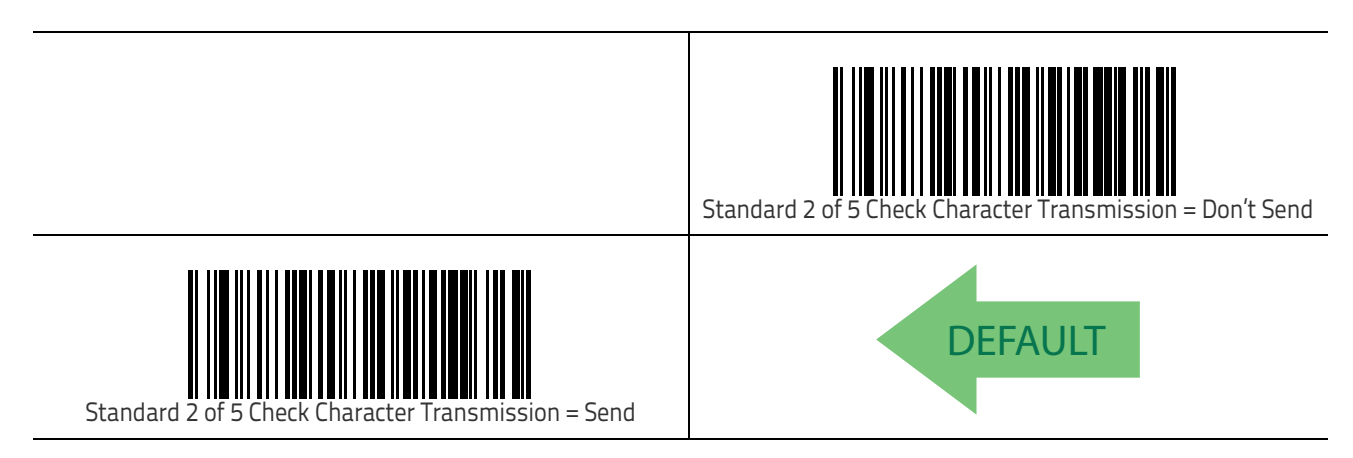

## **Standard 2 of 5 Minimum Reads**

This feature specifies the minimum number of consecutive times a Standard 2 of 5 label must be decoded before it is accepted as good read.

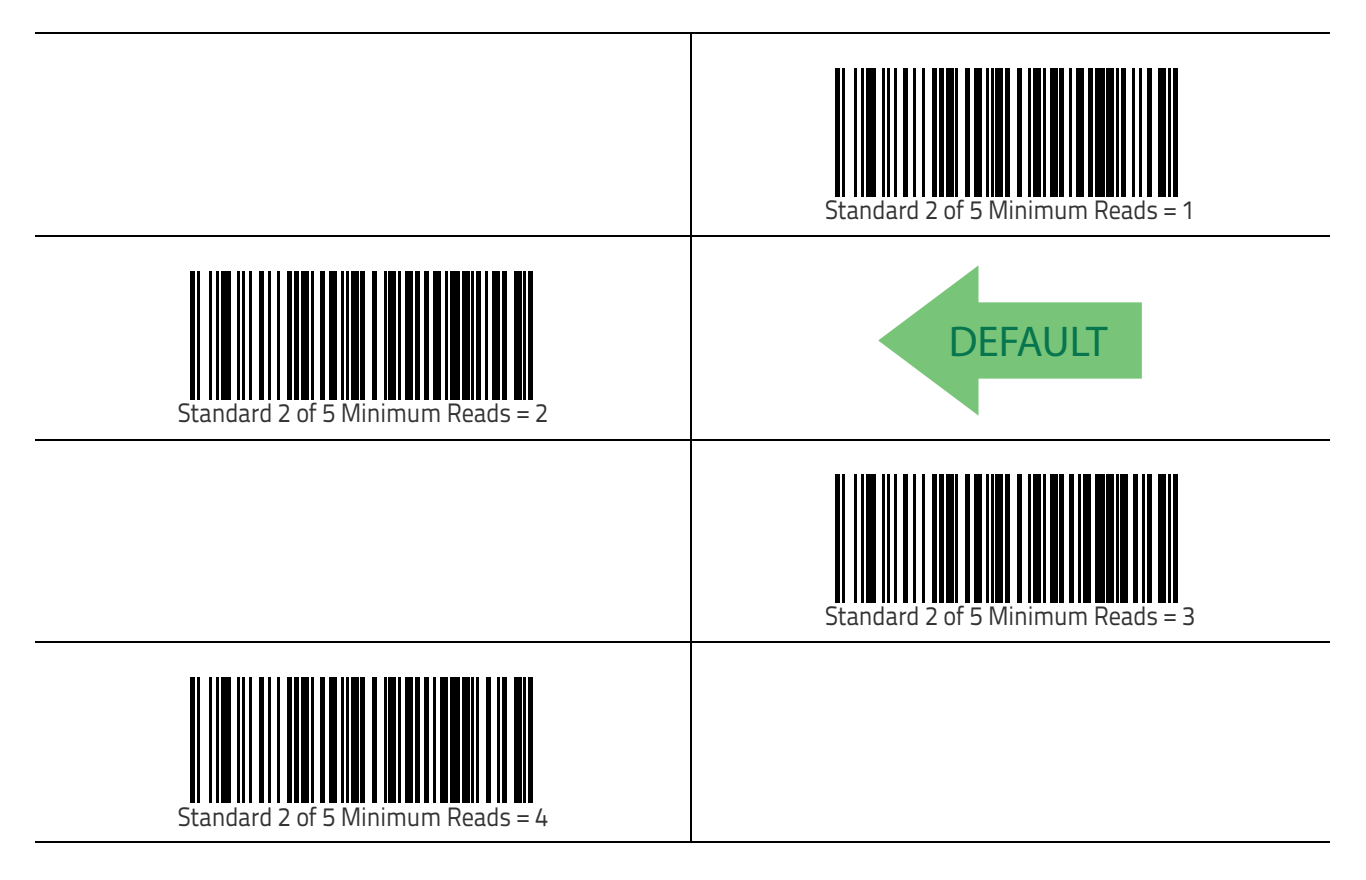

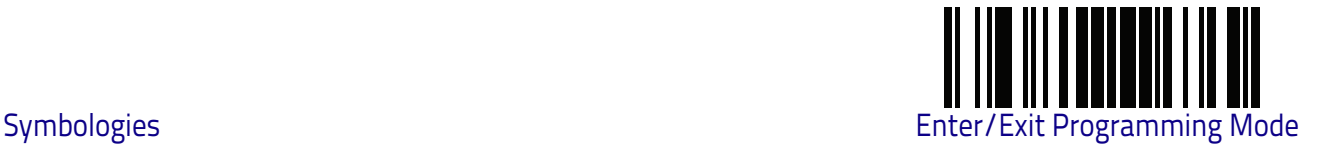

## **Standard 2 of 5 Decoding Level**

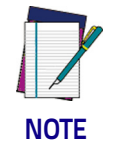

**The Standard 2 of 5 Decoding Level feature is set using** ["I 2 of 5](#page-171-0) [Decoding Level"](#page-171-0) **on page 162.**

## <span id="page-212-0"></span>**Standard 2 of 5 Length Control**

This feature specifies either variable length decoding or fixed length decoding for the Standard 2 of 5 symbology.

<span id="page-212-1"></span>**Variable Length:** For variable length decoding, a minimum and maximum length may be set.

<span id="page-212-2"></span>Fixed Length: For fixed length decoding, two different lengths may be set.

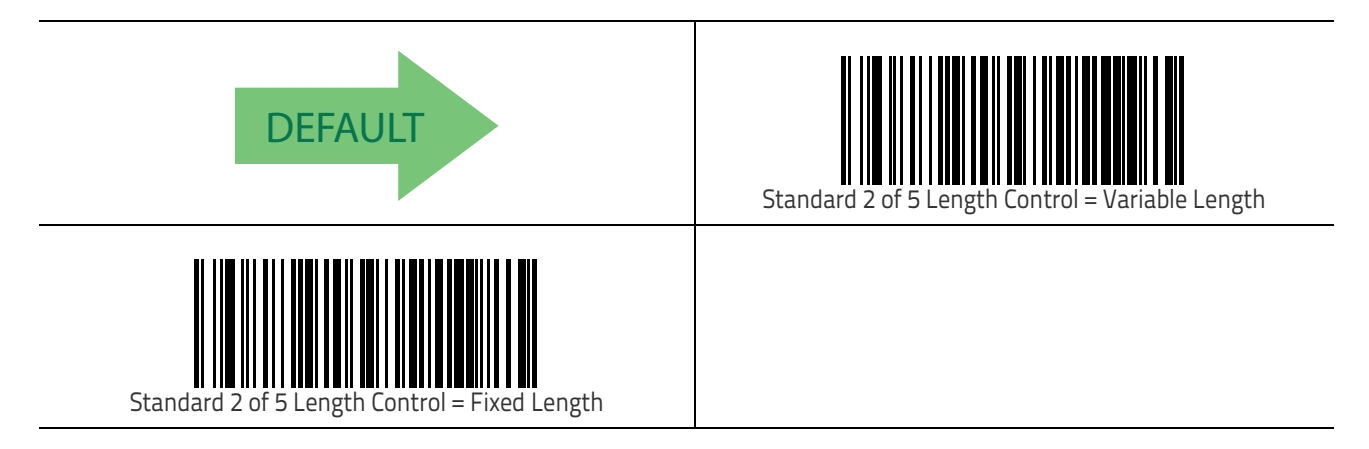

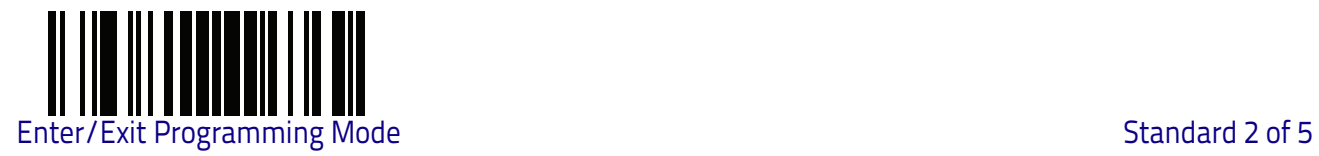

### **Standard 2 of 5 Set Length 1**

This feature specifies one of the bar code lengths for [Standard 2 of 5 Length](#page-212-0)  [Control on page 203.](#page-212-0) Length 1 is the minimum label length if in [Variable Length](#page-212-1)  [on page 203](#page-212-1) Mode, or the first fixed length if in [Fixed Length on page 203](#page-212-2) Mode. Length includes the bar code's check and data characters.

The length can be set from 1 to 50 characters. See ["Set Length 1" on page 304](#page-313-0) for more detailed programming instructions.

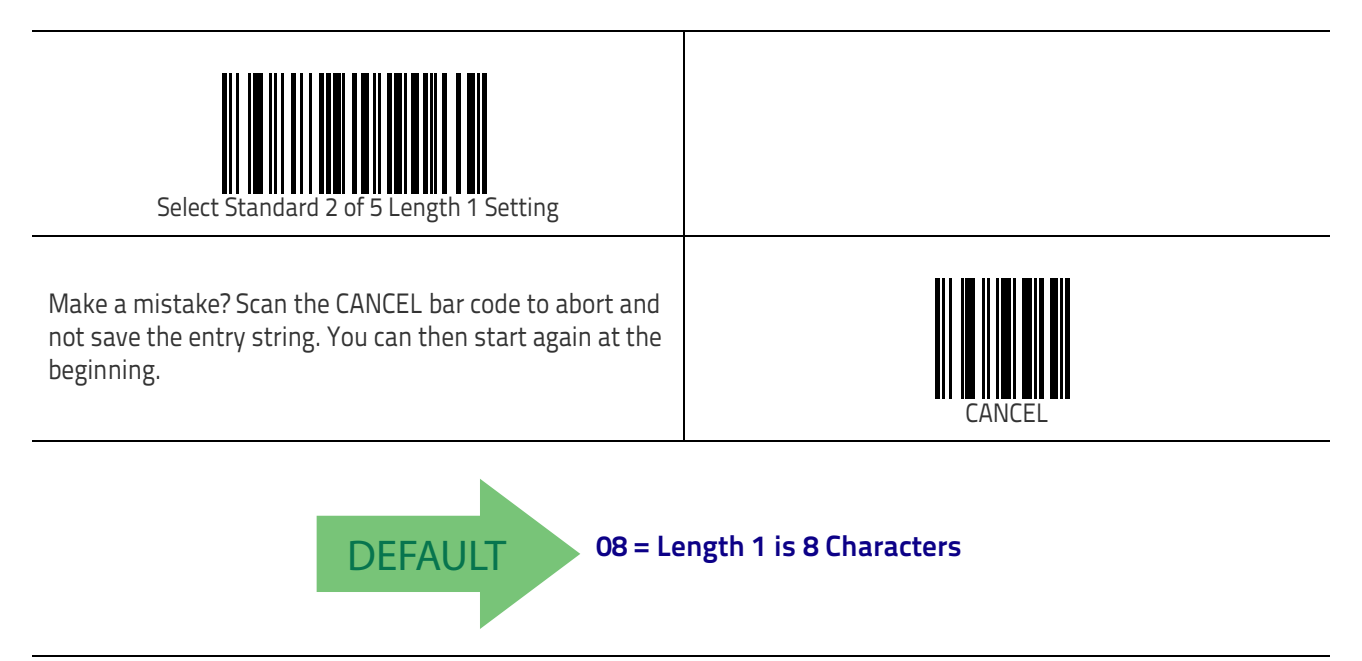

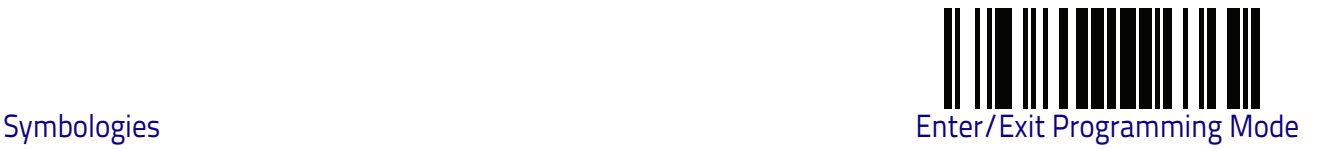

#### **Standard 2 of 5 Set Length 2**

This feature specifies one of the bar code lengths for [Standard 2 of 5 Length](#page-212-0)  [Control on page 203.](#page-212-0) Length 2 is the maximum label length if in [Variable](#page-212-1)  [Length on page 203](#page-212-1) Mode, or the second fixed length if in [Fixed Length on](#page-212-2)  [page 203](#page-212-2) Mode. Length includes the bar code's check and data characters.

The length can be set from 1 to 50 characters. A setting of 00 specifies to ignore this length (only one fixed length). See ["Set Length 2" on page 305](#page-314-0) for more detailed programming instructions.

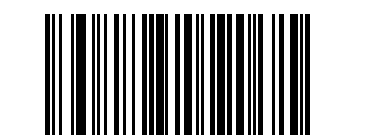

Select Standard 2 of 5 Length 2 Setting

Make a mistake? Scan the CANCEL bar code to abort and not save the entry string. You can then start again at the beginning.

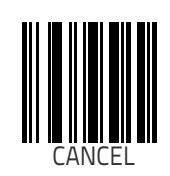

DEFAULT **50 = Length 2 is 50 Characters**

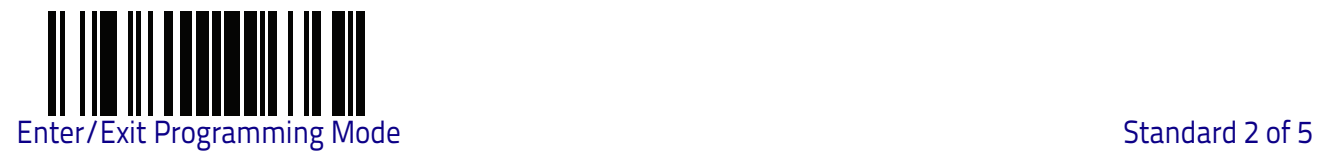

## **Standard 2 of 5 Character Correlation**

When correlation is enabled, the bar code reader will combine label data from multiple scans when decoding. Enabling correlation will help the reader read labels that have some spots and/or voids. It may also help read labels that have damaged areas. Enabling correlation will also increase the chances that a label will be read incorrectly.

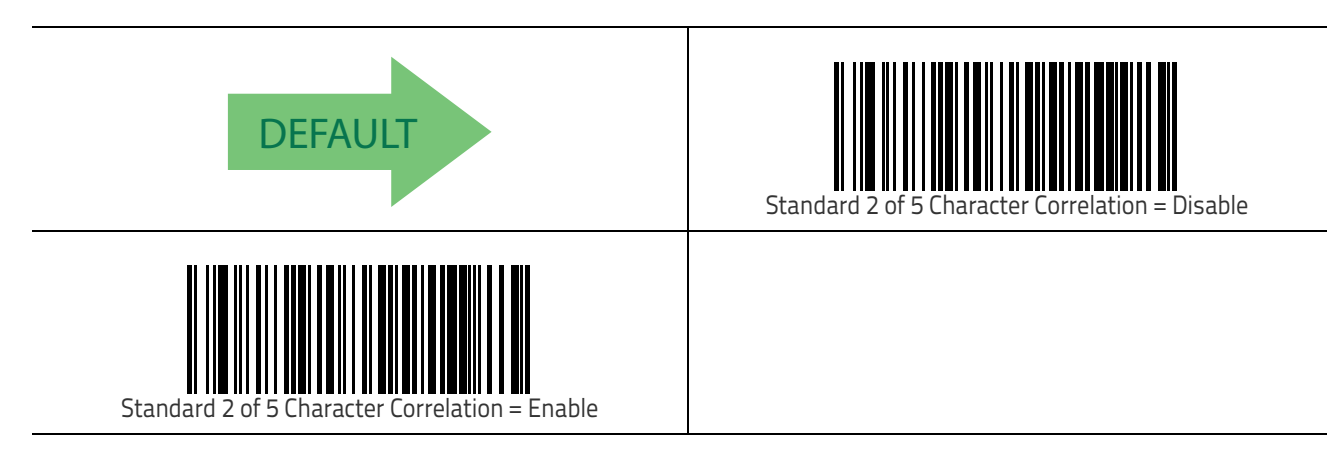

## **Standard 2 of 5 Stitching**

This option enables/disables stitching for Standard 2 of 5 labels. When parts of a Standard 2 of 5 bar code are presented to the reader with this feature enabled, the bar code parts will be assembled by the reader's software, and the data will be decoded if all bar code proofing requirements are met.

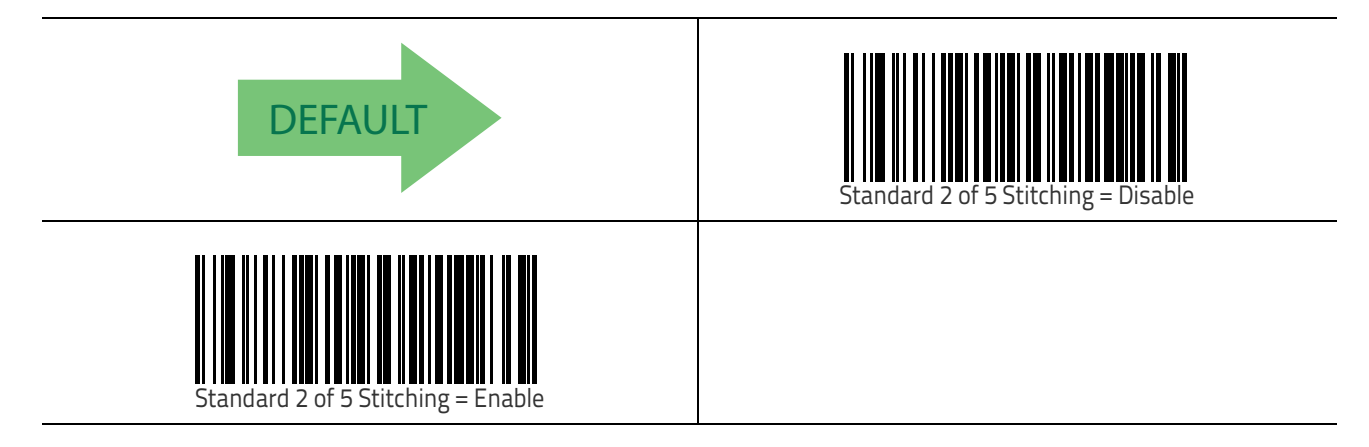
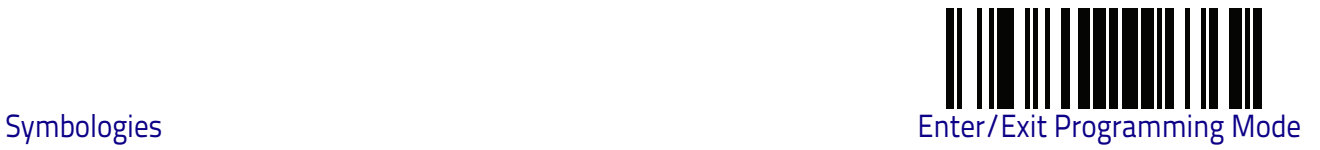

# **Industrial 2 of 5**

The following options apply to the Industrial 2 of 5 symbology.

#### **Industrial 2 of 5 Enable/Disable**

Enables/Disables ability of reader to decode Industrial 2 of 5 labels.

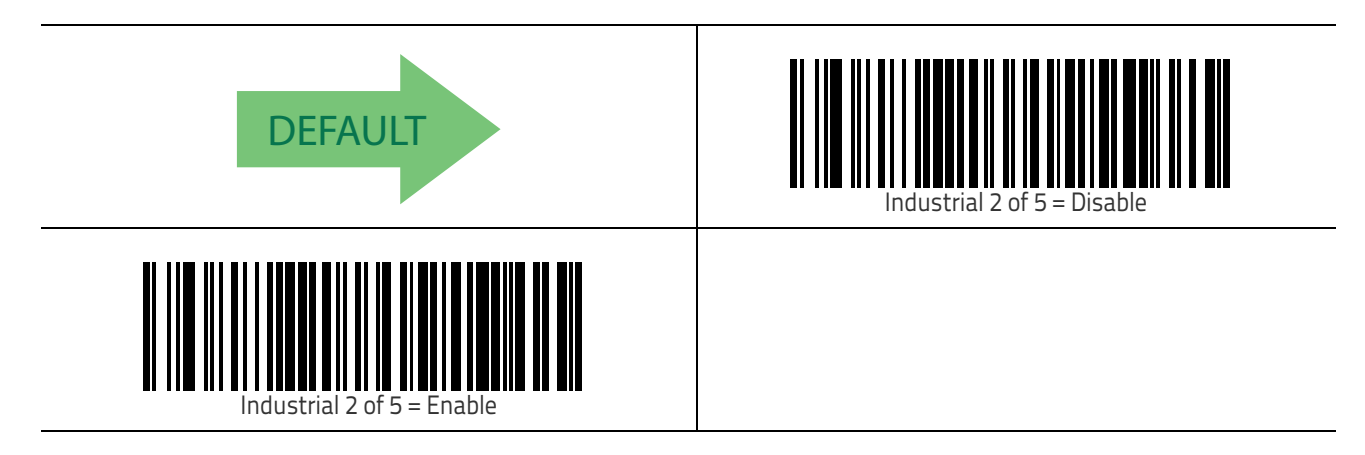

### **Industrial 2 of 5 Check Character Calculation**

Enables/Disables calculation and verification of an optional Industrial 2 of 5 check character.

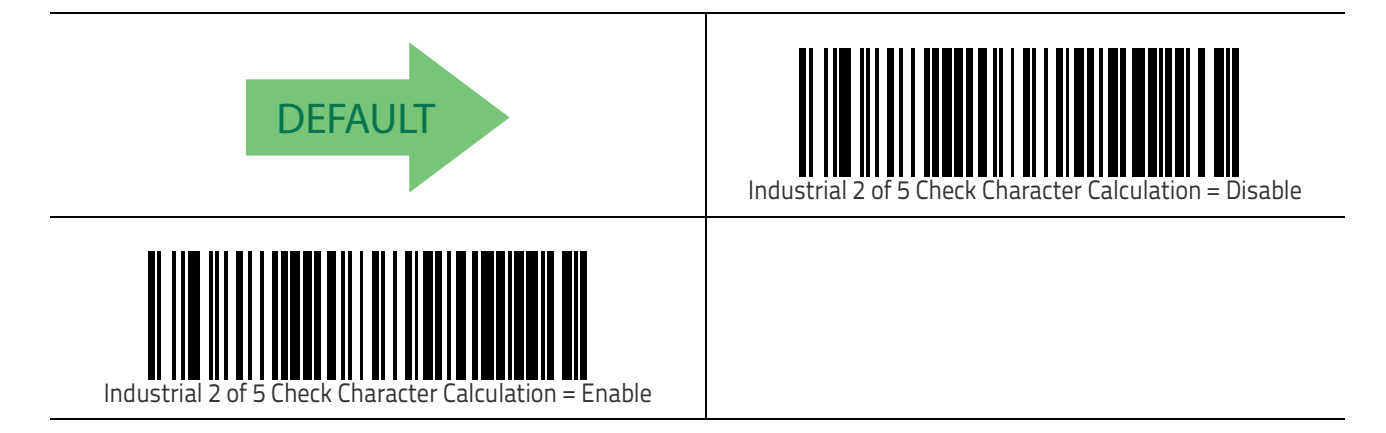

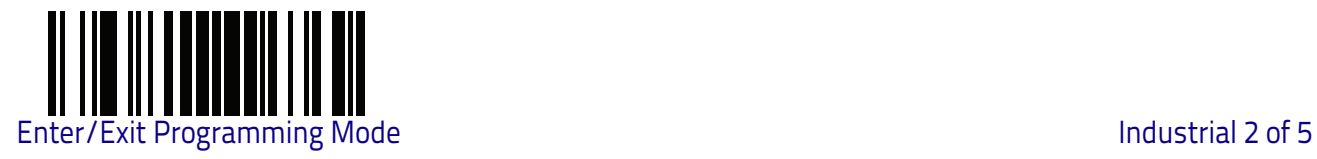

# **Industrial 2 of 5 Check Character Transmission**

Enables/disables transmission of an Industrial 2 of 5 check character.

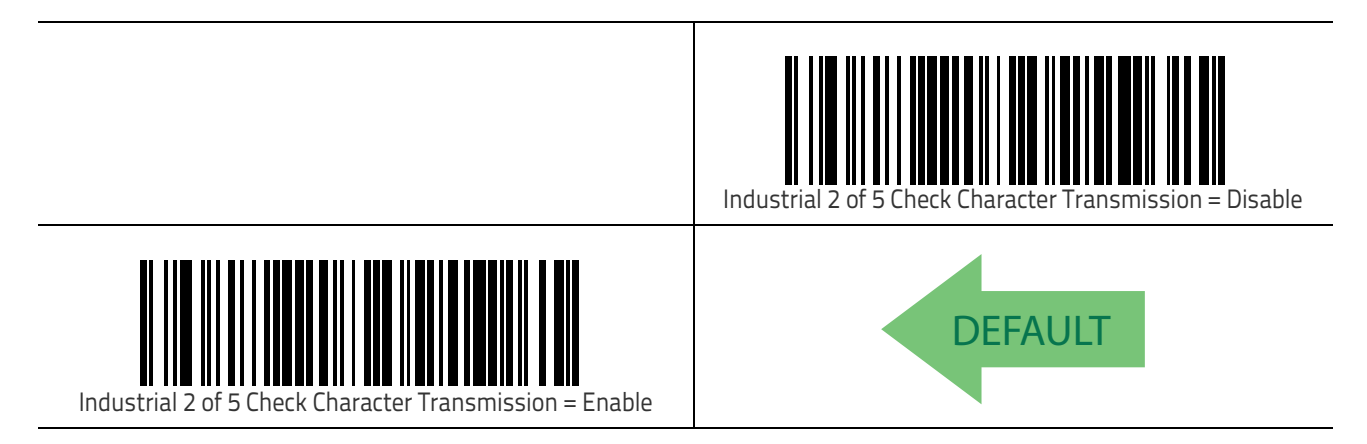

# <span id="page-217-0"></span>**Industrial 2 of 5 Length Control**

This feature specifies either variable length decoding or fixed length decoding for the Industrial 2 of 5 symbology.

**Variable Length:** For variable length decoding, a minimum and maximum length may be set.

Fixed Length: For fixed length decoding, two different lengths may be set.

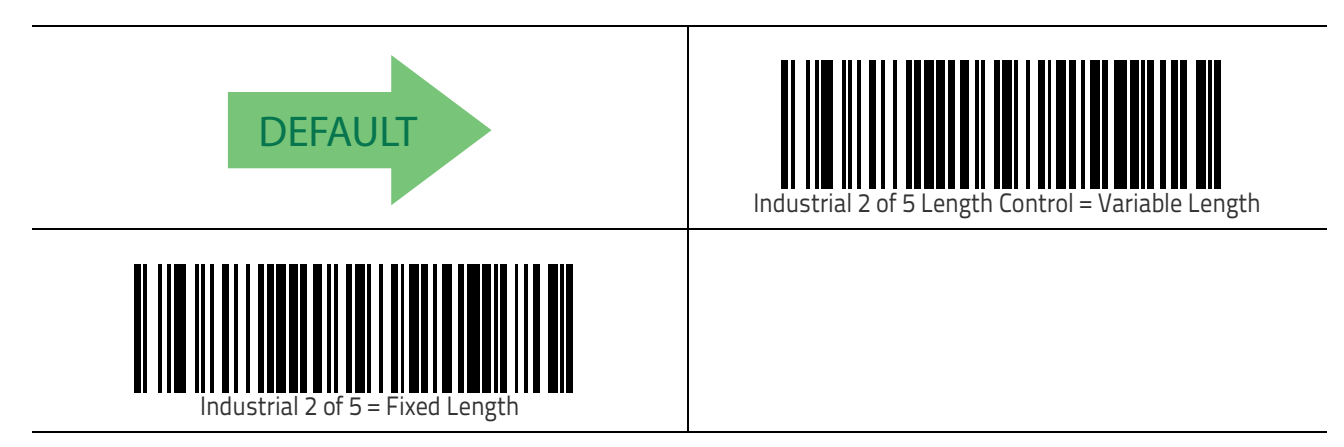

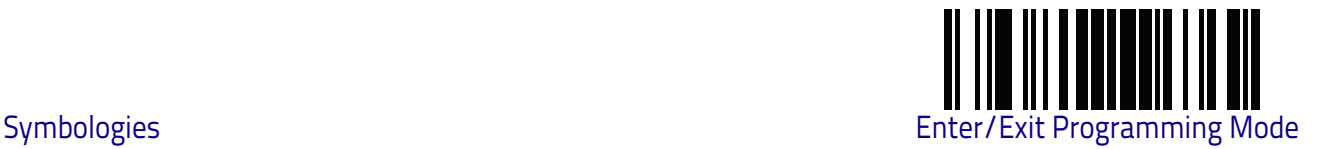

## **Industrial 2 of 5 Set Length 1**

This feature specifies one of the bar code lengths for [Industrial 2 of 5 Length](#page-217-0)  [Control on page 208.](#page-217-0) Length 1 is the minimum label length if in Variable Length Mode, or the first fixed length if in Fixed Length Mode. Length includes the bar code's data characters only.

The length can be set from 1 to 50 characters, and includes check and data characters. See ["Set Length 1" on page 304](#page-313-0) for more detailed programming instructions.

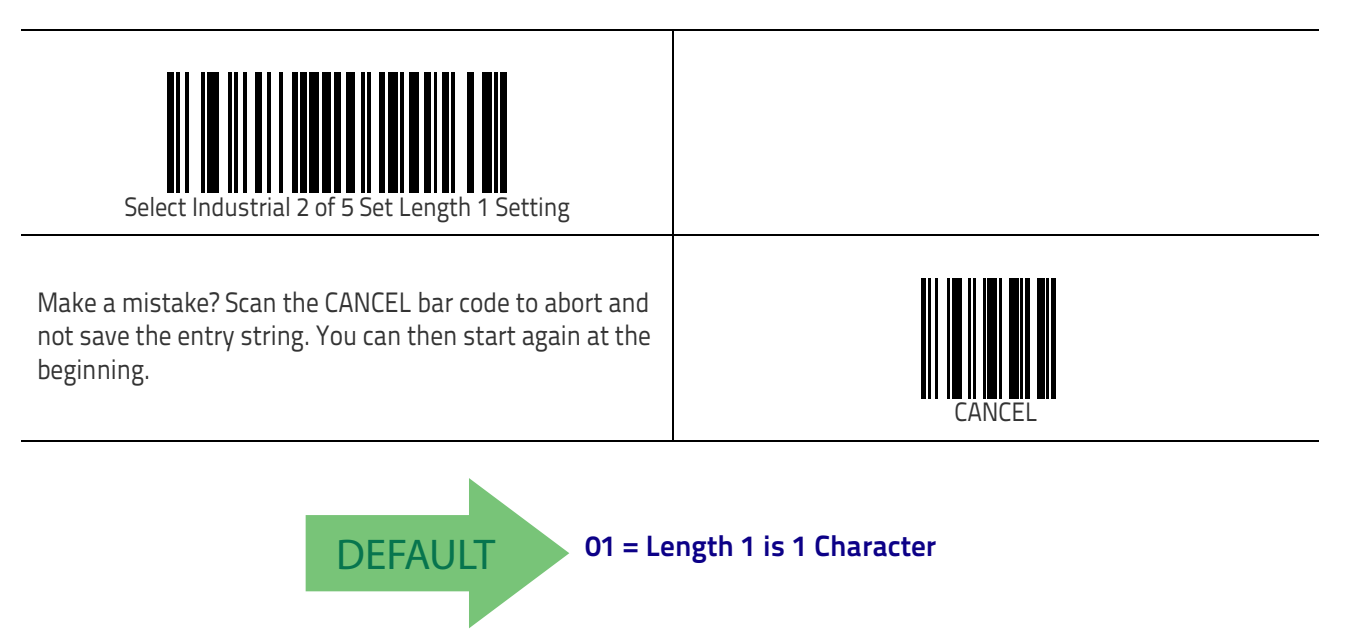

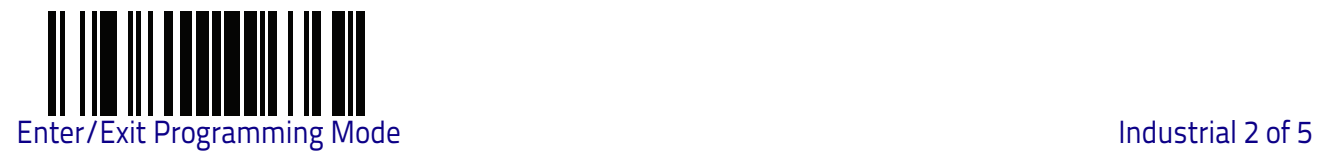

#### **Industrial 2 of 5 Set Length 2**

This feature specifies one of the bar code lengths for [Industrial 2 of 5 Length](#page-217-0)  [Control on page 208.](#page-217-0) Length 2 is the maximum label length if in Variable Length Mode, or the second fixed length if in Fixed Length Mode. Length includes the bar code's check, data, and full-ASCII shift characters.

The length can be set from 1 to 50 characters. The length includes check and data characters. A setting of 00 specifies to ignore this length (only one fixed length). See ["Set Length 2" on page 305](#page-314-0) for more detailed programming instructions.

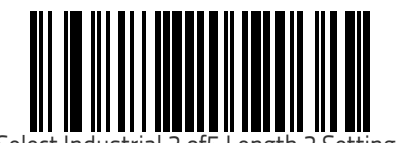

Select Industrial 2 of5 Length 2 Setting

Make a mistake? Scan the CANCEL bar code to abort and not save the entry string. You can then start again at the beginning.

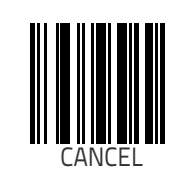

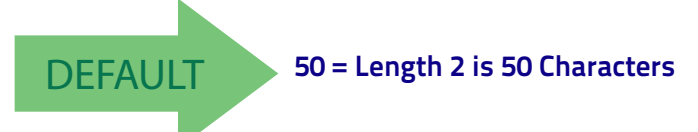

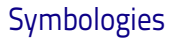

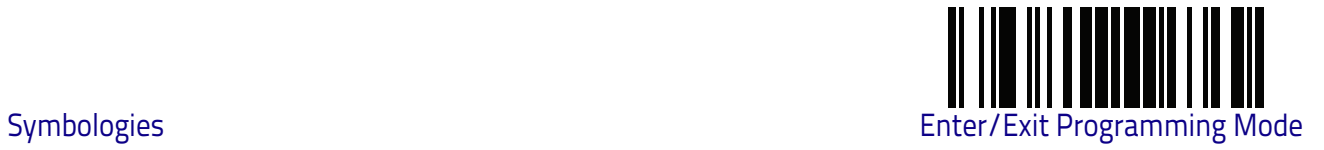

#### **Industrial 2 of 5 Minimum Reads**

This feature specifies the minimum number of consecutive times an Industrial 2 of 5 label must be decoded before it is accepted as good read.

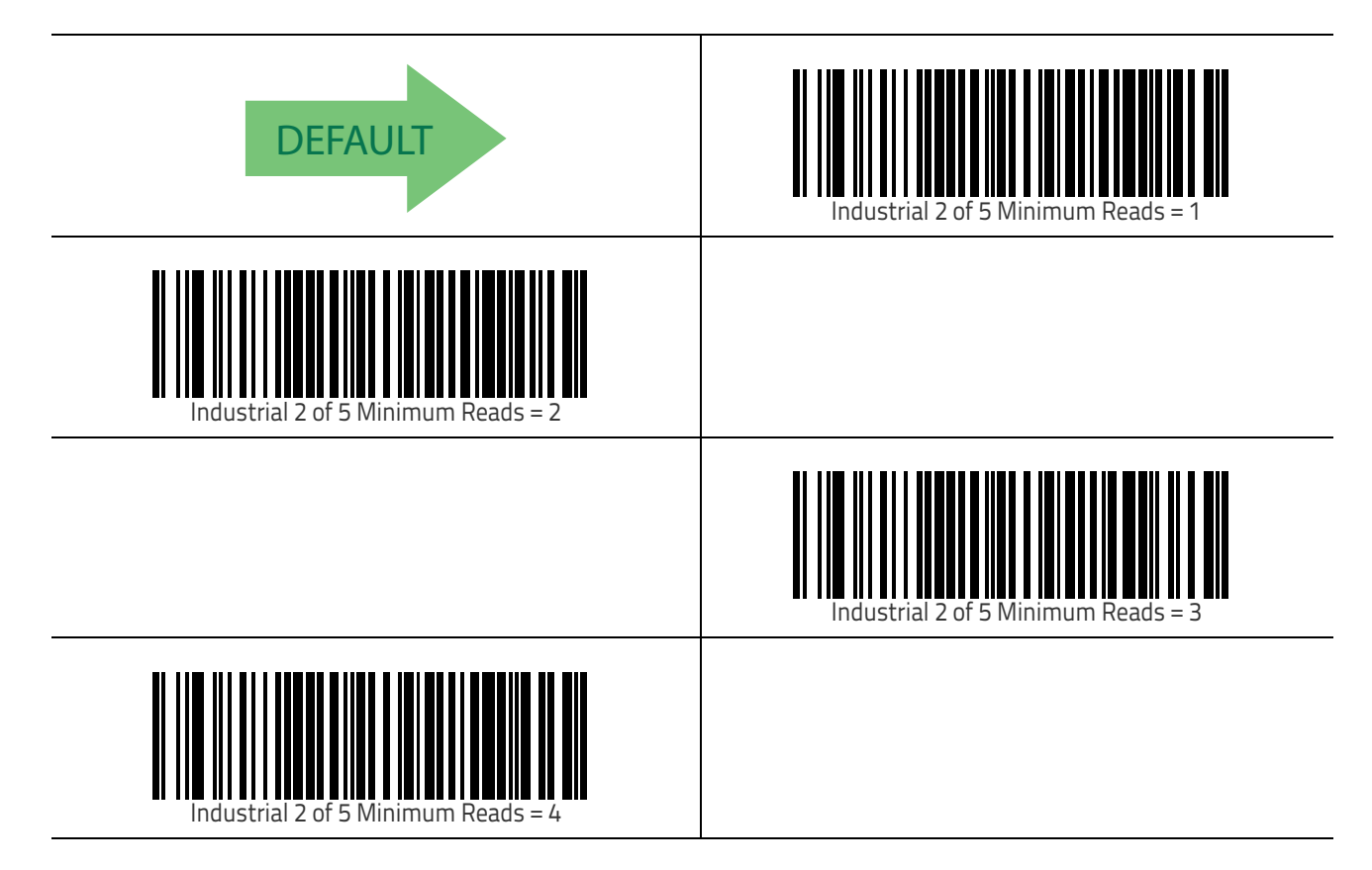

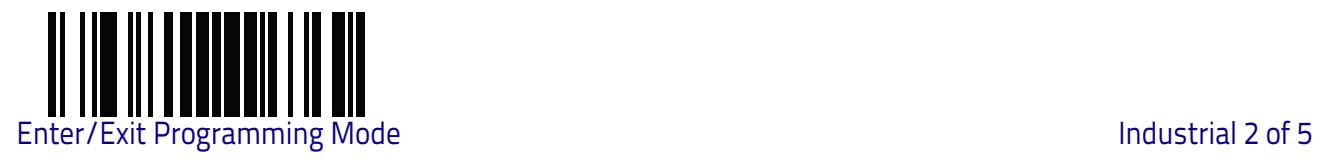

# **Industrial 2 of 5 Stitching**

Enables/disables fixed length stitching for Industrial 2 of 5.

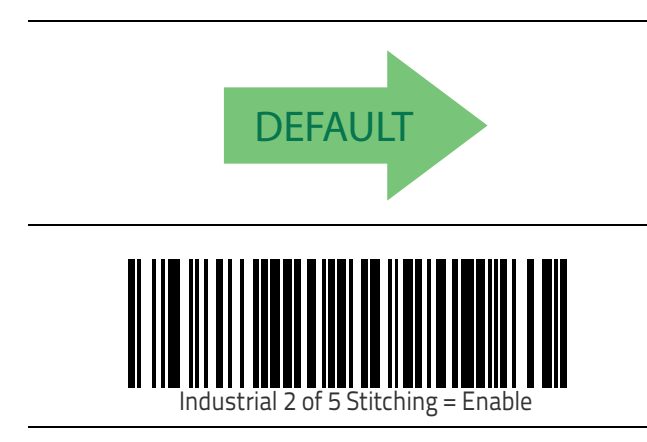

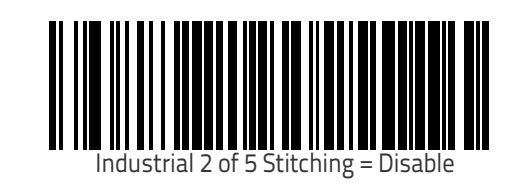

# **Industrial 2 of 5 Character Correlation**

Enable/disables character correlation for Industrial 2 of 5.

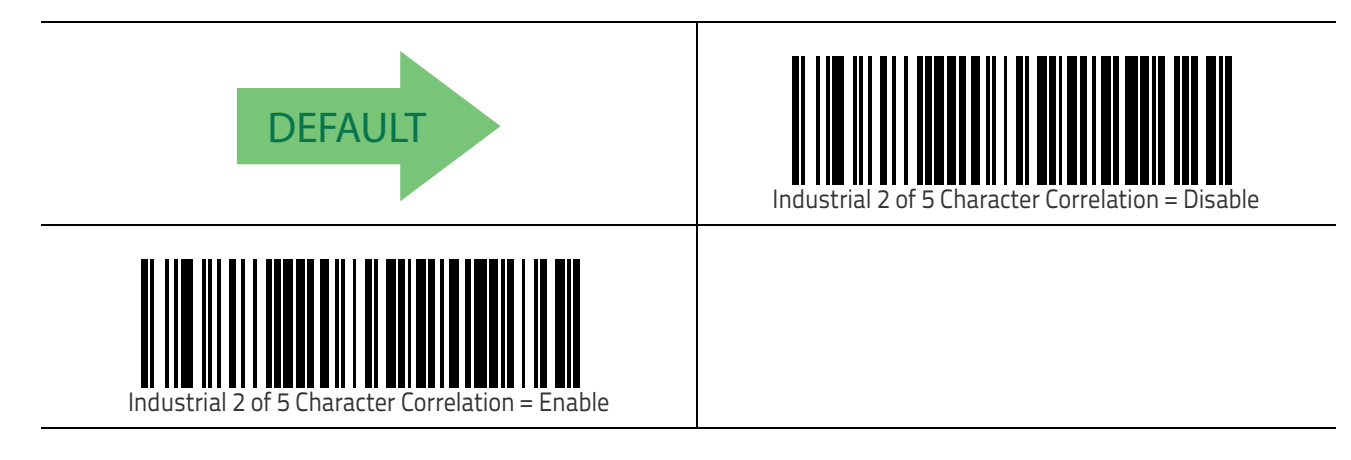

# **IATA**

The following options apply to the IATA symbology.

### **IATA Enable/Disable**

Enables/Disables the ability of the reader to decode IATA labels.

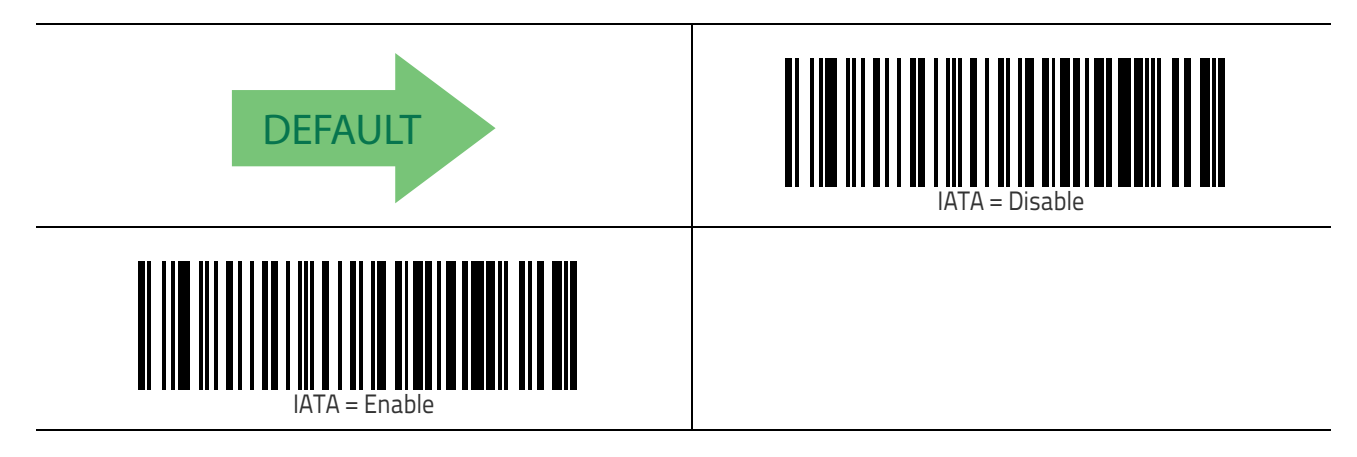

# **IATA Check Character Transmission**

Enables/Disables calculation and verification of IATA Industrial 2 of 5 check character.

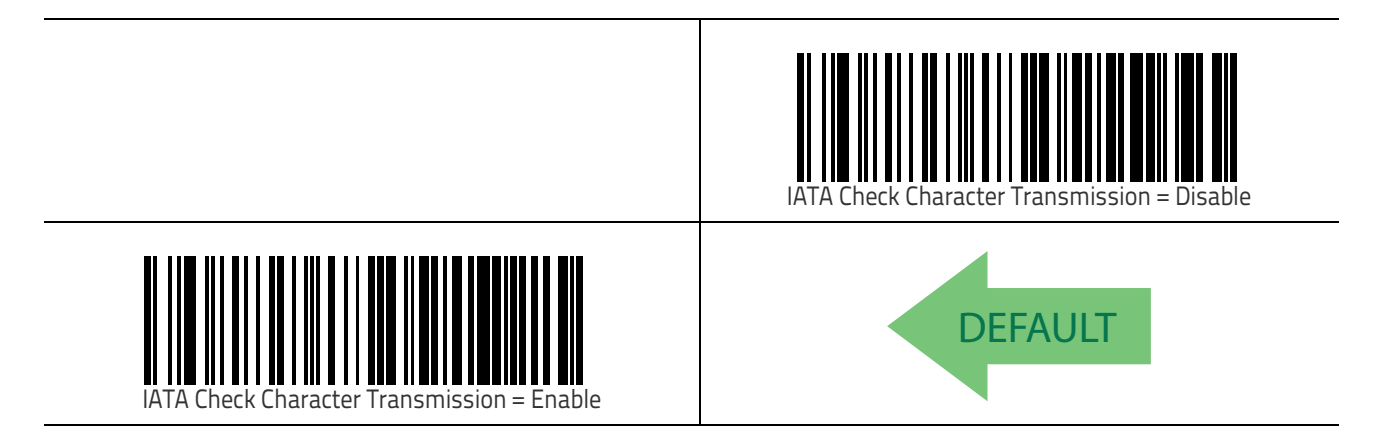

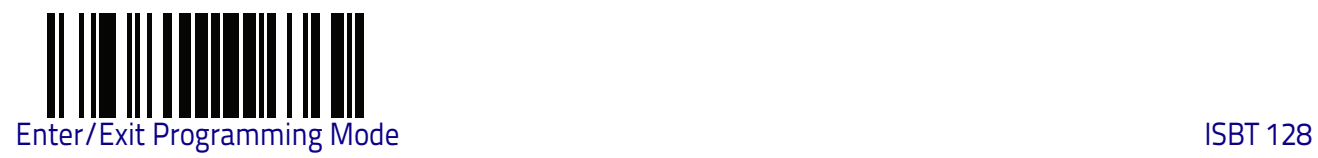

# **ISBT 128**

The following options apply to the ISBT 128 symbology.

#### <span id="page-223-0"></span>**ISBT 128 Concatenation**

Enables/disables ISBT128 concatenation of 2 labels.

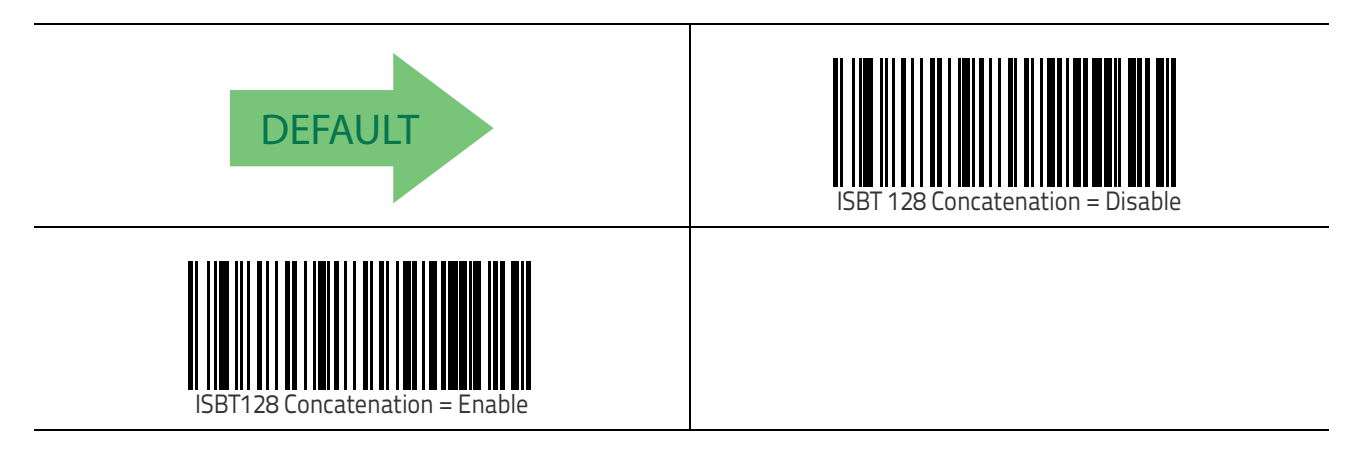

### **ISBT 128 Concatenation Mode**

Specifies the concatenation mode between Static and Dynamic.

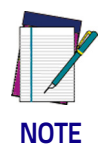

**This option is only valid when** [ISBT 128 Concatenation on page 214](#page-223-0) **is enabled ([see page 11-214](#page-223-0)).**

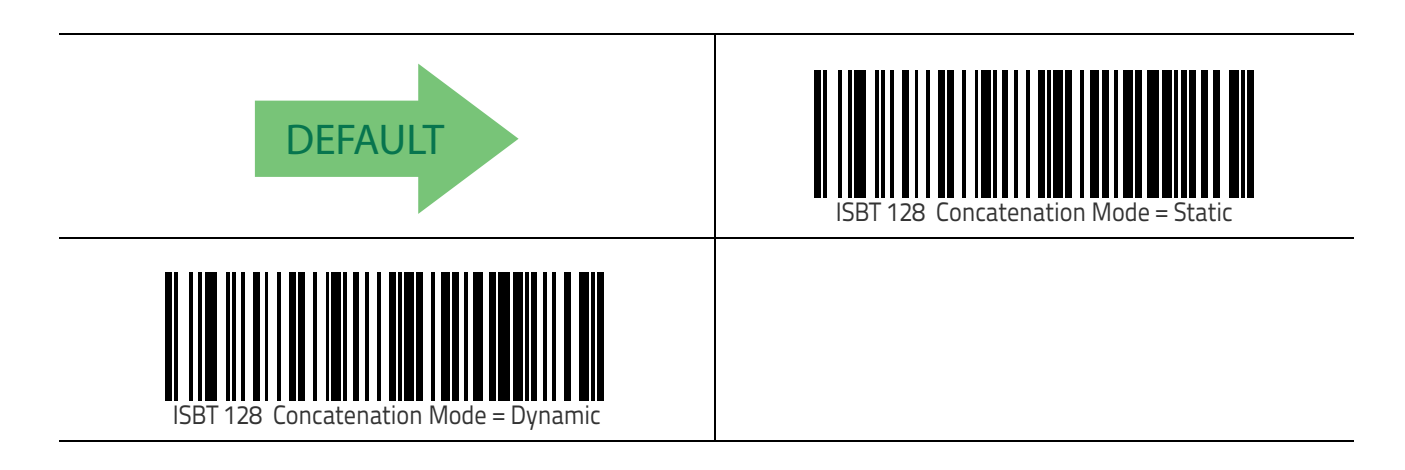

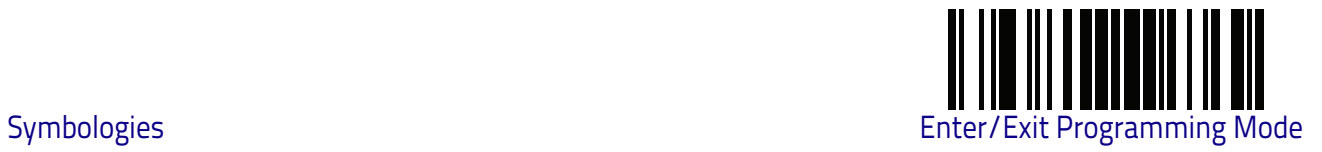

# **ISBT 128 Dynamic Concatenation Timeout**

Specifies the timeout used by the ISBT 128 Dynamic Concatenation Mode.

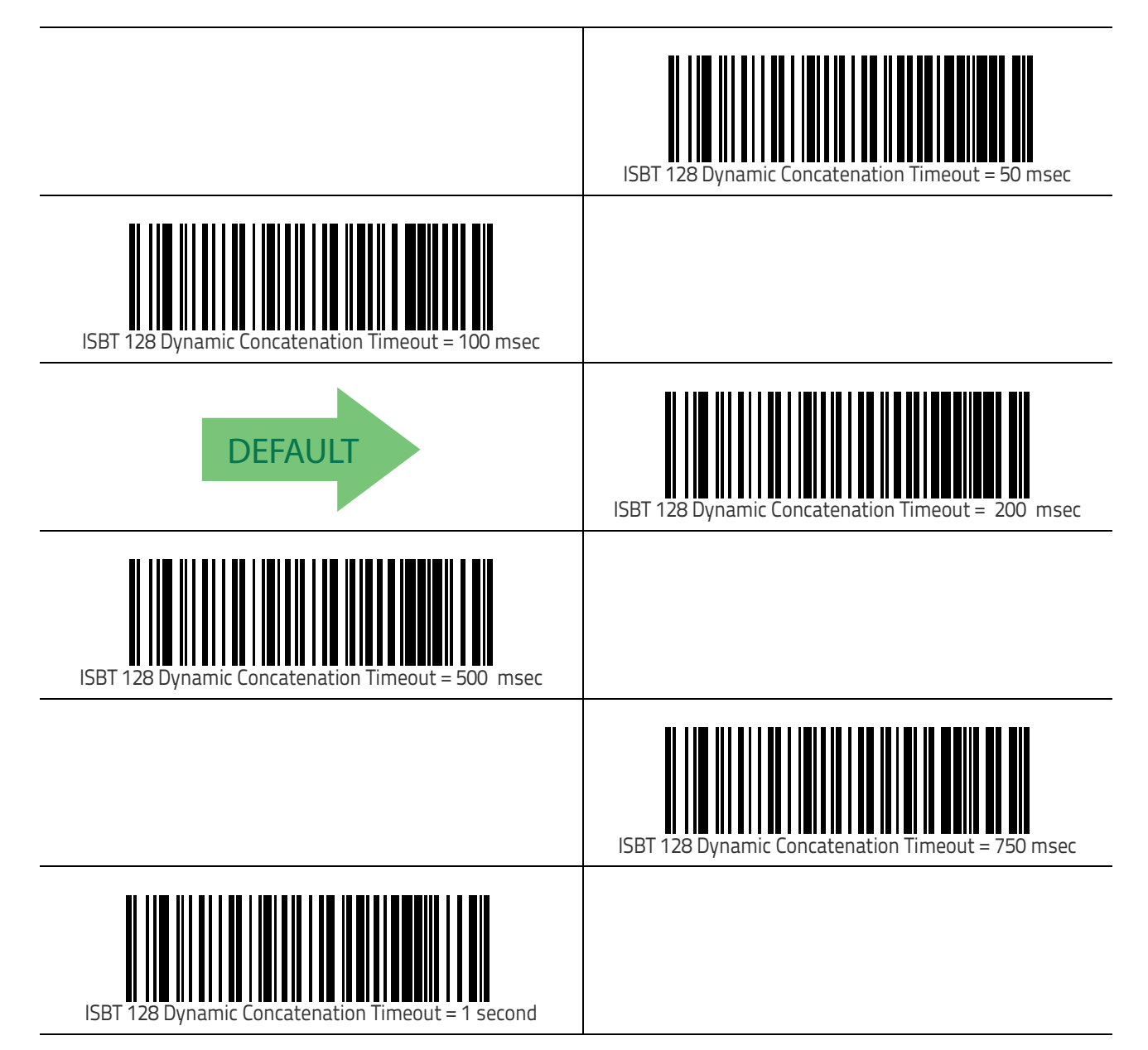

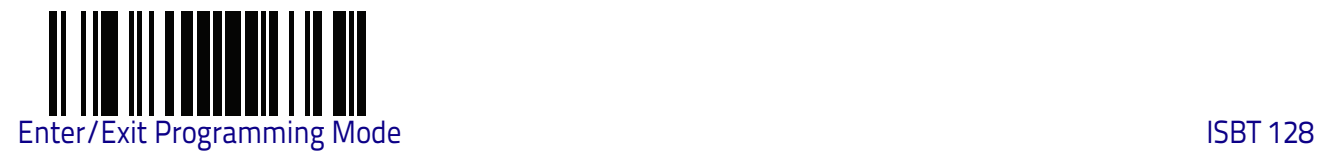

# **ISBT 128 Force Concatenation**

When enabled, this feature forces all ISBT 128 labels to be concatenated.

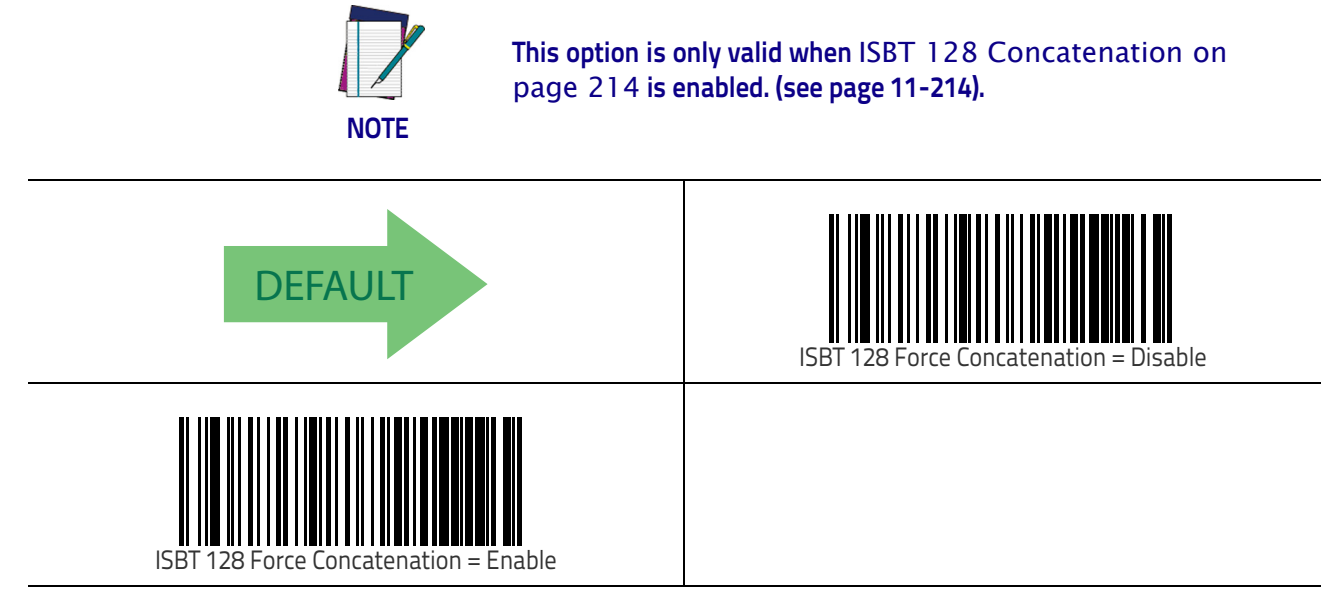

### **ISBT 128 Advanced Concatenation Options**

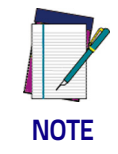

**Use the Datalogic Aladdin™ configuration application or contact Customer Support to set up pairs of label types for concatenation.**

# **MSI**

The following options apply to the MSI symbology.

### **MSI Enable/Disable**

Enables/Disables ability of reader to decode MSI labels.

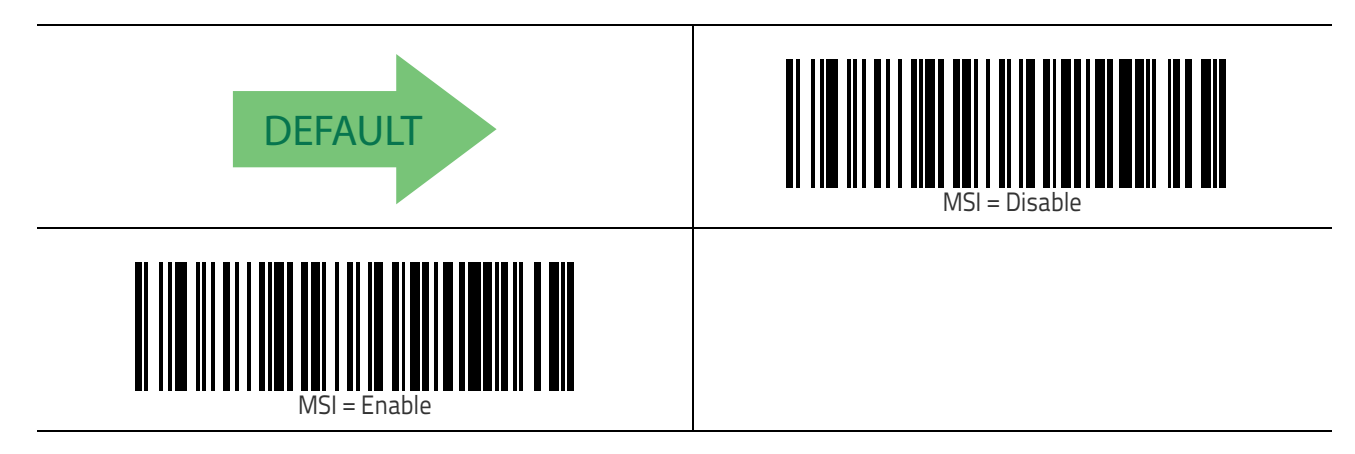

# **MSI Check Character Calculation**

Enables/Disables calculation and verification of an optional MSI check character.

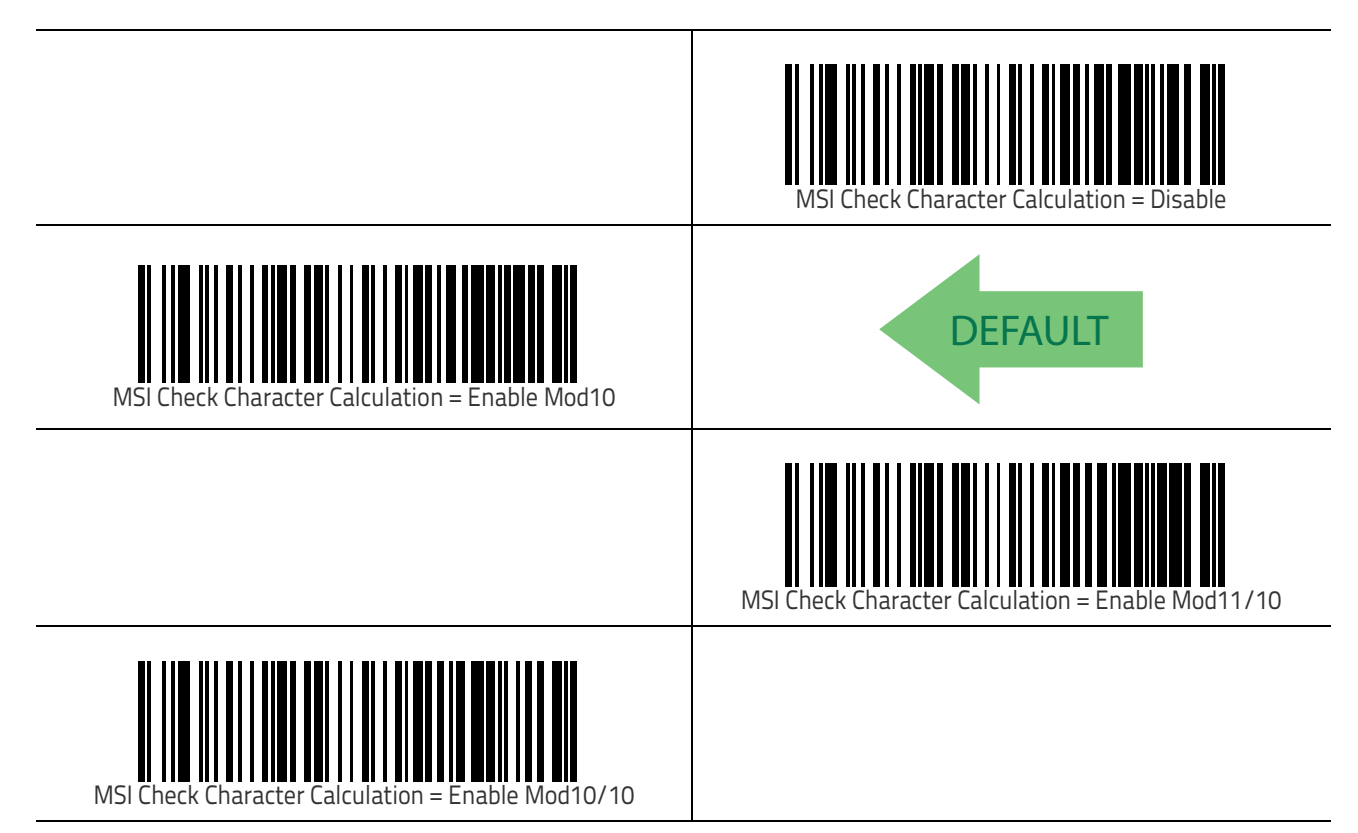

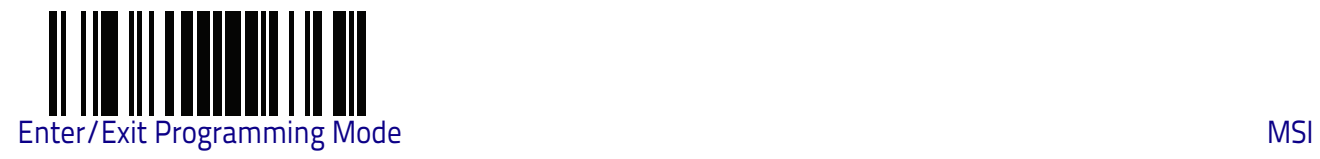

# **MSI Check Character Transmission**

Enables/disables transmission of an MSI check character.

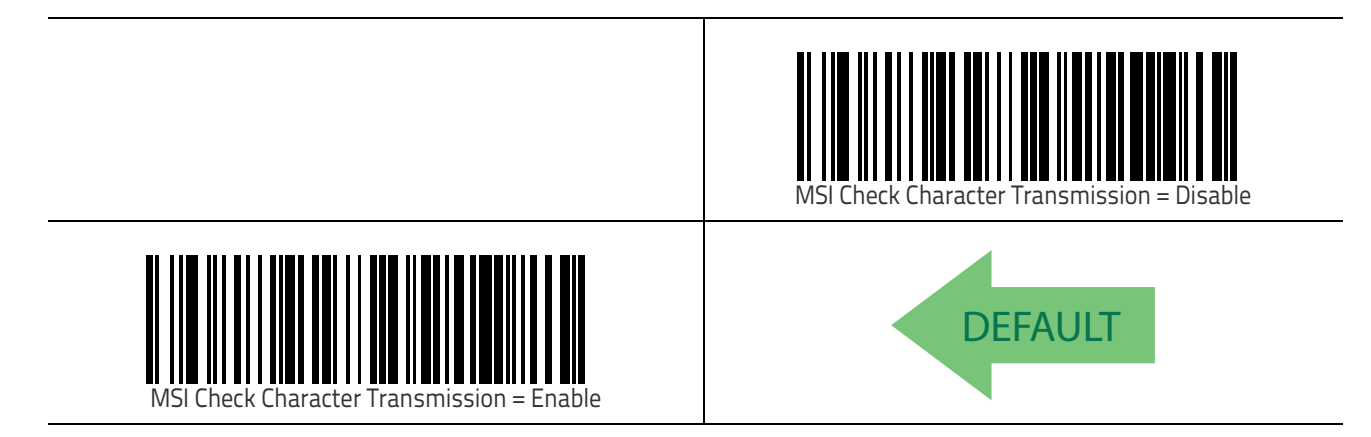

#### <span id="page-227-0"></span>**MSI Length Control**

This feature specifies either variable length decoding or fixed length decoding for the MSI symbology.

<span id="page-227-1"></span>**Variable Length:** For variable length decoding, a minimum and maximum length may be set.

<span id="page-227-2"></span>Fixed Length: For fixed length decoding, two different lengths may be set.

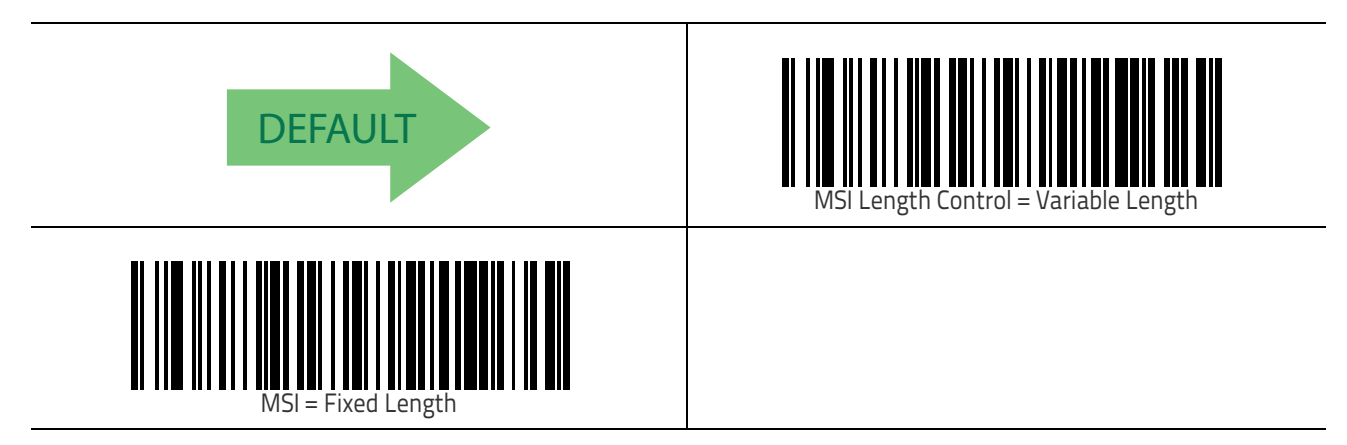

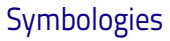

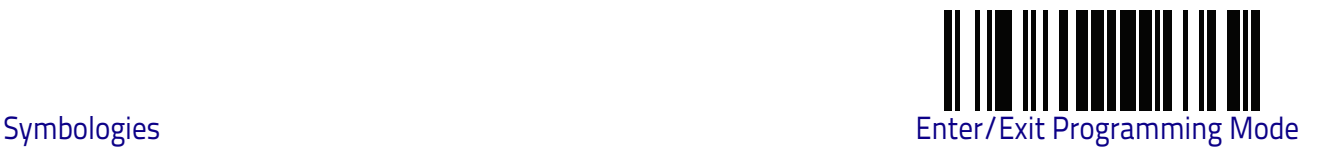

## **MSI Set Length 1**

This feature specifies one of the bar code lengths for [MSI Length Control on](#page-227-0)  [page 218.](#page-227-0) Length 1 is the minimum label length if in [Variable Length on page](#page-227-1)  [218](#page-227-1) Mode, or the first fixed length if in [Fixed Length on page 218](#page-227-2) Mode. Length includes the bar code's data characters only.

The length can be set from 01 to 50 characters. See ["Set Length 1" on page 304](#page-313-0)  for more detailed programming instructions.

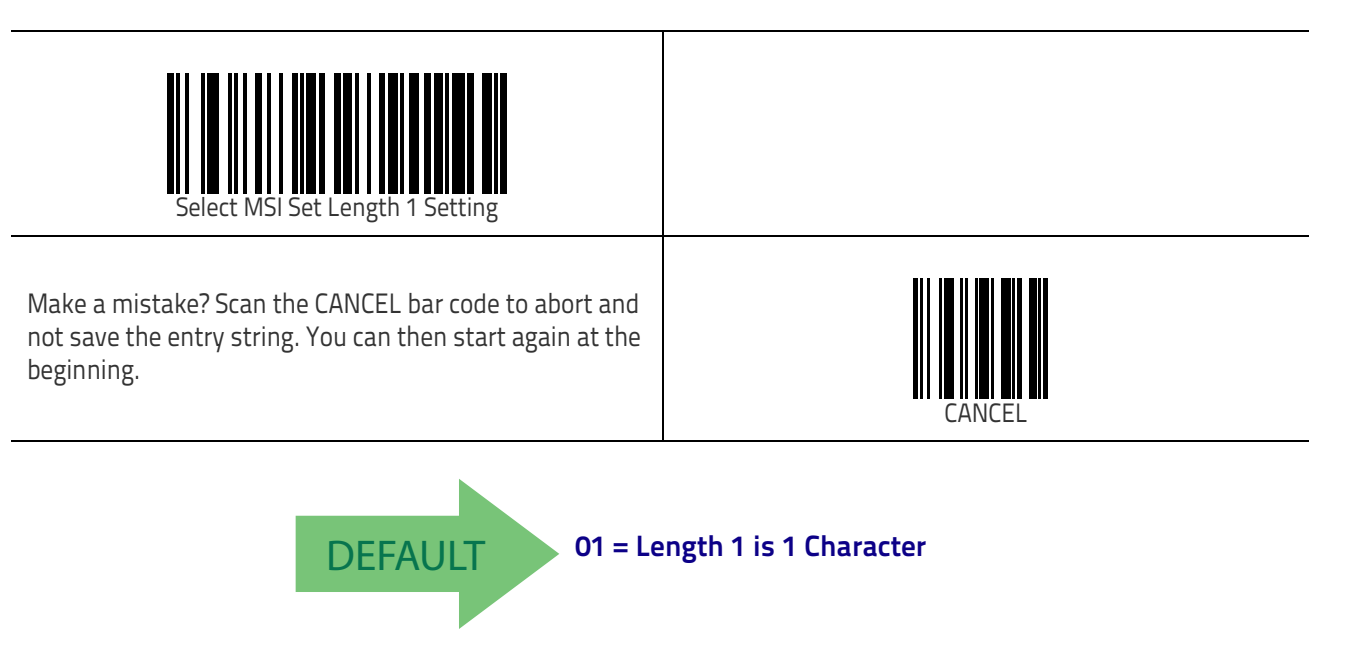

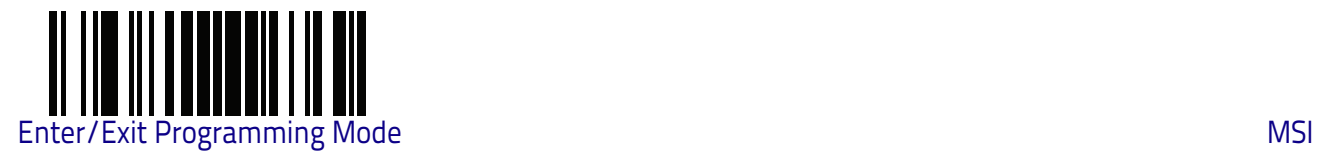

## **MSI Set Length 2**

This feature specifies one of the bar code lengths for [MSI Length Control on](#page-227-0)  [page 218.](#page-227-0) Length 2 is the maximum label length if in [Variable Length on page](#page-227-1)  [218](#page-227-1) Mode, or the second fixed length if in [Fixed Length on page 218](#page-227-2) Mode. Length includes the bar code's check, data, and full-ASCII shift characters. The length does not include start/stop characters.

The length can be set from 1 to 50 characters. A setting of 0 specifies to ignore this length (only one fixed length). See ["Set Length 2" on page 305](#page-314-0) for more detailed programming instructions.

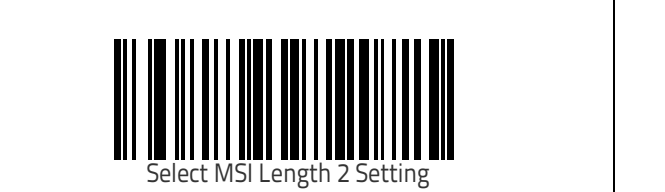

Make a mistake? Scan the CANCEL bar code to abort and not save the entry string. You can then start again at the beginning.

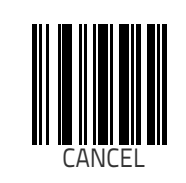

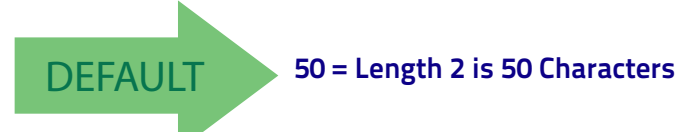

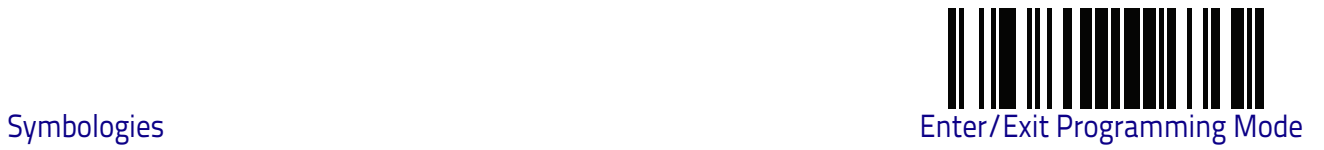

### **MSI Minimum Reads**

This feature specifies the minimum number of consecutive times an MSI label must be decoded before it is accepted as good read.

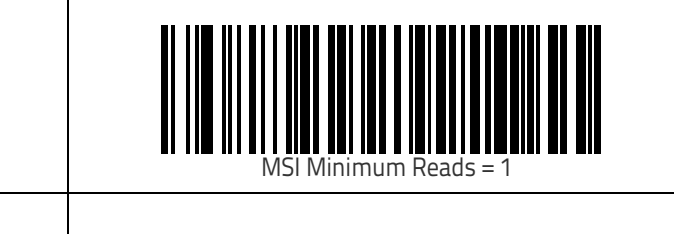

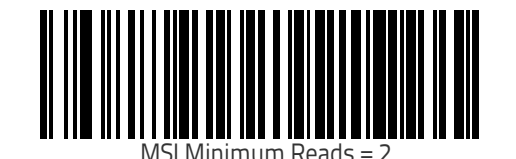

MSI Minimum Reads = 3

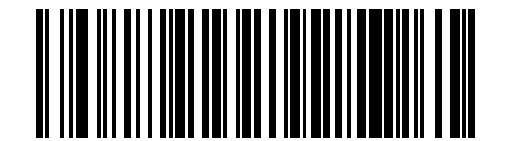

MSI Minimum Reads = 4

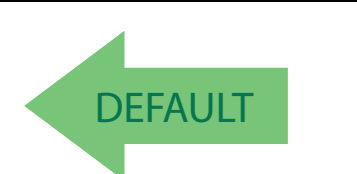

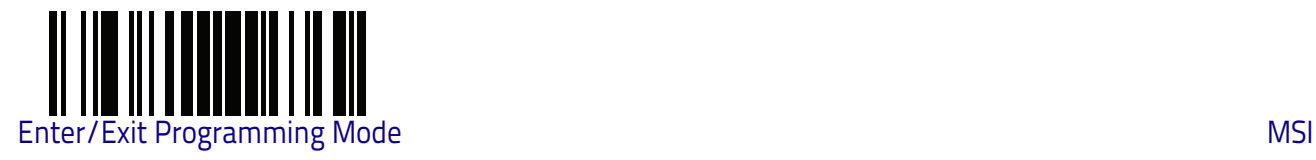

## **MSI Decoding Level**

Decoding Levels are used to configure a bar code symbology decoder to be very aggressive to very conservative depending on a particular customer's needs. See ["Decoding Levels" on page 303](#page-312-0) for more detailed programming instructions.

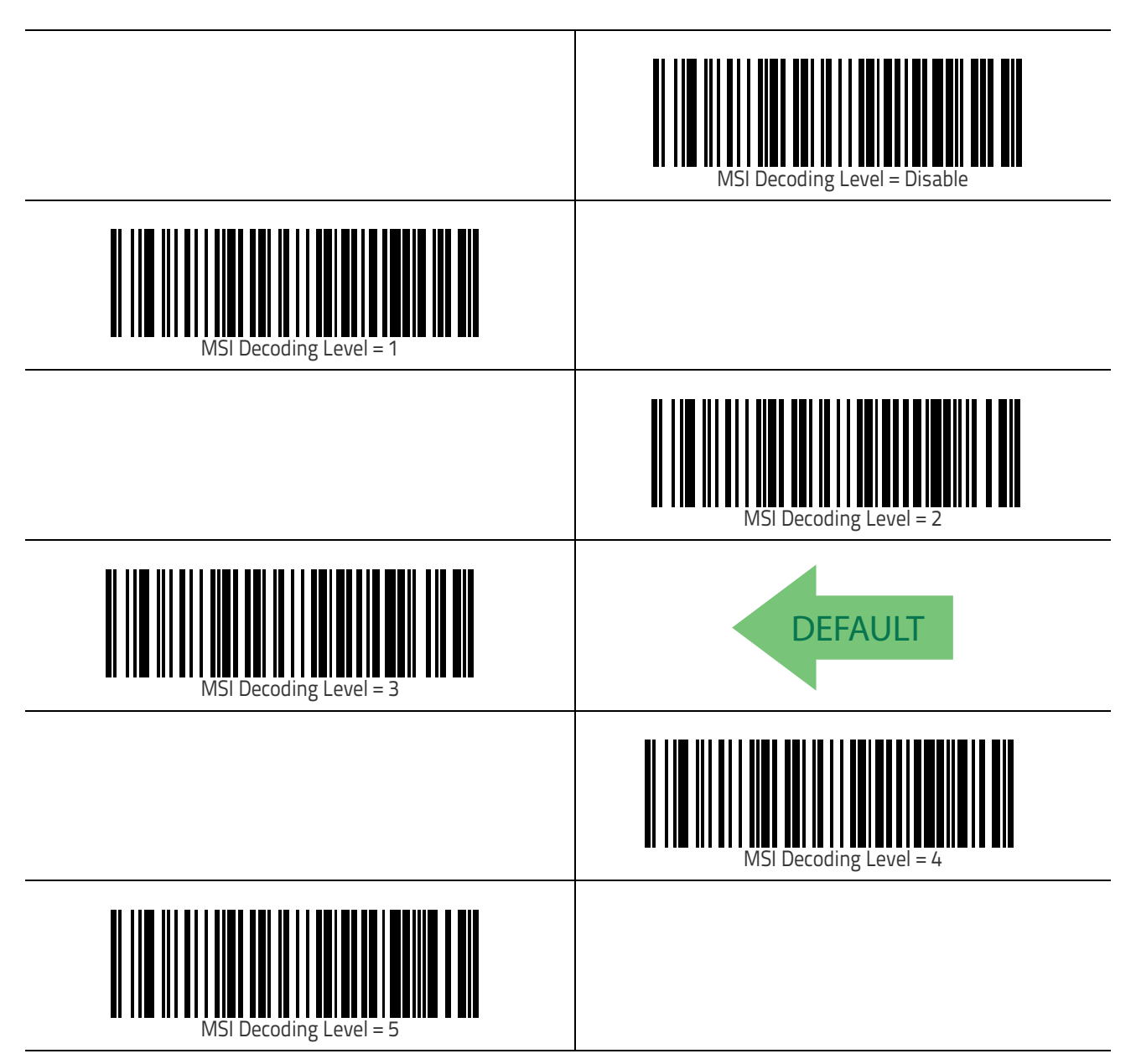

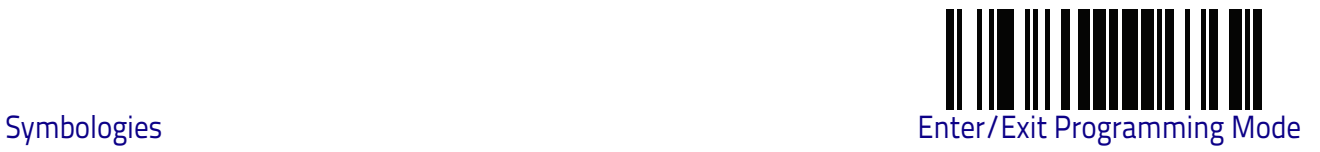

# **Code 93**

The following options apply to the Code 93 symbology.

#### **Code 93 Enable/Disable**

Enables/Disables ability of reader to decode Code 93 labels.

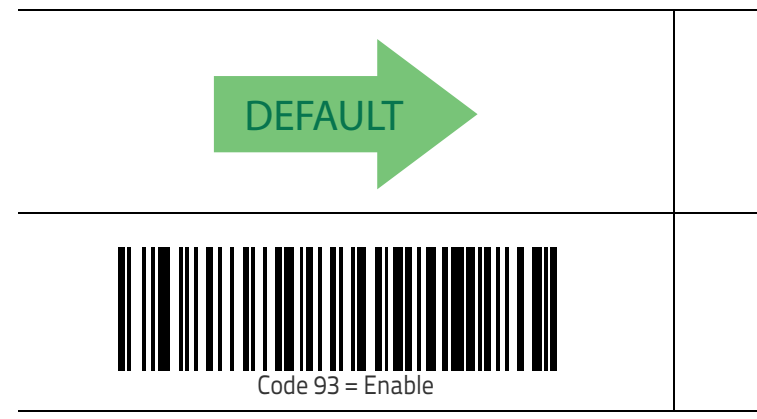

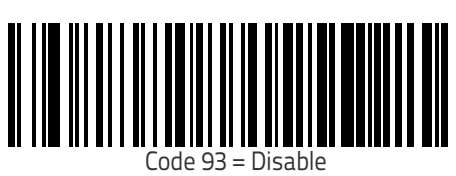

# **Code 93 Check Character Calculation**

Enables/disables calculation and verification of an optional Code 93 check character.

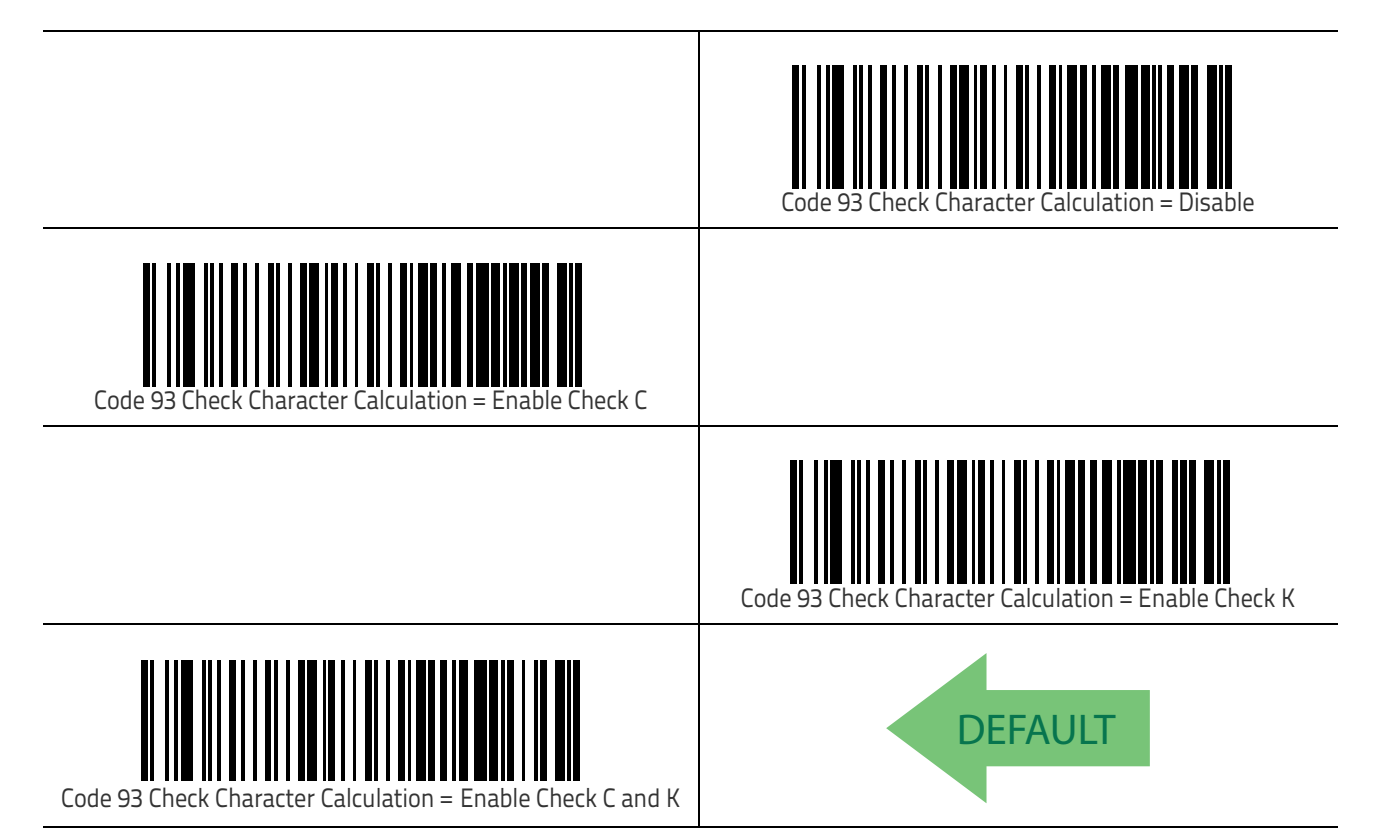

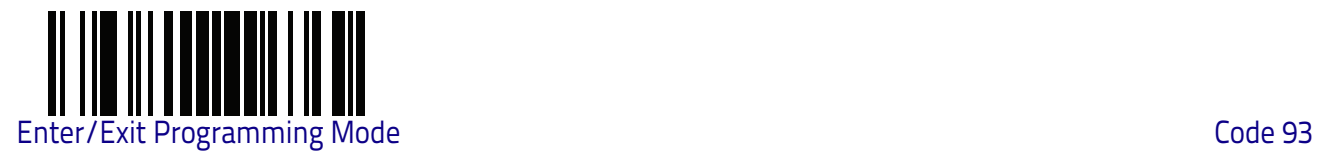

# **Code 93 Check Character Transmission**

Enables/disables transmission of an optional Code 93 check character.

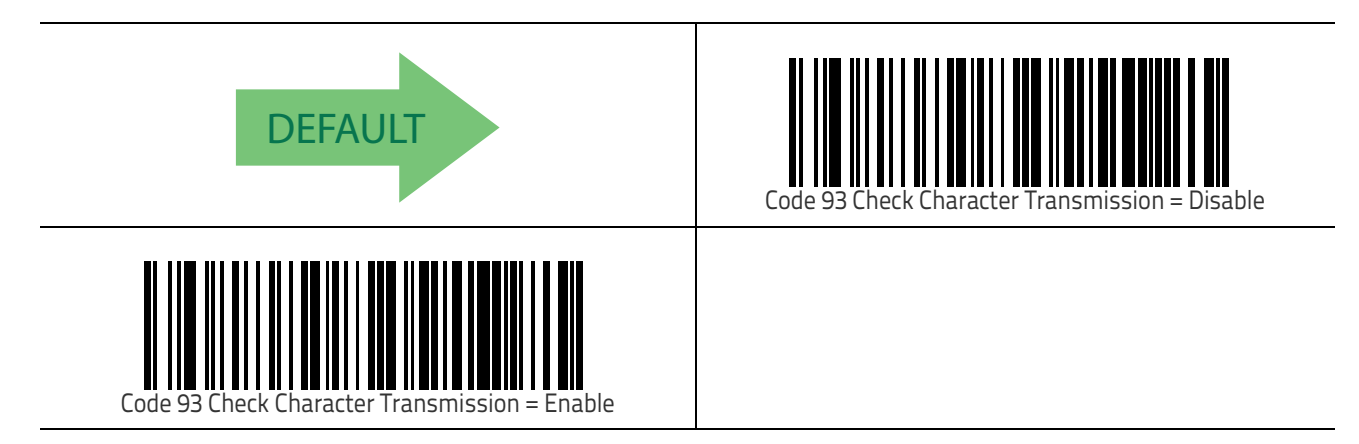

# <span id="page-233-0"></span>**Code 93 Length Control**

This feature specifies either variable length decoding or fixed length decoding for the Code 93 symbology.

<span id="page-233-1"></span>**Variable Length:** For variable length decoding, a minimum and maximum length may be set.

<span id="page-233-2"></span>Fixed Length: For fixed length decoding, two different lengths may be set.

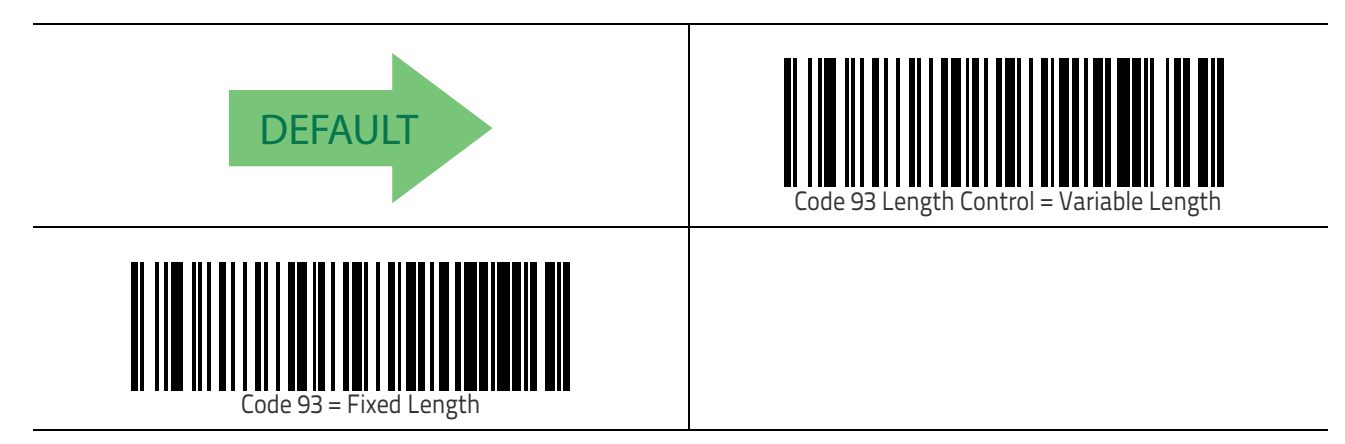

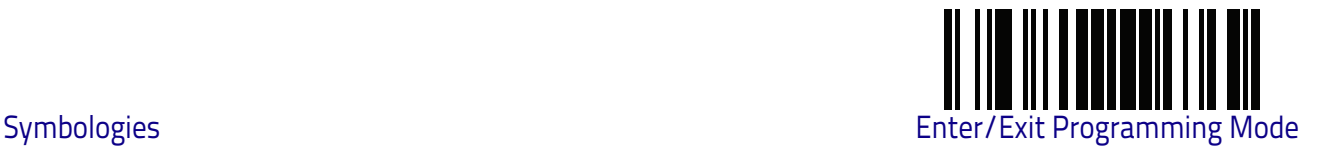

## **Code 93 Set Length 1**

This feature specifies one of the bar code lengths for [Code 93 Length Control](#page-233-0)  [on page 224](#page-233-0). Length 1 is the minimum label length if in [Variable Length on](#page-233-1)  [page 224](#page-233-1) Mode, or the first fixed length if in [Fixed Length on page 224](#page-233-2) Mode. Length includes the bar code's data characters only.

The length can be set from 01 to 50 characters. See ["Set Length 1" on page 304](#page-313-0)  for more detailed programming instructions.

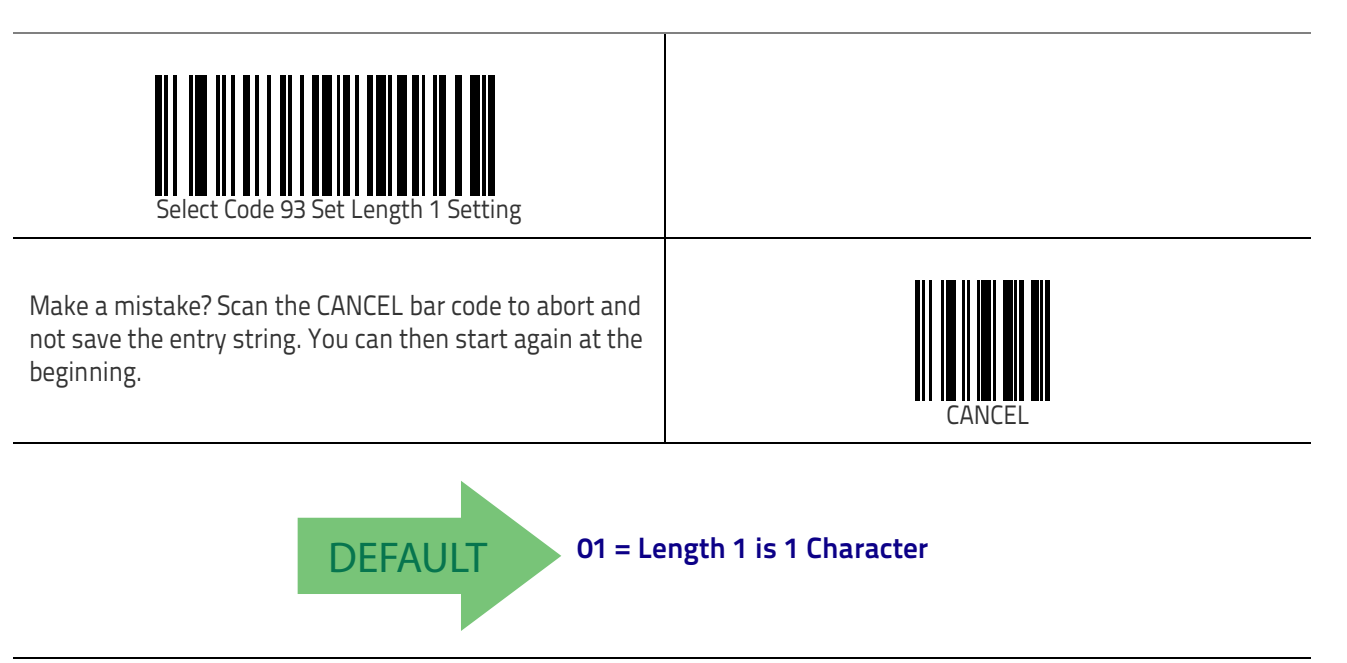

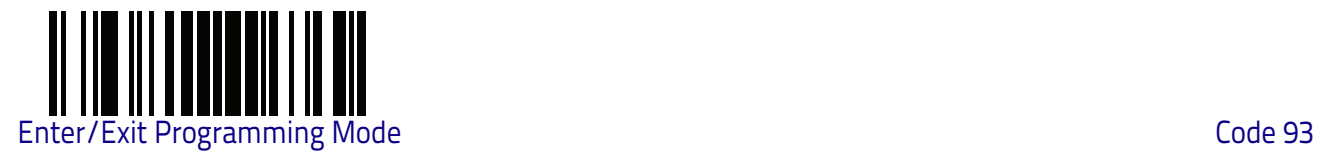

# **Code 93 Set Length 2**

This feature specifies one of the bar code lengths for [Code 93 Length Control](#page-233-0)  [on page 224](#page-233-0). Length 2 is the maximum label length if in [Variable Length on](#page-233-1)  [page 224](#page-233-1) Mode, or the second fixed length if in [Fixed Length on page 224](#page-233-2) Mode. Length includes the bar code's check, data, and full-ASCII shift characters. The length does not include start/stop characters.

The length can be set from 1 to 50 characters. A setting of 00 specifies to ignore this length (only one fixed length). See ["Set Length 2" on page 305](#page-314-0) for more detailed programming instructions.

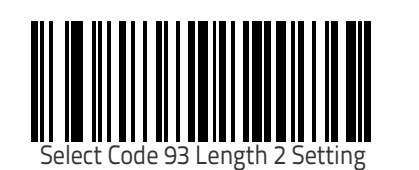

Make a mistake? Scan the CANCEL bar code to abort and not save the entry string. You can then start again at the beginning.

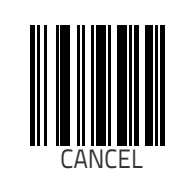

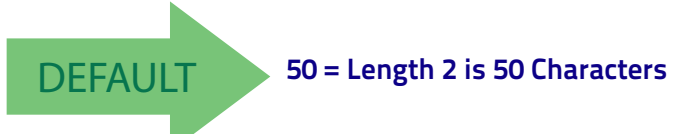

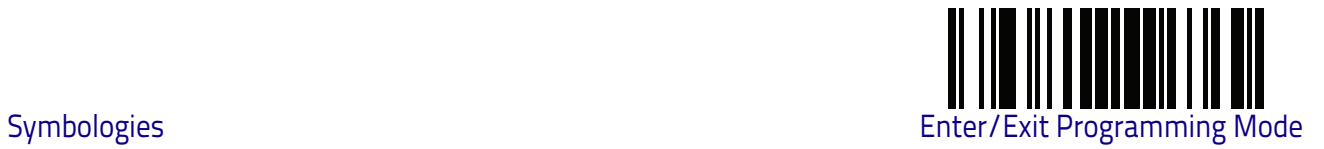

#### **Code 93 Minimum Reads**

This feature specifies the minimum number of consecutive times a Code 93 label must be decoded before it is accepted as good read.

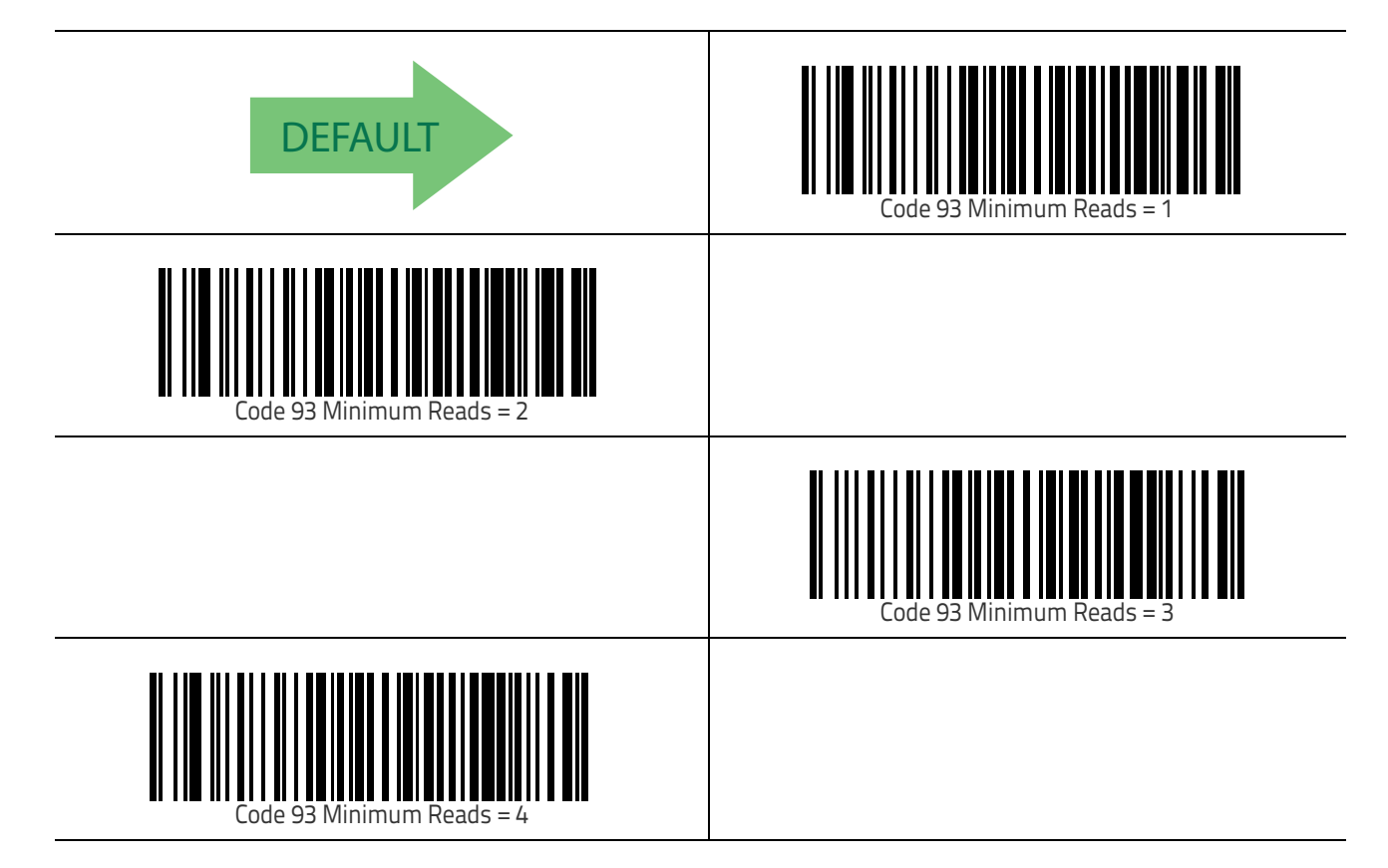

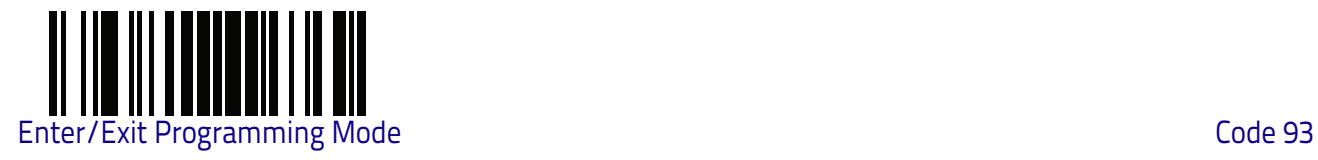

## **Code 93 Decoding Level**

Decoding Levels are used to configure a bar code symbology decoder to be very aggressive to very conservative depending on a particular customer's needs. See ["Decoding Levels" on page 303](#page-312-0) for more detailed programming instructions.

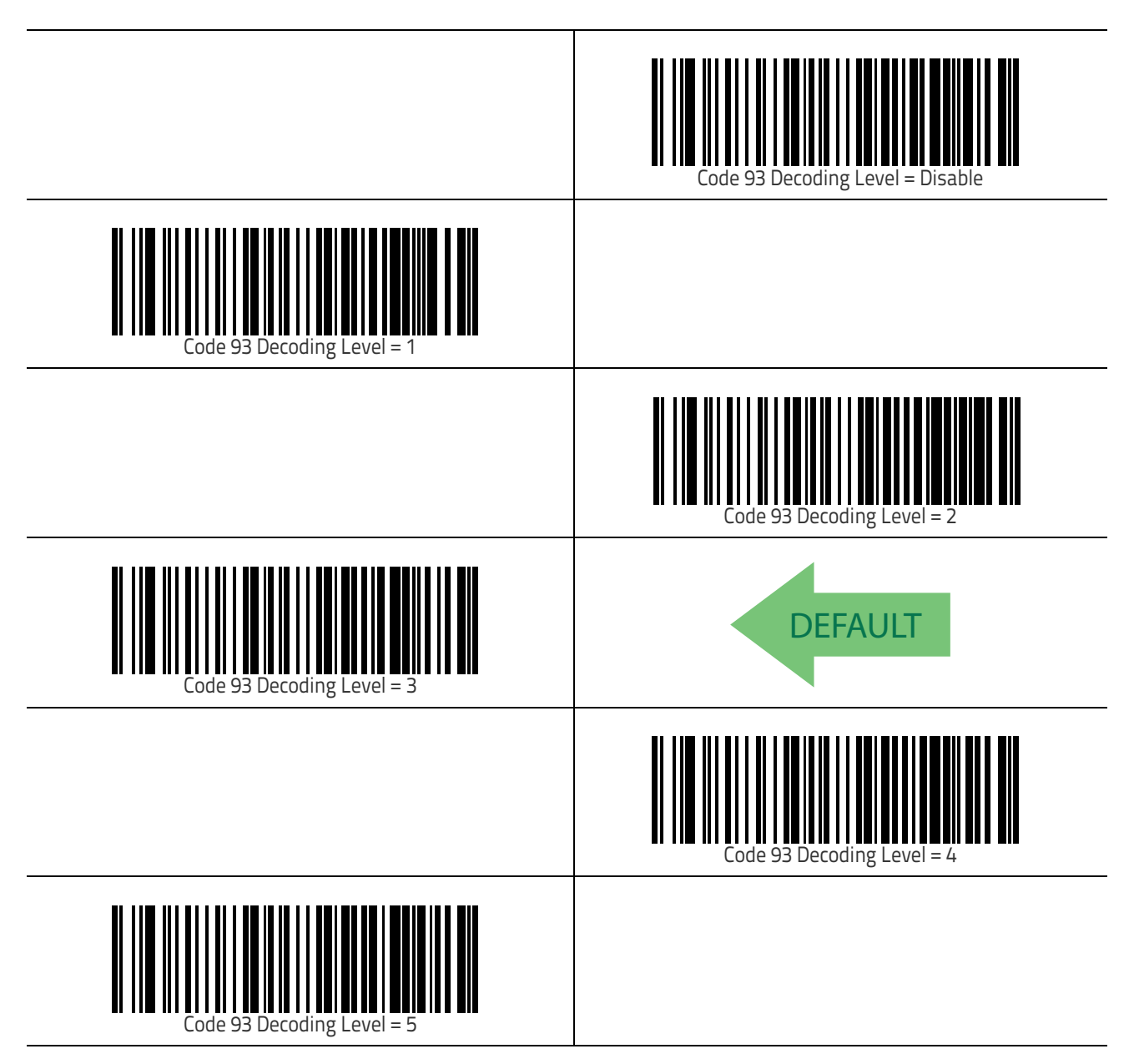

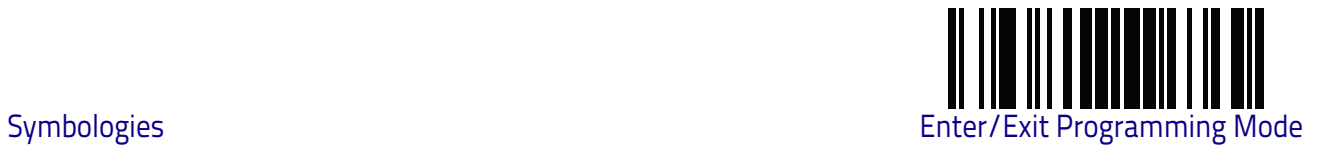

### **Code 93 Quiet Zones**

Enables/disables fixed length stitching for Code 93.

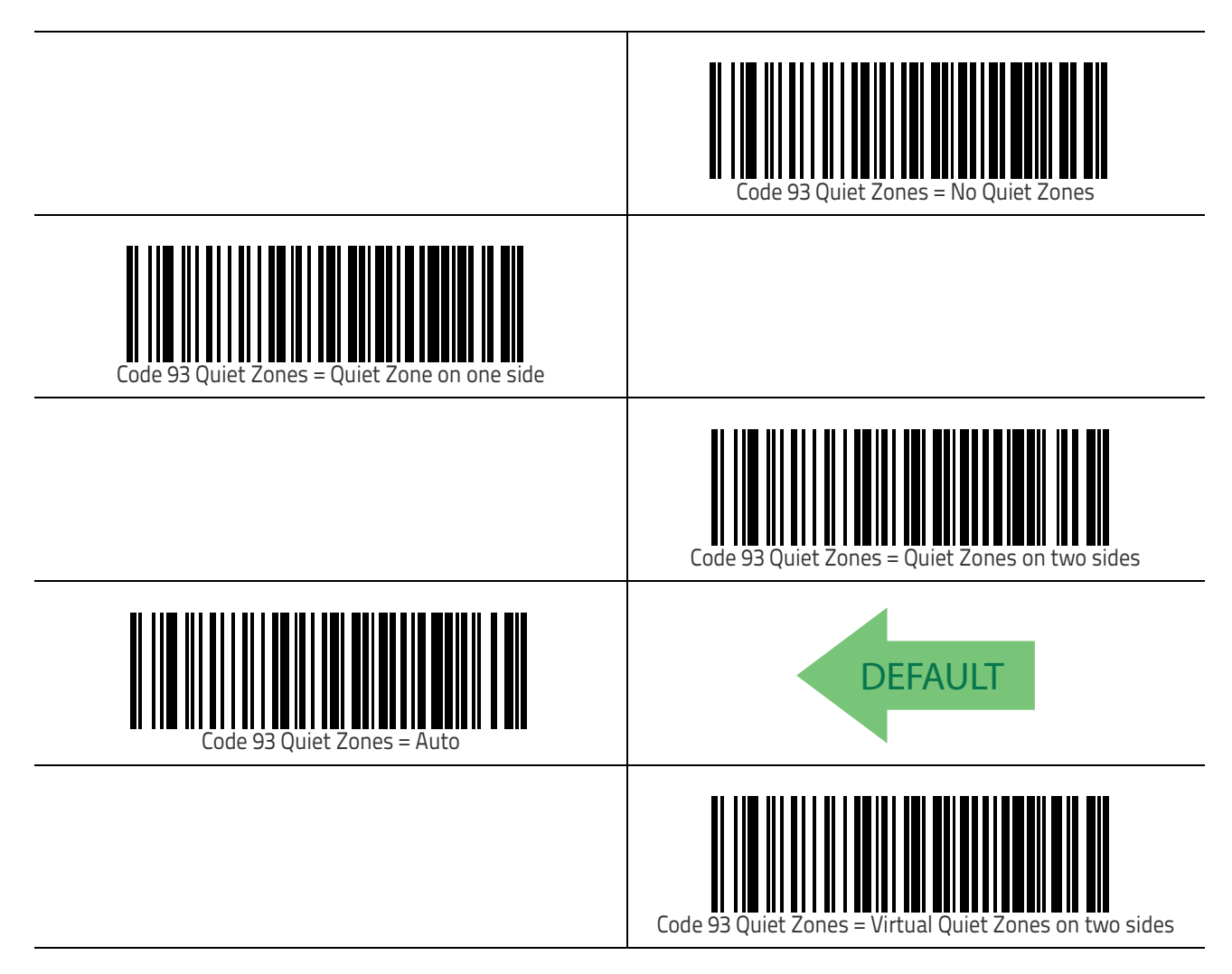

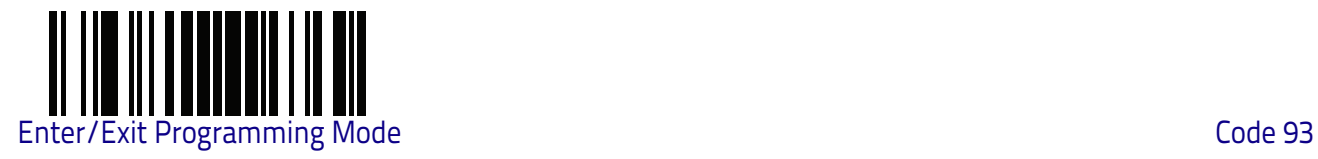

# **Code 93 Stitching**

Disable/enable fixed or variable length stitching for Code 93.

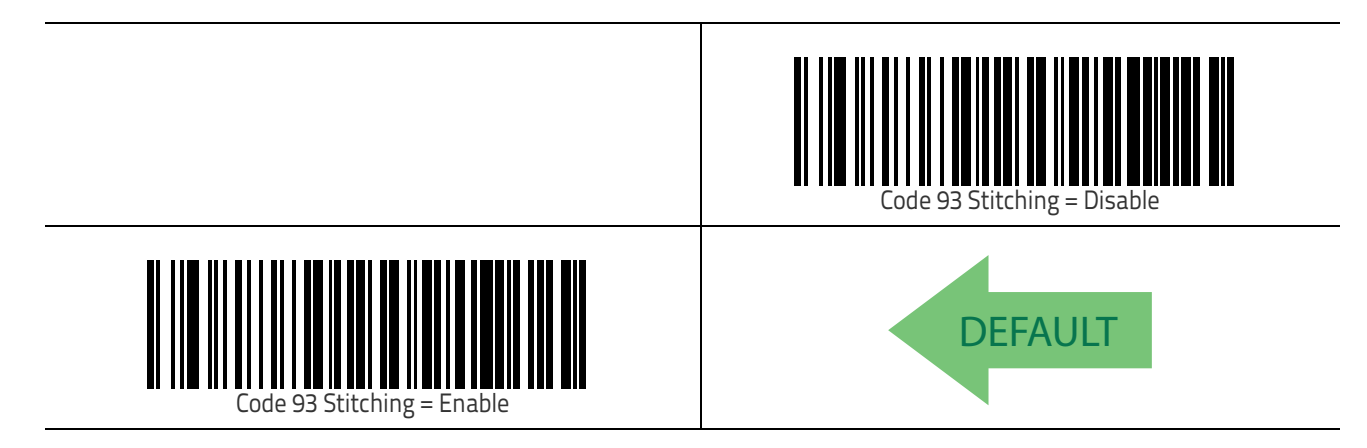

# **Code 93 Character Correlation**

Enables/disables Character Correlation for Code 93.

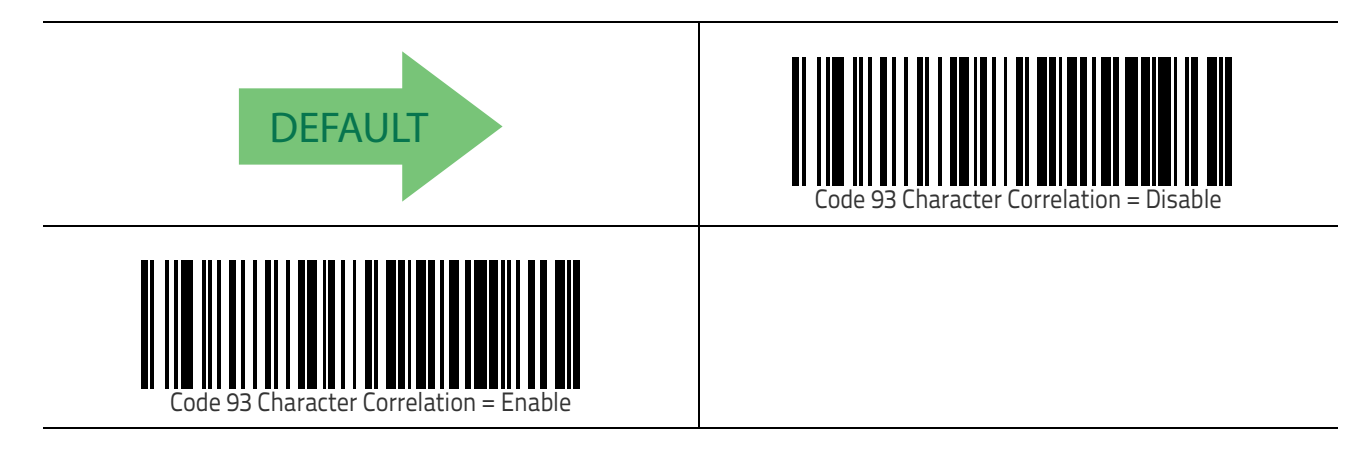

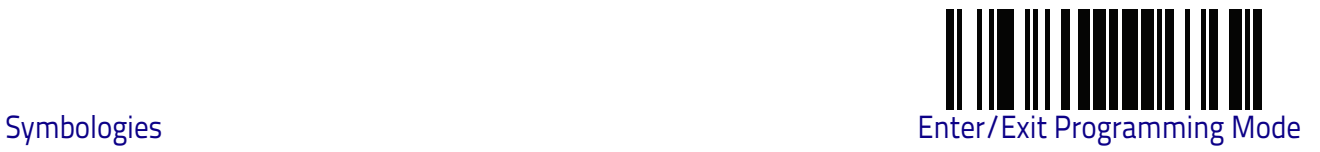

# **Codablock F**

The following options apply to the Codablock F symbology.

#### **Codablock F Enable/Disable**

Enables/Disables the ability of the reader to decode Codablock F labels.

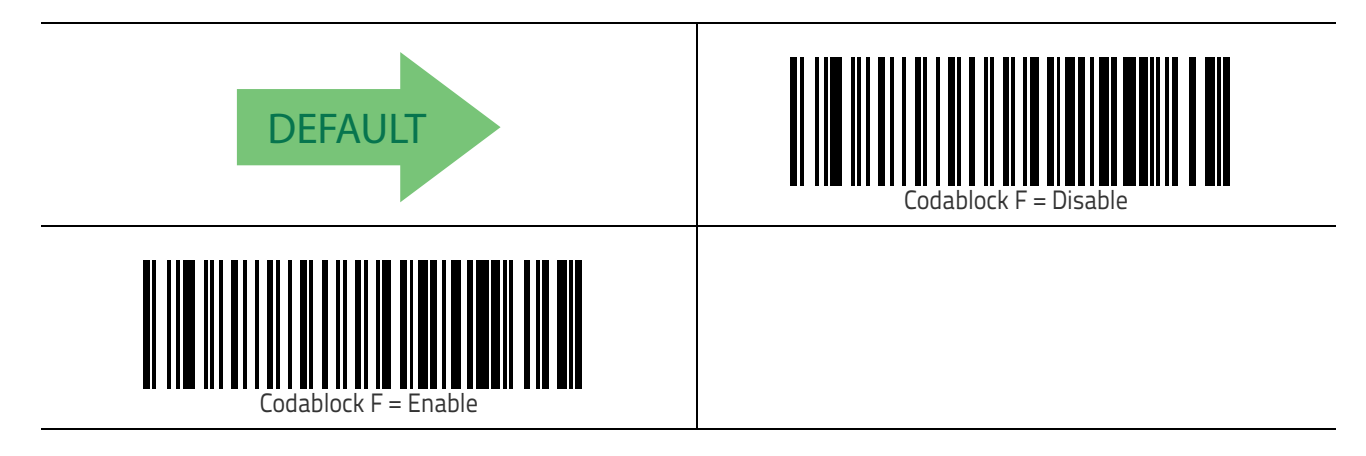

# **Codablock F EAN Enable/Disable**

Enables/Disables the Codablock F EAN subtype (code with FNC1 in the first position).

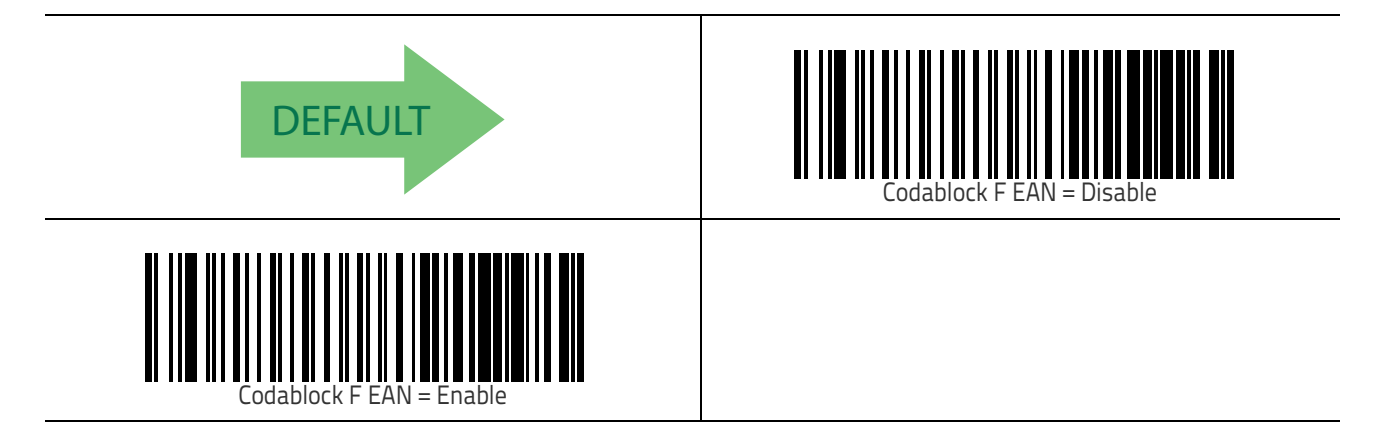

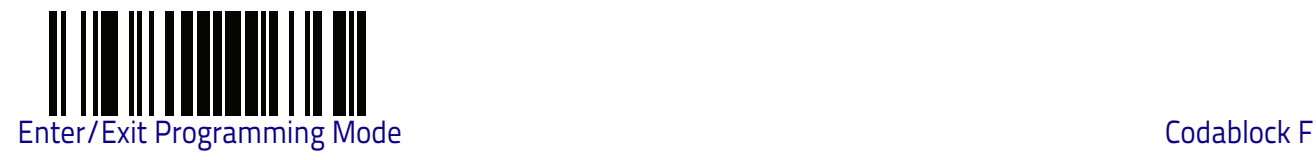

# **Codablock F AIM Check**

Specifies if Check Digit calculation algorithm is AIM compliant or not.

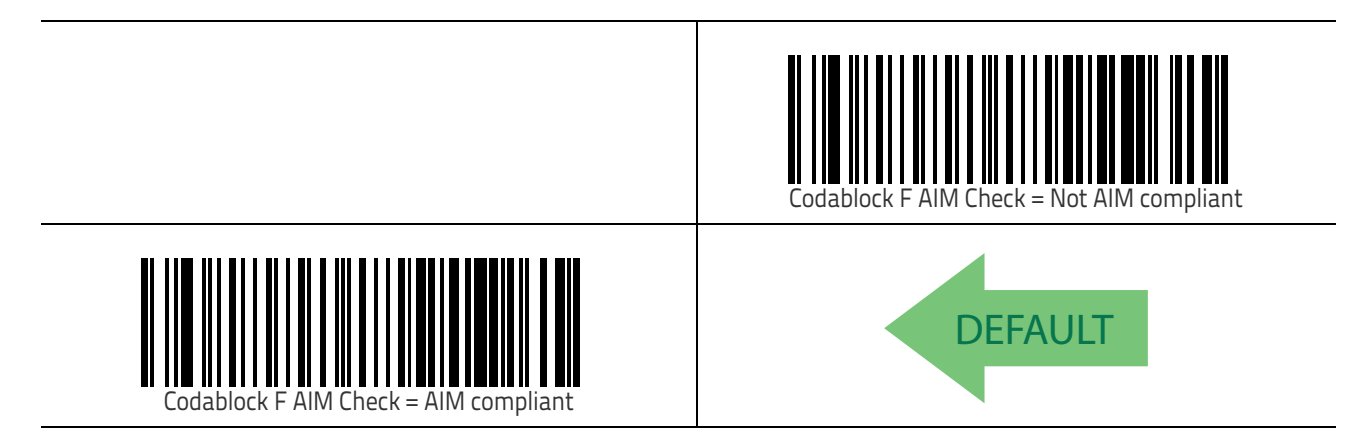

### <span id="page-241-0"></span>**Codablock F Length Control**

This feature specifies either variable length decoding or fixed length decoding for the Codablock F symbology.

<span id="page-241-1"></span>**Variable Length:** For variable length decoding, a minimum and maximum length may be set.

<span id="page-241-2"></span>Fixed Length: For fixed length decoding, two different lengths may be set.

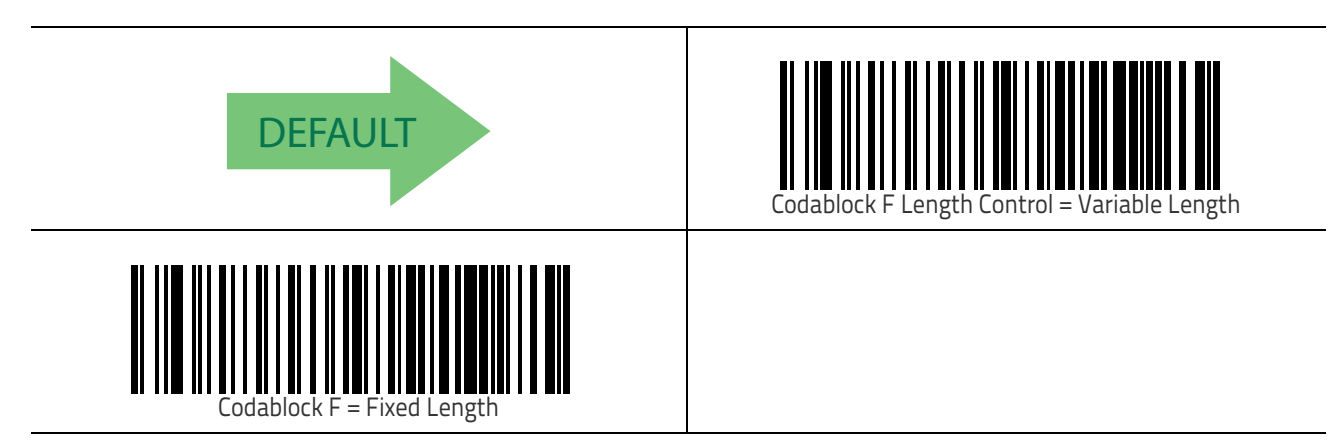

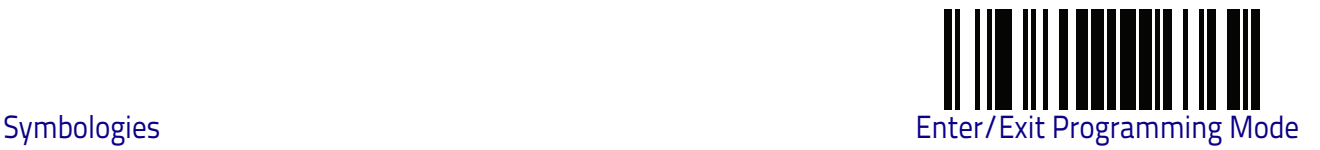

# **Codablock F Set Length 1**

This feature specifies one of the bar code lengths for [Codablock F Length Con](#page-241-0)[trol on page 232.](#page-241-0) Length 1 is the minimum label length if in [Variable Length on](#page-241-1)  [page 232](#page-241-1) Mode, or the first fixed length if in [Fixed Length on page 232](#page-241-2) Mode. Length includes the bar code's data characters only.

The length can be set from 003 to 255 characters. See ["Set Length 1" on](#page-313-0)  [page 304](#page-313-0) for more detailed programming instructions.

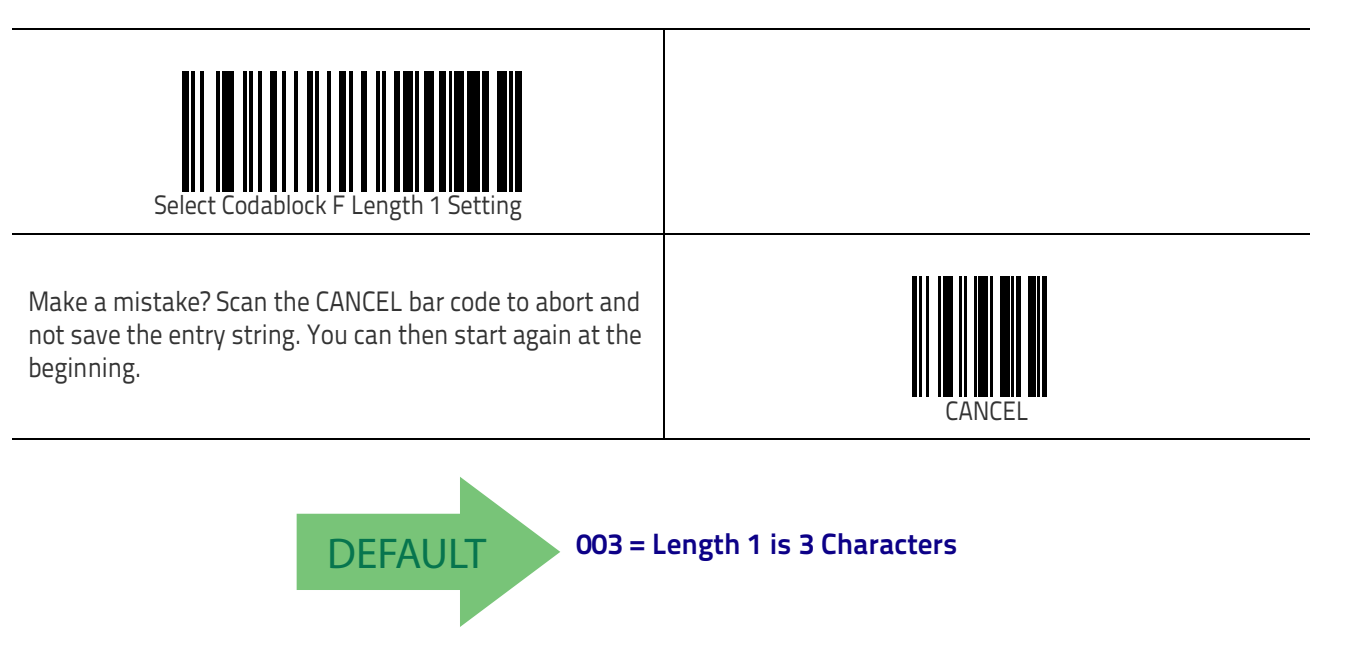

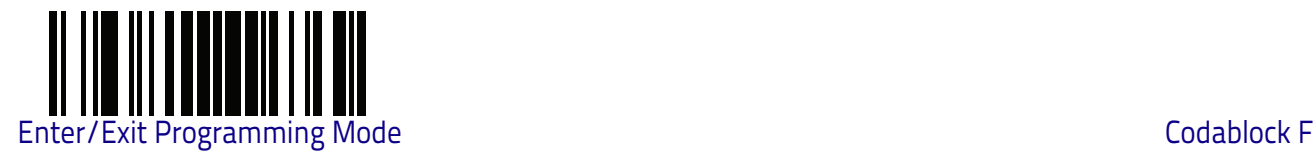

## **Codablock F Set Length 2**

This feature specifies one of the bar code lengths for [Codablock F Length Con](#page-241-0)[trol on page 232](#page-241-0). Length 2 is the maximum label length if in [Variable Length on](#page-241-1)  [page 232](#page-241-1) Mode, or the second fixed length if in [Fixed Length on page 232](#page-241-2) Mode. Length includes the bar code's check, data, and full-ASCII shift characters. The length does not include start/stop characters.

The length can be set from 3 to 255 characters. A setting of 00 specifies to ignore this length (only one fixed length). See ["Set Length 2" on page 305](#page-314-0) for more detailed programming instructions.

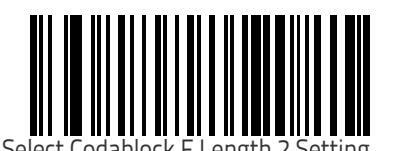

Select Codablock F Length 2 Setting

Make a mistake? Scan the CANCEL bar code to abort and not save the entry string. You can then start again at the beginning.

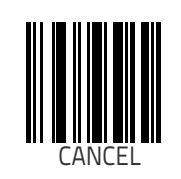

DEFAULT **100 = Length 2 is 100 Characters**

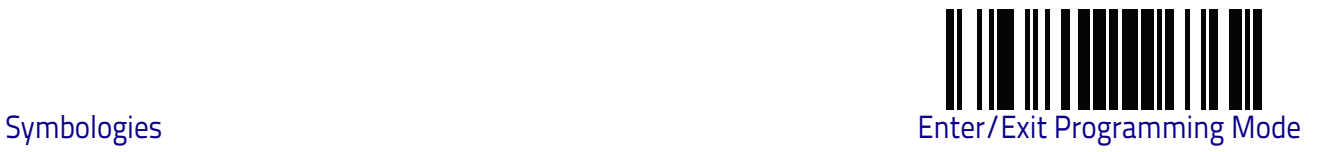

# **Code 4**

The following options apply to the Code 4 symbology.

#### **Code 4 Enable/Disable**

Enables/Disables ability of reader to decode Code 4 labels.

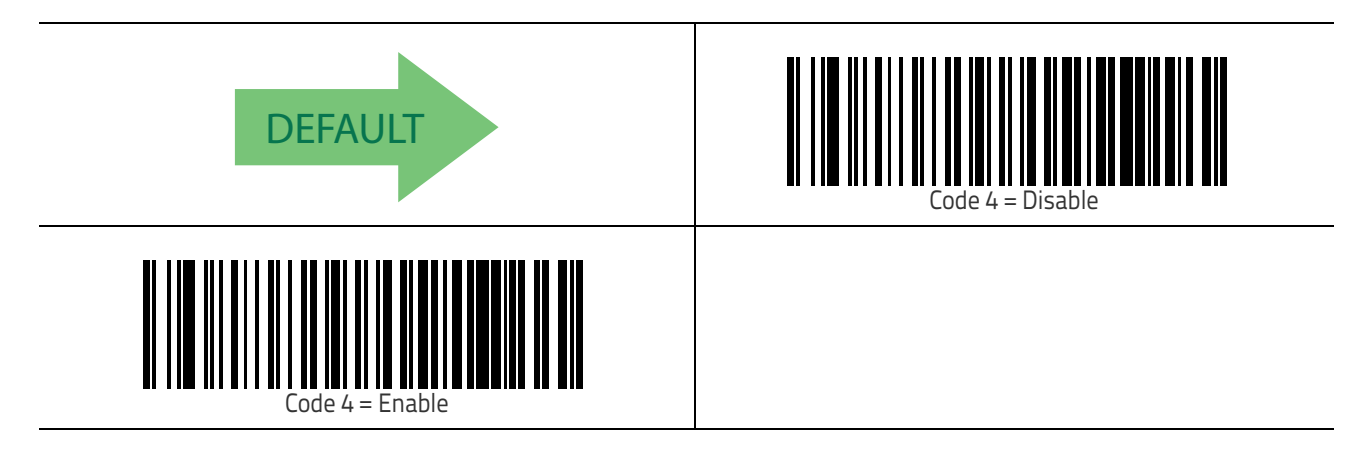

### **Code 4 Check Character Transmission**

This feature enables/disables transmission of an optional Code 4 check character.

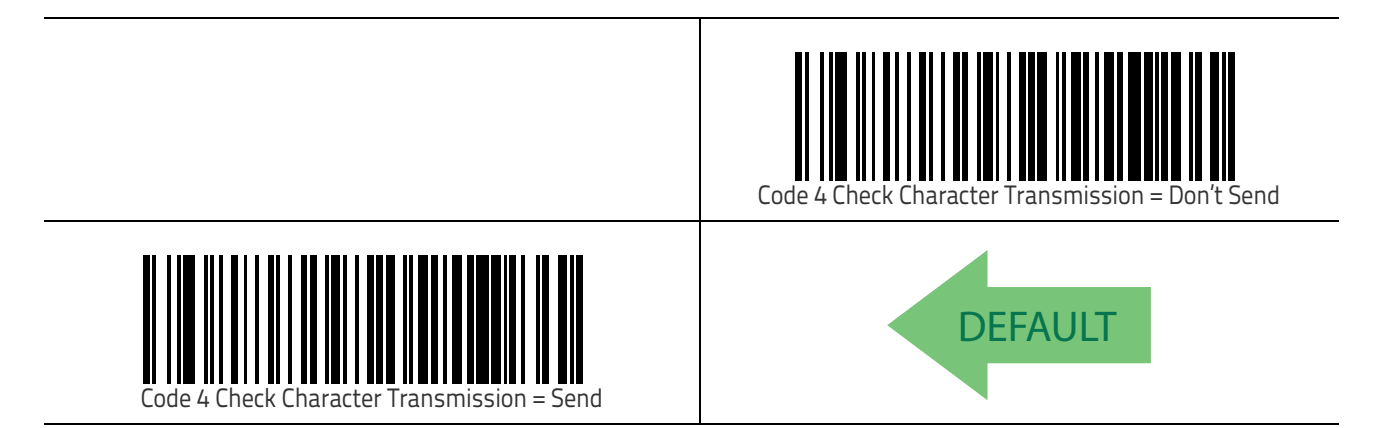

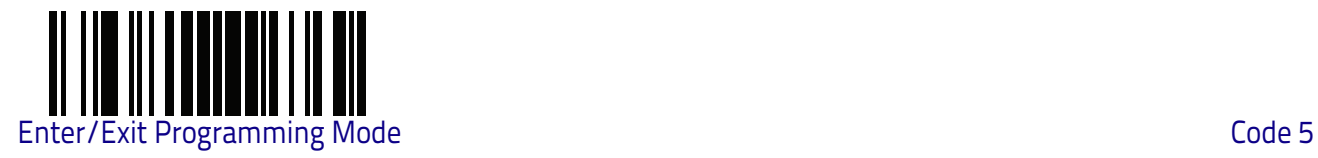

# **Code 4 Hex to Decimal Conversion**

This feature enables/disables the conversion of hexadecimal label data to decimal label data.

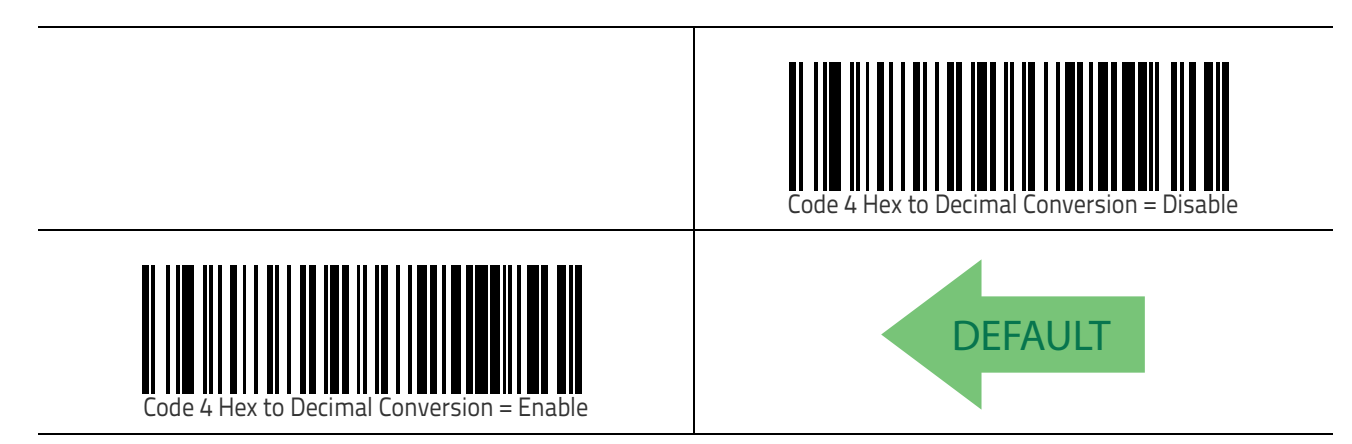

# **Code 5**

The following options apply to the Code 5 symbology.

#### **Code 5 Enable/Disable**

Enables/Disables ability of reader to decode Code 5 labels.

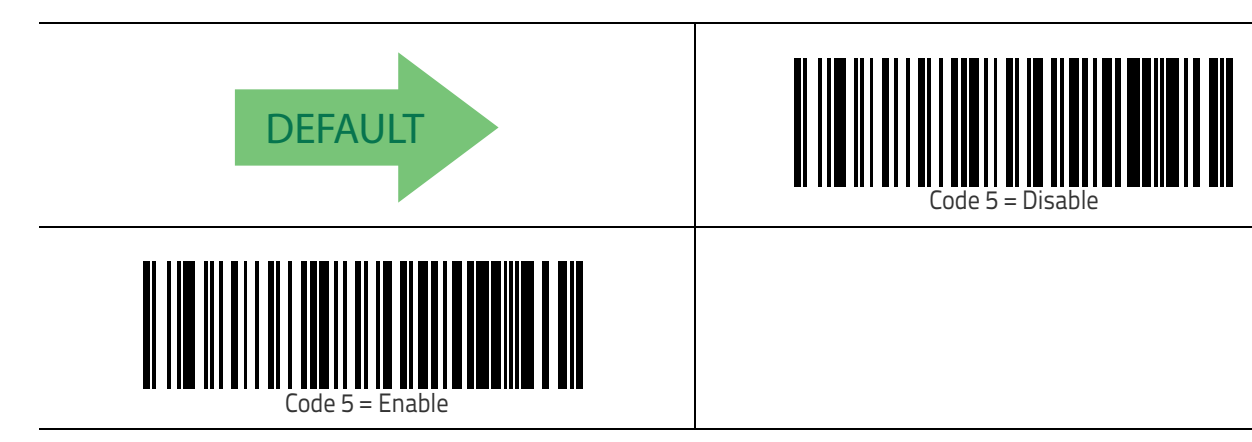

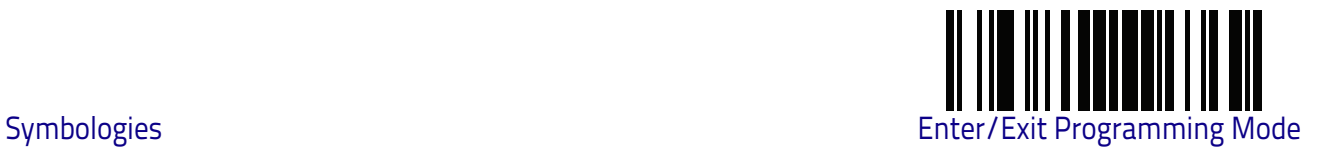

## **Code 5 Check Character Transmission**

This feature enables/disables transmission of an optional Code 5 check character.

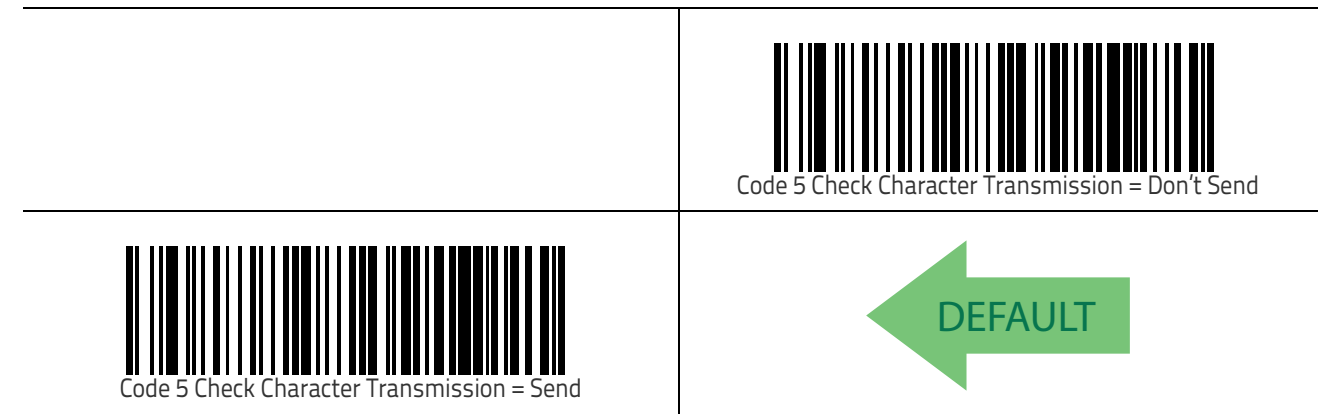

# **Code 5 Hex to Decimal Conversion**

This feature enables/disables the conversion of hexadecimal label data to decimal label data.

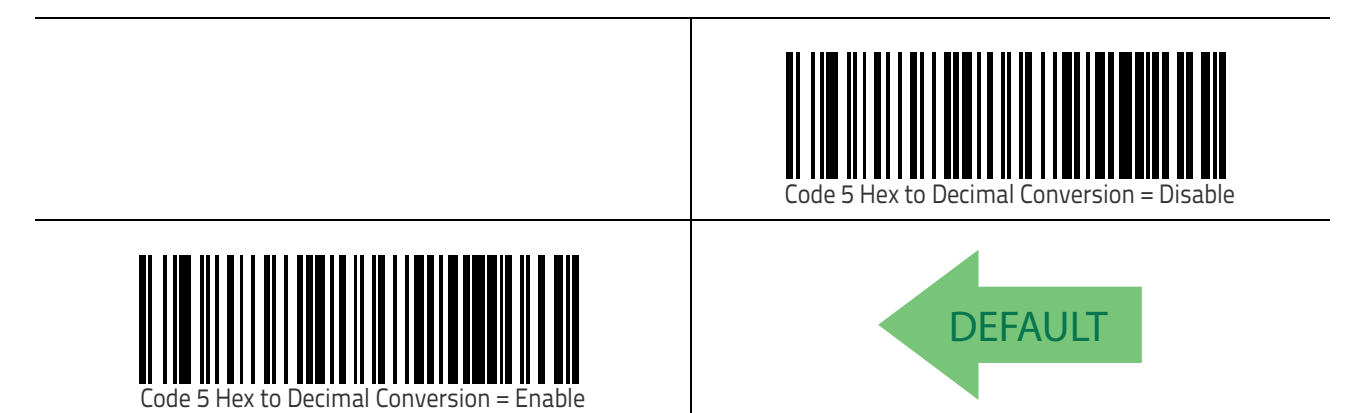

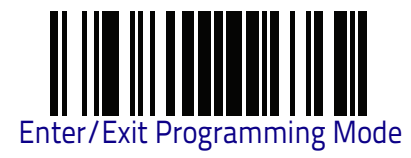

# **Code 4 and Code 5 Common Configuration Items**

The following options apply to both Code 4 and Code 5 symbologies.

## **Code 4 and 5 Decoding Level**

Decoding Levels are used to configure a bar code symbology decoder to be very aggressive to very conservative, depending on customer needs. See ["Decoding](#page-312-0)  [Levels" on page 303](#page-312-0) for more detailed programming instructions.

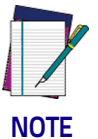

**This configuration item applies to Code 4 and Code 5.**

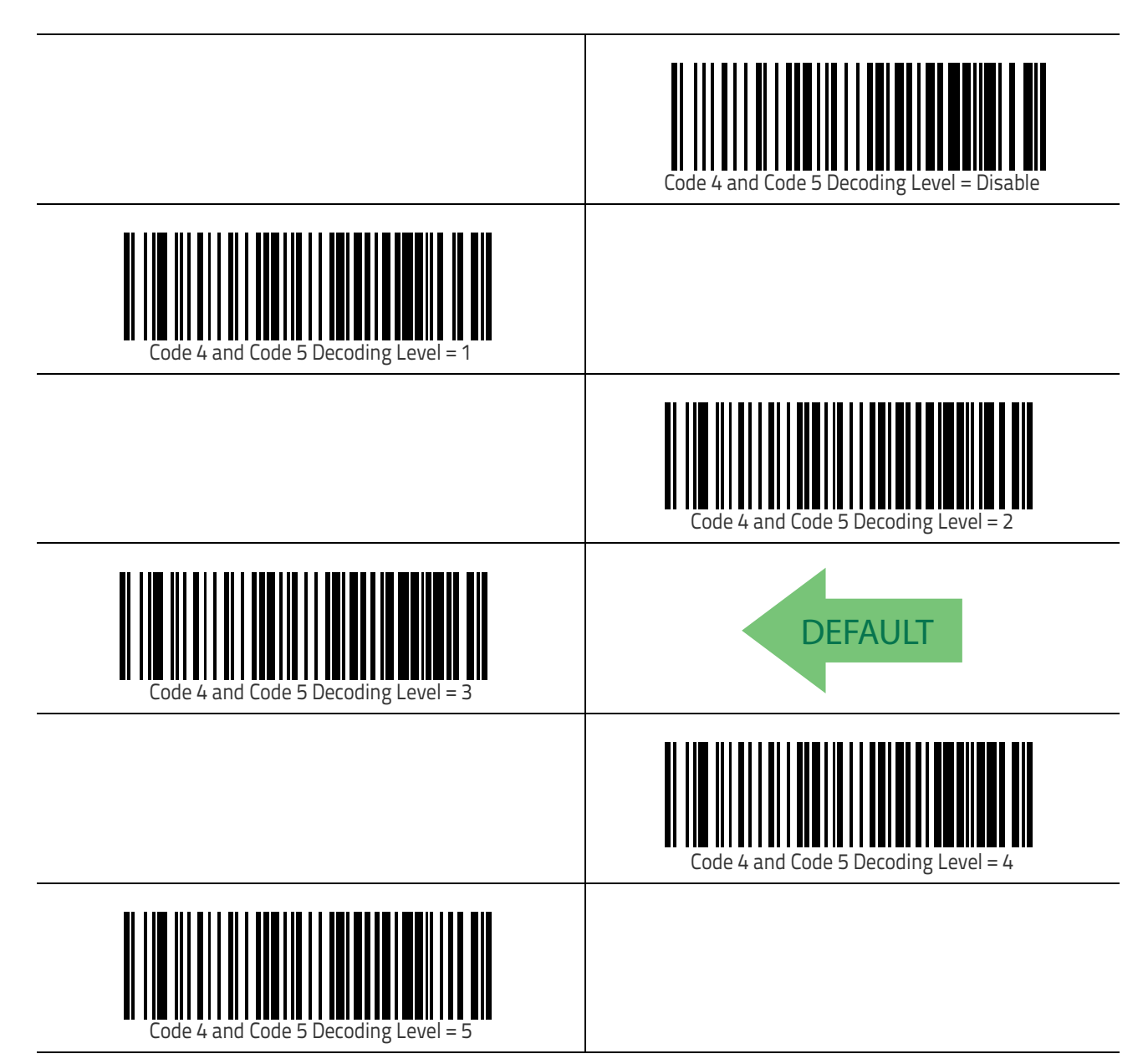

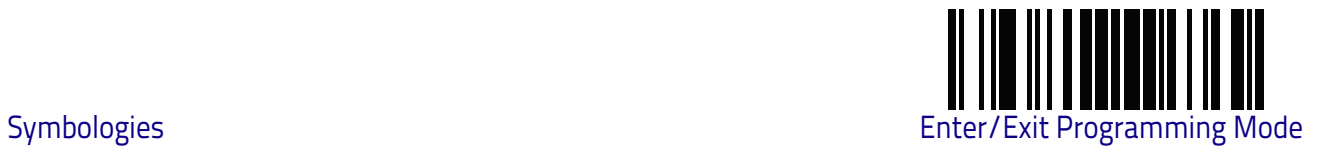

## **Code 4 and Code 5 Minimum Reads**

This feature specifies the minimum number of consecutive times a Code 4 or Code 5 label must be decoded before it is accepted as good read.

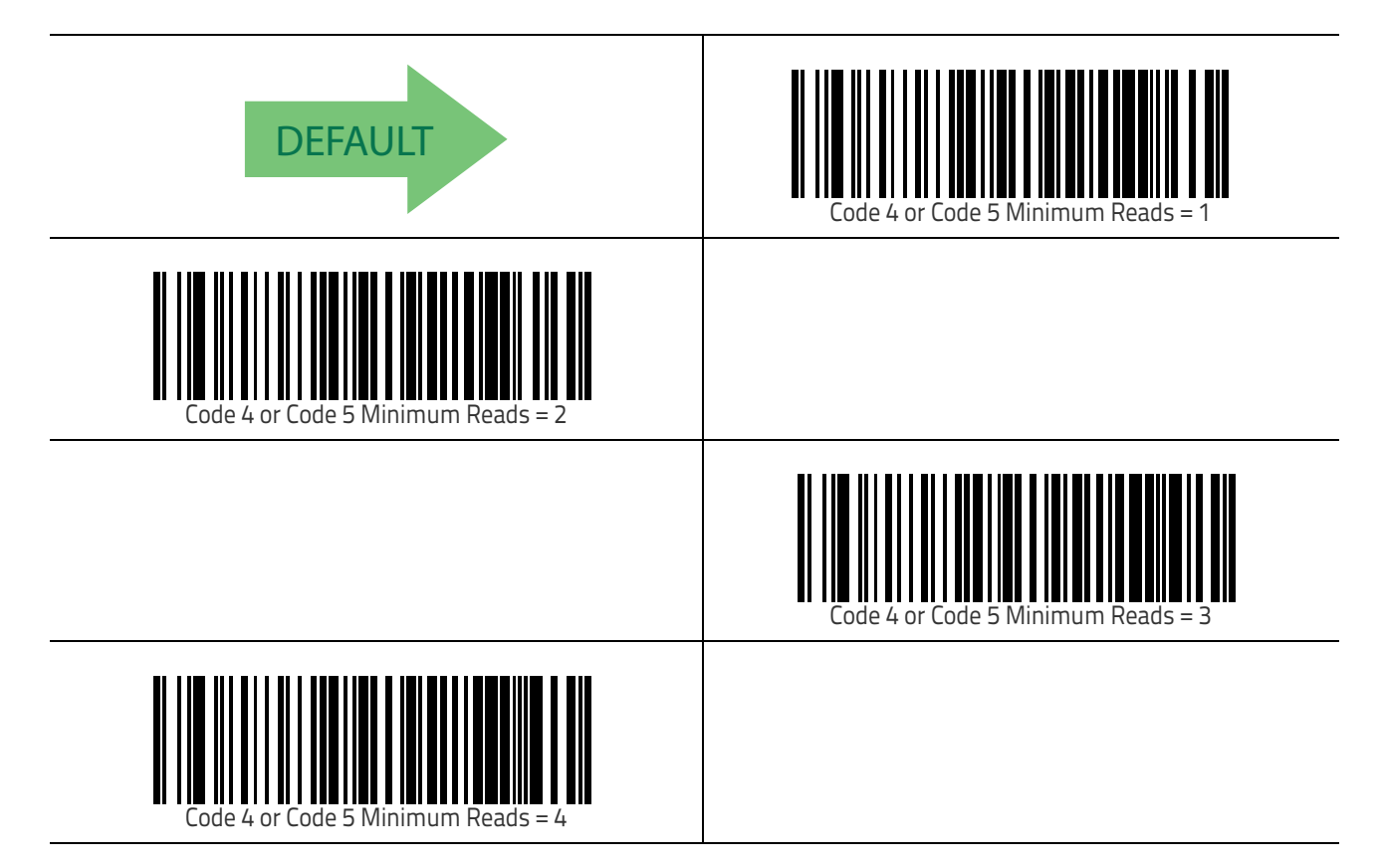

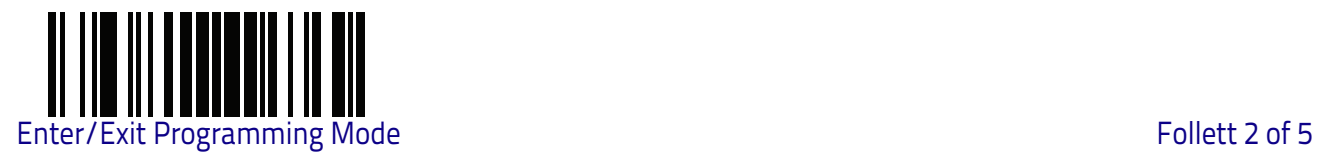

# **Follett 2 of 5**

The following options apply to the Follett 2 of 5 symbology.

## **Follett 2 of 5 Enable/Disable**

Enables/Disables ability of reader to decode Follett 2 of 5 labels.

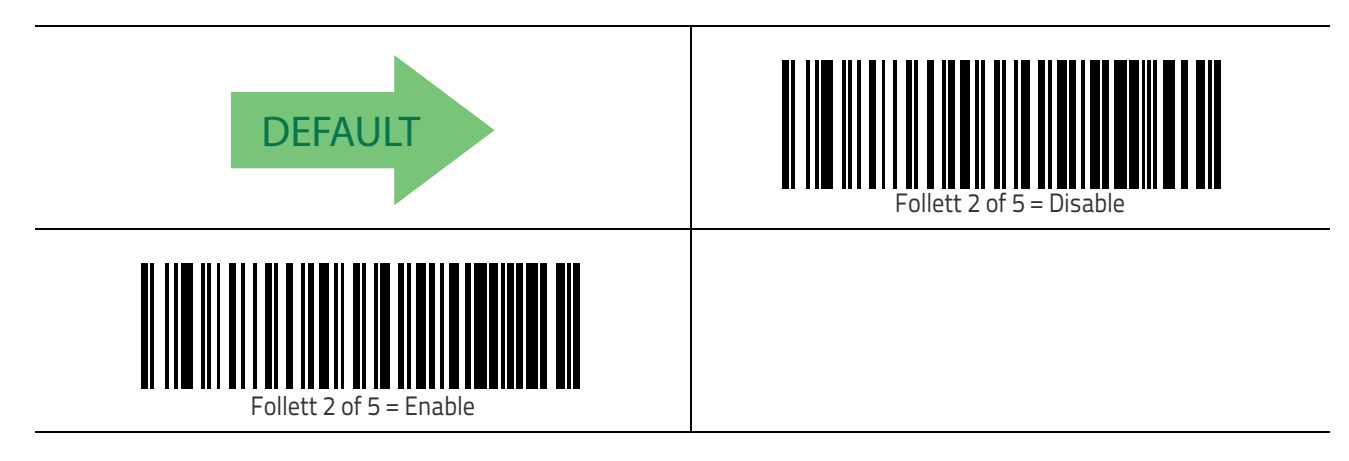

# **BC412**

The following options apply to the BC412 symbology.

# **BC412 Enable/Disable**

Enables/Disables ability of reader to decode BC412 labels.

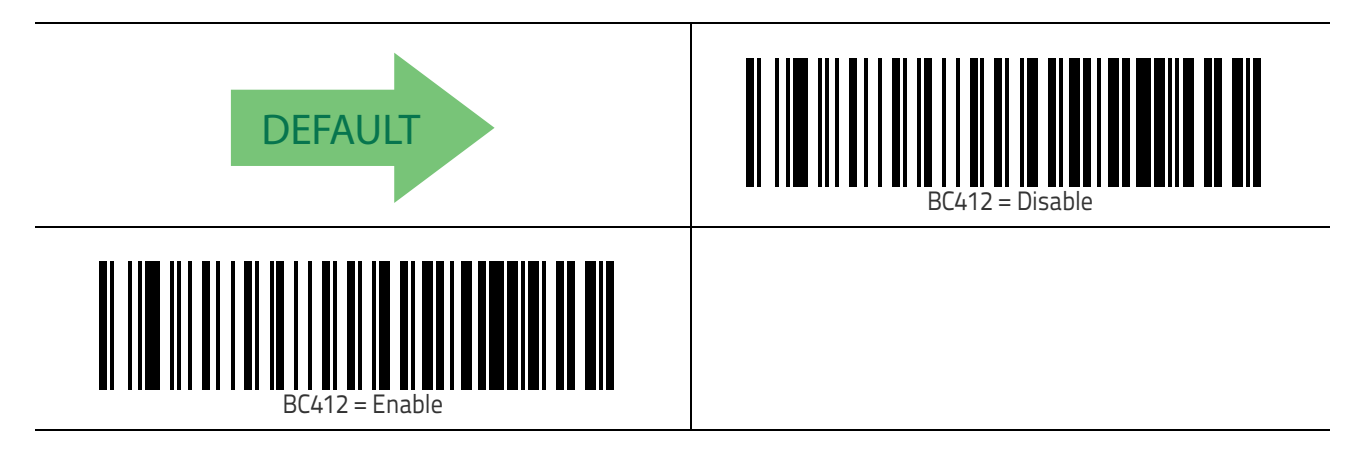

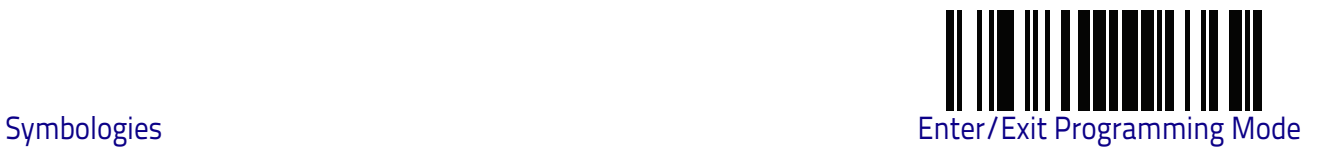

# **BC412 Check Character Calculation**

Enable this option to enable/disable calculation and verification of an optional BC412 check character. When disabled, any check character in the label is treated as a data character.

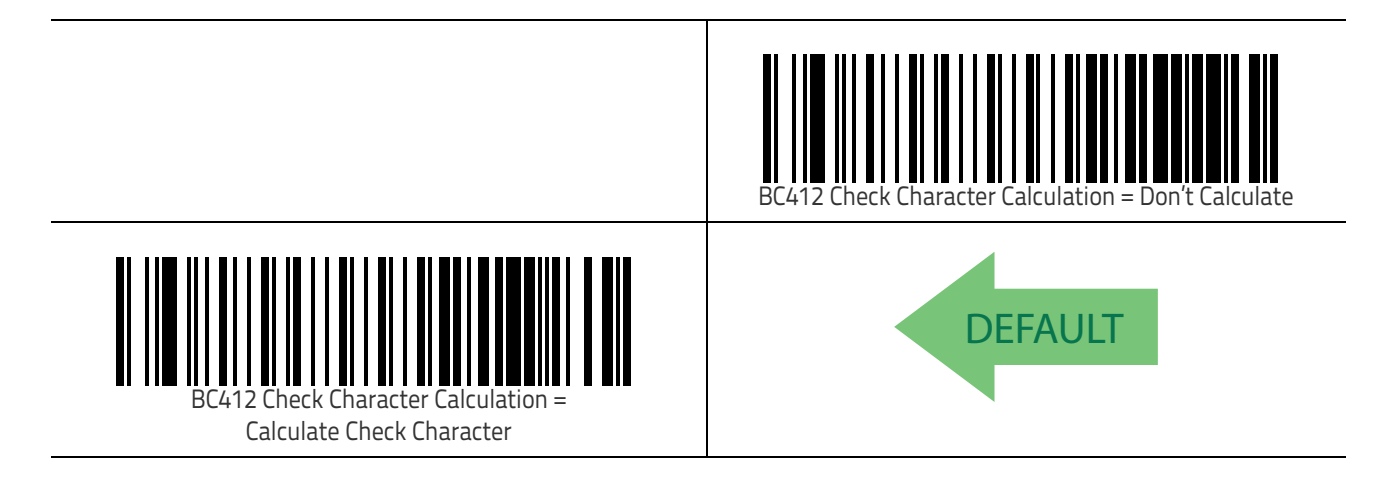

# **BC412 Minimum Reads**

This feature specifies the minimum number of consecutive times a BC412 label must be decoded before it is accepted as good read.

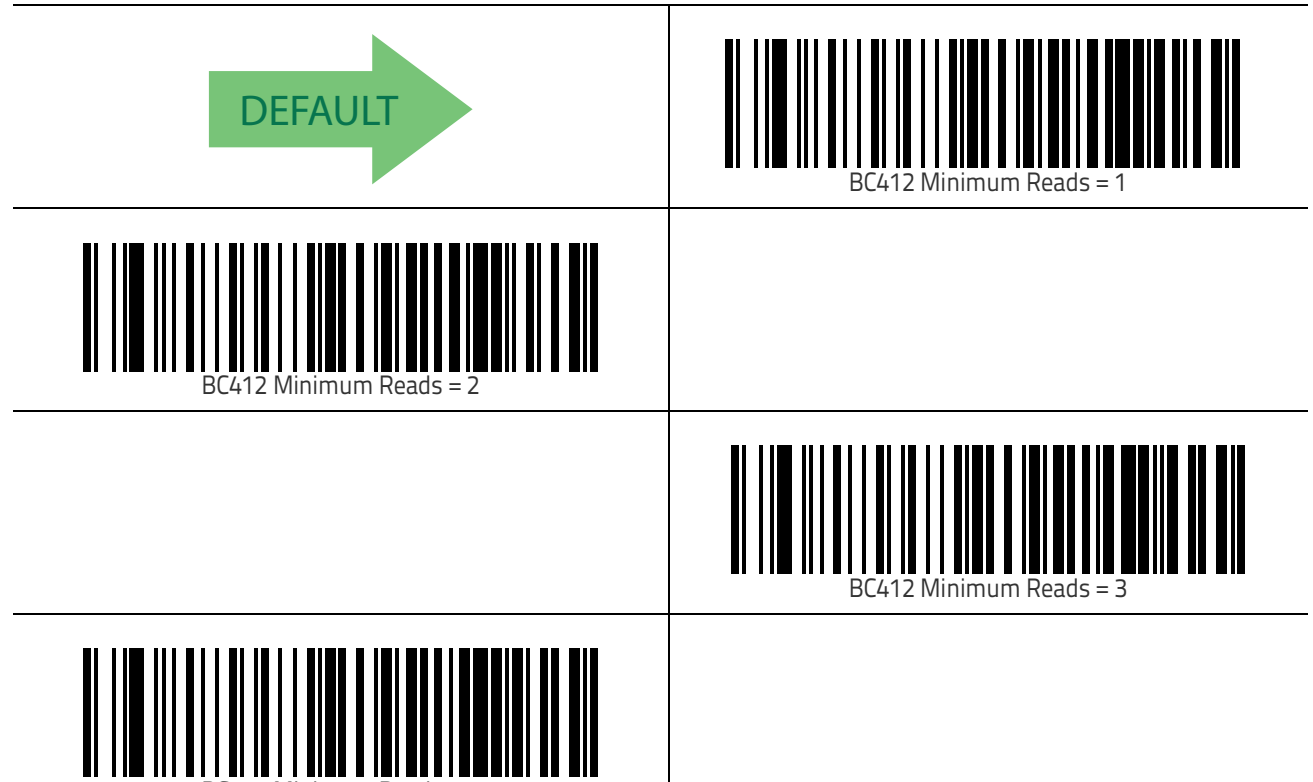

BC412 Minimum Reads = 4

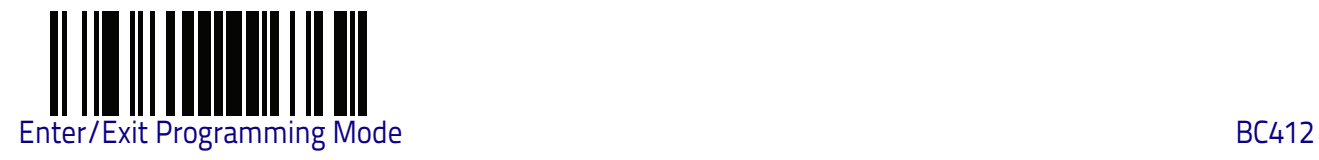

## **BC412 Decoding Level**

Decoding Levels are used to configure a bar code symbology decoder to be very aggressive to very conservative depending on a particular customer's needs. See ["Decoding Levels" on page 303](#page-312-0) for more detailed programming instructions.

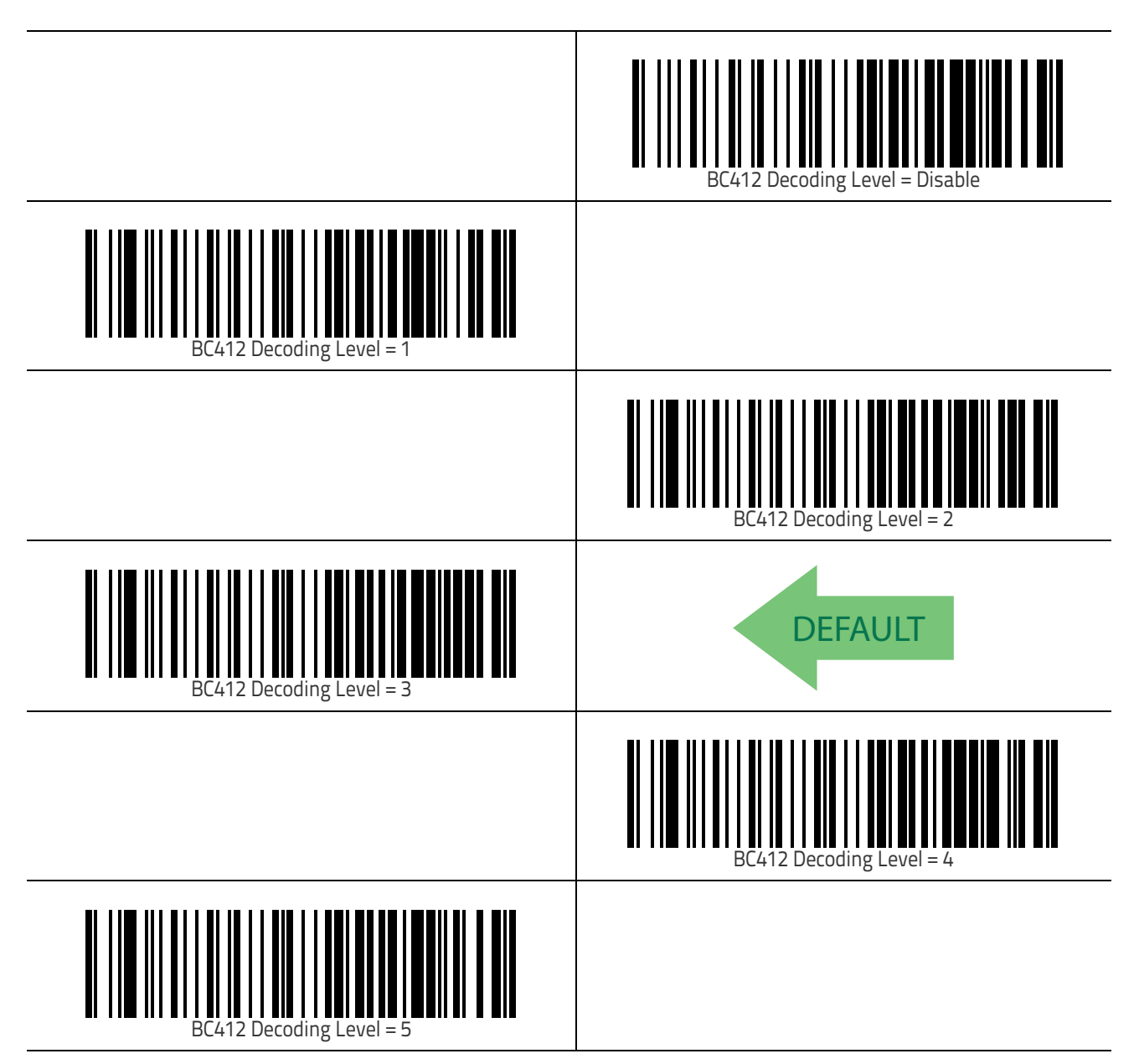
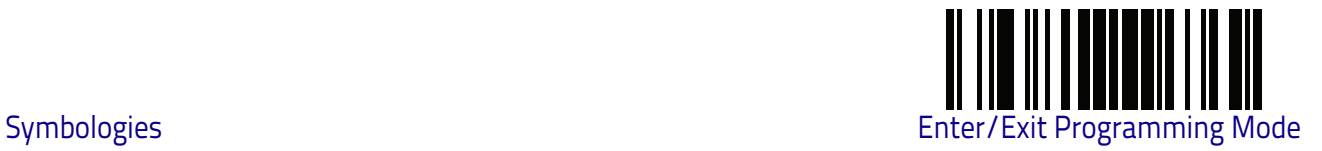

#### <span id="page-252-0"></span>**BC412 Length Control**

This feature specifies either variable length decoding or fixed length decoding for the BC412 symbology.

<span id="page-252-1"></span>**Variable Length:** For variable length decoding, a minimum and maximum length may be set.

<span id="page-252-2"></span>Fixed Length: For fixed length decoding, two different lengths may be set.

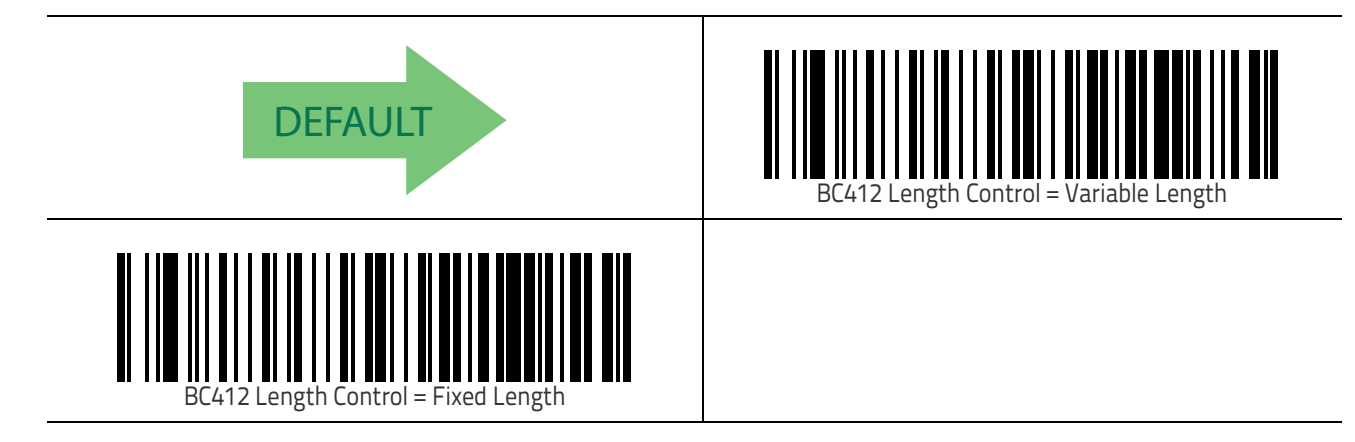

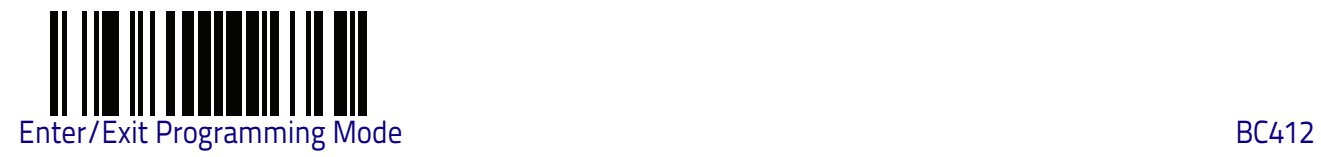

### **BC412 Set Length 1**

This feature specifies one of the bar code lengths for [BC412 Length Control on](#page-252-0)  [page 243.](#page-252-0) Length 1 is the minimum label length if in [Variable Length on page](#page-252-1)  [243](#page-252-1) Mode, or the first fixed length if in [Fixed Length on page 243](#page-252-2) Mode. Length includes the bar code's data characters only.

The length can be set from 01 to 50 characters. See ["Set Length 1" on page 304](#page-313-0)  for more detailed programming instructions.

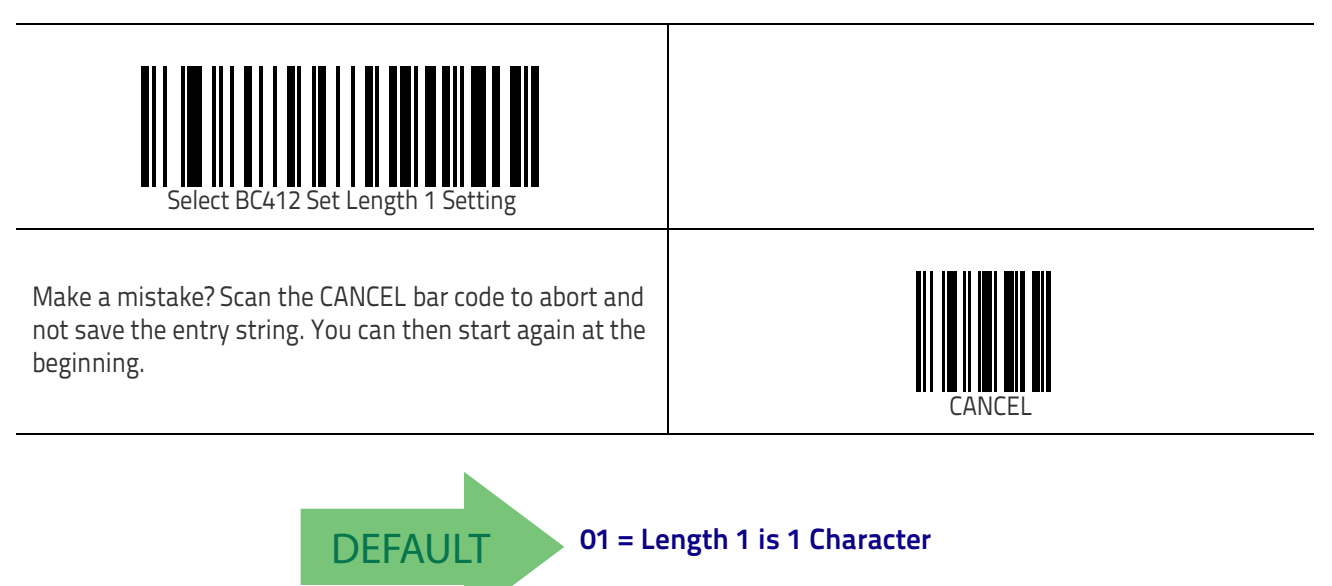

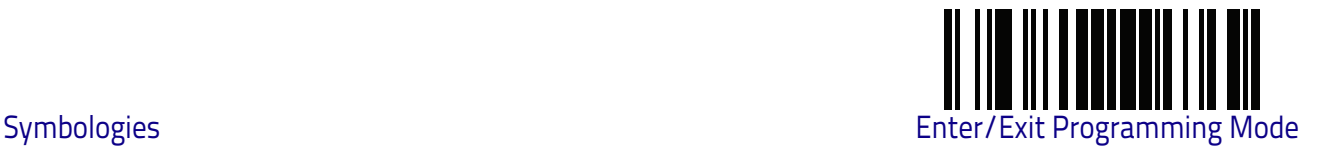

#### **BC412 Set Length 2**

This feature specifies one of the bar code lengths for [BC412 Length Control on](#page-252-0)  [page 243.](#page-252-0) Length 2 is the maximum label length if in [Variable Length on page](#page-252-1)  [243](#page-252-1) Mode, or the second fixed length if in [Fixed Length on page 243](#page-252-2) Mode. Length includes the bar code's check, data, and full-ASCII shift characters. The length does not include start/stop characters.

The length can be set from 1 to 50 characters. A setting of 00 specifies to ignore this length (only one fixed length). See ["Set Length 2" on page 305](#page-314-0) for more detailed programming instructions.

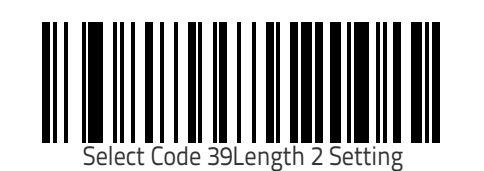

Make a mistake? Scan the CANCEL bar code to abort and not save the entry string. You can then start again at the beginning.

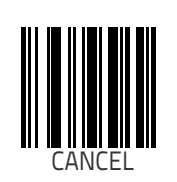

DEFAULT **50 = Length 2 is 50 Characters**

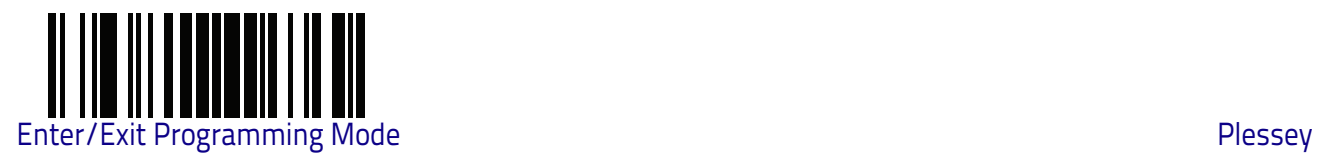

### **Plessey**

The following options apply to the Plessey symbology.

### **Plessey Enable/Disable**

Enables/Disables ability of reader to decode Plessey labels.

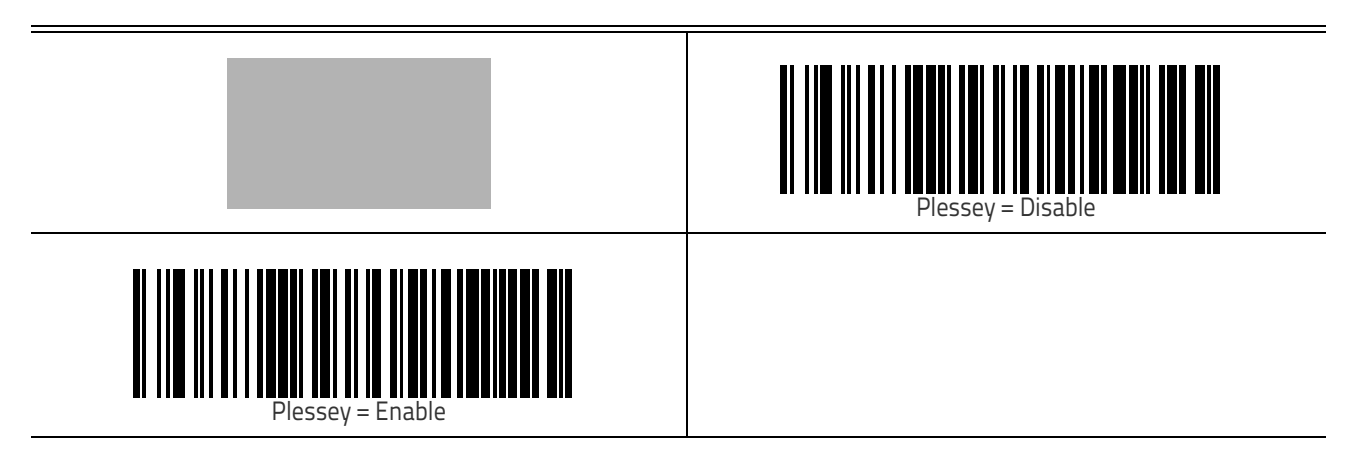

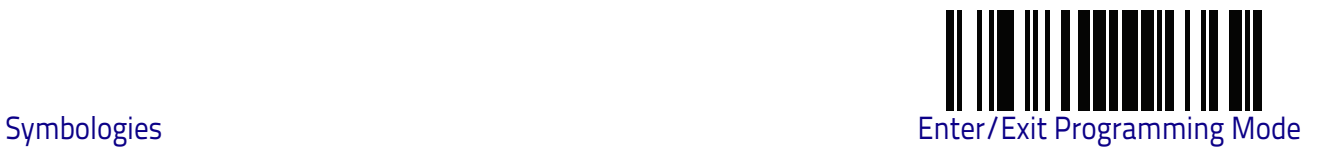

### **Plessey Check Character Calculation**

Enables/Disables calculation and verification of an optional Plessey check character.

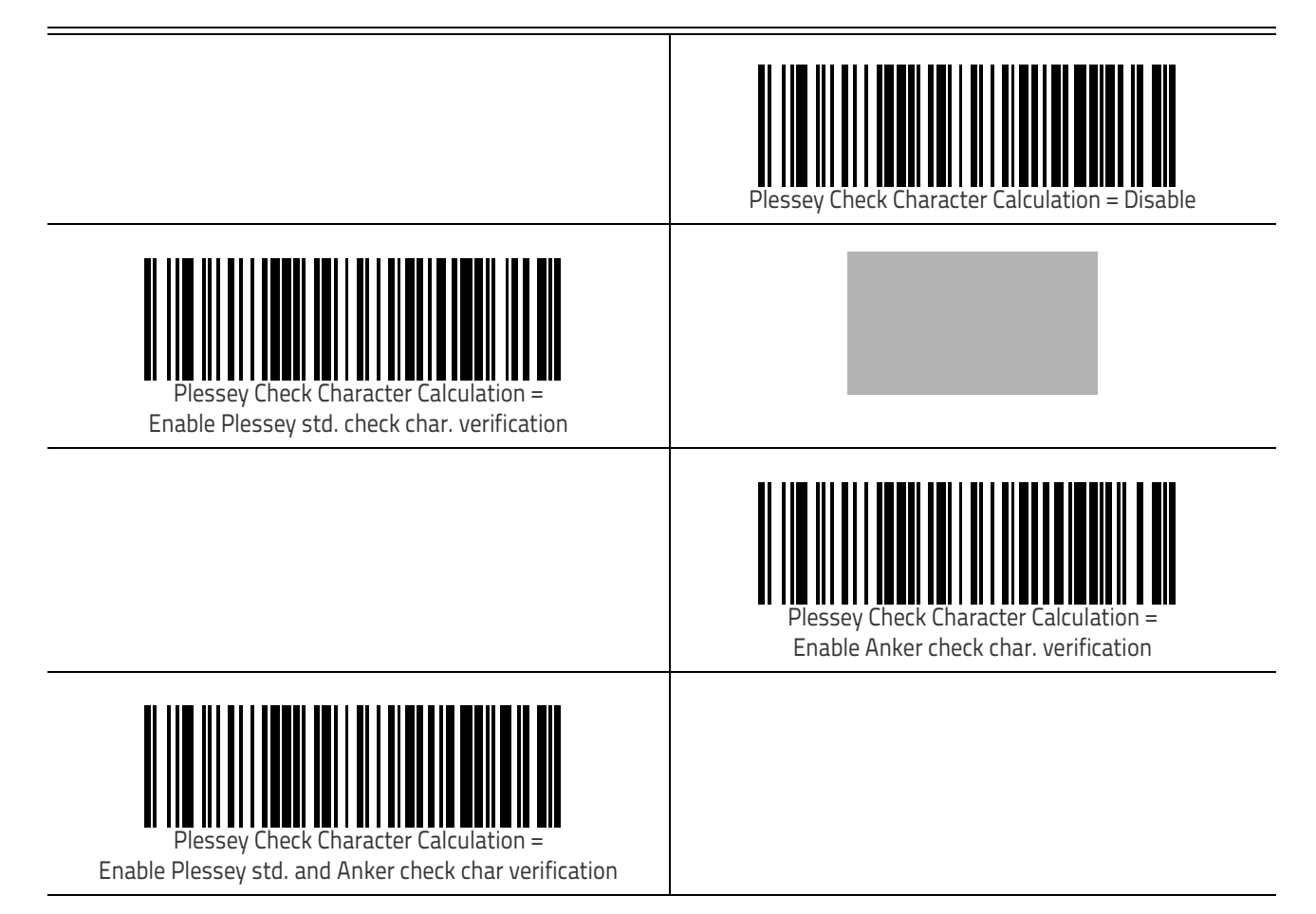

### **Plessey Check Character Transmission**

Enables/disables transmission of an MSI check character.

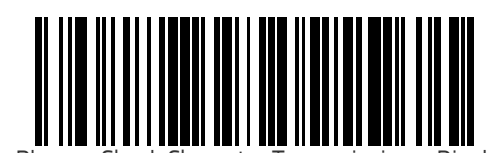

Plessey Check Character Transmission = Disable

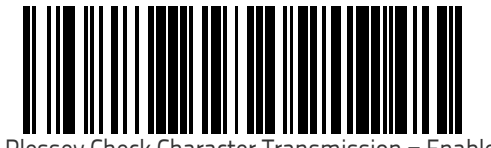

Plessey Check Character Transmission = Enable

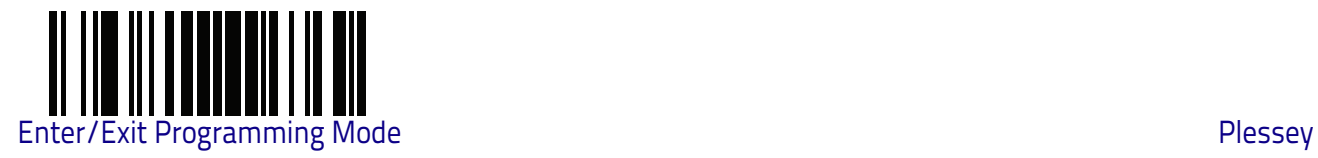

#### <span id="page-257-0"></span>**Plessey Length Control**

This feature specifies either variable length decoding or fixed length decoding for the Plessey symbology.

**Variable Length.** For variable length decoding, a minimum and maximum length may be set.

**Fixed Length.** For fixed length decoding, two different lengths may be set.

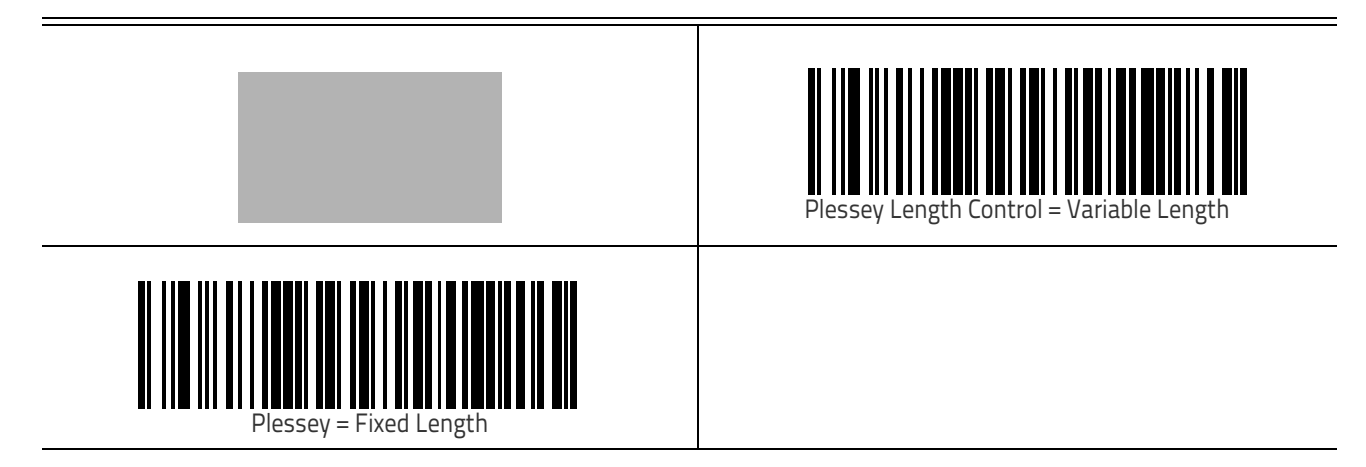

#### **Plessey Set Length 1**

This feature specifies one of the barcode lengths for [Plessey Length Control on](#page-257-0)  [page 248.](#page-257-0) Length 1 is the minimum label length if in Variable Length on page 302 Mode, or the first fixed length if in Fixed Length on page 302 Mode. Length includes the barcode's data characters only. The length can be set from 01 to 50 characters.

[Table 3](#page-258-0) provides some examples for setting Length 1. See page 302 for detailed instructions on setting this feature.

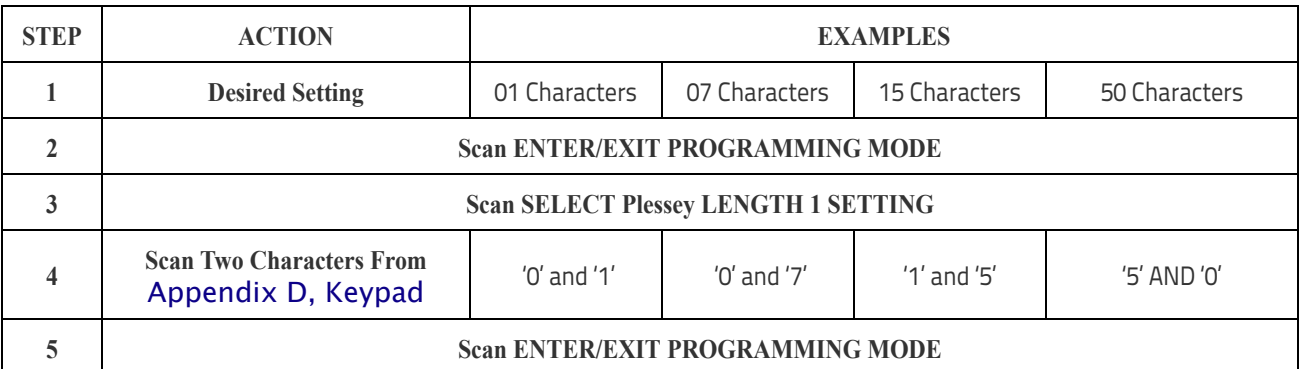

#### <span id="page-258-0"></span>**Table 3. Plessey Length 1 Setting Examples**

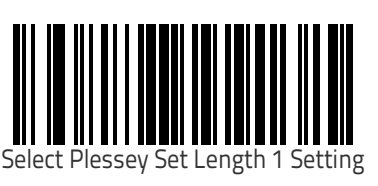

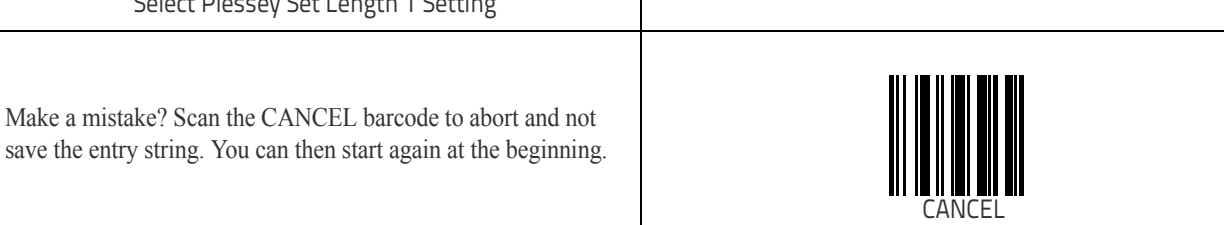

#### **01 = Length 1 is 1 Character**

#### **Plessey Set Length 2**

This feature specifies one of the barcode lengths for [Plessey Length Control on](#page-257-0)  [page 248.](#page-257-0) Length 2 is the maximum label length if in Variable Length on page 302 Mode, or the second fixed length if in Fixed Length on page 302 Mode. Length includes the barcode's check, data, and full-ASCII shift characters. The length does not include start/stop characters.

The length can be set from 1 to 50 characters. A setting of 0 specifies to ignore this length (only one fixed length).

[Table 4](#page-259-0) provides examples for setting Length 2. See page 303 for detailed instructions on setting this feature.

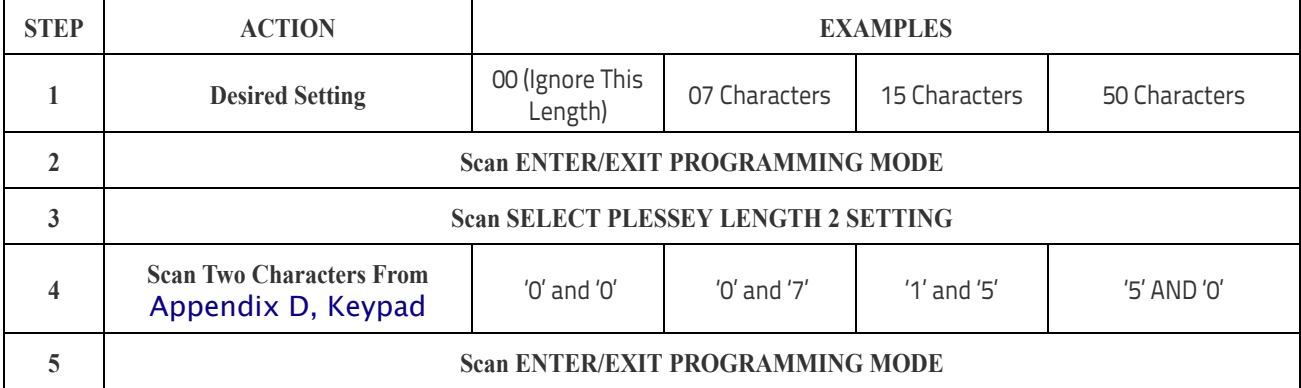

#### <span id="page-259-0"></span>**Table 4. Plessey Length 2 Setting Examples**

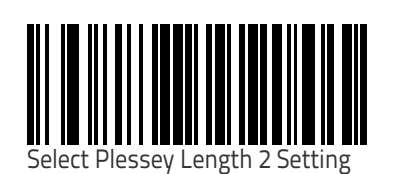

Make a mistake? Scan the CANCEL barcode to abort and not save the entry string. You can then start again at the beginning.

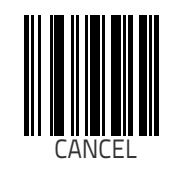

#### **50 = Length 2 is 50 Characters**

#### **Plessey Minimum Reads**

This feature specifies the minimum number of consecutive times a Plessey label must be decoded before it is accepted as good read.

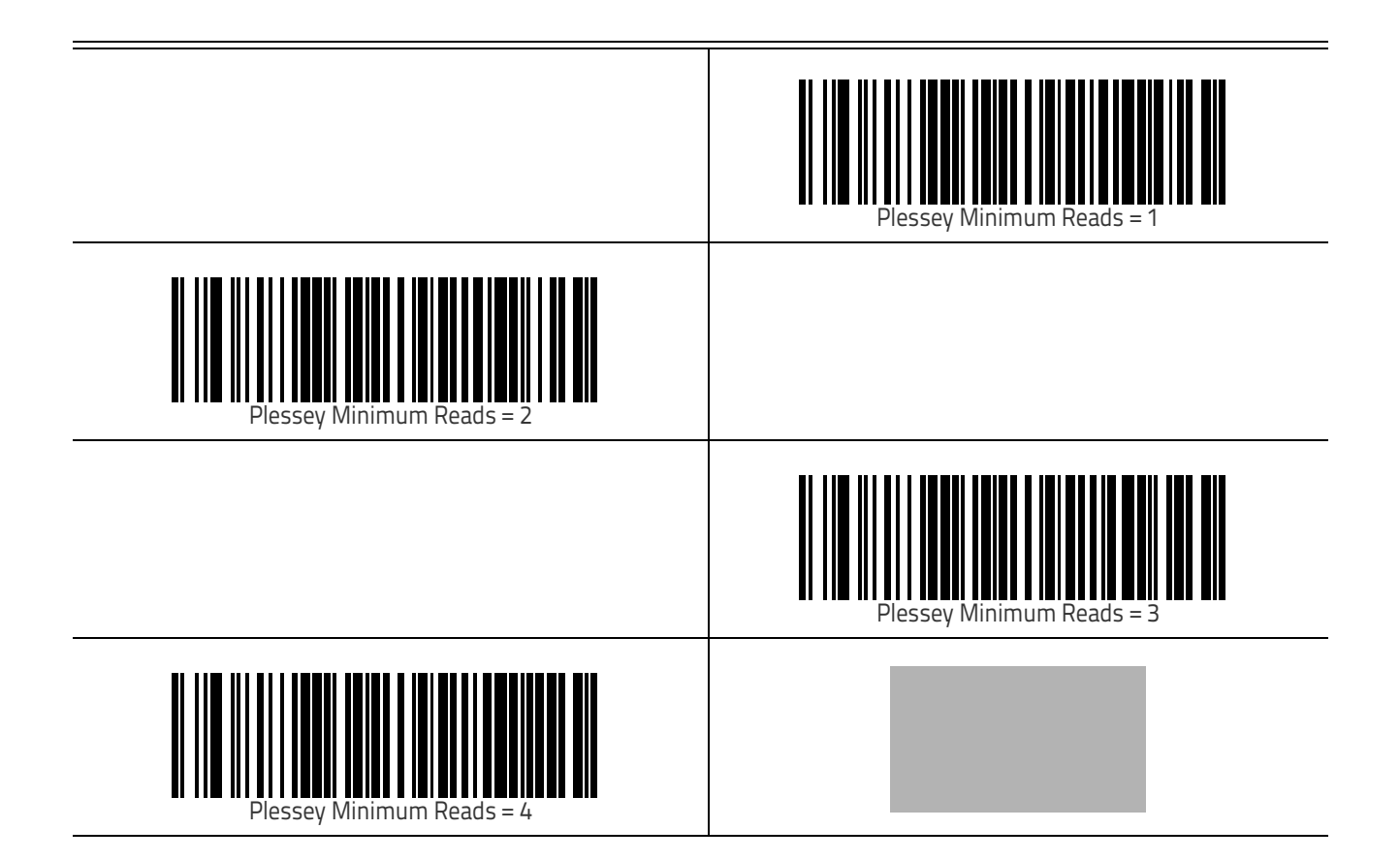

#### **Plessey Decoding Level**

Specifies the decoding level for Plessey. Decoding Levels are used to configure a barcode symbology decoder to be very aggressive to very conservative depending on a particular customer's needs. See page 302 for more information on this feature.

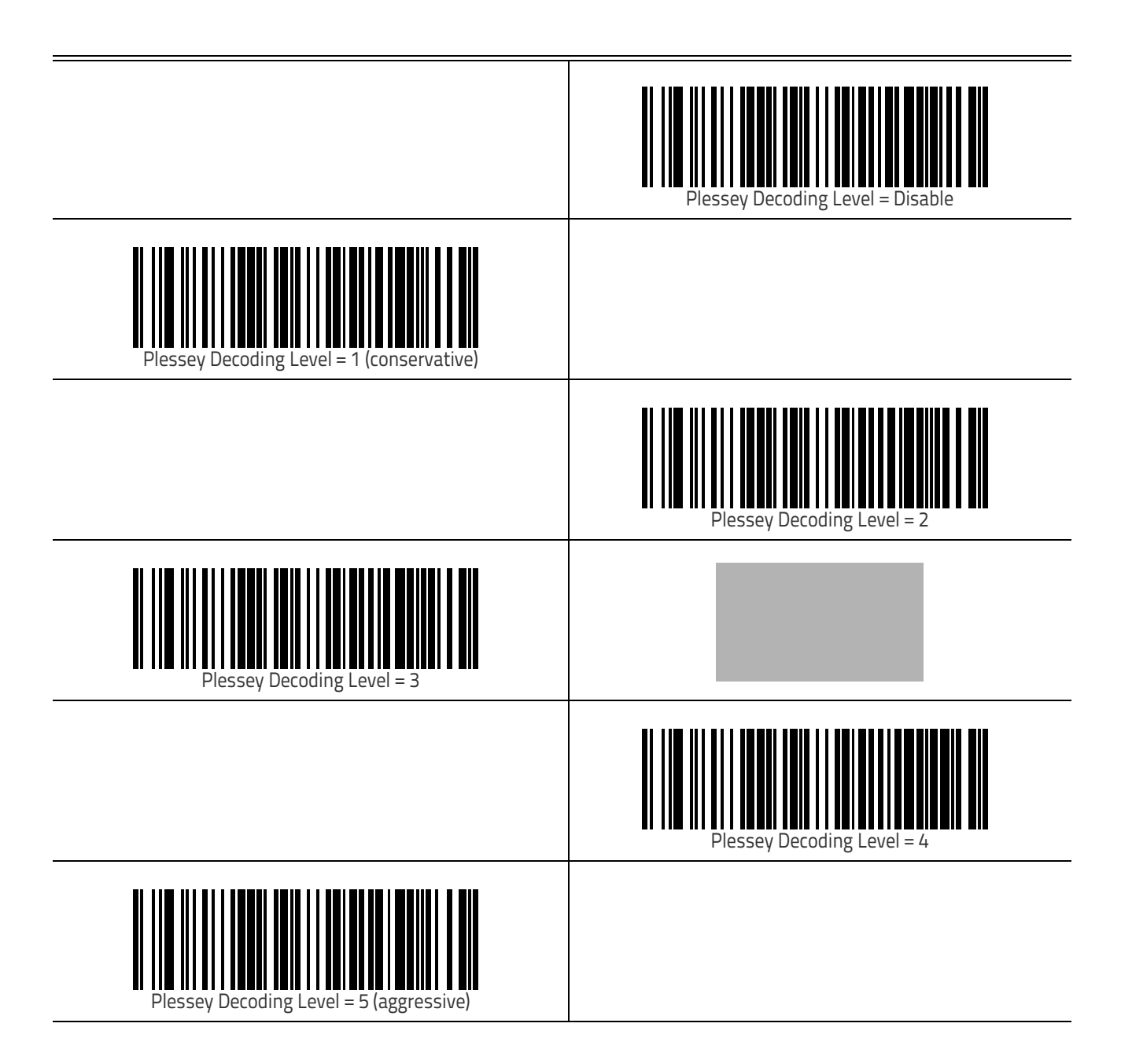

### **Plessey Stitching**

Enables/disables fixed length stitching for Plessey.

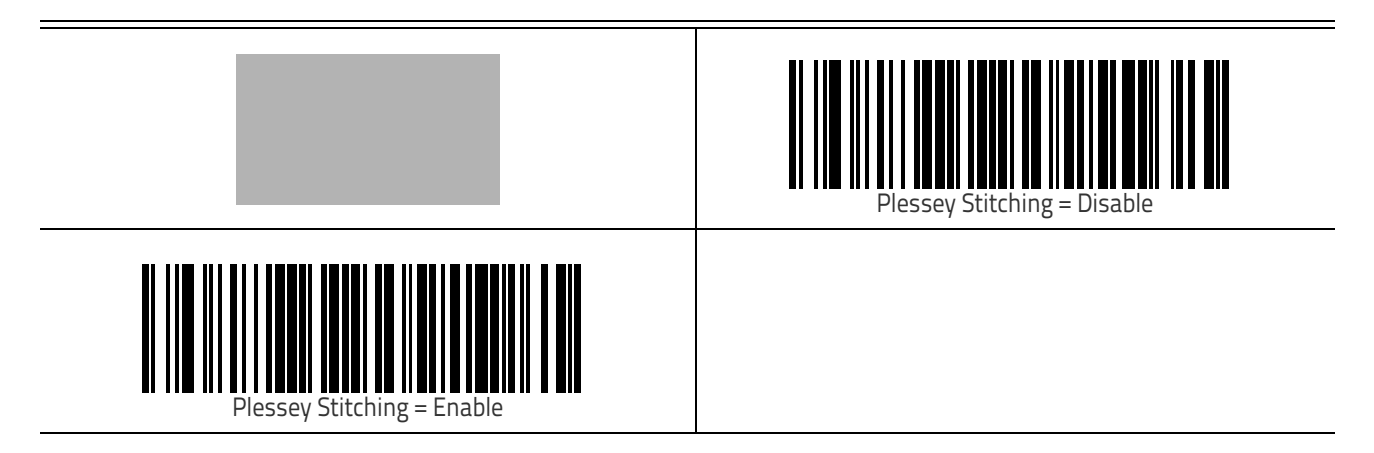

#### **Plessey Character Correlation**

Enables/disables Character Correlation for Plessey.

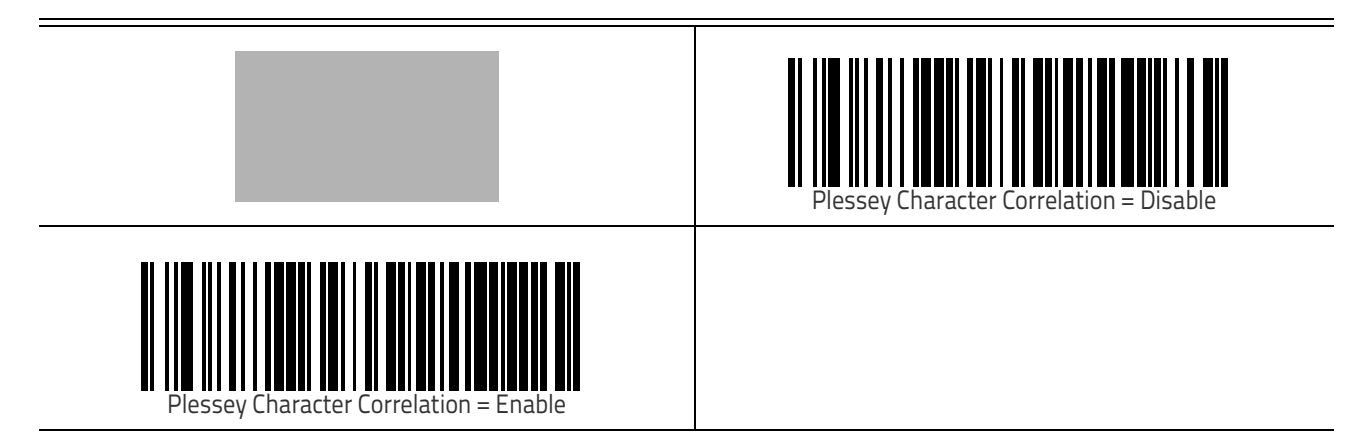

# **NOTES**

# **WIRELESS FEATURES**

This section provides options and programming related to the reader's wireless communication features. Reference [Appendix B, Standard Defaultsf](#page-324-0)or a listing of standard factory settings.

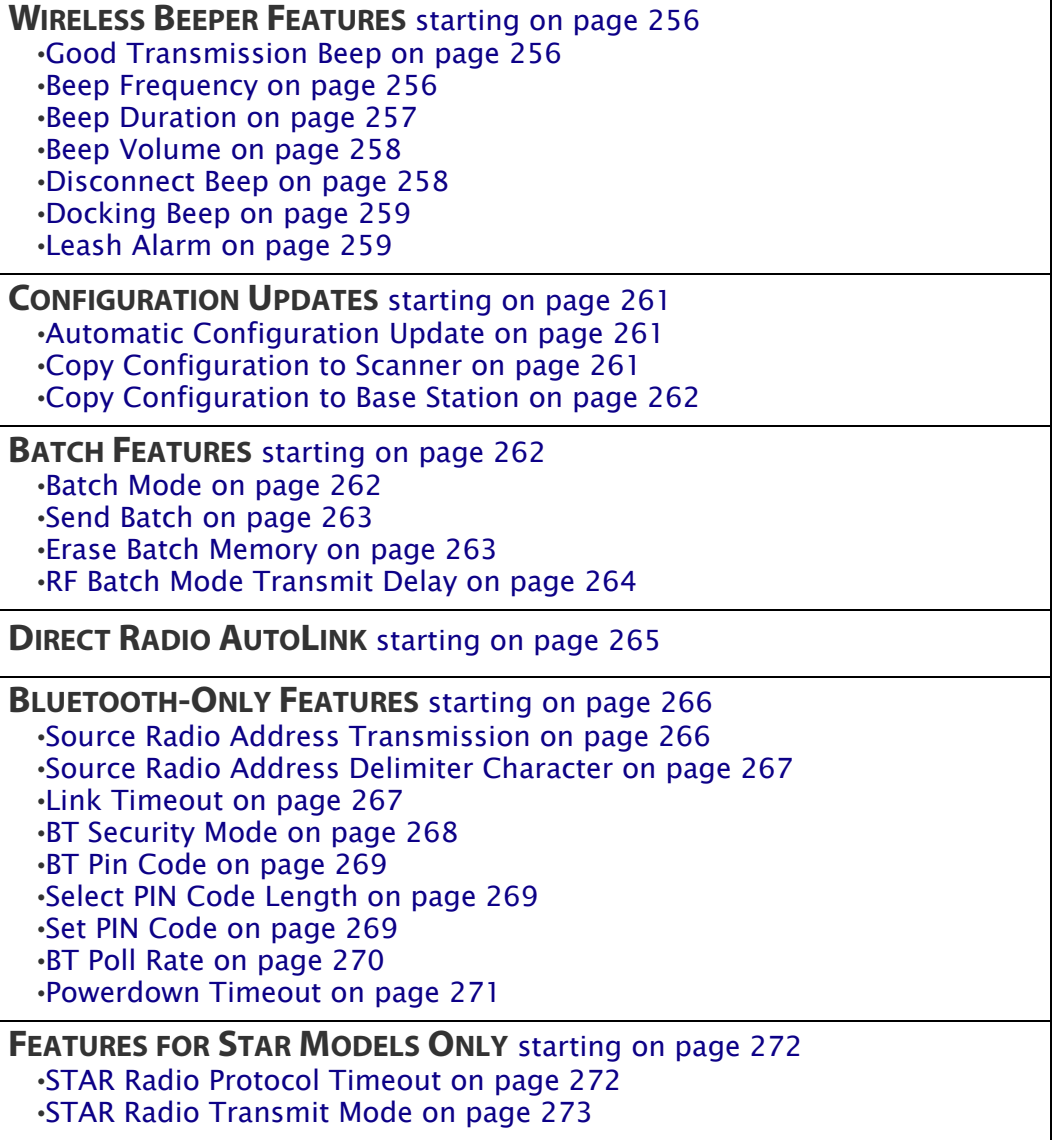

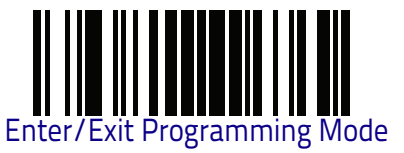

#### <span id="page-265-3"></span>**WIRELESS BEEPER FEATURES**

<span id="page-265-0"></span>Several options are available to configure beeper behavior for RF operation.

#### <span id="page-265-1"></span>**Good Transmission Beep**

Enables/disables the Good Transmission Beep indication. When enabled, a beep occurs when a Label is correctly transmitted to the base.

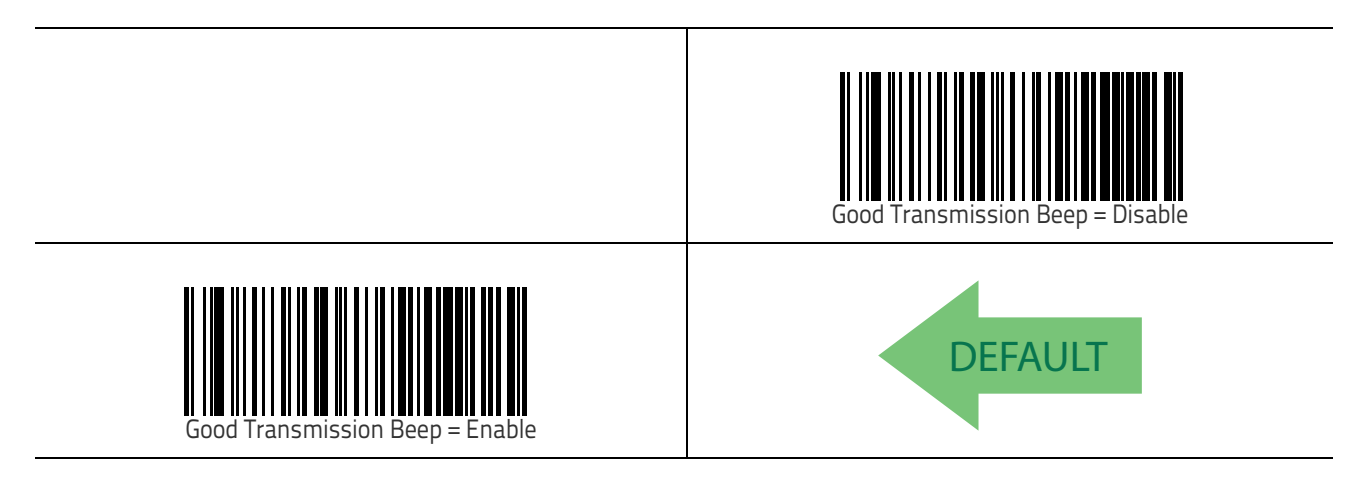

#### <span id="page-265-2"></span>**Beep Frequency**

Adjusts radio-specific beep indications to sound at a low, medium or high frequency, selectable from the list below. (Controls the beeper's pitch/tone.)

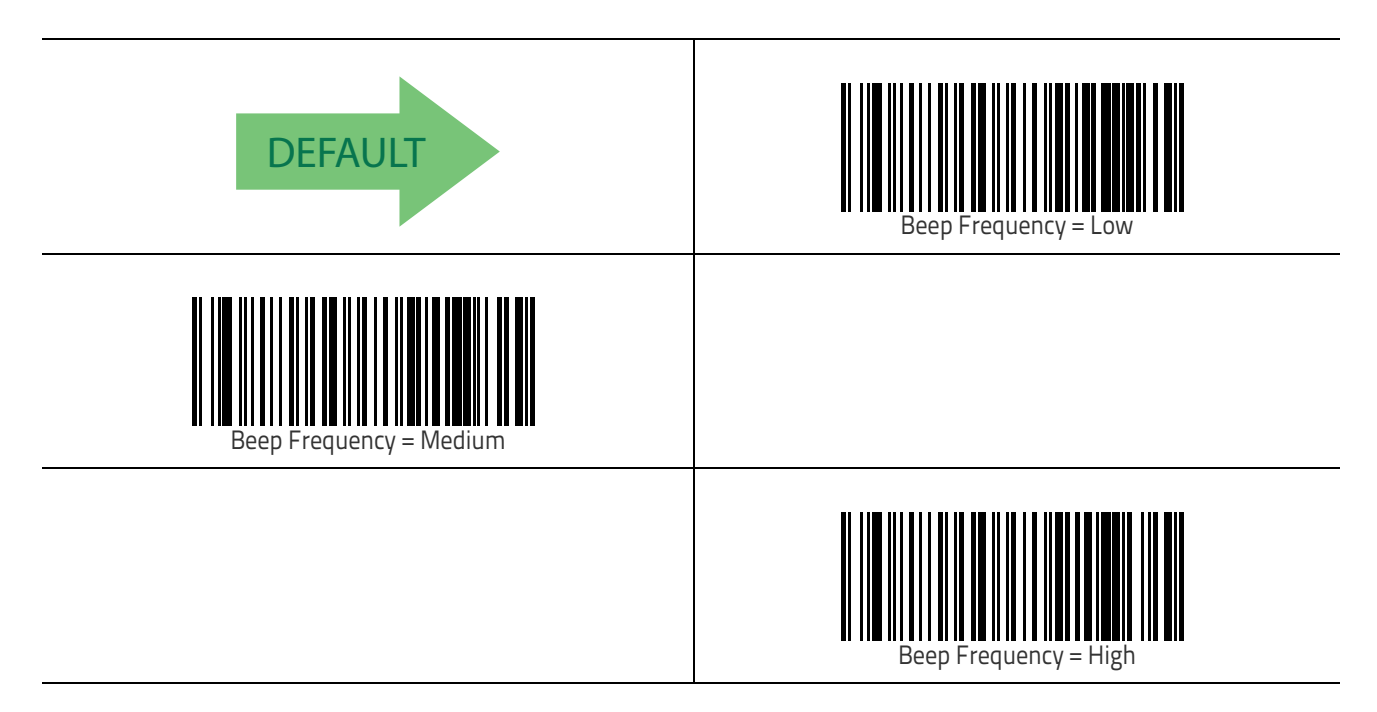

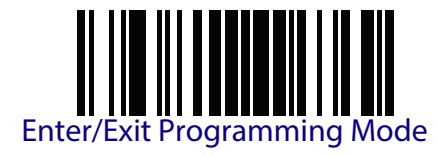

#### <span id="page-266-0"></span>**Beep Duration**

This feature controls the duration of radio-specific beep indications.

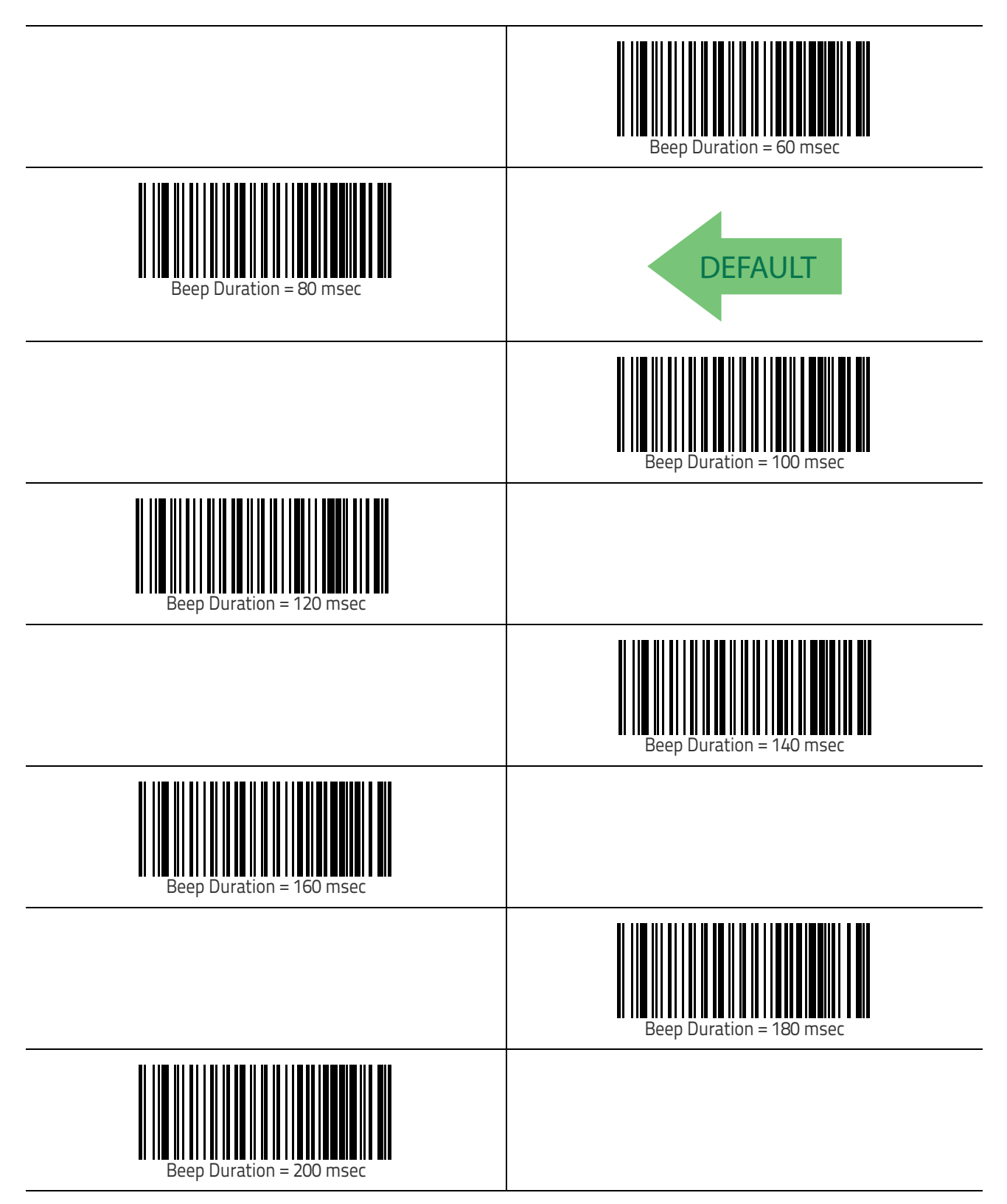

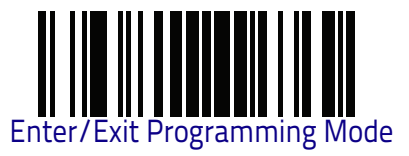

#### <span id="page-267-0"></span>**Beep Volume**

Selects the beeper volume (loudness) of radio-specific beep indications. There are three selectable volume levels.

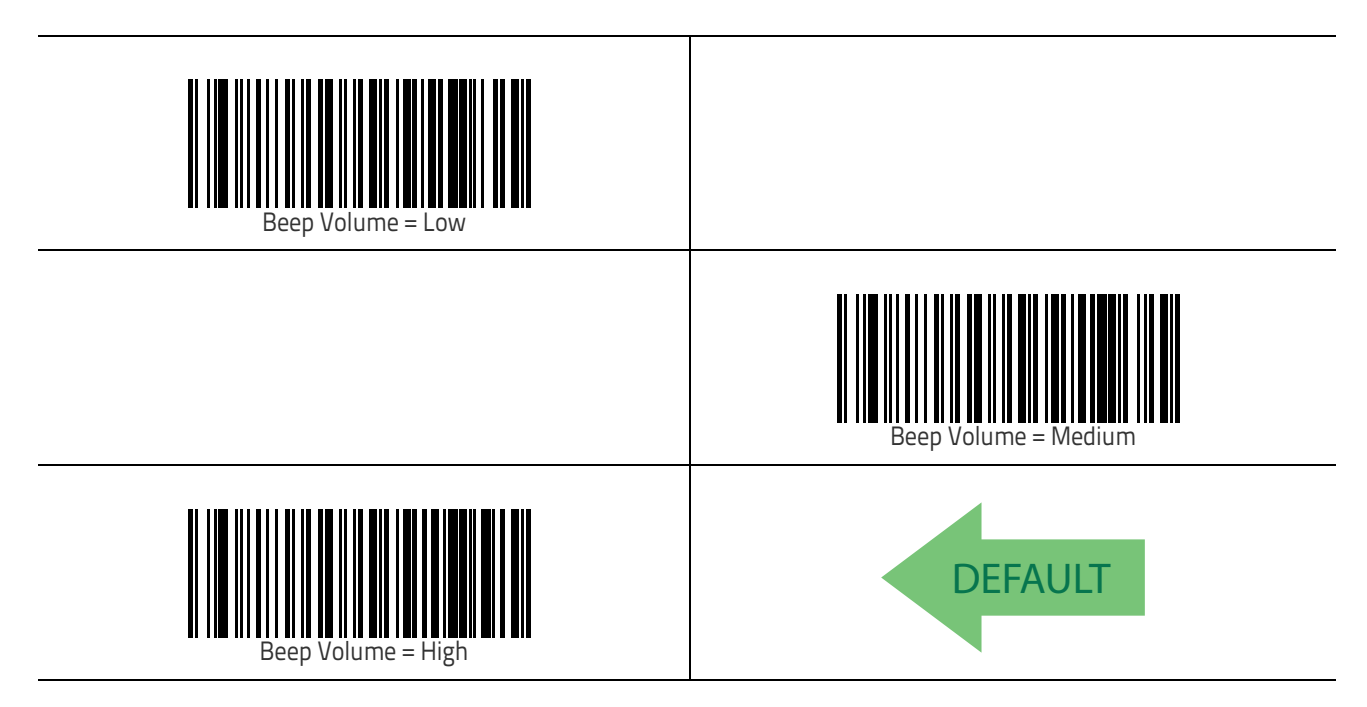

#### <span id="page-267-1"></span>**Disconnect Beep**

Enables/disables the beep indication that a handheld has become connected or disconnected from a Base Station.

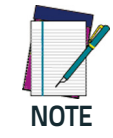

**The defaults are different for the STAR and BT models.**

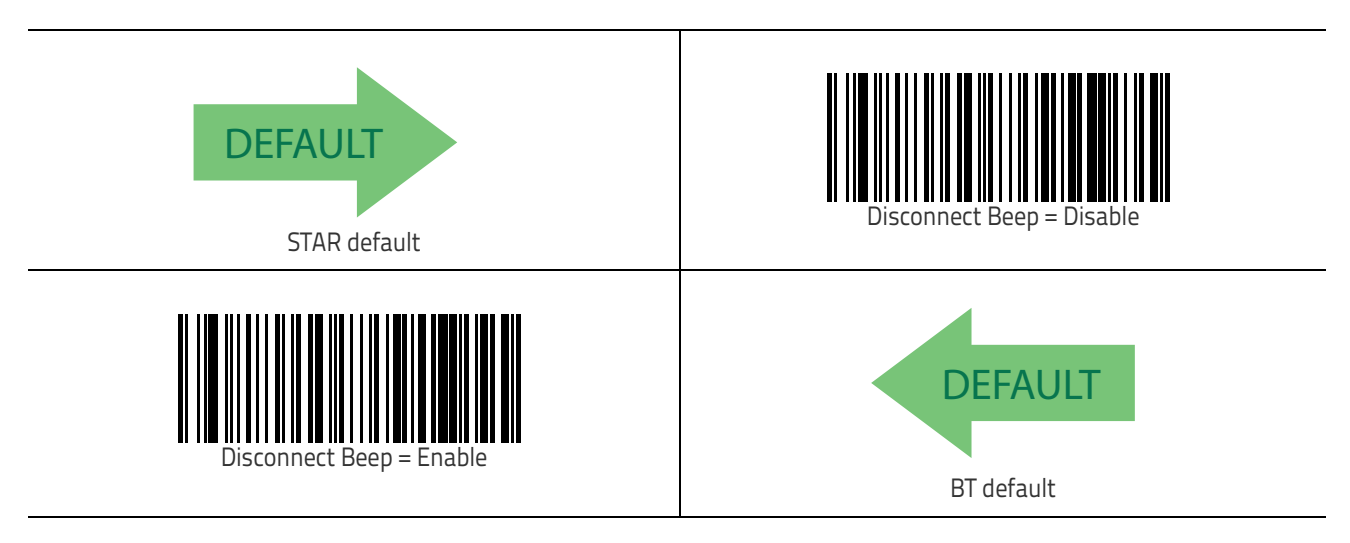

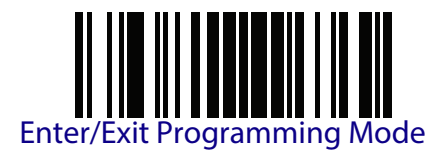

#### <span id="page-268-0"></span>**Docking Beep**

Enables/disables a beep indication when the handheld is placed in the Base Station.

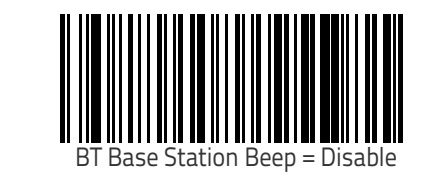

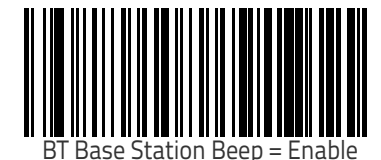

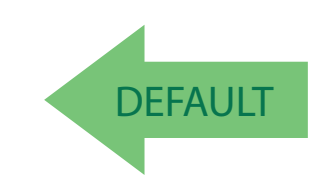

#### <span id="page-268-1"></span>**Leash Alarm**

This setting specifies the number of seconds to sound the Leash Mode beeps (three per second) when the handheld goes out of range. This is especially useful in instances where the reader might inadvertently have been placed in a bag or cart.

For this mode to be effective, the reader must be linked to the Base Station. If the reader is asleep or disconnected from the Base Station, there is no way for it to know where it is relative to the Base Station because communication is not active between the devices.

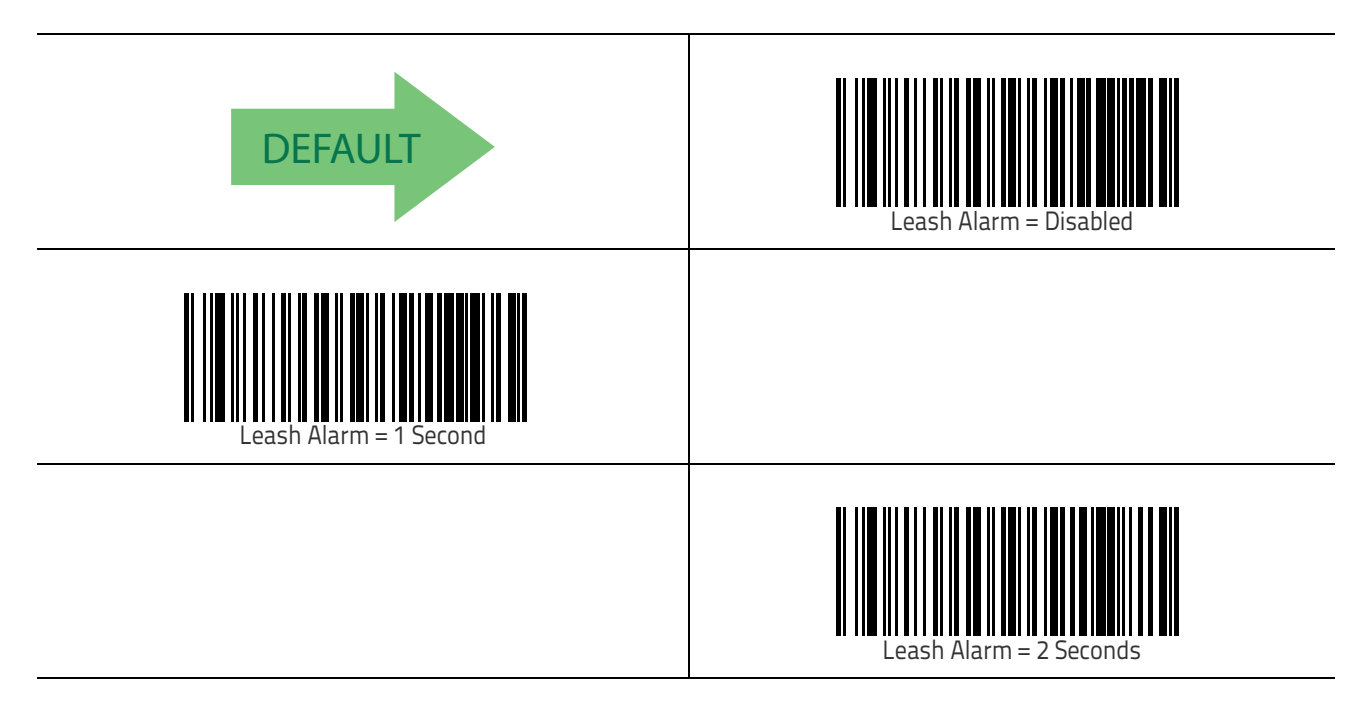

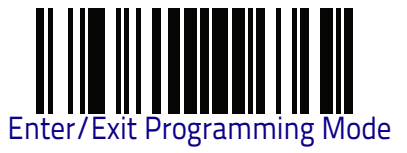

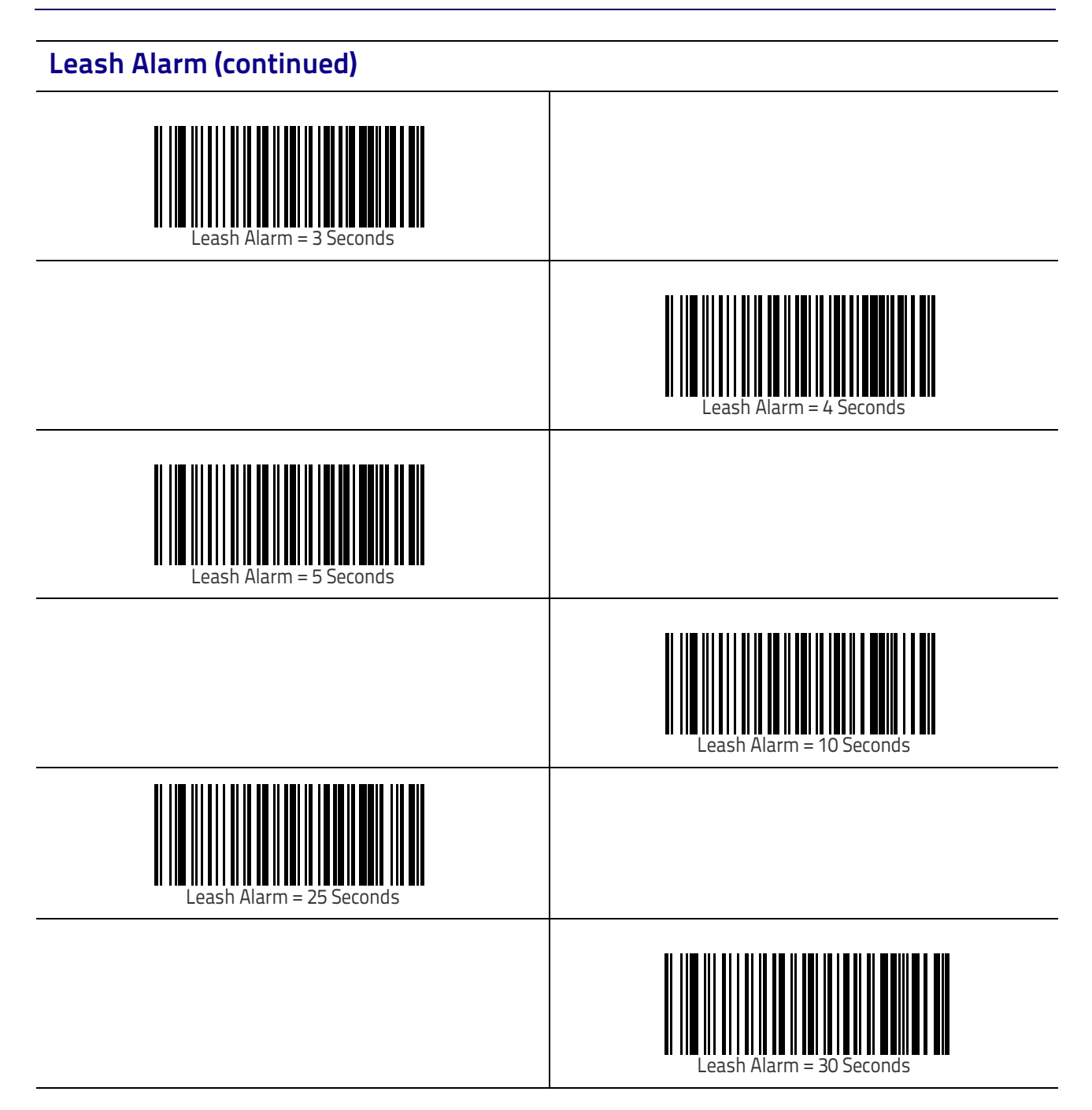

<span id="page-270-0"></span>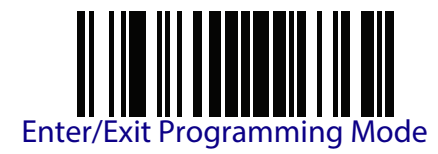

#### **CONFIGURATION UPDATES**

See [page 306](#page-315-0) in "References" for detailed information and examples of these features.

#### <span id="page-270-1"></span>**Automatic Configuration Update**

When this feature is enabled, a reader and its linked Base Station can automatically ensure they stay in sync with regard to application hardware and/or configuration.

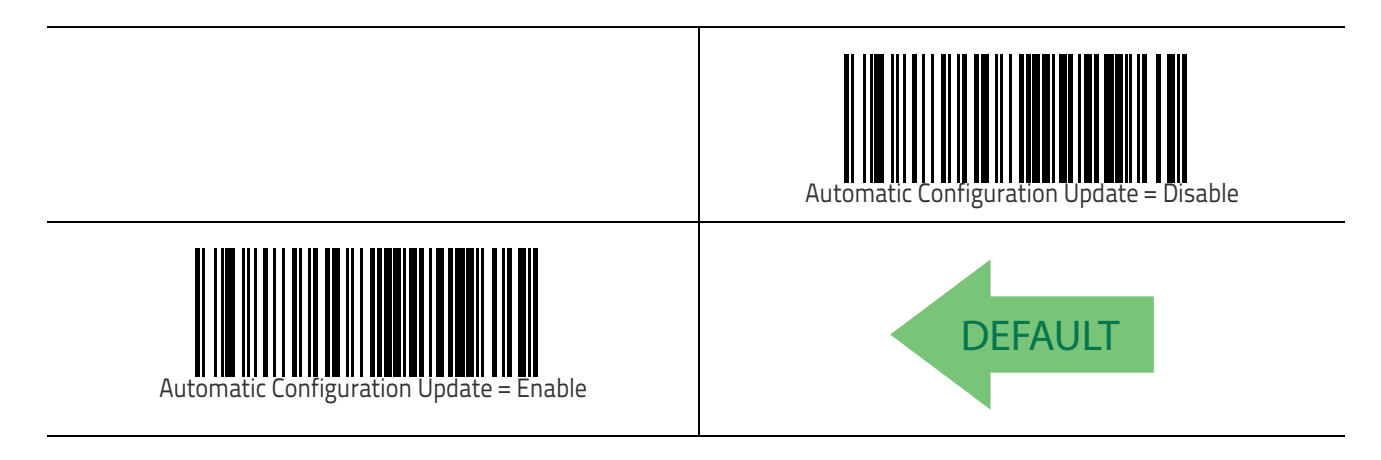

#### <span id="page-270-2"></span>**Copy Configuration to Scanner**

Scan the following label to copy the current Base Station configuration to the scanner. Use this method when the Auto Configuration Update feature is disabled and you want a one-time configuration update to be performed on the scanner.

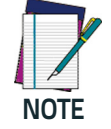

**Do not scan an ENTER/EXIT PROGRAMMING MODE label in conjunction with this barcode.**

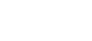

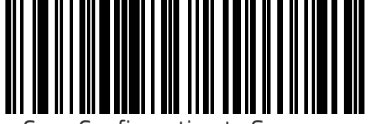

Copy Configuration to Scanner

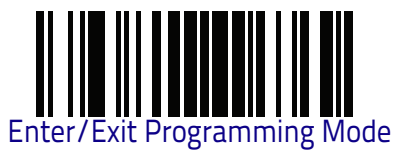

#### <span id="page-271-0"></span>**Copy Configuration to Base Station**

Scan the following label to copy the current scanner configuration to the Base Station. Use this method when the Auto Configuration Update feature is disabled and you want a one-time configuration update to be performed on the Base Station.

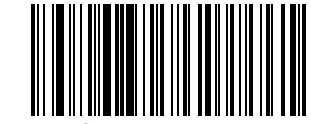

Copy Configuration to Base Station

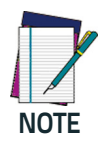

**Do not scan an ENTER/EXIT PROGRAMMING MODE label with this barcode.**

#### **BATCH FEATURES**

#### <span id="page-271-2"></span><span id="page-271-1"></span>**Batch Mode**

This option specifies whether to store labels in the handheld while disconnected from the base. Options are as follows:

- $\cdot$  Disabled The handheld will not store/batch labels.
- Automatic The handheld will store labels to RAM when the handheld goes out of range and is disconnected from the remote device.
- Manual The handheld will always store labels to Flash memory. The user must manually send the stored labels to the remote device using a special "batch send" label.

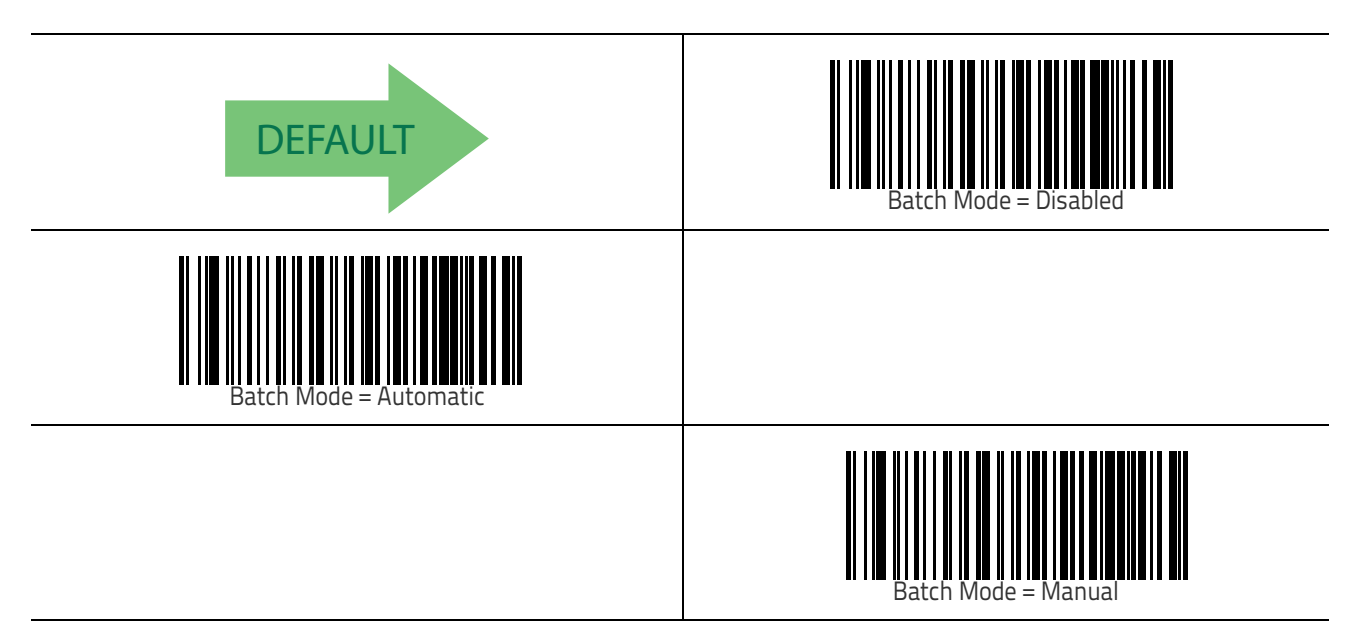

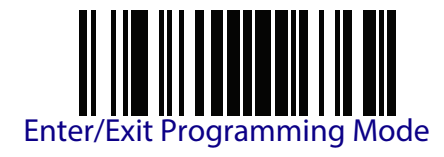

#### <span id="page-272-0"></span>**Send Batch**

When the scanner is configured in Manual Batch Mode, use the following bar code to initiate sending of labels stored in batch memory.

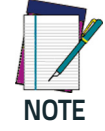

**Do not scan an ENTER/EXIT PROGRAMMING MODE label in conjunction with this bar code.**

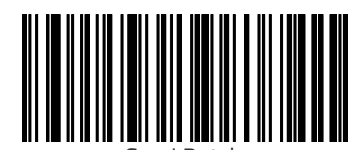

Send Batch

#### <span id="page-272-1"></span>**Erase Batch Memory**

When the scanner is configured in Manual Batch Mode, use the following bar code to erase any labels stored in batch memory.

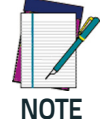

**Do not scan an ENTER/EXIT PROGRAMMING MODE label in conjunction with this barcode.**

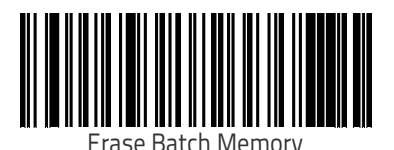

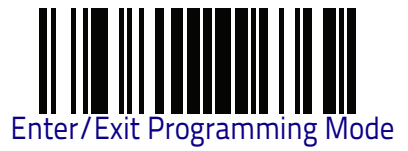

### <span id="page-273-0"></span>**RF Batch Mode Transmit Delay**

Specifies the delay in 10 msec increments between transmitting labels stored in batch memory.

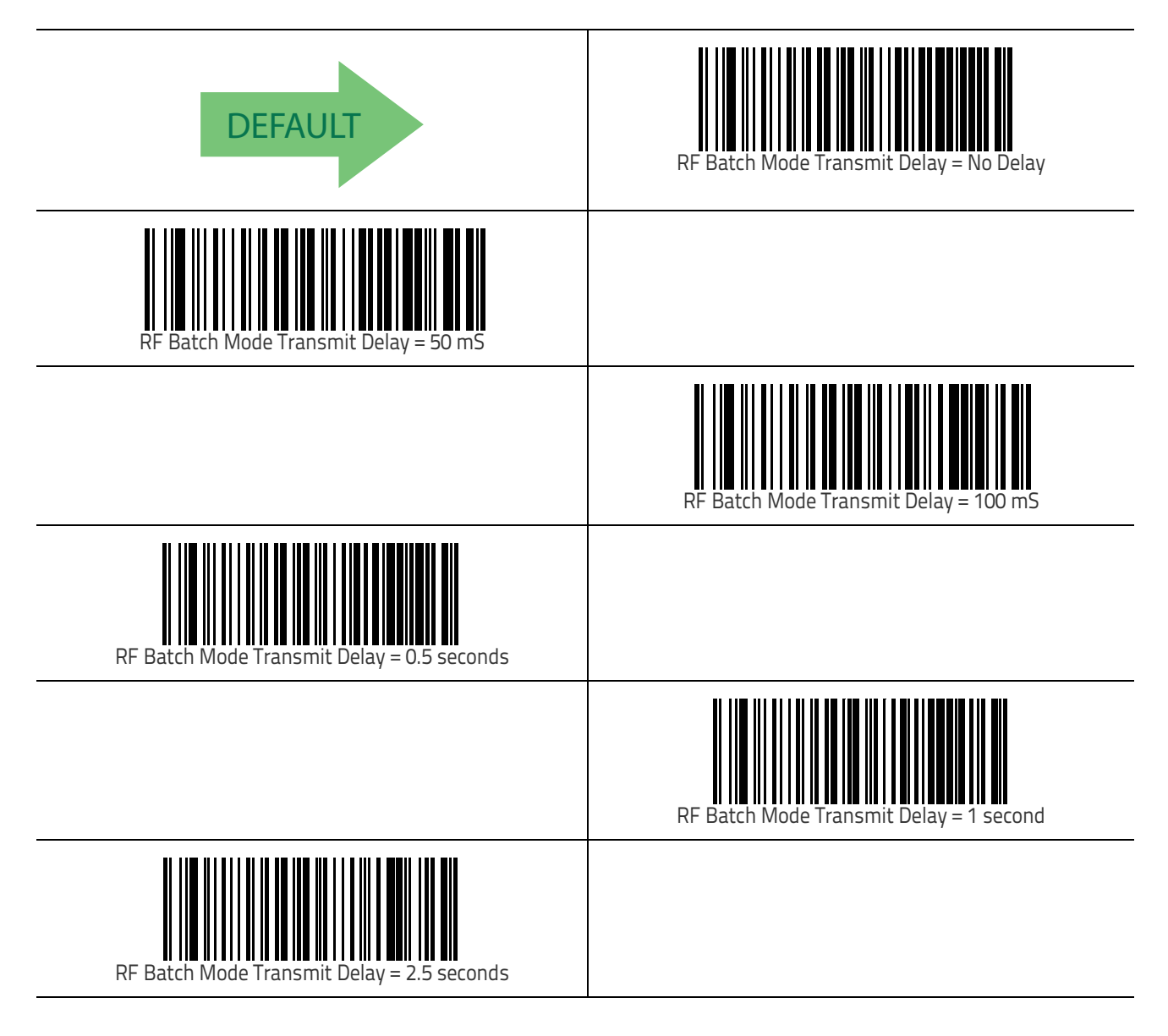

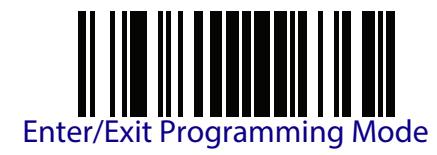

#### **DIRECT RADIO AUTOLINK**

This feature enables/disables the ability to link a wireless handheld to a base station without scanning the Unlink label first.

<span id="page-274-0"></span>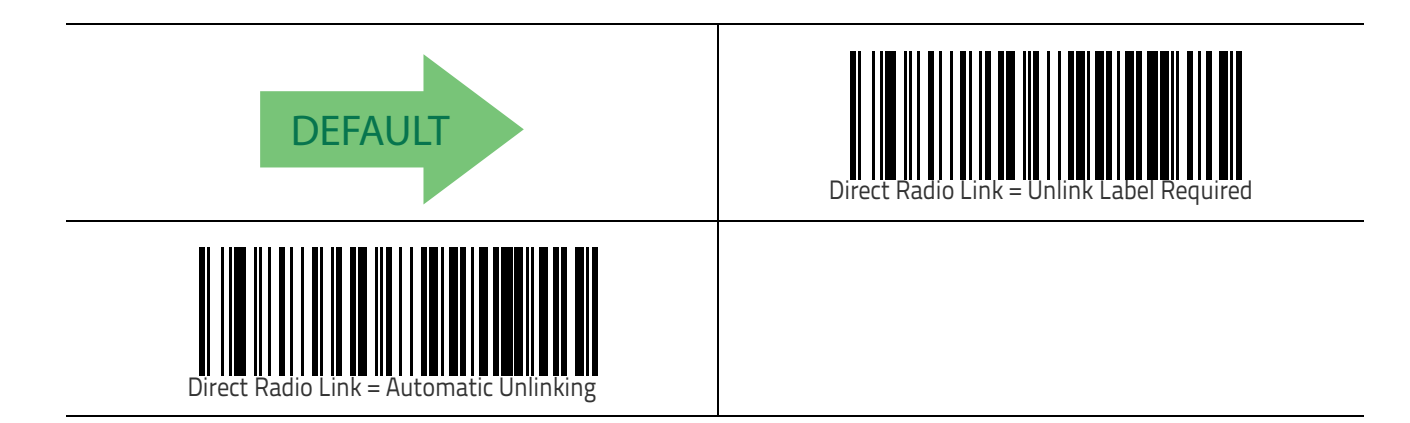

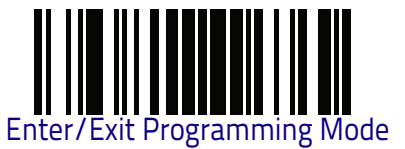

# **Bluetooth-Only Features**

<span id="page-275-0"></span>The features in this section are valid only for QuickScan Bluetooth models.

#### **RF ADDRESS STAMPING**

These features allow configuration of source radio data inclusion.

#### <span id="page-275-1"></span>**Source Radio Address Transmission**

Enables/disables the ability of source radio address information to be transmitted to the host and, if so, at what position with respect to the label data. See [page 306](#page-315-1) in "References" for detailed information and examples for setting this feature.

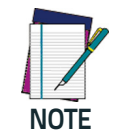

**When included as a prefix, the source-radio ID is displayed after all label formatting has been applied. The 6 byte hex address is sent as 12 ascii characters, i.e., an address of 00 06 66 00 1A ED will be sent as (shown in hex): 30 30 30 36 36 36 30 30 31 41 45 44**

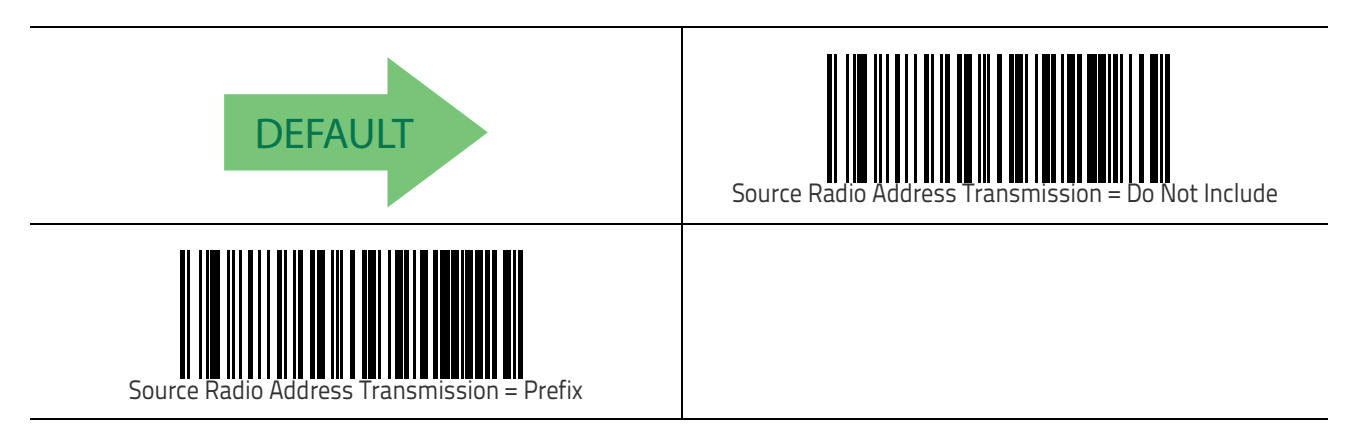

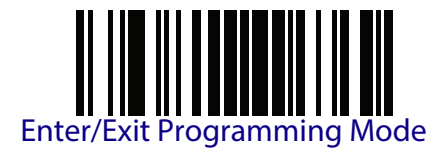

#### <span id="page-276-0"></span>**Source Radio Address Delimiter Character**

This option specifies the delimiter character to be placed between the label data and radio address when address stamping is enabled.

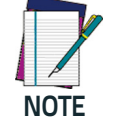

**This feature only applies if** ["Source Radio Address Transmis](#page-275-1)sion" **[on page 266](#page-275-1) is enabled.** 

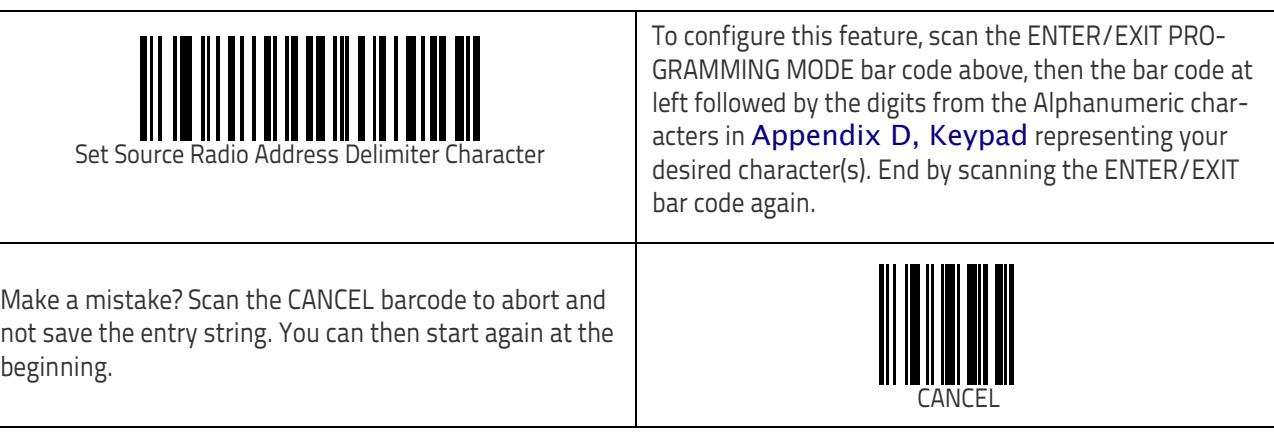

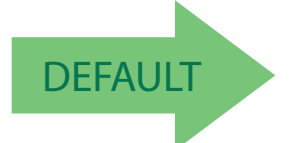

**DEFAULT 60 = No Delimiter Character** 

#### <span id="page-276-1"></span>**Link Timeout**

This feature specifies the wait time in one-second ticks for response from the remote. The selectable timeout range is 01 to 40 (01-0x28) seconds in one second increments.

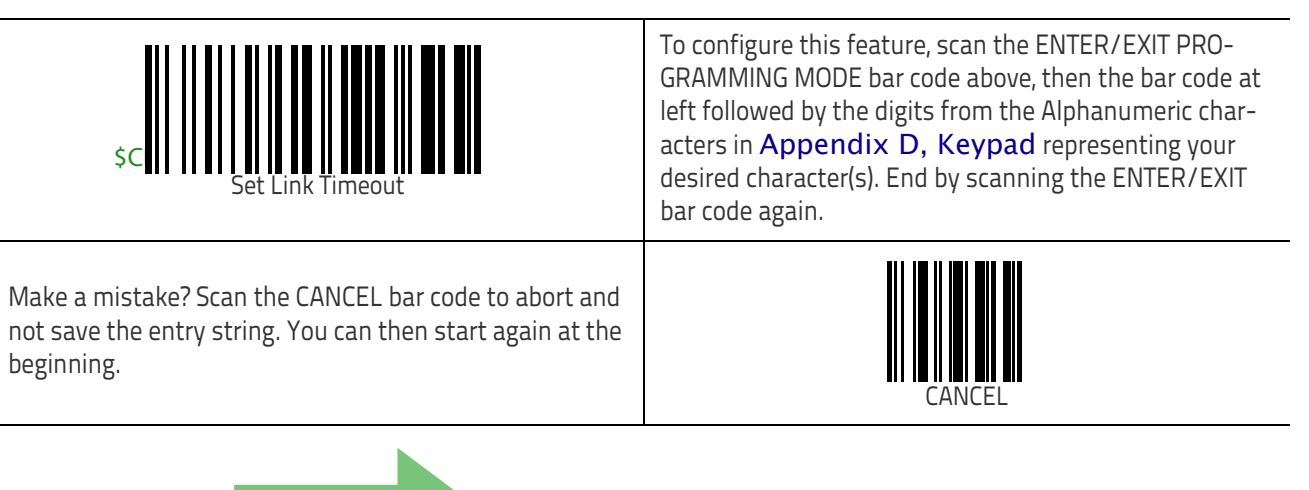

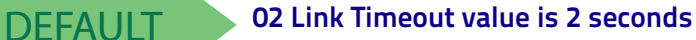

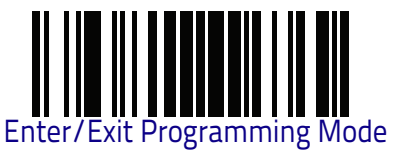

#### **BT SECURITY FEATURES**

On the BT system, it is possible to set a (configurable) PIN code to authenticate/ connect BT devices, and encrypt the data.

The BT PIN code can be enabled and configured by reading the bar codes in the following sections.

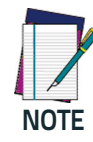

**If you are using a BT scanner directly connected to a host through a BT dongle, verify that the scanner and the BT driver used by the dongle share the same PIN code and the same security level. Otherwise the connection cannot be established.**

Follow these steps to set the PIN code for a scanner:

- 1. Enable [BT Security Mode](#page-277-0) by scanning the "Enable" bar code below.
- 2. Select a PIN code length of either 4 or 16 characters by scanning the appropriate bar code in ["Select PIN Code Length" on page 269](#page-278-1).
- 3. Scan the relevant bar code from ["Set PIN Code" on page 269,](#page-278-2) then scan the desired alphanumeric characters from the keypad in [Appendix D, Keypad](#page-344-0) to set the PIN code.

See [page 308](#page-317-0) in "References" for more detailed information and examples for this feature.

#### <span id="page-277-0"></span>**BT Security Mode**

This feature enables/disables authentication and encryption of the BT link. Use the feature ["BT Pin Code" on page 269](#page-278-0) to specify the PIN code used to authenticate the BT Link.

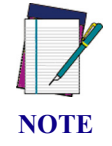

**Changing the security mode setting will unlink the devices. If the Automatic Configuration Update is set to the default "Enabled" setting, the devices must only be relinked. If the Automatic Configuration Update is set to "Disabled," the Security Mode setting must also be updated in the Base Station using Aladdin. After the Base Station has been updated, the devices must be relinked.**

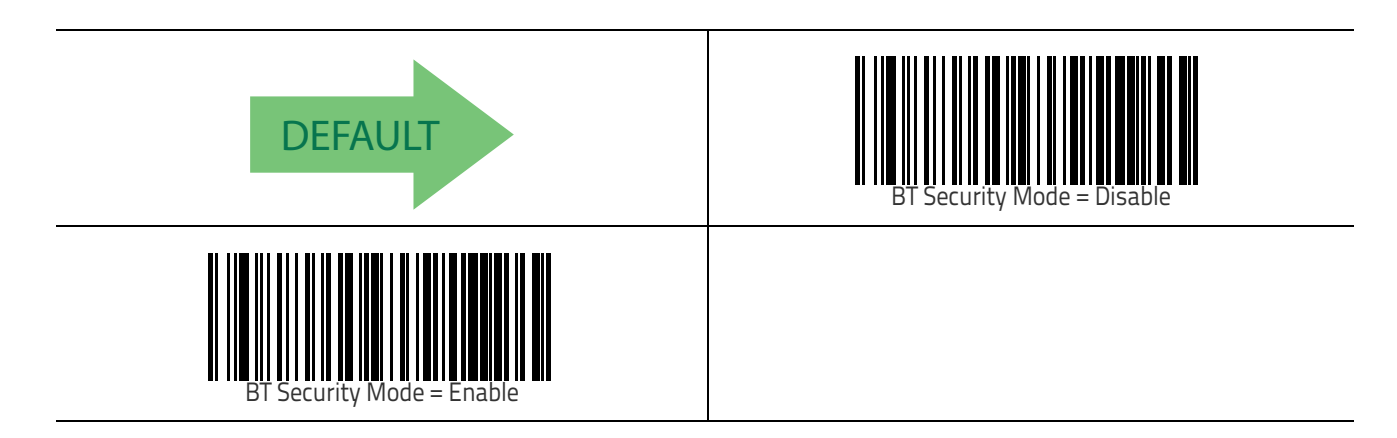

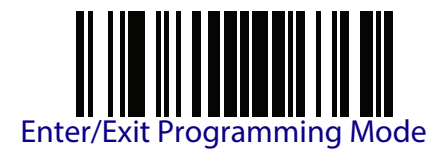

#### <span id="page-278-0"></span>**BT Pin Code**

After enabling Security Mode (see ["BT Security Mode" on page 268](#page-277-0)), specify whether you want to set a 4-digit or a 16-digit PIN Code. See [page 308](#page-317-0) for detailed information and examples for setting this feature.

#### <span id="page-278-1"></span>**Select PIN Code Length**

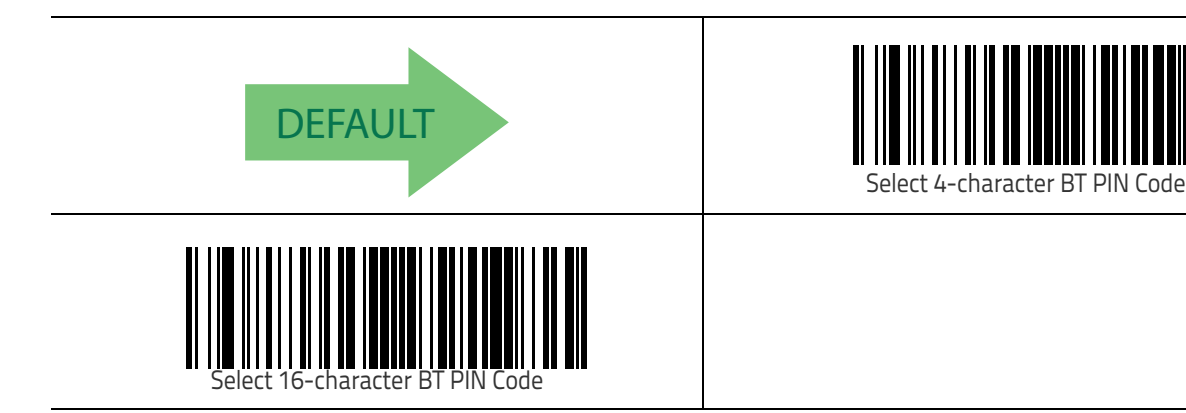

#### <span id="page-278-2"></span>**Set PIN Code**

Determine the desired characters for the PIN code, then convert to hexadecimal using the ASCII Chart on the inside back cover of this manual. See [page 308](#page-317-0) for detailed information and examples for setting this feature.

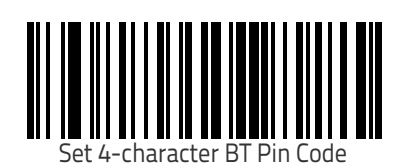

To configure this feature, scan the ENTER/EXIT PRO-GRAMMING MODE bar code above, then the desired bar code , followed by the digits from the Alphanumeric characters in Appendix D. Keypad representing your desired character(s). End by scanning the ENTER/EXIT bar code again. Set 16-character BT PIN Code

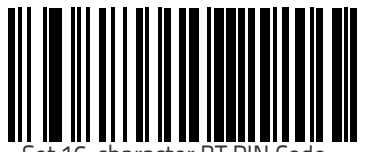

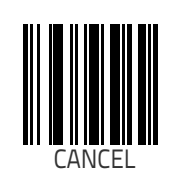

Make a mistake? Scan the CANCEL barcode to abort and not save the entry string. You can then start again at the beginning.

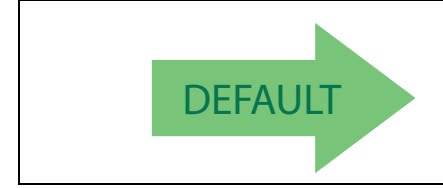

#### DEFAULT **31323334 = Default PIN Code is 1234**

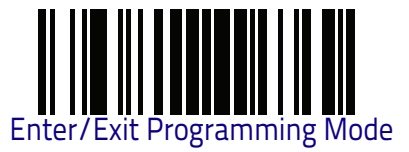

#### **OTHER BT FEATURES**

#### <span id="page-279-0"></span>**BT Poll Rate**

This feature specifies the time between BT polls.

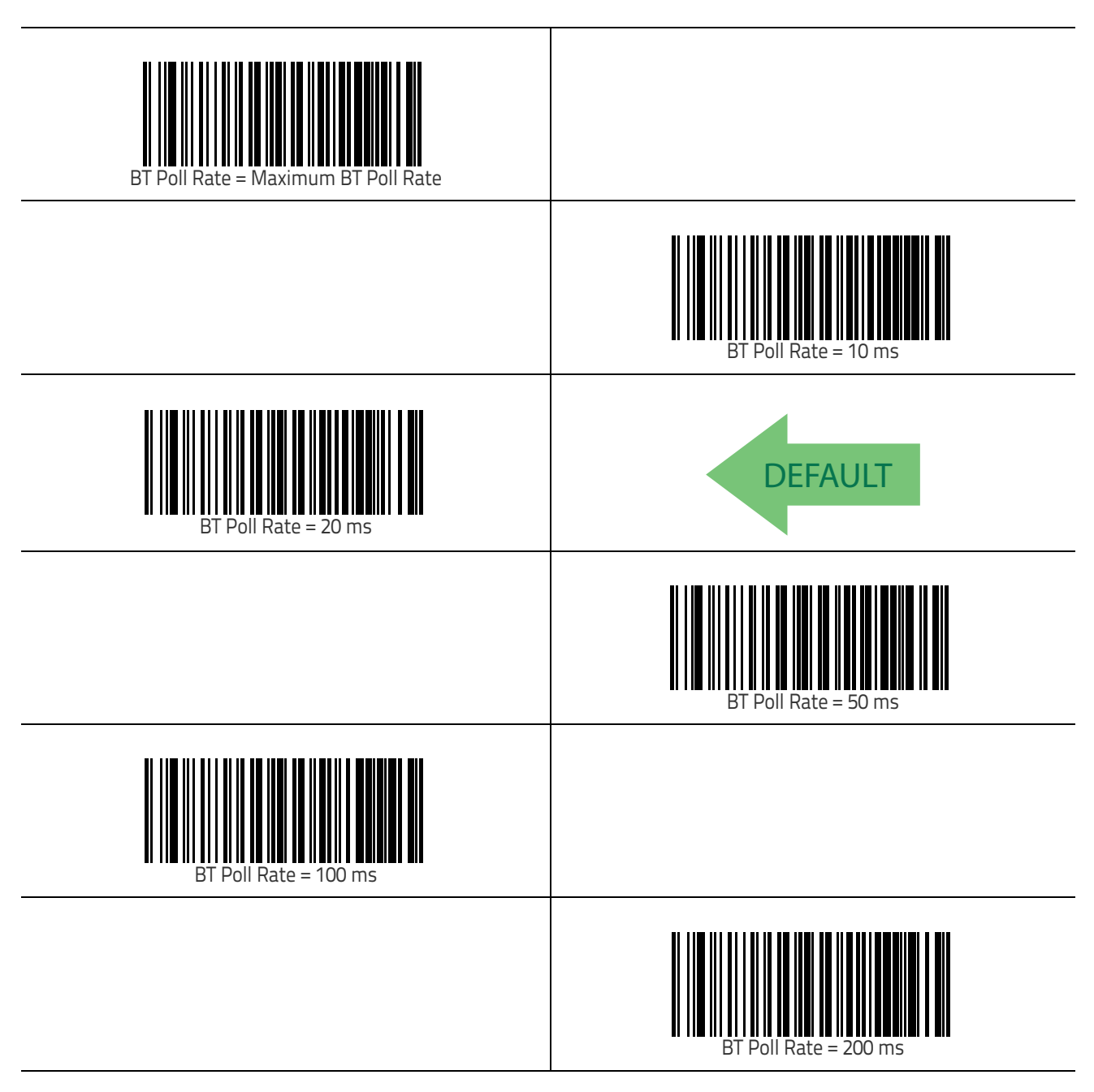

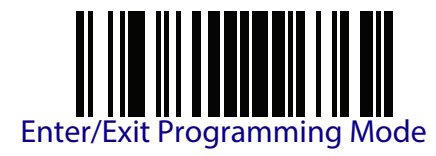

#### <span id="page-280-0"></span>**Powerdown Timeout**

The Powerdown Timeout feature sets the time for automatically switching the unit off when the imager has been idle.

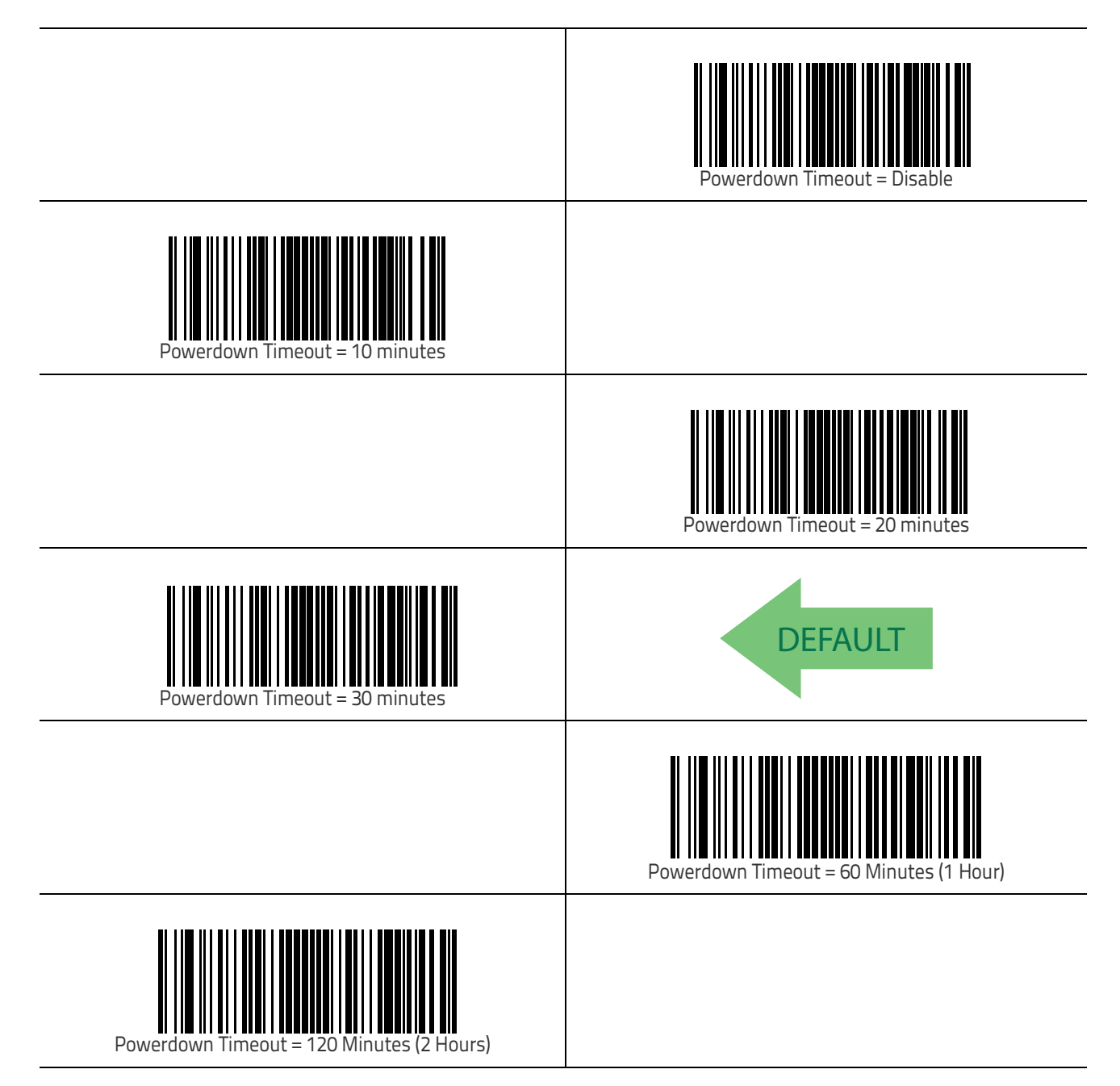

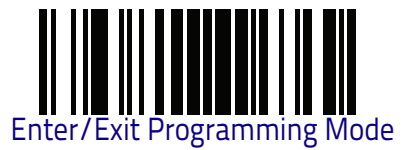

# <span id="page-281-0"></span>**Features for Star Models Only**

The features in this section are valid only for the QuickScan QM21XX Star model:

- [STAR Radio Protocol Timeout on page 272](#page-281-1) [on page 272](#page-281-2)
- [STAR Radio Transmit Mode on page 273](#page-282-0)

#### <span id="page-281-1"></span>**STAR Radio Protocol Timeout**

This parameter sets the valid wait time before transmission between the handheld reader and Base Station is considered failed.

When setting this parameter, take into consideration the radio traffic (number of readers in the same area). The selectable range for this feature is from 02 to 25 seconds. See [page 307](#page-316-0) in "References" for detailed information and examples for setting this feature.

<span id="page-281-2"></span>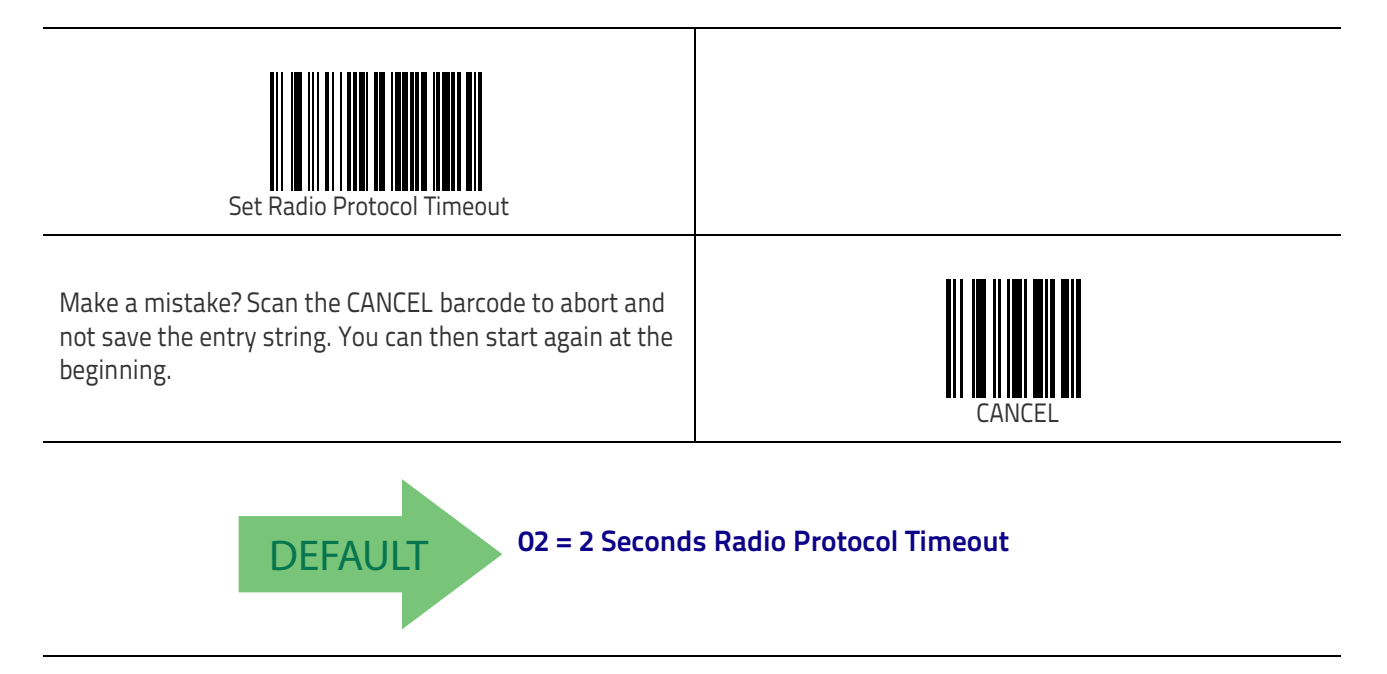

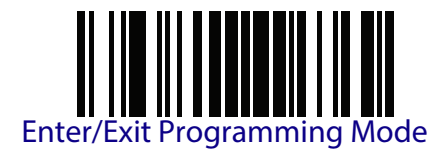

#### <span id="page-282-0"></span>**STAR Radio Transmit Mode**

Specifies the transmission protocol for Star communications.

Options are:

- ACK from cradle to scanner  $-$  signals a good transmission as soon as the Base Station receives a label
- ACK when sent to host  $-$  scanner signals a good transmission as soon as the Base Station has sent the label to the host
- $\cdot$  ACK from host  $-$  scanner signals a good transmission as soon as the Base Station has sent the label to the host and host has replied with an acknowledge message.

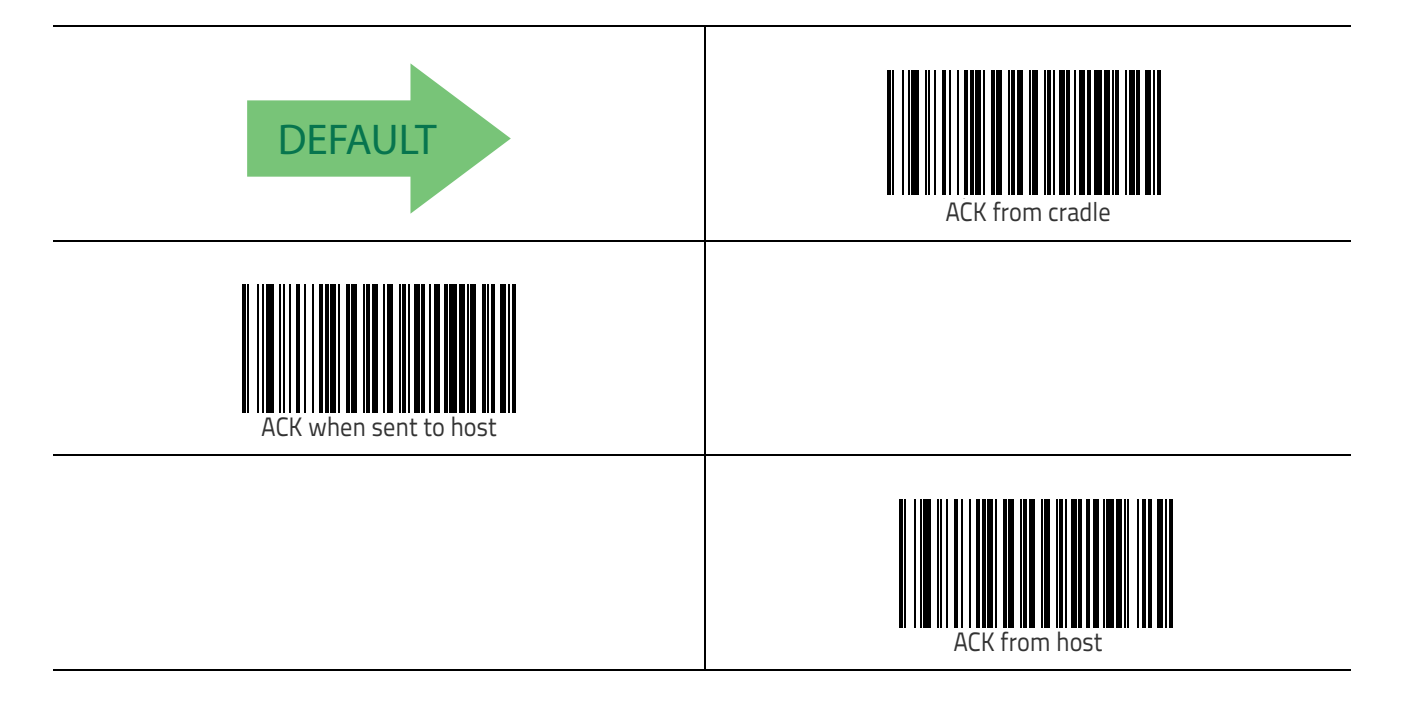

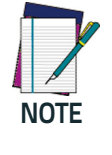

**ACK from host works only for RS232 or USB-COM interfaces with ACK/NACK disabled. If ACK from host is configured with any other interface conditions, it works like ACK when sent to host.**

**See** ["Message Formatting"](#page-284-0) **on page 275 for details.** 

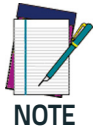

**The Base Station can receive a host message only if Host Commands Obey/Ignore (page 25 ) is set to Ignore.** 

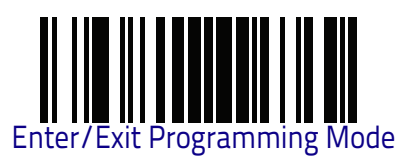

# **NOTES**

# 

## <span id="page-284-0"></span>**Chapter 5 Message Formatting**

### **Message Formatting**

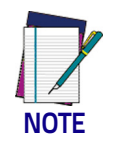

**Message Formatting is only available for the QuickScan™ Wireless models.**

A message from the Host to the base must follow these rules:

- If Address stamping options or address delimiter are enabled on the base, the Host replay must have address field and delimiter too. Otherwise the message will be ignored. Address delimiter is present only when address stamping is enabled.
- Address stamping is necessary to correctly route the message to the QuickScan I, especially when more than one handheld is linked to the same base. Address stamping could be disabled if the system is in point to point configuration. If address stamping is not enabled, the messages are addressed to the first handheld linked to the base.
- The maximum character length for messages is 48.
- Messages end with "CR" 0x0D ASCII character. The CR character cannot be contained in the middle.
- Messages cannot start with '\$' or  $#$  because these are reserved for Service mode command
- Base station can receive host message only if Host Commands Obey/ Ignore is set to Ignore.
- Message could be sent to the HH in response to a Label when "Transmit mode" require Ack from Host (see transmit mode parameter) or at any time. When messages are sent not in response to a label must start with DC2 0x12 ASCII character and could be sent in any transmit mode setting.
- Message could be sent to all HH linked to base by using a Multicast message:

**"00 00 00 00 2A AA"** 

In order to receive a message, handhelds must not be in sleep state.

The format of the ACK from Host message (used for transmission mode 02) is: **[Scanner\_Addr] [Scanner\_Addr\_delimiter] MESSAGE <CR>** The format of a generic message From Host to HH is:

**[Scanner\_Addr] [Scanner\_Addr\_delimiter] DC2 MESSAGE <CR>**

where DC2 is ASCII 0x12 (^R) character.

[Items in square brackets are optional.]

• If you want to control the Scanner's beeper from the host, you will also probably want to disable the good transmission beep that is emitted when the code is received from the cradle. (See ["Wireless Beeper Features" on page](#page-265-3)  [256](#page-265-3)).

The message field can store plain text and escape sequences.

• Escape sequences are interpreted as commands.

#### **LED and Beeper Control**

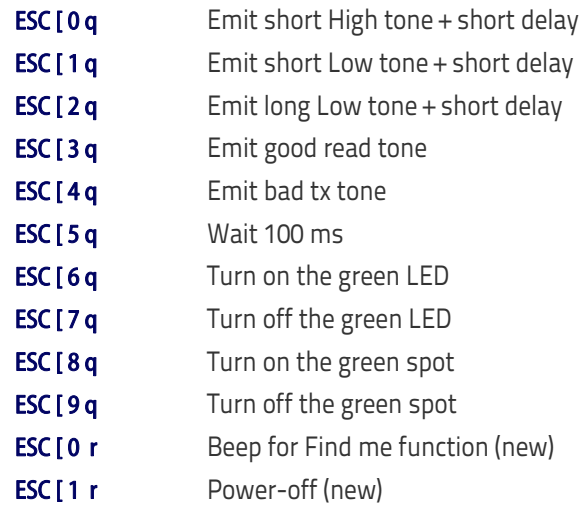

The LED control escape sequences are intended to activate the LEDs for short periods of time and can be used in combination with the Beeper. The LED and Beeper will be controlled by the system after the entire command sequence is interpreted.

#### **Example:**

ESC [ 6 q ESC [ 3 q ESC [ 7 q Turns on the green LED, emits a good read tone, and turns off the green LED. ESC [6q ESC [5q ESC [7q Turns on the green LED for 100 ms and then turns off the green LED.

Escape sequences different from those listed will be ignored.

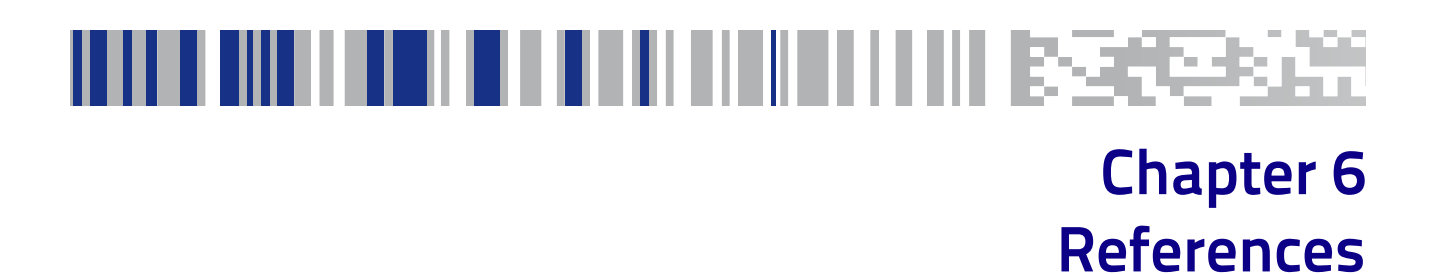

This section contains explanations and examples of selected bar code features. See the programming sections for the actual bar code labels used to configure the reader.

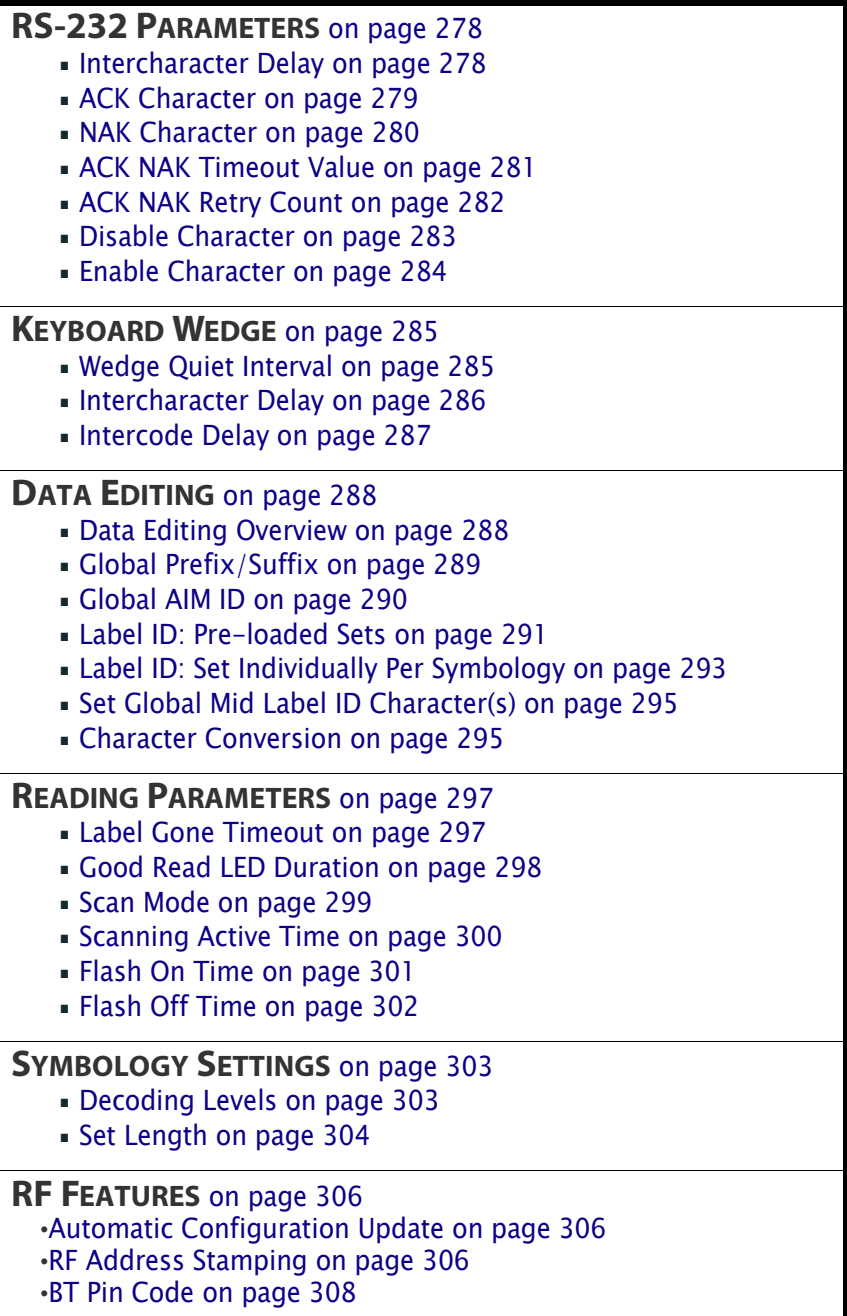

#### <span id="page-287-0"></span>**RS-232 Parameters**

#### **Intercharacter Delay**

This parameter specifies the intercharacter delay between the end of one character and the beginning of the next. The delay can be set within a range of zero (0) to 990 milliseconds in 10ms increments. A setting of zero specifies no delay.

To set the delay:

- 1. Determine the desired setting in milliseconds.
- 2. Divide the desired setting by 10 (setting is in 10ms increments). Pad the result with leading zeroes to yield two digits. For example:  $0 = 00$ ,  $5 = 05$ ,  $20 = 20$ , etc.
- 3. Scan the ENTER/EXIT PROGRAMMING MODE bar code to enter Programming Mode.
- 4. Scan the bar code: SELECT INTERCHARACTER DELAY SETTING.
- 5. Scan the appropriate two digits from the keypad in [Appendix D, Keypad,](#page-344-0) that represent the duration which was determined in the steps above. You will hear a two-beep indication after the last character.

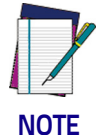

**If you make a mistake before the last character, scan the CANCEL bar code to abort and not save the entry string. You can then start again at the beginning.**

6. Scan the ENTER/EXIT PROGRAMMING MODE bar code to exit Programming Mode.

This completes the procedure. See [Table 17](#page-306-1) for some examples of how to set this feature.

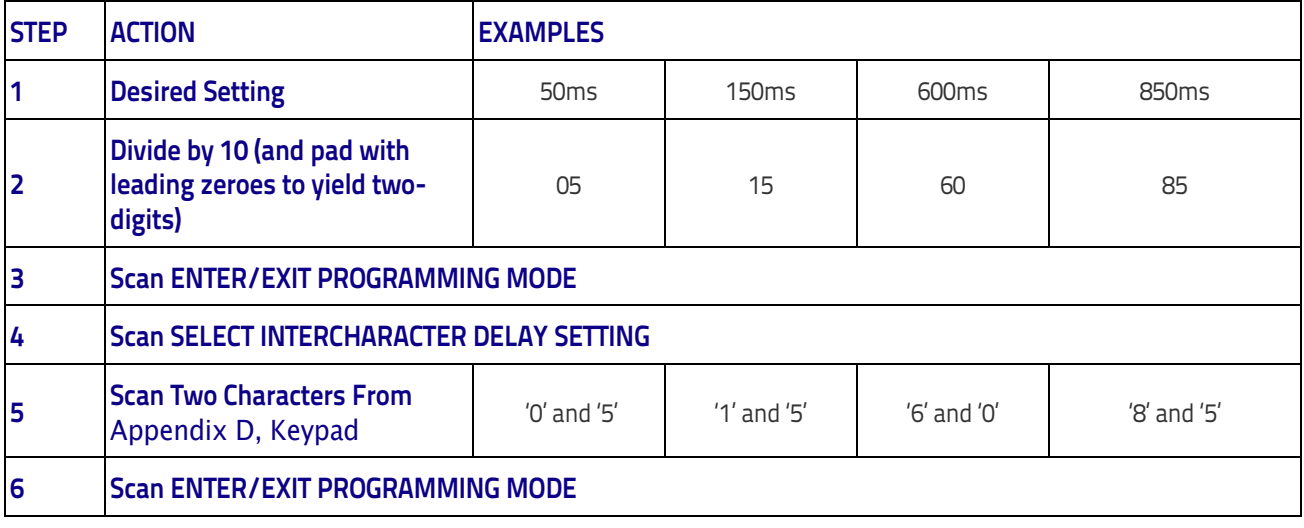

#### **Table 5. Intercharacter Delay Setting Examples**
### **ACK Character**

This setting specifies an ASCII character or hex value to be used as the ACK character. ASCII characters or any hex value from 0 to 0xFF can be selected.

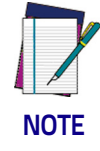

**Setting to previously defined characters such as XON, XOFF, or host commands conflicts with normal operation of these characters. 8-bit data is not recognized when the option** [Data Bits](#page-36-0) [on page 27](#page-36-0) **has been set as 7 Data Bits.**

To set this feature:

- <span id="page-288-0"></span>1. Determine the desired character or value.
- 2. Use the [ASCII Chart on page 351](#page-360-0) on the inside back cover of this manual to find the hex equivalent for the desired character/value.
- 3. Scan the ENTER/EXIT PROGRAMMING MODE bar code to enter Programming Mode.
- 4. Scan the bar code: SELECT ACK CHARACTER SETTING.
- 5. Scan the appropriate two alpha-numeric characters from the keypad in [Appendix D, Keypad,](#page-344-0) that represent the desired character/value in step [1](#page-288-0) above. The second character will cause a two-beep indication.
- 6. Scan the ENTER/EXIT PROGRAMMING MODE bar code to exit Programming Mode.

This completes the procedure. See [Table 6](#page-288-1) for some examples of how to set this feature.

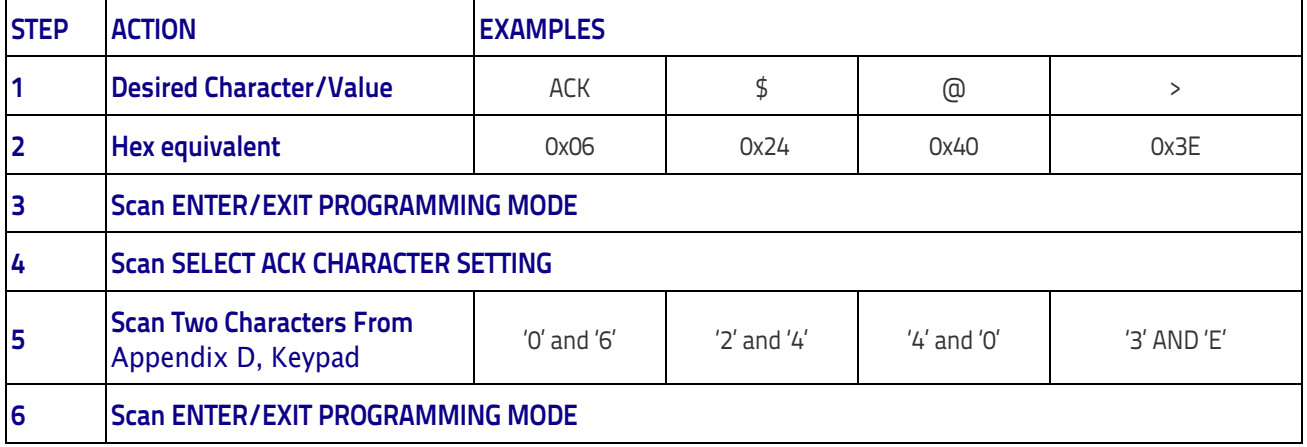

#### <span id="page-288-1"></span>**Table 6. ACK Character Setting Examples**

### **NAK Character**

This setting specifies an ASCII character or hex value to be used as the NAK character. ASCII characters or any hex value from 0 to 0xFF can be selected.

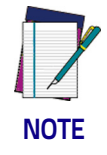

**Setting to previously defined characters such as XON, XOFF, or host commands conflicts with normal operation of these characters. 8-bit data is not recognized when the option** [Data Bits](#page-36-0) [on page 27](#page-36-0) **has been set as 7 Data Bits.**

To set this feature:

- 1. Determine the desired character or value.
- 2. Use the [ASCII Chart on page 351](#page-360-0) on the inside back cover of this manual to find the hex equivalent for the desired character/value.
- 3. Scan the ENTER/EXIT PROGRAMMING MODE bar code to enter Programming Mode.
- 4. Scan the bar code: SELECT NAK CHARACTER SETTING.
- 5. Scan the appropriate two alpha-numeric characters from the keypad in [Appendix D, Keypad,](#page-344-0) that represent the desired character/value in step [1](#page-288-0) above. The second character will cause a two-beep indication.
- 6. Scan the ENTER/EXIT PROGRAMMING MODE bar code to exit Programming Mode.

This completes the procedure. See [Table 7](#page-289-0) for some examples of how to set this feature.

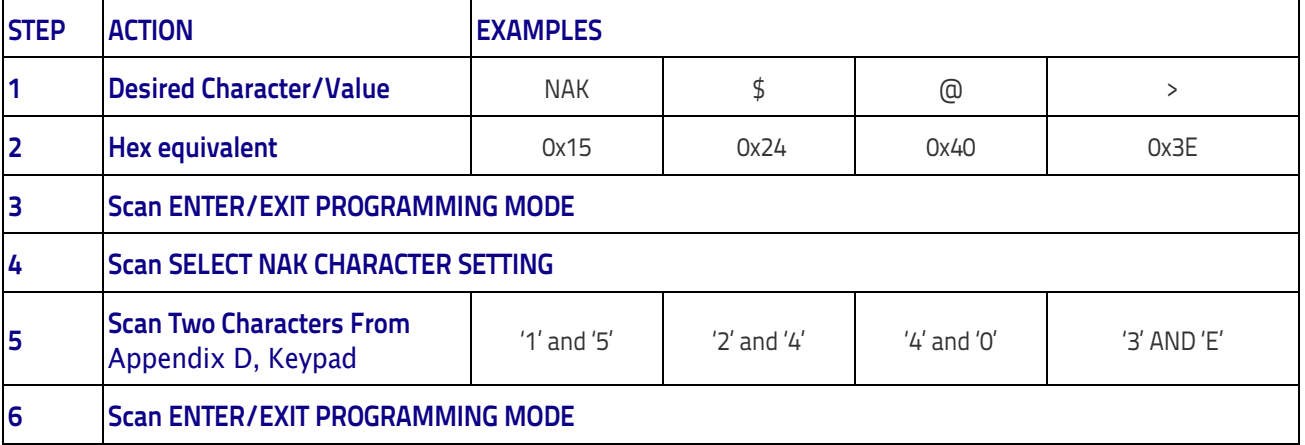

#### <span id="page-289-0"></span>**Table 7. NAK Character Setting Examples**

### **ACK NAK Timeout Value**

This option specifies the amount of time the reader waits for an ACK character from the host following label transmission. The selectable timeout range is 200 milliseconds to 15,000ms (15 seconds) in 200ms increments. A selection of 0 disables the timeout.

To set this value:

- 1. Determine the desired setting in milliseconds.
- 2. Divide the desired setting by 200 (setting is in 200ms increments). Pad the result with leading zeroes to yield two digits. For example:  $0 = 00$ ,  $5 = 10$ 05,  $20 = 20$ , etc.
- 3. Scan the ENTER/EXIT PROGRAMMING MODE bar code to enter Programming Mode.
- 4. Scan the bar code: SELECT ACK NAK TIMEOUT VALUE SETTING.
- 5. Scan the appropriate two digits from the keypad in [Appendix D, Keypad,](#page-344-0) that represent the duration which was determined in the steps above. You will hear a two-beep indication after the last character.

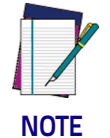

**If you make a mistake before the last character, scan the CANCEL bar code to abort and not save the entry string. You can then start again at the beginning.**

6. Scan the ENTER/EXIT PROGRAMMING MODE bar code to exit Programming Mode.

This completes the procedure. See [Table 21](#page-311-0) for some examples of how to set this feature.

#### **Table 8. ACK NAK Timeout Value Setting Examples**

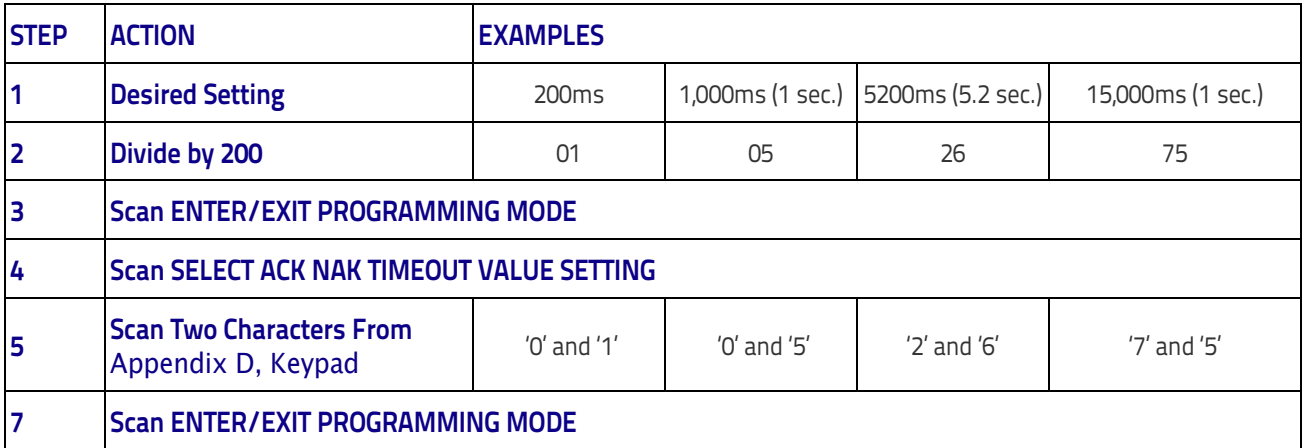

### **ACK NAK Retry Count**

This feature specifies the number of times the reader retries a label transmission due to a retry condition. The selectable range is from 1 to 254 retries. A selection of 0 disables the count, and a selection of 255 specifies unlimited retries.

To set this feature:

- 1. Determine the desired setting.
- 2. Pad the number with leading zeroes to yield three digits. For example:  $0 =$ 000,  $5 = 005$ ,  $20 = 020$ , etc.
- 3. Scan the ENTER/EXIT PROGRAMMING MODE bar code to enter Programming Mode.
- 4. Scan the bar code: SELECT ACK NAK RETRY COUNT SETTING.
- 5. Scan the appropriate three digits from the keypad in [Appendix D, Keypad](#page-344-0), that represent the number which was determined in the steps above. You will hear a two-beep indication after the last character.

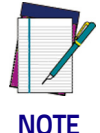

**If you make a mistake before the last character, scan the CANCEL bar code to abort and not save the entry string. You can then start again at the beginning.**

6. Scan the ENTER/EXIT PROGRAMMING MODE bar code to exit Programming Mode.

This completes the procedure. See [Table 9](#page-291-0) for some examples of how to set this feature.

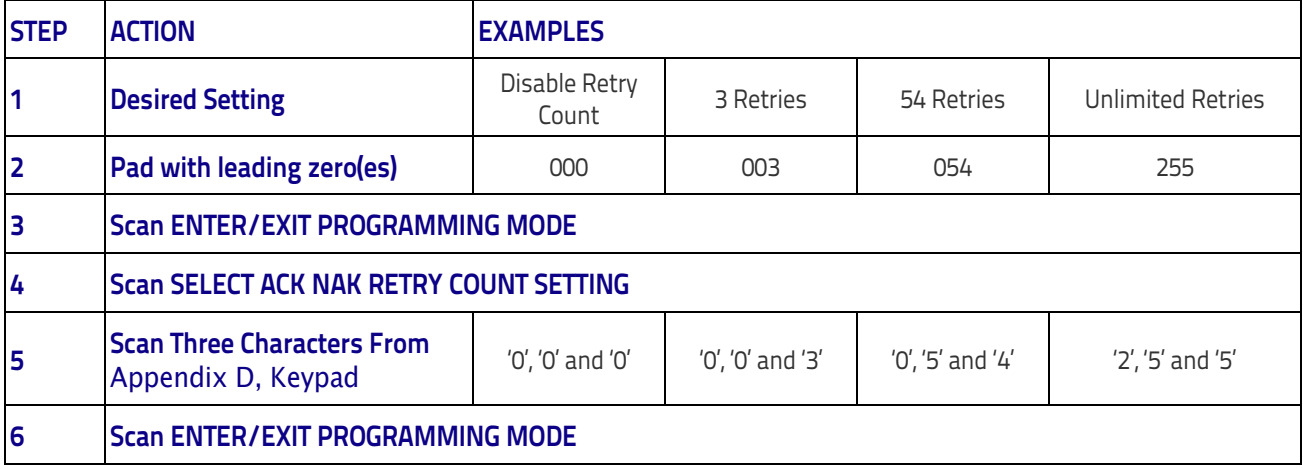

#### <span id="page-291-0"></span>**Table 9. ACK NAK Retry Count Setting Examples**

### **Disable Character**

Specifies the value of the RS-232 host command used to disable the reader. ASCII characters or any hex value from 0 to 0xFF can be selected.

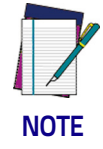

**Setting to previously defined characters such as XON, XOFF, or host commands conflicts with normal operation of these characters. 8-bit data is not recognized when the option** [Data Bits](#page-36-0) [on page 27](#page-36-0) **has been set as 7 Data Bits.**

#### To set the value:

- 1. Determine the desired character or value. A setting of 0xFF indicates the the Disable Character is not used (not available).
- 2. Use the [ASCII Chart on page 351](#page-360-0) on the inside back cover of this manual to find the hex equivalent for the desired character/value.
- 3. Scan the ENTER/EXIT PROGRAMMING MODE bar code to enter Programming Mode.
- 4. Scan the bar code: SELECT DISABLE CHARACTER SETTING.
- 5. Scan the appropriate two alpha-numeric characters from the keypad in [Appendix D, Keypad,](#page-344-0) that represent the desired character/value in step [1](#page-288-0) above. The second character will cause a two-beep indication.
- 6. Scan the ENTER/EXIT PROGRAMMING MODE bar code to exit Programming Mode.

This completes the procedure. See [Table 10](#page-292-0) for some examples of how to set this feature.

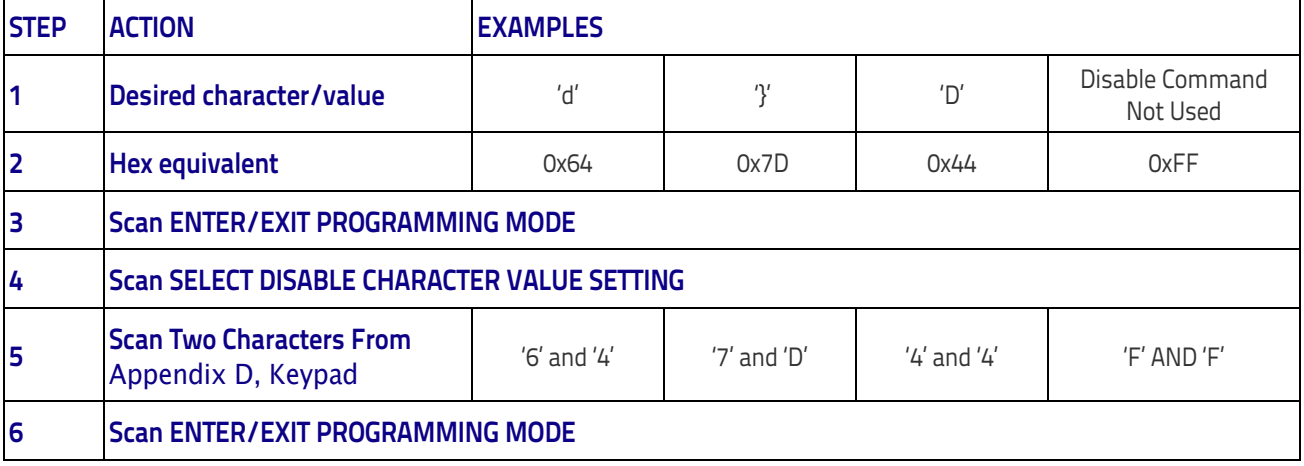

#### <span id="page-292-0"></span>**Table 10. Disable Character Setting Examples**

### **Enable Character**

Specifies the value of the RS-232 host command used to enable the reader. ASCII characters or any hex value from 0 to 0xFF can be selected.

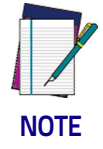

**Setting to previously defined characters such as XON, XOFF, or host commands conflicts with normal operation of these characters. 8-bit data is not recognized when the option** [Data Bits](#page-36-0) [on page 27](#page-36-0) **has been set as 7 Data Bits.**

To set this feature:

Determine the desired character or value. A setting of 0xFF indicates the the Enable Character is not used (not available).

- 1. Determine the desired character or value.
- <span id="page-293-0"></span>2. Use the [ASCII Chart on page 351](#page-360-0) on the inside back cover of this manual to find the hex equivalent for the desired character/value.
- 3. Scan the ENTER/EXIT PROGRAMMING MODE bar code to enter Programming Mode.
- 4. Scan the bar code: SELECT ENABLE CHARACTER SETTING.
- 5. Scan the appropriate two alpha-numeric characters from the keypad in [Appendix D, Keypad,](#page-344-0) that represent the desired character/value in step [2](#page-293-0) above. The second character will cause a two-beep indication.
- 6. Scan the ENTER/EXIT PROGRAMMING MODE bar code to exit Programming Mode.

This completes the procedure. See [Table 11](#page-293-1) for some examples of how to set this feature.

#### <span id="page-293-1"></span>**Table 11. Enable Character Setting Examples**

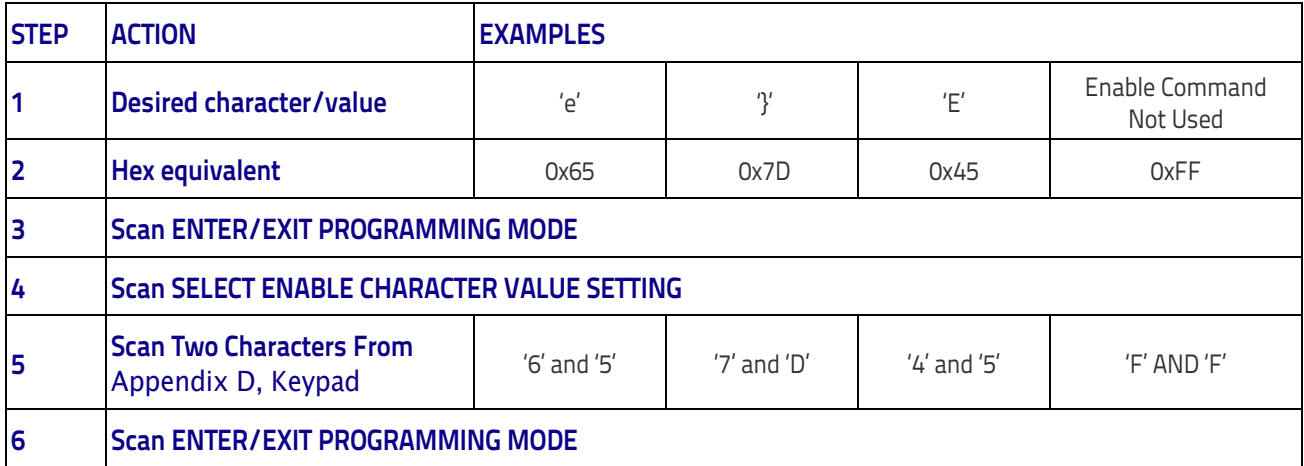

### **Keyboard Wedge**

### **Wedge Quiet Interval**

This option specifies the amount of time to look for keyboard activity before the reader breaks the keyboard connection in order to transmit data to host. The selectable range for this feature is from 0 to 990ms in 10ms increments.

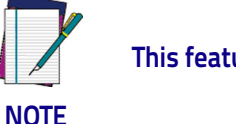

**This feature applies ONLY to the Keyboard Wedge interface.**

Follow these instructions to set this feature:

- 1. Determine the desired setting in milliseconds.
- 2. Divide the desired setting by 10 (setting is in 10ms increments). Pad the result with leading zeroes to yield two digits. For example:  $0 = 00$ ,  $5 = 05$ ,  $20 = 20$ , etc.
- 3. Scan the ENTER/EXIT PROGRAMMING MODE bar code to enter Programming Mode.
- 4. Scan the bar code: SELECT WEDGE QUIET INTERVAL SETTING.
- 5. Scan the appropriate two digits from the keypad in [Appendix D, Keypad,](#page-344-0) that represent the duration which was determined in the steps above. You will hear a two-beep indication after the last character.

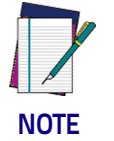

**If you make a mistake before the last character, scan the CANCEL bar code to abort and not save the entry string. You can then start again at the beginning.**

6. Scan the ENTER/EXIT PROGRAMMING MODE bar code to exit Programming Mode.

This completes the procedure to set the Wedge Quiet Interval. See [Table 17](#page-306-0) for some examples of how to set this feature.

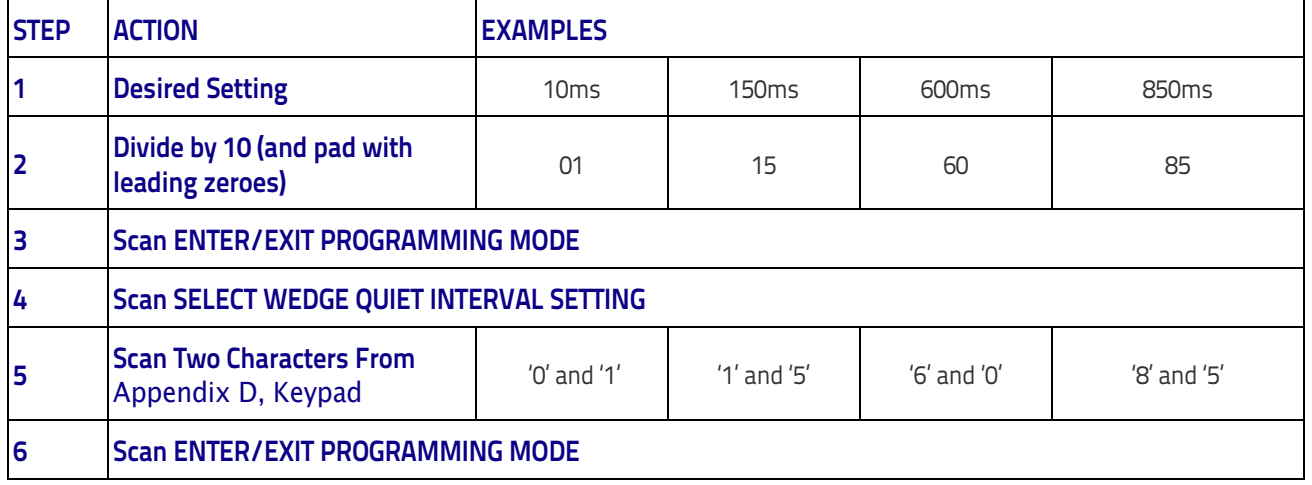

#### **Table 12. Timeout Setting Examples**

### **Intercharacter Delay**

This parameter specifies the intercharacter delay between the end of one character and the beginning of the next. The delay can be set within a range of zero (0) to 990 milliseconds in 10ms increments. A setting of zero specifies no delay.

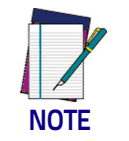

**This feature applies ONLY to the Keyboard Wedge interface.**

To set the delay:

- 1. Determine the desired setting in milliseconds.
- 2. Divide the desired setting by 10 (setting is in 10ms increments). Pad the result with leading zeroes to yield two digits. For example:  $0 = 00$ ,  $5 = 05$ ,  $20 = 20$ , etc.
- 3. Scan the ENTER/EXIT PROGRAMMING MODE bar code to enter Programming Mode.
- 4. Scan the bar code: SELECT INTERCHARACTER DELAY SETTING.
- 5. Scan the appropriate two digits from the keypad in [Appendix D, Keypad,](#page-344-0) that represent the duration which was determined in the steps above. You will hear a two-beep indication after the last character.

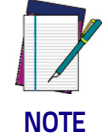

**If you make a mistake before the last character, scan the CANCEL bar code to abort and not save the entry string. You can then start again at the beginning.**

6. Scan the ENTER/EXIT PROGRAMMING MODE bar code to exit Programming Mode.

This completes the procedure. See [Table 17](#page-306-0) for some examples of how to set this feature.

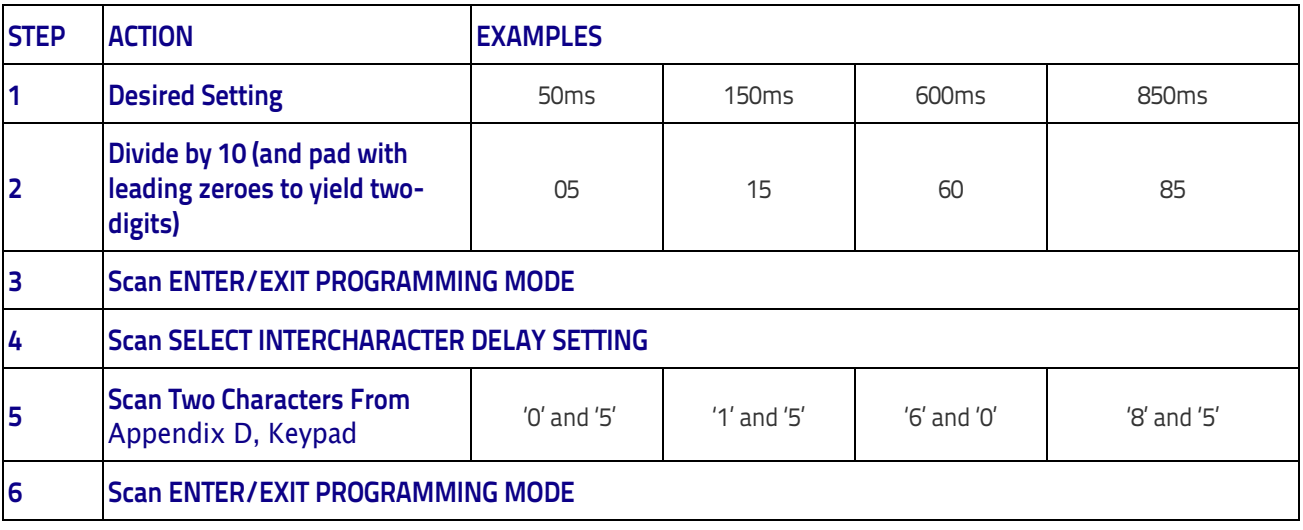

#### **Table 13. Intercharacter Delay Setting Examples**

### **Intercode Delay**

Specifies the delay between labels transmitted to the host for this interface. The selectable range for this feature is from 0 to 99 seconds.

Follow these instructions to set this feature:

- 1. Determine the desired setting.
- 2. Pad the number with leading zeroes to yield two digits. For example:  $0 =$ 00,  $5 = 05$ ,  $20 = 20$ , etc
- 3. Scan the ENTER/EXIT PROGRAMMING MODE bar code to enter Programming Mode.
- 4. Scan the bar code: SELECT INTERCODE DELAY SETTING.
- 5. Scan the appropriate two digits from the keypad in [Appendix D, Keypad,](#page-344-0) that represent the duration which was determined in the steps above. You will hear a two-beep indication after the last character.

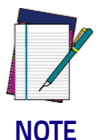

**If you make a mistake before the last character, scan the CANCEL bar code to abort and not save the entry string. You can then start again at the beginning.**

6. Scan the ENTER/EXIT PROGRAMMING MODE bar code to exit Programming Mode.

This completes the procedure. See [Table 14](#page-296-0) for some examples of how to set this feature.

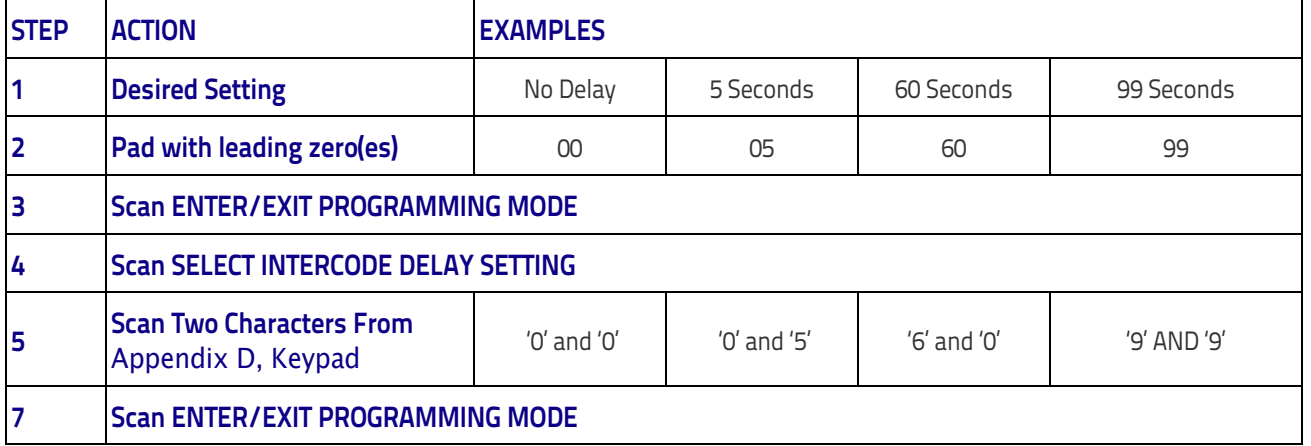

#### <span id="page-296-0"></span>**Table 14. Wedge Intercode Delay Examples**

### **Data Editing**

### **Data Editing Overview**

When a bar code is scanned, additional information can be sent to the host computer along with the bar code data. This combination of bar code data and supplementary user-defined data is called a "message string." The features in this chapter can be used to build specific user-defined data into a message string.

There are several types of selectable data characters that can be sent before and after scanned data. You can specify if they should be sent with all symbologies, or only with specific symbologies. [Figure 7](#page-297-0) shows the available elements you can add to a message string:

#### <span id="page-297-0"></span>**Figure 7. Breakdown of a Message String**

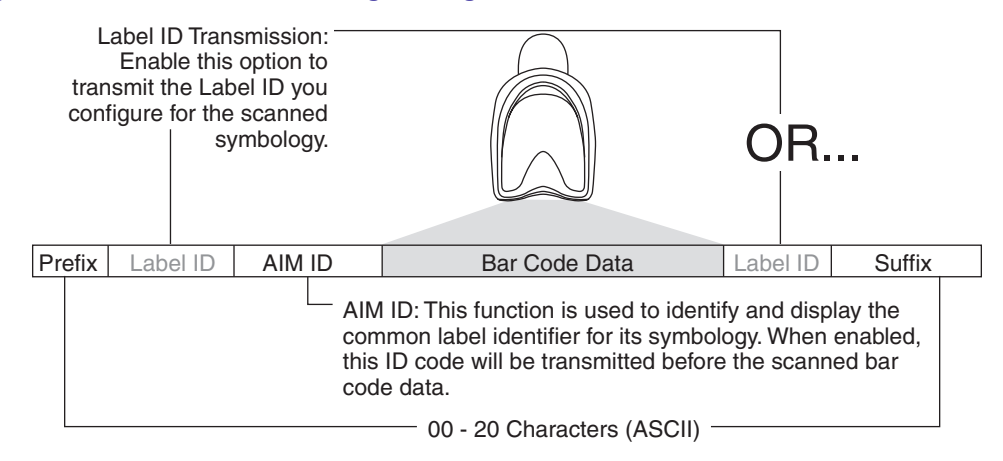

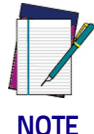

**Additional advanced editing is available. See the Advanced Formatting features in the Datalogic Aladdin Configuration Application or contact** Current versions of the Product Reference Guide (PRG), Quick Reference Guide (QRG), the Datalogic Aladdin™ Configuration application, software/firmware and any additional manuals, instruction sheets and utilities for this product can be downloaded from the website listed on the back cover of this manual. Alternatively, printed copies or product support CDs can be purchased through your Datalogic reseller.Technical Support on page 2 **for more information.**

#### **Please Keep In Mind...**

- Modifying a message string is not a mandatory requirement. Data editing is sophisticated feature allowing highly customizable output for advanced users. Factory default settings for data editing is typically set to NONE.
- A prefix or suffix may be applied (reference the [Symbologies on page 89](#page-98-0) chapter for these settings) across all symbologies (set via the Global features in this chapter).
- You can add any character from the [ASCII Chart on page 351](#page-360-0) (from 00-FF) on the inside back cover of this manual as a prefix, suffix or Label ID.

Enter prefixes and suffixes in the order in which you want them to appear on the output.

### **Global Prefix/Suffix**

Up to 20 ASCII characters may be added as a prefix (in a position before the bar code data) and/or as a suffix (in a position following the bar code data) as indicated in [Figure 8.](#page-298-0)

#### <span id="page-298-0"></span>**Figure 8. Prefix and Suffix Positions**

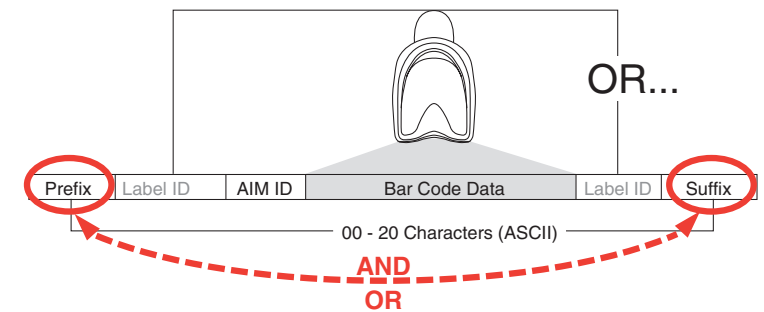

### <span id="page-298-1"></span>**Example: Setting a Prefix**

In this example, we'll set a prefix for all symbologies.

- 1. Determine which ASCII character(s) are to be added to scanned bar code data. In this example, we'll add a dollar sign ('\$') as a prefix.
- 2. Scan the ENTER/EXIT bar code.
- 3. Scan the SET GLOBAL PREFIX bar code.
- 4. Reference the ASCII Chart on the inside back cover of this manual, to find the hex value assigned to the desired character. The corresponding hex number for the '\$' character is 24. To enter this selection code, scan the '2' and '4' bar codes from [Appendix D, Keypad.](#page-344-0)

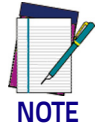

**If you make a mistake before the last character, scan the CANCEL bar code to abort and not save the entry string. You can then start again at the beginning.**

- 5. If less than the expected string of 20 characters are selected, scan the ENTER/EXIT bar code to terminate the string.
- 6. Scan the ENTER/EXIT bar code once again to exit Programming Mode.
- 7. The resulting message string would appear as follows:

 Scanned bar code data:12345 Resulting message string output: \$12345

This option sets up to 20 characters each from the set of ASCII characters or any hex value from 00 to FF. To configure this feature, scan the ENTER/EXIT bar code to place the unit in Programming Mode, then the "Set Global Prefix" or "Set Global Suffix," bar code followed by the digits (in hex) from the Alphanumeric

characters in [Appendix D, Keypad](#page-344-0) representing your desired character(s). If less than the expected string of 20 characters are selected, scan the ENTER/EXIT bar code to terminate the string. Reference the section, ["Example: Setting a Prefix" on](#page-298-1)  [page 289,](#page-298-1) for more information. Exit programming mode by scanning the ENTER/EXIT bar code once again.

### **Global AIM ID**

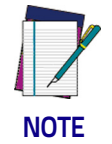

**This feature enables/disables addition of AIM IDs for all symbology types.**

AIM label identifiers (as opposed to custom characters you select yourself as with label identifiers) can be included with scanned bar code data. AIM label identifiers consist of three characters as follows:

- A close brace character (ASCII ']'), followed by...
- A code character (see the table below), followed by...
- A modifier character (the modifier character is symbol dependent).

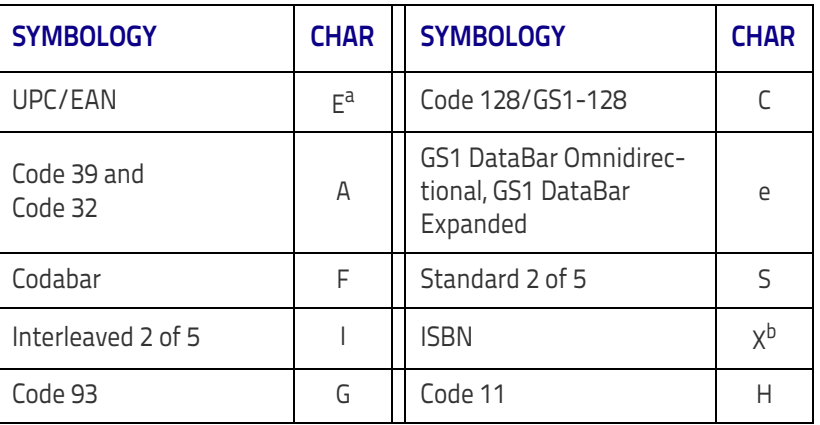

- a. UPC-A and UPC-E labels are converted to EAN 13 when adding AIM IDs.
- b. ISBN (X with a 0 modifier character)

#### **Figure 9. AIM ID**

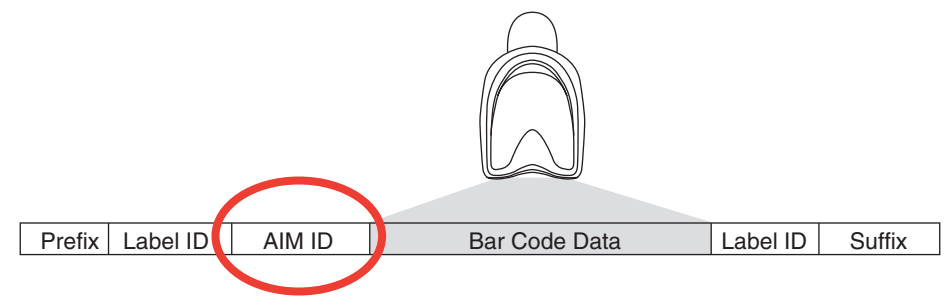

### **Label ID: Pre-loaded Sets**

The following table lists the pre-loaded label ID sets for the USA and Europe.

#### **Table 15. Label ID Pre-loaded Sets**

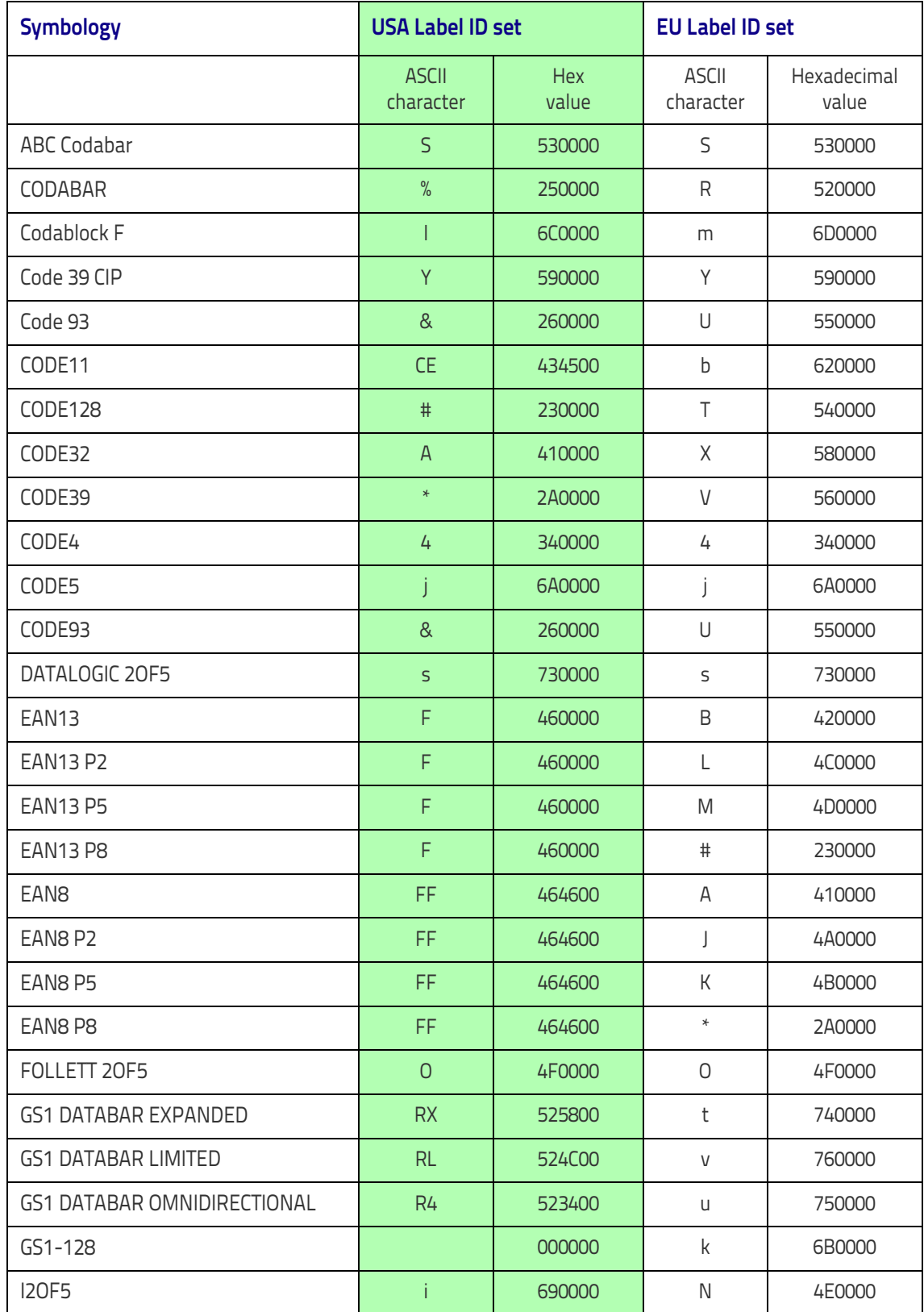

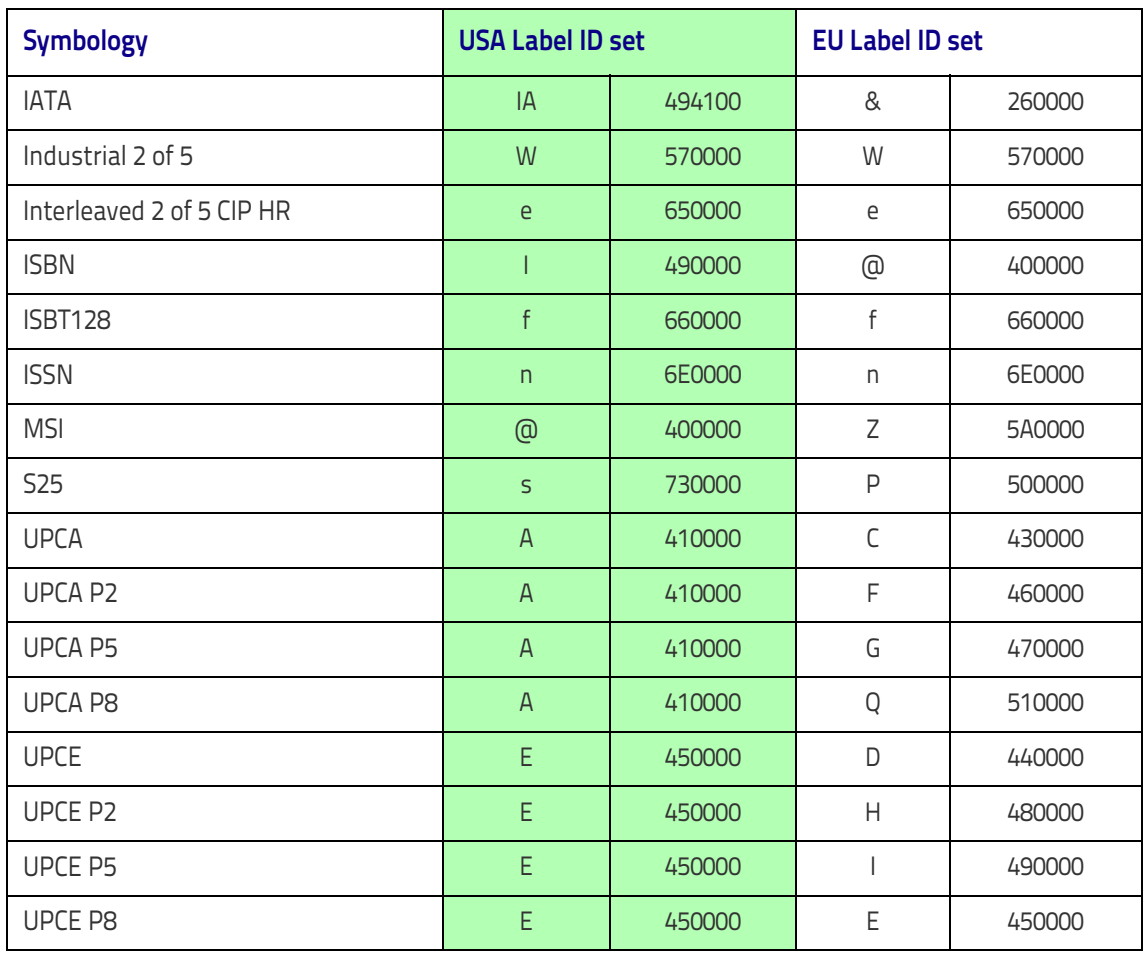

### <span id="page-302-1"></span>**Label ID: Set Individually Per Symbology**

To configure a Label ID individually for a single symbology:

- 1. Scan the ENTER/EXIT bar code.
- 2. Select Label ID position as either BEFORE (Enable as Prefix) or AFTER (Enable as suffix) by scanning the appropriate bar code in the section ["Label ID Control" on page 59.](#page-68-0) Reference [Figure 10](#page-302-0) for Label ID positioning options if multiple identification features are enabled.
- 3. Scan a bar code to select the symbology for which you wish to configure a custom Label ID from the section [Label ID Symbology Selection, starting on](#page-69-0)  [page 60](#page-69-0).
- 4. Determine the desired character(s) (you may choose up to three) which will represent the Label ID for the selected symbology.
- 5. Turn to the [ASCII Chart on page 351](#page-360-0) on the inside back cover of this manual and find the equivalent hex digits associated with your choice of Label ID. For example, if you wish to select an equal sign  $(=)$  as a Label ID, the chart indicates its associated hex characters as 3D. Turn to [Keypad, starting on](#page-344-0)  [page 335](#page-344-0) and scan the bar codes representing the hex characters determined. For the example given, the characters '3' and 'D' would be scanned. More examples of Label ID settings are provided in [Table 16](#page-303-0).

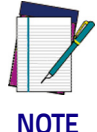

**If you make a mistake before the last character, scan the CANCEL bar code to abort and not save the entry string. You can then start again at the beginning.**

- 6. Scan the ENTER/EXIT bar code to exit Label ID entry.
- 7. Scan the ENTER/EXIT bar code once again to exit Programming Mode.

This completes the steps to configure a Label ID for a given symbology.

#### <span id="page-302-0"></span>**Figure 10. Label ID Position Options**

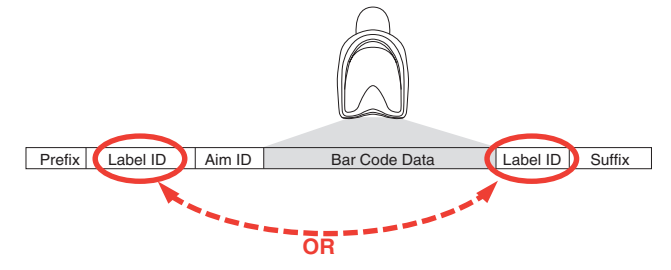

## **[Label ID: Set Individually Per Symbology — continued](#page-302-1)**

### <span id="page-303-0"></span>**Table 16. Label ID Examples**

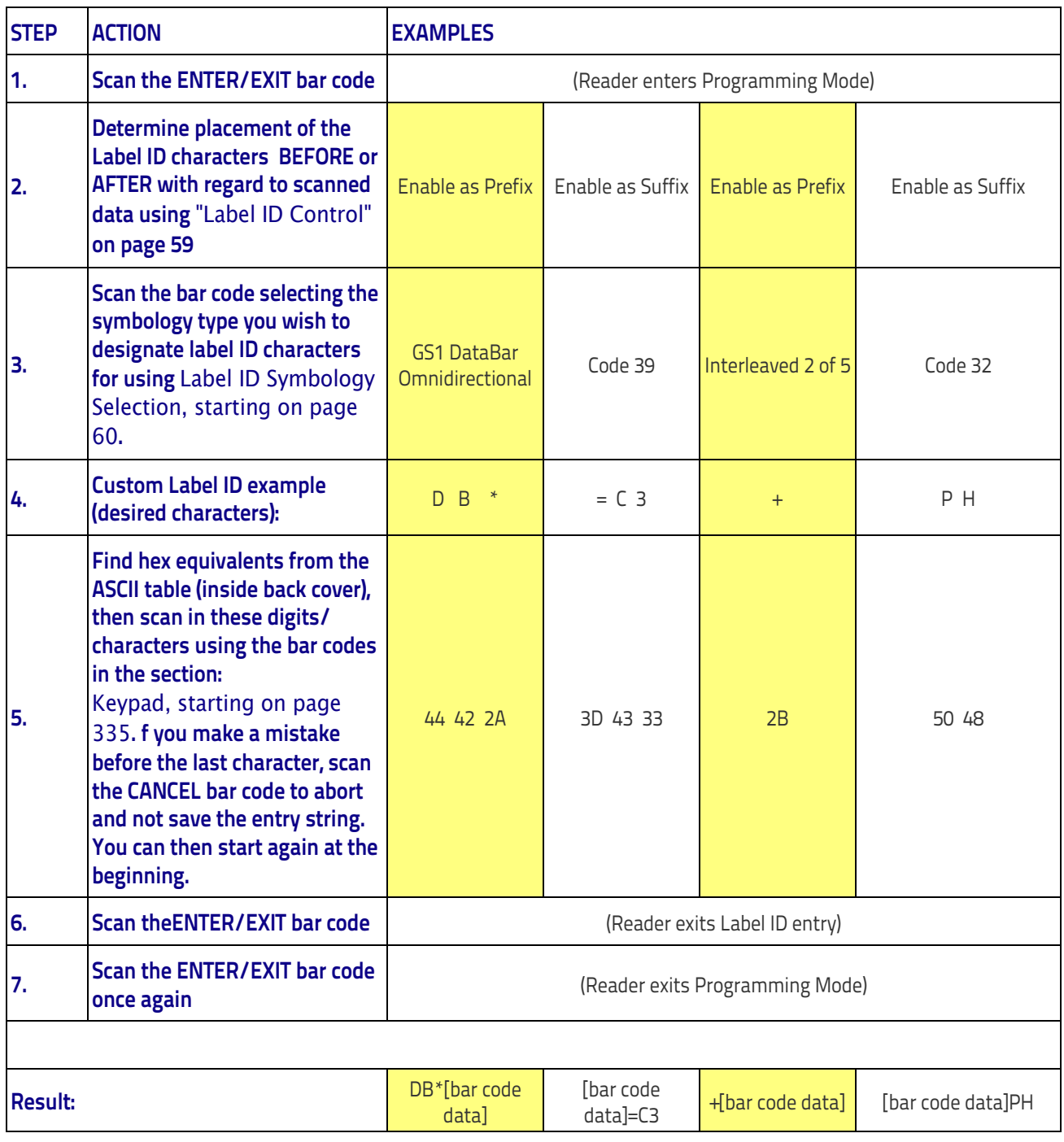

### **Set Global Mid Label ID Character(s)**

Specifies a mid-label ID that is added for transmission between the labels of a two label pair. The expected string is a maximum of 20 characters. When combining two label pairs into a single label for transmission to the host, this label ID can be added to the data, following the first label and preceding the second label. To set this feature...

- 1. Scan the ENTER/EXIT bar code.
- 2. Determine the desired character(s) (you may choose up to twenty) which will represent the Mid Label ID for two label pairs. If the first character is 00, then nothing is added between the two labels.
- 3. Turn to the [ASCII Chart on page 351](#page-360-0) on the inside back cover of this manual and find the equivalent hex digits associated with your choice of Label ID. For example, if you wish to select the characters 'M', 'I' and 'D' as a Label ID, the chart indicates its associated hex characters as 4D4944. Turn to [Keypad, starting on page 335](#page-344-0) and scan the bar codes representing the hex characters determined. For the example given, the characters '4', 'D', '4', '9', '4' and '4' would be scanned. More examples of Label ID settings are provided in [Table 16](#page-303-0).

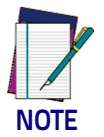

**If you make a mistake before the last character, scan the CANCEL bar code to abort and not save the entry string. You can then start again at the beginning.**

- 4. The reader will save the string and exit Programming Mode when...
- the ENTER/EXIT baqr code is scanned a second time, or
- the hex values for all twenty available characters have been entered, or
- the first 00 hex value entered terminates the string.

This completes the steps to configure a Global Mid Label ID for two label pairs

### **Character Conversion**

Character conversion is an eight byte configuration item. The eight bytes are 4 character pairs represented in hexadecimal ASCII values. The first character in the pair is the character that will be converted. The second character in the pair is the character to convert to. If the character to convert in a pair is FF, then no conversion is done.

For example, if you have the character conversion configuration item set to the following: 41423132FFFFFFFF

The first pair is 4142 or AB (41 hex is an ASCII capital A, 42 hex is an ASCII capital B) and the second pair is 3132 or 12 (31 hex is an ASCII 1, 32 is an ASCII 2). The other two pairs are FFFF and FFFF.

With the label, AB12BA21, it would look as follows after the character conversion: BB22BB22.

The A characters were converted to B characters and the 1 characters were converted to 2 characters. Nothing is done with the last two character pairs, since they are all FF.

To set Character Conversion:

- 1. Scan the ENTER/EXIT bar code.
- 2. Scan the "Configure Character Conversion" bar code.
- 3. Determine the desired string. Sixteen positions must be determined as in the above example. Next, turn to the ASCII Chart on the inside back cover of this manual and find the equivalent hex digits needed to fulfill the string.
- 4. Turn to [Appendix D, Keypad](#page-344-0) and scan the bar codes representing the hex characters determined in the previous step.
- 5. Scan the ENTER/EXIT bar code to exit Programming Mode.

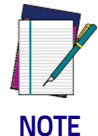

**If less than the expected string of 16 characters are selected, scan the ENTER/EXIT bar code twice to accept the selections and exit Programming Mode.**

### **Reading Parameters**

### **Label Gone Timeout**

This feature sets the time after the last label segment is seen before the reader prepares for a new label. The timeout can be set within a range of 10 milliseconds to 2,550 milliseconds (2.55 seconds) in 10ms increments. Label Gone Timeout does not apply to scan modes that require a trigger pull for each label that is read

Follow these instructions to set this feature:

- 1. Determine the desired setting in milliseconds.
- 2. Divide the desired setting by 10 (setting is in 10ms increments). Pad the result with leading zeroes to yield three digits. For example:  $0 = 000$ ,  $5 = 0$ 005, 20 = 020, etc.
- 3. Scan the ENTER/EXIT PROGRAMMING MODE bar code to enter Programming Mode.
- 4. Scan the bar code: SELECT LABEL GONE TIMEOUT SETTING.
- 5. Scan the appropriate three alpha-numeric characters from the keypad in [Appendix D, Keypad](#page-344-0) representing the duration which was determined in the steps above. You will hear a two-beep indication after the last character.

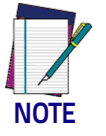

**If you make a mistake before the last character, scan the CANCEL bar code to abort and not save the entry string. You can then start again at the beginning.**

6. Scan the ENTER/EXIT PROGRAMMING MODE bar code to exit Programming Mode.

This completes the procedure. See [Table 17](#page-306-0) for some examples of how to set this feature.

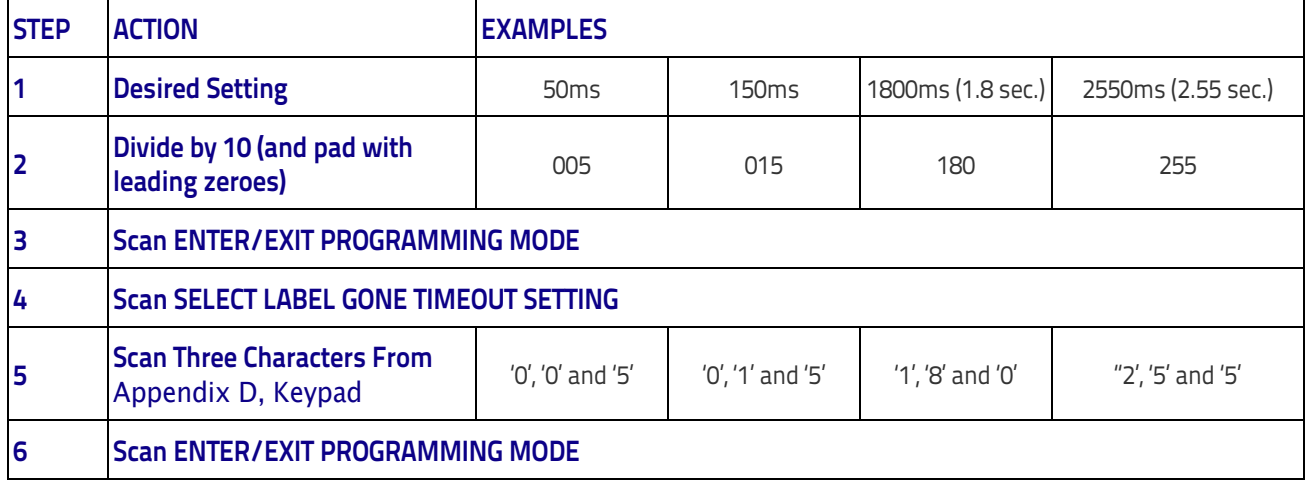

#### <span id="page-306-0"></span>**Table 17. Timeout Setting Examples**

### **Good Read LED Duration**

This feature specifies the amount of time that the Good Read LED remains on following a good read. The good read LED on time can be set within a range of 0.1 to 25.5 seconds in 100ms increments.

Follow these instructions to set this feature:

- 1. Determine the desired setting in milliseconds. A setting of 0 means that the good read LED stays on until the next time the trigger is pulled.
- 2. Divide the desired setting by 100 (setting is in 100ms increments). Pad the result with leading zeroes to yield three digits. For example:  $0 = 000$ ,  $5 = 100$ 000,  $20 = 020$ , etc.
- 3. Scan the ENTER/EXIT PROGRAMMING MODE bar code to enter Programming Mode.
- 4. Scan the bar code: SELECT GOOD READ LED DURATION SETTING.
- 5. Scan the appropriate three digits from the keypad in [Appendix D, Keypad](#page-344-0) representing the duration which was determined in the steps above. You will hear a two-beep indication after the last character.

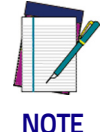

**If you make a mistake before the last character, scan the CANCEL bar code to abort and not save the entry string. You can then start again at the beginning.**

6. Scan the ENTER/EXIT PROGRAMMING MODE bar code to exit Programming Mode.

This completes the procedure. See [Table 18](#page-307-0) for some examples of how to set this feature.

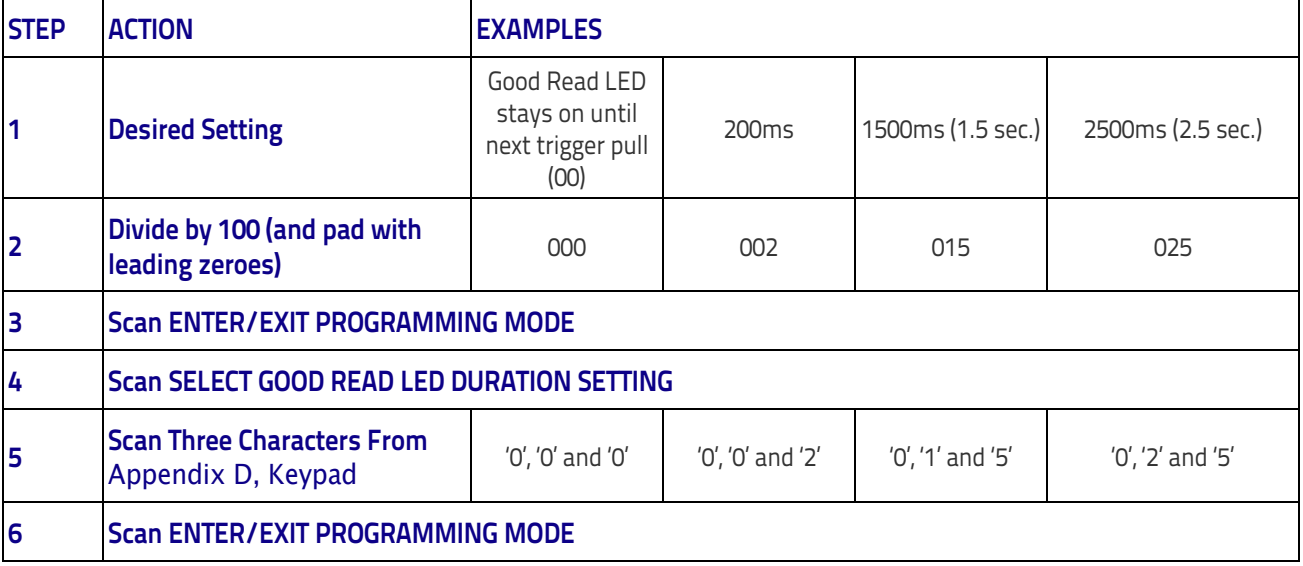

#### <span id="page-307-0"></span>**Table 18. Good Read LED Duration Setting Examples**

### **Scan Mode**

Selects the scan operating mode for the reader. Selections are:

**Trigger Single:** When the trigger is pulled, scanning is activated until one of the following occurs:

- [Scanning Active Time on page 83](#page-92-0) has elapsed
- a label has been read
- the trigger is released

This mode is associated with typical handheld reader operation: when the trigger is pulled, scanning starts and the product scans until the trigger is released, or a label is read, or the maximum [Scanning Active Time on page 83](#page-92-0) has elapsed.

**Trigger Hold Multiple :** When the trigger is pulled, scanning starts and the product scans until the trigger is released or [Scanning Active Time on page 83](#page-92-0) has elapsed. Reading a label does not disable scanning. [Double Read Timeout on page 70](#page-79-0) prevents undesired multiple reads of the same label while in this mode.

**Trigger Pulse Multiple:** When the trigger is pulled, continuous scanning is activated until [Scanning Active Time on page 83](#page-92-0) has elapsed or the trigger has been released and pulled again. [Double Read Timeout on page 70](#page-79-0) prevents undesired multiple reads of the same label while in this mode.

**Flashing:** The reader flashes<sup>1</sup> on and off regardless of the trigger status. Flash rate is controlled by [Flash On Time on page 84](#page-93-0) and [Flash Off Time on page 85.](#page-94-0) When Flash is ON the reader reads continuously. When Flash is OFF scanning is deactivated.

**Always On:** No trigger pull is required to read a bar code. Scanning is continually on. [Double Read Timeout on page 70](#page-79-0) prevents undesired multiple reads while in this mode.

**Autosense**® **Stand Mode:** No trigger pull is required to read a bar code. Scanning is turned on automatically when an item is placed in reader's field of view. If the trigger is pulled, the reader acts as if it in single read mode. [Double Read Timeout](#page-79-0)  [on page 70](#page-79-0) prevents undesired multiple reads of the same label while in this mode.

**Trigger Object Sense:** This mode is similar to Stand Mode, except that a trigger pull is required to activate the decoder.

<sup>1.</sup> Controlled by [Flash On Time on page 84](#page-93-0).

### **Scanning Active Time**

This setting specifies the amount of time that the reader stays in scan ON state once the state is entered. The range for this setting is from 1 to 255 seconds in 1-second increments.

Follow these instructions to set this feature:

- 1. Determine the desired setting.
- 2. Pad the result with leading zeroes to yield three digits. For example:  $0 =$ 000,  $5 = 005$ ,  $20 = 020$ , etc.
- 3. Scan the ENTER/EXIT PROGRAMMING MODE bar code to enter Programming Mode.
- 4. Scan the bar code: SELECT SCANNING ACTIVE TIME SETTING.
- 5. Scan the appropriate three digits from the keypad in [Appendix D, Keypad](#page-344-0), that represent the duration which was determined in the steps above. You will hear a two-beep indication after the last character.

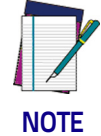

**If you make a mistake before the last character, scan the CANCEL bar code to abort and not save the entry string. You can then start again at the beginning.**

6. Scan the ENTER/EXIT PROGRAMMING MODE bar code to exit Programming Mode.

This completes the procedure. See [Table 19](#page-309-0) for some examples of how to set this feature.

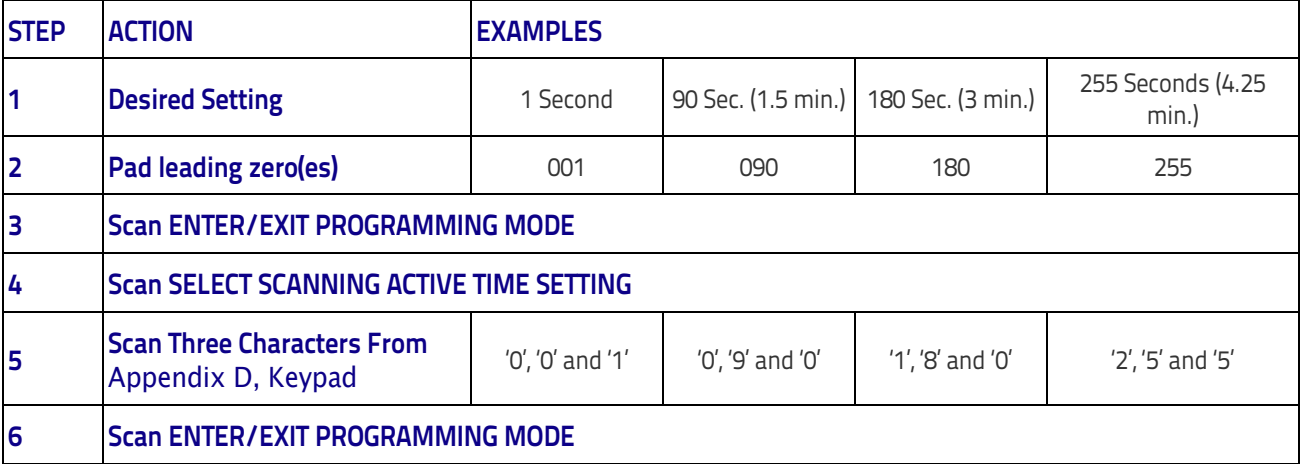

#### <span id="page-309-0"></span>**Table 19. Scanning Active Time Setting Examples**

### **Flash On Time**

This feature specifies the ON time for the indicator LED while in Flash Mode. The selectable range is 100 to 9,900 milliseconds (0.1 to 9.9 seconds), in 100 millisecond increments.

Follow these instructions to set this feature.

- 1. Determine the desired setting in milliseconds.
- 2. Divide the desired setting by 100 (setting is in 100ms increments). Pad the result with leading zeroes to yield two digits. For example:  $0 = 00$ ,  $5 = 05$ ,  $20 = 20$ , etc.
- 3. Scan the ENTER/EXIT PROGRAMMING MODE bar code to enter Programming Mode.
- 4. Scan the bar code: SELECT FLASH ON TIME SETTING.
- 5. Scan the appropriate two digits from the keypad in [Appendix D, Keypad](#page-344-0) representing the duration which was determined in the steps above. You will hear a two-beep indication after the last character.

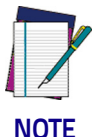

**If you make a mistake before the last character, scan the CANCEL bar code to abort and not save the entry string. You can then start again at the beginning.**

6. Scan the ENTER/EXIT PROGRAMMING MODE bar code to exit Programming Mode.

This completes the procedure. See [Table 20](#page-310-0) for some examples of how to set this feature.

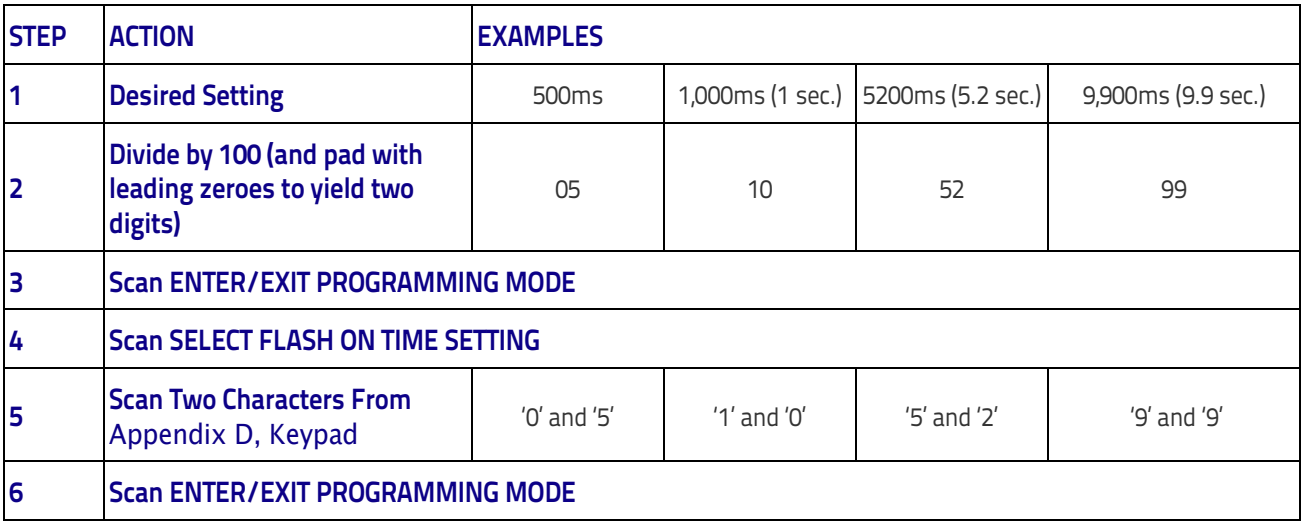

#### <span id="page-310-0"></span>**Table 20. Flash On Time Setting Examples**

### **Flash Off Time**

This feature specifies the OFF time for the indicator LED while in Flash Mode. The selectable range is 100 to 9,900 milliseconds (0.1 to 9.9 seconds), in 100 millisecond increments.

Follow these instructions to set this feature.

- 1. Determine the desired setting in milliseconds.
- 2. Divide the desired setting by 100 (setting is in 100ms increments). Pad the result with leading zeroes to yield two digits. For example:  $0 = 00$ ,  $5 = 05$ ,  $20 = 20$ , etc.
- 3. Scan the ENTER/EXIT PROGRAMMING MODE bar code to enter Programming Mode.
- 4. Scan the bar code: SELECT FLASH OFF TIME SETTING.
- 5. Scan the appropriate two digits from the keypad in [Appendix D, Keypad,](#page-344-0) that represent the duration which was determined in the steps above. You will hear a two-beep indication after the last character.

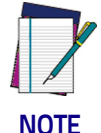

**If you make a mistake before the last character, scan the CANCEL bar code to abort and not save the entry string. You can then start again at the beginning.**

6. Scan the ENTER/EXIT PROGRAMMING MODE bar code to exit Programming Mode.

This completes the procedure. See [Table 21](#page-311-0) for some examples of how to set this feature.

<span id="page-311-0"></span>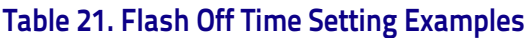

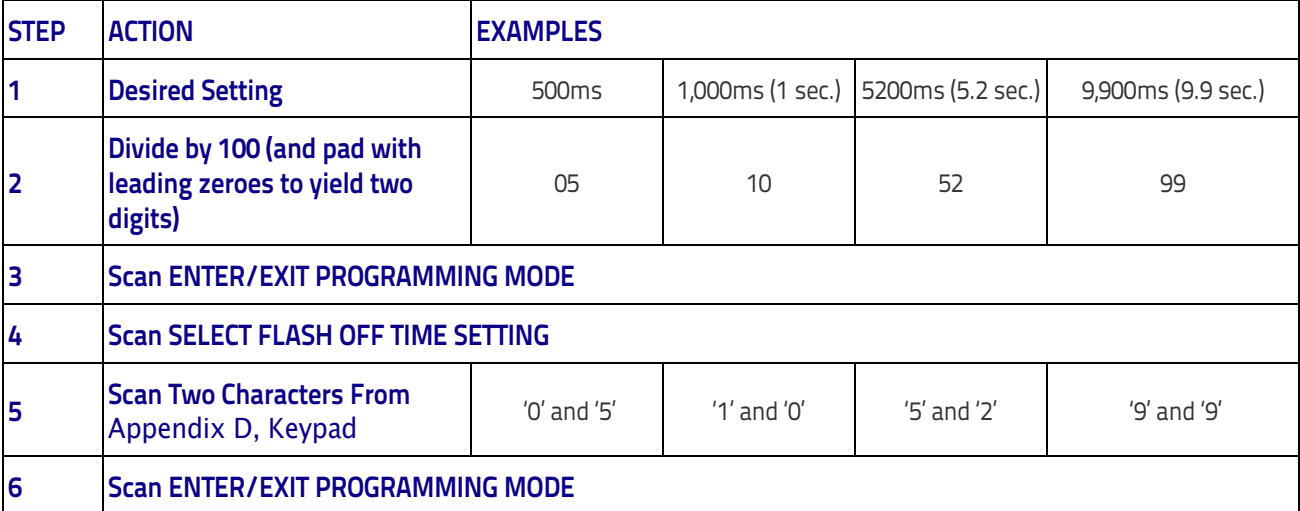

### **Symbology Settings**

### **Decoding Levels**

Decoding Levels are used to configure a bar code symbology decoder to be very aggressive to very conservative depending on a particular customer's needs.

- Choosing Level 1 results in a very conservative decoder at the expense of not being able to read poorly printed or damaged labels.
- Choosing Level 5 results in a very aggressive decoder. This aggressive behavior allows decoding of poorly printed and damaged labels at the expense of increasing the likelihood of decoding errors.
- Choosing Level 3, which is the default setting, allows the majority of product labels to be decoded.

There are many factors that determine when to change the decoding level for a particular symbology. These factors include spots, voids, non-uniform bar/ space widths, damaged labels, etc. that may be experienced in some bar code labels. If there are many hard to read or damaged labels that cannot be decoded using a conservative setting, increase the decoding level to be more aggressive. If the majority of labels are very good quality labels, or there is a need to decrease the possibility of a decoder error, lower the decoding level to a more conservative level.

### **Set Length**

### **Set Length 1**

This feature specifies one of the bar code lengths for a given symbology. Length 1 is the minimum label length if in Varible Length Mode, or the first fixed length if in Fixed Length Mode. Length includes the bar code's data characters only.

Reference the [Symbologies on page 89](#page-98-0) section to view the selectable range (number of characters) for the symbology being set.

Follow these instructions to set this feature:

- 1. Determine the desired character length. Pad the number with leading zeroes to yield two digits. For example:  $0 = 00$ ,  $5 = 05$ ,  $20 = 20$ , etc.
- 2. Scan the ENTER/EXIT PROGRAMMING MODE bar code to enter Programming Mode.
- 3. Scan the "Select Length 1 Setting" for the symbology being set.
- 4. Scan the appropriate two digits from the keypad in [Appendix D, Keypad,](#page-344-0) that represent the length setting which was determined in the steps above. You will hear a two-beep indication after the last character.

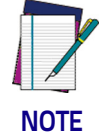

**If you make a mistake before the last character, scan the CANCEL bar code to abort and not save the entry string. You can then start again at the beginning.**

5. Scan the ENTER/EXIT PROGRAMMING MODE bar code to exit Programming Mode.

This completes the procedure. See [Table 17](#page-306-0) for some examples of how to set this feature.

#### **Table 22. Length 1 Setting Examples**

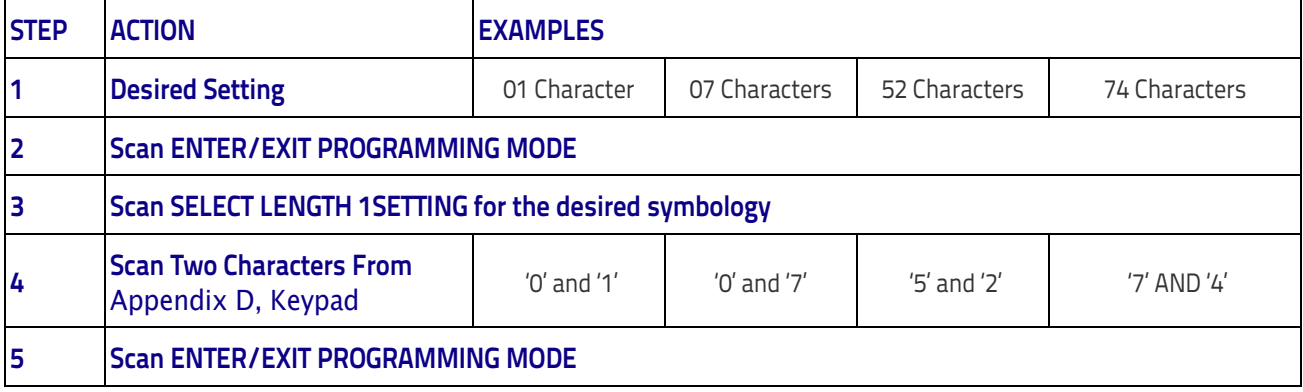

#### **Set Length 2**

This feature specifies one of the bar code lengths for a given symbology. Length 2 is the maximum label length if in Variable Length Mode, or the second fixed length if in Fixed Length Mode. Length includes the bar code's data characters only.

Reference the [Symbologies on page 89](#page-98-0) section to view the selectable range (number of characters) for the symbology being set.. A setting of 00 specifies to ignore this length (only one fixed length).

Follow these instructions to set this feature:

- 1. Determine the desired character length. Pad the number with leading zeroes to yield two digits. For example:  $0 = 00$ ,  $5 = 05$ ,  $20 = 20$ , etc.
- 2. Scan the ENTER/EXIT PROGRAMMING MODE bar code to enter Programming Mode.
- 3. Scan the "Select Length 2 Setting" for the symbology being set.
- 4. Scan the appropriate two digits from the keypad in [Appendix D, Keypad,](#page-344-0) that represent the length setting which was determined in the steps above. You will hear a two-beep indication after the last character.

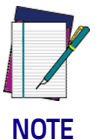

**If you make a mistake before the last character, scan the CANCEL bar code to abort and not save the entry string. You can then start again at the beginning.**

5. Scan the ENTER/EXIT PROGRAMMING MODE bar code to exit Programming Mode.

This completes the procedure. See [Table 23](#page-314-0) for some examples of how to set this feature.

#### <span id="page-314-0"></span>**Table 23. Length 2 Setting Examples**

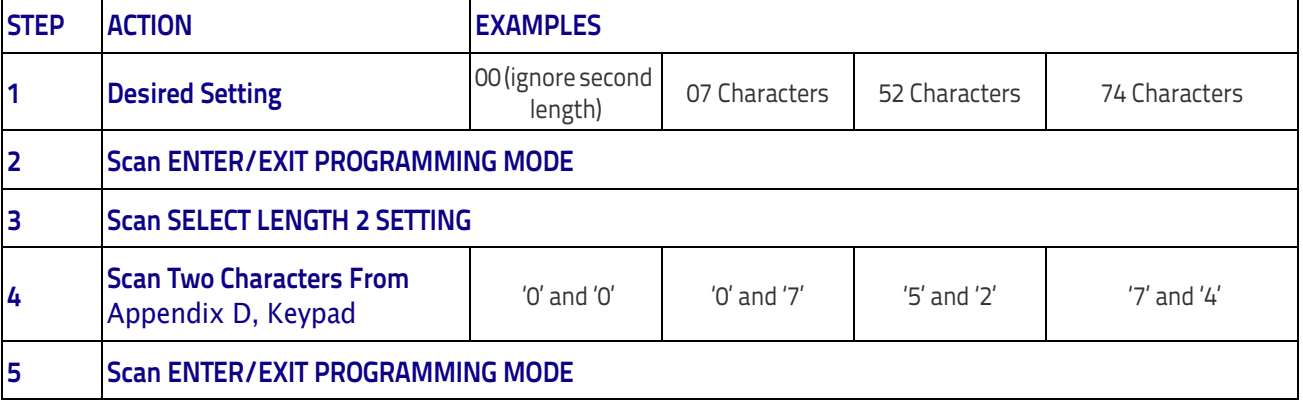

### **RF Features**

### **Automatic Configuration Update**

When this feature is enabled, the base station and reader will keep their configurations synchronized. If a reader's configuration is altered by reading programming labels, this change is automatically transferred and updated in a linked base station. Likewise, if the base station's configuration is changed using Aladdin or by host commands, then the reader's configuration will automatically be updated if this feature is enabled.

### **RF Address Stamping**

### **Source Radio Address Delimiter Character**

This option specifies the delimiter character to be placed between the label data and radio address when address stamping is enabled.

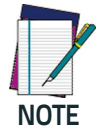

**This feature only applies if** ["Source Radio Address Transmission"](#page-275-0) **on page 266 is enabled.** 

Follow these instructions to select the delimiter character:

- 1. Determine the desired character, then find its hexadecimal equivalent on the [ASCII Chart](#page-360-0) on the inside back cover. A setting of 00 specifies no delimiter character.
- 2. Go to [page 267](#page-276-0) and scan the ENTER/EXIT PROGRAMMING MODE bar code to enter Programming Mode.
- 3. Scan the bar code: SET SOURCE RADIO ADDRESS DELIMITER CHARACTER.
- 4. Scan the appropriate two digits from the keypad in [Appendix D, Keypad,](#page-344-0) that represent the hexadecimal characters which were determined in the steps above. You will hear a two-beep indication after the last character.

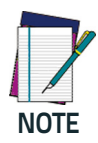

**If you make a mistake before the last character, scan the CANCEL bar code to abort and not save the entry string. You can then start again at the beginning.**

5. Scan the ENTER/EXIT PROGRAMMING MODE bar code to exit.

#### **Table 24. Source Radio Address Delimiter Character Setting Examples**

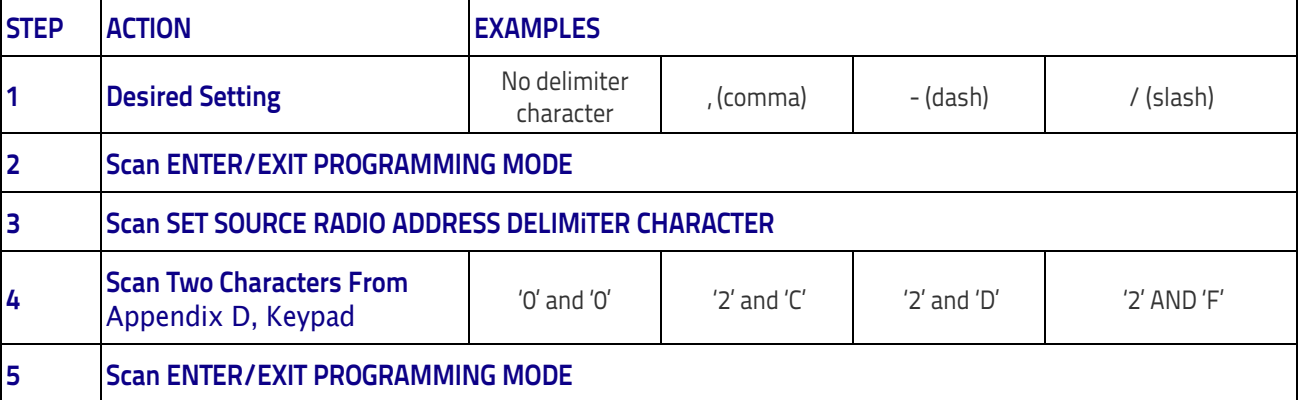

#### **STAR Radio Protocol Timeout**

This parameter sets the valid wait time before transmission between the handheld reader and Base Station is considered failed.

When setting this parameter, take into consideration the radio traffic (number of readers in the same area). The selectable range for this feature is from 02 to 25 seconds.

Follow these instructions to set this feature:

- 1. Determine the desired setting.
- 2. Pad the number with leading zeroes to yield two digits. For example:  $2 =$ 02,  $5 = 05$ ,  $25 = 25$ , etc
- 3. Go to [page 272](#page-281-0) and scanScan the ENTER/EXIT PROGRAMMING MODE barcode to enter Programming Mode.
- 4. Scan the barcode: SELECT RADIO PROTOCOL TIMEOUT.
- 5. Scan the appropriate two digits from the keypad in [Appendix D, Keypad,](#page-344-0) that represent the duration which was determined in the steps above. You will hear a two-beep indication after the last character.

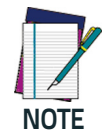

**If you make a mistake before the last character, scan the CANCEL barcode to abort and not save the entry string. You can then start again at the beginning.**

6. Scan the ENTER/EXIT PROGRAMMING MODE barcode to exit Programming Mode.

This completes the procedure. See [Table 14](#page-296-0) for some examples of how to set this feature.

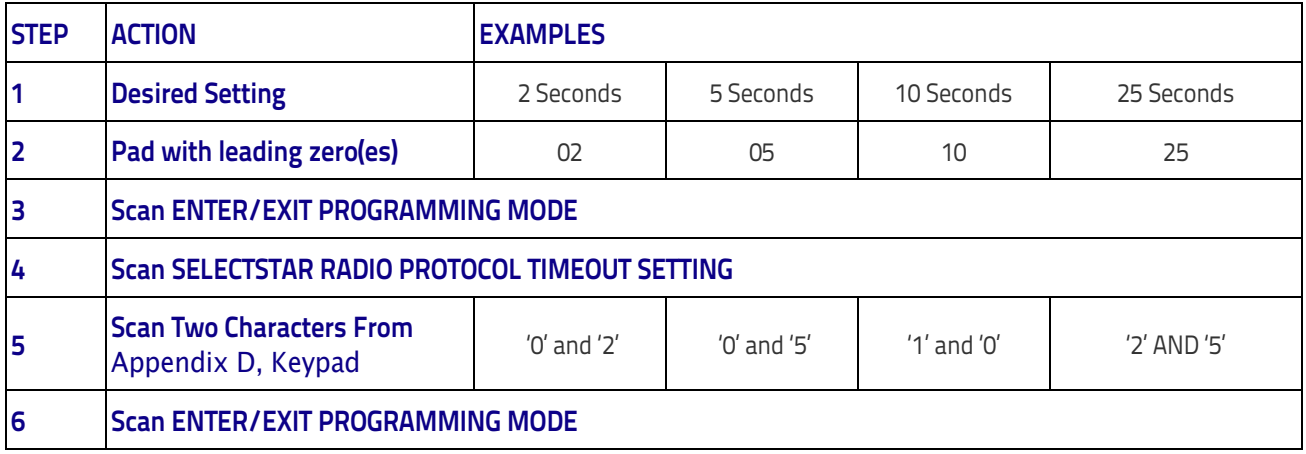

#### **Table 25. STAR Radio Protocol Timeout Examples**

### **BT-Only Features**

#### **BT Pin Code**

This option specifies the 4-character or 16-character pin code to be used for authentication of the BT link. To set the pin code:

- 1. Scan the ENTER/EXIT PROGRAMMING MODE bar code to enter Programming Mode, then enable ["BT Security Mode" on page 268](#page-277-0).
- 2. Specify the desired pin code length (4 or 16) by scanning the appropriate bar code in ["Select PIN Code Length" on page 269.](#page-278-0)
- 3. Determine the desired characters. For example, D254 or STOR12345678135M
- 4. Convert the characters to hexadecimal using the [ASCII Chart](#page-360-0) on the inside back cover of this manual.
- 5. Go to [page 269](#page-278-1) and Scan the bar code: SET 4 CHAR PIN CODE or SET 16- CHAR PIN CODE.
- 6. Scan the appropriate alphanumeric characters from the keypad in [Appendix](#page-344-0)  [D, Keypad,](#page-344-0) representing the hexadecimal entries determined in the steps above. You will hear a two-beep indication after the last character.

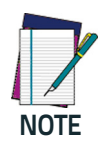

**If you make a mistake before the last character, scan the CANCEL bar code to abort and not save the entry string. You can then start again at the beginning.**

7. Scan the ENTER/EXIT PROGRAMMING MODE bar code to exit Programming Mode.

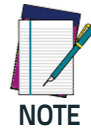

**Changing the pin code setting will unlink the devices. If the Automatic Configuration Update is set to the default enabled setting, the devices must only be relinked. If the Automatic Configuration Update is set to the disabled setting, the Pin Code setting must also be updated in the Base Station using Aladdin. After the Base Station has been updated, the devices must be relinked.**

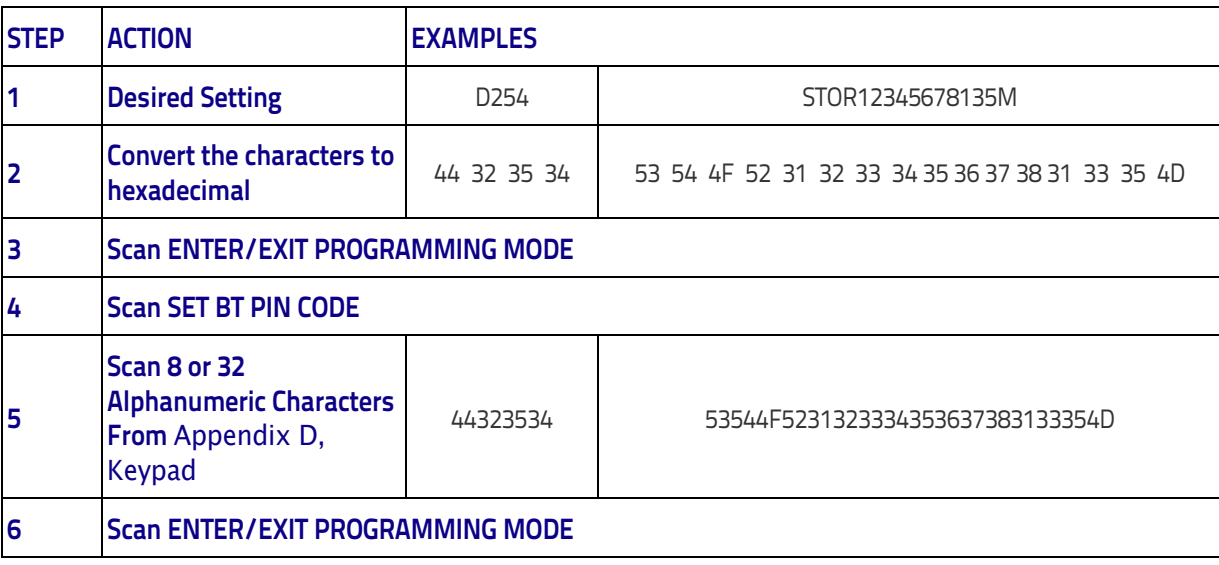

#### **Figure 11. BT Pin Code Setting Examples**

#### '''' Ш

# **Appendix A Technical Specifications**

The following tables contain Physical and Performance Characteristics, User Environment and Regulatory information, and Standard Cable Pinouts.

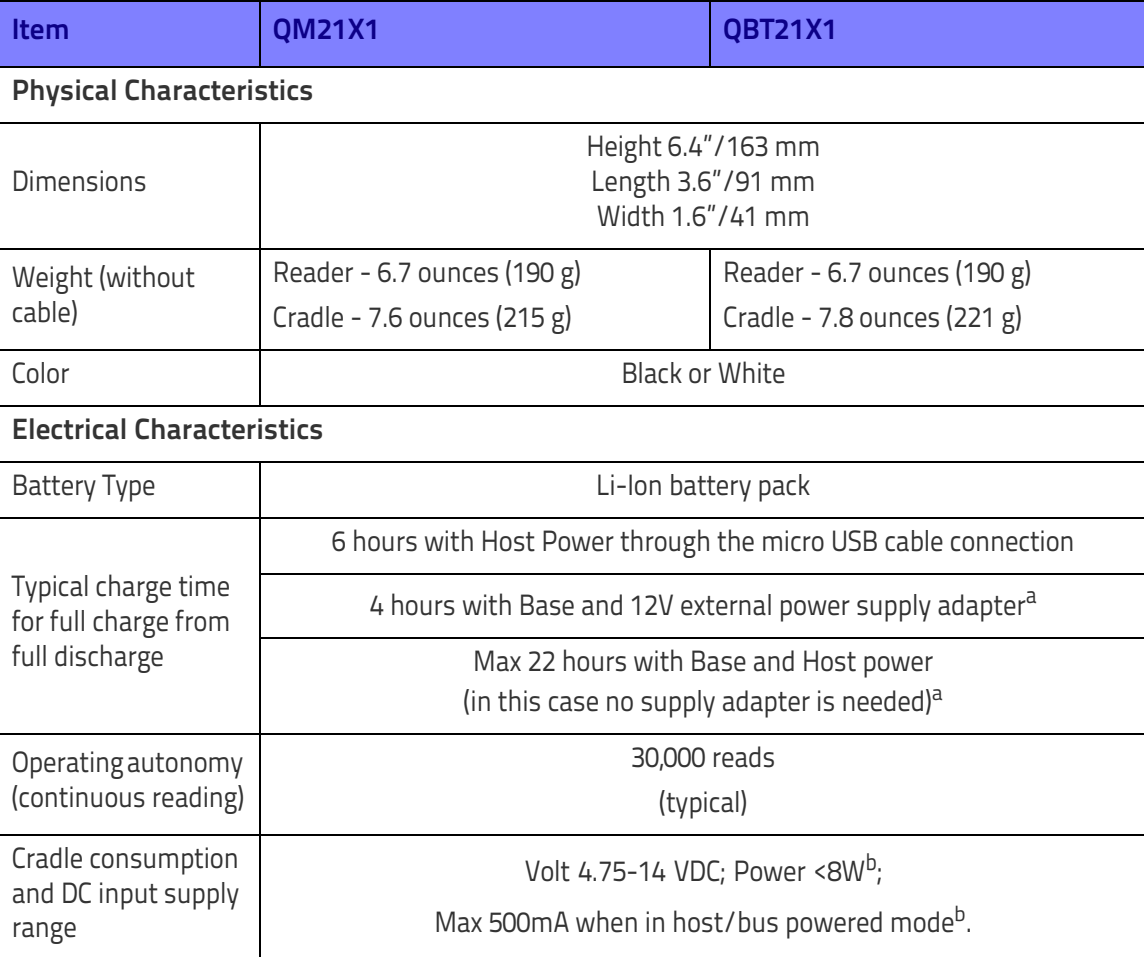

a. Charge Times are much lower when battery is within daily typical operating condition.

b. Typical input current measured under factory default configuration.

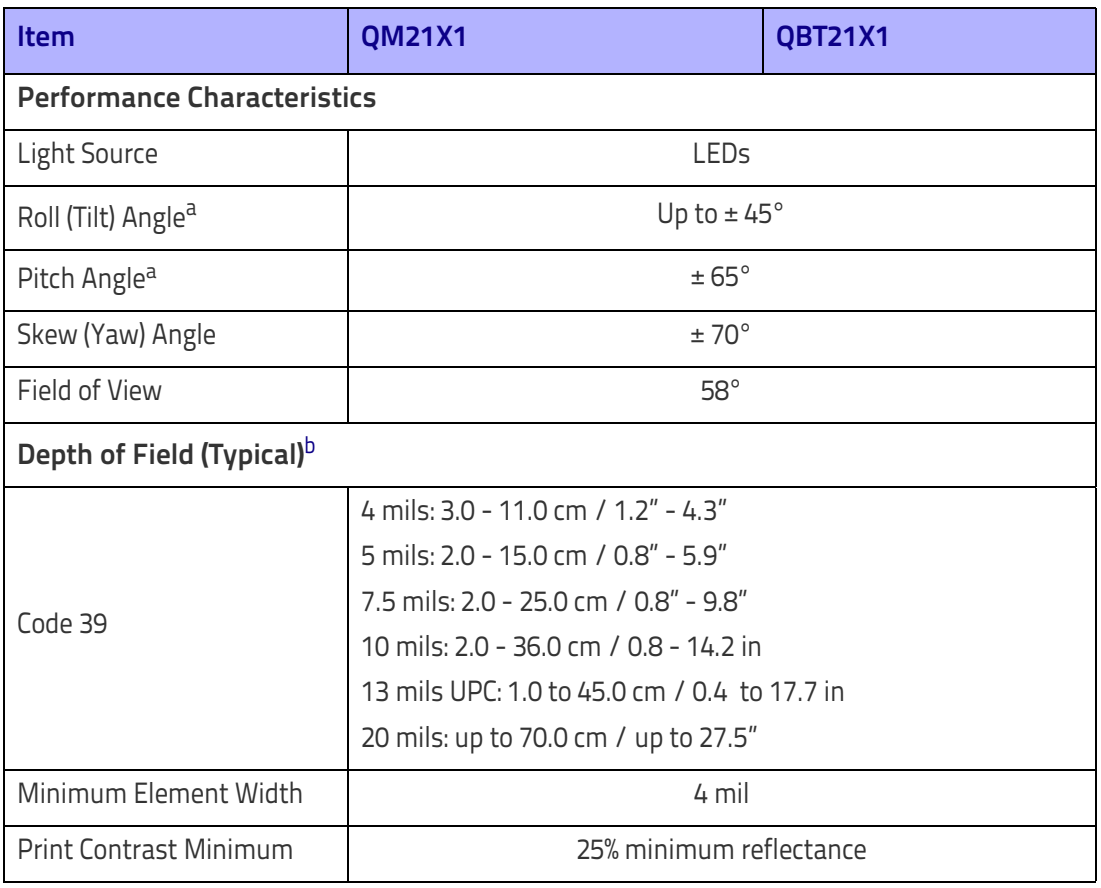

a. Based on ISO 15423 specifications

b. 13 mils DOF based on EAN. All other codes are Code 39. All labels grade A, typical environmental light, 20°C, label inclination 10°

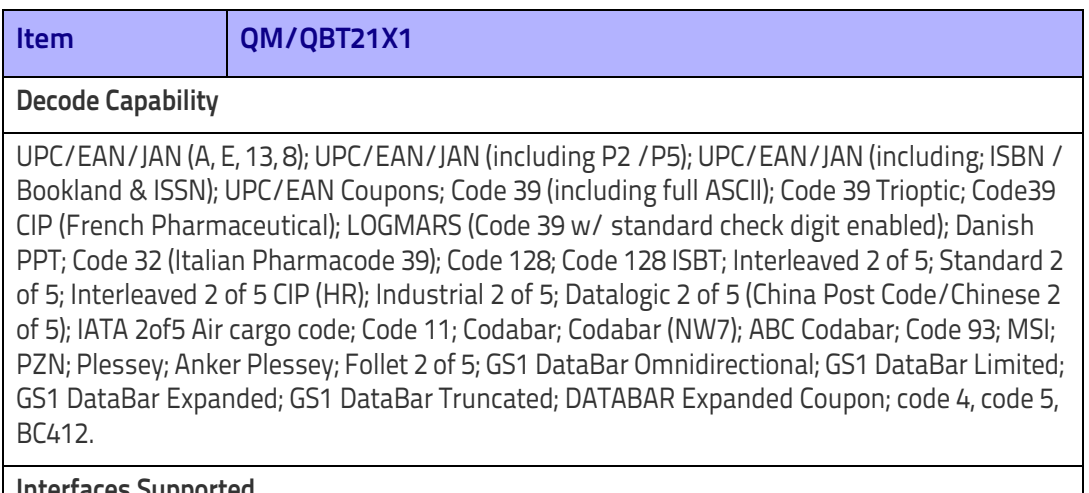

**Interfaces Supported**

RS-232 Std, RS-232 Wincor-Nixdorf, RS-232 OPOS, USB Com Std., USB Keyboard, USB Alternate Keyboard, USB OEM, Keyboard Wedge (AT with or w/o Alternate Key, IBM AT PS2 with or w/o Alternate Key, PC-XT, IBM 3153, IBM Terminals 31xx, 32xx,34xx, 37xx make only and make break keyboard, Digital Terminals VT2x, VT3xx, VT4xx, and Apple).

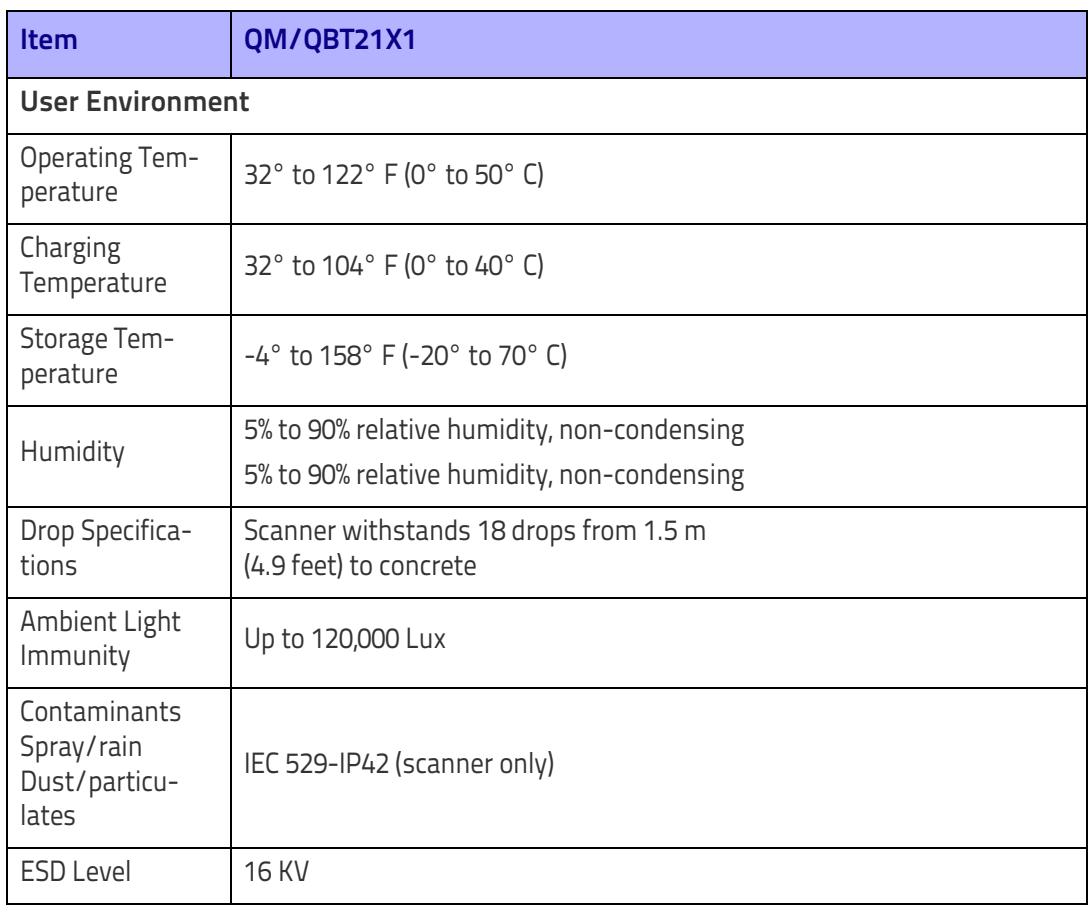

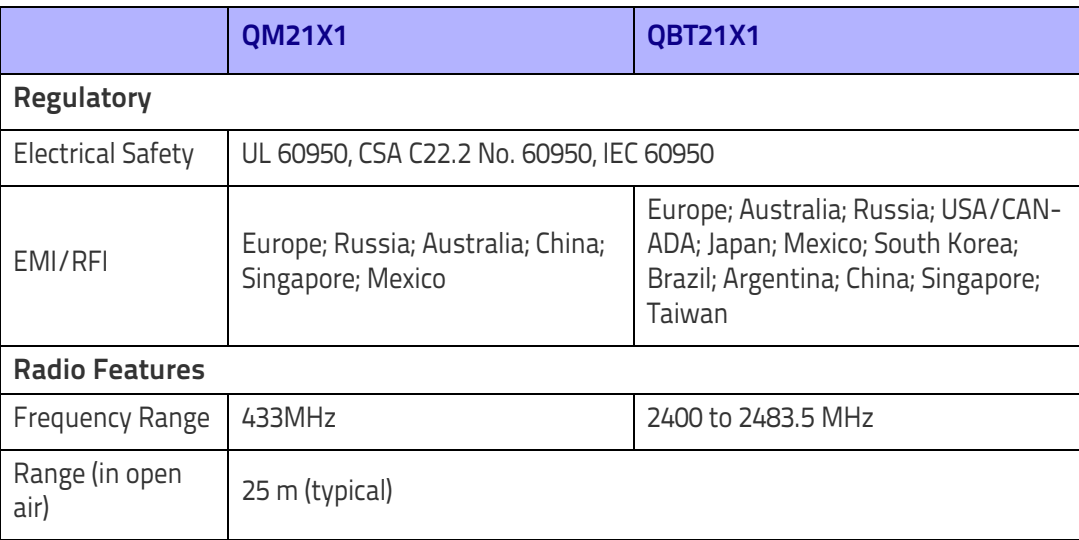

### **LED and Beeper Indications**

The reader's beeper sounds and its LED illuminates to indicate various functions or errors on the reader. An optional "Green Spot" also performs useful functions. The tables below list these indications. One exception to the behaviors listed in the tables is that the reader's functions are programmable, and may or may not be turned on. For example, certain indications, such as the power-up beep can be disabled using programming bar code labels.

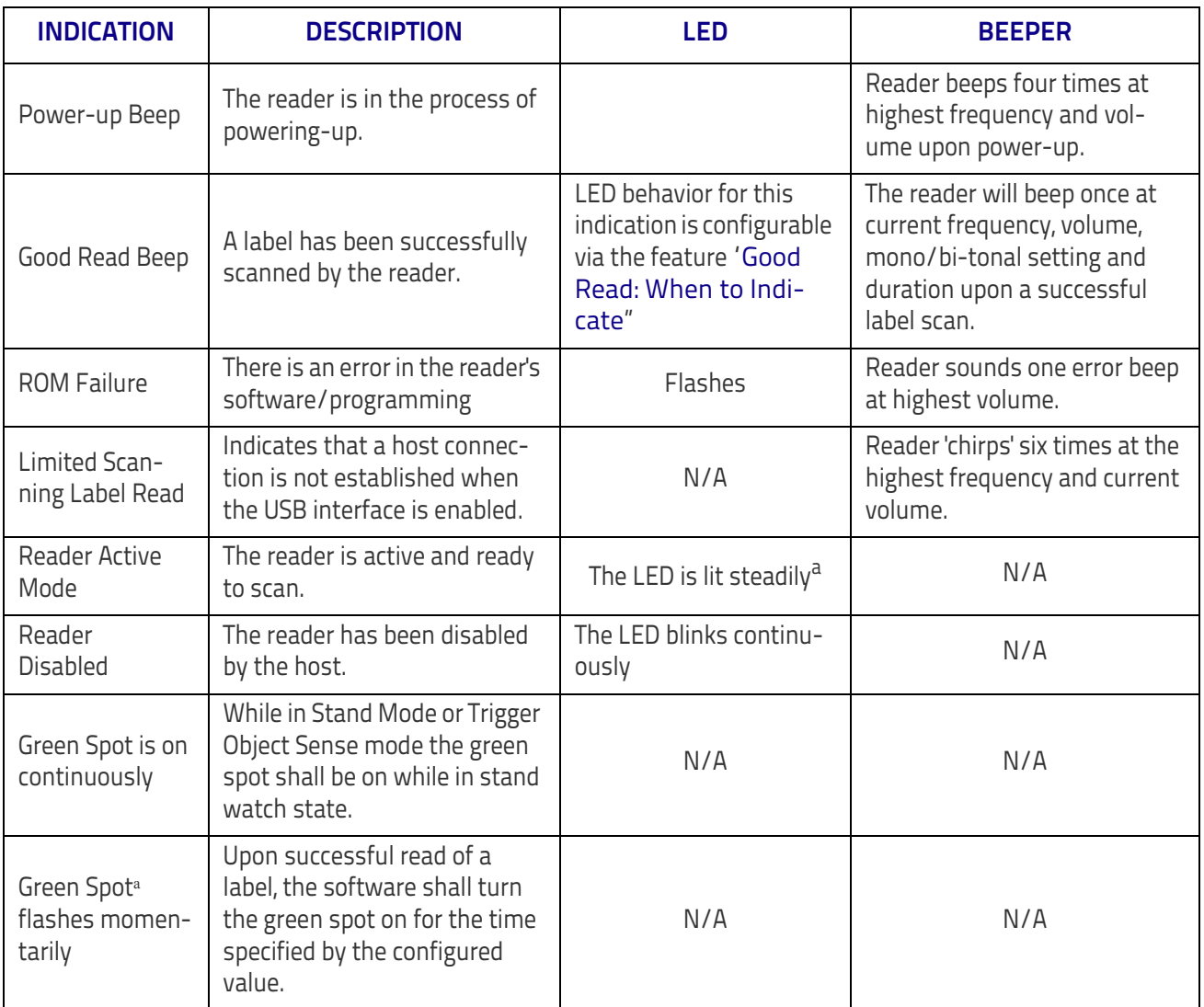

a. Except when in sleep mode or when a [Good Read LED Duration](#page-88-0) other than 00 is selected

### **Programming Mode**

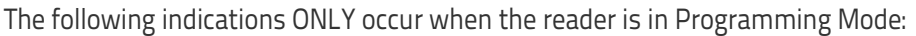

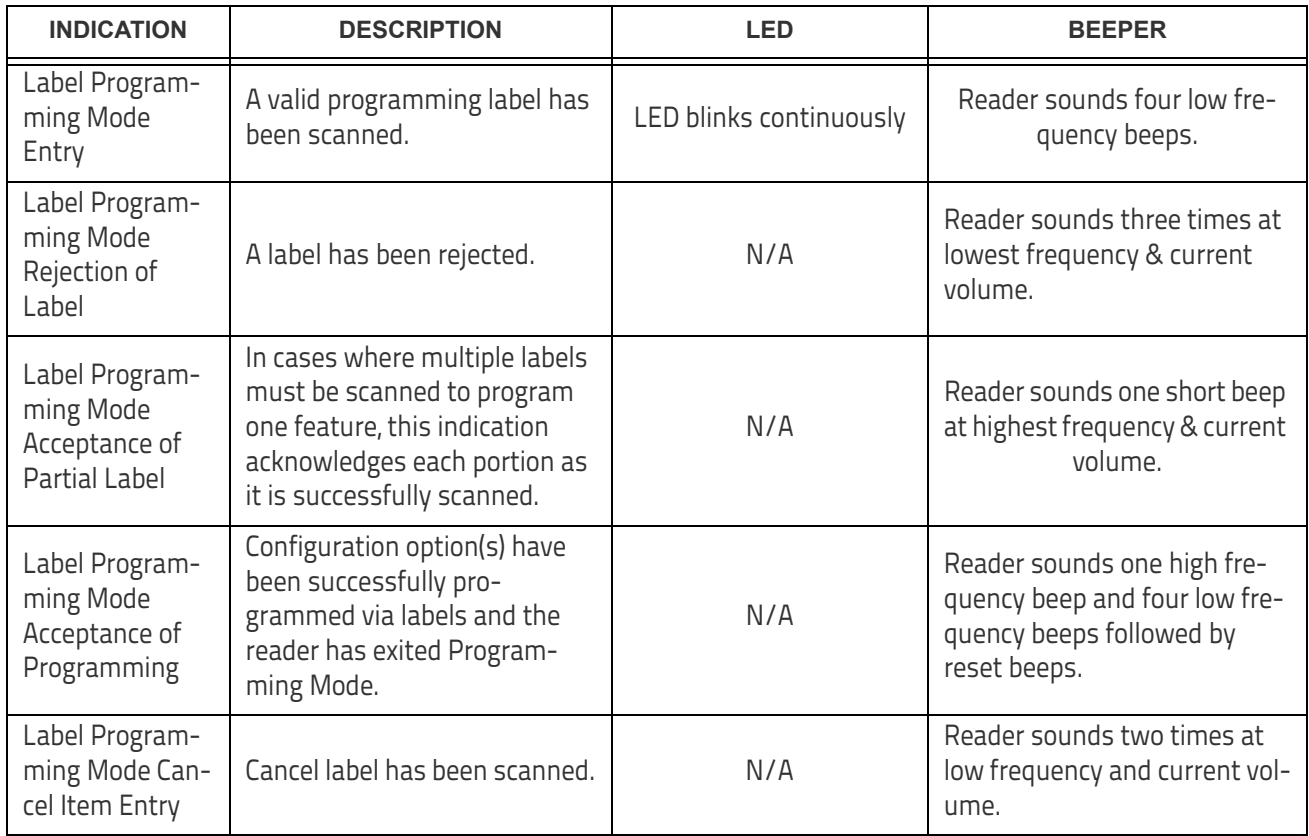

### **Error Codes**

Upon startup, if the reader sounds a long tone, this means the reader has not passed its automatic Selftest and has entered FRU (Field Replaceable Unit) isolation mode. If the reader is reset, the sequence will be repeated. The following table describes the LED flashes/beep codes associated with an error found.

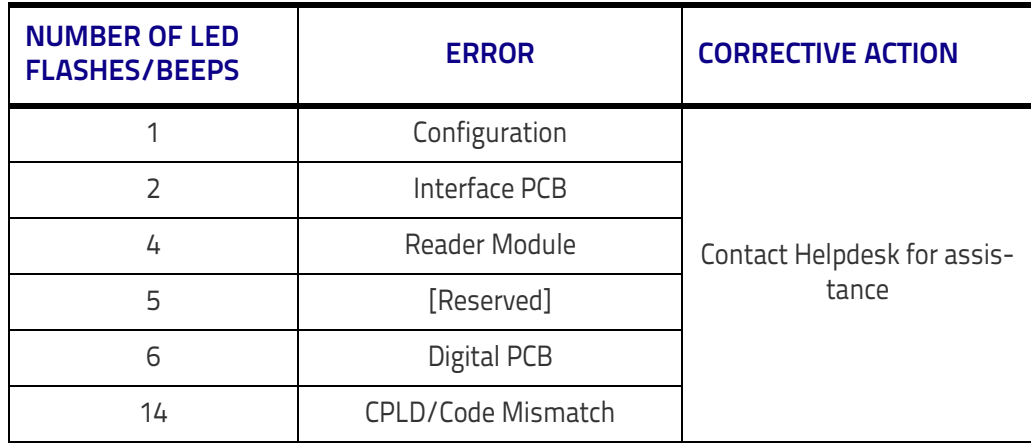

## **NOTES**
# 

## **Appendix B Standard Defaults**

The most common configuration settings are listed in the "Default" column of [Table 26.](#page-324-0) The settings in this table are as applied to a standard RS-232 interface. See [Table 27](#page-336-0) for a listing of default exceptions to this list as appled to other interface types. Page references are also provided for feature descriptions and programming bar codes for each parameter. A column has also been provided for recording of your preferred default settings for these same configurable features.

#### <span id="page-324-1"></span><span id="page-324-0"></span>**Table 26. Standard Defaults**

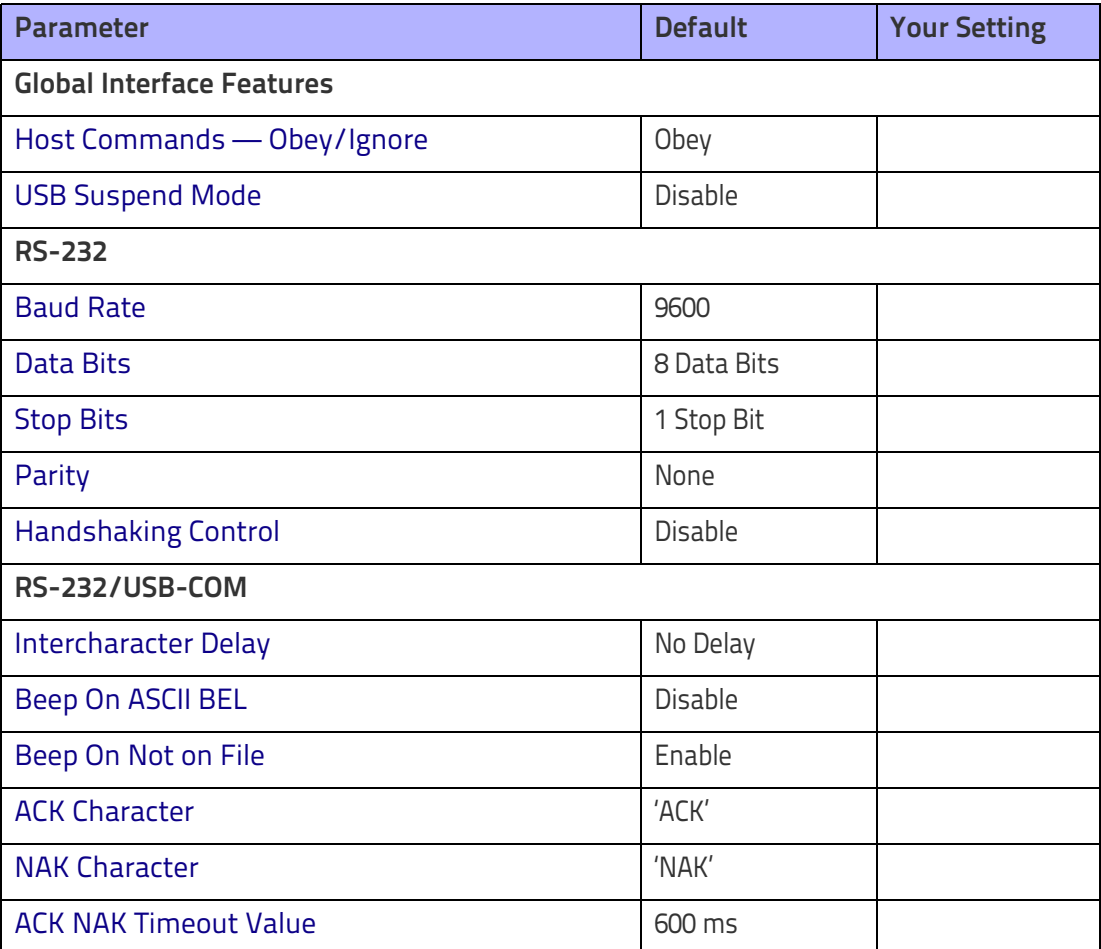

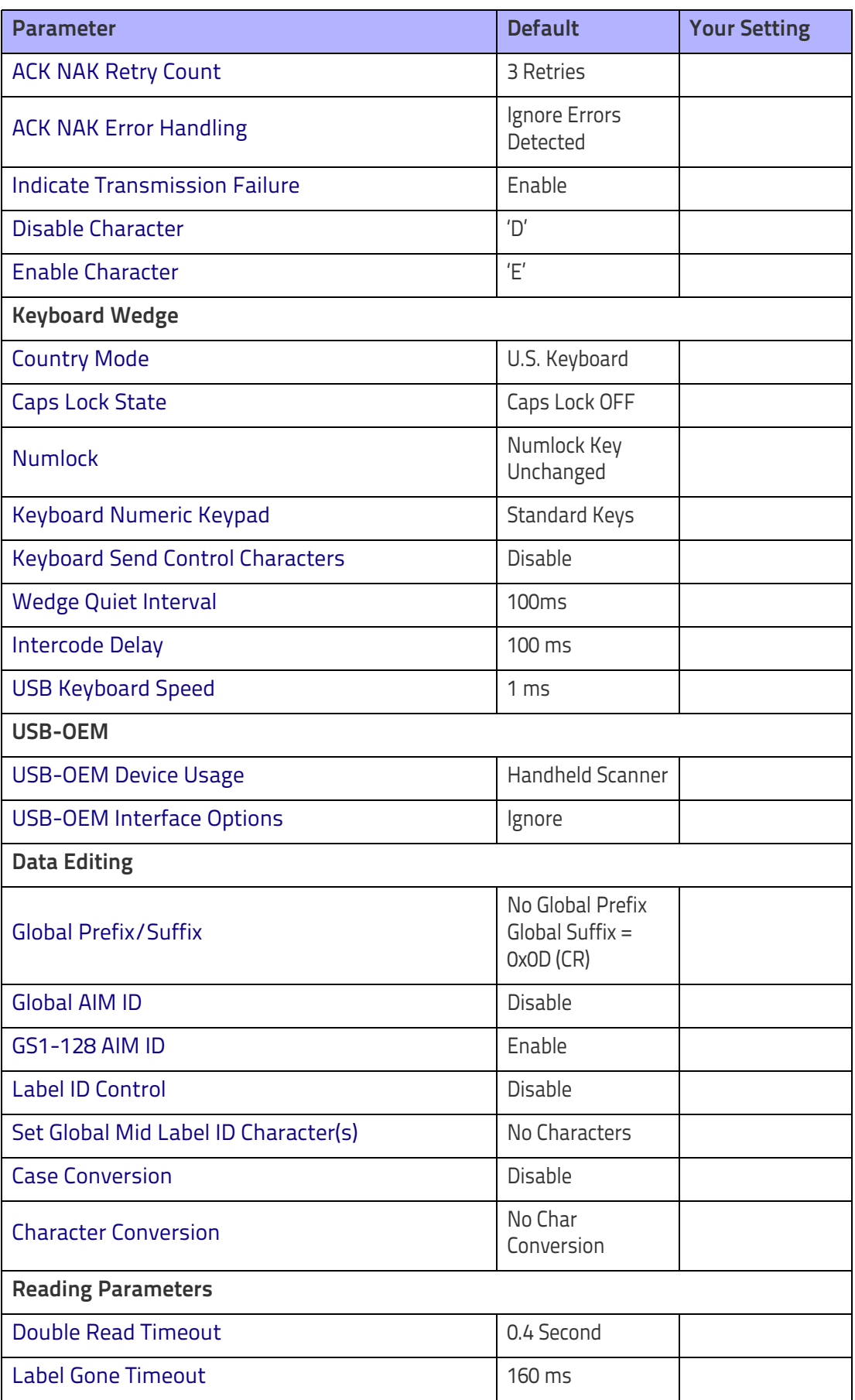

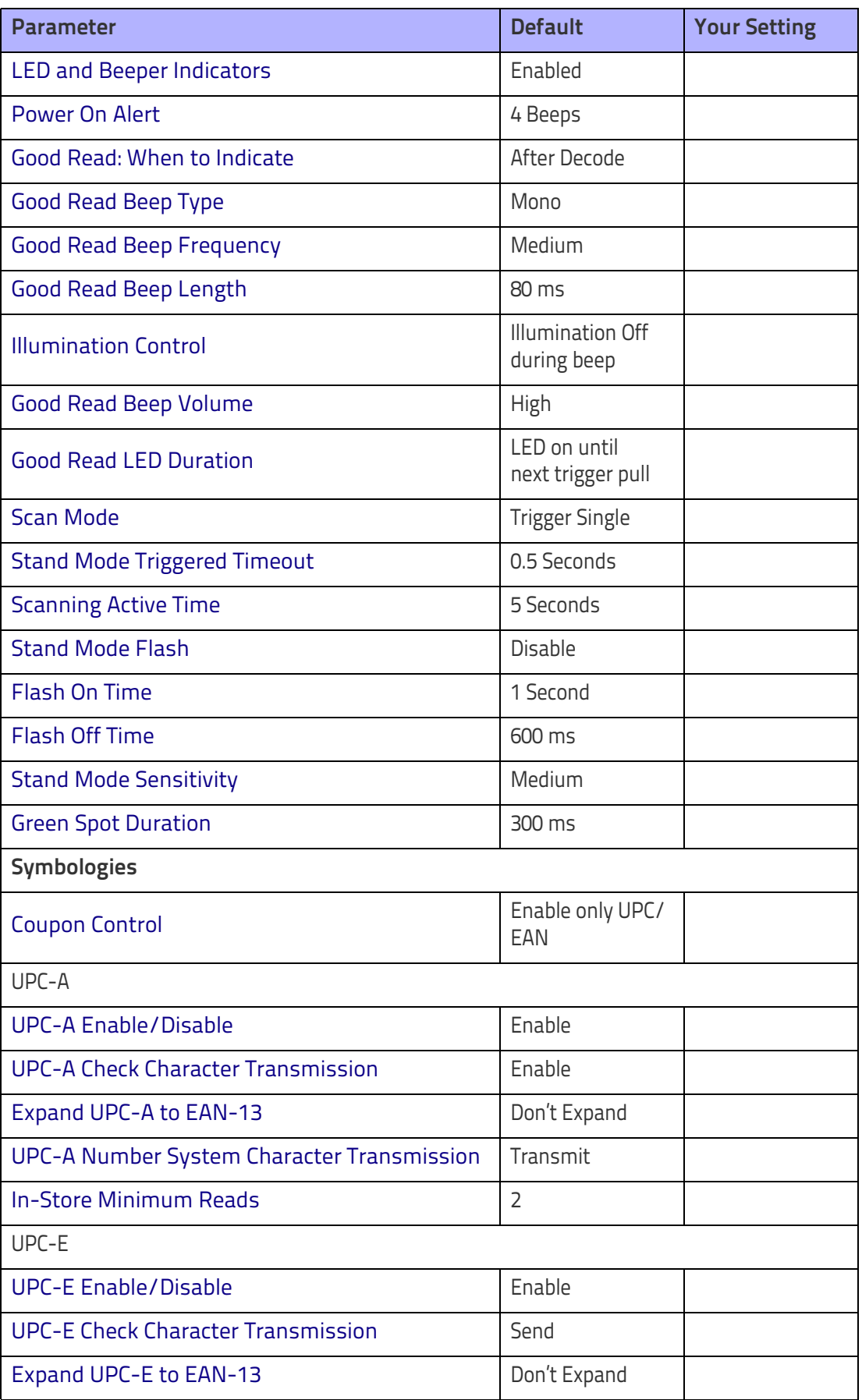

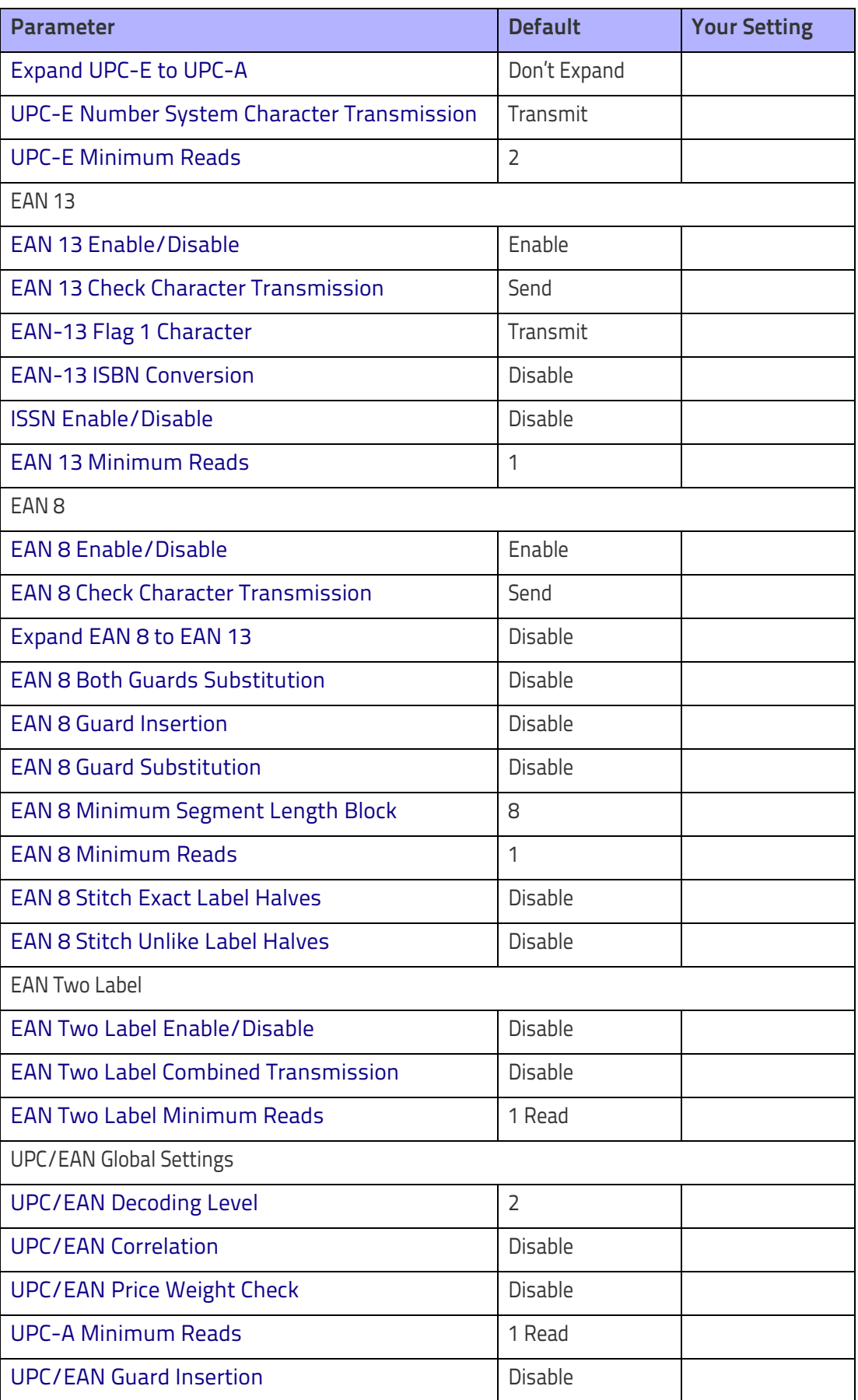

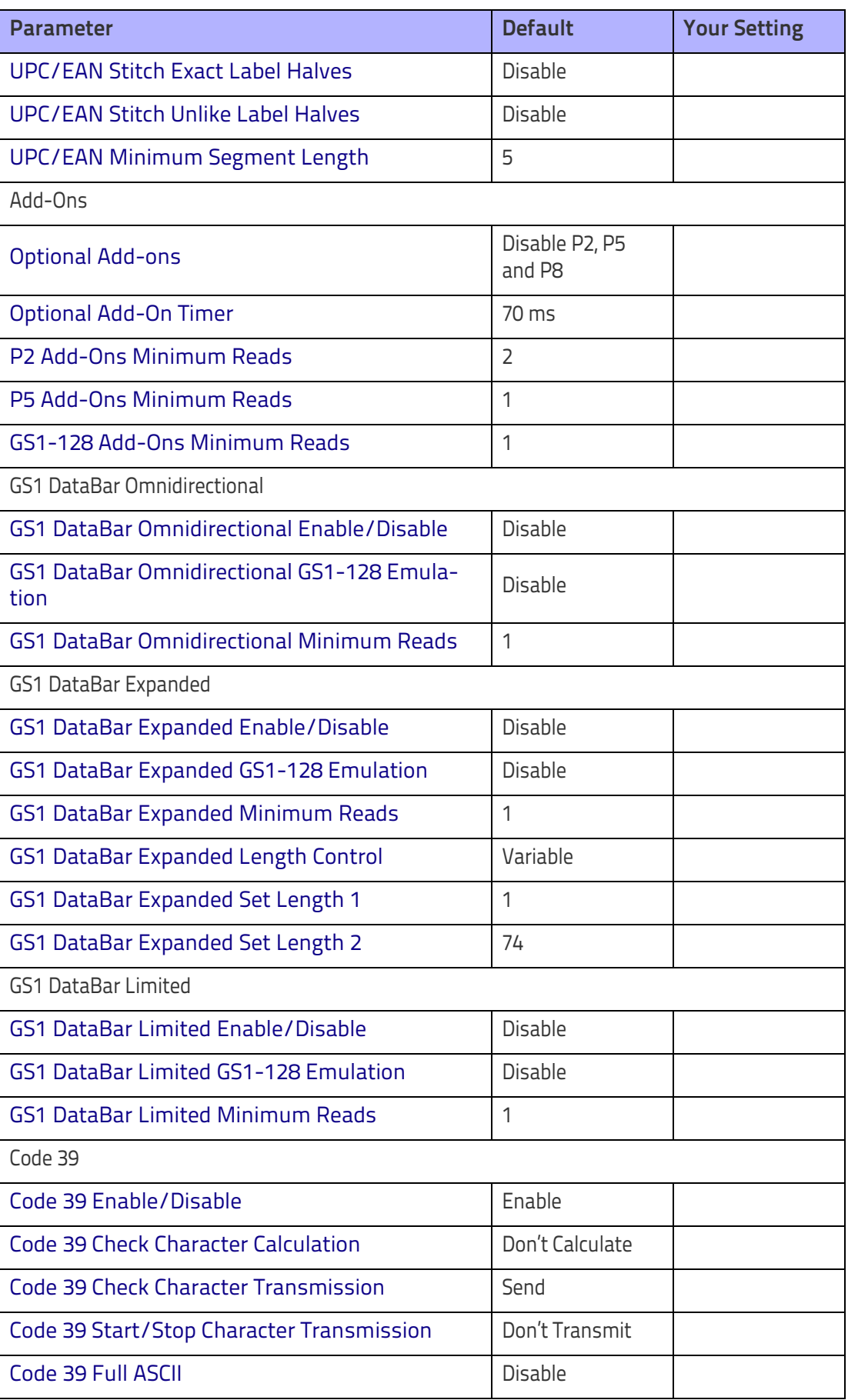

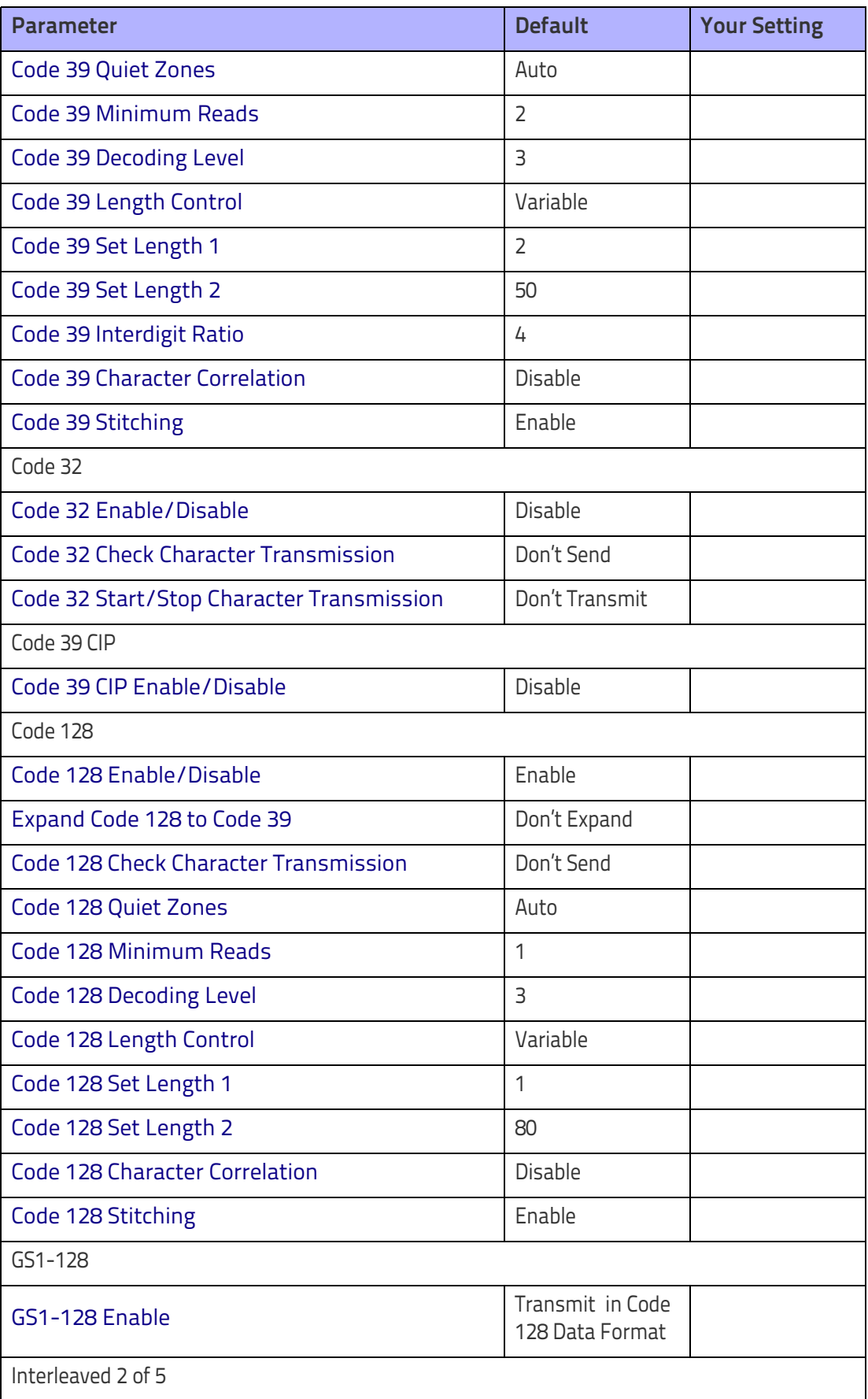

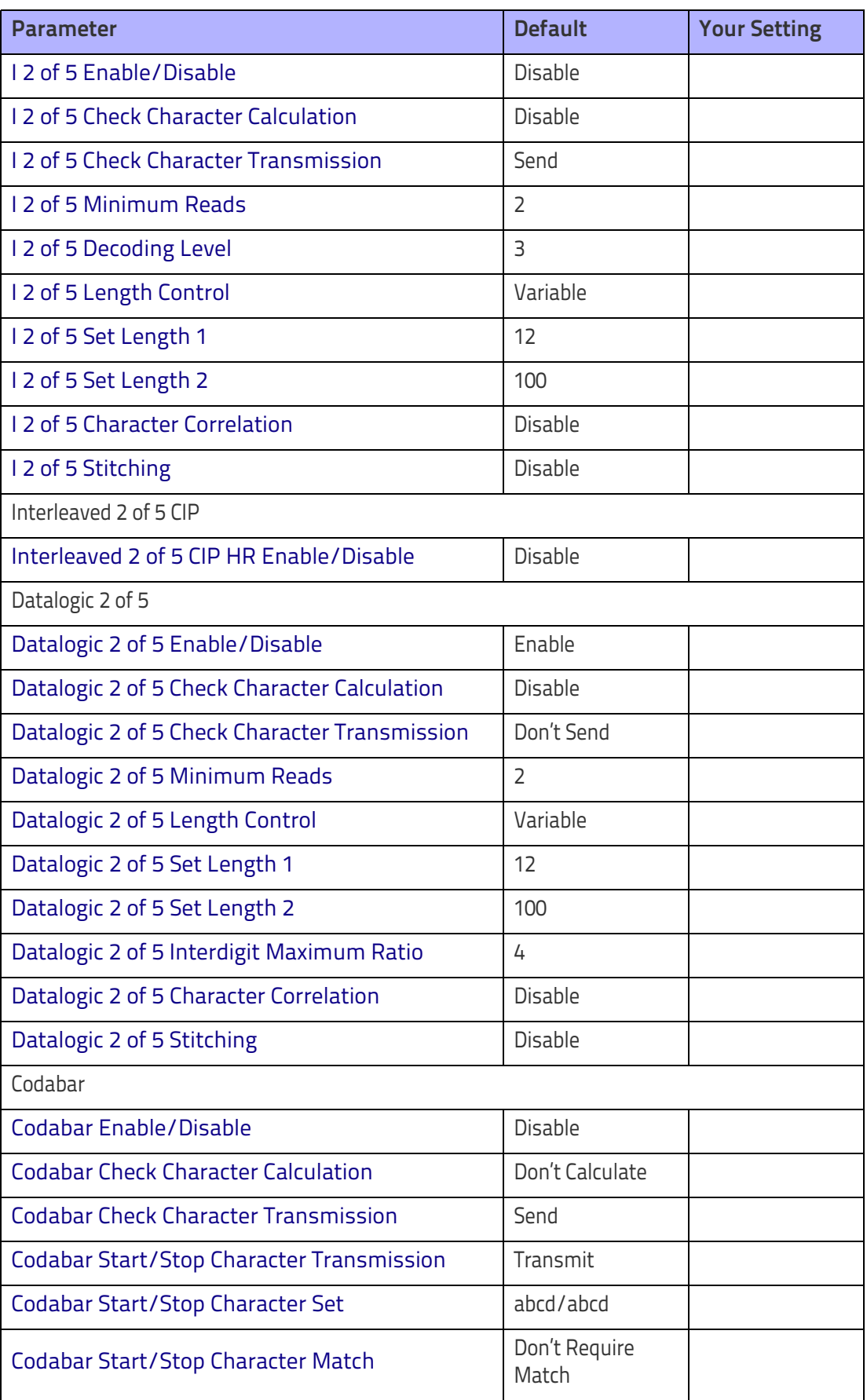

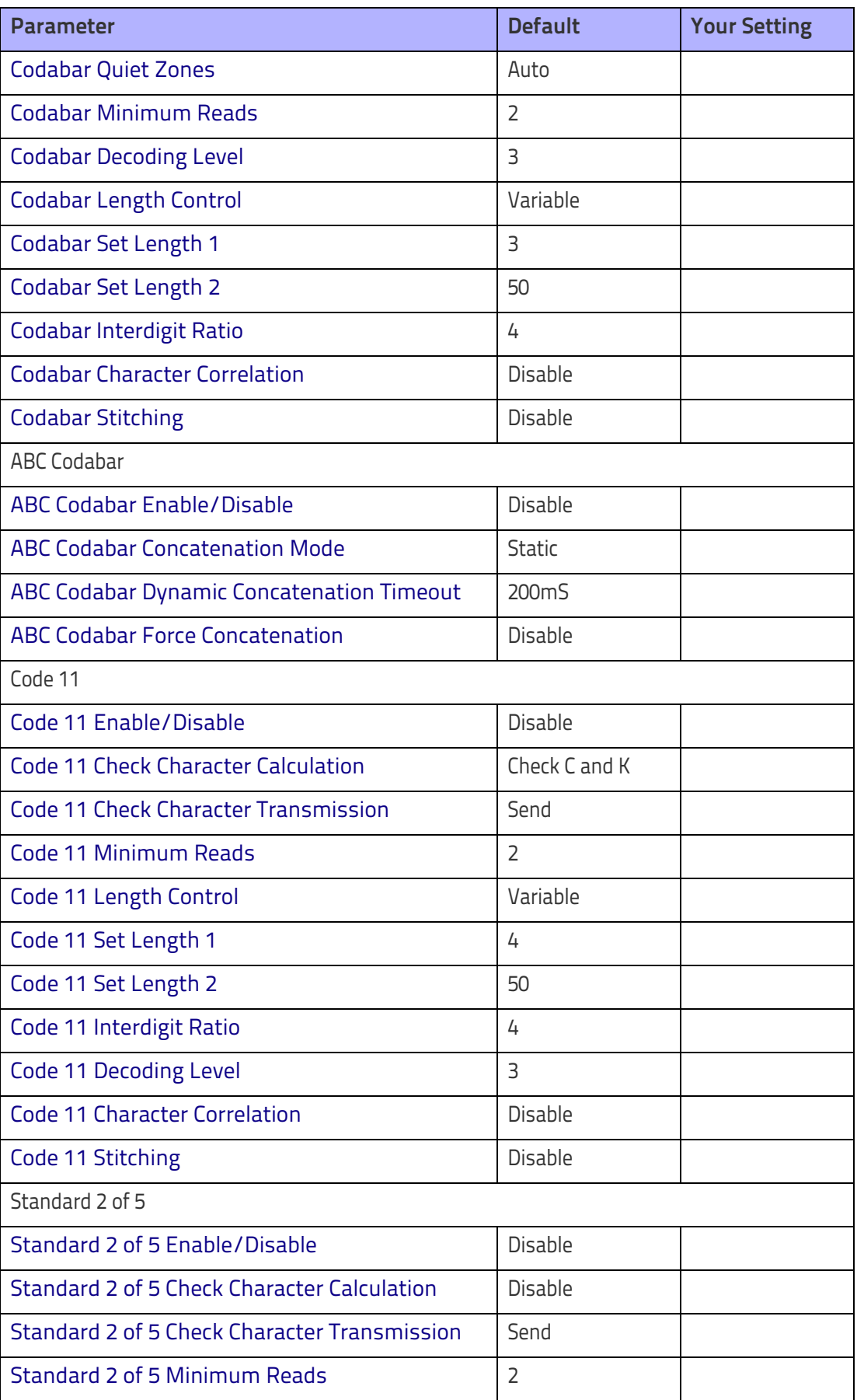

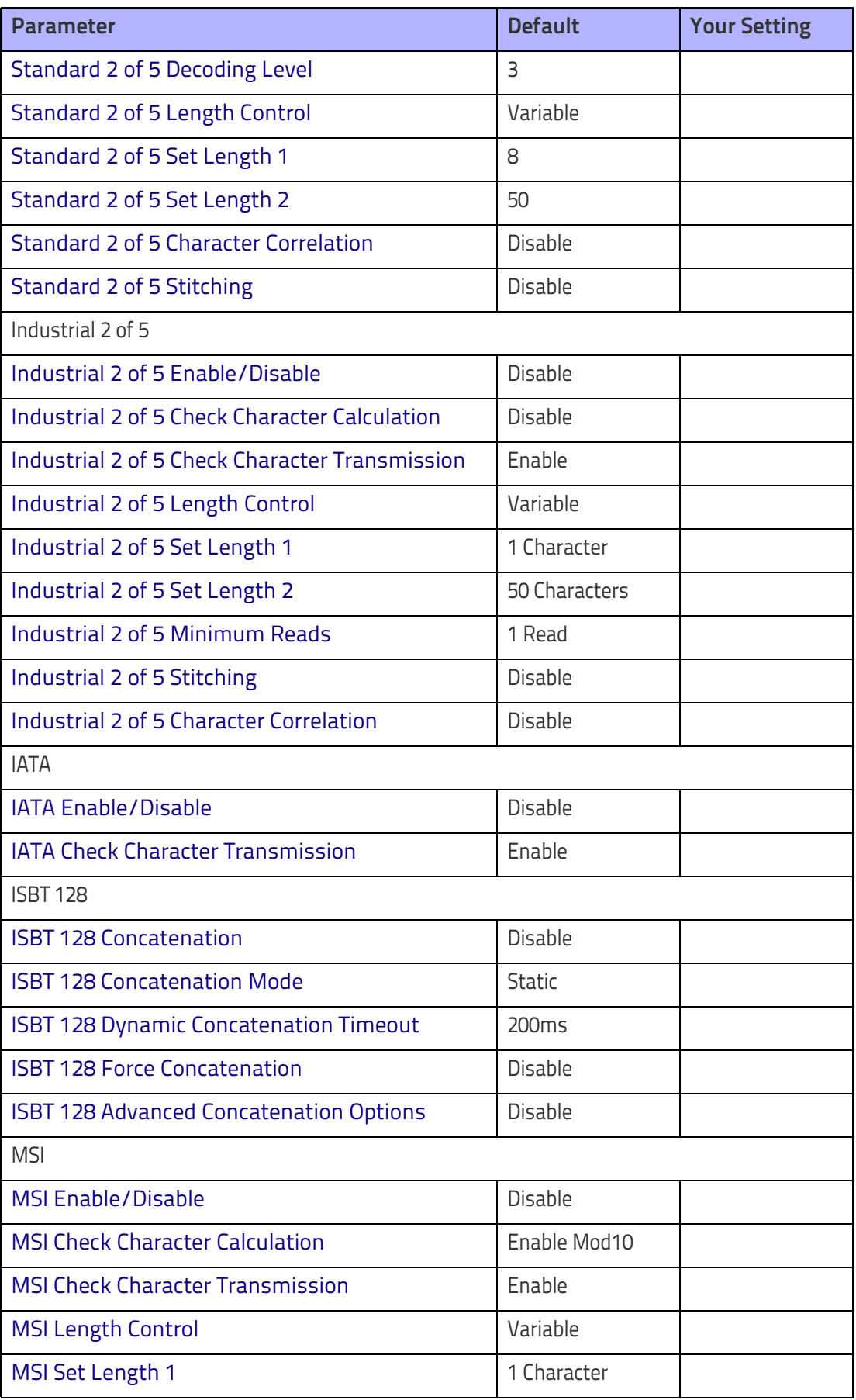

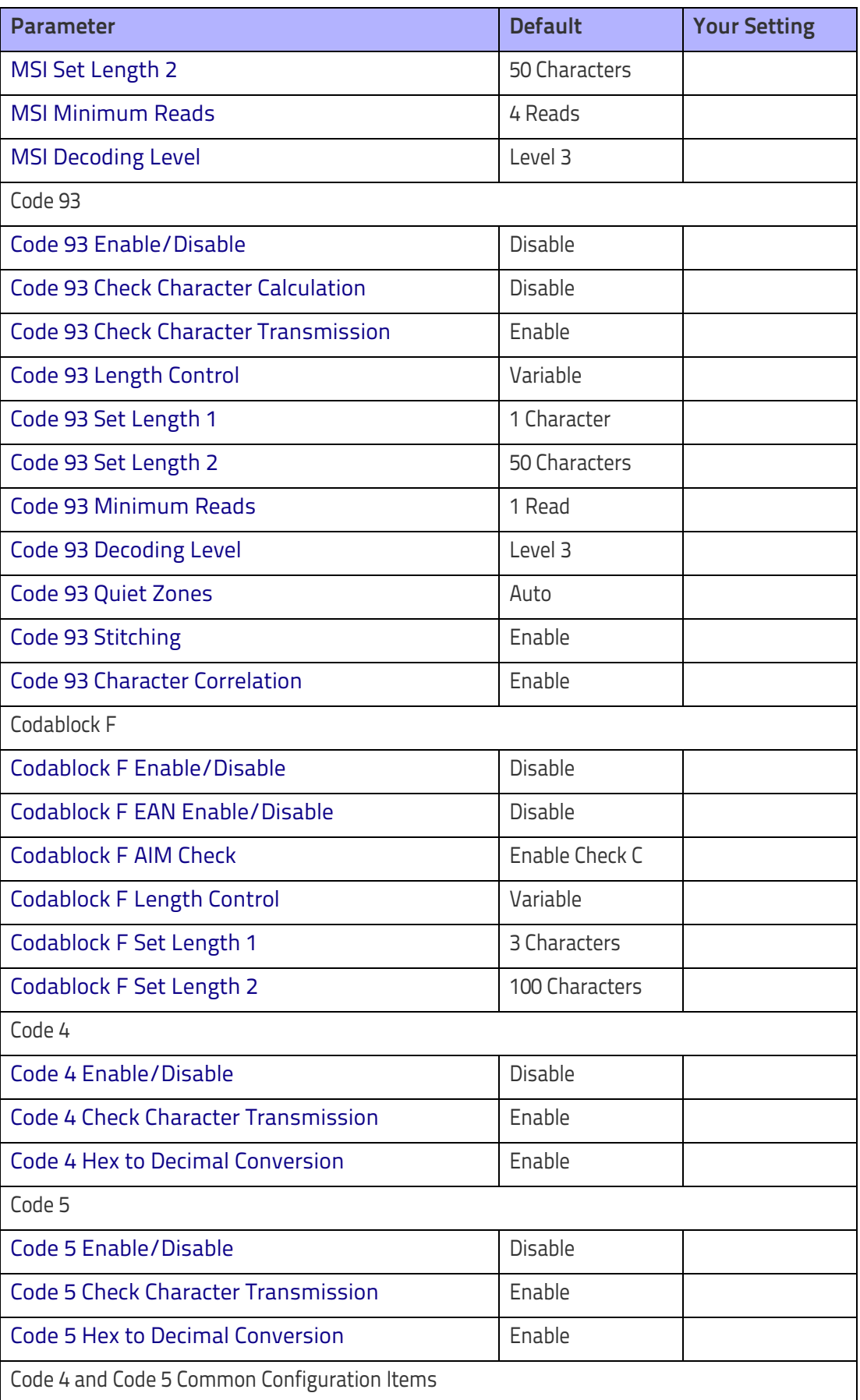

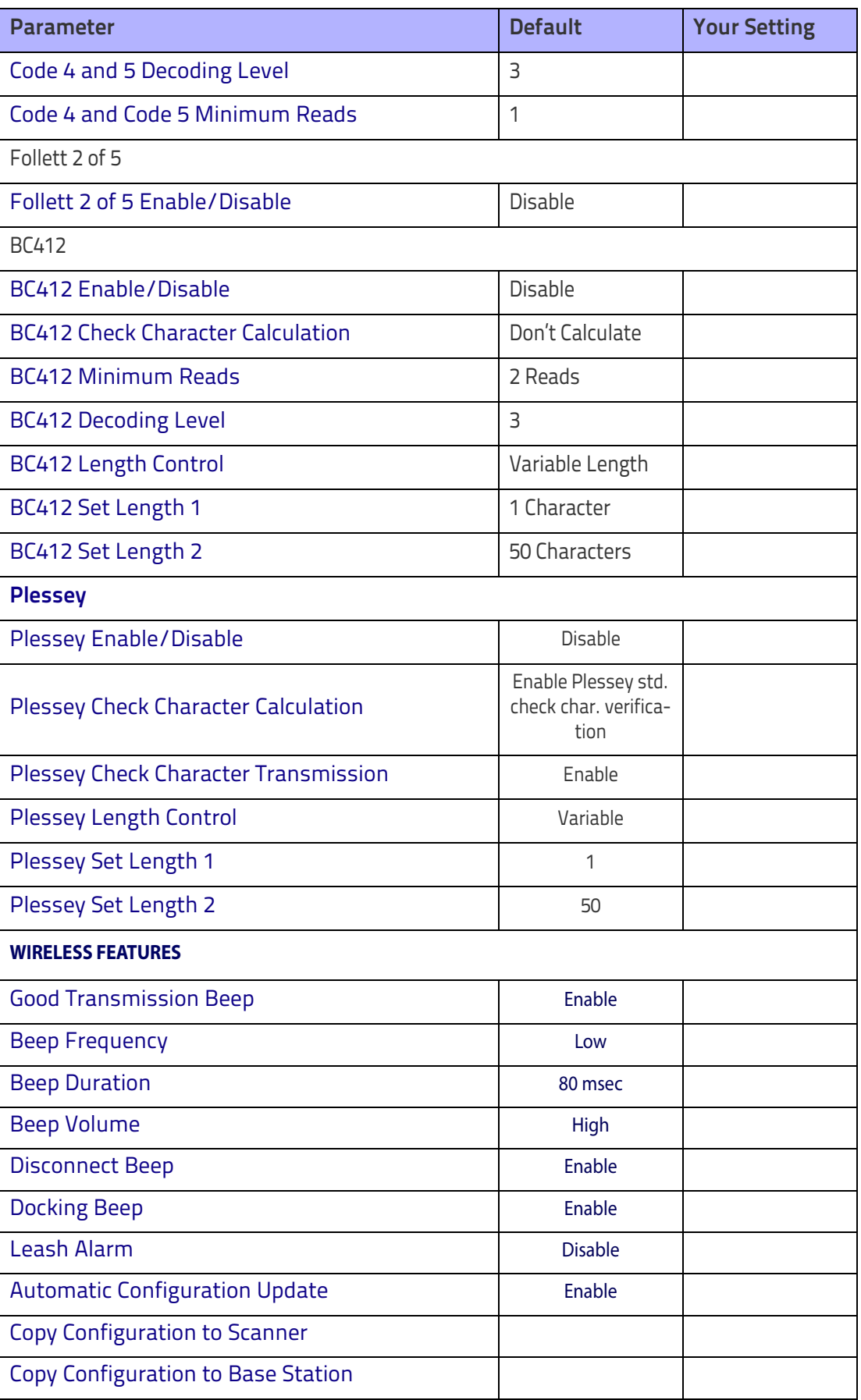

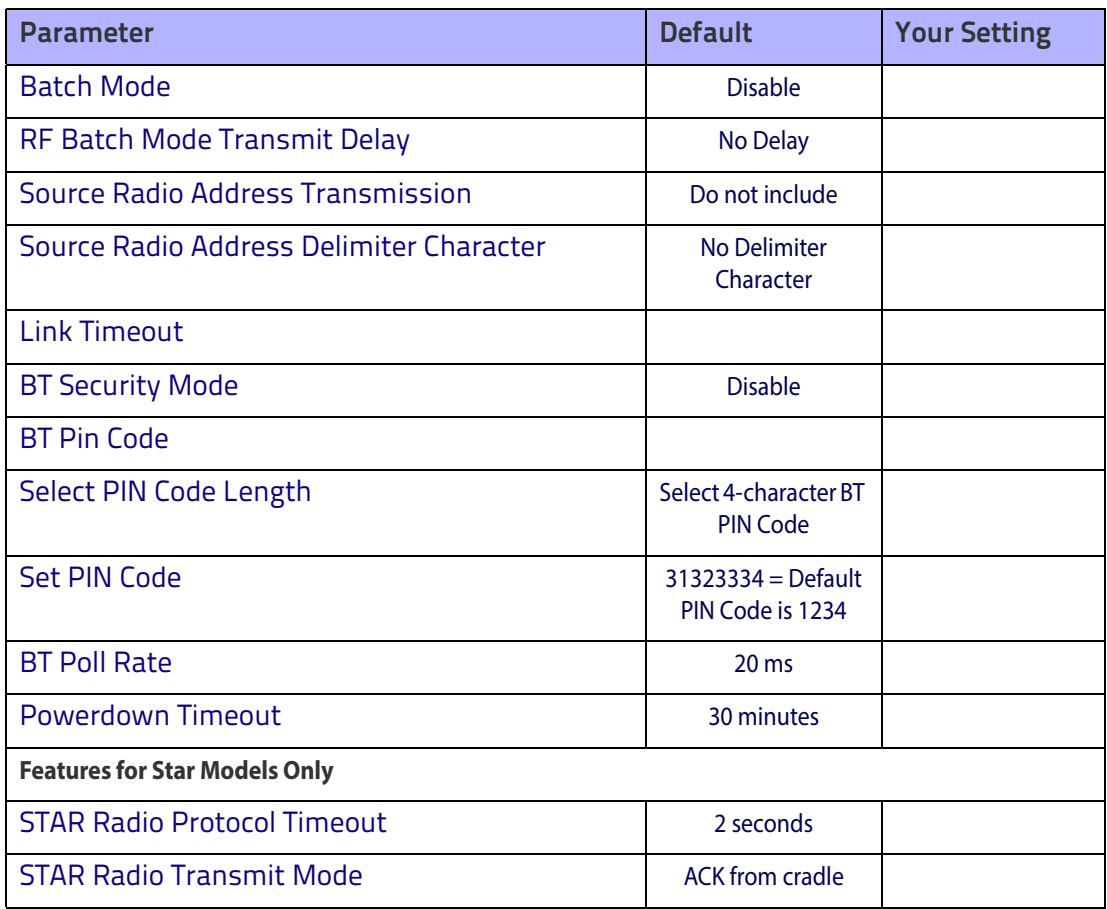

## **Default Exceptions**

[Table 26](#page-324-0) lists standard default settings as applied to a standard RS-232 interface. [Table 27](#page-336-0) provides a listing of default exceptions to that list as applied to the other interface types.

<span id="page-336-0"></span>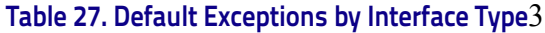

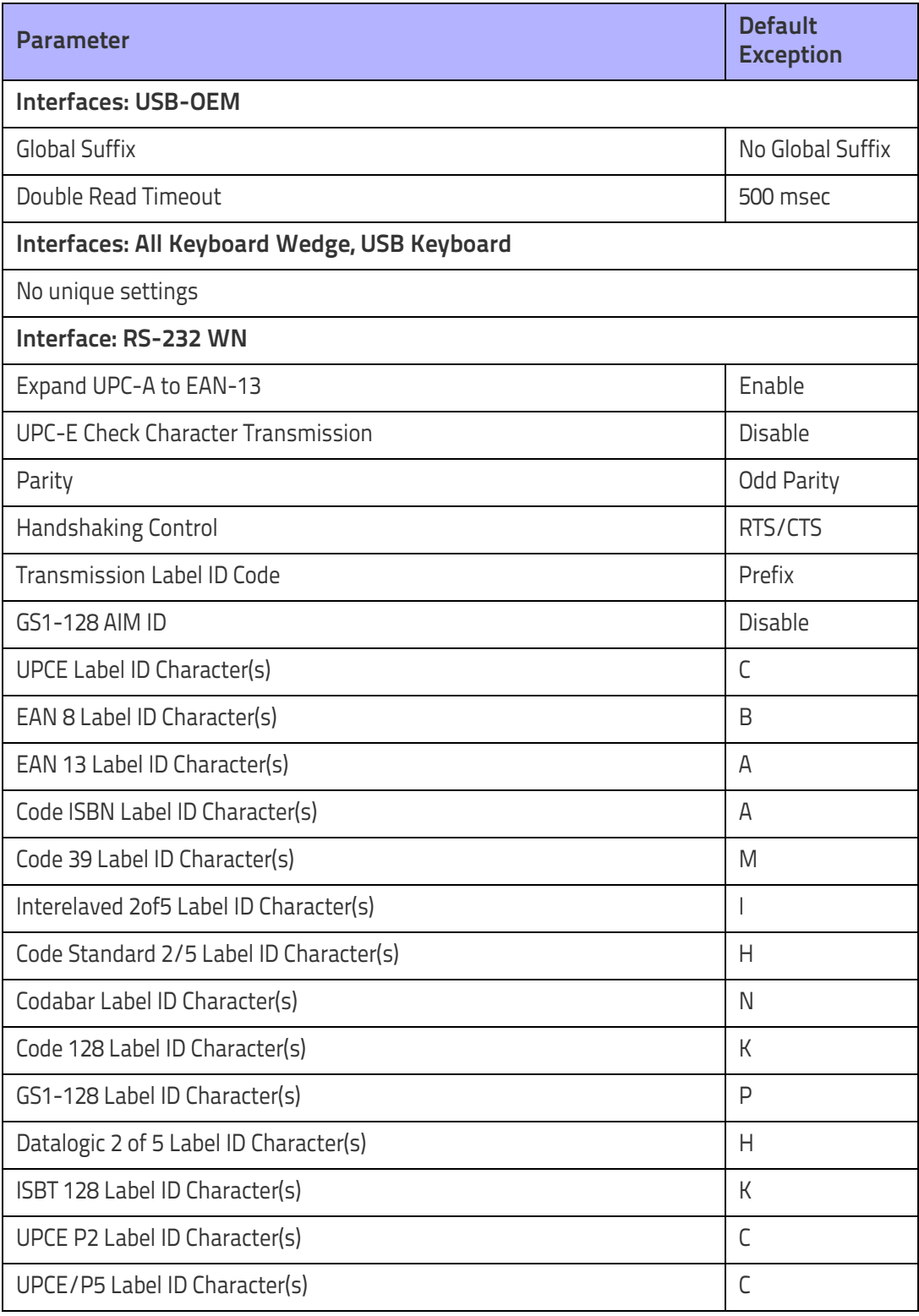

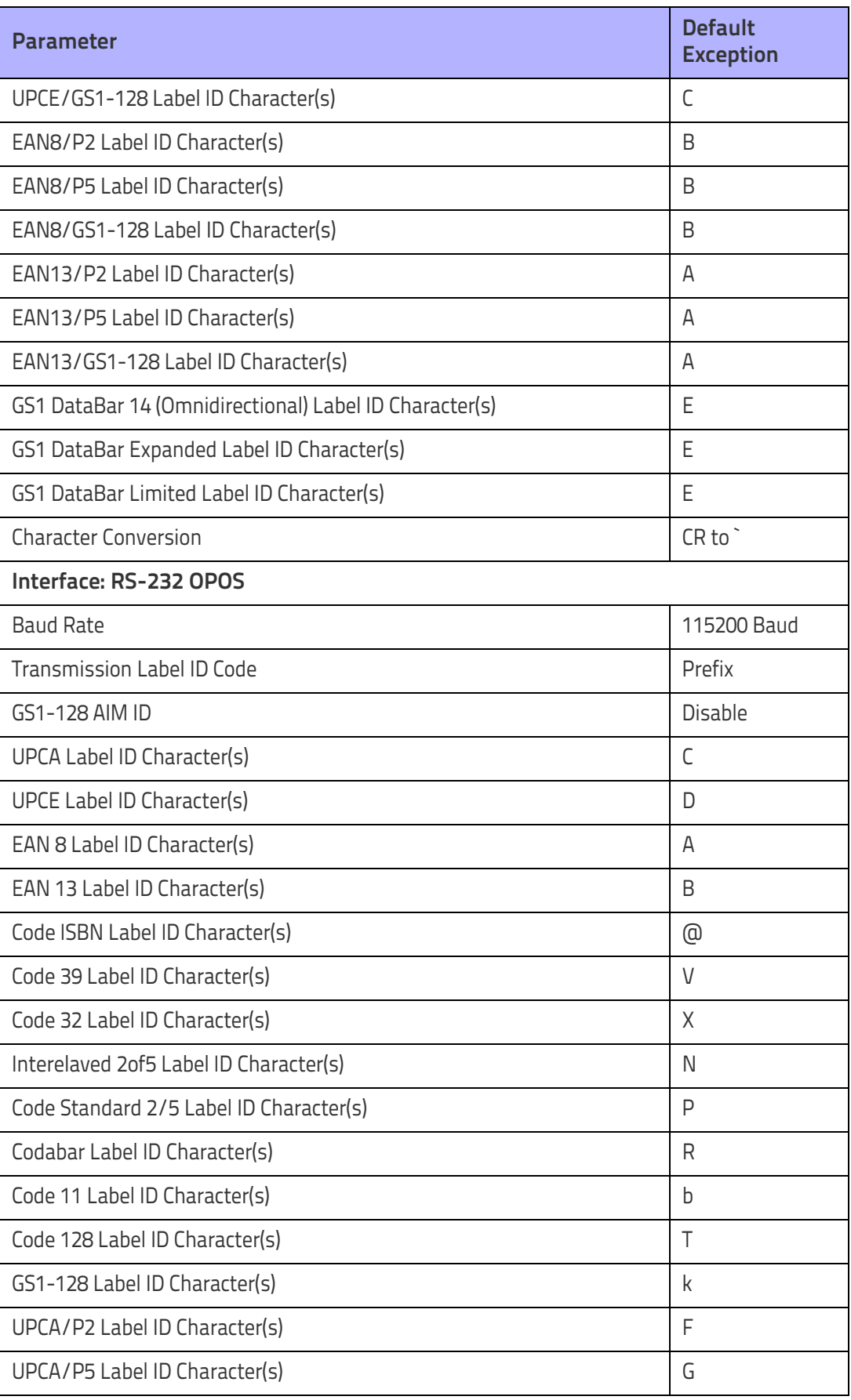

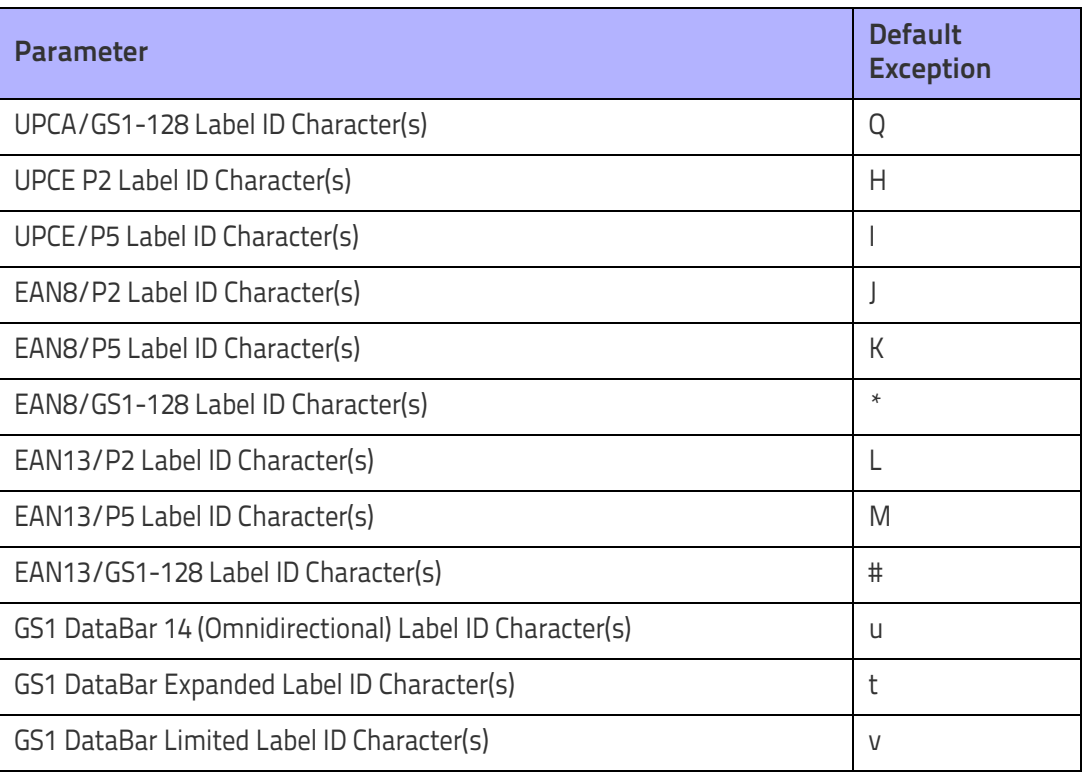

## **NOTES**

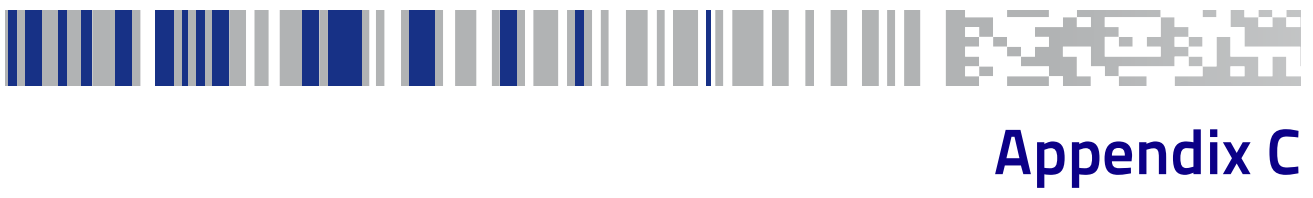

# **Sample Bar Codes**

<span id="page-340-2"></span>The sample bar codes in this appendix are typical representations for their symbology types.

<span id="page-340-1"></span>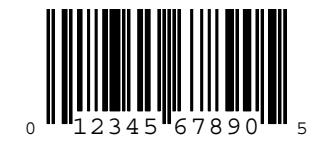

UPC-A

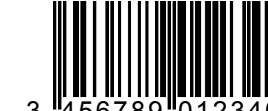

3 **"**456789**"**012340

<span id="page-340-0"></span>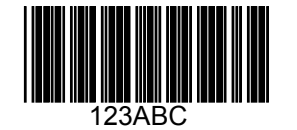

Code 39

Code 128

EAN-13

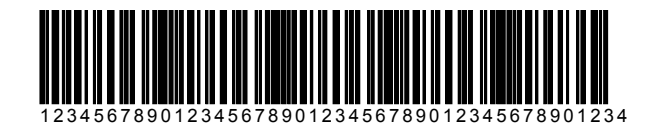

<span id="page-341-0"></span>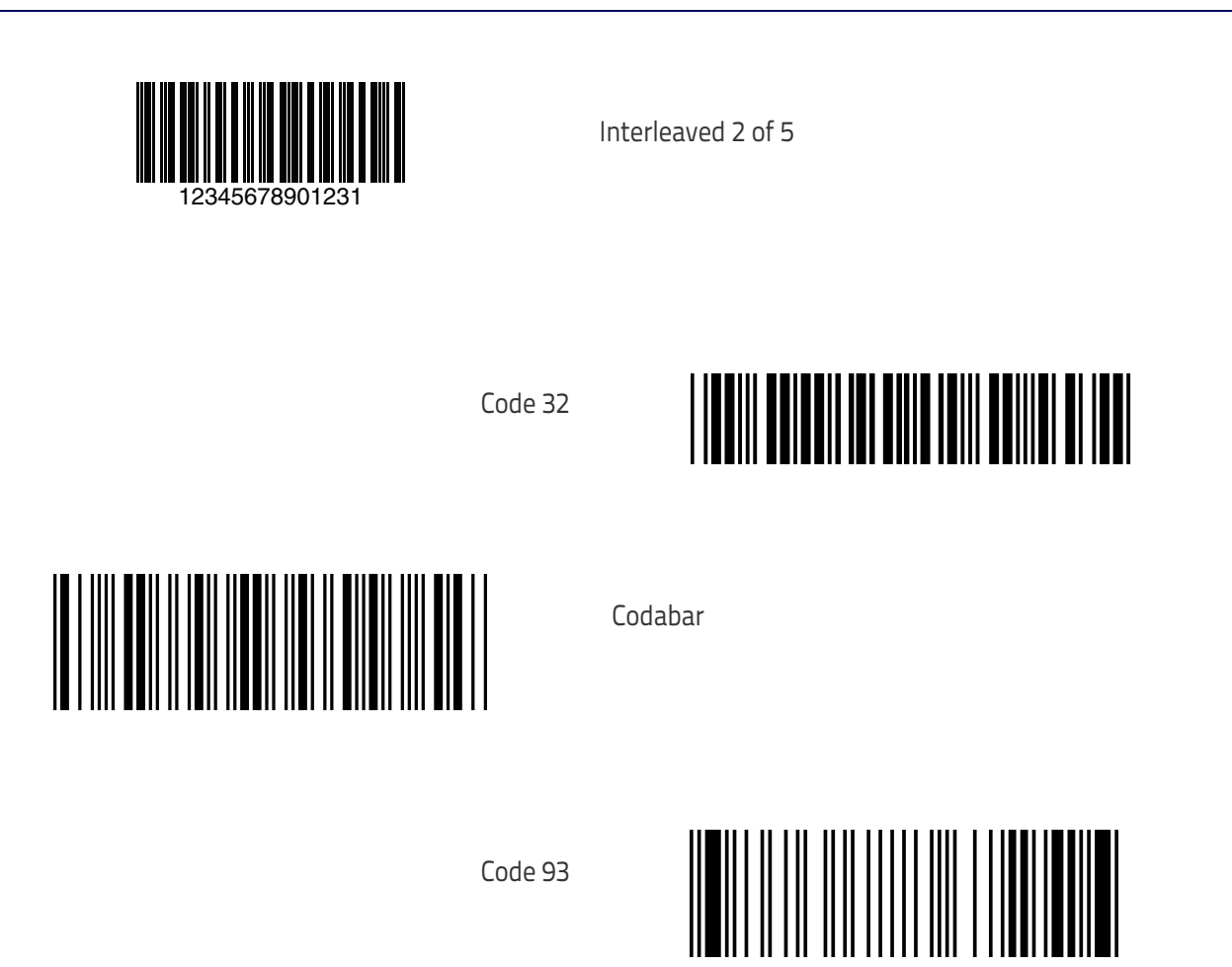

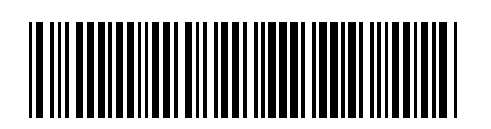

Code 11

### <span id="page-342-0"></span>**GS1 DataBar (RSS)**

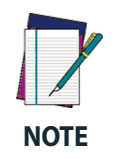

**GS1 DataBar variants must be enabled to read the bar codes below (see "**[GS1 DataBar \(RSS\)" on page 333](#page-342-0)**).**

**10293847560192837465019283746029478450366523 (GS1 DataBar Expanded Stacked)**

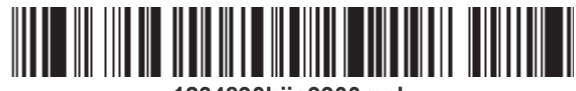

**1234890hjio9900mnb (GS1 DataBar Expanded)**

> **08672345650916 (GS1 DataBar Limited)**

**GS1 DataBar-14**

#### **THE THEFT IN**

**55432198673467 (GS1 DataBar Omnidirectional Truncated)**

irma-mini

**90876523412674 (GS1 DataBar Omnidirectional Stacked)**

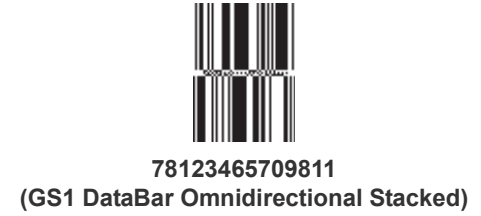

## **NOTES**

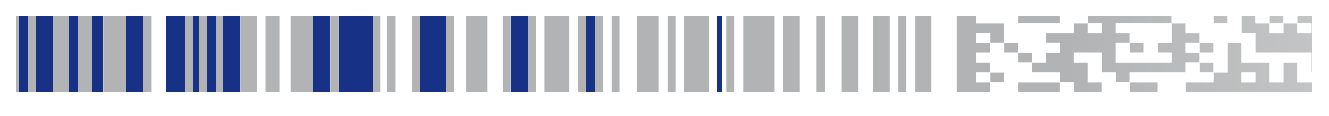

## <span id="page-344-1"></span>**Appendix D Keypad**

<span id="page-344-0"></span>Use the bar codes in this appendix to enter numbers as you would select digits/ characters from a keypad.

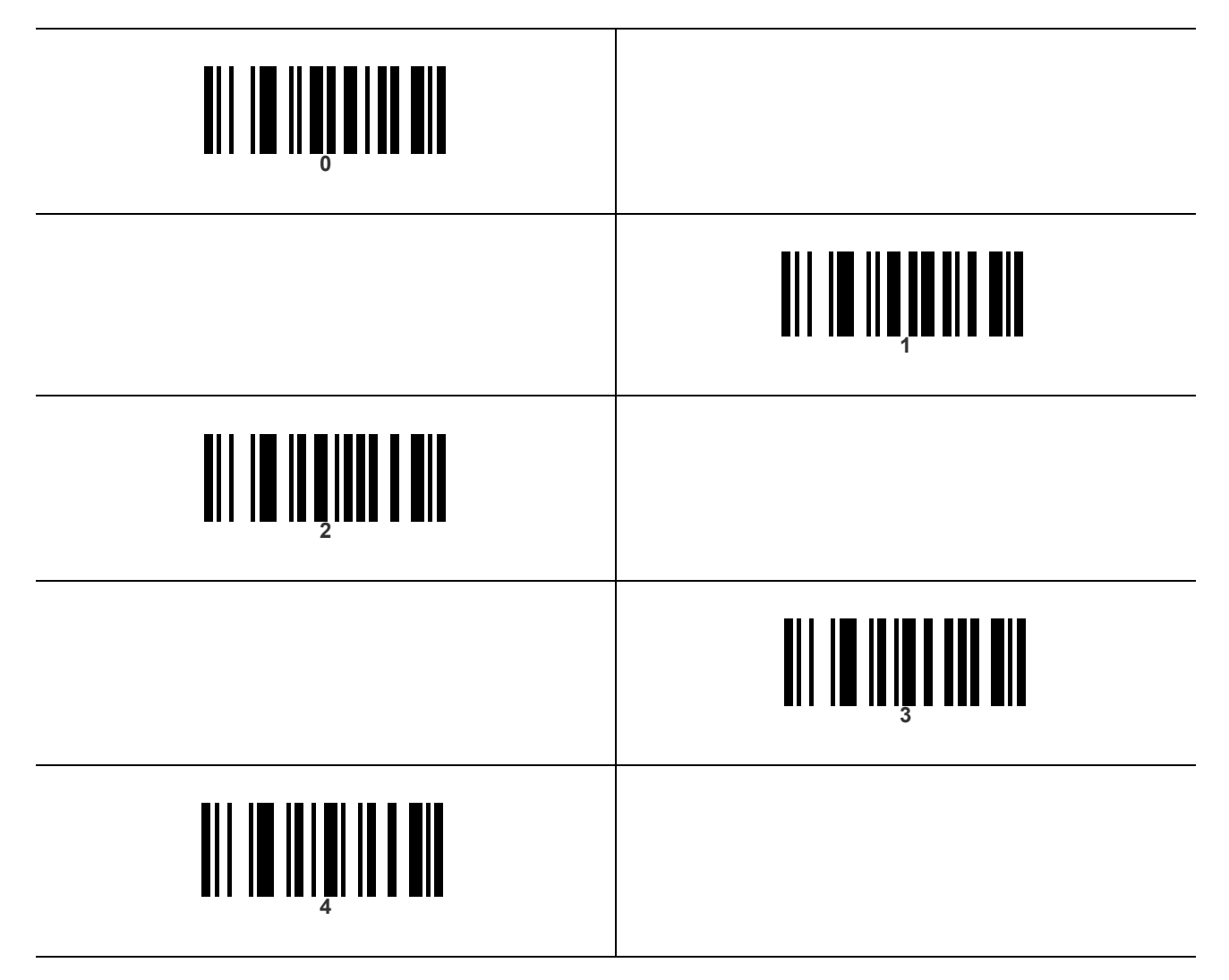

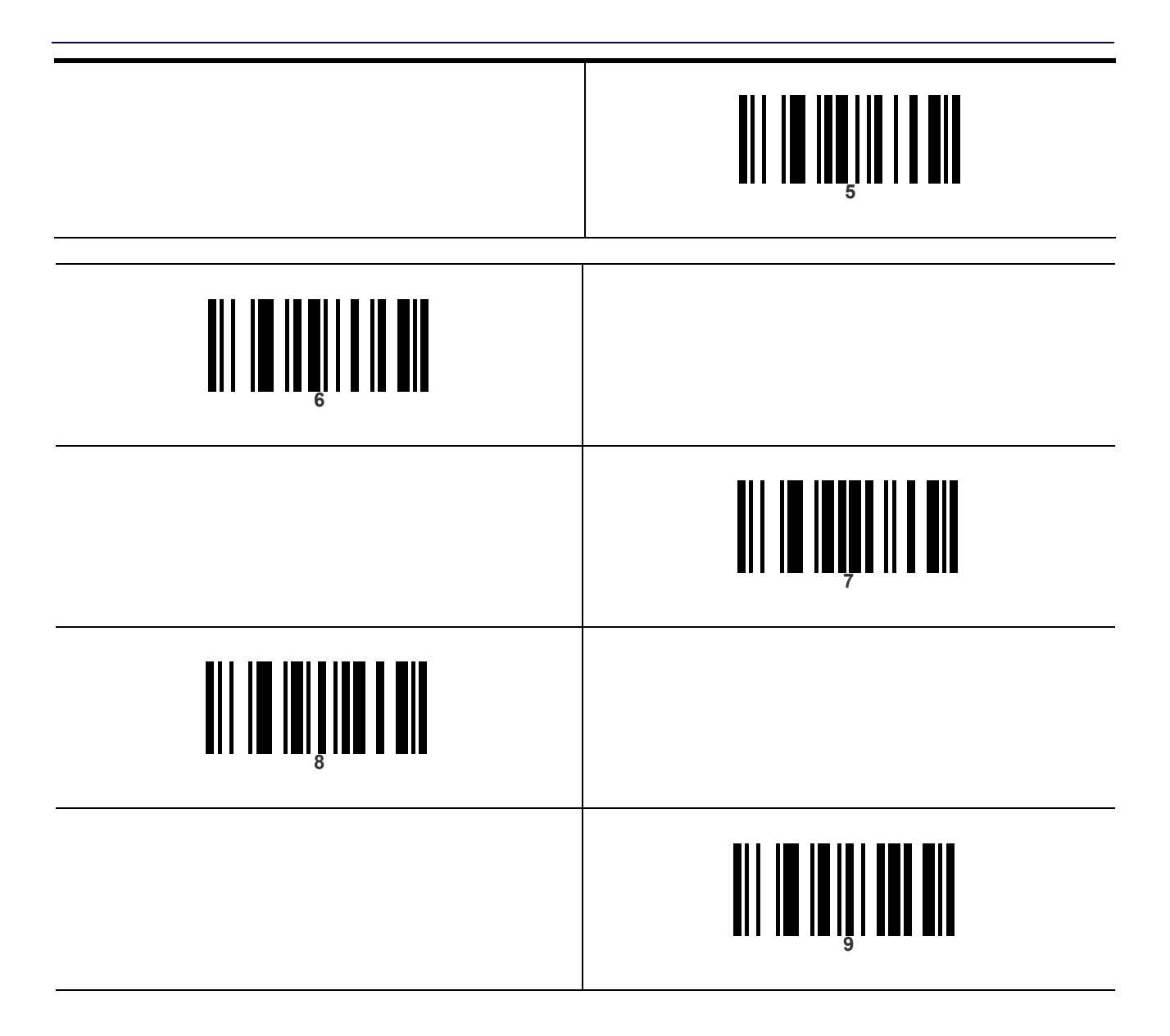

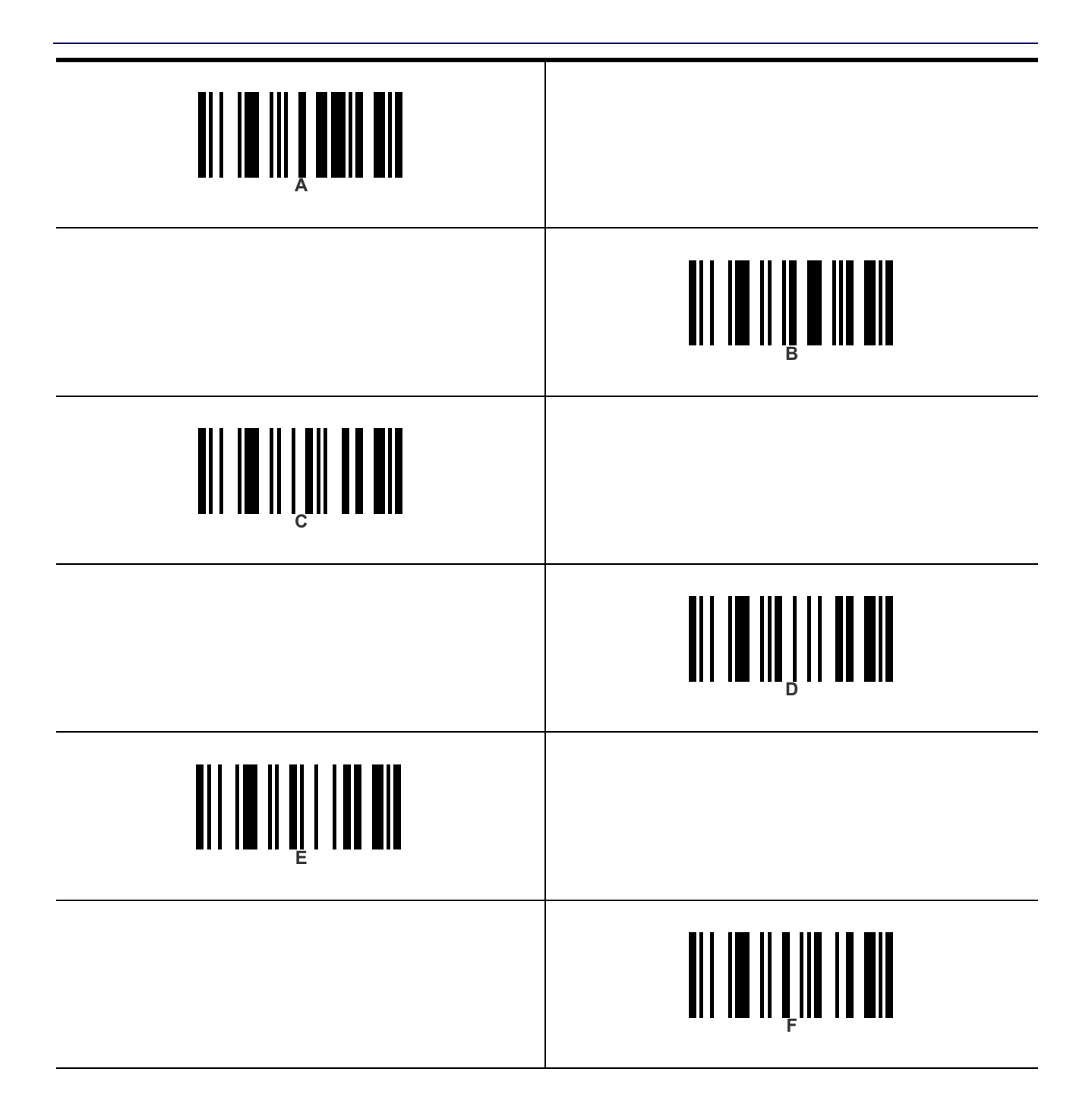

## **NOTES**

## **Appendix E Scancode Tables**

#### **Control Character Emulation**

Control character emulation selects from different scancode tables as listed in this appendix. Each of the control character sets below are detailed by interface type in the tables. These apply to Wedge and USB Keyboard platforms.

**Control Character 00 :** Characters from 00 to 0x1F are sent as control character Ctrl+Keys, special keys are located from 0x80 to 0xA1.

**Control Character 01 :** Characters from 00 to 0x1F are sent as control character Ctrl+Capital Key, special keys are located from 0x80 to 0xA1.

**Control Character 02 :** Special keys are located from 00 to 0x1F and characters from 0x80 to 0xFE are intended as an extended ASCII table (Microsoft Windows Codepage 1252 — see page 346).

#### **Single Press and Release Keys**

In the following tables, Ar↓ means Alt right pressed and Ar↑ means Alt right released and so on. Definitions for other keys are Al (Alt left ), Cr (Control Right ) Cl (Control Left ) Sh (shift). This method can be used for combining Alt, Control or Shift with other keys.

Example: Consider a Control character set to 00. If AltRight+A is required before sending a label to the host, it could be done by setting three Prefix keys in this way: 0x99 0x41 0x9A.

## <span id="page-349-0"></span>**Interface Type PC AT PS/2 or USB-Keyboard**

#### Table 28. Scancode Set When Control Character is 00 or 01

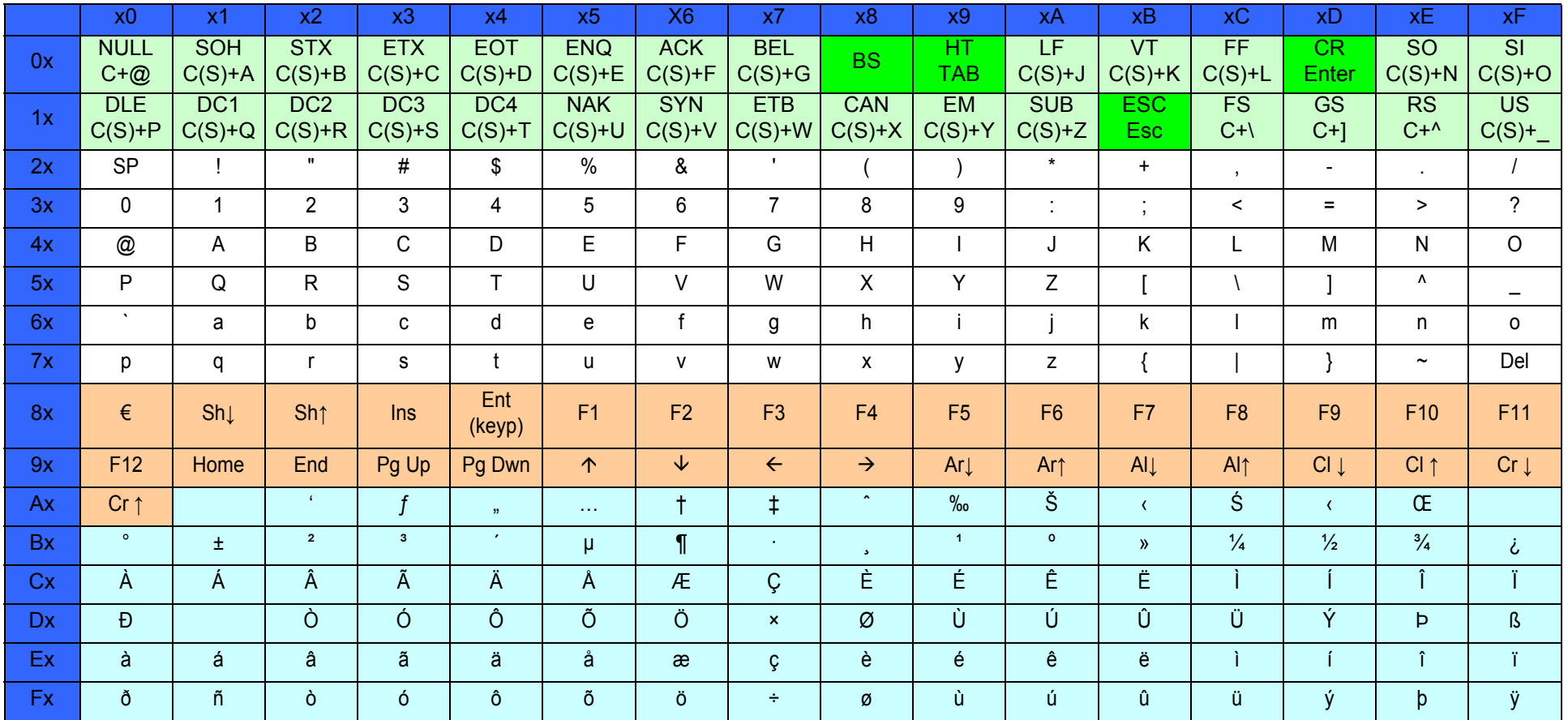

Extended characters (sky blue) are sent through dedicated keys (when available in the selected country mode) or by using an Alt Mode sequence.

### Interface Type PC AT PS/2 or USB-Keyboard (continued)

#### Table 29. Scancode Set When Control Character is 02

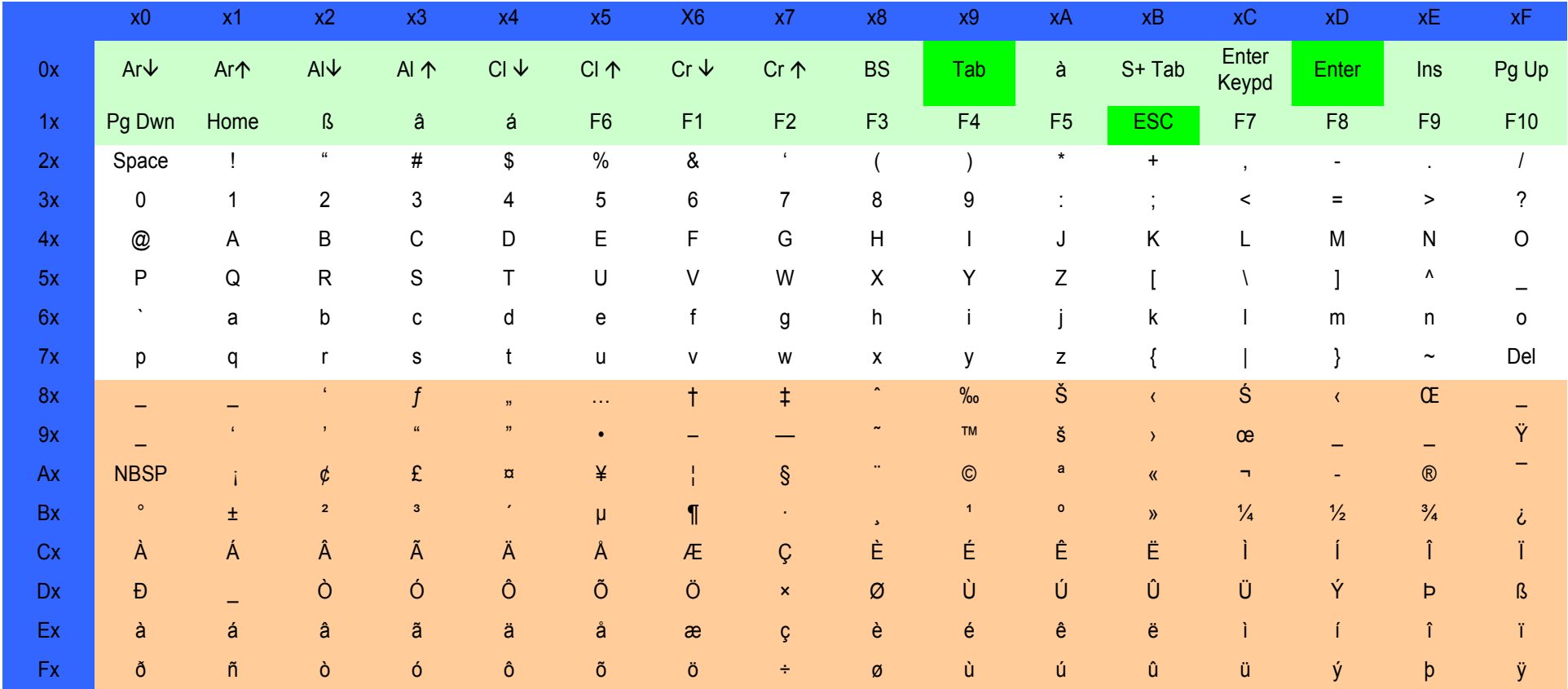

## <span id="page-351-0"></span>**Interface type PC AT PS/2 Alt Mode or USB-Keyboard Alt Mode**

#### **Table 30. Scancode Set When Control Character is 00 or 01**

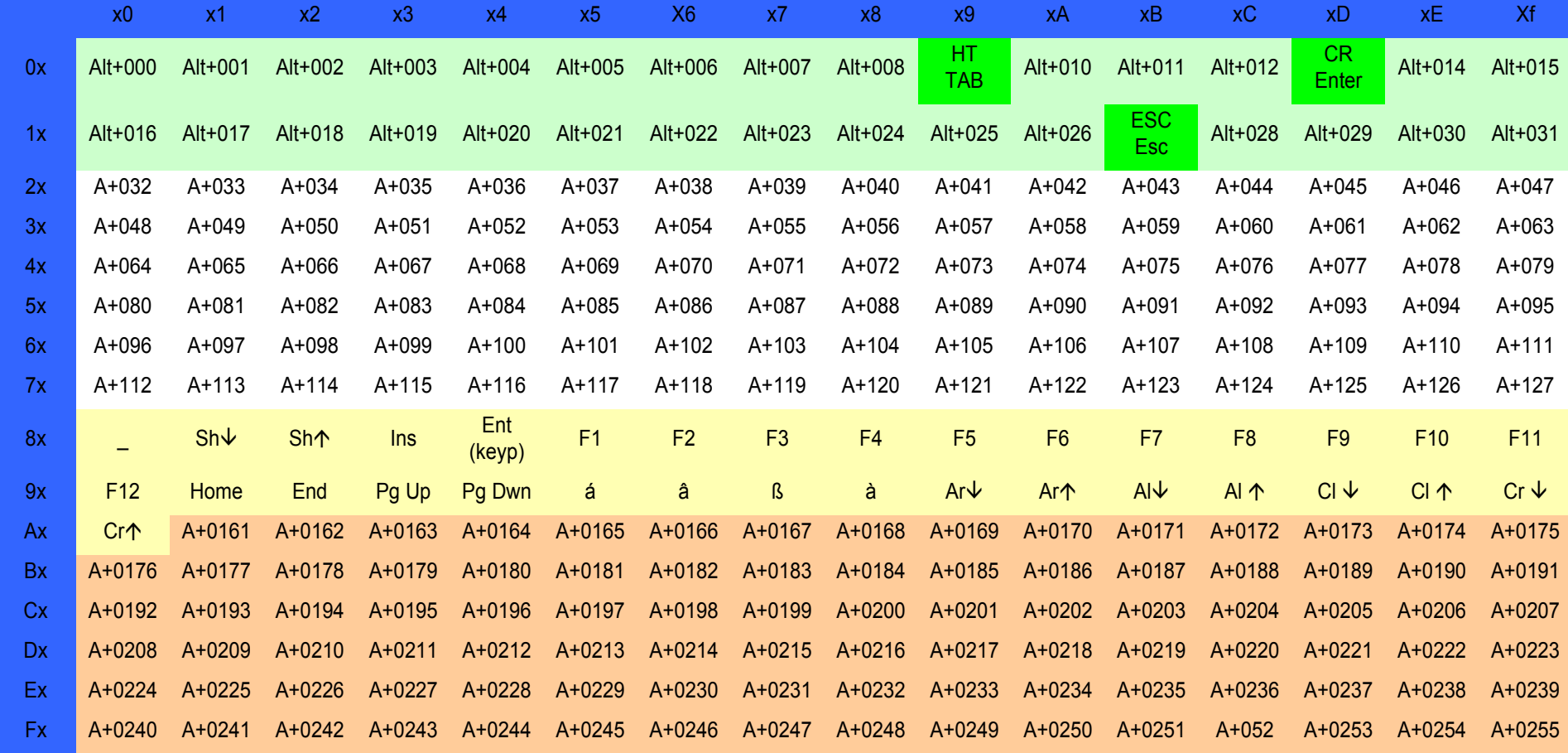

### Interface type PC AT PS/2 Alt Mode or USB-Keyboard Alt Mode (continued)

#### Table 31. Scancode Set When Control Character is 02

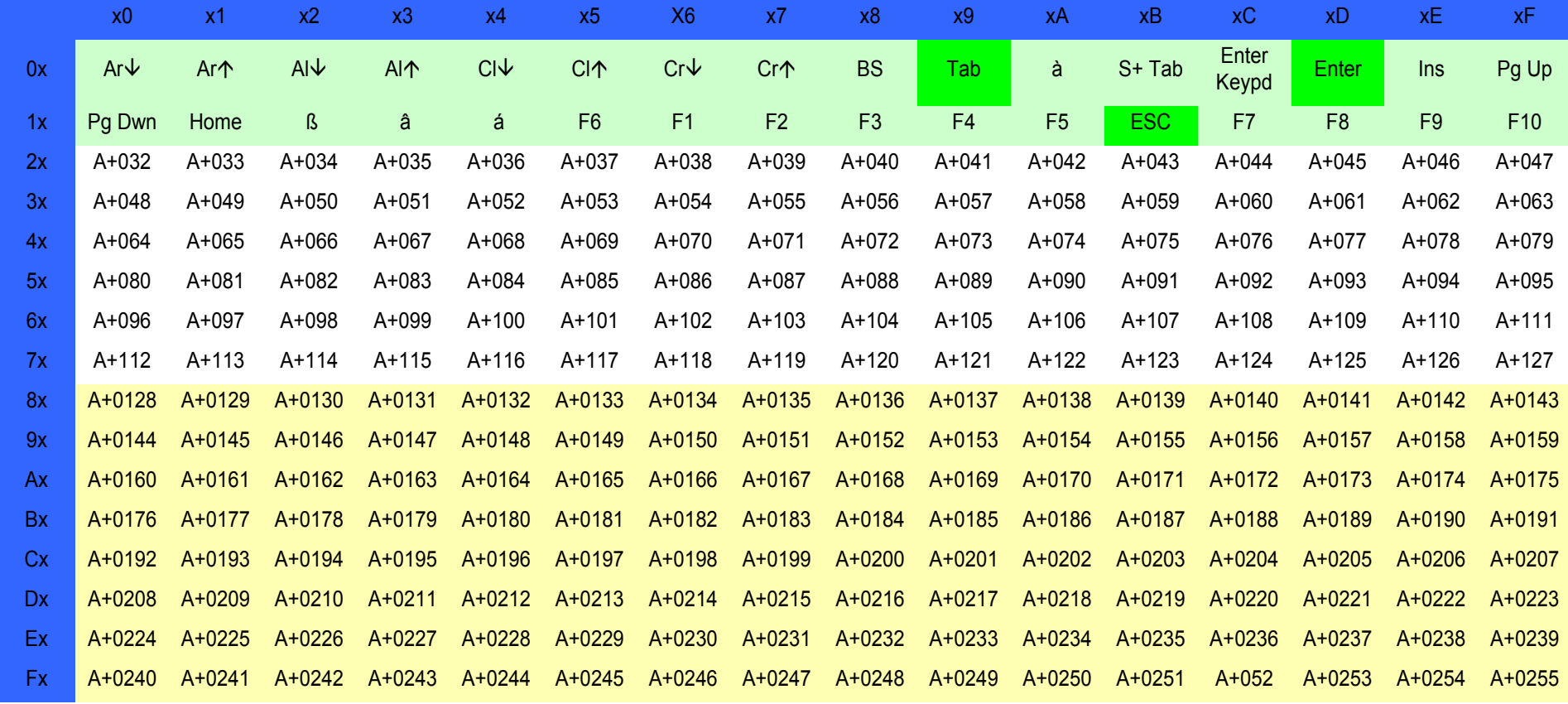

## <span id="page-353-0"></span>**Digital Interface**

Table 32. Scancode Set When Control Character is 00 or 01

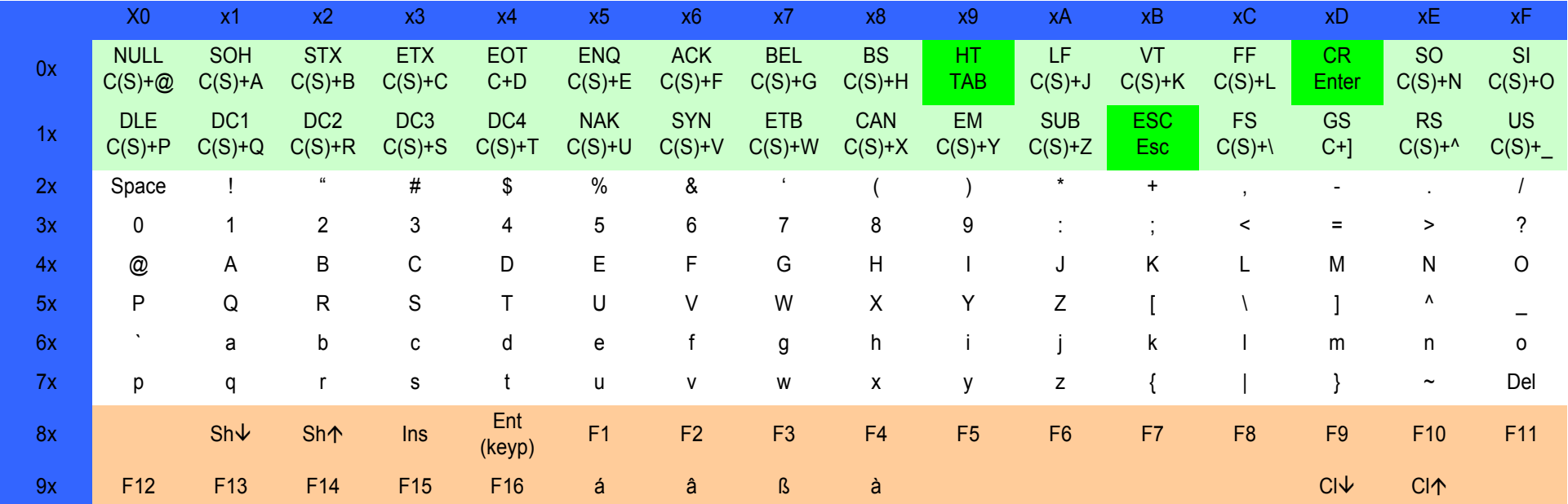

## **Digital Interface (continued)**

#### Table 33. Scancode Set When Control Character is 02

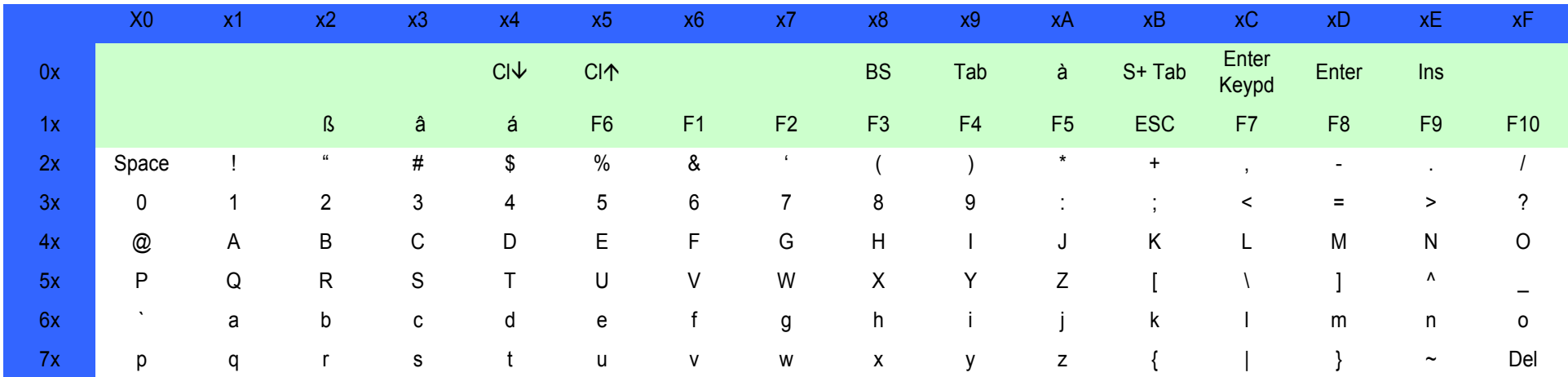

## <span id="page-355-0"></span>**IBM XT**

Table 34. Scancode Set When Control Character is 00 or 01

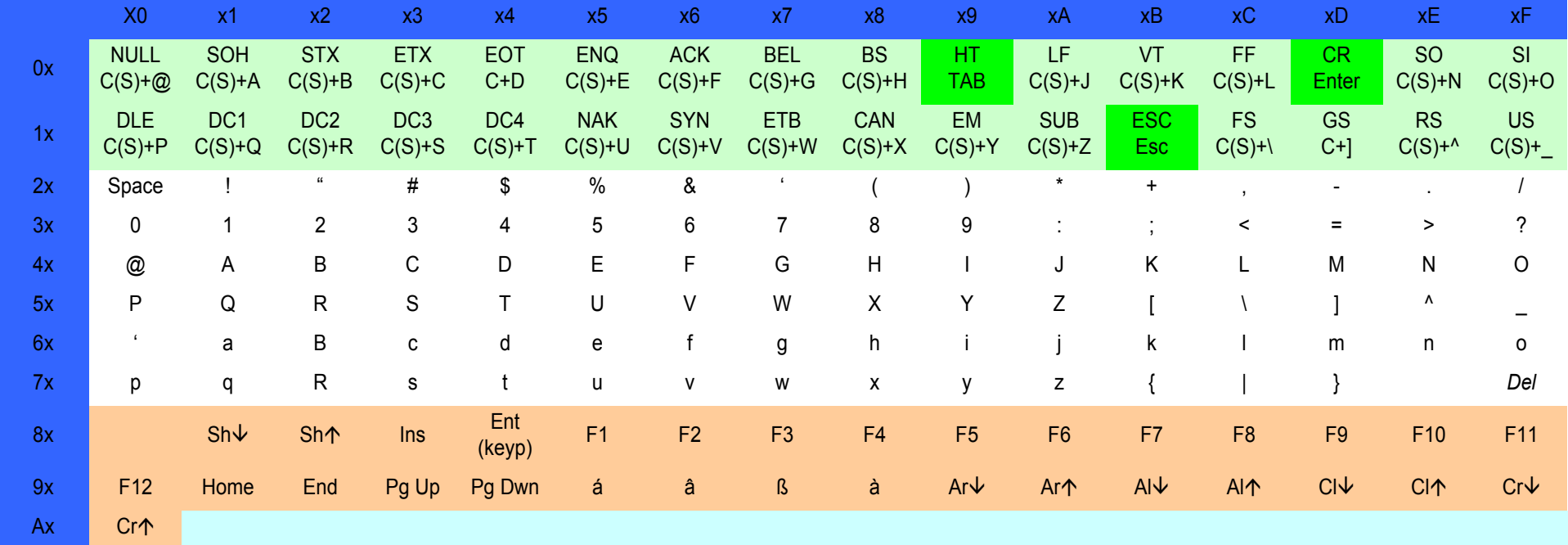

### **IBM XT (continued)**

#### Table 35. Scancode Set When Control Character is 02

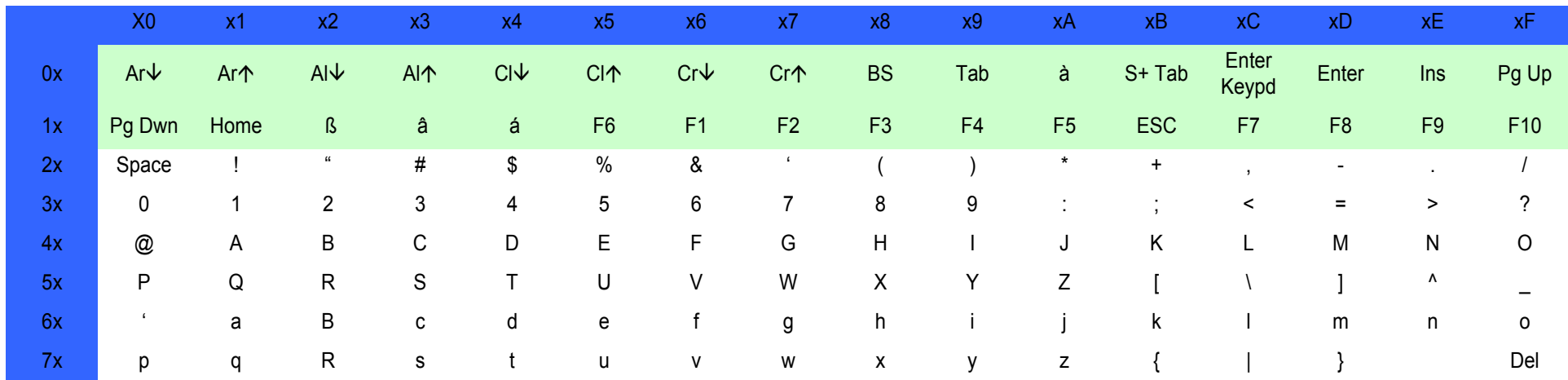

## **Microsoft Windows Codepage 1252**

Windows-1252 is a character encoding of the Latin alphabet, used by default in the legacy components of Microsoft Windows in English and some other Western languages.

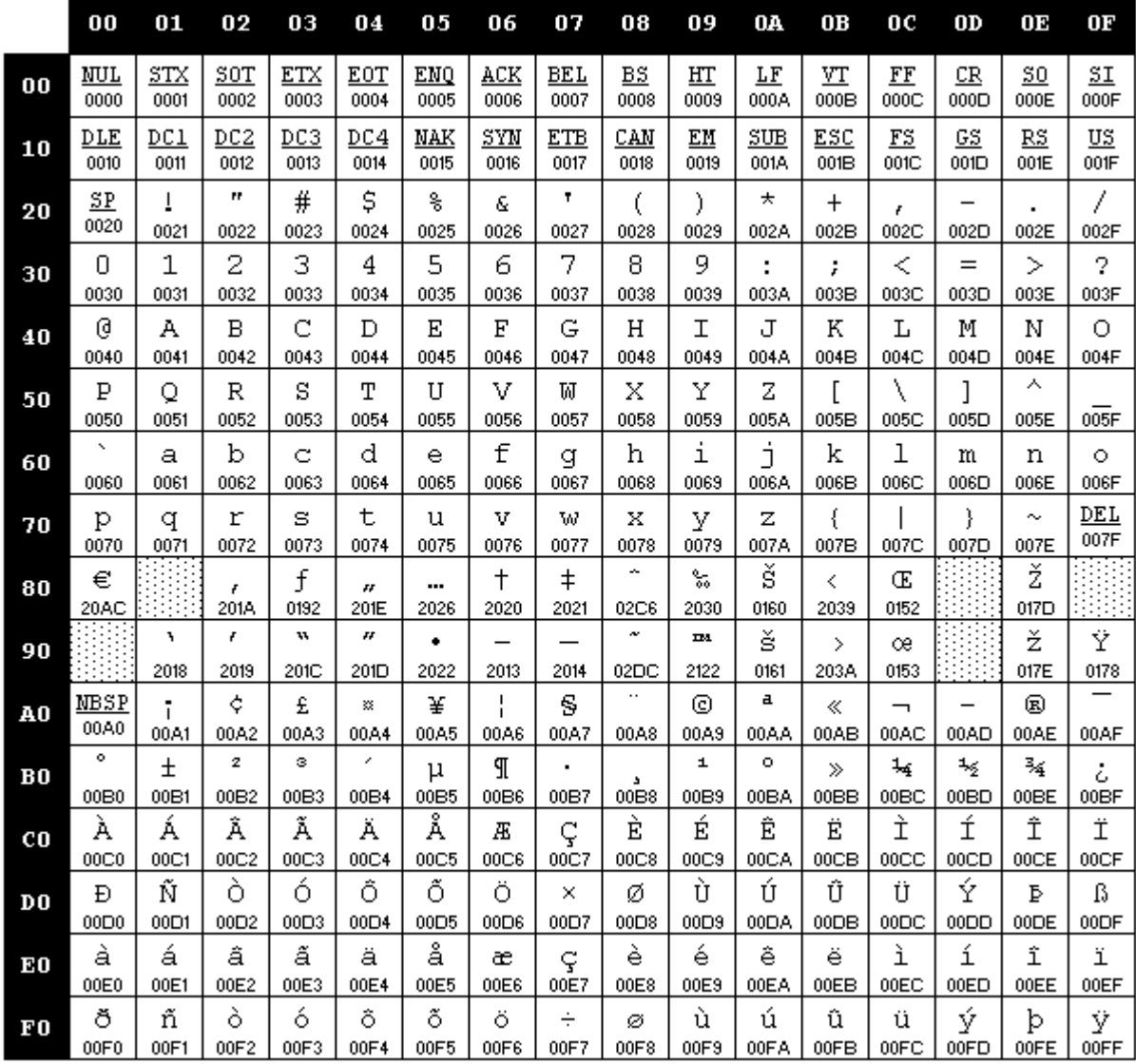

# **Index**

## **B**

bar codes RS-232 baud rate [50](#page-59-0) RS-232 parameters parity [235](#page-244-2), [236](#page-245-2), [238](#page-247-1), [240](#page-249-2) barcodes cancel [335](#page-344-0) numeric barcodes [335](#page-344-0) RS-232 parameters parity [45](#page-54-1) battery WARNINGS [12](#page-21-0) Beeper Pitch, Good Read [75](#page-84-2) Volume, Good Read [78](#page-87-0) Beeper, Good Read [73](#page-82-1)

## **C**

Clear to Send [30](#page-39-1) Conversion, case [67](#page-76-1) Conversion, character [68](#page-77-1), [295](#page-304-0)  $CTS<sub>30</sub>$  $CTS<sub>30</sub>$  $CTS<sub>30</sub>$ 

### **D**

Decode Capability [310](#page-319-0) Defaults [315](#page-324-1)

### **E**

Electrical Safety [311](#page-320-0) EMI/RFI [311](#page-320-1) Error Codes [313](#page-322-0) Errors [313](#page-322-0)

#### **G**

Good Read, Beeper [73](#page-82-1)

Pitch [75](#page-84-2) Volume [78](#page-87-0) Good Read, Beeper – [73](#page-82-1) Good Read, Beeper Pitch – [75](#page-84-2) Good Read, Beeper Volume – [78](#page-87-0) Green Spot [312](#page-321-0)

#### **H**

Handheld Scanner [54](#page-63-2)

## **I**

Indications [312](#page-321-1) Interface Type [15](#page-24-0) Interfaces Supported [310](#page-319-1)

#### **K**

keyboard support [42](#page-51-1) KEYBOARD WEDGE (KBW) interface selection [19](#page-28-0)

#### **L**

Light Source [310](#page-319-2)

#### **N**

numbers lock key [46](#page-55-2)

#### **P**

Performance Characteristics [310](#page-319-3) Physical Characteristics [309](#page-318-0) Pitch – Good Read, Beeper [75](#page-84-2) Pitch Tolerance [310](#page-319-4) Prefix/Suffix [56](#page-65-1), [289](#page-298-0) Print Contrast Minimum [310](#page-319-5) Product Specifications [309](#page-318-1) Programming Barcodes [21](#page-30-0)

## **R**

Read, Beeper – Good [73](#page-82-1) Read, Beeper Pitch – Good [75](#page-84-2) Read, Beeper Volume – Good [78](#page-87-0) Request to Send [30](#page-39-3) Roll (Tilt) Tolerance [310](#page-319-6) RS-232 interface selection [18](#page-27-0) RTS [30](#page-39-4)

## **S**

sample bar codes code 128 [331](#page-340-0) code 39 [331](#page-340-1) interleaved 2 of 5 [332](#page-341-0) select digits/characters [335](#page-344-1) Skew (Yaw) Tolerance [310](#page-319-7) Suffix [56](#page-65-2), [289](#page-298-1) Symbologies [277](#page-286-0) symbology types [331](#page-340-2)

## **T**

Table Top Scanner [54](#page-63-3)

#### **U**

UPC [91](#page-100-2) USB interface selection [18](#page-27-1) User Environment [311](#page-320-2)

#### **V**

Volume – Good Read, Beeper [78](#page-87-0)

#### **X**

XON/XOFF [30](#page-39-5)
## **ASCII Chart**

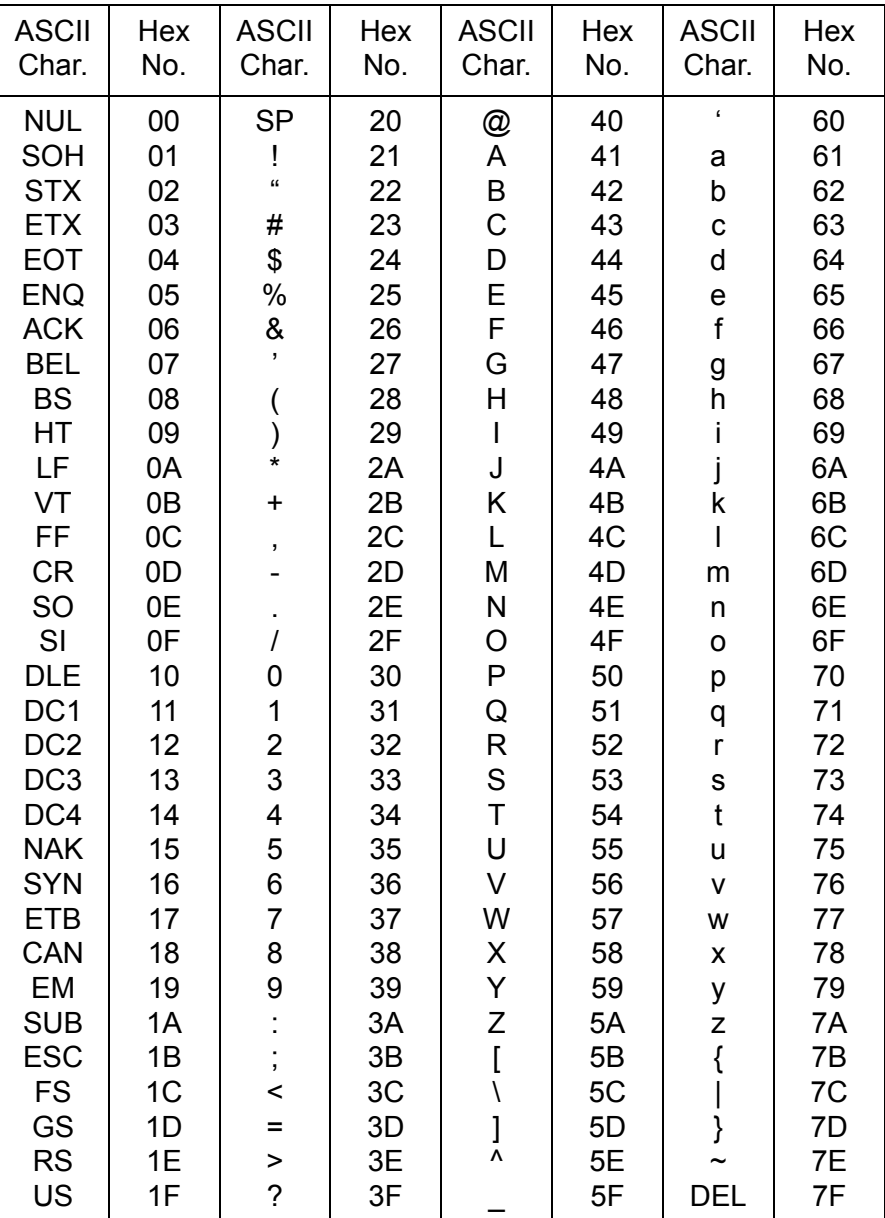

## **ODATALOGIC**

## **www.datalogic.com**

©2015 Datalogic ADC, Inc. All rights reserved. Datalogic and the Datalogic logo are registered trademarks of Datalogic S.p.A. in many countries, including the U.S.A. and the E.U.

**Datalogic ADC, Inc.** 959 Terry Street **|** Eugene **|**OR 97402 **|** USA Telephone: (1) 541-683-5700 **|** Fax: (1) 541-345-7140

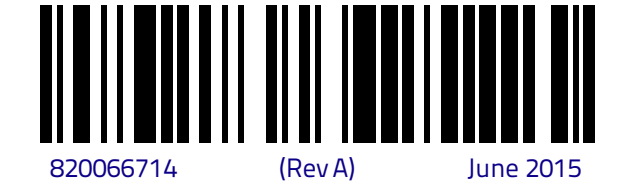

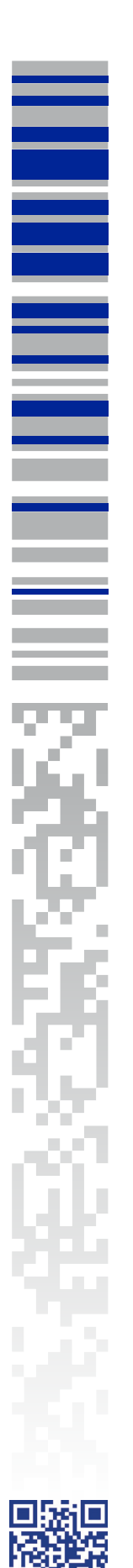